Secretaria de Estado de Planejamento e Gestão do Estado de Minas Gerais - SEPLAG Subsecretaria de Planejamento e Orçamento - SPLOR Superintendência de Planejamento e Orçamento - SCPO Diretoria Central de Gestão de Convênios de Entrada - DCGCE

CARTILHA:

# **CONVÊNIOS DE ENTRADA**

BELO HORIZONTE, MARÇO DE 2023

## **APRESENTAÇÃO**

O Decreto nº 47.727/19, Decreto de Competências da Secretaria de Estado de Planejamento e Gestão do Estado de Minas Gerais (SEPLAG-MG), promoveu alterações nas ações da Subsecretaria de Planejamento e Orçamento, entre elas a criação da Diretoria Central de Gestão de Convênios de Entrada (DCGCE), conforme artigo a seguir:

> Art. 17 – A Diretoria Central de Gestão de Convênios de Entrada tem como competência realizar a avaliação de projetos para propiciar a captação de recursos, em parceria com os órgãos e entidades da Administração Pública, estabelecer diretrizes, apoiar e coordenar a execução dos convênios, acordos e ajustes que envolvam a entrada de recursos no Estado, com atribuições de:

> I – monitorar a regularidade fiscal dos órgãos e entidades junto à União com o apoio da SEF, AGE e CGE;

> II – apoiar tecnicamente os órgãos e entidades do Poder Executivo estabelecendo padrões de qualidade na iniciação de projetos para a formação de Banco de Projetos e para a captação de recursos por meio da metodologia de pré-qualificação;

> III – acompanhar a elaboração do Orçamento Geral da União e sua execução, no que diz respeito às transferências voluntárias, nestas contidas as emendas parlamentares e os fundos públicos, analisando e gerando informações estratégicas para subsidiar a tomada de decisão;

> IV – identificar oportunidades de captação de recursos e auxiliar os órgãos e entidades da Administração Pública na negociação e atração dos recursos financeiros, sejam eles públicos ou privados;

> V – apoiar e monitorar os órgãos e entidades do Poder Executivo na celebração, execução física, orçamentária e financeira e prestação de contas de convênios e instrumentos congêneres de recebimento de recursos;

> VI – subsidiar deliberações sobre a concessão de créditos adicionais de convênios de entrada e sobre a emissão de declaração de contrapartida dos novos convênios de entrada e instrumentos congêneres, e seus termos aditivos;

> VII – definir diretrizes e regras para a gestão dos dados do Estado em sistemas de informação corporativos sobre convênios de entrada e instrumentos congêneres, controlando a qualidade destas informações e orientando as unidades setoriais;

> VIII – mapear os convênios de entrada elaborados e propostos pelos órgãos e entidades da Administração Pública, identificando as oportunidades de integração ou unificação de ações e sugerindo medidas que favoreçam a racionalização dos recursos envolvidos e a otimização das atividades;

> IX – capacitar os órgãos e entidades da Administração Pública em temas afetos à iniciação e qualificação de projetos, captação de recursos e procedimentos, regras e orientações relativas à celebração, execução e prestação de contas de convênios de entrada e instrumentos congêneres.

Parágrafo único – A captação de recursos de que trata este artigo não compreende as operações de crédito.

Neste contexto, a DCGCE auxilia os órgãos e as entidades estaduais em todas as etapas do processo de conveniamento, desde o momento inicial de busca do recurso para os projetos do Estado, passando pela execução dos instrumentos, até a prestação de contas final, visando ampliar as possibilidades de materialização das políticas públicas para a sociedade mineira. Em um cenário fiscal de grande escassez de recursos financeiros, a atração de investimentos apresenta-se como alternativa eficaz para os gastos necessários no Estado, bem como para a manutenção das políticas públicas vigentes.

A partir dessa reestruturação, observou-se uma maior necessidade de trabalhar a gestão do conhecimento na DCGCE e registrar todas as informações do processo de gestão de convênios de entrada. Sendo assim, foi elaborada a Cartilha de Convênios de Entrada, que está completa e atualizada, contemplando as novas rotinas referentes a este processo, bem como apresentando orientações de utilização de ferramentas modernas para possibilitar um olhar gerencial e uma manipulação de dados, a fim de subsidiar a tomada de decisão da alta gestão.

Nessa Cartilha você vai encontrar orientações para:

- Banco de Projetos para captação de recursos;
- Identificação de oportunidades de Captação de Recursos e elaboração do Portfólio de Projetos;
- Realização da Pré-Qualificação do Projeto e obtenção da declaração de contrapartida;
- Celebração do convênio;
- Realização dos procedimentos para execução dos instrumentos de repasse e prestação de contas;
- Manutenção da Adimplência com a União (Acompanhamento do CAUC).

Este material destina-se principalmente aos Superintendentes e Diretores da área de Planejamento, Gestão e Finanças e aos técnicos envolvidos com as demandas relacionadas aos Convênios de Entrada. No entanto, é tema de interesse a qualquer área dos entes federados que tenha alguma relação com a execução de convênios, elaboração de projetos e captação de recursos.

Ainda, foi elaborado um *Checklist* que descreve, resumidamente, todo o processo de captação de recurso, desde apresentação de propostas, até a prestação de contas. Esse documento encontra-se anexo a esta Cartilha (Anexo 1).

Espera-se que a cartilha contribua para a melhoria dos processos de Convênios de Entrada e, consequentemente, para a eficiência na utilização de recursos captados.

## **CONCEITOS E DEFINIÇÕES IMPORTANTES**

**Ação Orçamentária:** são operações das quais resultam produtos (bens ou serviços), que contribuem para atender ao objetivo de um programa.

**Acordo/Ajuste:** Convênios em que, ao final do prazo pactuado para sua execução, não há obrigatoriedade de devolução do saldo de recurso ao concedente.

**Aprovação de cotas orçamentárias**: liberação do recurso orçamentário para posterior disponibilização financeira. É realizada no Módulo de Programação Orçamentária.

**Bens remanescentes:** Os bens remanescentes são equipamentos e materiais permanentes adquiridos com recursos do convênio necessários à consecução do objeto, mas que não se incorporam a este, definidos de acordo com a PI 424/2016.

**BIM (Building Information Modelling):** ou Modelagem da Informação da Construção – é o conjunto de tecnologias e processos integrados que permite a criação, a utilização e a atualização de modelos digitais de uma construção, de modo colaborativo, que sirva a todos os participantes do empreendimento, em qualquer etapa do ciclo de vida da construção. Em abril de 2020 o Governo Federal, através do Decreto Federal nº 10.306/2020, estabelece a utilização do BIM na execução direta ou indireta de obras e serviços de engenharia realizada pelos órgãos e pelas entidades da administração pública federal.

**Concedente**: Órgão da administração pública federal direta, autárquica ou fundacional, empresa pública ou sociedade de economia mista, bem como instituição privada nacional ou internacional, responsável pela transferência dos recursos financeiros ou pela descentralização dos créditos orçamentários destinados à execução do objeto do convênio.

**Contrato de repasse:** instrumento administrativo, de interesse recíproco, por meio do qual a transferência dos recursos financeiros se processa por intermédio de instituição ou agente financeiro público federal, que atua como mandatário da União (Portaria Interministerial nº 424/2016).

**Convenente**: Órgão da administração pública direta, autárquica ou fundacional, empresa pública ou sociedade de economia mista, de qualquer esfera de governo, ou organização particular com a qual o governo federal pactua a execução de programa, projeto/atividade ou evento mediante a celebração de Convênio.

**Convênio**: instrumento que disciplina a transferência de recursos financeiros de órgãos ou entidades da Administração Pública Federal, direta ou indireta, ou ainda, instituições privadas, para órgãos ou entidades da Administração Pública Estadual, Distrital ou Municipal, direta ou indireta, consórcios públicos, ou ainda, entidades privadas sem fins lucrativos, visando à execução de projeto ou atividade de interesse recíproco, em regime de mútua cooperação (Portaria Interministerial nº 424/2016).

**Dotação orçamentária:** É o valor monetário autorizado, consignado na lei do orçamento (LOA), para atender uma determinada programação orçamentária.

**EGE/SEPLAG (Encargos Gerais do Estado/SEPLAG):** Corresponde a Unidade Orçamentária gerida pela SEPLAG, a qual contém ação orçamentária específica - 2106 - na qual estão consignados os créditos autorizados destinados à contrapartida a convênios de entrada de recursos. A execução dessa Ação se dá mediante a anulação de créditos desta em favor das ações orçamentárias nas quais serão realizadas as despesas para execução dos planos de trabalhos de convênios pactuados pelos órgãos e entidades do Governo do Estado.

**Elemento de despesa:** Classificação da despesa orçamentária que tem por finalidade identificar os objetos de gasto de cada despesa, tais como vencimentos e vantagens fixas, juros, diárias, material de consumo, serviços de terceiros prestados sob qualquer forma, subvenções sociais, obras e instalações, equipamentos e material permanentes, auxílios, amortização e outros que a administração pública utiliza para a consecução de seus fins (atualmente é regulamentada para todas as esferas de governo – federal, estadual e municipal - através do Anexo II da Portaria Interministerial MF/MPOG no 163, de 4 de maio 2001, D.O.U. 07.06. 2001).

**Emendas parlamentares:** são emendas ao Orçamento Geral da União de cada ano que os parlamentares fazem, por meio das quais indicam as áreas de governo e regiões geográficas que desejam alocar os recursos. Conforme art.166-A da Constituição Federal de 1988, as emendas individuais impositivas apresentadas ao projeto de lei orçamentária anual poderão alocar recursos a Estados, ao Distrito Federal e a Municípios por meio de transferência especial ou transferência com finalidade definida.

**Fonte de recurso:** Classificação da receita segundo a destinação legal dos recursos arrecadados. As fontes de recursos constituem-se de determinados agrupamentos de naturezas de receitas, atendendo a uma determinada regra de destinação legal, e servem para indicar como são financiadas as despesas orçamentárias. Entende-se por fonte de recursos a origem ou a procedência dos recursos que devem ser gastos com uma determinada finalidade.

**Glosa:** É toda cobrança efetuada sobre despesa que não coincide com as regras estabelecidas nos instrumentos ou em normas que regem a despesa pública.

**Interveniente**: Órgão da administração pública direta, autárquica ou fundacional, empresa pública ou sociedade de economia mista, de qualquer esfera de governo, ou organização particular que participa do Convênio para manifestar consentimento ou assumir obrigações em nome próprio.

**Lei de Diretrizes Orçamentárias - LDO:** Compreende as metas e prioridades da administração pública estadual, incluindo as despesas de capital para o exercício financeiro subsequente, orienta a elaboração da lei orçamentária anual, dispõe sobre as alterações na legislação tributária e estabelece a política de aplicação das agências financeiras oficiais de fomento.

**Lei Orçamentária Anual - LOA:** Lei Anual que estima a receita e fixa a despesa em igual valor de um ente federado (União, Estados e Municípios). Os convênios e portarias são fontes de financiamento do orçamento.

**Modelo de Governança e Gestão (Gestão.Gov):** é formado por padrões de referência para a gestão organizacional constituídos pela integração e compilação de boas práticas de gestão, visando ao aprimoramento organizacional, ao aperfeiçoamento dos fluxos e práticas, à maximização dos níveis de eficiência e efetividade e ao aumento da capacidade de geração de valor. O MEG-Tr está fundamentado na Portaria nº 66, de 31 de março de 2017, e na Instrução Normativa nº 05, de 24 de junho de 2019, tendo como objetivos contribuir com o aumento da maturidade de gestão e governança no âmbito dos órgãos que operam recursos oriundos das transferências da União e aprimorar a efetividade na entrega de valor público à sociedade brasileira.

**Natureza de despesa:** O conjunto de informações que constitui a natureza de despesa orçamentária forma um código estruturado que agrega a categoria econômica, o grupo, a modalidade de aplicação e o elemento da despesa.

**Objeto:** Produto do instrumento, observados o programa de trabalho e as suas finalidades.

**Plano de Trabalho**: É o instrumento que integra a solicitação de convênio, contendo todo o detalhamento das responsabilidades assumidas por cada um dos participantes. Deve conter, no mínimo, a justificativa para a celebração do instrumento; a descrição completa do objeto a ser executado; a descrição das metas a serem atingidas; a definição das etapas ou fases da execução; o cronograma de execução do objeto e cronograma de desembolso; e o plano de aplicação dos recursos a serem desembolsados pelo concedente e da contrapartida financeira do proponente, se for o caso.

**Plano Plurianual de Ação Governamental – PPAG:** É o instrumento normatizador do planejamento da administração pública estadual de médio prazo. É a referência para a formulação dos programas governamentais, orientando acima de tudo as proposições de diretrizes orçamentárias e das leis orçamentárias anuais. O PPAG define qual será o escopo de atuação do Estado para um período de quatro anos, ou seja, define os programas e ações de governo, com suas respectivas metas físicas e orçamentárias, que serão executados durante esse período.

**Portaria**: Instrumento administrativo por meio do qual se define a transferência de recursos financeiros aos órgãos ou entidades da administração pública estadual, do Distrito Federal ou municipal, direta ou indireta, para execução de programas ou ações.

**Portfólio de projetos:** documento elaborado a partir de diretrizes da Seplag e Segov, que contém projetos prioritários das áreas de governo definidas pelos órgãos citados, para ser apresentado à bancada mineira de parlamentares federais. O objetivo principal é atrair recursos das emendas feitas ao Orçamento Geral da União, de cada ano, por estes parlamentares para os projetos do Estado.

**Prestação de contas financeira:** procedimento de acompanhamento sistemático da conformidade financeira, considerando o início e o fim da vigência dos instrumentos.

**Programa:** O programa é o instrumento que define as regras e as características do projeto a ser desenvolvido por meio da [transferência voluntária](https://mooc.evg.gov.br/mod/glossary/showentry.php?eid=40452&displayformat=dictionary) de recursos do órgão federal a outros entes.

**Proponente:** órgão ou entidade pública ou entidade privada sem fins lucrativos que manifeste, por meio de proposta ou Plano de Trabalho, interesse em celebrar instrumento de convênio.

**Proposta:** peça processual inicial utilizada para manifestação formal dos órgãos ou entidades públicas ou privadas sem fins lucrativos, interessadas em celebrar os instrumentos regulamentados pela Portaria Interministerial nº 424/2016, cujo conteúdo contempla a descrição do objeto; a justificativa; a indicação do público alvo; a estimativa dos recursos do concedente e contrapartida e as informações relativas à capacidade técnica e gerencial do proponente (BRASIL 2016).

**Prorrogação de ofício:** Consiste na obrigação de o concedente prorrogar "de ofício" a vigência do instrumento antes do seu término, quando der causa a atraso na liberação dos recursos, limitada a prorrogação ao exato período do atraso verificado; conforme inciso VI do artigo 27 da Portaria Interministerial nº 424, de 30 de dezembro de 2016.

**Sistema Eletrônico de Informações – SEI!MG:** é um sistema de produção e gestão de documentos e processos eletrônicos desenvolvido pelo Tribunal Regional Federal da 4ª Região (TRF4) e cedido gratuitamente à administração pública.

**Sistema de Gestão de Convênios – SIGCON-ENTRADA:** O Sistema de Gestão de Convênios, Portarias e Ajustes do Estado de Minas Gerais foi instituído pelo Decreto nº 44.424, de 21 de dezembro de 2006, alterado pelo Decreto nº 46.281, de 23 de julho de 2013. Tem por finalidade acompanhar, coordenar e controlar os instrumentos de natureza financeira que permitam a entrada de recursos no orçamento do Estado de Minas Gerais.

**Sistema Integrado de Administração Financeira de Minas Gerais – SIAFI-MG:** implantado em 1964 por meio do Decreto 35.304, o SIAFI/MG é de utilização obrigatória pelos órgãos do Poder Executivo Estadual, tendo como objetivo geral auxiliar a administração pública na gestão eficiente dos recursos públicos no Estado, mediante a integração automatizada dos processos de elaboração e execução orçamentária, administração financeira, registros contábeis e gestão do patrimônio público.

**Suplementação de crédito:** Corresponde ao ajuste do crédito orçamentário, a fim de possibilitar a execução de despesas, conforme a necessidade de implementação das políticas públicas. As suplementações podem ser classificadas conforme a origem do recurso que será utilizado para ajuste do crédito: saldo financeiro de exercício anterior (quando se refere a recursos não utilizados no exercício financeiro anterior); excesso de arrecadação (quando se refere a receita arrecadada no exercício corrente não prevista no orçamento ou valor superior ao previsto); anulação (quando se refere a remanejamento orçamentário entre dotações).

**Termo Aditivo:** Conforme o inciso XXXII do §1º do Art. 1º da Portaria Interministerial nº 424/2016, Termo Aditivo é o instrumento que tenha por objetivo a modificação do convênio já celebrado, vedada a alteração do objeto aprovado.

**Termo de Referência:** documento apresentado quando o objeto do instrumento envolver aquisição de bens ou prestação de serviços, que deverá conter elementos capazes de propiciar a avaliação do custo pela Administração, diante de orçamento detalhado, considerando os preços praticados no mercado da região onde será executado o objeto, a definição dos métodos e o prazo de execução do objeto.

**Tomada de contas especial:** processo cujo objetivo é apurar os fatos, identificar os responsáveis e quantificar o dano causado ao Erário (tesouro público), ressarcindo imediatamente.

**Transferências voluntárias**: entrega de recursos correntes ou de capital da União a outro ente da Federação, a título de cooperação, auxílio ou assistência financeira, que não decorra de determinação constitucional, legal, ou os destinados ao SUS.

**Transferências especiais:** transferência direta a estados, municípios e ao Distrito Federal, de recursos de emendas parlamentares individuais ao Orçamento. É um tipo de transferência sem destinação específica, geralmente indo para o governo ou para a prefeitura. De acordo com a EC 105/2019, 70% das transferências especiais devem ser destinadas a investimentos e apenas 30% a custeio. Será proibida a utilização da transferência especial para o pagamento de despesas com pessoal (salários, aposentadorias e pensões) ou encargos referentes ao serviço da dívida pública.

**Unidade executora:** Órgão da administração pública federal direta, autárquica ou fundacional, empresa pública ou sociedade de economia mista, de qualquer esfera de governo, ou organização particular, responsável direta pela execução do objeto do Convênio.

**Unidade Orçamentária (UO):** Entidade da administração direta, inclusive fundo ou órgão autônomo, da administração indireta (autarquia, fundação ou empresa estatal) em cujo nome a lei orçamentária ou crédito adicional consigna, expressamente, dotações com vistas à sua manutenção e à realização de um determinado programa de trabalho. Constituem desdobramentos dos órgãos orçamentários.

# **ÍNDICE DE ILUSTRAÇÕES**

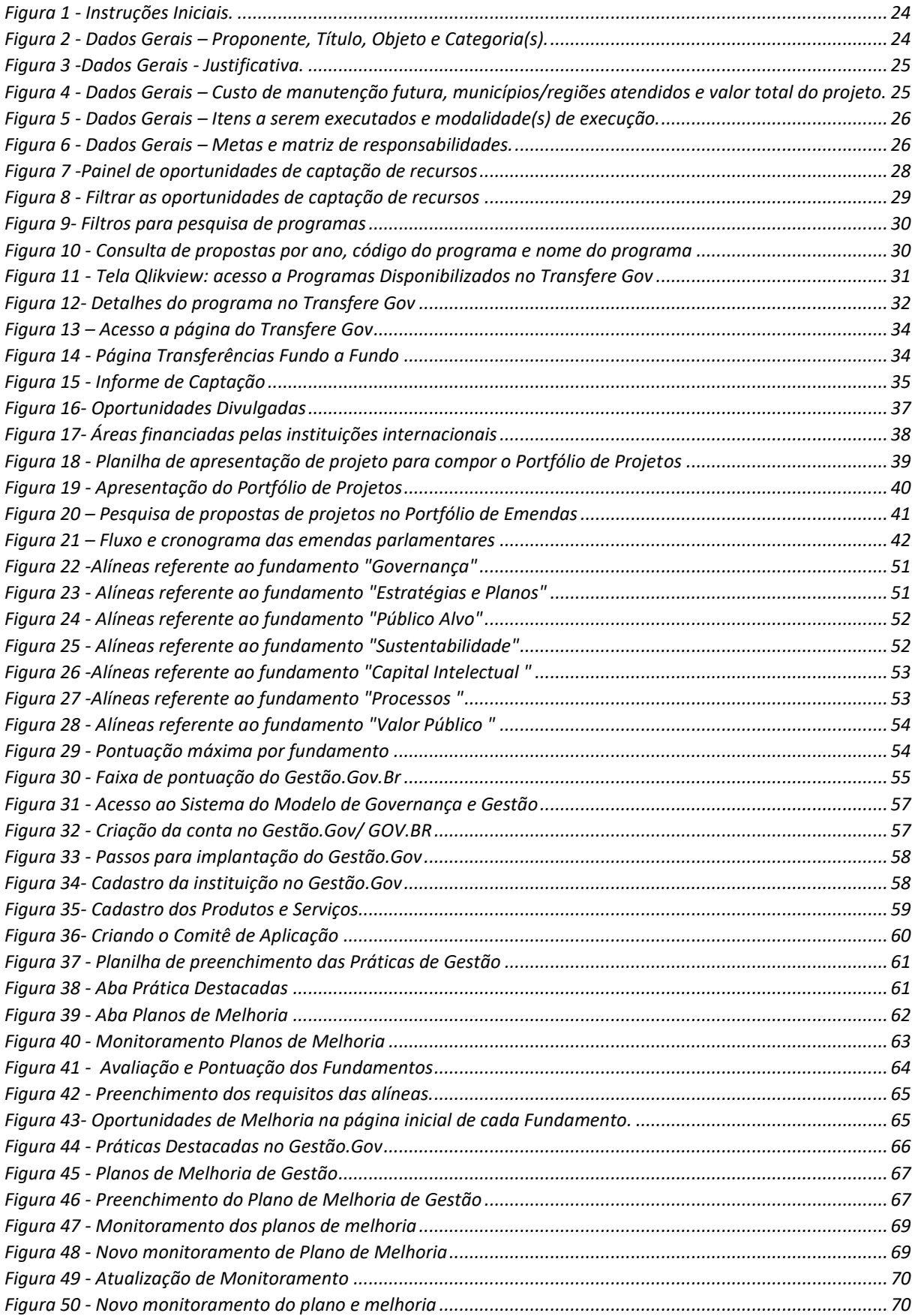

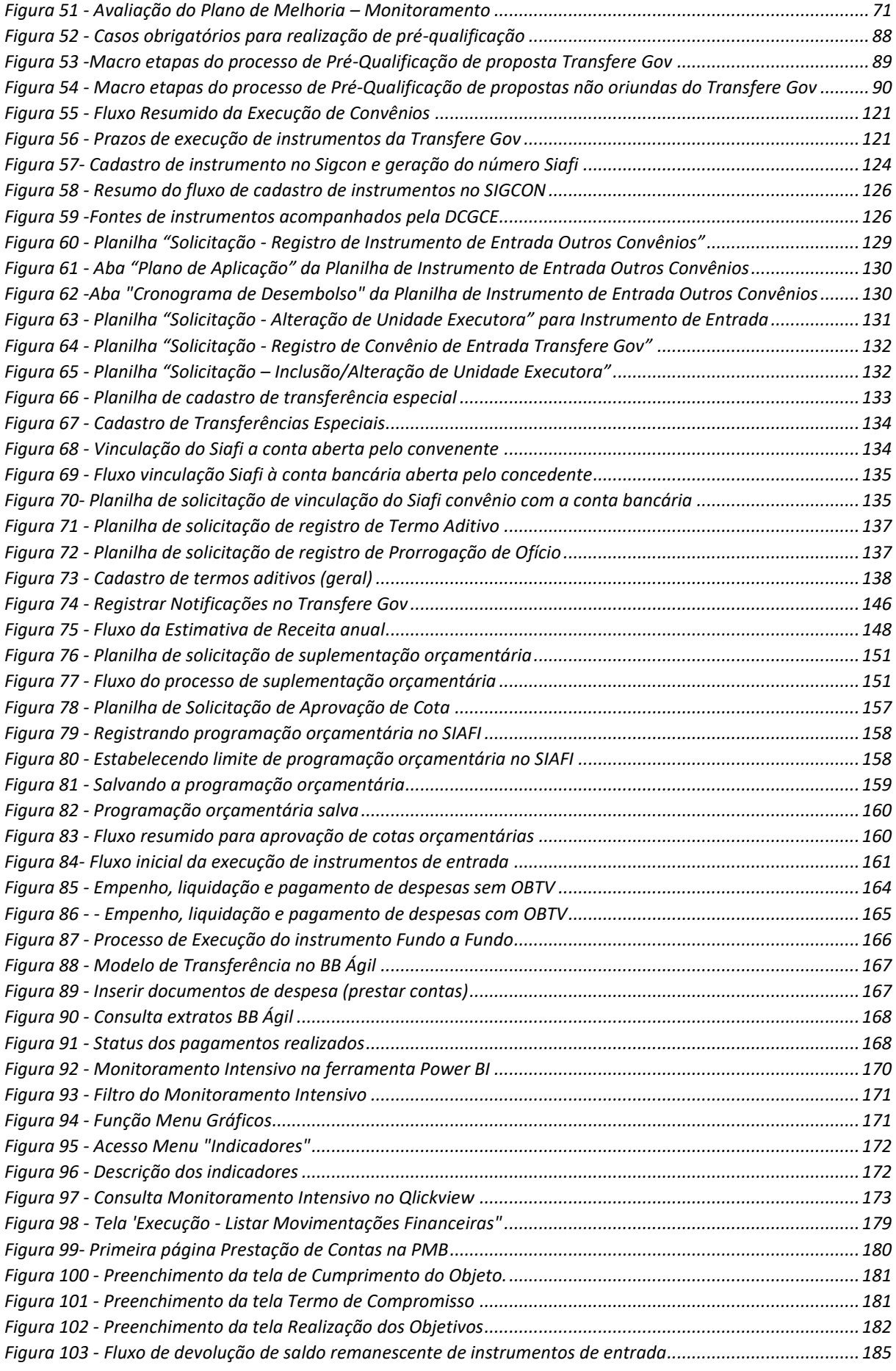

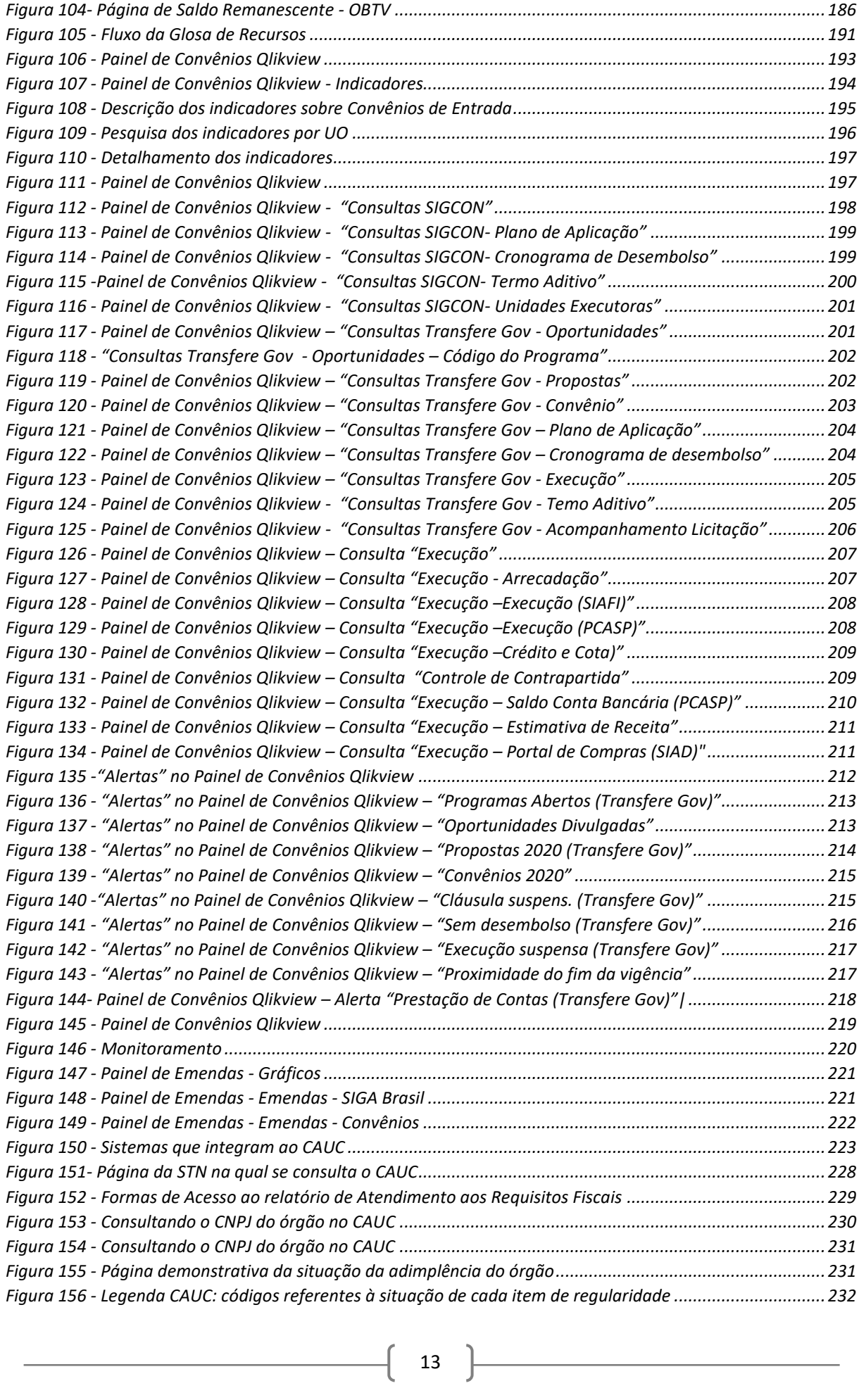

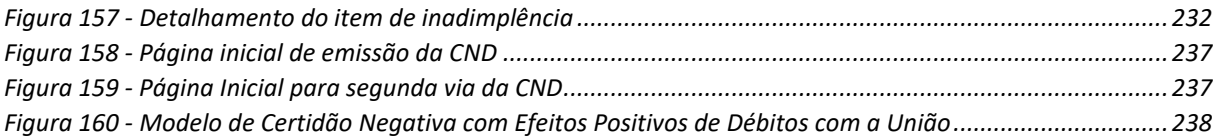

# **ÍNDICE**

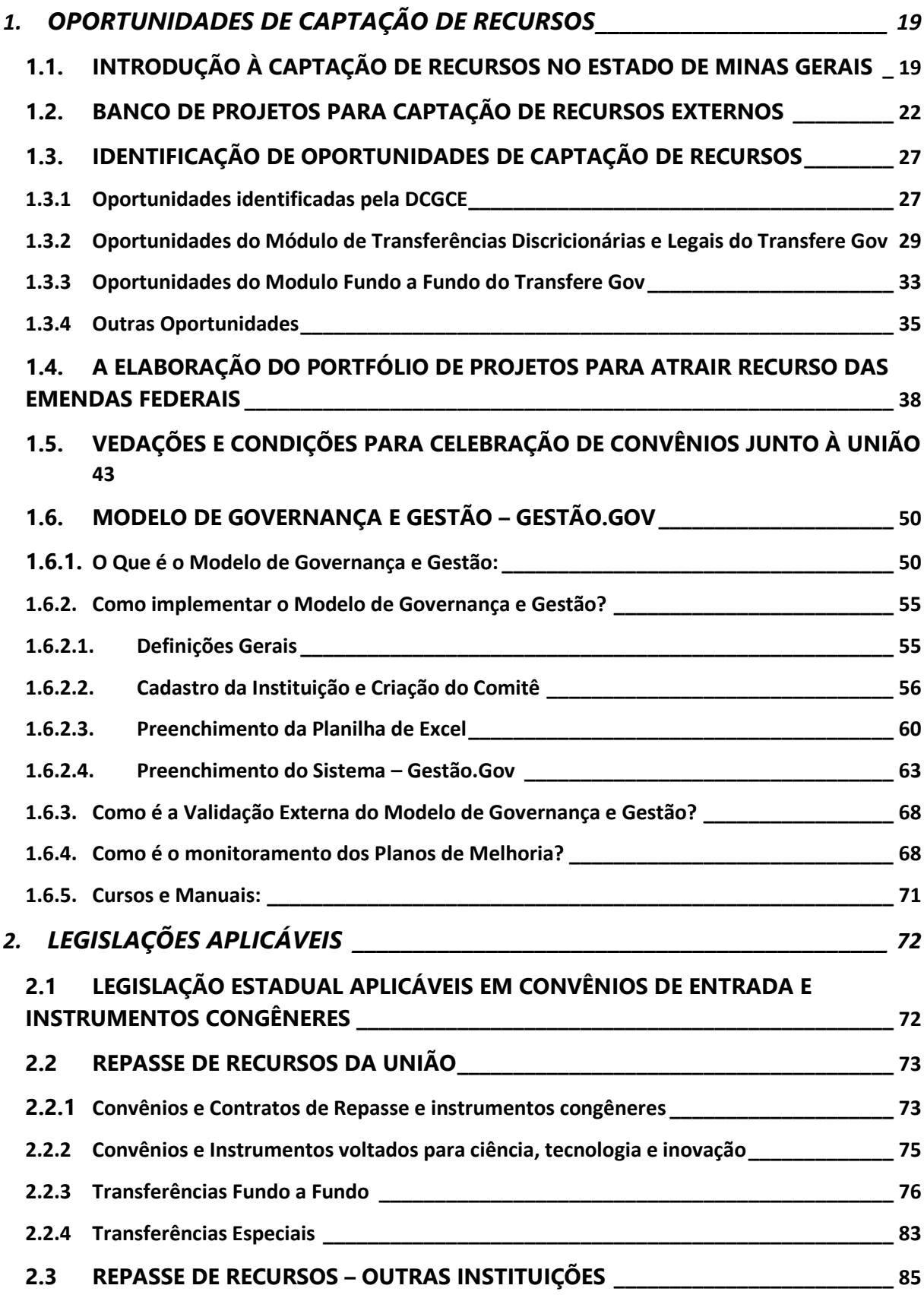

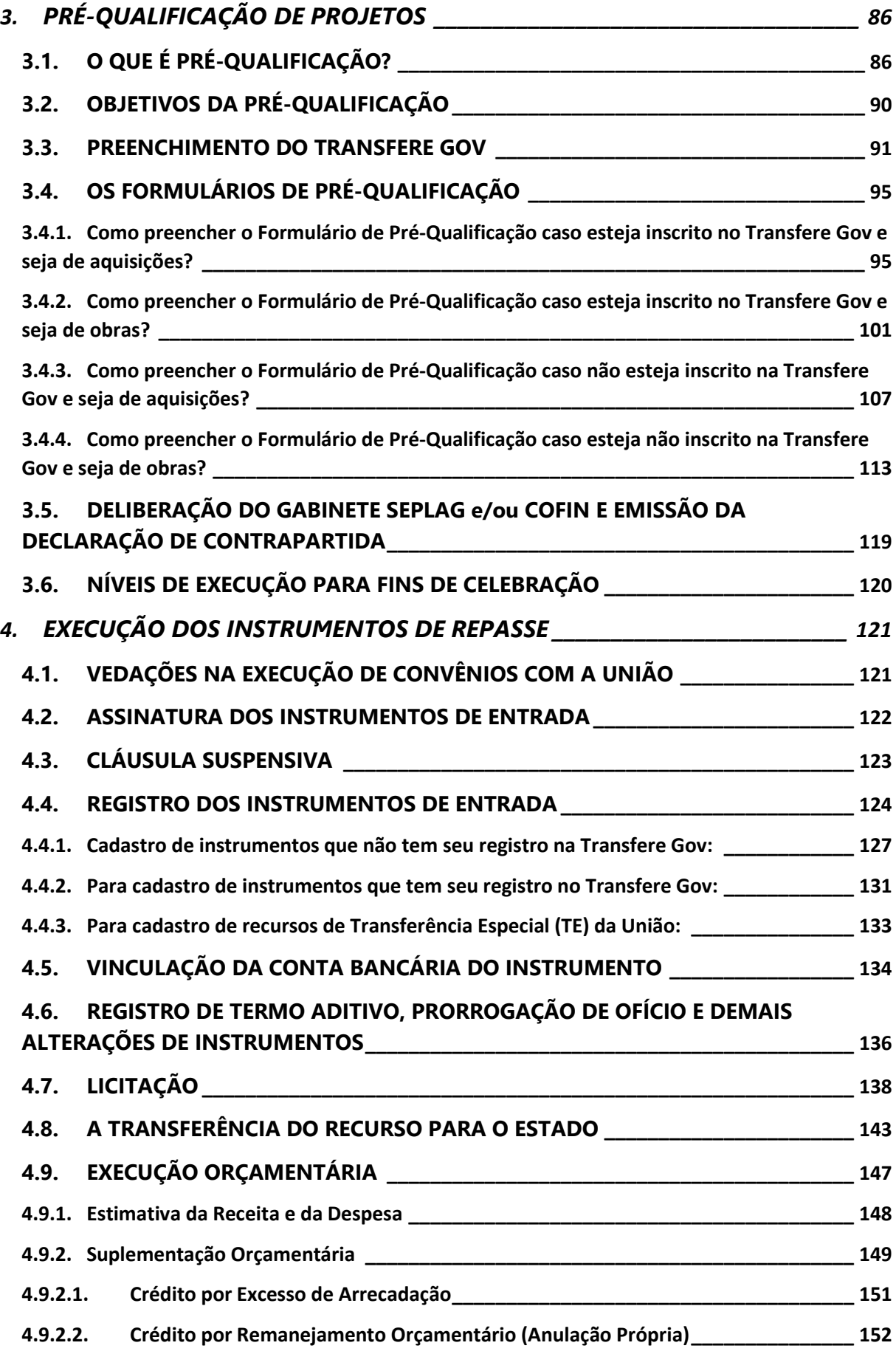

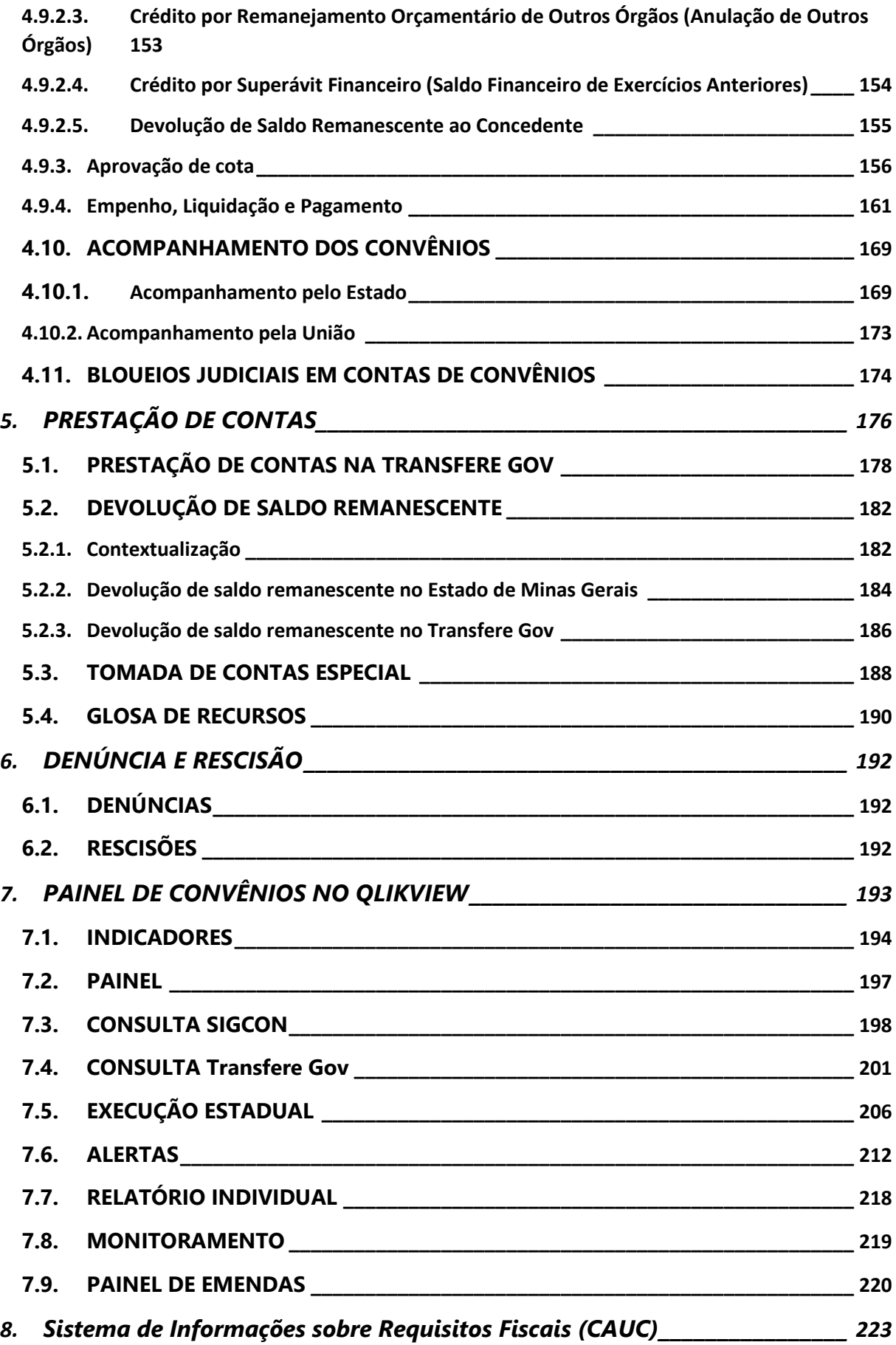

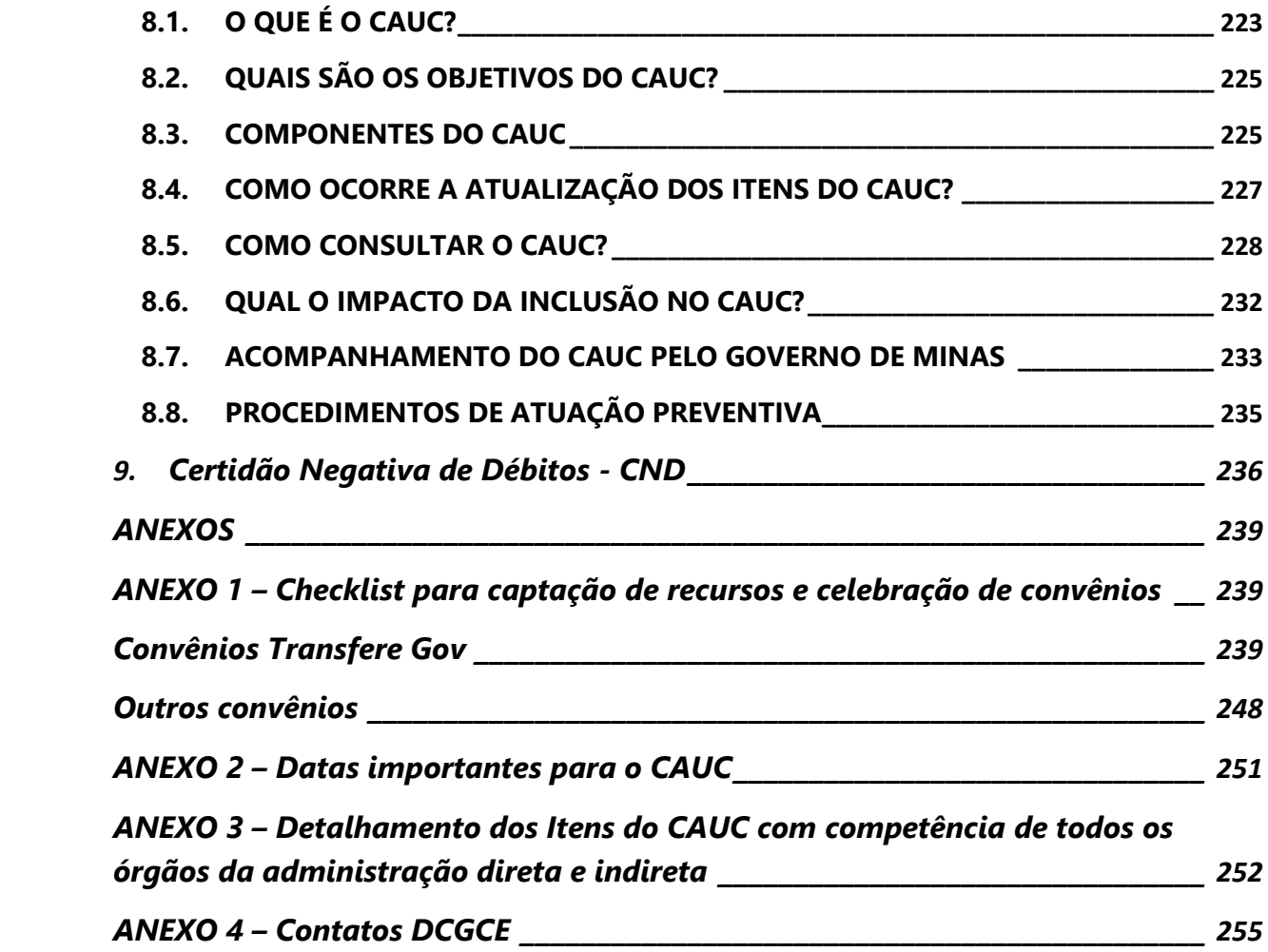

# <span id="page-18-0"></span>1. **OPORTUNIDADES DE CAPTAÇÃO DE RECURSOS**

## <span id="page-18-1"></span>**1.1.INTRODUÇÃO À CAPTAÇÃO DE RECURSOS NO ESTADO DE MINAS GERAIS**

As principais fontes de recursos dos Estados são:

- Os recursos de arrecadação própria, de acordo com as competências tributárias constitucionais de cada ente federado;
- As verbas de transferência obrigatória da União para os Estados, constantes na Constituição Federal e outras legislações;
- As transferências voluntárias, que são repasses de recursos entre entes federados, a título de cooperação, auxílio ou assistência financeira, que não estão previamente assegurados em legislação, ou seja, que dependem do poder discricionário daqueles que detém os recursos.

A DCGCE monitora e acompanha a entrada e a execução de recursos no Estado de Minas Gerais decorrentes, principalmente, das transferências voluntárias do governo federal, de empresas públicas, prefeituras, dentre outras fontes de recursos de convênios e instrumentos congêneres.

Os convênios são acordos firmados a título de cooperação, auxílio ou assistência financeira para realização de objetivos de interesse comum entre os participantes que não decorra de determinação judicial, constitucional ou legal e nem gere obrigação de restituição parcial ou integral dos repasses por parte do proponente.

A Lei nº 8666/1993, relata que a celebração de convênio ou instrumentos congêneres depende de prévia aprovação do plano de trabalho que deverá conter, no mínimo:

- objeto a ser executado;
- metas a serem atingidas;
- etapas ou fases de execução;
- plano de aplicação dos recursos financeiros;
- cronograma de desembolso;
- previsão de início e fim da execução do objeto, e das etapas ou fases programadas;
- se compreender obra ou serviço de engenharia, comprovação de que os recursos próprios para complementar a execução do objeto estão devidamente assegurados, caso tenha itens não financiáveis.

Ou seja, convênios e instrumentos congêneres são firmados para execução de recursos **não-reembolsáveis** com a finalidade de cumprir um **plano de trabalho** previamente acordado.

Os principais instrumentos de entrada de recursos para o Estado, acompanhados pela DCGCE, são:

- **Convênios:** instrumento que disciplina a transferência de recursos financeiros não reembolsáveis de órgãos ou entidades da Administração Pública Federal, direta ou indireta, ou ainda, instituições privadas, para órgãos ou entidades da Administração Pública Estadual, Distrital ou Municipal, direta ou indireta, consórcios públicos, ou ainda, entidades privadas sem fins lucrativos, visando à execução de projeto ou atividade de interesse recíproco, em regime de mútua cooperação;
- **Contratos de repasse:** um tipo de convênio, mas que exige o intermédio de uma instituição ou agente financeiro público federal, que atua como mandatário da União. Atualmente, a instituição que vem operando essa modalidade de transferência da união é a Caixa Econômica Federal;
- **Portarias:** instrumentos utilizados, pela União, para regulamentação de transferências de recursos obrigatórios e voluntários repassados de fundo a fundo, principalmente, tendo o maior volume de verbas para as áreas da Saúde e Educação;
- **Acordos e ajustes:** instrumentos que se assemelham aos convênios, mas possuem particularidades que serão definidas em suas cláusulas, que flexibilizam, por exemplo, o período de execução, o plano de aplicação e a prestação de contas.
- **Transferências especiais:** Instrumentos onde há transferência direta a estados, municípios e ao Distrito Federal, de recursos de emendas parlamentares individuais ao Orçamento. É um tipo de transferência sem destinação específica, sem a necessidade da celebração de um instrumento.

As principais fontes de recursos são:

- **1:** Convênios com a União e suas Entidades Emendas Individuais
- **2:** Convênios com a União e suas Entidades Emendas de Bancada
- **3:** Transferências do Fnde Vinculadas à Educação Emendas Individuais
- **4:** Transferências do Fnde Vinculadas à Educação Emendas de Bancada
- **5:** Transferências da União Vinculadas à Assistência Social Emendas Individuais
- **6:** Transferências da União Vinculadas à Assistência Social Emendas de Bancada
- **7:** Transferências da União por Meio de Portaria Emendas Individuais
- **8:** Transferências da União por Meio de Portaria Emendas de Bancada
- **9:** Termos de Ajustamento, Doações Vinculadas por Instrumento e Congêneres
- **24:** Convênios Com A União E Suas Entidades Exceto Emendas Individuais E De Bancada
- **36:** Transferências do Fnde Vinculados à Educação Exceto Emendas Individuais e de Bancada
- **37:** Transferências da União Vinculados à Saúde
- **56:** Transferências da União Vinculadas à Assistência Social Exceto Emendas Individuais e de Bancada
- **57:** Transferências da União por Meio de Portaria Exceto Emendas Individuais e de Bancada
- **62:** Transferências da União Vinculadas à Saúde Bloco Manutenção Emendas Individuais.
- **63:** Transferências da União Vinculadas à Saúde Bloco Manutenção Emendas de Bancada
- **64:** Transferências da União Vinculadas à Saúde Bloco Estruturação Emendas Individuais
- **65:** Transferências da União Vinculadas à Saúde Bloco Estruturação Emendas de Bancada
- **66:** Acordos/Ajustes de Cooperação Mútua com os Estados e o Distrito Federal
- **67:** Acordos/Ajustes de Cooperação Mútua com os Municípios
- **68:** Convênios com às Instituições Privadas e os Organismos do Exterior
- **69:** Convênios com os Estados e o Distrito Federal
- **70:** Convênios com os Municípios
- 73: Acordos, Ajustes e Demais Instrumentos de Cooperação Mútua com a União e suas Entidades.
- **74:** Acordos e Ajustes de Cooperação Mútua com as Instituições Privadas e os Organismos do Exterior.
- **92:** Transferências da União Vinculadas à Saúde Bloco Manutenção Exceto Emendas Indiv. e de Bancada.
- **93:** Transferências da União Vinculadas à Saúde Bloco Estruturação Exceto Emendas Indiv. e de Bancada
- **95:** Recursos Recebidos por Danos Advindos de Desastres Socioambientais
- **97:** Transferências Especiais de Recursos Da União
- Qualquer fonte com **Procedência 3**: Recursos para Contrapartida a convênios de entrada ou instrumentos congêneres.

As fontes listadas acima são as principais fontes de recursos de entrada do Estado de Minas Gerais que são acompanhadas pela DCGCE. Vale ressaltar que existem algumas fontes de recursos que são registradas pela diretoria, bem como tem toda sua execução acompanhada e monitorada e outras fontes que possuem apenas o acompanhamento do registro, sem monitoramento da execução pela DCGCE.

Os recursos transferidos voluntariamente da União, por meio de convênios e contratos de repasse, são regidos, atualmente, pela Portaria Interministerial nº 424, de 30 de dezembro de 2016 que determina a necessidade de disponibilizar no Transfere Gov todas as oportunidades de transferência desses recursos, bem como as propostas apresentadas, a execução dos instrumentos, até a prestação de contas final, A Lei de Diretrizes Orçamentárias Federal – LDO (Lei nº 14.436, de 09 de agosto de 2022), o Decreto Federal nº 10.024/2019 que regulamenta o pregão eletrônico e o Decreto de Programação Orçamentária de Minas Gerais (Decreto Estadual nº 48.574, de 17 de fevereiro de 2023), são outras normativas que amparam o processo de conveniamento até a prestação de contas. Desta maneira, a DCGCE consegue acompanhar e monitorar todo o processo para a celebração desses instrumentos, desde a identificação de oportunidades de captação de recursos, até a prestação de contas.

Os convênios celebrados com outros órgãos e entidades que não sejam a União, também são monitorados pela Diretoria de Convênios desde à sua celebração, perpassando por sua execução e prestação de contas. Estes convênios são regidos pela Lei nº 8.666 de 21 de junho de 1993 ou pela Lei Federal nº14.133 de 1º de abril de 2021, que institui as normas para licitações e contratos da Administração Pública, pela Lei de Diretrizes Orçamentárias do Estado de Minas Gerais (Lei Estadual nº 24.218 de 15 de julho de 2022), pelo Decreto de Programação Orçamentária de Minas Gerais (Decreto Estadual nº 48.574, de 17 de fevereiro de 2023), além das cláusulas acordadas no instrumento.

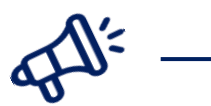

# **FIQUE POR DENTRO!**

- Na Transfere Gov ([http://plataformamaisbrasil.gov.br/acesso-livre\)](http://plataformamaisbrasil.gov.br/acesso-livre) são disponibilizados todos os programas de transferências voluntárias de todos os órgãos federais com programas passíveis de convênio e instrumentos congêneres.
- Além da Transfere Gov , estão listados a seguir alguns endereços eletrônicos da internet que dão acesso direto a diversos programas, entidades e fundos do governo federal, relacionados por ministério:
	- Ministério da Educação: [www.fnde.gov.br](http://www.fnde.gov.br/)
	- Ministério da Saúde: [www.saude.gov.br](http://www.saude.gov.br/) e [www.funasa.gov.br](http://www.funasa.gov.br/)
	- Secretaria Especial da Cultura: [www.cultura.gov.br](http://www.cultura.gov.br/)
	- Ministério do Esporte: [www.esporte.gov.br](http://www.esporte.gov.br/)
	- Secretaria Especial do Desenvolvimento Social: [www.mds.gov.br](http://www.mds.gov.br/)

As Portarias, que podem ser transferências obrigatórias, na maioria das vezes são monitoradas pela DCGCE apenas a partir do registro dos instrumentos. Porém, nada impede que no momento de apresentação de propostas para celebração desses últimos instrumentos, a DCGCE seja acionada pelo órgão interessado para prestar auxílio, ministrar capacitações ou tirar dúvidas referentes aos projetos a serem apresentados. Ressalta-se que, conforme cronograma do Ministério da Economia, até 2022 todos os fundos e demais tipos de repasse de recursos da União a outras instituições ou entes federativos deverão ser acompanhados e monitorados pelo Transfere Gov. Neste sentido, a DCGCE também poderá auxiliar nas etapas de celebração, execução e prestação de contas destes instrumentos.

### <span id="page-21-0"></span>**1.2.BANCO DE PROJETOS PARA CAPTAÇÃO DE RECURSOS EXTERNOS**

Com o intuito de estruturar a política de captação de recursos do Estado de Minas Gerais e auxiliar os órgãos a arrecadar recursos externos, a SEPLAG tem o Banco de Projetos como uma de suas principais estratégias desenhadas. O objetivo do Banco é reunir as principais

demandas para captação de recursos externos de todos os órgãos e entidades do Estado e desenvolvê-las, em conjunto, estruturando-as em um *template* com os postos-chave do planejamento dos projetos, e com as informações necessárias para captação de recursos junto aos mais diversos concedentes.

Deste modo, o Banco de Projetos apresenta-se como um repositório de projetos-modelo alinhados às estratégias governamentais, que poderá ser consultado e utilizado por todos os entes estaduais como referência para elaboração de propostas para apresentação a quaisquer tipos de organizações financiadoras de projetos públicos: União, municípios, empresas privadas, ONGs, Organizações Internacionais, entre outras.

Visando a essa flexibilidade e versatilidade dos projetos elaborados no Banco, o *template*  construído e atualmente disponível para desenvolvimento das propostas propõe o uso de um formato adaptado da metodologia do Marco Lógico, de modo a guiar os órgãos a uma avaliação prévia do alinhamento estratégico e dos objetivos dos projetos. Em conjunto a isso, são requeridas no modelo informações-base para avaliar a relevância e nível de maturidade dos projetos, levando em consideração a estrutura da proposta e o planejamento da execução das ideias.

Com isso, espera-se tornar a captação de recursos externos ao Estado cada vez mais eficaz, havendo maior agilidade e qualidade na apresentação de propostas aos concedentes, bem como trazer maior probabilidade de sucesso na execução e prestação de contas dos instrumentos, com um planejamento inicial mais completo dos projetos.

Neste contexto, a Diretoria Central de Gestão de Convênios de Entrada (DCGCE) acompanha e auxilia os órgãos na estruturação e correção de todos os *templates* a serem inseridos no Banco de Projetos. Assim, qualquer órgão que desejar incluir projetos pode entrar em contato com a Diretoria e montar um cronograma para elaboração e análise das propostas a serem desenvolvidas. A Diretoria realiza, ainda, reuniões para alinhamento sobre a metodologia do *template*, o preenchimento da planilha e alguns princípios importantes para o desenvolvimento dos projetos, sempre que necessário, além de disponibilizar vídeos que orientam sobre o Banco de Projetos e a estruturação dos *templates*.

Uma vez montados os projetos pelas áreas técnicas do órgão e validados pelas áreas de planejamento e alta gerência, as planilhas podem ser encaminhadas à DCGCE, que analisa as propostas e faz sugestões de adequações e melhorias, de modo a alinhá-las melhor à estrutura necessária para um bom projeto. Na análise dos projetos, a Diretoria considera que os campos da planilha devem estar preenchidos adequadamente. Neste sentido, o *template* disponibilizado para estruturação das propostas possui 2 abas:

A primeira aba, de Instruções Iniciais, fornece informações e direcionamentos básicos sobre o Banco de Projetos, bem como sobre o preenchimento do *template*:

*Figura 1 - Instruções Iniciais.*

<span id="page-23-0"></span>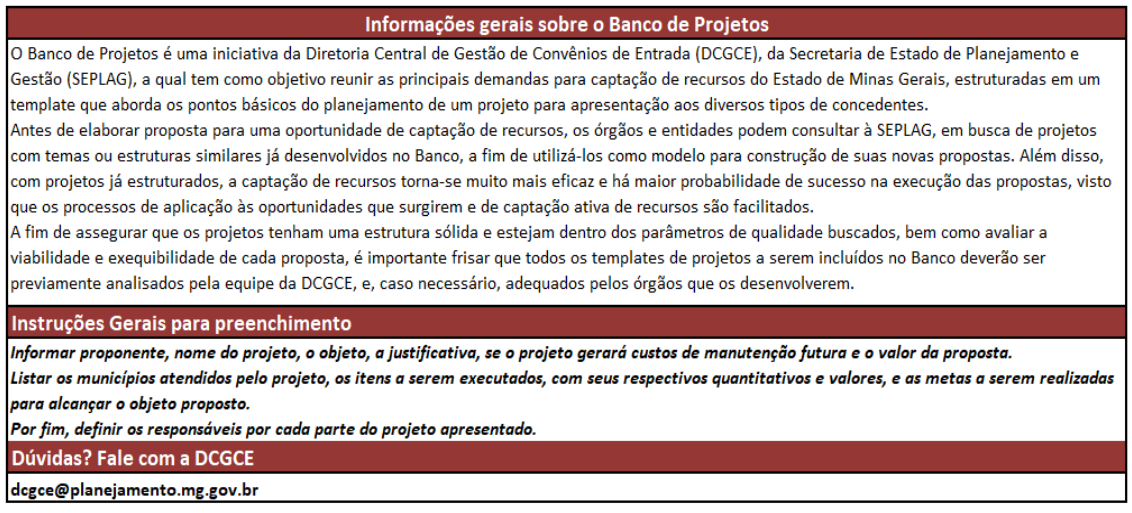

Fonte: Planilha DCGCE – *Template* de Projetos – Captação de Recursos

A segunda aba, de Dados Gerais, contém os campos para descrever informações básicas do escopo do projeto, tais como:

- $\rightarrow$  Proponente;
- $\rightarrow$  Título do projeto;
- **→** Objeto do Projeto;
- **→** Categoria(s) do Projeto com opções sobre os tipos de gastos a serem executados no projeto, para seleção;

<span id="page-23-1"></span>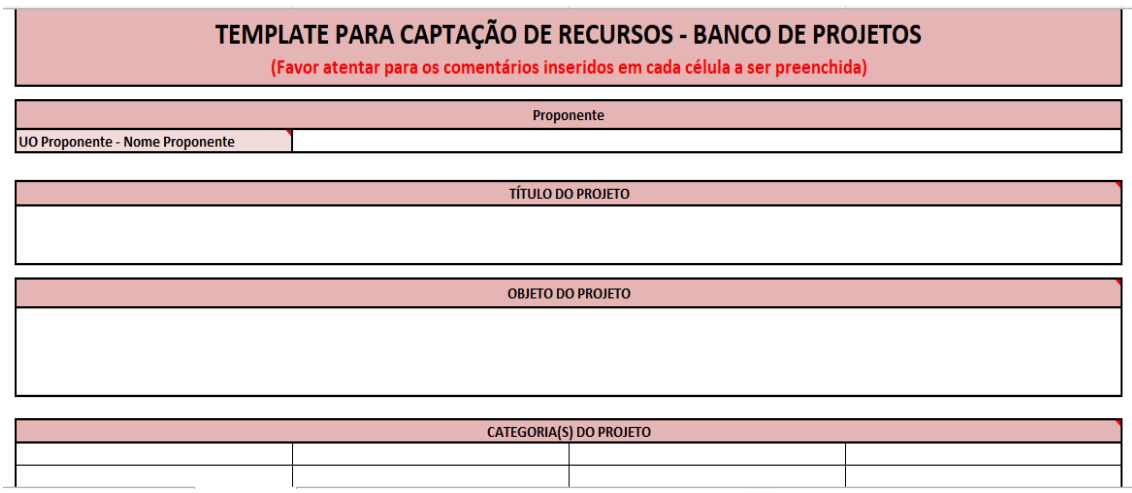

*Figura 2 - Dados Gerais – Proponente, Título, Objeto e Categoria(s).*

Justificativa - listando os 5 principais pontos que uma boa estrutura de texto deve conter;

Fonte: Planilha DCGCE – *Template* de Projetos – Captação de Recursos

*Figura 3 -Dados Gerais - Justificativa.*

<span id="page-24-0"></span>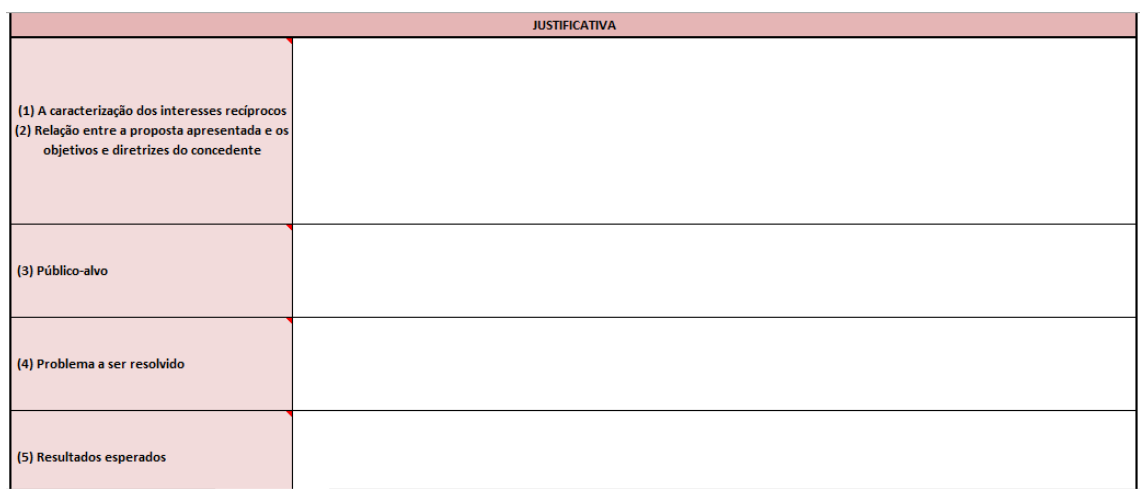

Fonte: Planilha DCGCE – *Template* de Projetos – Captação de Recursos

- Questionamento sobre os possíveis custos de manutenção futura do projeto aplicável especialmente em caso de aquisições de bens de capital ou execução de obras;
- Municípios/Regiões atendidos pelo projeto com opções de todos os municípios, regiões do IBGE, de planejamento e da saúde para seleção;
- Valor total do projeto;

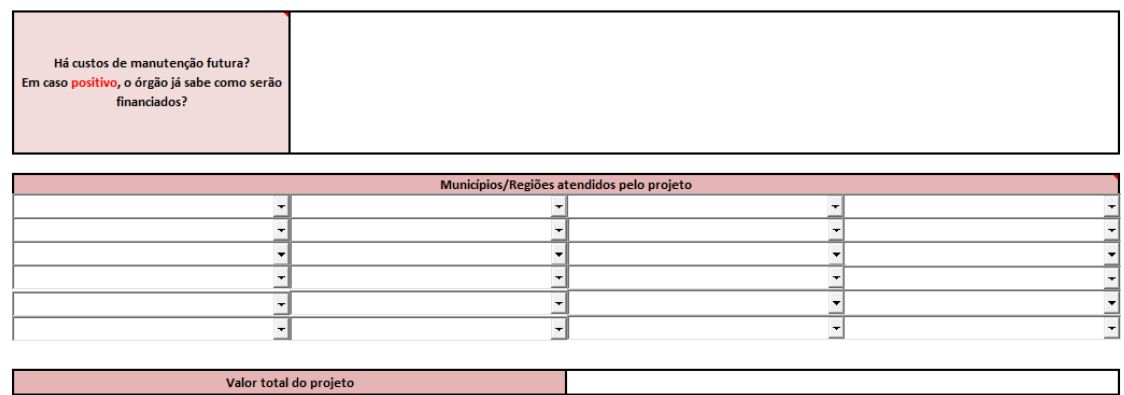

<span id="page-24-1"></span>*Figura 4 - Dados Gerais – Custo de manutenção futura, municípios/regiões atendidos e valor total do projeto.*

Fonte: Planilha DCGCE – *Template* de Projetos – Captação de Recursos

Itens a serem executados no projeto - no qual devem ser informados todos os itens que serão adquiridos, contratados, bem como outros gastos a serem executados na proposta, com classificação de capital ou custeio;

## Modalidade(s) de execução – com opções de formas de execução do recurso do projeto, para seleção;

*Figura 5 - Dados Gerais – Itens a serem executados e modalidade(s) de execução.*

<span id="page-25-0"></span>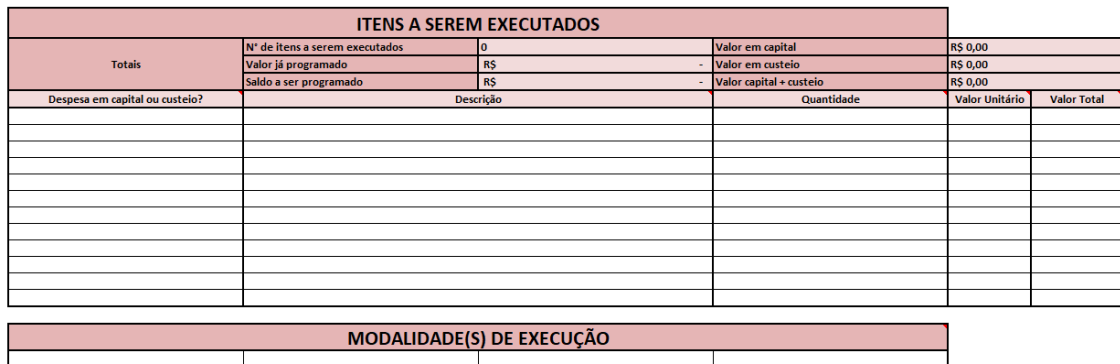

Fonte: Planilha DCGCE – *Template* de Projetos – Captação de Recursos

- Metas onde o órgão deve informar a divisão de fases para execução do projeto proposto;
- **■** Matriz de responsabilidades na qual deverão ser listados todos aqueles servidores do órgão que tiverem relação direta com o projeto;

<span id="page-25-1"></span>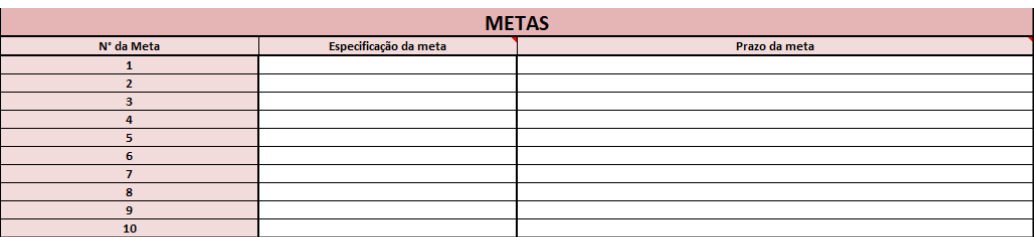

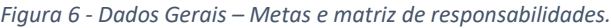

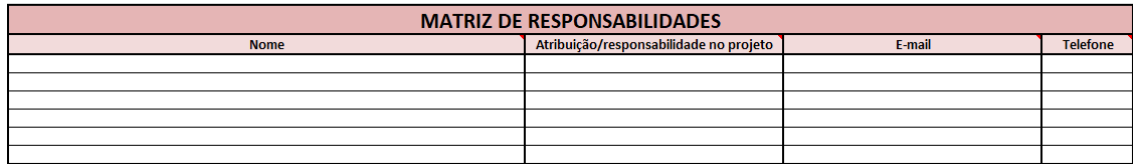

Fonte: Planilha DCGCE – *Template* de Projetos – Captação de Recursos

Verificadas todas as abas e campos, a Diretoria encaminha as correções ao proponente, o qual procede com as alterações e validações necessárias e, por fim, encaminha o *template* para última análise. A DCGCE, então, valida a estrutura final e adiciona os projetos concluídos aos demais já desenvolvidos no Banco de Projetos.

Os projetos elaborados até então já estão disponíveis para uso dos órgãos que precisarem. Para isso, basta solicitar o envio à DCCGCE pelo e-mail [dcgce@planejamento.mg.gov.br](mailto:dcgce@planejamento.mg.gov.br) , especificando o órgão e/ou temática de interesse.

Considerando que, para serem inseridos no Banco, os planos precisam estar completamente sistematizados e passar por avaliação prévia, a qualificação dos projetos ocorre antes mesmo de se tornarem propostas para apresentação aos concedentes, o que viabiliza um processo de captação de recursos mais célere e assertivo, além de reduzir as chances de erro da execução à prestação de contas dos instrumentos celebrados. Em adição a isso, uma vez que a demanda para captação de recursos está organizada com projetos préestruturados, a identificação de oportunidades divulgadas para financiamento destas propostas tende a ser simplificada, e gera-se, ainda, maior possibilidade de captação ativa de recursos, ou seja, negociação direta com possíveis concedentes para financiamento de projetos específicos.

## <span id="page-26-0"></span>**1.3. IDENTIFICAÇÃO DE OPORTUNIDADES DE CAPTAÇÃO DE RECURSOS**

A partir do "**Painel de Convênios**" do QlikView, disponibilizado pela DCGCE aos órgãos e entidades interessados, bem como por meio do "**Painel de Oportunidades"**, disponibilizado no site site da contra Seplag ([https://app.powerbi.com/view?r=eyJrIjoiOGI0NTIxNGEtNjFhNC00NTAwLTg0NjUtMDQ3M2M3ZWU](https://app.powerbi.com/view?r=eyJrIjoiOGI0NTIxNGEtNjFhNC00NTAwLTg0NjUtMDQ3M2M3ZWUwZGNlIiwidCI6ImU1ZDNhZTdjLTliMzgtNDhkZS1hMDg3LWY2NzM0YTI4NzU3NCJ9&pageName=ReportSection3a5cafda9ed00580130b) [wZGNlIiwidCI6ImU1ZDNhZTdjLTliMzgtNDhkZS1hMDg3LWY2NzM0YTI4NzU3NCJ9&pageName=Report](https://app.powerbi.com/view?r=eyJrIjoiOGI0NTIxNGEtNjFhNC00NTAwLTg0NjUtMDQ3M2M3ZWUwZGNlIiwidCI6ImU1ZDNhZTdjLTliMzgtNDhkZS1hMDg3LWY2NzM0YTI4NzU3NCJ9&pageName=ReportSection3a5cafda9ed00580130b) [Section3a5cafda9ed00580130b](https://app.powerbi.com/view?r=eyJrIjoiOGI0NTIxNGEtNjFhNC00NTAwLTg0NjUtMDQ3M2M3ZWUwZGNlIiwidCI6ImU1ZDNhZTdjLTliMzgtNDhkZS1hMDg3LWY2NzM0YTI4NzU3NCJ9&pageName=ReportSection3a5cafda9ed00580130b)) é possível identificar quando são ofertados novos programas para cadastramento de propostas no Transfere Gov e também quando há editais abertos para pleitear recursos junto a empresas, ONGs e Organizações Internacionais. O item 7 dessa cartilha explicará melhor sobre o Painel de Convênios, sistema que compila todas as oportunidades divulgadas pela DCGCE.

### <span id="page-26-1"></span>1.3.1 Oportunidades identificadas pela DCGCE

Para facilitar a pesquisa para os órgãos e entidades da administração pública mineira, a DCGCE elaborou um Painel de pesquisa de oportunidades de captação de recursos de forma a agilizar e facilitar as consultas. O mesmo é atualizado diariamente e não há necessidade de senha de acesso. Para acessar o painel basta acessar a página da Seplag em https://www.mg.gov.br/planejamento/pagina/planejamento-e-orcamento/avaliacao-deprojetos-e-captacao-de-recursos/captacao-de-recursos-e .ou clicar em: [https://app.powerbi.com/view?r=eyJrIjoiOGI0NTIxNGEtNjFhNC00NTAwLTg0NjUtMDQ3M2M3ZWUw](https://app.powerbi.com/view?r=eyJrIjoiOGI0NTIxNGEtNjFhNC00NTAwLTg0NjUtMDQ3M2M3ZWUwZGNlIiwidCI6ImU1ZDNhZTdjLTliMzgtNDhkZS1hMDg3LWY2NzM0YTI4NzU3NCJ9&pageName=ReportSection3a5cafda9ed00580130b) [ZGNlIiwidCI6ImU1ZDNhZTdjLTliMzgtNDhkZS1hMDg3LWY2NzM0YTI4NzU3NCJ9&pageName=ReportS](https://app.powerbi.com/view?r=eyJrIjoiOGI0NTIxNGEtNjFhNC00NTAwLTg0NjUtMDQ3M2M3ZWUwZGNlIiwidCI6ImU1ZDNhZTdjLTliMzgtNDhkZS1hMDg3LWY2NzM0YTI4NzU3NCJ9&pageName=ReportSection3a5cafda9ed00580130b) [ection3a5cafda9ed00580130b](https://app.powerbi.com/view?r=eyJrIjoiOGI0NTIxNGEtNjFhNC00NTAwLTg0NjUtMDQ3M2M3ZWUwZGNlIiwidCI6ImU1ZDNhZTdjLTliMzgtNDhkZS1hMDg3LWY2NzM0YTI4NzU3NCJ9&pageName=ReportSection3a5cafda9ed00580130b)

<span id="page-27-0"></span>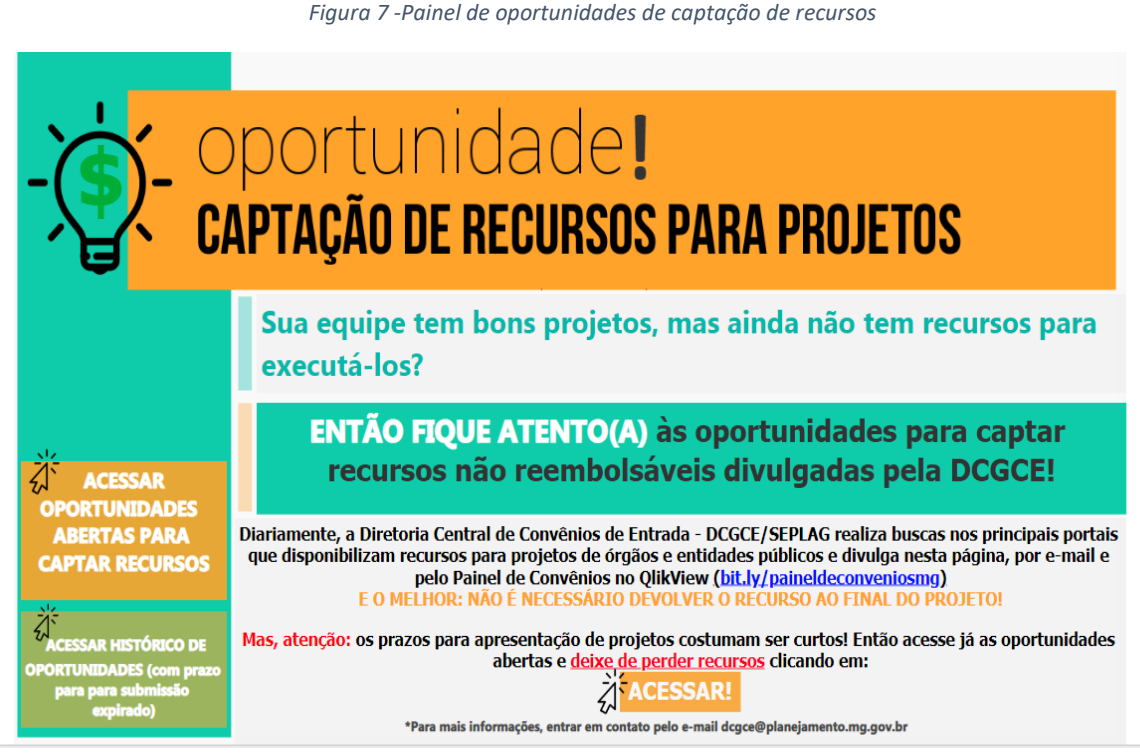

Fonte: DCGCE

Ao lado esquerdo do Painel a instituição poderá acessar as oportunidades abertas e histórico de oportunidades. Está última são as oportunidades divulgadas e que estão indisponíveis para recebimento de propostas (apenas para acompanhamento do histórico de divulgação). Em oportunidades abertas a consulta poderá ser filtrada por nome do programa, órgãos interessados, área temática, se existe projeto já elaborado no banco de projetos e por fim se pertence a um repasse de emenda parlamentar. Aparecerão os dados básicos do programa do lado direito do Painel que contém as seguintes informações:

- Valor máximo da proposta;
- Detalhamento do valor;
- Data limite para apresentação de proposta;
- Número de dias restantes para apresentação da proposta;
- Nome do concedente;
- Código do programa;
- Descrição do programa;
- **■** Link de acesso a maiores informações do programa;
- **Projetos sugeridos pela DCGCE, presentes no banco de projetos, que podem** se encaixar no programa.

#### *Figura 8 - Filtrar as oportunidades de captação de recursos*

<span id="page-28-0"></span>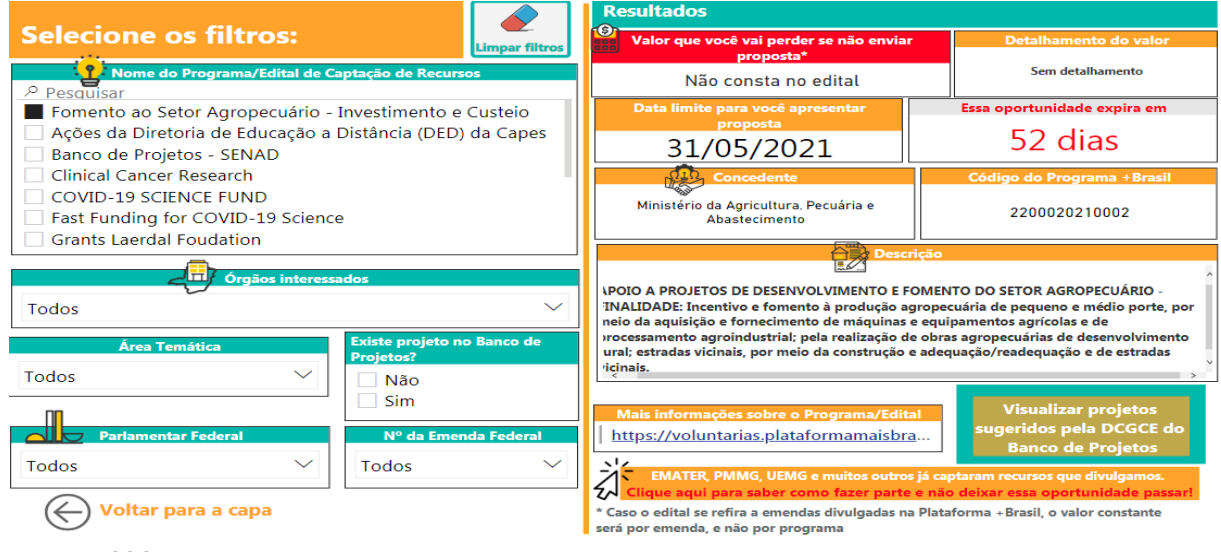

Fonte: DCGCE

Ressalta-se que as informações prestadas pelo Painel são um resumo para que a organização consiga identificar a oportunidade e interesse na captação do recurso. Desta forma, é imprescindível que a instituição leia as condicionantes nos sites oficiais e o Edital que regulamenta a disponibilização do recurso (para acessar o edital basta clicar em "Mais informações sobre o Programa/Edital", no Painel).

Outra forma de consultar as oportunidades é pelo Painel de Convênios da SEPLAG. Para isso, o órgão deverá acessar o link [http://200.198.9.184/QvAJAXZfc/opendoc.htm?document=siconv%5Cvisao.qvw&host=QVS%](http://200.198.9.184/QvAJAXZfc/opendoc.htm?document=siconv%5Cvisao.qvw&host=QVS%40vm13525) [40vm13525](http://200.198.9.184/QvAJAXZfc/opendoc.htm?document=siconv%5Cvisao.qvw&host=QVS%40vm13525) informar o *login* e *senha,* disponibilizados pela DCGCE/SEPLAG, e clicar selecionar no canto superior direito da tela a opção "Alertas" e depois a caixa "Programas Abertos (Transfere Gov)". Outra forma de consulta é selecionando "Consultas Transfere Gov" depois a caixa "Oportunidades – apenas Transfere Gov". Esta última consulta aparecerão todas as oportunidades divulgadas pelo Transfere Gov e deve-se realizar uma consulta mais minuciosa no Painel. Estas consultas serão explicitadas mais detalhadamente no próximo item, 1.3.2.

## <span id="page-28-1"></span>1.3.2 Oportunidades do Módulo de Transferências Discricionárias e Legais do Transfere Gov

As consultas de oportunidades do módulo de Transferências Discricionárias e Legais do Transfere Gov estão presentes no próprio Transfere Gov e em duas ferramentas criadas DCGCE para facilitar e agilizar as consultas.

No Transfere Gov a consulta aos programas disponibilizados poderá ser realizada diariamente através do acesso livre da plataforma disponível no link [https://voluntarias.plataformamaisbrasil.gov.br/voluntarias/Principal/Principal.do?Usr=guest&](https://voluntarias.plataformamaisbrasil.gov.br/voluntarias/Principal/Principal.do?Usr=guest&Pwd=guest) [Pwd=guest](https://voluntarias.plataformamaisbrasil.gov.br/voluntarias/Principal/Principal.do?Usr=guest&Pwd=guest) e deve-se selecionar, "Programas- Consultar Programas". Aparecerá uma tela, com

vários campos em branco para que a pessoa que está consultando selecione os campos de interesse e pesquise os programas.

<span id="page-29-0"></span>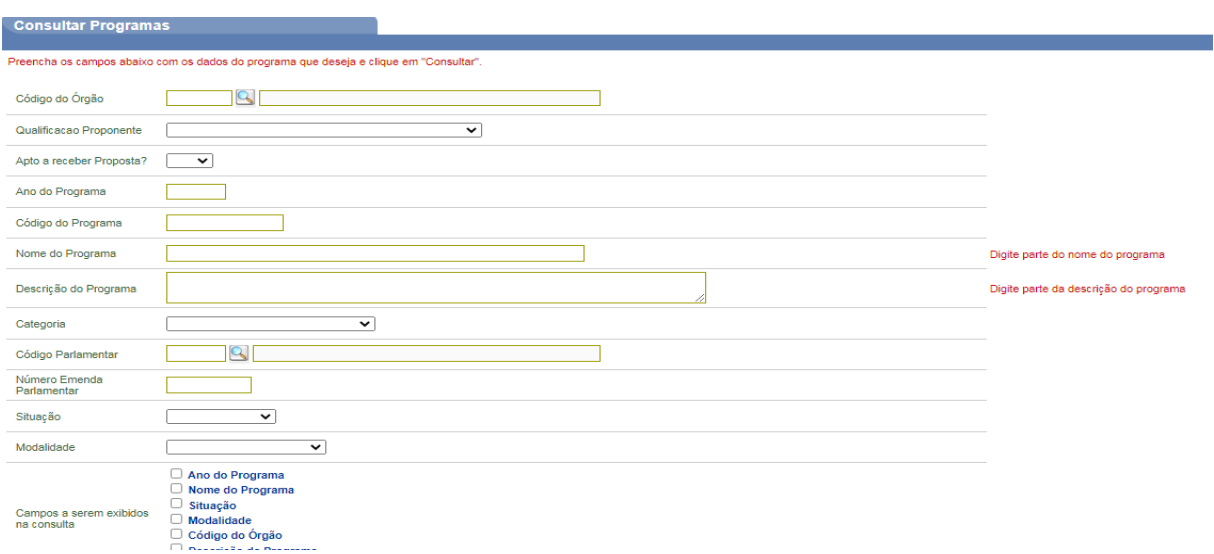

*Figura 9- Filtros para pesquisa de programas*

Se realizarmos o filtro por ano do programa e nome do programa aparecerão todos os programas disponibilizados no ano consultado e os nomes dos respectivos programas em ordem aleatória, ou seja, para verificar se um determinado projeto se enquadra em um determinado programa deve-se abrir cada programa e analisar todo o histórico, até mesmo se está disponível para recebimento de propostas.

<span id="page-29-1"></span>

|                                                                            |                                                                                                    |                                                                                                    | Figura 10 - Consulta de propostas por ano, código do programa e nome do programa |              |
|----------------------------------------------------------------------------|----------------------------------------------------------------------------------------------------|----------------------------------------------------------------------------------------------------|----------------------------------------------------------------------------------|--------------|
| ▶ Principal ▶ Consultar Programas                                          |                                                                                                    |                                                                                                    |                                                                                  | Acesso Livre |
| <b>Consultar Programas</b>                                                 |                                                                                                    |                                                                                                    |                                                                                  |              |
| <b>Nova Consulta</b>                                                       | Selecione o PROGRAMA de seu interesse para obter o detalhamento<br>Filtros da pesquisa: Ano do Programa, Nome do Programa |                                                                                                    |                                                                                  |              |
| Página 1 de 20 (383 item(s))<br>[Primeira/Ant] 1,2,3,4,5,6,7,8,9,10 [Próx] |                                                                                                    |                                                                                                    |                                                                                  |              |
| Ano do Programa                                                            | Código do Programa                                                                                                    | <b>Nome do Programa</b>                                                                                                    |                                                                                  |              |
| 2021                                                                       | 3600020210022                                                                                                    | <b>PESSUA COM</b><br>DEFICIÊNCIA - ACÃO<br>8535 - CENTRO<br><b>ESPECIALIZADO EM</b><br>REABILITACÃO/SERVICO<br>DE REABILÍTACÃO -<br>CONTRATO DE<br><b>REPASSE - EMENDA</b>                   |                                                                                  |              |
| 2021                                                                       | 3600020210021                                                                                                    | REDE DE CUIDADOS À<br>PESSOA COM<br>DEFICIÊNCIA - ACÃO<br>8535 - TRANSPORTE<br>SANITÁRIO ADAPTADO -<br>CONVÊNIO - EMENDA                                                                     |                                                                                  |              |
| 2021                                                                       | 3600020210020                                                                                                    | REDE DE CUIDADOS À<br>PESSOA COM<br>DEFICIÊNCIA - ACÃO<br>8535 - CENTRO<br><b>ESPECIALIZADO EM</b><br>REABILITAÇÃO/SERVIÇO<br>DE REABILÍTAÇÃO -<br>CONVÊNIO - EMENDA<br>POLITICA NACIONAL DE | $\overline{\phantom{a}}$                                                         |              |

Fonte: Transfere Gov

Fonte: Transfere Gov

Considerando a dificuldade de consulta a programas abertos e para facilitar a agilizar a captação de recursos, a DCGCE criou duas ferramentas mencionadas no início deste capítulo. A primeira ferramenta disponibilizada pela DCGCE é o Painel de Oportunidades elaborado no Power BI. O mesmo está disponível no link [https://app.powerbi.com/view?r=eyJrIjoiOGI0NTIxNGEtNjFhNC00NTAwLTg0NjUtMDQ3M2M3ZWUw](https://app.powerbi.com/view?r=eyJrIjoiOGI0NTIxNGEtNjFhNC00NTAwLTg0NjUtMDQ3M2M3ZWUwZGNlIiwidCI6ImU1ZDNhZTdjLTliMzgtNDhkZS1hMDg3LWY2NzM0YTI4NzU3NCJ9&pageName=ReportSection3a5cafda9ed00580130b) [ZGNlIiwidCI6ImU1ZDNhZTdjLTliMzgtNDhkZS1hMDg3LWY2NzM0YTI4NzU3NCJ9&pageName=ReportS](https://app.powerbi.com/view?r=eyJrIjoiOGI0NTIxNGEtNjFhNC00NTAwLTg0NjUtMDQ3M2M3ZWUwZGNlIiwidCI6ImU1ZDNhZTdjLTliMzgtNDhkZS1hMDg3LWY2NzM0YTI4NzU3NCJ9&pageName=ReportSection3a5cafda9ed00580130b) [ection3a5cafda9ed00580130b](https://app.powerbi.com/view?r=eyJrIjoiOGI0NTIxNGEtNjFhNC00NTAwLTg0NjUtMDQ3M2M3ZWUwZGNlIiwidCI6ImU1ZDNhZTdjLTliMzgtNDhkZS1hMDg3LWY2NzM0YTI4NzU3NCJ9&pageName=ReportSection3a5cafda9ed00580130b) e não é necessário a utilização de senhas para consultas. Ele é atualizado diariamente pela equipe da DCGCE. Para maiores informações detalhadas sobre seu manuseio, consultar o item 1.3.1.

 A segunda ferramenta é o QlikView, ou Painel de Convênios da SEPLAG. Ele está disponível and the contract of the contract of the contract of the contract of the contract of the contract of the contract of the contract of the contract of the contract of the contract of the contract of the contract of [http://200.198.9.184/QvAJAXZfc/opendoc.htm?document=siconv%5Cvisao.qvw&host=QVS%](http://200.198.9.184/QvAJAXZfc/opendoc.htm?document=siconv%5Cvisao.qvw&host=QVS%40vm13525) [40vm13525](http://200.198.9.184/QvAJAXZfc/opendoc.htm?document=siconv%5Cvisao.qvw&host=QVS%40vm13525) e o órgão deverá solicitar o login e senha à DCGCE para acesso. Após entrar na ferramenta deve-se selecionar no canto superior direito da tela a opção "Alertas" e depois a caixa "Programas Abertos (Transfere Gov)", como demonstrado na Figura 11.

<span id="page-30-0"></span>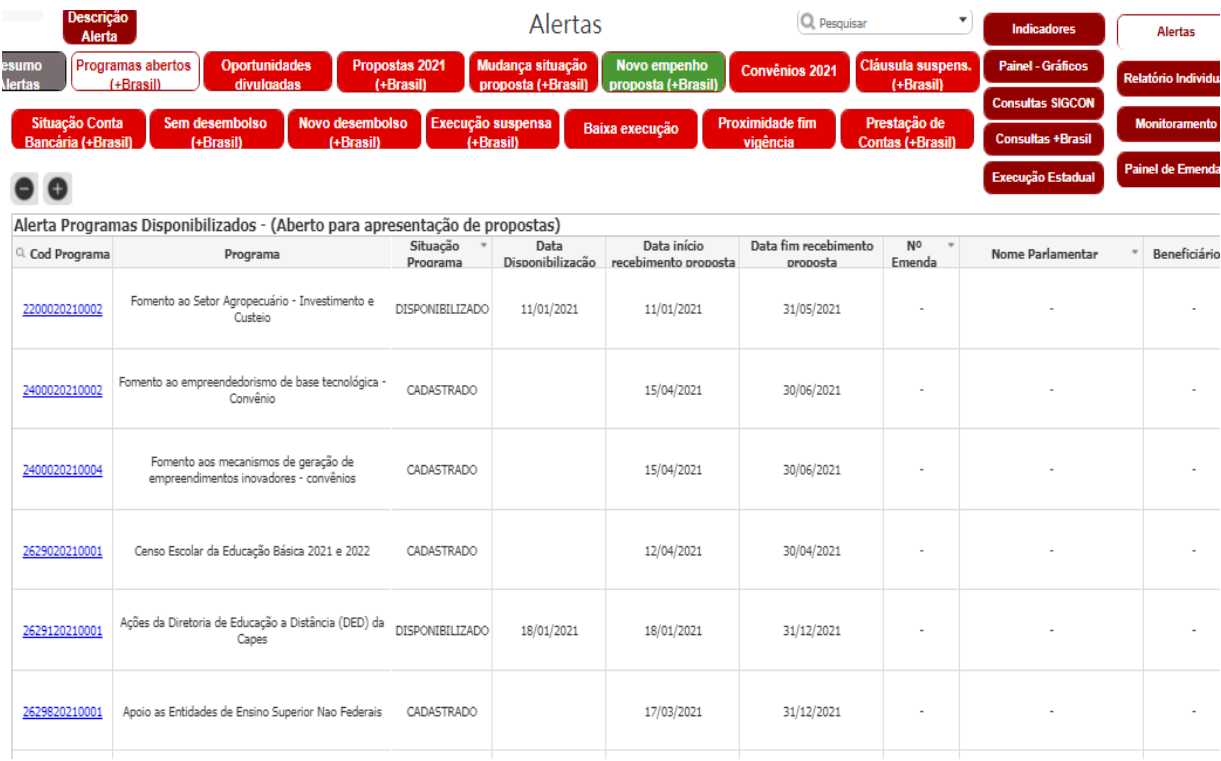

#### *Figura 11 - Tela Qlikview: acesso a Programas Disponibilizados no Transfere Gov*

Fonte: Qlikview – Painel de Convênios

É possível identificar na tela todos os programas disponibilizados e abertos para apresentação de propostas, organizados pela data de disponibilização no Transfere Gov, bem como a data final para o cadastramento das propostas.

Cada órgão ou entidade deverá localizar aqueles programas disponibilizados pelo Governo Federal que estão relacionados com suas políticas e ações. Deverá ser verificado, também, se o convênio não tem beneficiário específico, pois, nesses casos, apenas o beneficiário determinado no sistema poderá inserir propostas. O campo que especifica o beneficiário está localizado na última informação prestada pelo concedente nos "Dados" do programa.

Para consultar as informações detalhadas do programa no Transfere Gov, o responsável pela consulta deverá clicar no Código do Programa desejado. A partir daí, será aberta a página do Transfere Gov, com todas as informações do programa analisado, conforme demonstrado na Figura 12.

<span id="page-31-0"></span>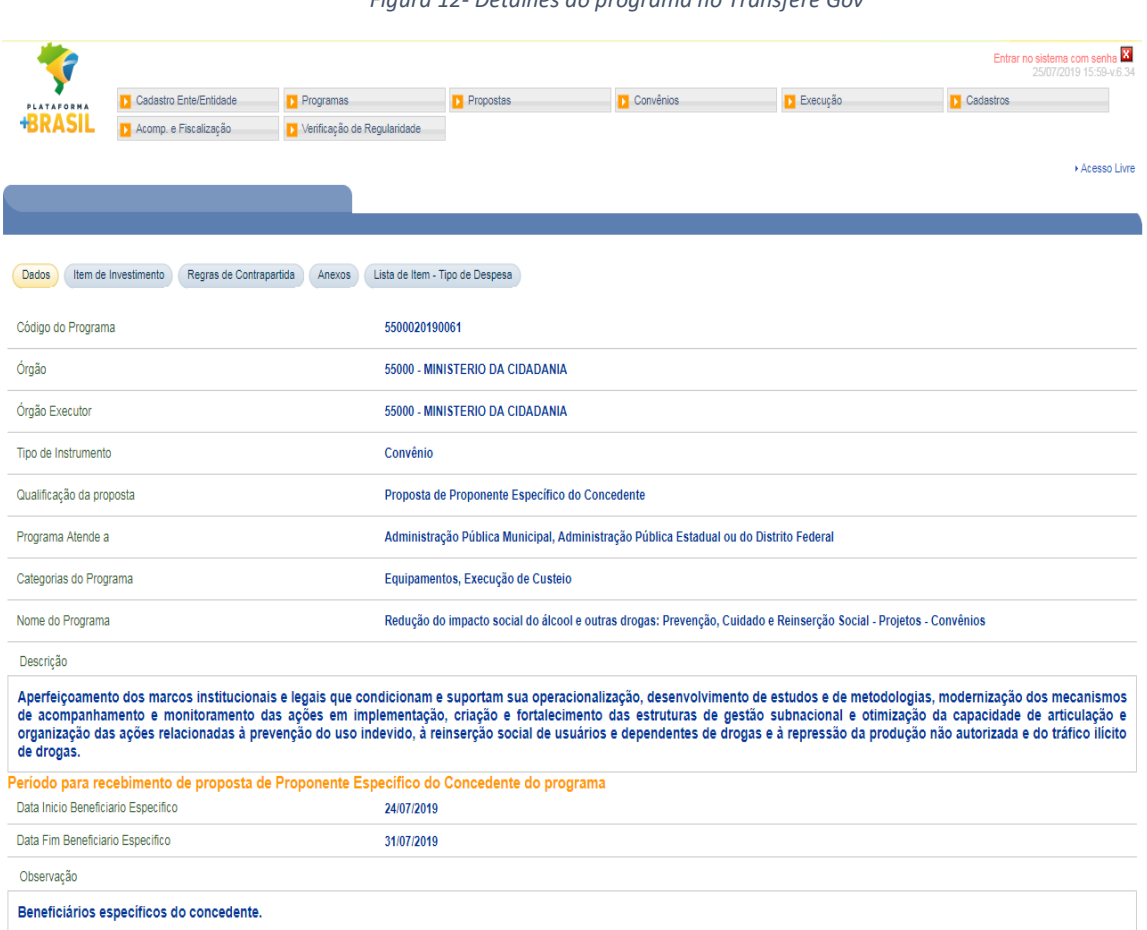

*Figura 12- Detalhes do programa no Transfere Gov*

Fonte: Transfere Gov

A DCGCE diariamente realiza essas consultas no Transfere Gov diariamente e comunica a todos os órgãos interessados as oportunidades de captação de recursos da União. Uma das principais missões da diretoria é prestar auxílio técnico aos órgãos e entidades estaduais, além de ministrar capacitações para elaboração dos projetos a serem apresentados para captar os recursos. O corpo técnico da diretoria está atualizado com as normas e exigências do Transfere Gov, bem como com sua operacionalização do sistema.

- **FIQUE POR DENTRO!**
	- A DCGCE possui Multiplicadores do Transfere Gov, treinados pelo Ministérios da Economia.

### <span id="page-32-0"></span>1.3.3 Oportunidades do Modulo Fundo a Fundo do Transfere Gov

Importante relatar o [Decreto nº 10.035/2019,](http://www.planalto.gov.br/ccivil_03/_ato2019-2022/2019/decreto/D10035.htm) que institui o Transfere Gov, visa realizar a integração de sistemas voltados para a transferências de recursos da União a órgãos e entidades públicas dos Estados, DF e Municípios, além de consórcios públicos e entidades privadas sem fins lucrativos. Neste sentido, em novembro de 2019, além dos instrumentos de transferências voluntárias (convênios e contratos de repasse), que já estavam no antigo SICONV (que foi incorporado no Transfere Gov), algumas portarias começaram a ser executadas através do Transfere Gov, através do Módulo Fundo a Fundo, possibilitando assim um acompanhamento mais completo destes instrumentos, desde a captação até a prestação de contas. Dentre os fundos que participam deste novo Módulo tem-se:

- Fundo Penitenciário Nacional;
- Fundo Nacional de Segurança Pública;
- Fundo Nacional Antidrogas;
- **■** Fundo de Amparo ao Trabalhador;
- **■** Fundo Nacional de Desenvolvimento da Educação

Para pesquisar as oportunidades de captação de recursos no Módulo Fundo a Fundo do Transfere Gov deve-se acessar o site https://portal.transferegov.sistema.gov.br/portal/home e clicar em Transferências Fundo a Fundo.

*Figura 13 – Acesso a página do Transfere Gov*

<span id="page-33-0"></span>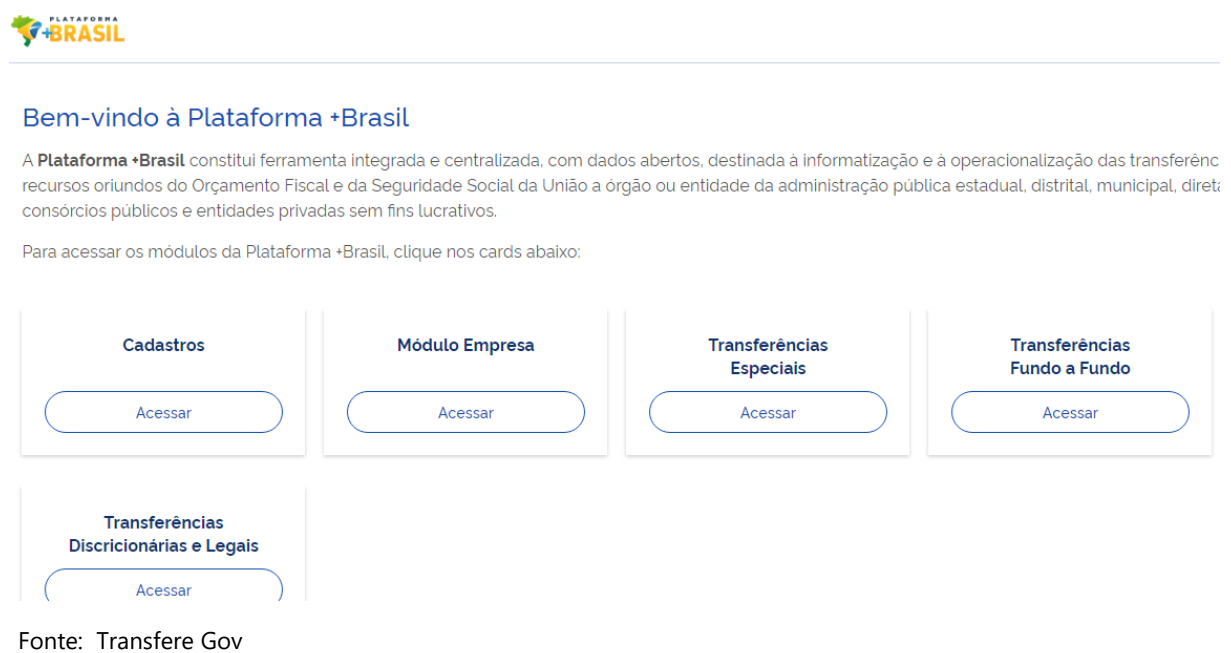

Em "Transferências Fundo a Fundo" pode-se pesquisar os programas disponibilizados, os planos de ação propostos e os termos de adesão, conforme Figura 14.

#### *Figura 14 - Página Transferências Fundo a Fundo*

<span id="page-33-1"></span>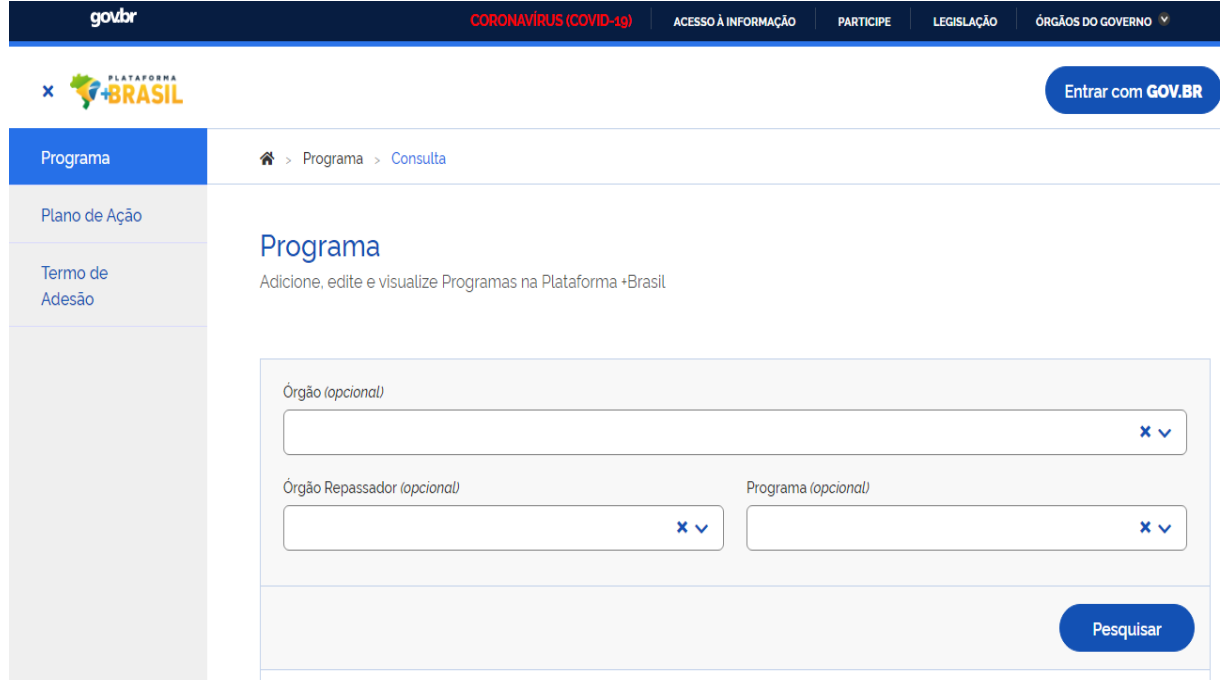

Fonte: Transfere Gov

Abaixo apresenta-se o processo resumido para captação de recursos advindos do Módulo Fundo a Fundo:

- ► Entrar no gov.br, acessar Transfere Gov e entrar em Transferências Fundo a Fundo;
- $\rightarrow$  Selecionar o programa disponibilizado;
- Cadastrar plano de ação e enviar para análise da área responsável pela política (caso não tenha acesso ao Módulo solicitar cadastro à DCGCE pelo e-mail dcgce@planejamento.mg.gov.br;
- Análise é realizada sob o mérito (validação do objeto) e sob o técnico-econômico (custos e especificações);
- Após a emissão dos pareceres (mérito e econômico), estando o plano de ação em consonância com os critérios adotados pelo Fundo, o gestor aprova o plano de ação;
- Após a aprovação do Plano de Ação, este, deverá estar vinculado a um Termo de Adesão (publicação de ato no DOU)

Alguns fundos ainda estão em processo de integração com o Transfere Gov como o Fundo Nacional de Saúde e Fundo Nacional de Assistência Social. Os instrumentos formalizados com as respectivas instituições citadas acima deverão ser geridos pelo Transfere Gov até 2022.

Pensando em facilitar e agilizar a captação de recursos, a DCGCE disponibilizou também no Painel de Oportunidades e no Qlick View (Painel de Convênios) estas oportunidades de Fundo a Fundo. O primeiro está disponível no link [https://app.powerbi.com/view?r=eyJrIjoiOGI0NTIxNGEtNjFhNC00NTAwLTg0NjUtMDQ3M2M3ZWUw](https://app.powerbi.com/view?r=eyJrIjoiOGI0NTIxNGEtNjFhNC00NTAwLTg0NjUtMDQ3M2M3ZWUwZGNlIiwidCI6ImU1ZDNhZTdjLTliMzgtNDhkZS1hMDg3LWY2NzM0YTI4NzU3NCJ9&pageName=ReportSection3a5cafda9ed00580130b) [ZGNlIiwidCI6ImU1ZDNhZTdjLTliMzgtNDhkZS1hMDg3LWY2NzM0YTI4NzU3NCJ9&pageName=ReportS](https://app.powerbi.com/view?r=eyJrIjoiOGI0NTIxNGEtNjFhNC00NTAwLTg0NjUtMDQ3M2M3ZWUwZGNlIiwidCI6ImU1ZDNhZTdjLTliMzgtNDhkZS1hMDg3LWY2NzM0YTI4NzU3NCJ9&pageName=ReportSection3a5cafda9ed00580130b) [ection3a5cafda9ed00580130b](https://app.powerbi.com/view?r=eyJrIjoiOGI0NTIxNGEtNjFhNC00NTAwLTg0NjUtMDQ3M2M3ZWUwZGNlIiwidCI6ImU1ZDNhZTdjLTliMzgtNDhkZS1hMDg3LWY2NzM0YTI4NzU3NCJ9&pageName=ReportSection3a5cafda9ed00580130b) e conforme dito anteriormente não é necessário a utilização de senhas para consultas. Ele é atualizado diariamente pela equipe da DCGCE. Para maiores informações detalhadas sobre seu manuseio, consultar o item 1.3.1 disponível nesta cartilha.

O segundo, ou Painel de Convênios da SEPLAG disponível no link [http://200.198.9.184/QvAJAXZfc/opendoc.htm?document=siconv%5Cvisao.qvw&host=QVS%](http://200.198.9.184/QvAJAXZfc/opendoc.htm?document=siconv%5Cvisao.qvw&host=QVS%40vm13525) [40vm13525](http://200.198.9.184/QvAJAXZfc/opendoc.htm?document=siconv%5Cvisao.qvw&host=QVS%40vm13525) e o órgão deverá solicitar o *login* e *senha* à DCGCE para acesso. Para maiores informações detalhadas sobre seu manuseio, consultar o item 1.3.2 disponível nesta cartilha.

#### <span id="page-34-1"></span>1.3.4 Outras Oportunidades

<span id="page-34-0"></span>A DCGCE realiza busca de editais para captar recursos de outras fontes além do Transfere Gov, como o Prosas [\(https://prosas.com.br/home\)](https://prosas.com.br/home) e a Associação Brasileira de Captação de Recursos – ABCR [\(https://captadores.org.br/\)](https://captadores.org.br/). As oportunidades identificadas são divulgadas aos órgãos do Estado de Minas Gerais via "Informe Captação".

#### *Figura 15 - Informe de Captação*

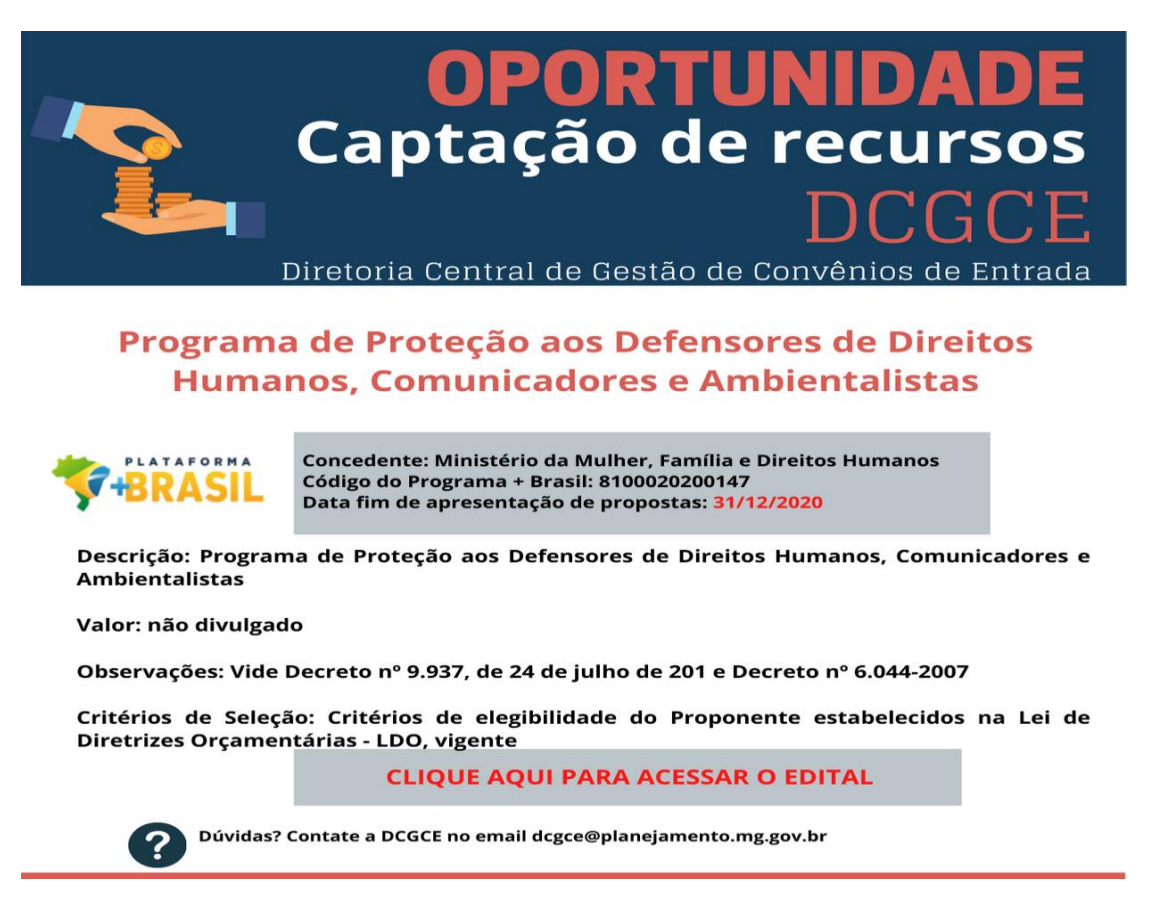

Fonte: DCGCE

As consultas a estes programas não mencionados nos subitens anteriores podem ser realizadas através do Painel de Oportunidades ou Painel no QlikView (Painel de Convênios SEPLAG).
### *Figura 16- Oportunidades Divulgadas*

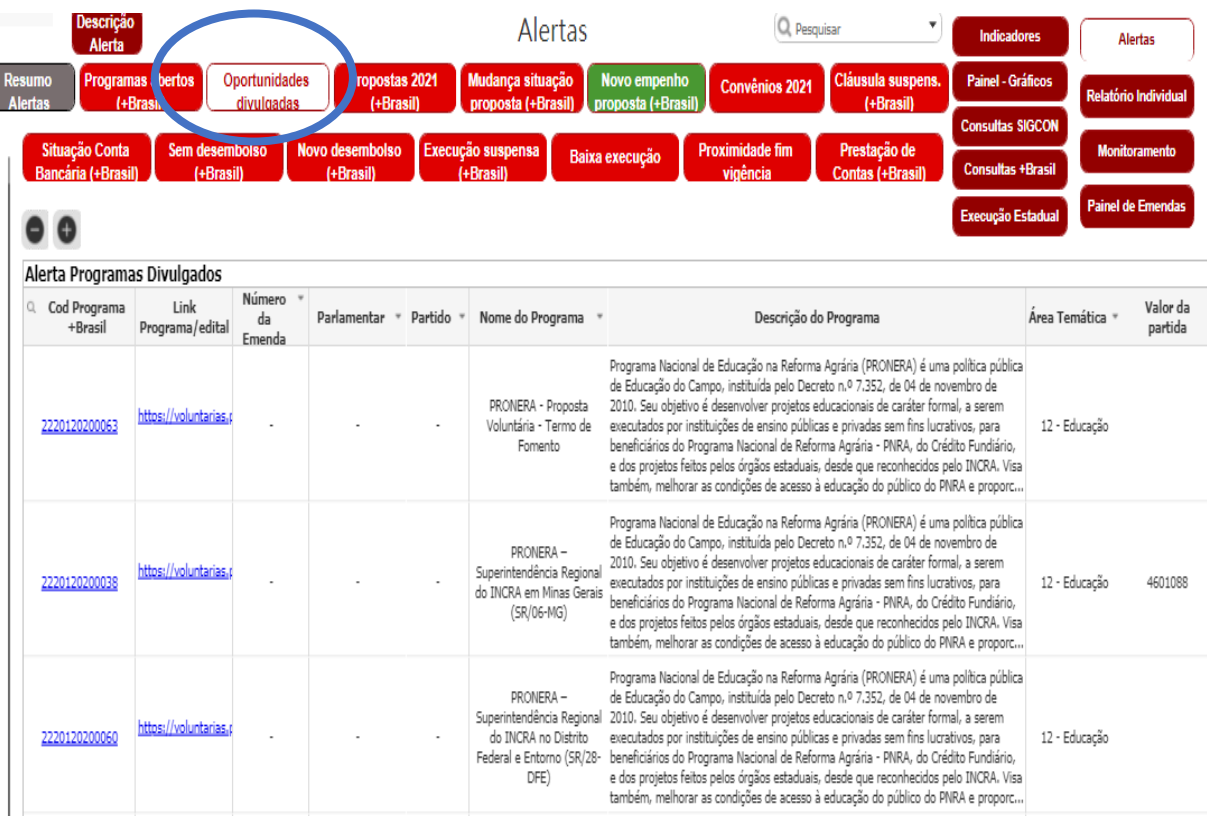

Fonte: Qlickview

Estas consultas podem ser realizadas pelas instituições através do Painel de Oportunidades que está disponível no link [https://app.powerbi.com/view?r=eyJrIjoiOGI0NTIxNGEtNjFhNC00NTAwLTg0NjUtMDQ3M2M3ZWUw](https://app.powerbi.com/view?r=eyJrIjoiOGI0NTIxNGEtNjFhNC00NTAwLTg0NjUtMDQ3M2M3ZWUwZGNlIiwidCI6ImU1ZDNhZTdjLTliMzgtNDhkZS1hMDg3LWY2NzM0YTI4NzU3NCJ9&pageName=ReportSection3a5cafda9ed00580130b) [ZGNlIiwidCI6ImU1ZDNhZTdjLTliMzgtNDhkZS1hMDg3LWY2NzM0YTI4NzU3NCJ9&pageName=ReportS](https://app.powerbi.com/view?r=eyJrIjoiOGI0NTIxNGEtNjFhNC00NTAwLTg0NjUtMDQ3M2M3ZWUwZGNlIiwidCI6ImU1ZDNhZTdjLTliMzgtNDhkZS1hMDg3LWY2NzM0YTI4NzU3NCJ9&pageName=ReportSection3a5cafda9ed00580130b) [ection3a5cafda9ed00580130b](https://app.powerbi.com/view?r=eyJrIjoiOGI0NTIxNGEtNjFhNC00NTAwLTg0NjUtMDQ3M2M3ZWUwZGNlIiwidCI6ImU1ZDNhZTdjLTliMzgtNDhkZS1hMDg3LWY2NzM0YTI4NzU3NCJ9&pageName=ReportSection3a5cafda9ed00580130b) e conforme dito anteriormente não é necessário a utilização de senhas para consultas. Ele é atualizado diariamente pela equipe da DCGCE e para maiores informações detalhadas sobre seu manuseio, consultar o item 1.3.1 disponível nesta cartilha.

A DCGCE também realiza buscas em editais internacionais com o intuito de captar recursos destas instituições. São exemplos de entidades internacionais que financiam projetos de organizações públicas em diversas áreas:

- $\rightarrow$  Banco Interamericano de Desenvolvimento BID;
- ◆ Fondo financiero para el desarrollo de la Cuenca del Plata FONPLATA;
- Fundo Global para o Meio Ambiente GEF;
- $\rightarrow$  KFW.

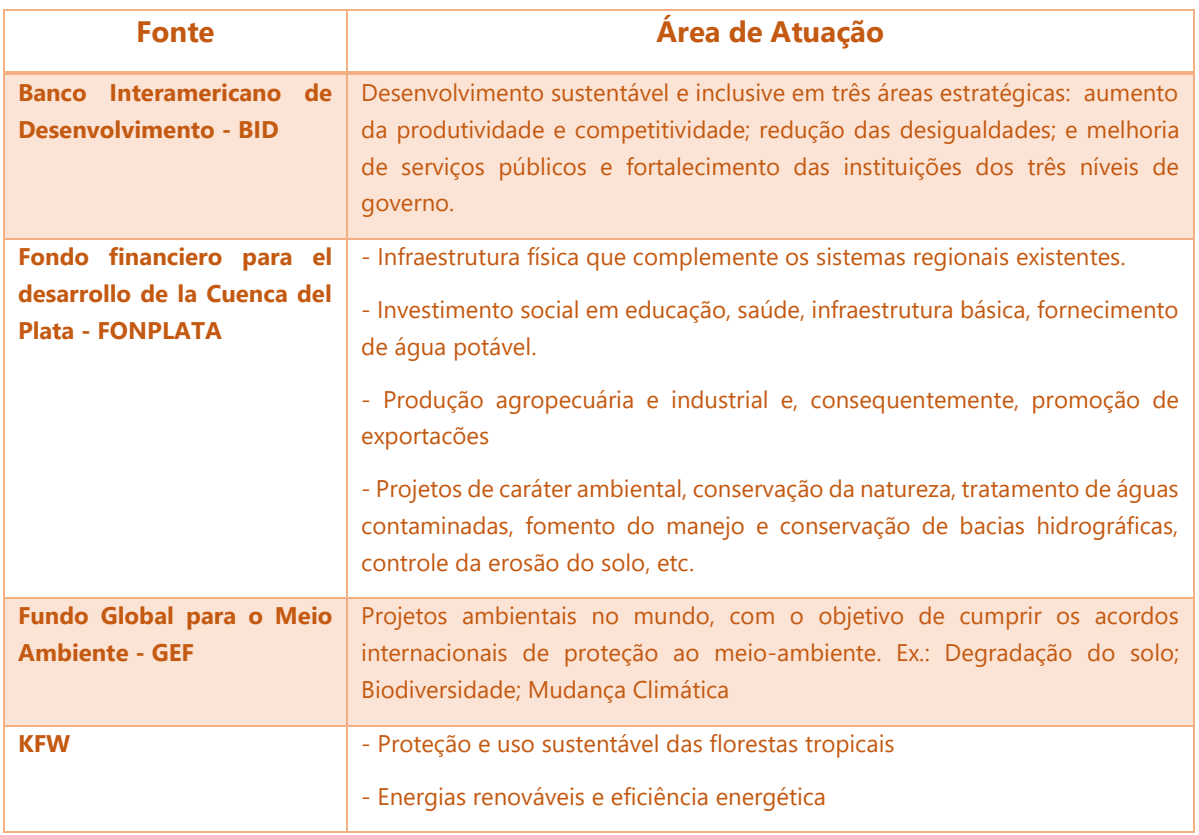

*Figura 17- Áreas financiadas pelas instituições internacionais*

Fonte: DCGCE

Após essa etapa do processo, de identificação de oportunidade de captação de recurso, inicia-se o fluxo determinado pelo Artigo 18 do Decreto Estadual de Programação Orçamentária, no qual o órgão/entidade solicita ao Gabinete da SEPLAG autorização para envio da proposta a fim de celebrar os convênios/contratos de repasse e obter a declaração de contrapartida, que também conforme esta norma, somente pode ser assinada pelo Secretário de Estado de Planejamento e Gestão. A autorização para envio da proposta poderá ser emitida pelo Gabinete SEPLAG ou pelo Presidente do Cofin. Os procedimentos deste fluxo estão descritos no "Capítulo 3 - Pré-Qualificação de Projetos" desta Cartilha.

# **1.4. A ELABORAÇÃO DO PORTFÓLIO DE PROJETOS PARA ATRAIR RECURSO DAS EMENDAS FEDERAIS**

Compondo as ações de fomento à captação de recursos do Estado, a DCGCE elabora anualmente um documento chamado "Portfólio de projetos", que é um compilado de projetos das várias áreas de governo objetivando atrair recursos das emendas que os parlamentares federais mineiros indicam no Orçamento Geral da União. O recurso é destinado ao Estado por meio dos instrumentos de repasse, a saber: convênios, contratos de repasse, portarias, termos de compromisso, etc.

A elaboração do Portfólio de Projetos é anual e suas diretrizes são definidas, geralmente, no mês de maio, pela SEPLAG e SEGOV. A cada ano são analisados, tanto pelos órgãos e entidades, quanto pela SEPLAG, os projetos que vigerão no ano seguinte à elaboração, bem como a condição de exequibilidade do órgão que virá a ser o proponente. Por isso, todas as pastas estaduais, ou aquelas definidas pelo governador, apresentam e ou revisam seus projetos quando for o caso.

Assim, após a definição das regras de elaboração, cada setorialista da equipe da DCGCE irá contatar o órgão ou entidade que terá seus projetos incluídos em tal documento. O fluxo desta solicitação ocorre:

**1)** Envio pelo SEI!MG o ofício do Secretário de Planejamento e Gestão para as pastas estaduais solicitando o envio dos projetos que se encaixem nos critérios descritos. Anexo ao ofício, segue ainda uma planilha (conforme figura abaixo) a ser preenchida com os dados de projetos de interesse do órgão. Não se trata de enviar o detalhamento dos projetos para a SEPLAG, mas apenas as informações essenciais de forma a orientar os parlamentares a destinar as emendas para execução pelos órgãos estaduais.

*Figura 18 - Planilha de apresentação de projeto para compor o Portfólio de Projetos*

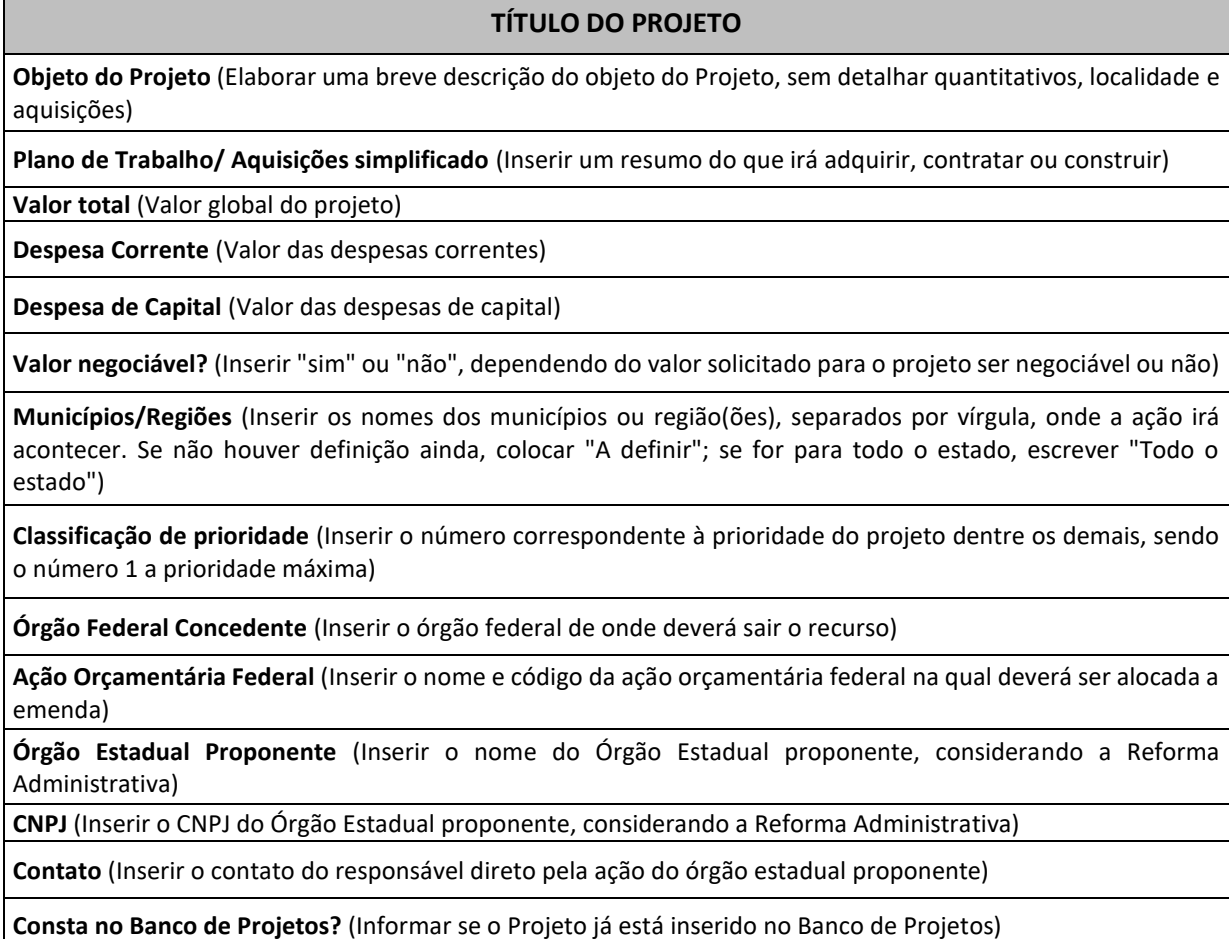

Fonte: DCGCE

- **2)** O órgão ou entidade envia, também pelo SEI!MG, a planilha solicitada contendo os dados necessários à elaboração do Portfólio.
- **3)** Ao receber as informações dos projetos, a equipe da DCGCE fará a conferência e complementação dos dados. Essa conferência é a respeito da indicação do projeto com as possíveis ações orçamentárias para execução, bem como a ação orçamentária do PPA federal, para facilitar para o parlamentar.
- **4)** A equipe da DCGCE agrupa todos os projetos e confecciona o Portfólio na ferramenta Power BI.

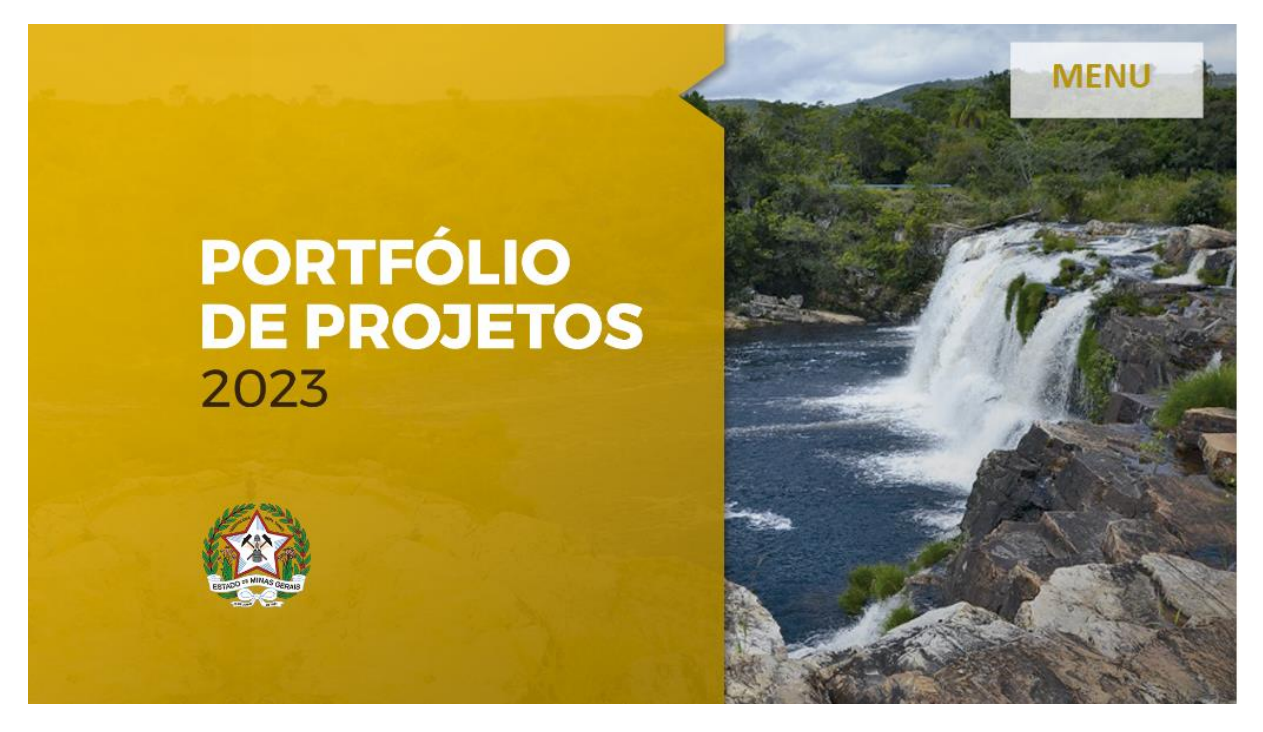

*Figura 19 - Apresentação do Portfólio de Projetos*

Fonte: DCGCE

Através deste documento os interessados poderão acessar todos os projetos de políticas públicas do Estado de Minas Gerais e, com a facilidade de realizar pesquisas através de filtros, conforme mostrado na Figura 20.

*Figura 20 – Pesquisa de propostas de projetos no Portfólio de Emendas*

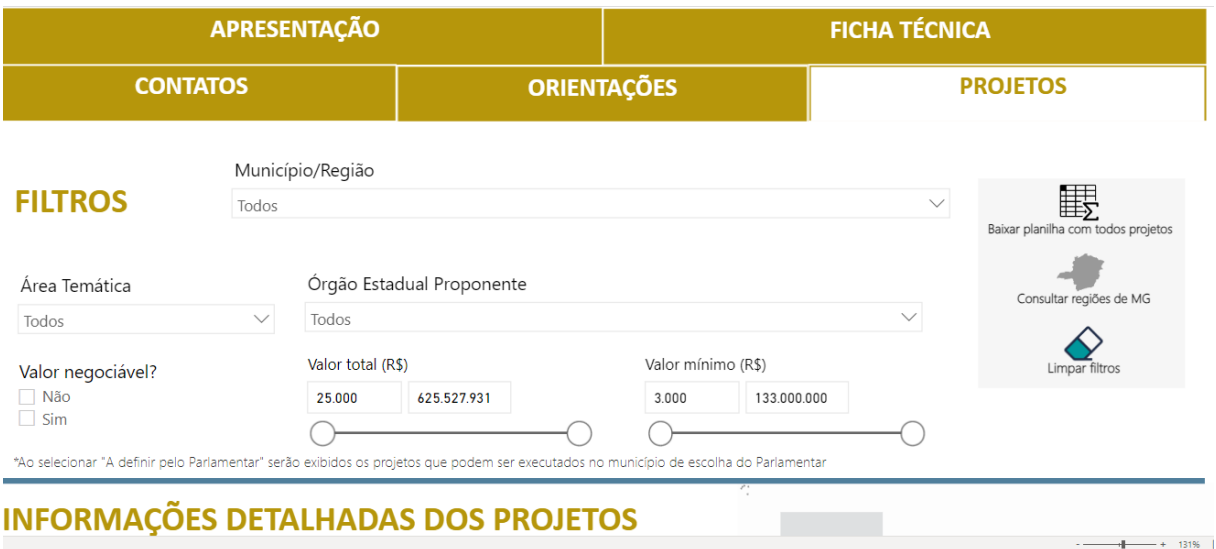

Fonte: DCGCE

- **5)** O Governo de Minas agenda reunião com o líder da bancada dos parlamentares federais para fazer o lançamento do Portfólio em Brasília. Esta reunião normalmente acontece antes do dia 20 de outubro de cada ano, pois esta é a data limite para os parlamentares definirem a alocação de suas emendas.
- **6)** Após o lançamento, pelo Governador, a DCGCE, o Comitê de Captação de Recursos e Parcerias – CCRP/SEPLAG e a Secretaria de Estado de Governo – SEGOV agendam reuniões específicas com os parlamentares federais, para negociação dos projetos prioritários do Estado de Minas Gerias
- **7)** Após o lançamento e as reuniões, a DCGCE, o CCRP, a SEGOV e as equipes dos órgãos e entidades ficam à disposição da bancada para dirimir eventuais dúvidas acerca dos projetos. Para ter acesso ao Portfólio de Projetos os interessados podem acessar o site da Secretaria de Estado de Planejamento e Gestão através do link: [https://www.mg.gov.br/planejamento/pagina/planejamento-e-orcamento/avaliacao](https://www.mg.gov.br/planejamento/pagina/planejamento-e-orcamento/avaliacao-de-projetos-e-captacao-de-recursos/captacao-de-recursos-e)[de-projetos-e-captacao-de-recursos/captacao-de-recursos-e](https://www.mg.gov.br/planejamento/pagina/planejamento-e-orcamento/avaliacao-de-projetos-e-captacao-de-recursos/captacao-de-recursos-e)

Estes são os procedimentos por parte dos órgãos e entidades para a elaboração do Portfólio de Projetos. Contudo, deve haver nas instituições estaduais um trabalho de acompanhamento das emendas, pois os procedimentos descritos acima apenas referem-se à oferta de projetos para a definição da alocação das emendas por parte de seus autores, os parlamentares.

Após a sanção do orçamento, o Ministério da Economia determina, por meio de Portarias, prazos para todas as etapas posteriores até chegar ao conveniamento. A primeira determinação é para os parlamentares definirem quem serão os proponentes dos instrumentos. Eles deverão informar, em sistema federal próprio, os CNPJs das instituições que executarão os instrumentos de repasse de suas emendas.

Em seguida, inicia-se o prazo para os concedentes abrirem os programas no Transfere Gov, já com as emendas disponibilizadas no CNPJ informado pelo parlamentar. Após, os órgãos e entidades pertinentes àqueles CNPJs cadastram a proposta e Plano de Trabalho no Transfere Gov. Na sequência, inicia-se o fluxo de solicitação de autorização ao Gabinete da SEPLAG para envio das propostas para celebração dos convênios e para emissão da declaração de contrapartida (melhor descrito no capítulo "3 - Pré-Qualificação de Projetos").

Deve-se acompanhar a análise das emendas pelos concedentes, pois conforme previsto na Emenda Constitucional nº 86/15, há oito motivos que levam as emendas a cair em impedimento técnico. Caso caiam nesta situação, é importante observar os prazos estabelecidos pelo Ministério da Economia, pois há chances de os parlamentares solicitarem aos proponentes para sanar os problemas ou, ainda, mudar de proposta. Observar e atender no prazo as diligências do concedente por meio do acompanhamento do Transfere Gov é muito importante para maximizar a chance de celebrar os convênios.

A tabela a seguir detalha, resumidamente, o fluxo supracitado:

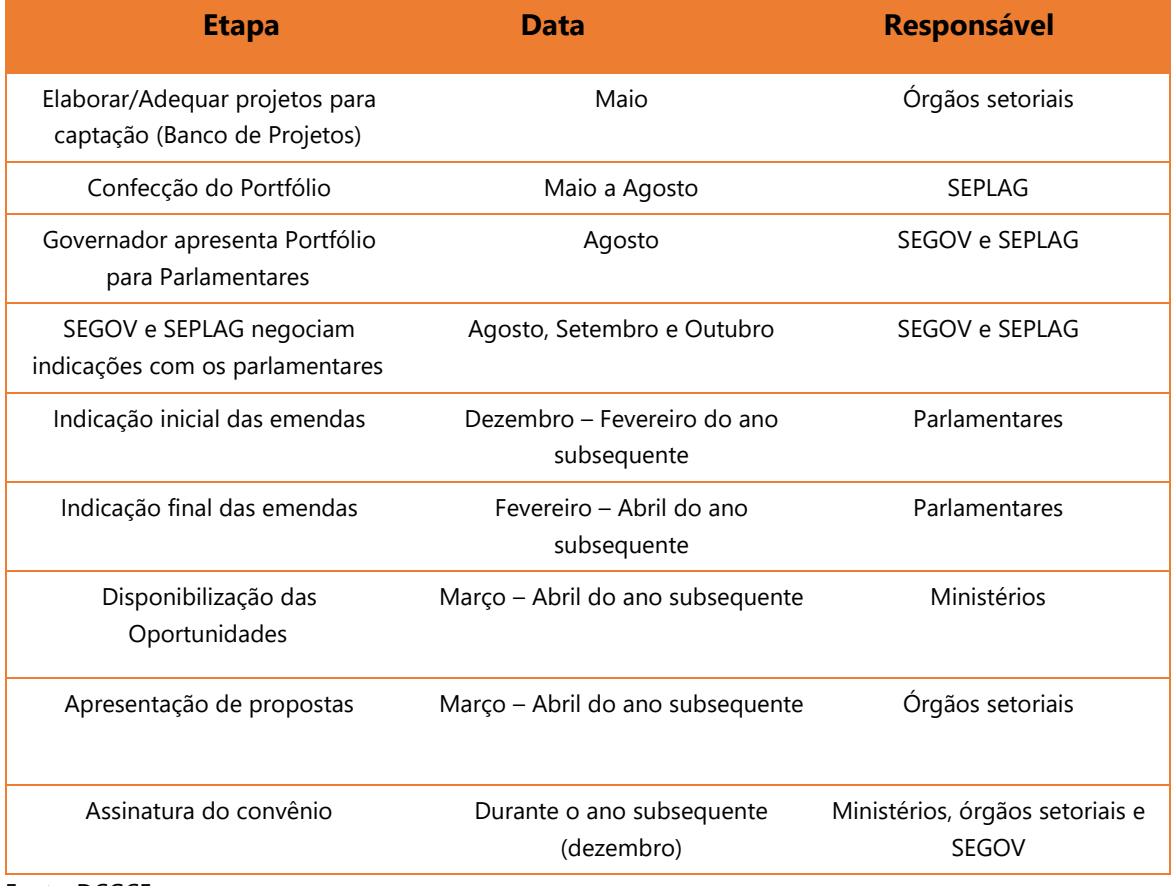

*Figura 21 – Fluxo e cronograma das emendas parlamentares*

Fonte: DCGCE

# **1.5. VEDAÇÕES E CONDIÇÕES PARA CELEBRAÇÃO DE CONVÊNIOS JUNTO À UNIÃO**

É importante ressaltar, resumidamente, algumas **vedações** previstas no art. 9º da Portaria Interministerial nº 424/2016 para celebração de convênios com a União, quais sejam:

- Convênios para a execução de atividades cujo objeto esteja relacionado ao pagamento de custeio continuado do proponente;
- Convênios com entidades privadas, exceto com entidades filantrópicas e sem fins lucrativos ou com os serviços sociais autônomos;
- Instrumentos para a execução de obras e serviços de engenharia com valor de repasse inferior a R\$ 250.000,00 (duzentos e cinquenta mil reais);
- Instrumentos para a execução de despesas de custeio ou para aquisição de equipamentos com valor de repasse inferior a R\$ 100.000,00 (cem mil reais);
- Qualquer instrumento regulado por esta Portaria:
	- entre órgãos e entidades da Administração Pública federal, casos em que deverão ser firmados termos de execução descentralizada;
	- com órgão ou entidade, de direito público ou privado, que esteja inadimplente nas suas obrigações em outros instrumentos celebrados com órgãos ou entidades da Administração Pública Federal, exceto aos instrumentos decorrentes de emendas parlamentares individuais nos termos do § 13 do art. 166 da Constituição Federal, ou irregular em qualquer das exigências desta Portaria;
	- com pessoas físicas ou pessoas jurídicas de direito privado com fins lucrativos, ainda que sejam estas últimas integrantes da administração indireta, no caso das entidades que exploram atividade econômica;
	- visando à realização de serviços ou execução de obras a serem custeadas, ainda que apenas parcialmente, com recursos externos, sem a prévia contratação da operação de crédito externo;
	- com entidades públicas ou privadas sem fins lucrativos cujo objeto social não se relacione às características do programa ou que não disponham de condições técnicas para executar o objeto proposto; e
	- com entidades privadas sem fins lucrativos, cujo corpo de dirigentes contenha pessoas que tiveram, nos últimos cinco anos, atos julgados irregulares por decisão definitiva do Tribunal de Contas da União, em decorrência das situações previstas no art. 16, inciso III, da Lei nº 8.443, de 16 de julho de 1992;
- Qualquer modalidade regulada por esta Portaria com entidades privadas sem fins lucrativos que tenham, em suas relações anteriores com a União, incorrido em pelo menos uma das seguintes condutas:
	- omissão no dever de prestar contas;
	- descumprimento injustificado na execução do objeto dos instrumentos ou termos de parceria pactuados;
- desvio de finalidade na aplicação dos recursos transferidos;
- ocorrência de dano ao Erário; ou
- prática de outros atos ilícitos na execução dos instrumentos ou termos de parceria pactuados, dentre outras;
- Instrumentos com órgãos e entidades da Administração Pública direta e indireta dos Estados, do Distrito Federal e dos Municípios cadastrados como filial no CNPJ;
- Instrumentos com entes da federação ou com entidades da Administração Pública indireta de qualquer esfera federativa, em que o ente ou a entidade, por qualquer de seus órgãos, tenha atribuído nome de pessoa viva ou que tenha se notabilizado pela defesa ou exploração de mão de obra escrava, em qualquer modalidade, a bem público, de qualquer natureza, bem como que tenham inscrição de nomes de autoridades ou administradores em placas indicadoras de obras ou em veículo de propriedade ou a serviço da Administração Pública respectiva, em atenção ao disposto na Lei nº 6.454, de 24 de outubro de 1977.
- Convênios para a execução de obras e serviços de engenharia, exceto nos seguintes casos:
	- instrumentos celebrados por órgãos da administração indireta que possuam estrutura descentralizada nas unidades da federação para acompanhamento da execução das obras e serviços de engenharia;
	- instrumentos cujo objeto seja vinculado à função orçamentária defesa nacional, observado o disposto no art. 8º do Decreto nº 6.170, de 25 de julho de 2007; ou
	- instrumentos celebrados por órgãos e entidades da administração pública federal, que tenham por finalidade legal o desenvolvimento regional nos termos do art. 43 da Constituição Federal, observado o disposto no art. 8º do Decreto nº 6.170, de 25 de julho de 2007.

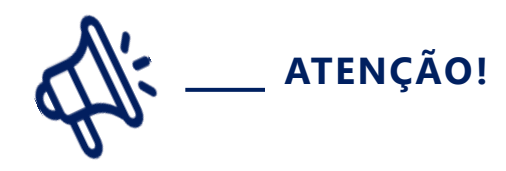

A SEGOV realizou uma consulta jurídica acerca da possibilidade de não realização de chamamento público na destinação dos recursos oriundos de emenda parlamentar federal, transferido ao Estado na modalidade de transferência especial e foram relatadas as seguintes considerações:

- Impossibilidade de dispensa de chamamento público quanto aos recursos oriundos de emendas parlamentares federais, sejam estes repassados ao Estado por meio de transferência especial, ou mediante convênio e, portanto, não sendo possível vincular o recurso às entidades indicadas pelo parlamentar autor da emenda, tampouco a serem indicadas pelo Estado.
- Quando o recurso passa a pertencer ao Estado, e este no interesse de celebrar parcerias com as OSCs, se sujeita às regras impostas pela Lei nº13.019/2014, bem como dos ditames do Decreto Estadual nº 47.132/2017 que no caso, requer a realização de chamamento público.
- O Decreto Estadual nº 47.132/2017 que regulamenta as parcerias celebradas entre a administração pública do Poder Executivo estadual e as OSCs dispõe no art. 18, §1º que não se aplica o chamamento para os repasse de recursos decorrentes de emendas parlamentares à lei estadual orçamentária anual propostas por deputados estaduais, blocos, bancadas e comissões.
- Sendo assim, ainda que o recurso federal tivesse sido repassado ao Estado mediante convênio, eventuais parcerias celebradas pelo Estado com as OSCs, serão regidas pela Lei nº13.019/2014 e pelas normas estaduais.

Ou seja, para recursos federais transferidos ao Estado não é possível a despensa de chamamento público para parcerias com OSC.

Ainda, a citada portaria e demais legislações pertinentes, também preveem algumas **condições essenciais para a celebração dos convênios**:

Regularidade quanto a tributos federais, contribuições previdenciárias federais e dívida ativa da União, comprovada pela Certidão Negativa de Débitos relativos a Créditos Tributários Federais e à Dívida Ativa da União, com validade conforme a certidão;

- Regularidade no pagamento de precatórios judiciais comprovada por certidão emitida pelos Tribunal de Justiça, Tribunal Regional do Trabalho e Tribunal Regional Federal, ou por declaração do chefe do Poder Executivo ou do secretário de finanças;
- Regularidade no pagamento de contribuições para o Fundo de Garantia do Tempo de Serviço (FGTS) comprovada pelo Certificado de Regularidade do FGTS, com validade conforme o certificado;
- Adimplência financeira em empréstimos e financiamentos concedidos pela União comprovada mediante consulta ao Sistema de Acompanhamento de Haveres Financeiros junto a Estados e Municípios (Sahem), válida na data da consulta;
- Regularidade perante o poder público federal comprovada mediante consulta ao Cadastro Informativo dos Créditos não Quitados do Setor Público Federal (Cadin), válida na data da consulta;
- Regularidade na prestação de contas de recursos federais comprovada mediante consulta ao subsistema Transferências do Siafi e o Transfere Gov, válida na data da consulta;
- Existência de área gestora dos recursos recebidos por transferência voluntária da União, com atribuições definidas para gestão, celebração, execução e prestação de contas, com lotação de, no mínimo, um servidor ou empregado público efetivo;
- Publicação em meios oficiais dos Relatórios de Gestão Fiscal do exercício financeiro vigente e do anterior, comprovada mediante homologação do atestado de publicação no Sistema de Informações Contábeis e Fiscais do Setor Público Brasileiro (Siconfi), com validade até a data limite de publicação do relatório subsequente, ou apresentação dos relatórios publicados em meio oficial ao gestor de órgão ou entidade concedente;
- Encaminhamento dos Relatórios de Gestão Fiscal do exercício financeiro vigente e do anterior comprovados mediante consulta ao Siconfi, com validade até a data limite de publicação do relatório subsequente;
- Publicação em meios oficiais dos Relatórios Resumidos da Execução Orçamentária do exercício financeiro vigente e do anterior, comprovada mediante homologação do atestado de publicação no Siconfi, com validade até a data limite de publicação do relatório subsequente, ou apresentação dos relatórios publicados em meio oficial ao gestor de órgão ou entidade concedente;
- Encaminhamento dos Relatórios Resumidos da Execução Orçamentária do exercício financeiro vigente e do anterior, comprovado mediante consulta ao Siconfi, ao Sistema de Informações sobre Orçamentos Públicos em Educação (Siope) e ao Sistema de Informações sobre Orçamentos Públicos em Saúde (Siops), com validade até a data limite de publicação do relatório subsequente;
- Encaminhamento das Declarações das Contas Anuais relativas aos cinco últimos exercícios financeiros, comprovado mediante consulta ao Siconfi, com validade até a data limite de encaminhamento das contas do exercício subsequente;
- Encaminhamento da Matriz de Saldos Contábeis do exercício financeiro vigente e dos quatro anteriores, comprovado mediante consulta ao Siconfi, com validade até a data limite de encaminhamento da matriz subsequente;
- Encaminhamento de informações para o Cadastro da Dívida Pública, comprovado mediante consulta ao Cadastro da Dívida Pública no Sistema de Análise da Dívida Pública, Operações de Crédito e Garantias da União, Estados e Municípios (Sadipem), válida na data da consulta;
- Divulgação da execução orçamentária e financeira em meio eletrônico, nos termos do art. 48, inciso II, da Lei Complementar nº 101, de 2000, comprovada por declaração de cumprimento, com validade no mês da assinatura, juntamente com a remessa da

declaração para o respectivo Tribunal de Contas, e mediante consulta o Transfere Gov, válida na data da consulta;

- Exercício da plena competência tributária, comprovado mediante inserção do atestado no Siconfi, com validade até a data limite para envio do atestado do exercício subsequente;
- Regularidade previdenciária, comprovada pelo Certificado de Regularidade Previdenciária, com validade conforme o certificado;
- Regularidade na concessão de incentivos fiscais, comprovada por certidão ou documento similar fornecido pelo Conselho Nacional de Política Fazendária do Ministério da Economia;
- Regularidade no fornecimento da relação das empresas públicas e das sociedades de economia mista ao Registro Público de Empresas Mercantis e Atividades Afins, comprovado por declaração do chefe do Poder Executivo ou do secretário de finanças, juntamente com o comprovante de remessa da declaração para o respectivo Tribunal de Contas, com validade no mês da assinatura;
- Regularidade na aplicação mínima de recursos em educação, nos termos do art. 212 da Constituição, observado o art. 110, inciso II, do Ato das Disposições Constitucionais Transitórias, e do art. 25, § 1º, inciso IV, alínea "b", da Lei Complementar nº 101, de 2000, comprovada mediante consulta ao Siope, com validade até 30 de janeiro do exercício subsequente, ou apresentação de certidão emitida pelo Tribunal de Contas competente dentro do seu período de validade;
- Regularidade na aplicação mínima de recursos em saúde, comprovada mediante consulta ao Siops, válida na data da consulta, ou apresentação de certidão emitida pelo Tribunal de Contas competente dentro do seu período de validade;
- Regularidade no cumprimento do limite das despesas com parcerias público-privadas, comprovada mediante consulta ao Siconfi, ou por declaração do chefe do Poder Executivo ou do secretário de finanças, juntamente com o comprovante de remessa da declaração para o respectivo Tribunal de Contas, com validade até a data limite de publicação do relatório subsequente;
- Regularidade no cumprimento do limite de operações de crédito, inclusive por antecipação de receita orçamentária, comprovada mediante consulta ao Siconfi, ou por declaração do chefe do Poder Executivo ou do secretário de finanças, juntamente com o comprovante de remessa da declaração para o respectivo Tribunal de Contas, com validade até a data limite de publicação do relatório subsequente;
- Regularidade no cumprimento do limite das dívidas consolidada e mobiliária, comprovada mediante declaração do chefe do Poder Executivo ou do secretário de finanças, juntamente com o comprovante de remessa da declaração para o respectivo Tribunal de Contas, com validade até a data limite de publicação do relatório subsequente;
- Regularidade no cumprimento do limite de inscrição em restos a pagar, comprovada mediante declaração do chefe do Poder Executivo ou do secretário de finanças,

juntamente com o comprovante de remessa da declaração para o respectivo Tribunal de Contas, com validade até a data limite de publicação do relatório subsequente;

- Regularidade no cumprimento do limite de despesa total com pessoal de todos os Poderes e órgãos comprovada mediante declaração do chefe do Poder Executivo ou do secretário de finanças, juntamente com o comprovante de remessa da declaração para o respectivo Tribunal de Contas, com validade até a data limite de publicação do relatório subsequente;
- Regularidade na contratação de operação de crédito com instituição financeira, comprovada mediante declaração do chefe do Poder Executivo ou do secretário de finanças, juntamente com o comprovante de remessa da declaração para o respectivo Tribunal de Contas, com validade até a data limite de publicação do relatório subsequente; e
- Regularidade na denominação de bens públicos de qualquer natureza, comprovada mediante declaração do chefe do Poder Executivo, com validade no mês da assinatura;
- Declaração de comprovação da regularidade na destinação dos precatórios correspondentes ao rateio dos percentuais destinados aos profissionais do magistério e aos demais profissionais da educação básica, conforme as disposições do art. 47-A, §§ 1º e 2º, da Lei nº 14.113, de 25 de dezembro de 2020 c/c o art. 3º da Lei nº 14.325, de 12 de abril de 2022 - Emitidas pela SEF/MG;

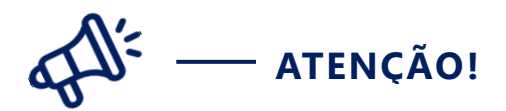

Para transferências de execuçao obrigatória pela União (orçamento impositivo), previstas na Constituição Federal da República Brasileira, referente às emendas parlamentares, individuais e de bancada, **não é necessário a comprovação da adimplência do Estado ou do órgão proponente**, portanto são dispensadas as declarções listadas acima, conforme consta na Constituição Federal:

Art. 166. Os projetos de lei relativos ao plano plurianual, às diretrizes orçamentárias, ao orçamento anual e aos créditos adicionais serão apreciados pelas duas Casas do Congresso Nacional, na forma do regimento comum. § 16. Quando a transferência obrigatória da União para a execução da programação prevista nos §§ 11 e 12 deste artigo for destinada a Estados, ao Distrito Federal e a Municípios, independerá da adimplência do ente federativo destinatário e não integrará a base de cálculo da receita corrente líquida para fins

de aplicação dos limites de despesa de pessoal de que trata o caput do art. 169.

Tendo em vista essas vedações e a necessidade de comprovar a adimplência junto à União para celebração de convênios e contratos de repasse (exceto recursos de emendas parlamentares federais), a União faz uma verificação da situação do órgão no CAUC (para saber mais sobre esse assunto ir para o Capítulo 8 desta Cartilha), bem como solicita algumas declarações, que são emitidas pelo próprio proponente ou pela Secretaria de Estado de Fazenda de Minas Gerais – SEF.

No que tange a esse ponto, a Comissão Gestora do Transfere Gov aprovou os modelos de declarações previstas no Art. 22 da Portaria Interministerial nº 424/2016, conforme Comunicado nº 05/2021 presente no link: [https://www.gov.br/plataformamaisbrasil/pt](https://www.gov.br/plataformamaisbrasil/pt-br/sobre-a-plataforma-mais-brasil/transferencias-discricionarias-e-legais/convenios-e-contratos-de-repasse/modelos-e-minutas/modelos-de-declaracao/comunicado-no-05-2021-divulgacao-dos-modelos-de-declaracoes-de-regularidade-2013-art-22-da-pi-no-424-2016)[br/sobre-a-plataforma-mais-brasil/transferencias-discricionarias-e-legais/convenios-e](https://www.gov.br/plataformamaisbrasil/pt-br/sobre-a-plataforma-mais-brasil/transferencias-discricionarias-e-legais/convenios-e-contratos-de-repasse/modelos-e-minutas/modelos-de-declaracao/comunicado-no-05-2021-divulgacao-dos-modelos-de-declaracoes-de-regularidade-2013-art-22-da-pi-no-424-2016)[contratos-de-repasse/modelos-e-minutas/modelos-de-declaracao/comunicado-no-05-2021](https://www.gov.br/plataformamaisbrasil/pt-br/sobre-a-plataforma-mais-brasil/transferencias-discricionarias-e-legais/convenios-e-contratos-de-repasse/modelos-e-minutas/modelos-de-declaracao/comunicado-no-05-2021-divulgacao-dos-modelos-de-declaracoes-de-regularidade-2013-art-22-da-pi-no-424-2016) [divulgacao-dos-modelos-de-declaracoes-de-regularidade-2013-art-22-da-pi-no-424-2016](https://www.gov.br/plataformamaisbrasil/pt-br/sobre-a-plataforma-mais-brasil/transferencias-discricionarias-e-legais/convenios-e-contratos-de-repasse/modelos-e-minutas/modelos-de-declaracao/comunicado-no-05-2021-divulgacao-dos-modelos-de-declaracoes-de-regularidade-2013-art-22-da-pi-no-424-2016).

Para facilitar o processo de conveniamento a DCGCE/SEPLAG reunirá todas as declarações que são competência do Governador e da Secretaria de Estado da Fazenda assinar e repassará para as instituições convenentes, conforme previsto no Decreto Estadual nº 48.279/2021 e pela Resolução Conjunta SEPLAG/SEGOV/SEF/CGE nº 10.442 de 6 de outubro de 2021. Abaixo estão descriminadas algumas declarações presentes no Art.22 da Portaria Interministerial nº424/2016, que são extra CAUC, e o representante responsável por sua assinatura:

- Declaração de regularidade quanto ao pagamento de precatórios judiciais (inciso II) Emitida pela SEF/MG;
- Declaração da existência de área gestora dos recursos recebidos por transferência voluntária da União, com atribuições definidas para gestão dos convênios, com lotação de, no mínimo, um servidor efetivo (inciso VII) – Emitida pelo próprio órgão;
- Declaração de divulgação da execução orçamentária e financeira por meio eletrônico de acesso ao público (inciso XV) – Emitida pela SEF;
- Declaração referente à regularidade no fornecimento da relação das empresas públicas e das sociedades de economia mista ao Registro Público de Empresas Mercantis e Atividades Afins (inciso XIX) – Emitida pela SEF/MG;
- Declaração de regularidade no cumprimento dos limites: i) Das dívidas consolidada e mobiliária (inciso XXIV); ii) Da inscrição em Restos a Pagar (inciso XXV); iii) Da despesa total com pessoal (inciso XXVI); iv) Da contratação de operação de crédito com instituição financeira (inciso XXVII) – Emitidas pela SEF/MG;
- Declaração de regularidade na denominação de bens públicos de qualquer natureza, nos termos da Lei nº. 6.454/77 (inciso XXVIII) – Existe uma liminar que desobriga a apresentação desta declaração para celebração de instrumentos.
- Declaração de comprovação da regularidade na destinação dos precatórios correspondentes ao rateio dos percentuais destinados aos profissionais do magistério e aos demais profissionais da educação básica, conforme as disposições do art. 47-A, §§ 1º e 2º, da Lei nº 14.113, de 25 de dezembro de 2020 c/c o art. 3º da Lei nº 14.325. de 12 de abril de 2022 - Emitidas pela SEF/MG;

# **1.6. MODELO DE GOVERNANÇA E GESTÃO – GESTÃO.GOV**

## **1.6.1.** O Que é o Modelo de Governança e Gestão:

Fundamentado na Portaria nº 66/2017, Instrução Normativa nº 05/2019, Instrução Normativa SEGES/ME nº 19, de 4 de abril de 2022, no Decreto nº 10.035, de 1º de outubro de 2019, e na Lei nº 14.129, de 29 de março de 2021, o Modelo de Governança e Gestão é formado por padrões de referência para a gestão organizacional constituídos pela integração e compilação de boas práticas de gestão, visando ao aprimoramento organizacional, ao aperfeiçoamento dos fluxos e práticas, à maximização dos níveis de eficiência e efetividade e ao aumento da capacidade de geração de valor. Seus objetivos visam contribuir com o aumento da maturidade de gestão e governança no âmbito dos órgãos que operam recursos oriundos das transferências da União e aprimorar a efetividade na entrega de valor público à sociedade brasileira.

Os benefícios esperados na adoção do modelo são:

- Fortalecimento da governança;
- Melhoria da Qualidade da Gestão por meio de um referencial (modelo) para um contínuo aperfeiçoamento;
- Participação em ação cooperativa que possibilita troca de experiências entre as organizações;
- Promoção da cooperação interna;
- Compartilhamento de conhecimento e unificação de entendimentos;
- Sinergia na comunicação entre os parceiros;
- $\bullet$  Melhoria de processos:
- Construção colaborativa de soluções e melhorias;
- Gestão pública +íntegra, +integrada, +inovadora, +transparente, +simples e +efetiva.

O Modelo de Governança e Gestão consiste em um questionário produzido pelo Governo Federal, para avaliar as práticas dos entes no que se referem aos sete fundamentos da Gestão para Excelência. Estes são um conjunto de valores e princípios que revelam padrões culturais internalizados nas organizações Classe Mundial (expressão utilizada para caracterizar uma organização considerada entre as melhores do mundo em gestão organizacional) e reconhecidos internacionalmente, expressos por meio de seus processos e resultados obtidos. São eles:

**Governança:** composto por 7 alíneas, aborda o estabelecimento de um sistema de governança e gestão e de um sistema de liderança comprometidos com a ética e a excelência, mobilizando as pessoas em torno de valores, princípios e objetivos da organização; explorando as potencialidades das culturas presentes; preparando líderes e pessoas; e interagindo com as partes interessadas.

*Figura 22 -Alíneas referente ao fundamento "Governança"*

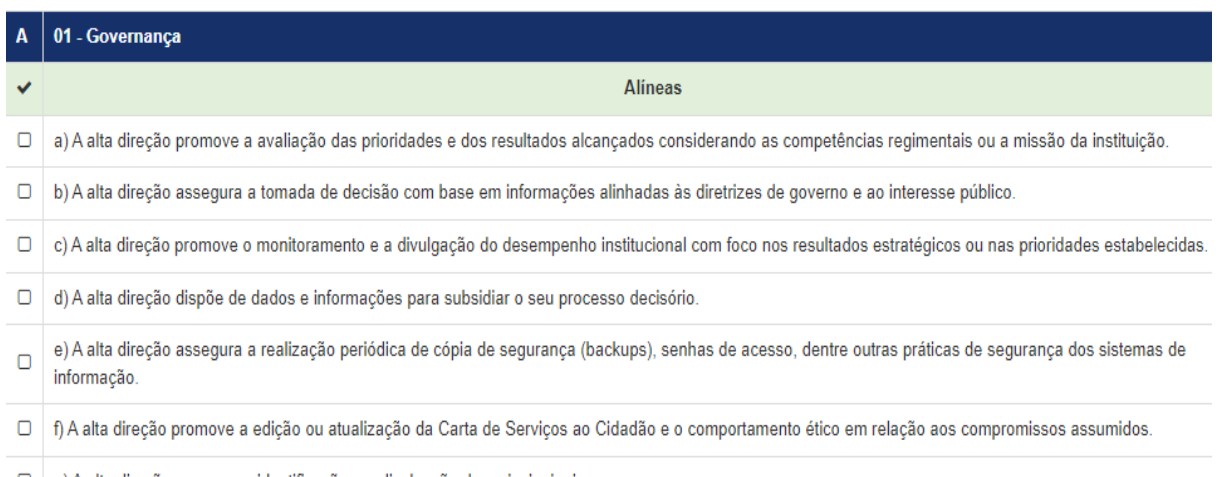

 $\Box$  g) A alta direção promove a identificação e a divulgação dos principais riscos.

Fonte: Ministério da Economia

**Estratégias e Planos:** composto por 5 alíneas, trata da formulação das políticas públicas e programas e desenvolvimento de processos para gerar valor com a implementação destes. Essas partes movem a organização e lhe dão a direção estratégica.

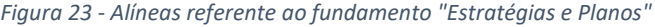

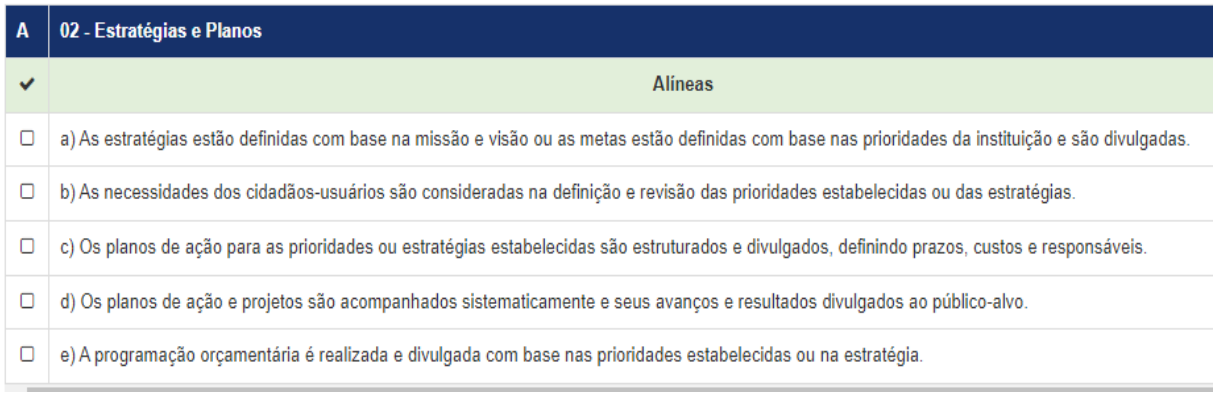

Fonte: Ministério da Economia

**Público Alvo:** composto por 9 alíneas, foca no estabelecimento de pactos com o público alvo e suas inter-relações com as estratégias e processos, em uma perspectiva de curto e longo prazos.

#### *Figura 24 - Alíneas referente ao fundamento "Público Alvo"*

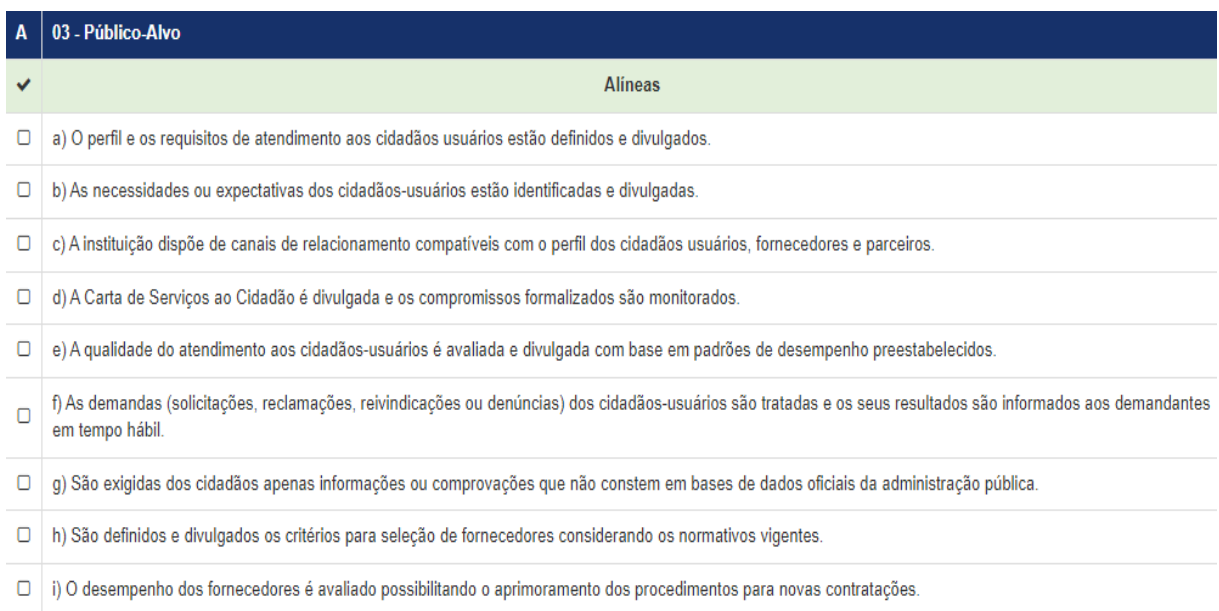

#### Fonte: Ministério da Economia

**Sustentabilidade:** composto por 5 alíneas, aborda temas envolvendo o compromisso da organização em responder pelos impactos de suas decisões e atividades, na sociedade e no meio ambiente, e de contribuir para a melhoria das condições de vida, tanto atuais quanto para as gerações futuras, por meio de um comportamento ético e transparente.

*Figura 25 - Alíneas referente ao fundamento "Sustentabilidade"*

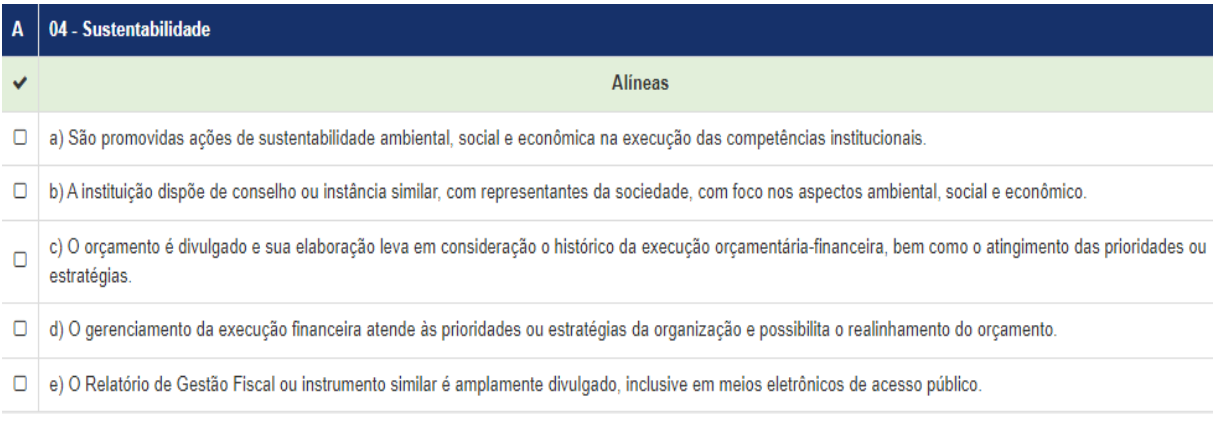

#### Fonte: Ministério da Economia

**Capital Intelectual:** composto por 7 alíneas, relata o desenvolvimento e manutenção do capital intelectual da organização, formado por pessoas motivadas, engajadas e satisfeitas em suas habilidades e competências. Representa a inteligência da organização e lhe dá a capacidade de corrigir, melhorar ou inovar suas práticas de gestão e, consequentemente, seu desempenho.

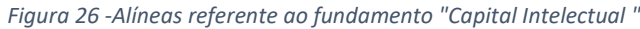

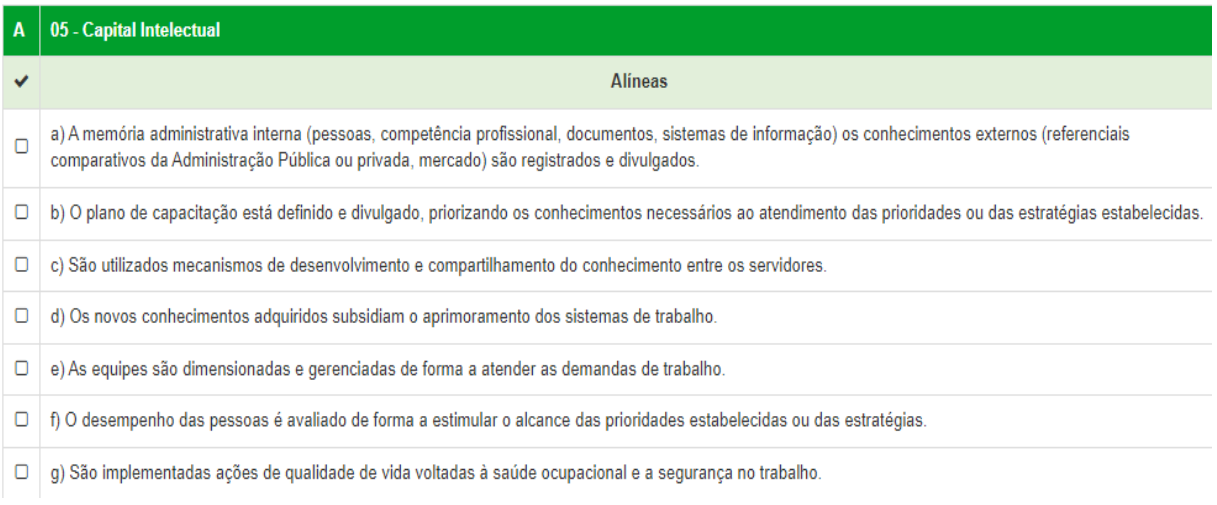

Fonte: Ministério da Economia

**Processos:** composto por 5 alíneas, aborda temas sobre o reconhecimento de que a organização é formada por um conjunto de processos que precisam ser entendidos, de ponta a ponta, e considerados na definição das estruturas: organizacional, de trabalho e de gestão. Os processos devem ser gerenciados, de forma a agregar valor para as partes interessadas, visando à busca da eficiência e da eficácia nas atividades.

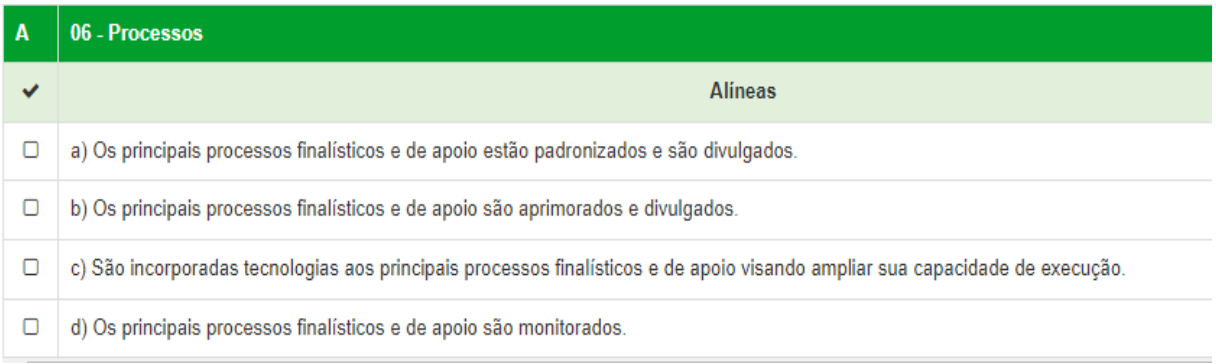

### *Figura 27 -Alíneas referente ao fundamento "Processos "*

Fonte: Ministério da Economia

**→ Valor Público:** composto por 9 alíneas, retrata o alcance de resultados econômicos, sociais e ambientais, bem como de resultados dos processos que os potencializam, em níveis de excelência e que atendam às necessidades e expectativas das partes interessadas. Representa o controle, pois é apenas pelos resultados produzidos pela

organização que é possível analisar a qualidade do sistema de gestão e o nível de desempenho institucional.

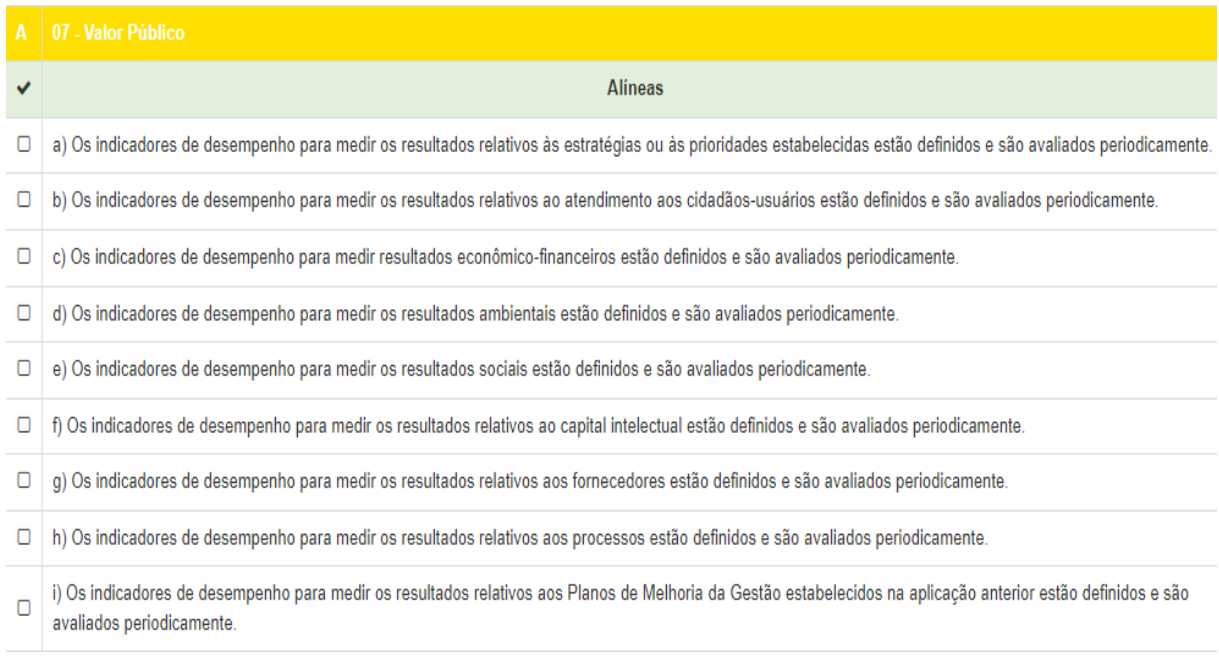

*Figura 28 - Alíneas referente ao fundamento "Valor Público "*

Fonte: Ministério da Economia

Cada fundamento respondido gera uma pontuação no sistema que gerará o certificado e selo de Nível de Gestão, conforme figuras abaixo:

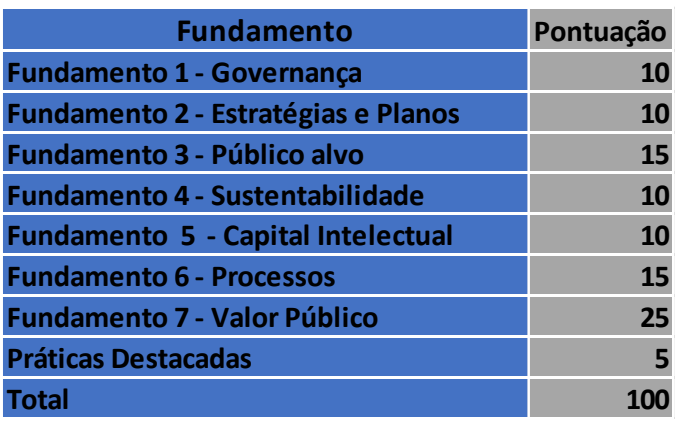

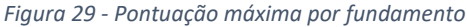

Fonte: DCGCE

#### *Figura 30 - Faixa de pontuação do Gestão.Gov.Br*

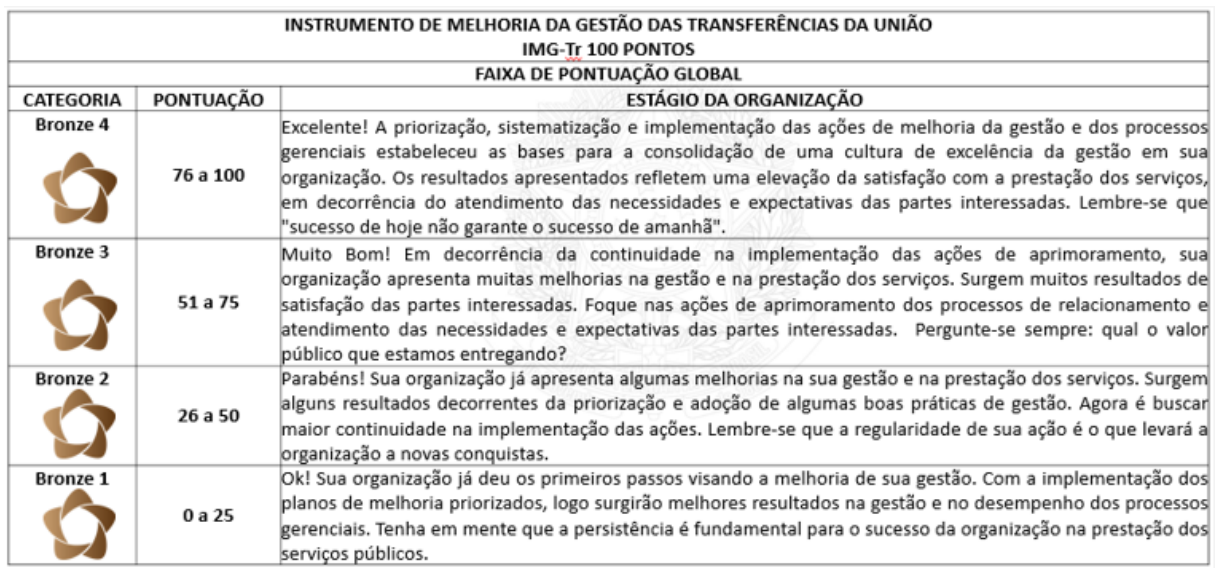

Fonte: Ministério da Economia

Conforme as normativas supracitadas os órgãos receberão um selo de maturidade da gestão que permitirá e será um facilitador para a captação de recursos de transferências da União. Neste sentido, o concedente poderá definir para quais órgãos, através do selo de maturidade da gestão, pretende repassar os recursos. Ou seja, quanto maior a pontuação, maior probabilidade de a instituição receber recursos da União.

## 1.6.2. Como implementar o Modelo de Governança e Gestão?

## 1.6.2.1. Definições Gerais

Conforme a Instrução Normativa SEGES/ME nº19/2022 os órgãos da administração direta e indireta terão que implementar o Gestão.Gov, pela primeira vez, até 150 dias após a publicação da IN. Ou seja, a primeira aplicação do Gestão.Gov deverá ser realizada até 30 de setembro de 2022.

Para as instituições e órgãos da administração, direta, indireta, autarquias e fundações, além dos municípios que já haviam aplicado o antigo MEG – TR, nos anos de 2020 e 2021, deverão seguir os próximos cronogramas:

## até 31 de março de cada ano:

a) órgãos e entidades da Administração direta e indireta do Poder Executivo Federal;

- b) capitais;
- c) estados e Distrito Federal;
- d) municípios com população a partir de 40.001 (quarenta mil e um) habitantes;

até 30 de junho de cada ano:

a) municípios com população entre 10.001 (dez mil e um) e 40.000 (quarenta mil) habitantes; e

 $\rightarrow$  até 30 de setembro de cada ano:

a) municípios com população até 10.000 (dez mil) habitantes.

A implantação inicia-se com a definição do ente, estados e/ou prefeituras, quanto a utilização de um modelo de governança e gestão para a instituição como um todo ou o uso deste modelo para cada entidade vinculada direta ou indiretamente ao Estado ou a Prefeitura. No Estado de Minas Gerais optou-se por implementar o Modelo de Governança e Gestão para cada instituição do ente federativo.

Posteriormente, deve-se criar um Comitê Gestor que ficará responsável por responder ao questionário do Modelo, representado pelas alíneas de cada Fundamento descrito acima. Sugere-se que Comitê seja formado por servidores ou prestadores de serviço público, em torno de 10 a 15 pessoas, que detém conhecimento das atividades e processos da instituição. Não há necessidade de formalização por meio de portarias ou publicação da criação do Comitê, pois o mesmo será gerido no Sistema do Modelo de Governança e Gestão do Ministério da Economia, disponível em: [https://modulos.plataformamaisbrasil.gov.br/admin/login/.](https://modulos.plataformamaisbrasil.gov.br/admin/login/)

Os perfis disponíveis para realização do cadastro do órgão/ instituição são:

- **Presidente do Comitê de Aplicação – (Estadual ou Municipal):** Responsável pelo Gestão.Gov e gestão do Comitê no órgão/entidade;
- **Membro do Comitê de Aplicação (Órgãos e Entidades):** Demais membros do Comitê (aprovados pelo Gestor).

## 1.6.2.2.Cadastro da Instituição e Criação do Comitê

Primeiramente, o Presidente realiza seu cadastro, verifica se a instituição se encontra cadastrada no Transfere Gov. Em caso negativo o dirigente máximo do órgão, responsável pela captação de recursos federais deverá entrar no site<https://www.gov.br/pt-br> e providenciar o registro da organização. O registro estando realizado o Presidente do Comitê de Aplicação deverá assinar o Termo de Adesão ao Gestão.Gov.

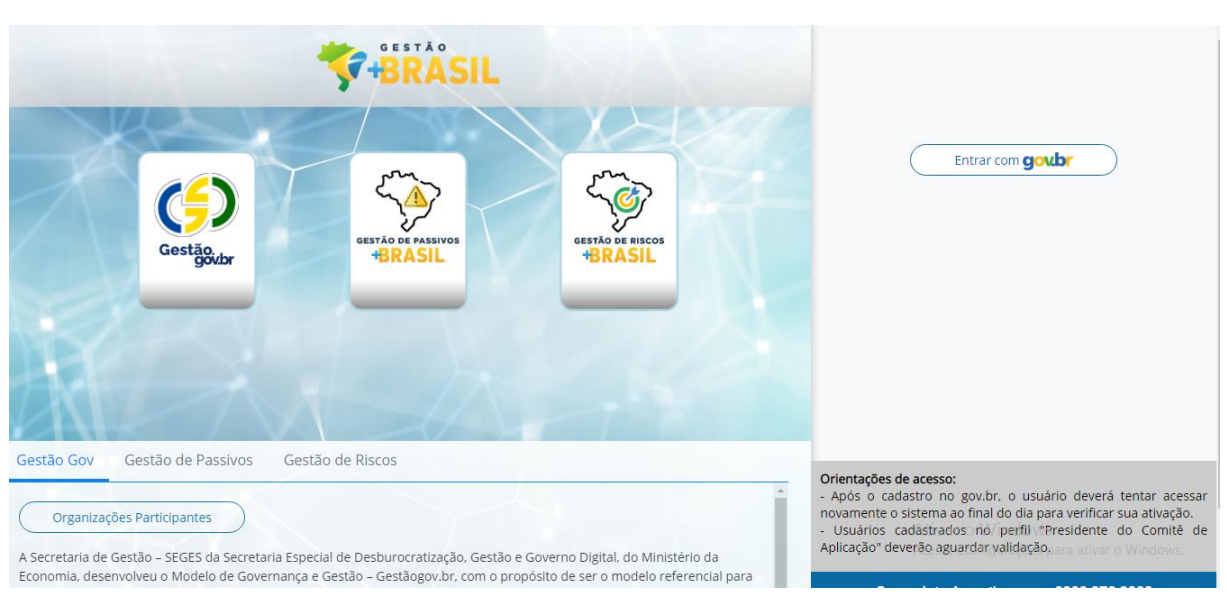

#### *Figura 31 - Acesso ao Sistema do Modelo de Governança e Gestão*

Fonte: Ministério da Economia

#### *Figura 32 - Criação da conta no Gestão.Gov/ GOV.BR*

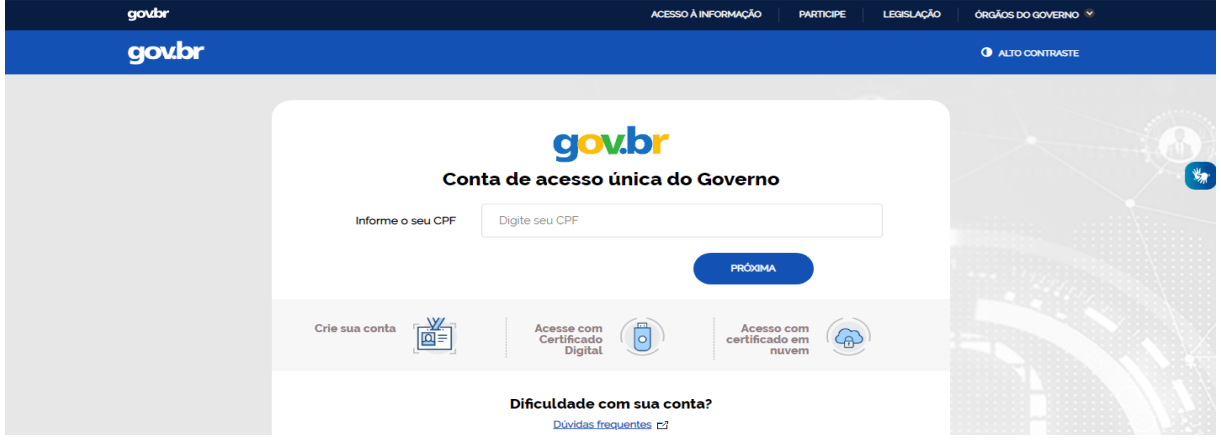

Fonte: Ministério da Economia

Posteriormente deverá realizar um pequeno cadastro da instituição, diferente do já realizado no Transfere Gov. Após este procedimento o Gestor irá cadastrar ou validar os membros do Comitê. Para isso deve-se seguir os passos, conforme Figura 33:

*Figura 33 - Passos para implantação do Gestão.Gov*

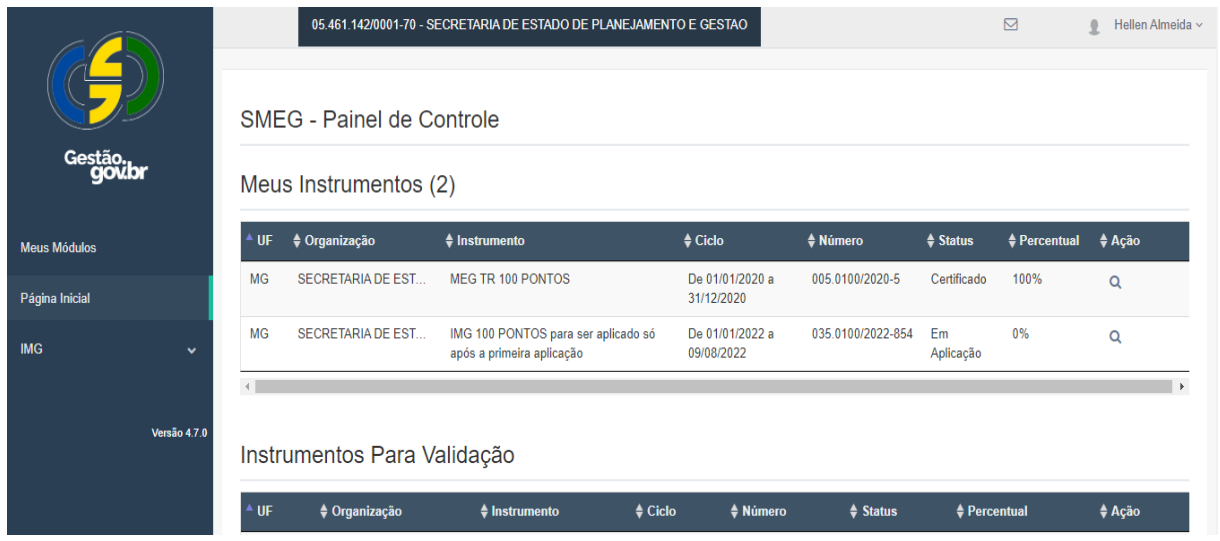

Fonte: Sistema do Modelo de Governança e Gestão – Ministério da Economia

Em "IMG" aparecerá "Aplicação" a instituição deverá informar o período que ocorrerá a aplicação, este período deverá ter o período de um ano, podendo ser dentro de um mesmo ano (como exemplo: 01/01/2021 a 31/12/2021) ou poderá por um período bianual (como exemplo 01/06/2021 a 31/05/2022). Após a definição do período a instituição poderá selecionar o IMG através da lupa e aparecerá o cadastro da instituição:

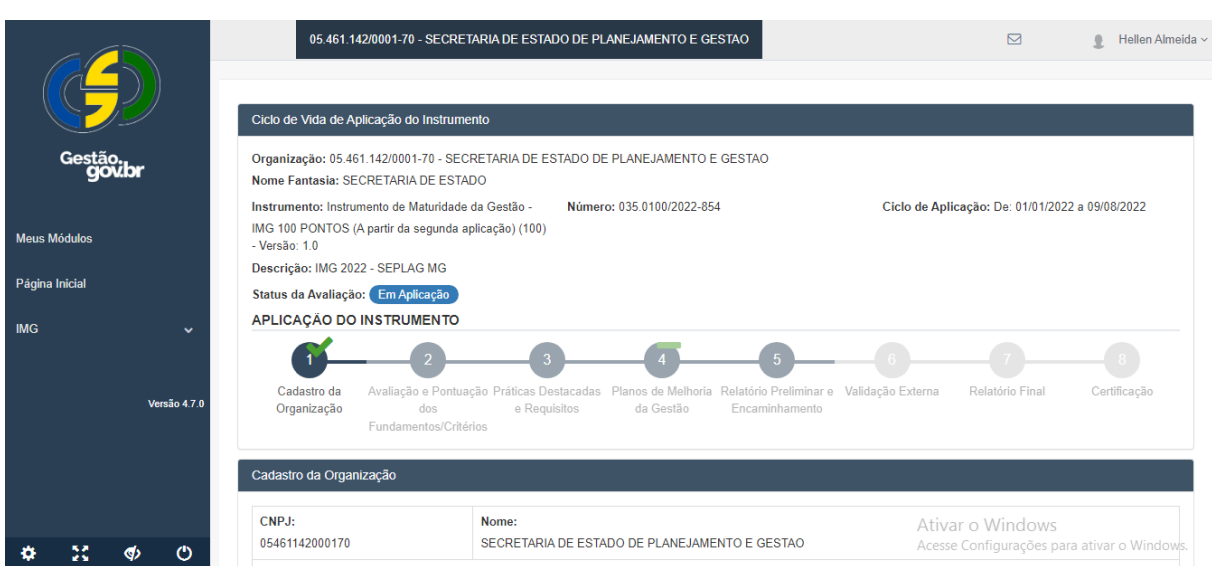

*Figura 34- Cadastro da instituição no Gestão.Gov*

Fonte: Sistema do Modelo de Governança e Gestão – Ministério da Economia

Na aba Competências Regimentais/Missão a instituição que não possuir missão deverá obrigatoriamente preencher as competências regimentais de sua criação, geralmente presente

em normativas como decretos. Caso a instituição possua missão a mesma poderá preencher o campo disponível e realizar o cadastramento. Em Produtos/Serviços e Usuários a instituição deverá informar o serviço prestado ou os produtos que deve entregar a população, geralmente presente em Cartas de Serviço, e fazer a vinculação dos mesmos com uma pessoa da instituição e informar o número de servidores envolvidos na entrega. Conforme pode ser visto na figura 35:

| Cadastro da Organização                                                                                 |                                                                                 |                                                                                                    |                  |      |  |  |  |
|----------------------------------------------------------------------------------------------------|---------------------------------------------------------------------------------|----------------------------------------------------------------------------------------------------|------------------|------|--|--|--|
| CNPJ:<br>05461142000170                                                                                 | Nome:<br>SECRETARIA DE ESTADO DE PLANEJAMENTO E GESTAO                          |                                                                                                    |                  |      |  |  |  |
| Nome Fantasia:<br>SECRETARIA DE ESTADO                                                                  |                                                                                 |                                                                                                    |                  |      |  |  |  |
| Produtos/Serviços e Usuários<br>Competências Regimentais/Missão<br>Comitê de Aplicação                  |                                                                                 |                                                                                                    |                  |      |  |  |  |
| Produtos e Serviços Cadastrados<br><b>Produto/Serviço</b>                                               |                                                                                 | Usuários do Serviço                                                                                        | Qtd.<br>Usuários | Ação |  |  |  |
| Alô Minas - Implantação de sinal de Telefonia Celular nas Localidades dos Municípios<br><b>Mineiros</b> |                                                                                 | Cidadãos mineiros atendidos pelo sinal de telefonia celular                                                | None             |      |  |  |  |
| Aprimoramento da Governança da Tecnologia da Informação e Comunicação                                   |                                                                                 | Órgãos e Entidades do Poder Executivo de MG e cidadãos<br>usuários dos serviços prestados                  | None             |      |  |  |  |
| Assessoramento e Gerenciamento de Políticas Públicas                                                    |                                                                                 | Órgãos e entidades do Poder Executivo de Minas Gerais                                                      | None             |      |  |  |  |
| entrada e instrumentos congêneres                                                                       | Coordenação do processo de captação de recursos e monitoramento de convênios de | Orgãos e Entidades do Poder Executivo de Minas Gerais                                                      | <b>None</b>      |      |  |  |  |
| Desempenho, Desenvolvimento e Valorização dos Servidores Públicos de MG                                 |                                                                                 | Servidores dos órgãos e entidades do Poder Executivo de<br>None<br><b>Minas Gerais</b><br>Ativar o Windows |                  |      |  |  |  |
| Disponibilização do SEI no Estado                                                                       |                                                                                 | Órgãos e entidades do Poder Executivo de MG, cidadãos e rivar o Windows<br>a a dalam tanàna a a a dalam    |                  |      |  |  |  |

*Figura 35- Cadastro dos Produtos e Serviços*

Fonte: Sistema do Modelo de Governança e Gestão – Ministério da Economia

Para finalizar o cadastro da instituição, na aba Comitê de Aplicação o presidente do Comitê deverá incluir todos os membros do comitê. Basta clicar na "setinha" no canto direito selecionar a pessoa que fez o cadastro no Gov.Br e posteriormente clicar em "Cadastrar". Esta funcionalidade deverá estar atualizada e será possível cadastrar novos membros bem como excluir os antigos participantes do Comitê de Aplicação, clicando na lixeira ao lado do nome do membro do Comitê.

#### *Figura 36- Criando o Comitê de Aplicação*

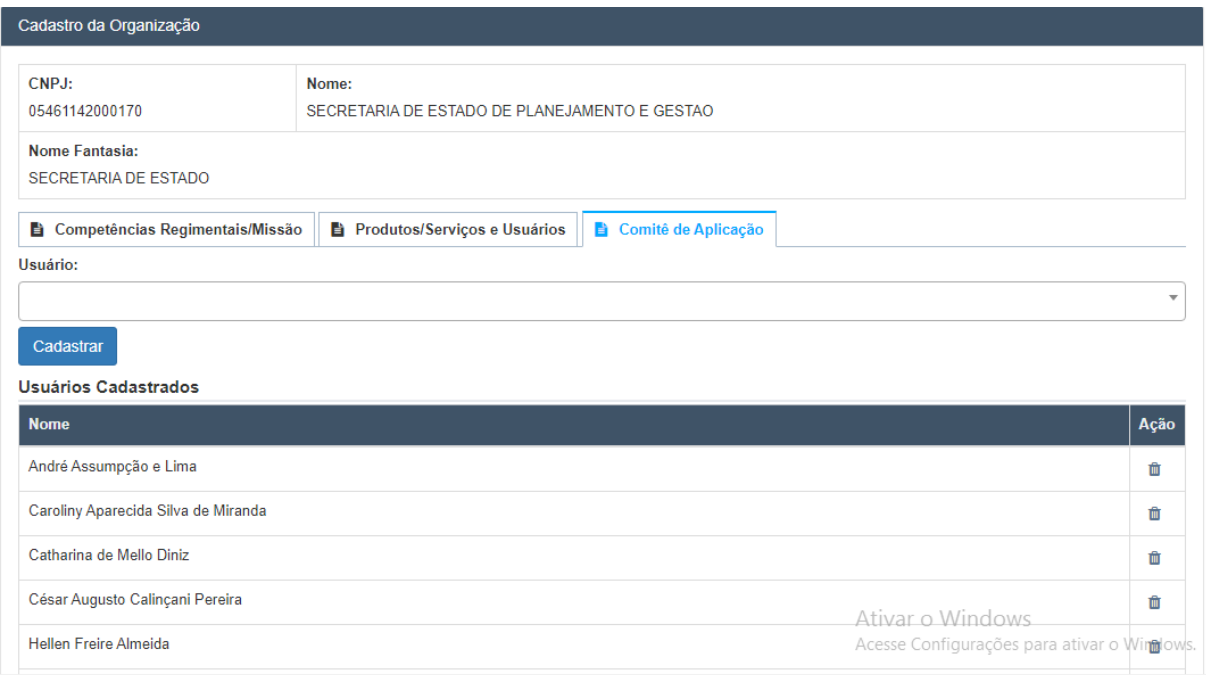

Fonte: Sistema do Modelo de Governança e Gestão – Ministério da Economia

## 1.6.2.3. Preenchimento da Planilha de Excel

Após a criação do Comitê, os integrantes devem realizar reuniões para definição e preenchimento da planilha em Excel, conforme a Figura 37. Nesta planilha terão todos os Fundamentos que se desdobram em alíneas. Estas últimas são destrinchadas em requisitos para melhor compreensão dos questionamentos a serem respondidos.

Para comprovação das respostas de cada alínea os membros do Comitê deverão descrever as práticas de gestão adotadas pela instituição. Informando como é realizado na instituição, desde quando (comprovação da continuidade), como é disseminado na organização estas práticas e se possível informar indicadores de desempenho que comprovem a adoção da prática de gestão. Ainda, para cada requisito o órgão/entidade pode informar (não é obrigatório) uma oportunidade de melhoria e informar a gravidade, urgência e tendência.

A matriz GUT (gravidade, urgência e tendência) fornece o valor da prioridade de implementação desta melhoria na instituição. Este número pode ser utilizado no embasamento para escolher quais Oportunidades de Melhoria serão transformadas em Plano de Melhoria.

#### *Figura 37 - Planilha de preenchimento das Práticas de Gestão*

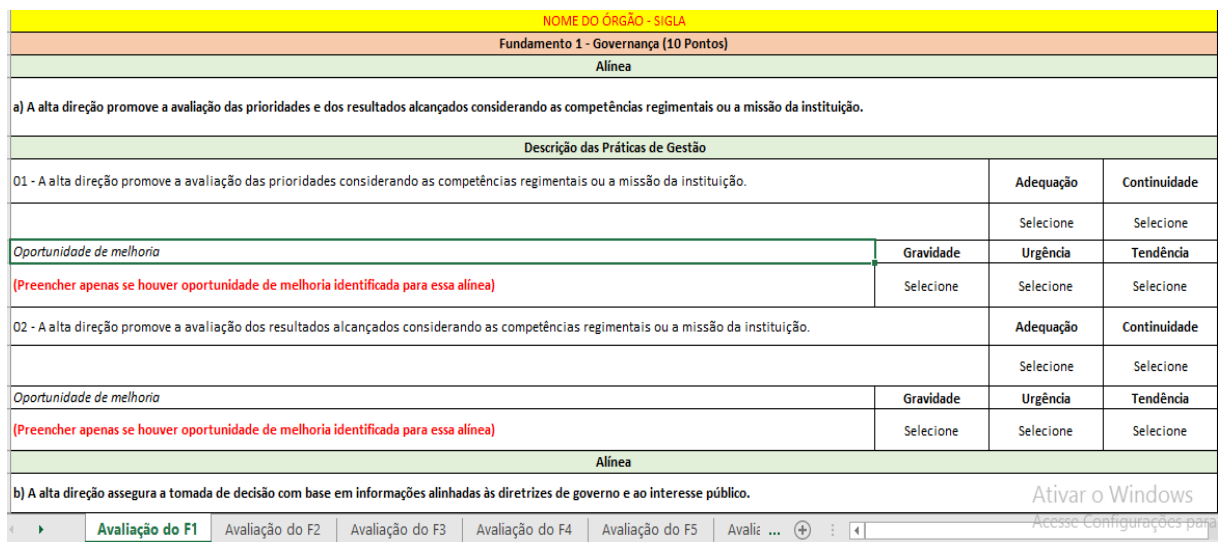

Fonte: Ministério da Economia adaptado pela DCGCE

A próxima aba da planilha de Excel encontra-se a planilha de Práticas Destacadas, nesta etapa são informadas as práticas de sucesso recentemente adotadas pela organização. Devem apresentar de forma sucinta o seu propósito, sua justificativa e o público alvo que pretende atender. Esta descrição no sistema poderá proporcionar até 5 pontos para a instituição que são distribuídos por área de atuação.

- Cada prática destaque de melhoria de processo gerencial vale 1 ponto;
- Cada prática destaque de melhoria de atendimento ao cidadão vale 2 pontos;

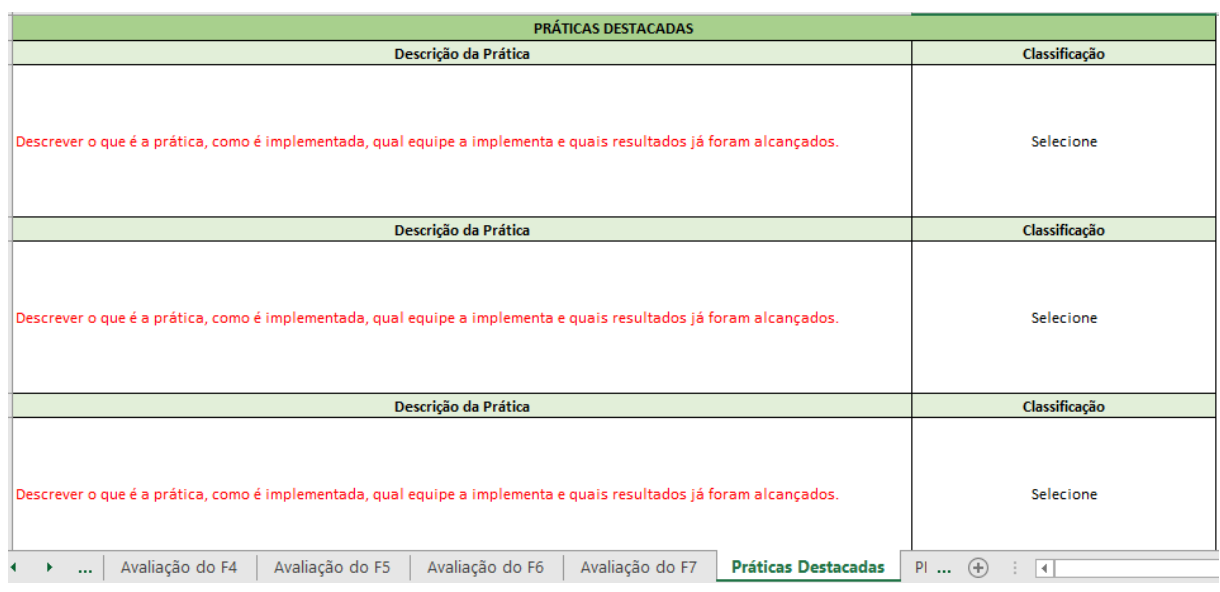

#### *Figura 38 - Aba Prática Destacadas*

Fonte: Ministério da Economia adaptado pela DCGCE

Existe ainda a aba Plano de Melhoria onde a instituição irá informar qual a oportunidade tornará um plano para implementação ou continuidade de implementação de uma prática considerada relevante para a instituição. Sugerimos que a organização não crie planos de melhoria gestão que não consiga implementar no ano corrente, pois sua execução será monitorada e avaliada pelo Ministério da Economia no próximo Gestão.Gov.

Seguem alguns critérios que sugerimos que sejam observados para escolha das Oportunidades de Melhoria que tornaram Planos de Melhoria:

- Há alguma oportunidade de melhoria identificada que diga respeito a um problema, melhoria ou inovação, que a alta administração tem manifestado interesse em resolver ou implementar?
- Existem projetos já em desenvolvimento que têm relação direta com pelo menos uma das Oportunidades de Melhoria identificadas?
- Resultado da aplicação da matriz GUT

Conforme figura abaixo o(s) Plano(s) de Melhoria deverão conter a alínea onde encontrase a oportunidade de melhoria, a descrição do plano de melhoria, indicador de desempenho do plano, qual a meta a ser atingida em um determinado ano, quem vai implantar, data de início da implantação, local, como será implantada e quantos recursos financeiros serão necessários para a implantação.

| PLANOS DE MELHORIA EM GESTÃO                                                                             |                                                                                           |                                      |                                                                               |                                      |  |  |  |  |
|----------------------------------------------------------------------------------------------------|-------------------------------------------------------------------------------------------|--------------------------------------|-------------------------------------------------------------------------------|--------------------------------------|--|--|--|--|
| PLANO DE MELHORIA EM GESTÃO - PMG 1                                                                      |                                                                                           |                                      |                                                                               |                                      |  |  |  |  |
| <b>Fundamento X - Nome</b>                                                                               |                                                                                           |                                      |                                                                               |                                      |  |  |  |  |
| <b>Alínea</b>                                                                                            | Oportunidade de Melhoria Priorizada - OMP                                                 |                                      |                                                                               |                                      |  |  |  |  |
| x) Copiar o texto da alínea                                                                              |                                                                                           | Descrever a Oportunidade de Melhoria |                                                                               |                                      |  |  |  |  |
| <b>Indicador de Desempenho</b>                                                                           |                                                                                           | <b>Meta</b>                          |                                                                               | Ano                                  |  |  |  |  |
| Escrever o nome e fórmula do indicador de desempenho para medir o alcance da Oportunidade<br>de Melhoria |                                                                                           | Definir meta a ser atingida          |                                                                               | Ano no qual a meta deve ser atingida |  |  |  |  |
| <b>Quem</b>                                                                                              | Prazo de início                                                                           |                                      | Local                                                                         |                                      |  |  |  |  |
| Descrever pessoas e/ou equipes responsáveis pela implementação da Oportunidade de<br>Melhoria            | Data (DD/MM/AAAA) na qual será<br>iniciada a implementação da<br>Oportunidade de Melhoria |                                      | Local onde será desenvolvida a Oportunidade de<br>Melhoria (cidades, bairros) |                                      |  |  |  |  |
| Como                                                                                                    | <b>Recursos (R\$)</b>                                                                     |                                      |                                                                               |                                      |  |  |  |  |
| Descrever como será feita a melhoria                                                                     | Quanto será necessário para a implementação da<br>Oportunidade de Melhoria                |                                      |                                                                               |                                      |  |  |  |  |
| PLANO DE MELHORIA EM GESTÃO - PMG 2                                                                      |                                                                                           |                                      |                                                                               |                                      |  |  |  |  |
| <b>Fundamento X - Nome</b><br>Ativar o                                                                   |                                                                                           |                                      |                                                                               |                                      |  |  |  |  |
| $A$ Manager<br>Avaliação do F5<br>Avaliação do F7<br>Avaliação do F6<br>$\cdots$                         | PMG<br>Práticas Destacadas                                                                | Monitoramer                          | Opertunidade de Melhoria Brierianda - OMD<br>Acesse Confie<br>$(+)$<br>H.     |                                      |  |  |  |  |

*Figura 39 - Aba Planos de Melhoria*

Fonte: Ministério da Economia adaptado pela DCGCE

Por fim, teremos ao longo do ano de validade do Gestão.Gov o Monitoramento dos Planos de Melhoria informados. Esta é a última aba da planilha de implantação do Gestão.Gov. Nela devemos apresentar os resultados das avaliações realizadas ao longo do ano e as

considerações sobre a implantação do plano de melhoria, como as metas alcançadas e algumas informações que ocorreram durante o monitoramento.

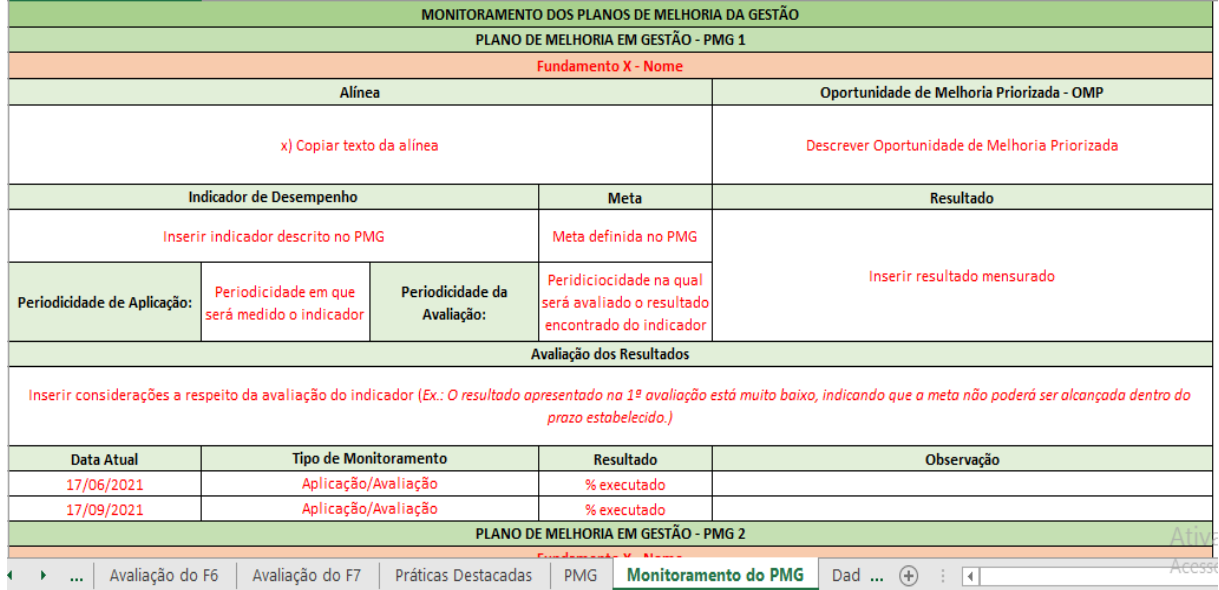

### *Figura 40 - Monitoramento Planos de Melhoria*

Fonte: Ministério da Economia adaptado pela DCGCE

## 1.6.2.4.Preenchimento do Sistema – Gestão.Gov

Como o cadastro da instituição e criação do Comitê já foram realizados no item I deste Capítulo 1.6.2, deve-se realizar o preenchimento do sistema a partir do ícone 2 do Instrumento de Melhoria da Gestão, "Avaliação e Pontuação dos Fundamentos/Critérios", onde serão apresentados os 7(sete) fundamentos para a organização responder se a mesma adota a prática de gestão em cada requisito da alínea.

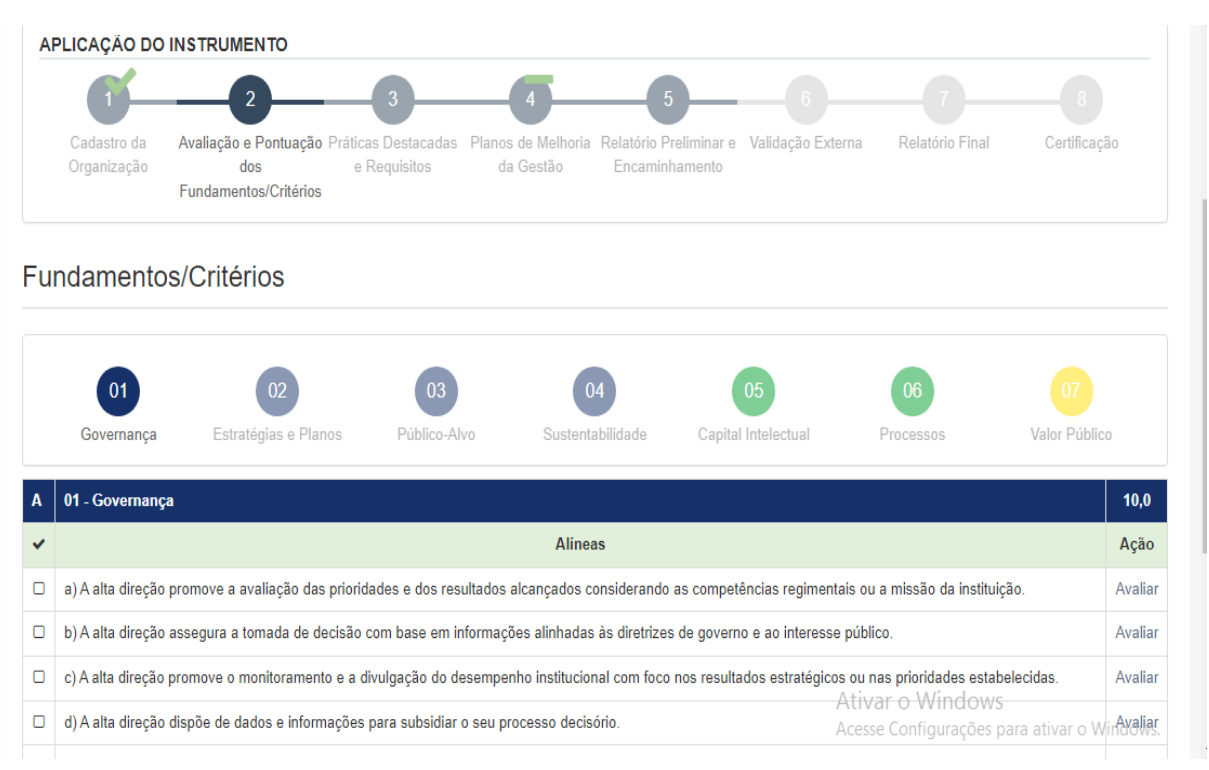

*Figura 41 - Avaliação e Pontuação dos Fundamentos* 

Fonte: Sistema do Modelo de Governança e Gestão – Ministério da Economia

Para realizara a avaliação de cada fundamento basta apenas clicar em cada alínea , "a", "b", etc., no canto direito da tela e realizar a descrição da prática de gestão. Ao final de cada requisito a instituição poderá informar as oportunidades de melhorias, que são práticas de gestão que não foram integralmente adotadas pelo órgão ou que o mesmo julgar importante sua implantação. Vale lembrar que todas as oportunidades de melhorias mencionadas nos requisitos serão levadas para a página inicial do fundamento e poderá tornar-se um "Plano de Melhoria da Gestão". Além destas funcionalidades o sistema permite que a instituição insira documentos comprobatórios das práticas de gestão. É interessante

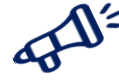

# **LEMBRE-SE!!!**

- Todas as informações para preenchimento do Instrumento de Melhoria em Gestão já devem estar preenchidas na planilha de Excel e validadas pelo Presidente do Comitê de Aplicação e Dirigente Máximo da instituição.
- Sendo assim o preenchimento do sistema fica mais fácil e com poucas fragilidades de informações.

#### *Figura 42 - Preenchimento dos requisitos das alíneas.*

## Requisitos (01-Governança)

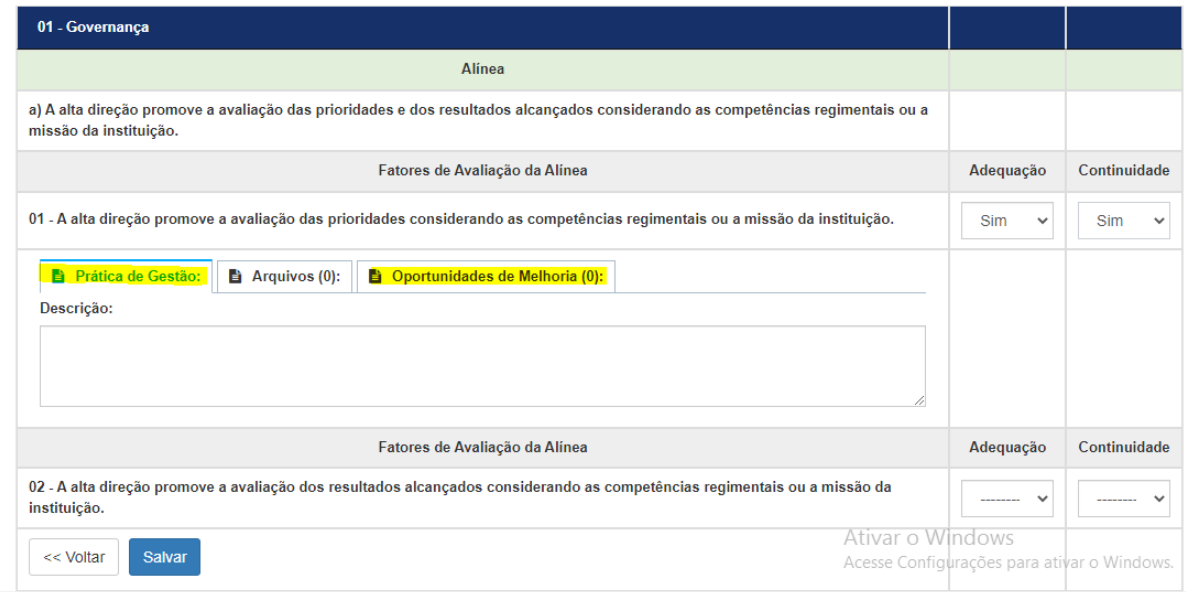

Fonte: Sistema do Modelo de Governança e Gestão – Ministério da Economia

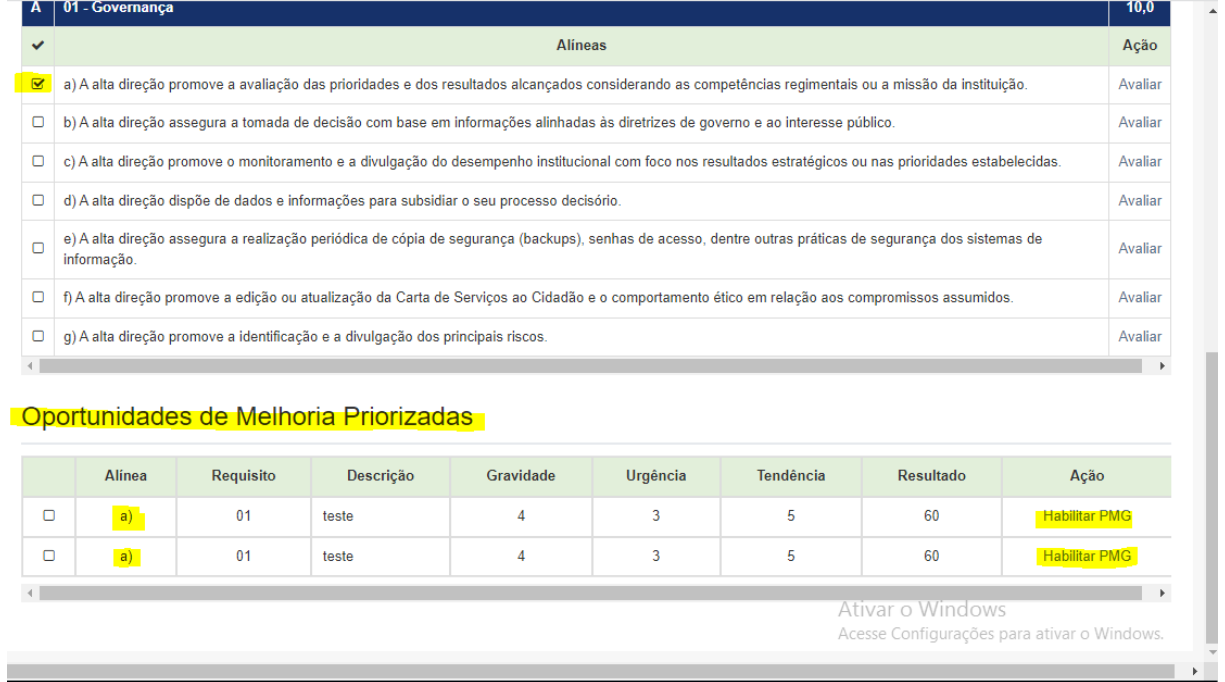

*Figura 43- Oportunidades de Melhoria na página inicial de cada Fundamento.*

Fonte: Sistema do Modelo de Governança e Gestão – Ministério da Economia

Somente ao clicar em "Habilitar Plano de Melhoria" no canto direito de cada fundamento que a oportunidade de melhoria tornará um plano para implementação ou continuidade de implementação de uma prática considerada relevante para a instituição. Sugerimos que a organização não crie planos de melhoria gestão que não consiga implementar no ano corrente, pois sua execução será monitorada e avaliada pelo Ministério da Economia no próximo Gestão.Gov.

No ícone 3, Práticas Destacadas a instituição deverá descrever as ações que a organização implementou e que foram destaque ou geraram algum benefício para a instituição e/ou para o cidadão. Para isso deve selecionar se a prática tem a ver com a melhoria do processo gerencial ou melhoria do atendimento ao cidadão e repassar a descrição da prática destacada da planilha em Excel para o sistema.

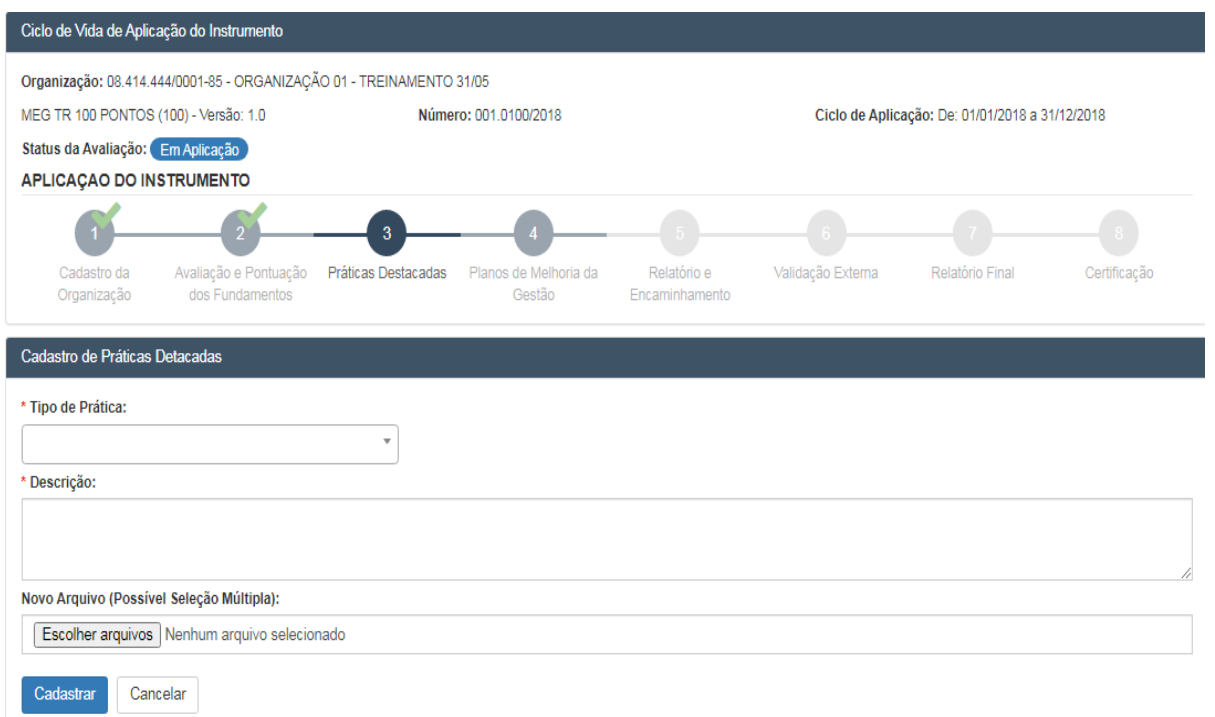

*Figura 44 - Práticas Destacadas no Gestão.Gov*

Fonte: Sistema do Modelo de Governança e Gestão – Ministério da Economia

No ícone 4, "Planos de Melhoria de Gestão" irão aparecer as Oportunidades de Melhorias por fundamento que foram habilitadas para serem planos de melhoria em gestão, no ícone 2 do Sistema Gostão.Gov.

#### *Figura 45 - Planos de Melhoria de Gestão*

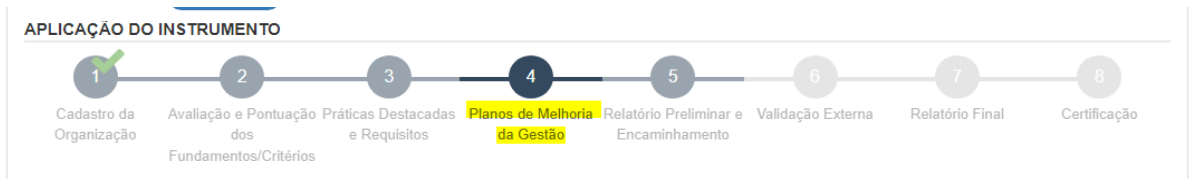

Plano de Melhoria da Gestão - PMG

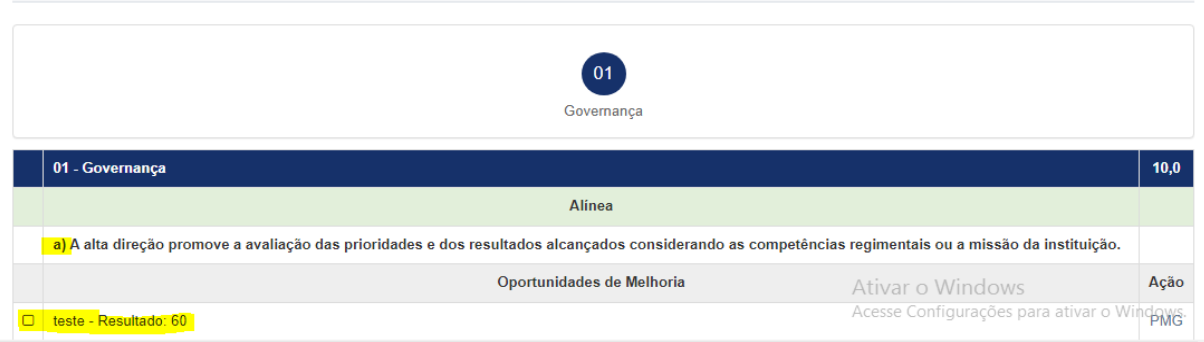

Fonte: Sistema do Modelo de Governança e Gestão – Ministério da Economia

Para preenchimento do Plano de Melhoria a instituição deve selecionar o fundamento em que foi identificada a oportunidade de melhoria e na alínea correspondente, e posteriormente clicar na "Ação – PMG". Aparecerá uma tela com as mesmas informações prestadas na planilha em Excel. Basta somente repassar as informações para o sistema.

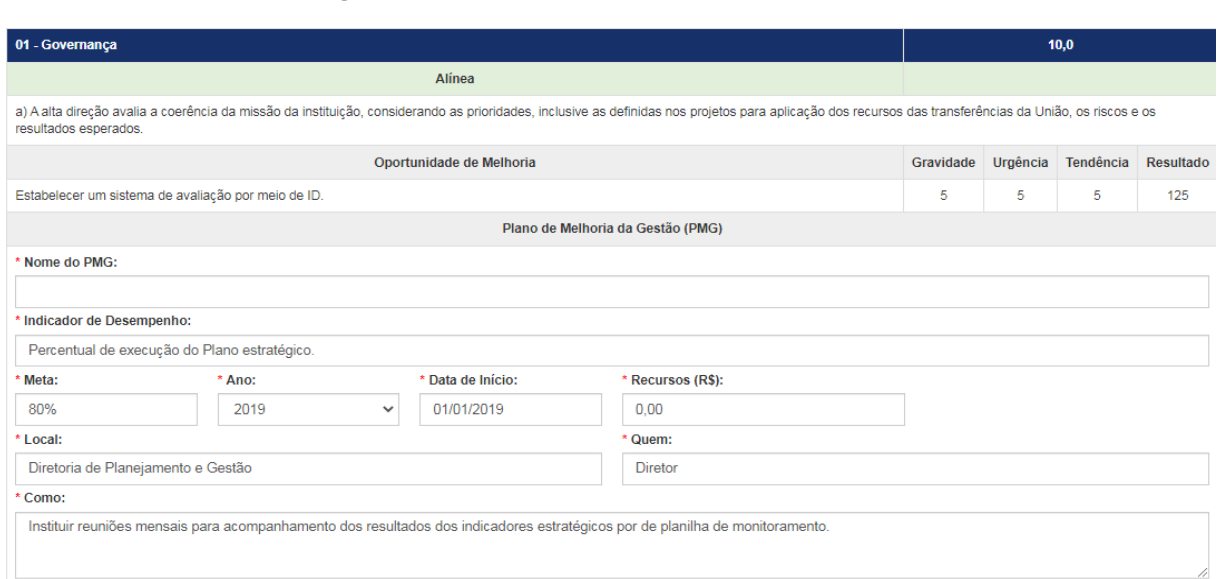

*Figura 46 - Preenchimento do Plano de Melhoria de Gestão*

Fonte: Sistema do Modelo de Governança e Gestão – Ministério da Economia

Após preenchimento de todos os campos do Sistema Gestão.Gov o Presidente do Comitê de Aplicação de cada instituição cadastrada deverá encaminhar o modelo para Validação Externa.

## 1.6.3. Como é a Validação Externa do Modelo de Governança e Gestão?

A validação externa inicia-se após o envio do Modelo de Governança e Gestão. Conforme informado pelo Ministério da Economia, a validação externa será realizada por representantes indicados pelo Ministério da Economia.

Os validadores irão analisar as respostas das práticas de gestão, os indicadores de desempenho informados e os documentos anexados para cada requisito de alínea dos fundamentos e julgará as informações prestadas, gerando assim uma pontuação para cada alínea, fundamento. Considerando estes pontos é válido reforçar que a instituição deverá preencher o mais detalhado possível as práticas de gestão no sistema e comprovar a existência delas com indicadores de desempenho, documentos oficiais, planilhas, *print* de telas de sistemas, dentre outras formas que julgarem necessárias.

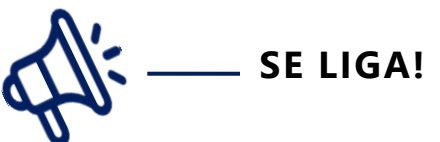

Todos os anos a instituição deverá atentar-se para os prazos de envio do Gestão.Gov:

- 31/03: para instituição estadual ou distrital, capitais, municípios acima de 40.001 habitantes;;
- $\rightarrow$  30/06: municípios entre 10.001 e 40.000 habitantes;
- 30/09: para municípios abaixo de 10.000 habitantes.

## 1.6.4. Como é o monitoramento dos Planos de Melhoria?

Após a validação externa a instituição deve-se atentar para colocar em prática o(s) Plano(s) de Melhoria mencionados no sistema, pois no próximo ano o Ministério da Economia e seus validadores irão avaliar se a organização colocou em prática o que havia proposto. Não importa se houve percalços durante a implantação das ações e sim se as mesmas foram monitoradas e se houve empenho por parte da organização para implementação do Plano de Melhoria.

Todas as melhorias propostas deverão ser monitoradas conforme indicado pelo órgão, podendo ser mensalmente, bimestralmente, semestralmente ou anualmente, dependendo do que se propôs a realizar. Abaixo, segue modelo de preenchimento do monitoramento na planilha de Excel disponibilizada pelo Ministério da Economia.

No Sistema Gestão.Gov a parte de monitoramento fica abaixo da parte de aplicação do instrumento. Basta clicar em Monitoramento que aparecerá os planos de melhoria que já estão sendo monitorados.

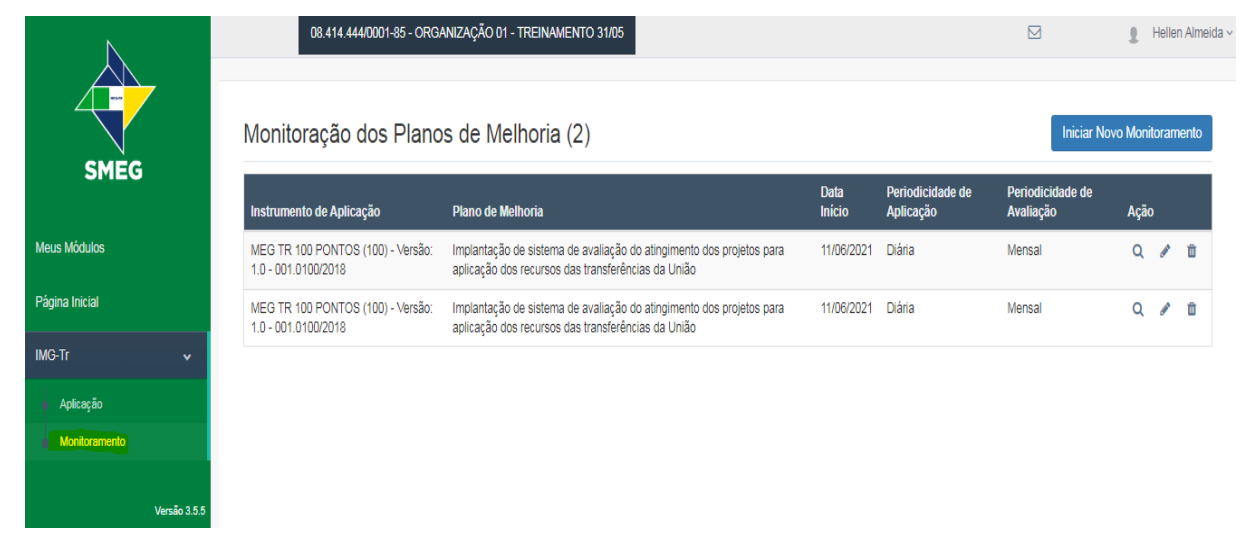

*Figura 47 - Monitoramento dos planos de melhoria*

Caso a organização não tenha proposto nenhum monitoramento deve-se inicialmente clicar em "Iniciar Novo Monitoramento" e propor o monitoramento para um determinado Plano de Melhoria. Para isso a instituição deverá informar a Aplicação do instrumento que foi realizado, o Plano de Melhoria proposto nesta aplicação do Instrumento de Melhoria em Gestão, data de início do monitoramento, periodicidade da aplicação e periodicidade da avaliação do Plano de Melhoria.

#### *Figura 48 - Novo monitoramento de Plano de Melhoria*

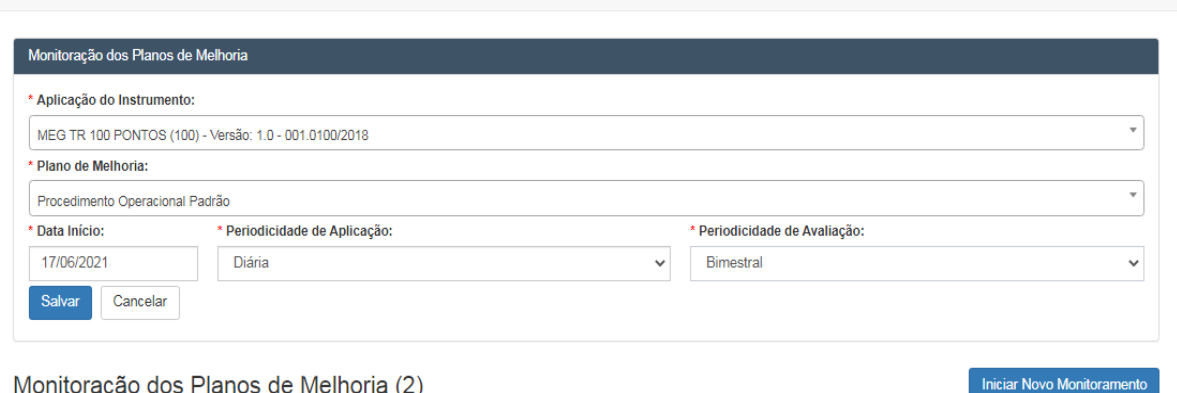

Monitoração dos Planos de Melhoria (2)

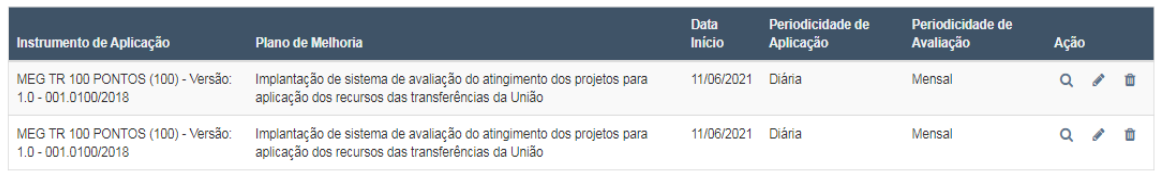

Fonte: Sistema do Modelo de Governança e Gestão – Ministério da Economia

Fonte: Sistema do Modelo de Governança e Gestão – Ministério da Economia

Ao clicar em Salvar vai aparecer a tela de Monitoramento dos Planos de Melhoria, para iniciar um acompanhamento ou uma atualização do monitoramento de qualquer plano de melhoria proposto pela instituição deverá clicar na lupa de qualquer Plano de Melhoria.

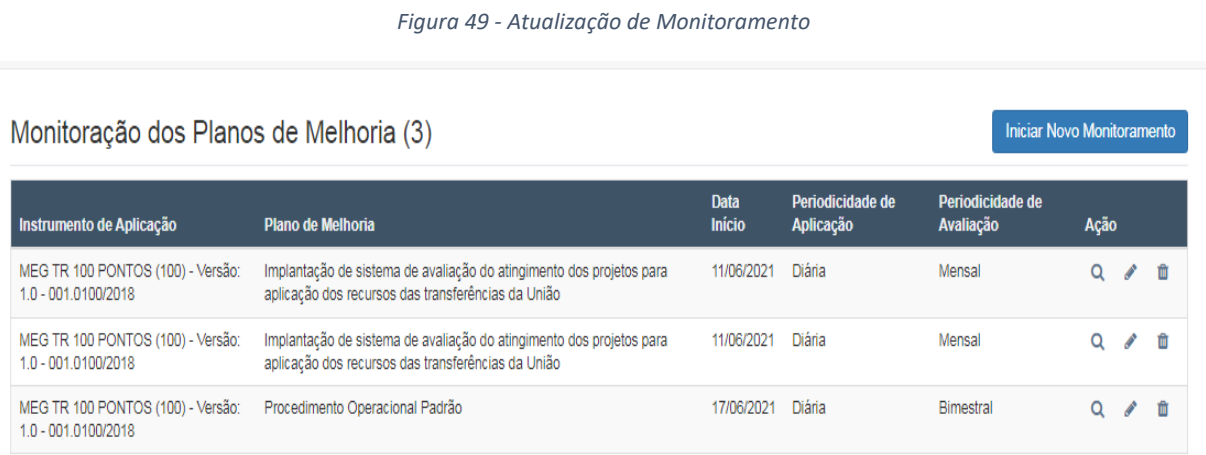

Fonte: Sistema do Modelo de Governança e Gestão – Ministério da Economia

Para um novo monitoramento de um determinado plano de gestão será necessário clicar em "Nova Aplicação/Avaliação". Aparecerá inicialmente as informações prestadas do plano de melhoria e posteriormente a instituição deverá informar se irá aplicar o plano de melhoria ou avaliar o plano de melhoria.

### *Figura 50 - Novo monitoramento do plano e melhoria*

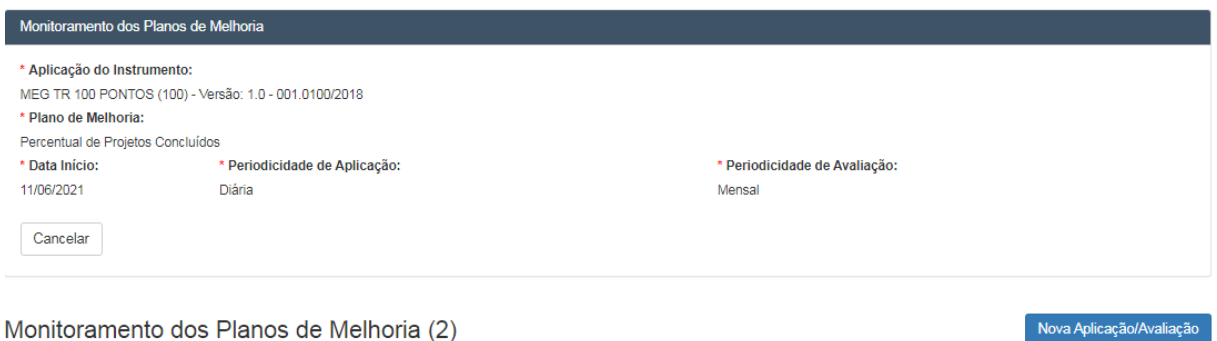

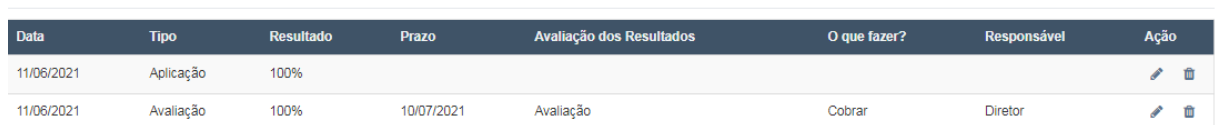

Fonte: Sistema do Modelo de Governança e Gestão – Ministério da Economia

Em avaliação a instituição deverá informar os resultados apresentados com a implantação da prática de gestão, considerando sempre a meta estipulada pela instituição. Deverá descrever os resultados ou alguma observação importante encontrada naquela avaliação, prazo para execução de alguma demanda, informar qual responsável por aquela demanda e especificar a demanda a ser realizada. Esta avaliação ficará cadastrada no sistema e servirá de acompanhamento para gestores das instituições bem como para avaliação das instituições pelo Ministério da Economia.

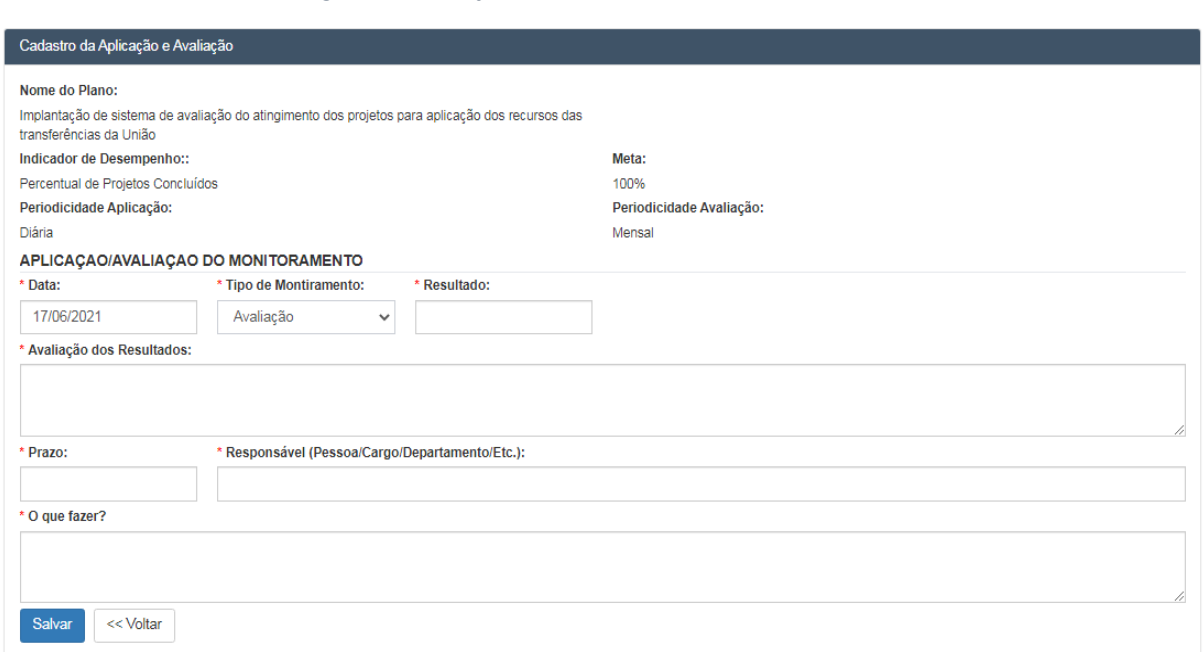

#### *Figura 51 - Avaliação do Plano de Melhoria – Monitoramento*

Fonte: Sistema do Modelo de Governança e Gestão – Ministério da Economia

## 1.6.5. Cursos e Manuais:

 $\bullet$ 

No site do Transfere Gov estão disponibilizados os manuais elaborados pelo Ministério da Economia sobre o Modelo de Governança e Gestão das Transferências Voluntárias e sobre a utilização do Sistema de Gestão.Gov. Materiais disponíveis em: https://www.gov.br/plataformamaisbrasil/pt-br/ajuda/manuais-e-cartilhas

# 2. **LEGISLAÇÕES APLICÁVEIS**

# **2.1LEGISLAÇÃO ESTADUAL APLICÁVEIS EM CONVÊNIOS DE ENTRADA E INSTRUMENTOS CONGÊNERES**

- **Lei Estadual 23.218/2022 (Lei de Diretrizes Orçamentárias - LDO):** Dispõe sobre as diretrizes para a elaboração e a execução da lei orçamentária para o exercício de 2023. Disponível em: https://www.almg.gov.br/legislacao-mineira/LEI/24218/2022/
- **Decreto Estadual 37.924/16:** Dispõe sobre a execução orçamentária e financeira, estabelece normas gerais de gestão das atividades patrimonial e contábil de órgãos e entidades integrantes do poder executivo. Disponível em: [https://www.almg.gov.br/consulte/legislacao/completa/completa.html?tipo=DEC&nu](https://www.almg.gov.br/consulte/legislacao/completa/completa.html?tipo=DEC&num=37924&ano=1996) [m=37924&ano=1996.](https://www.almg.gov.br/consulte/legislacao/completa/completa.html?tipo=DEC&num=37924&ano=1996)
- **Decreto Estadual 48.279/21:** Delega competência aos Secretários de Estado para a prática dos atos que menciona. Disponível em: [https://www.almg.gov.br/legislacao](https://www.almg.gov.br/legislacao-mineira/texto/DEC/48279/2021/?cons=1)[mineira/texto/DEC/48279/2021/?cons=1](https://www.almg.gov.br/legislacao-mineira/texto/DEC/48279/2021/?cons=1)
- **Decreto Estadual 48560/22:** Altera o Decreto nº 48.279, de 1º de outubro de 2021, que delega competência aos Secretários de Estado para a prática dos atos que menciona e dá outras providências. Disponível em: <https://www.almg.gov.br/legislacao-mineira/texto/DEC/48560/2022/>.
- **[Decreto Estadual](https://www.almg.gov.br/consulte/legislacao/completa/completa.html?num=48138&ano=2021&tipo=DEC) 48.138/2021:** Dispõe sobre o Sistema de Gestão de Convênios, Portarias e Contratos do Estado de Minas Gerais, no âmbito do Poder Executivo. Disponível em:

[https://www.almg.gov.br/consulte/legislacao/completa/completa.html?num=48138&](https://www.almg.gov.br/consulte/legislacao/completa/completa.html?num=48138&ano=2021&tipo=DEC) [ano=2021&tipo=DEC.](https://www.almg.gov.br/consulte/legislacao/completa/completa.html?num=48138&ano=2021&tipo=DEC) 

- **Decreto Estadual 48.574/23 (Decreto de Programação Orçamentária e Financeira - DPO):** Dispõe sobre a programação orçamentária e financeira do Estado de Minas Gerais para o exercício de 2023. Disponível em: [https://www.almg.gov.br/consulte/legislacao/completa/completa.html?tipo=DEC&nu](https://www.almg.gov.br/consulte/legislacao/completa/completa.html?tipo=DEC&num=48132&comp=&ano=2021&aba=js_textoOriginal#texto) [m=48132&comp=&ano=2021&aba=js\\_textoOriginal#texto.](https://www.almg.gov.br/consulte/legislacao/completa/completa.html?tipo=DEC&num=48132&comp=&ano=2021&aba=js_textoOriginal#texto)
- **Decreto Estadual 48.012/2020:** Regulamenta a licitação, na modalidade pregão, na forma eletrônica, para a aquisição de bens e a contratação de serviços comuns, incluídos os serviços comuns de engenharia, no âmbito da Administração Pública direta, autárquica e fundacional do Poder Executivo. Disponível em: [https://www.almg.gov.br/consulte/legislacao/completa/completa.html?tipo=DEC&nu](https://www.almg.gov.br/consulte/legislacao/completa/completa.html?tipo=DEC&num=48012&comp=&ano=2020) [m=48012&comp=&ano=2020.](https://www.almg.gov.br/consulte/legislacao/completa/completa.html?tipo=DEC&num=48012&comp=&ano=2020)
- **→ Of. Circular COF nº 996/15:** Informa sobre os novos fluxos de convênios e aquisições e contratações de serviços de TI. Disponível em: [http://www.planejamento.mg.gov.br/pagina/planejamento-e](http://www.planejamento.mg.gov.br/pagina/planejamento-e-orcamento/cof/legislacao#Of%C3%ADcios%20Circulares)[orcamento/cof/legislacao#Of%C3%ADcios%20Circulares.](http://www.planejamento.mg.gov.br/pagina/planejamento-e-orcamento/cof/legislacao#Of%C3%ADcios%20Circulares)
- **→ Of. Circular COF nº03/2018:** Informa que todas as aquisições de veículos e aeronaves (em qualquer modalidade de recepção do bem, inclusive doações), bem como locações, contratações de fretamentos e serviços de transportes do Poder Executivo do
Estado de Minas Gerais, independente da fonte de recursos, deverão ser encaminhadas previamente para análise e deliberação do Comitê. Disponível em: [http://www.planejamento.mg.gov.br/pagina/planejamento-e](http://www.planejamento.mg.gov.br/pagina/planejamento-e-orcamento/cof/legislacao#Of%C3%ADcios%20Circulares)[orcamento/cof/legislacao#Of%C3%ADcios%20Circulares.](http://www.planejamento.mg.gov.br/pagina/planejamento-e-orcamento/cof/legislacao#Of%C3%ADcios%20Circulares)

- **Resolução Conjunta SEPLAG/SEGOV/SEF/CGE nº 10.442/21:** Estabelece a competência para assinatura de declarações que menciona.
- Resolução Conjunta SEF/SEPLAG/CGE nº 5.604/22: Dispôe sobre a adoção de procedimentos preventivos, repressivos e articulados dos órgãos e entidades da Administração Pública Estadual, no que se refere à manutenção e ao restabelecimento da regularidade jurídica, fiscal, contábil, econômico-financeira e administrativa do Estado de Minas Gerais perante a Secretaria da Receita Federal do Brasil – RFB, a Procuradoria Geral da Fazenda Nacional – PGFN e a Caixa Econômica Federal – CEF.
- **Resolução Conjunta SEPLAG/CGE/AGE nº 10.123/20:** Disciplina a aprovação de cotas e créditos orçamentários destinados ao pagamento de despesas relativas à glosa de despesas e à devolução de saldos remanescentes de convênios de entrada de recursos e instrumentos congêneres firmados pelos órgãos e entidades do Executivo Estadual.

### **2.2REPASSE DE RECURSOS DA UNIÃO**

### **2.2.1** Convênios e Contratos de Repasse e instrumentos congêneres

Para convênios e contratos de repasse celebrados junto à União deve-se observar as cláusulas presentes no instrumento e as normas da Portaria Interministerial nº 424/2016. Esta tem por objetivo regulamentar o [Decreto nº 6.170/](http://www.planalto.gov.br/ccivil_03/_ato2007-2010/2007/decreto/d6170.htm)2007, alterado pelo [Decreto nº 8.943/](http://www.planalto.gov.br/ccivil_03/_ato2015-2018/2016/Decreto/D8943.htm)2016.

Atualmente o Transfere Gov, antiga Plataforma mais Brasil, é o sistema utilizado para recebimento destes recursos conforme art. 1º do Decreto [nº 10.035/2019,](http://plataformamaisbrasil.gov.br/legislacao/decretos/decreto-n-10-035-de-1-de-outubro-de-2019) sendo o cadastro do ente ou entidade a condicionante para o recebimento dos recursos.

> Art. 1º Fica instituída a Plataforma Mais Brasil no âmbito da administração pública federal.

> § 1º A Plataforma Mais Brasil é ferramenta integrada e centralizada, com dados abertos, destinada à informatização e à operacionalização das transferências de recursos do Orçamento Fiscal e da Seguridade Social da União a:

> I - órgão ou entidade da administração pública estadual, distrital ou municipal, direta ou indireta;

II - consórcios públicos; e

III - entidades privadas sem fins lucrativos.

§ 3º A realização de cadastro prévio na Plataforma Mais Brasil é condição para o recebimento das transferências de que trata o § 1º.

Deve-se observar também as seguintes normativas federais:

- **Portaria Interministerial nª 424/16**: Estabelece normas para execução do estabelecido no Decreto nº 6.170, de 25 de julho de 2007, que dispõe sobre as normas relativas às transferências de recursos da União mediante convênios e contratos de repasse, revoga a Portaria Interministerial nº 507/MP/MF/CGU, de 24 de novembro de 2011. Disponível em: [https://www.gov.br/plataformamaisbrasil/pt-br/legislacao](https://www.gov.br/plataformamaisbrasil/pt-br/legislacao-geral/portarias/portaria-interministerial-no-424-de-30-de-dezembro-de-2016)[geral/portarias/portaria-interministerial-no-424-de-30-de-dezembro-de-2016.](https://www.gov.br/plataformamaisbrasil/pt-br/legislacao-geral/portarias/portaria-interministerial-no-424-de-30-de-dezembro-de-2016)
- **Portaria Interministerial nª 507/11 (revogado):** Estabelece normas para execução do disposto no Decreto no 6.170, de 25 de julho de 2007, que dispõe sobre as normas relativas às transferências de recursos da União mediante convênios e contratos de repasse, revoga a Portaria Interministerial nº 127/MP/MF/CGU, de 29 de maio de 2008. (utilizado para convênios formalizados na vigência desta portaria) Disponível em: [https://www.gov.br/plataformamaisbrasil/pt-br/legislacao-geral/portarias/portaria](https://www.gov.br/plataformamaisbrasil/pt-br/legislacao-geral/portarias/portaria-interministerial-no-507-de-24-de-novembro-de-2011)[interministerial-no-507-de-24-de-novembro-de-2011.](https://www.gov.br/plataformamaisbrasil/pt-br/legislacao-geral/portarias/portaria-interministerial-no-507-de-24-de-novembro-de-2011)
- **Portaria Interministerial nª 127/08 (revogado):** Estabelece normas para execução do disposto no Decreto no 6.170, de 25 de julho de 2007, que dispõe sobre as normas relativas às transferências de recursos da União mediante convênios e contratos de repasse. (utilizado para convênios formalizados na vigência desta portaria). Disponível em: [https://www.gov.br/plataformamaisbrasil/pt-br/legislacao](https://www.gov.br/plataformamaisbrasil/pt-br/legislacao-geral/portarias/portaria-interministerial-no-127-de-29-de-maio-de-2008)[geral/portarias/portaria-interministerial-no-127-de-29-de-maio-de-2008.](https://www.gov.br/plataformamaisbrasil/pt-br/legislacao-geral/portarias/portaria-interministerial-no-127-de-29-de-maio-de-2008)
- **→ Lei nº 8.666/93 (será revogado em 01/04/2023):** Regulamenta o art. 37, inciso XXI, da Constituição Federal, institui normas para licitações e contratos da Administração Pública. Disponível em: http://www.planalto.gov.br/ccivil 03/LEIS/L8666cons.htm.
- **Lei nº 14.133/21:** Lei de Licitações e Contratos Administrativos. Disponível em: [http://www.planalto.gov.br/ccivil\\_03/\\_ato2019-2022/2021/lei/L14133.htm.](http://www.planalto.gov.br/ccivil_03/_ato2019-2022/2021/lei/L14133.htm)
- **→ Lei nº 10.520/02:** Institui, no âmbito da União, Estados, Distrito Federal e Municípios, nos termos do art. 37, inciso XXI, da Constituição Federal, modalidade de licitação denominada pregão, para aquisição de bens e serviços comuns. Disponível em: [http://www.planalto.gov.br/ccivil\\_03/Leis/2002/L10520.htm#:~:text=LEI%20No%2010.](http://www.planalto.gov.br/ccivil_03/Leis/2002/L10520.htm#:~:text=LEI%20No%2010.520%2C%20DE%2017%20DE%20JULHO%20DE%202002.&text=Institui%2C%20no%20%C3%A2mbito%20da%20Uni%C3%A3o,comuns%2C%20e%20d%C3%A1%20outras%20provid%C3%AAncias) [520%2C%20DE%2017%20DE%20JULHO%20DE%202002.&text=Institui%2C%20no%2](http://www.planalto.gov.br/ccivil_03/Leis/2002/L10520.htm#:~:text=LEI%20No%2010.520%2C%20DE%2017%20DE%20JULHO%20DE%202002.&text=Institui%2C%20no%20%C3%A2mbito%20da%20Uni%C3%A3o,comuns%2C%20e%20d%C3%A1%20outras%20provid%C3%AAncias) [0%C3%A2mbito%20da%20Uni%C3%A3o,comuns%2C%20e%20d%C3%A1%20outras](http://www.planalto.gov.br/ccivil_03/Leis/2002/L10520.htm#:~:text=LEI%20No%2010.520%2C%20DE%2017%20DE%20JULHO%20DE%202002.&text=Institui%2C%20no%20%C3%A2mbito%20da%20Uni%C3%A3o,comuns%2C%20e%20d%C3%A1%20outras%20provid%C3%AAncias) [%20provid%C3%AAncias.](http://www.planalto.gov.br/ccivil_03/Leis/2002/L10520.htm#:~:text=LEI%20No%2010.520%2C%20DE%2017%20DE%20JULHO%20DE%202002.&text=Institui%2C%20no%20%C3%A2mbito%20da%20Uni%C3%A3o,comuns%2C%20e%20d%C3%A1%20outras%20provid%C3%AAncias) (ainda em vigor, mas revogada pela Lei nº 14.133/21).
- **→ Decreto nº 10.024/19:** Regulamenta a licitação, na modalidade pregão, na forma eletrônica, para a aquisição de bens e a contratação de serviços comuns, incluídos os serviços comuns de engenharia, e dispõe sobre o uso da dispensa eletrônica, no âmbito da administração pública federal. Disponível em: [http://www.planalto.gov.br/ccivil\\_03/\\_Ato2019-2022/2019/Decreto/D10024.htm.](http://www.planalto.gov.br/ccivil_03/_Ato2019-2022/2019/Decreto/D10024.htm)
- **Instrução Normativa SEGES/ME nº 65, de 7 de julho de 2021:** dispõe sobre o procedimento administrativo para a realização de pesquisa de preços para aquisição de bens e contratação de serviços em geral, no âmbito da administração pública federal

direta, autárquica e fundacional. Disponível em: [https://www.in.gov.br/en/web/dou/-](https://www.in.gov.br/en/web/dou/-/instrucao-normativa-seges-/me-n-65-de-7-de-julho-de-2021-330673635) [/instrucao-normativa-seges-/me-n-65-de-7-de-julho-de-2021-330673635](https://www.in.gov.br/en/web/dou/-/instrucao-normativa-seges-/me-n-65-de-7-de-julho-de-2021-330673635).

- **Lei Federal 13.303/16**: Dispõe sobre o estatuto jurídico da empresa pública, da sociedade de economia mista e de suas subsidiárias, no âmbito da União, dos Estados, do Distrito Federal e dos Municípios. Disponível em: [http://www.planalto.gov.br/ccivil\\_03/\\_ato2015-2018/2016/lei/l13303.htm.](http://www.planalto.gov.br/ccivil_03/_ato2015-2018/2016/lei/l13303.htm)
- **Lei Federal nº 11.107/05:** Dispõe sobre normas gerais de contratação de consórcios públicos. Disponível em: http://www.planalto.gov.br/ccivil 03/ ato2004-[2006/2005/lei/l11107.htm.](http://www.planalto.gov.br/ccivil_03/_ato2004-2006/2005/lei/l11107.htm)

**Lei Federal nº [14.4](http://www2.camara.gov.br/legin/fed/lei/2019/lei-13898-11-novembro-2019-789393-norma-pl.html)36/22:** Dispõe sobre as diretrizes para a elaboração e a execução da Lei Orçamentária de 2023 e dá outras providências.. Disponível em: [https://www.camara.leg.br/internet/comissao/index/mista/orca/ldo/LDO2023/Lei\\_144](https://www.camara.leg.br/internet/comissao/index/mista/orca/ldo/LDO2023/Lei_14436/LEI%20N%C2%BA%2014.436-2022.pdf) [36/LEI%20N%C2%BA%2014.436-2022.pdf](https://www.camara.leg.br/internet/comissao/index/mista/orca/ldo/LDO2023/Lei_14436/LEI%20N%C2%BA%2014.436-2022.pdf)

2.2.2 Convênios e Instrumentos voltados para ciência, tecnologia e inovação

### **Legislação federal**

- **Constituição Federal de 1988**: nos termos dos [arts. 23,](http://www.planalto.gov.br/ccivil_03/Constituicao/Constituicao.htm#art23) [24,](http://www.planalto.gov.br/ccivil_03/Constituicao/Constituicao.htm#art23) [167,](http://www.planalto.gov.br/ccivil_03/Constituicao/Constituicao.htm#art167) [200, 213,](http://www.planalto.gov.br/ccivil_03/Constituicao/Constituicao.htm#art167) [218,](http://www.planalto.gov.br/ccivil_03/Constituicao/Constituicao.htm#art218) [219](http://www.planalto.gov.br/ccivil_03/Constituicao/Constituicao.htm#art218) e [.](http://www.planalto.gov.br/ccivil_03/Constituicao/Constituicao.htm#art219a) Disponível em: [http://www.planalto.gov.br/ccivil\\_03/constituicao/constituicao.htm.](http://www.planalto.gov.br/ccivil_03/constituicao/constituicao.htm)
- **Lei nº 8.958/1994:** Dispõe sobre as relações entre as instituições federais de ensino superior e de pesquisa científica e tecnológica e as fundações de apoio e dá outras providências. Disponível em: http://www.planalto.gov.br/ccivil 03/leis/l8958.htm.
- **Decreto nº 8.240/2014:** Regulamenta os convênios e os critérios de habilitação de empresas referidos no art. 1º-B da Lei nº 8.958, de 20 de dezembro de 1994. Disponível em: [http://www.planalto.gov.br/ccivil\\_03/\\_ato2011-2014/2014/decreto/d8240.htm.](http://www.planalto.gov.br/ccivil_03/_ato2011-2014/2014/decreto/d8240.htm)
- **Lei nº 10.973/04:** Dispõe sobre incentivos à inovação e à pesquisa científica e tecnológica no ambiente produtivo. Disponível em: [http://www.planalto.gov.br/ccivil\\_03/\\_ato2004-2006/2004/lei/l10.973.htm.](http://www.planalto.gov.br/ccivil_03/_ato2004-2006/2004/lei/l10.973.htm)
- **→ Lei nº 13.243/16:** Dispõe sobre estímulos ao desenvolvimento científico, à pesquisa, à capacitação científica e tecnológica e à inovação e altera outras normativas nos termos da Emenda Constitucional nº 85, de 26 de fevereiro de 2015. Disponível em: http://www.planalto.gov.br/ccivil\_03/\_ato2015-2018/2016/Lei/L13243.htm.
- **Decreto nº 9.283/18:** Regulamenta a Lei nº 10.973, de 2 de dezembro de 2004, a Lei nº 13.243, de 11 de janeiro de 2016, o art. 24, § 3º, e o art. 32, § 7º, da Lei nº 8.666, de 21 de junho de 1993, o art. 1º da Lei nº 8.010, de 29 de março de 1990, e o art. 2º, caput, inciso I, alínea "g", da Lei nº 8.032, de 12 de abril de 1990, e altera o Decreto nº 6.759, de 5 de fevereiro de 2009, para estabelecer medidas de incentivo à inovação e à pesquisa científica e tecnológica no ambiente produtivo, com vistas à capacitação tecnológica, ao alcance da autonomia tecnológica e ao desenvolvimento do sistema produtivo nacional e regional. Disponível em: http://www.planalto.gov.br/ccivil\_03/\_ato2015-2018/2018/decreto/d9283.htm.

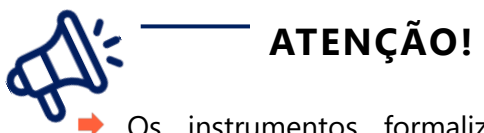

Os instrumentos formalizados neste subtipo de convênio **não serão regulamentados** pela Portaria Interministerial nº 424/16 ou pelo Decreto nº 6.170/07. Os mesmos deverão seguir o Decreto nº 8.240/14.

### **Legislação estadual**

- **[Lei Estadual 17.348/08:](https://www.almg.gov.br/consulte/legislacao/completa/completa.html?tipo=Lei&num=17348&ano=2008)** Dispõe sobre o incentivo à inovação e tecnológica no Estado. Disponível em: [https://www.almg.gov.br/consulte/legislacao/completa/completa.html?tipo=Lei&num](https://www.almg.gov.br/consulte/legislacao/completa/completa.html?tipo=Lei&num=17348&ano=2008)
	- [=17348&ano=2008.](https://www.almg.gov.br/consulte/legislacao/completa/completa.html?tipo=Lei&num=17348&ano=2008)
- **[Decreto Estadual 47.442/18:](https://www.almg.gov.br/consulte/legislacao/completa/completa-nova-min.html?tipo=DEC&num=47442&comp=&ano=2018&texto=consolidado)** Dispõe sobre incentivos à inovação e à pesquisa científica e tecnológica no âmbito do Estado e dá outras providências. Disponível em: [https://www.almg.gov.br/consulte/legislacao/completa/completa-nova](https://www.almg.gov.br/consulte/legislacao/completa/completa-nova-min.html?tipo=DEC&num=47442&comp=&ano=2018&texto=consolidado)[min.html?tipo=DEC&num=47442&comp=&ano=2018&texto=consolidado.](https://www.almg.gov.br/consulte/legislacao/completa/completa-nova-min.html?tipo=DEC&num=47442&comp=&ano=2018&texto=consolidado)
- **Decreto Estadual 47.512/18**: Dispõe sobre o credenciamento das fundações de apoio na Secretaria de Estado de Desenvolvimento Econômico, Ciência, Tecnologia e Ensino Superior e sobre a concessão de bolsas de ensino pelas Instituições Estaduais de Ensino Superior, Instituições Científicas, Tecnológicas e de Inovação e pela Fundação de Amparo à Pesquisa do Estado de Minas Gerais, conforme [Lei nº 22.929, de 12 de janeiro](https://www.almg.gov.br/consulte/legislacao/completa/completa.html?num=22929&ano=2018&tipo=LEI)  [de 2018.](https://www.almg.gov.br/consulte/legislacao/completa/completa.html?num=22929&ano=2018&tipo=LEI) Disponível em: [https://www.almg.gov.br/consulte/legislacao/completa/completa.html?tipo=DEC&nu](https://www.almg.gov.br/consulte/legislacao/completa/completa.html?tipo=DEC&num=47512&comp=&ano=2018) [m=47512&comp=&ano=2018.](https://www.almg.gov.br/consulte/legislacao/completa/completa.html?tipo=DEC&num=47512&comp=&ano=2018)

### 2.2.3 Transferências Fundo a Fundo

### **Fundo de Assistência Social**

### **Legislação Federal**

- **Portaria nº 113/2015:** Regulamenta o cofinanciamento federal do Sistema Único de Assistência Social - SUAS e a transferência de recursos na modalidade fundo a fundo e dá outras providências. Disponível em: [http://blog.mds.gov.br/redesuas/portaria-no-](http://blog.mds.gov.br/redesuas/portaria-no-113-de-10-de-dezembro-de-2015/)[113-de-10-de-dezembro-de-2015/.](http://blog.mds.gov.br/redesuas/portaria-no-113-de-10-de-dezembro-de-2015/)
- **Portaria nº 2.601/2018:** Dispõe sobre a utilização de recursos transferidos fundo a fundo pelo Ministério do Desenvolvimento Social - MDS para o incremento temporário e a estruturação da rede no âmbito do SUAS. Disponível em: [https://www.in.gov.br/materia/-](https://www.in.gov.br/materia/-/asset_publisher/Kujrw0TZC2Mb/content/id/49480067/do1-2018-11-09-portaria-n-2-601-de-6-de-novembro-de-2018-49479926)

[/asset\\_publisher/Kujrw0TZC2Mb/content/id/49480067/do1-2018-11-09-portaria-n-2-](https://www.in.gov.br/materia/-/asset_publisher/Kujrw0TZC2Mb/content/id/49480067/do1-2018-11-09-portaria-n-2-601-de-6-de-novembro-de-2018-49479926) [601-de-6-de-novembro-de-2018-49479926.](https://www.in.gov.br/materia/-/asset_publisher/Kujrw0TZC2Mb/content/id/49480067/do1-2018-11-09-portaria-n-2-601-de-6-de-novembro-de-2018-49479926) 

**Portaria nº 2.300/2018 (revogado)**: Dispõe acerca da transferência voluntária de recursos oriundos de emenda parlamentar ou de programação orçamentária própria, na modalidade fundo a fundo, no âmbito do Sistema Único de Assistência Social – SUAS. Disponível em: [http://blog.mds.gov.br/redesuas/portaria-no-2-300-de-8-de](http://blog.mds.gov.br/redesuas/portaria-no-2-300-de-8-de-junho-de-2018/)[junho-de-2018/.](http://blog.mds.gov.br/redesuas/portaria-no-2-300-de-8-de-junho-de-2018/)

### **Legislação Estadual**

- **→ Lei Estadual nº 12.227/1996:** Cria o Fundo Estadual de Assistência Social FEAS e dá outras providências. Disponível em: [https://www.almg.gov.br/consulte/legislacao/completa/completa.html?tipo=LEI&num](https://www.almg.gov.br/consulte/legislacao/completa/completa.html?tipo=LEI&num=12227&comp=&ano=1996) [=12227&comp=&ano=1996.](https://www.almg.gov.br/consulte/legislacao/completa/completa.html?tipo=LEI&num=12227&comp=&ano=1996)
- **[Decreto Estadual nº 38.342/1996:](http://www.almg.gov.br/consulte/legislacao/completa/completa.html?tipo=DEC&num=38342&comp=&ano=1996)** Aprova o Regulamento do Fundo Estadual de Assistência Social - FEAS, criado pela [Lei nº 12.227, de 02/07/96.](https://www.almg.gov.br/consulte/legislacao/completa/completa.html?num=12227&ano=1996&tipo=LEI) Disponível em: [https://www.almg.gov.br/consulte/legislacao/completa/completa.html?tipo=DEC&nu](https://www.almg.gov.br/consulte/legislacao/completa/completa.html?tipo=DEC&num=38342&comp=&ano=1996) [m=38342&comp=&ano=1996.](https://www.almg.gov.br/consulte/legislacao/completa/completa.html?tipo=DEC&num=38342&comp=&ano=1996)
- **Decreto Estadual nº 44.761/2008 (revogado):** Dispõe sobre a prestação de contas dos recursos transferidos do Fundo Estadual de Assistência Social - FEAS e do Fundo Estadual de Saúde - FES, por meio de resoluções. Disponível em: [https://www.almg.gov.br/consulte/legislacao/completa/completa.html?tipo=DEC&nu](https://www.almg.gov.br/consulte/legislacao/completa/completa.html?tipo=DEC&num=44761&comp=&ano=2008) [m=44761&comp=&ano=2008.](https://www.almg.gov.br/consulte/legislacao/completa/completa.html?tipo=DEC&num=44761&comp=&ano=2008)

### **Fundo de Segurança Pública**

### **Legislação Federal**

- **→ [Lei nº 13.756/](http://legislacao.planalto.gov.br/legisla/legislacao.nsf/Viw_Identificacao/lei%2013.756-2018?OpenDocument)18:** Dispõe sobre o Fundo Nacional de Seguranca Pública (FNSP), sobre a destinação do produto da arrecadação das loterias e sobre a promoção comercial e a modalidade lotérica denominada apostas de quota fixa; altera outras normativas. Disponível em: [http://www.planalto.gov.br/ccivil\\_03/\\_ato2015-](http://www.planalto.gov.br/ccivil_03/_ato2015-2018/2018/lei/L13756.htm) [2018/2018/lei/L13756.htm.](http://www.planalto.gov.br/ccivil_03/_ato2015-2018/2018/lei/L13756.htm)
- **Decreto nº 9.761/19:** Aprova a Política Nacional sobre Drogas. Disponível em: [http://www.planalto.gov.br/ccivil\\_03/\\_ato2019-2022/2019/decreto/D9761.htm.](http://www.planalto.gov.br/ccivil_03/_ato2019-2022/2019/decreto/D9761.htm)
- **Portaria nº 793/19:** Regulamenta o incentivo financeiro das ações do Eixo Enfrentamento à Criminalidade Violenta, no âmbito da Política Nacional de Segurança Pública e Defesa Social e do Sistema Único de Segurança Pública, com os recursos do Fundo Nacional de Segurança Pública, previstos no inciso I do art. 7º da Lei nº 13.756, de 12 de dezembro de 2018. Disponível em: [https://www.in.gov.br/en/web/dou/-](https://www.in.gov.br/en/web/dou/-/portaria-n-793-de-24-de-outubro-de-2019-223853575) [/portaria-n-793-de-24-de-outubro-de-2019-223853575.](https://www.in.gov.br/en/web/dou/-/portaria-n-793-de-24-de-outubro-de-2019-223853575)

### **Legislação Estadual**

**Lei Estadual nº23.471/2019:** Institui o Fundo Estadual de Segurança Pública de Minas Gerais. Disponível em: [https://www.almg.gov.br/consulte/legislacao/completa/completa.html?tipo=LEI&num](https://www.almg.gov.br/consulte/legislacao/completa/completa.html?tipo=LEI&num=23471&comp=&ano=2019) [=23471&comp=&ano=2019.](https://www.almg.gov.br/consulte/legislacao/completa/completa.html?tipo=LEI&num=23471&comp=&ano=2019)

### **Fundo Penitenciário**

### **Legislação Federal**

- **[Lei Complementar nº 79/](http://legislacao.planalto.gov.br/legisla/legislacao.nsf/Viw_Identificacao/lcp%2079-1994?OpenDocument)94:** Cria o Fundo Penitenciário Nacional FUNPEN, e dá outras providências**.** Disponível em: [http://www.planalto.gov.br/ccivil\\_03/leis/lcp/lcp79.htm.](http://www.planalto.gov.br/ccivil_03/leis/lcp/lcp79.htm)
- **[Decreto nº 1.093/](http://legislacao.planalto.gov.br/legisla/legislacao.nsf/Viw_Identificacao/dec%201.093-1994?OpenDocument)94:** Regulamenta a Lei Complementar nº 79, de 7 de janeiro de 1994, que cria o Fundo Penitenciário Nacional (FUNPEN). Disponível em: [http://www.planalto.gov.br/ccivil\\_03/decreto/1990-](http://www.planalto.gov.br/ccivil_03/decreto/1990-1994/d1093.htm#:~:text=DECRETO%20N%C2%BA%201.093%2C%20DE%2023,vista%20o%20disposto%20no%20art) [1994/d1093.htm#:~:text=DECRETO%20N%C2%BA%201.093%2C%20DE%2023,vista%](http://www.planalto.gov.br/ccivil_03/decreto/1990-1994/d1093.htm#:~:text=DECRETO%20N%C2%BA%201.093%2C%20DE%2023,vista%20o%20disposto%20no%20art) [20o%20disposto%20no%20art.](http://www.planalto.gov.br/ccivil_03/decreto/1990-1994/d1093.htm#:~:text=DECRETO%20N%C2%BA%201.093%2C%20DE%2023,vista%20o%20disposto%20no%20art)
- **Portaria nº 225/ 18:** Regulamenta procedimentos e critérios para a transferência obrigatória de recursos do Fundo Penitenciário Nacional - Funpen ao fundo penitenciário dos Estados, Distrito Federal e Município, nos termos do artigo 3º-A da Lei Complementar nº 79, de 7 de janeiro de 1994, para o exercício 2018. Disponível em: [https://www.in.gov.br/materia/-](https://www.in.gov.br/materia/-/asset_publisher/Kujrw0TZC2Mb/content/id/54519593/do1-2018-12-11-portaria-n-225-de-10-de-dezembro-de-2018-)

[/asset\\_publisher/Kujrw0TZC2Mb/content/id/54519593/do1-2018-12-11-portaria-n-](https://www.in.gov.br/materia/-/asset_publisher/Kujrw0TZC2Mb/content/id/54519593/do1-2018-12-11-portaria-n-225-de-10-de-dezembro-de-2018-)[225-de-10-de-dezembro-de-2018-](https://www.in.gov.br/materia/-/asset_publisher/Kujrw0TZC2Mb/content/id/54519593/do1-2018-12-11-portaria-n-225-de-10-de-dezembro-de-2018-)

### **Legislação Estadual**

- **[Lei Estadual nº 11.402/1994:](http://www.almg.gov.br/consulte/legislacao/completa/completa.html?tipo=LEI&num=11402&comp=&ano=1994&aba=js_textoAtualizado#texto)** Cria o Fundo Penitenciário Estadual e dá outras providências. Disponível em: [https://www.almg.gov.br/consulte/legislacao/completa/completa.html?tipo=LEI&num](https://www.almg.gov.br/consulte/legislacao/completa/completa.html?tipo=LEI&num=11402&comp=&ano=1994&aba=js_textoAtualizado) [=11402&comp=&ano=1994&aba=js\\_textoAtualizado.](https://www.almg.gov.br/consulte/legislacao/completa/completa.html?tipo=LEI&num=11402&comp=&ano=1994&aba=js_textoAtualizado)
- **Decreto Estadual nº35.871/1994:** Aprova o regulamento do Fundo Penitenciário Estadual. Disponível em: [https://www.almg.gov.br/consulte/legislacao/completa/completa.html?tipo=DEC&nu](https://www.almg.gov.br/consulte/legislacao/completa/completa.html?tipo=DEC&num=35871&comp=&ano=1994) [m=35871&comp=&ano=1994](https://www.almg.gov.br/consulte/legislacao/completa/completa.html?tipo=DEC&num=35871&comp=&ano=1994)

### **Fundo Antidrogas**

### **Legislação Federal**

- **→ Lei nº 7.560/86:** Cria o Fundo de Prevenção, Recuperação e de Combate às Drogas de Abuso, dispõe sobre os bens apreendidos e adquiridos com produtos de tráfico ilícito de drogas ou atividades correlatas**.** Disponível em [http://www.planalto.gov.br/ccivil\\_03/leis/l7560.htm](http://www.planalto.gov.br/ccivil_03/leis/l7560.htm).
- **Decreto nº 9.761/19:** Aprova a Política Nacional sobre Drogas. Disponível em: [http://www.planalto.gov.br/ccivil\\_03/\\_ato2019-2022/2019/decreto/D9761.htm.](http://www.planalto.gov.br/ccivil_03/_ato2019-2022/2019/decreto/D9761.htm)

### **Legislação Estadual**

- **Lei Estadual nº 12.462/1997:** Cria o Fundo Estadual de Prevenção, Fiscalização e Repressão de Entorpecentes - FUNPREN - e dá outras providências. Disponível em: [https://www.almg.gov.br/consulte/legislacao/completa/completa.html?tipo=LEI&num](https://www.almg.gov.br/consulte/legislacao/completa/completa.html?tipo=LEI&num=12462&comp=&ano=1997) [=12462&comp=&ano=1997.](https://www.almg.gov.br/consulte/legislacao/completa/completa.html?tipo=LEI&num=12462&comp=&ano=1997)
- **Decreto Estadual nº 43.286/2003:** Dispõe sobre o Fundo Estadual de Prevenção, Fiscalização e Repressão de Entorpecentes – FUNPREN. Disponível em: [https://www.almg.gov.br/consulte/legislacao/completa/completa.html?tipo=DEC&nu](https://www.almg.gov.br/consulte/legislacao/completa/completa.html?tipo=DEC&num=43683&comp&ano=2003) [m=43683&comp&ano=2003.](https://www.almg.gov.br/consulte/legislacao/completa/completa.html?tipo=DEC&num=43683&comp&ano=2003)
- **Decreto Estadual nº 44.360/2006:** Institui a Política Estadual sobre Drogas, cria o Sistema Estadual Antidrogas e dá outras providências. Disponível em: [https://www.almg.gov.br/consulte/legislacao/completa/completa.html?tipo=Dec&nu](https://www.almg.gov.br/consulte/legislacao/completa/completa.html?tipo=Dec&num=44360&ano=2006) [m=44360&ano=2006.](https://www.almg.gov.br/consulte/legislacao/completa/completa.html?tipo=Dec&num=44360&ano=2006)
- **Decreto Estadual nº 44.003/2005 (revogado):** Dispõe sobre o regimento interno do Conselho Estadual Antidrogas – CONEAD. Disponível em: [https://www.almg.gov.br/consulte/legislacao/completa/completa.html?tipo=DEC&nu](https://www.almg.gov.br/consulte/legislacao/completa/completa.html?tipo=DEC&num=44003&comp=&ano=2005) [m=44003&comp=&ano=2005.](https://www.almg.gov.br/consulte/legislacao/completa/completa.html?tipo=DEC&num=44003&comp=&ano=2005)
- **Decreto Estadual nº 45.742/2011:** Dispõe sobre o Conselho Estadual Antidrogas Conead - e o seu regimento interno. Disponível em: [https://www.almg.gov.br/consulte/legislacao/completa/completa.html?num=45742&](https://www.almg.gov.br/consulte/legislacao/completa/completa.html?num=45742&ano=2011&tipo=DEC) [ano=2011&tipo=DEC.](https://www.almg.gov.br/consulte/legislacao/completa/completa.html?num=45742&ano=2011&tipo=DEC)

#### **Fundo de Amparo ao Trabalhador**

### **Legislação Federal**

**► Lei nº 7.998/90:** Regula o Programa do Seguro-Desemprego, o Abono Salarial, institui o Fundo de Amparo ao Trabalhador (FAT). Disponível em: [http://www.planalto.gov.br/ccivil\\_03/leis/l7998.htm.](http://www.planalto.gov.br/ccivil_03/leis/l7998.htm)

- **→ Lei nº 13667/18:** Dispõe sobre o Sistema Nacional de Emprego (Sine), criado pelo Decreto nº 76.403, de 8 de outubro de 1975. Disponível em: [https://pesquisa.in.gov.br/imprensa/jsp/visualiza/index.jsp?data=18/05/2018&jornal=](https://pesquisa.in.gov.br/imprensa/jsp/visualiza/index.jsp?data=18/05/2018&jornal=515&pagina=2&totalArquivos=156) [515&pagina=2&totalArquivos=156.](https://pesquisa.in.gov.br/imprensa/jsp/visualiza/index.jsp?data=18/05/2018&jornal=515&pagina=2&totalArquivos=156)
- **Resolução Nº 825/19:** Regulamenta procedimentos e critérios para a transferência automática de recursos do Fundo de Amparo ao Trabalhador - FAT aos respectivos fundos do trabalho dos Estados, Distrito Federal e Municípios, nos termos do artigo 12 da Lei nº 13.667, de 17 de maio de 2018. Disponível em: [https://www.in.gov.br/materia/-](https://www.in.gov.br/materia/-/asset_publisher/Kujrw0TZC2Mb/content/id/69660335)

[/asset\\_publisher/Kujrw0TZC2Mb/content/id/69660335.](https://www.in.gov.br/materia/-/asset_publisher/Kujrw0TZC2Mb/content/id/69660335) 

### **Legislação Estadual**

**Lei Estadual nº 23.475/2019:** Institui o Fundo Estadual do Trabalho de Minas Gerais - FET-MG - e dá outras providências. Disponível em: [https://www.almg.gov.br/consulte/legislacao/completa/completa.html?tipo=LEI&num](https://www.almg.gov.br/consulte/legislacao/completa/completa.html?tipo=LEI&num=23475&comp=&ano=2019) [=23475&comp=&ano=2019.](https://www.almg.gov.br/consulte/legislacao/completa/completa.html?tipo=LEI&num=23475&comp=&ano=2019) 

### **Fundo de Saúde**

### **Legislação Federal**

- **→ Lei nº 8.080/90:** Dispõe sobre as condições para a promoção, proteção e recuperação da saúde, a organização e o funcionamento dos serviços correspondentes. Disponível em: [http://www.planalto.gov.br/ccivil\\_03/leis/l8080.htm.](http://www.planalto.gov.br/ccivil_03/leis/l8080.htm)
- **[Lei nº 8.142/90:](http://www.planalto.gov.br/ccivil_03/LEIS/L8142.htm)** Dispõe sobre a participação da comunidade na gestão do Sistema Único de Saúde (SUS) e sobre as transferências intergovernamentais de recursos financeiros na área da saúde. Disponível em: [http://www.planalto.gov.br/ccivil\\_03/Leis/L8142.htm.](http://www.planalto.gov.br/ccivil_03/Leis/L8142.htm)
- **→ [Lei nº 13.995/20:](https://www.in.gov.br/web/dou/-/lei-n-13.995-de-5-de-maio-de-2020-255378351)** Dispõe sobre a prestação de auxílio financeiro pela União às santas casas e hospitais filantrópicos, sem fins lucrativos, que participam de forma complementar do Sistema Único de Saúde (SUS), no exercício de 2020, com o objetivo de permitir-lhes atuar de forma coordenada no combate à pandemia da Covid-19. Disponível em: http://www.planalto.gov.br/ccivil 03/ Ato2019-[2022/2020/Lei/L13995.htm.](http://www.planalto.gov.br/ccivil_03/_Ato2019-2022/2020/Lei/L13995.htm)
- **[Decreto-Lei n° 701/69:](http://www.planalto.gov.br/ccivil_03/Decreto-Lei/1965-1988/Del0701.htm)** Autoriza o Poder Executivo a instituir um fundo especial, denominado Fundo Nacional de Saúde (FNS). Disponível em: [https://www.planalto.gov.br/ccivil\\_03/decreto-lei/1965-1988/del0701.htm.](https://www.planalto.gov.br/ccivil_03/decreto-lei/1965-1988/del0701.htm)
- **[Decreto n° 64.867/69](http://www.planalto.gov.br/ccivil_03/decreto/Antigos/D64867.htm) (revogado):** Institui o Fundo Nacional de Saúde (FNS), vinculado ao Ministério da Saúde. Disponível em: [http://www.planalto.gov.br/ccivil\\_03/decreto/Antigos/D64867.htm.](http://www.planalto.gov.br/ccivil_03/decreto/Antigos/D64867.htm)
- **Decreto nº 806/1993 (revogado)**: Reorganiza o Fundo Nacional de Saúde, de acordo com as diretrizes e os objetivos do Sistema Único de Saúde, de que tratam as Leis n°s 8.080, de 19 de setembro de 1990, e 8.142, de 28 de dezembro de 1990. Disponível em: [http://www.planalto.gov.br/ccivil\\_03/Decreto/Antigos/D0806.htm#:~:text=DECRETO%](http://www.planalto.gov.br/ccivil_03/Decreto/Antigos/D0806.htm#:~:text=DECRETO%20No%20806%2C%20DE%2024%20DE%20ABRIL%20DE%201993&text=Reorganiza%20o%20Fundo%20Nacional%20de,28%20de%20dezembro%20de%201990) [20No%20806%2C%20DE%2024%20DE%20ABRIL%20DE%201993&text=Reorganiza%](http://www.planalto.gov.br/ccivil_03/Decreto/Antigos/D0806.htm#:~:text=DECRETO%20No%20806%2C%20DE%2024%20DE%20ABRIL%20DE%201993&text=Reorganiza%20o%20Fundo%20Nacional%20de,28%20de%20dezembro%20de%201990) [20o%20Fundo%20Nacional%20de,28%20de%20dezembro%20de%201990.](http://www.planalto.gov.br/ccivil_03/Decreto/Antigos/D0806.htm#:~:text=DECRETO%20No%20806%2C%20DE%2024%20DE%20ABRIL%20DE%201993&text=Reorganiza%20o%20Fundo%20Nacional%20de,28%20de%20dezembro%20de%201990)
- **[Decreto n° 3.964/01:](http://www.planalto.gov.br/ccivil_03/decreto/2001/D3964.htm)** Dispõe sobre o Fundo Nacional de Saúde. Disponível em: [http://www.planalto.gov.br/ccivil\\_03/Decreto/2001/D3964.htm.](http://www.planalto.gov.br/ccivil_03/Decreto/2001/D3964.htm)
- **[Decreto n° 7.508/11:](http://www.planalto.gov.br/ccivil_03/_ato2011-2014/2011/decreto/D7508.htm)** Regulamenta a Lei n° 8.080, de 19 de setembro de 1990, para dispor sobre a organização do Sistema Único de Saúde - SUS, o planejamento da saúde, a assistência à saúde e a articulação interfederativa. Disponível em: [http://www.planalto.gov.br/ccivil\\_03/\\_ato2011-2014/2011/decreto/d7508.htm.](http://www.planalto.gov.br/ccivil_03/_ato2011-2014/2011/decreto/d7508.htm)
- **[Portaria Interministerial nº 715/11:](http://bvsms.saude.gov.br/bvs/saudelegis/gm/2011/pri0715_07_04_2011.html)** Institui Grupo de Trabalho com o objetivo de propor a estruturação e o funcionamento do Portal Fundo a Fundo do Ministério da Saúde, para divulgação e o monitoramento das transferências e da execução financeira dos recursos do SUS e dá outras providências. Disponível em: [https://bvsms.saude.gov.br/bvs/saudelegis/gm/2011/pri0715\\_07\\_04\\_2011.html.](https://bvsms.saude.gov.br/bvs/saudelegis/gm/2011/pri0715_07_04_2011.html)
- **[Portaria MS/GM nº 2.607/04:](http://bvsms.saude.gov.br/bvs/saudelegis/gm/2004/prt2607_10_12_2004.html)** Aprova o Plano Nacional de Saúde/PNS Um Pacto pela Saúde no Brasil. Disponível em: [https://bvsms.saude.gov.br/bvs/publicacoes/GM\\_2607.pdf.](https://bvsms.saude.gov.br/bvs/publicacoes/GM_2607.pdf)
- **[Portaria MS/SE nº 451/11:](http://bvsms.saude.gov.br/bvs/saudelegis/se/2011/prt0451_29_04_2011_rep.html)** Designa servidores para integrarem o Grupo de Trabalho instituído pela Portaria Interministerial nº 715, de 7 de abril de 2011, com o objetivo "de propor a estruturação e o funcionamento do Portal Fundo a Fundo do Ministério da Saúde, para divulgação e monitoramento das transferências e da execução financeira dos recursos do SUS". Disponível em: [https://bvsms.saude.gov.br/bvs/saudelegis/se/2011/prt0451\\_29\\_04\\_2011\\_rep.html.](https://bvsms.saude.gov.br/bvs/saudelegis/se/2011/prt0451_29_04_2011_rep.html)
- **[Portaria MS/GM Nº 807/14](http://bvsms.saude.gov.br/bvs/saudelegis/gm/2014/prt0807_08_05_2014.html)**: Estabelece recurso do Bloco de Atenção de Média e Alta Complexidade a ser incorporado ao Limite Financeiro Anual de Média e Alta Complexidade dos Estados e Municípios. Disponível em: [https://bvsms.saude.gov.br/bvs/saudelegis/gm/2014/prt0807\\_08\\_05\\_2014.html.](https://bvsms.saude.gov.br/bvs/saudelegis/gm/2014/prt0807_08_05_2014.html)
- **Portaria MS/GM - [PORTARIA DE CONSOLIDAÇÃO Nº 6/17](http://bvsms.saude.gov.br/bvs/saudelegis/gm/2017/prc0006_03_10_2017.html)**: Consolidação das normas sobre o financiamento e a transferência dos recursos federais para as ações e os serviços de saúde do Sistema Único de Saúde. Disponível em: [https://portalsinan.saude.gov.br/images/documentos/Legislacoes/Portaria\\_Consolidac](https://portalsinan.saude.gov.br/images/documentos/Legislacoes/Portaria_Consolidacao_6_28_SETEMBRO_2017.pdf) [ao\\_6\\_28\\_SETEMBRO\\_2017.pdf.](https://portalsinan.saude.gov.br/images/documentos/Legislacoes/Portaria_Consolidacao_6_28_SETEMBRO_2017.pdf)
- **Portaria MS/GM - [PORTARIA DE CONSOLIDAÇÃO Nº 3/17:](http://bvsms.saude.gov.br/bvs/saudelegis/gm/2017/prc0003_03_10_2017.html)** Consolidação das normas sobre as redes do Sistema Único de Saúde. Disponível em: [https://www.saude.sc.gov.br/index.php/informacoes-gerais-documentos/redes-de](https://www.saude.sc.gov.br/index.php/informacoes-gerais-documentos/redes-de-atencao-a-saude-2/rede-de-atencao-psicossocial-raps/13297-consolidacao-n-3-saude-mental-1/file)[atencao-a-saude-2/rede-de-atencao-psicossocial-raps/13297-consolidacao-n-3](https://www.saude.sc.gov.br/index.php/informacoes-gerais-documentos/redes-de-atencao-a-saude-2/rede-de-atencao-psicossocial-raps/13297-consolidacao-n-3-saude-mental-1/file) [saude-mental-1/file.](https://www.saude.sc.gov.br/index.php/informacoes-gerais-documentos/redes-de-atencao-a-saude-2/rede-de-atencao-psicossocial-raps/13297-consolidacao-n-3-saude-mental-1/file)
- **Portaria MS/GM - [PORTARIA DE CONSOLIDAÇÃO Nº 1/17:](http://bvsms.saude.gov.br/bvs/saudelegis/gm/2017/prc0001_03_10_2017.html)** Consolidação das normas sobre os direitos e deveres dos usuários da saúde, a organização e o funcionamento do Sistema Único de Saúde. Disponível em: [http://www.portalsinan.saude.gov.br/images/documentos/Legislacoes/Portaria\\_Conso](http://www.portalsinan.saude.gov.br/images/documentos/Legislacoes/Portaria_Consolidacao_1_28_SETEMBRO_2017.pdf) lidacao 1 28 SETEMBRO 2017.pdf.
- **[Portaria SPO/SE/MS Nº 1/18:](https://portalfns.saude.gov.br/images/pdfs/Portaria_1_SPO.pdf)** Divulga a relação dos programas de trabalho da Lei Orçamentária Anual - LOA 2018 que serão onerados por transferências de recursos, na modalidade fundo a fundo, do Fundo Nacional de Saúde aos fundos de saúde estaduais, municipais e do Distrito Federal, bem como a vinculação desses programas de trabalho com os blocos de financiamento de que trata a Portaria de Consolidação nº 6/MS/GM, de 28 de setembro de 2017. Disponível em: [http://www.cosemssp.org.br/wp-content/uploads/2018/01/SPOA\\_PORTARIA-](http://www.cosemssp.org.br/wp-content/uploads/2018/01/SPOA_PORTARIA-N%C2%BA-1-DE-11-DE-JANEIRO-DE-2018-Dia%CC%81rio-Oficial-da-Unia%CC%83o-Imprensa-Nacional.pdf)[N%C2%BA-1-DE-11-DE-JANEIRO-DE-2018-Dia%CC%81rio-Oficial-da-Unia%CC%83o-](http://www.cosemssp.org.br/wp-content/uploads/2018/01/SPOA_PORTARIA-N%C2%BA-1-DE-11-DE-JANEIRO-DE-2018-Dia%CC%81rio-Oficial-da-Unia%CC%83o-Imprensa-Nacional.pdf)[Imprensa-Nacional.pdf.](http://www.cosemssp.org.br/wp-content/uploads/2018/01/SPOA_PORTARIA-N%C2%BA-1-DE-11-DE-JANEIRO-DE-2018-Dia%CC%81rio-Oficial-da-Unia%CC%83o-Imprensa-Nacional.pdf)
- **[Portaria SPO/SE/MS Nº 1/19](https://portalfns.saude.gov.br/images/pdfs/Portaria_n__1_SPO-2019.pdf)**: Divulga a relação das programações orçamentárias oneradas por transferências de recursos, na modalidade fundo a fundo, do Fundo Nacional de Saúde aos Fundos de Saúde Estaduais, Municipais e do Distrito Federal, bem como a vinculação desses programas de trabalho com os blocos de financiamento de que trata a Portaria de Consolidação nº 6/GM/MS, de 28 de setembro de 2017. Disponível em:

[https://bvsms.saude.gov.br/bvs/saudelegis/spo/2019/prt0001\\_21\\_01\\_2019.html.](https://bvsms.saude.gov.br/bvs/saudelegis/spo/2019/prt0001_21_01_2019.html)

- **[Portaria GM/MS Nº 163/20:](https://brasilsus.com.br/wp-content/uploads/2020/01/portaria163.pdf)** Estabelece o prazo para execução dos recursos financeiros repassados a partir de 18 de dezembro de 2013 para aquisição de equipamentos. Disponível em: [https://www.conasems.org.br/wp](https://www.conasems.org.br/wp-content/uploads/2020/01/PT-163-Altera-PT-Consolidac%CC%A7a%CC%83o-6-2017.-1.pdf)[content/uploads/2020/01/PT-163-Altera-PT-Consolidac%CC%A7a%CC%83o-6-2017.-](https://www.conasems.org.br/wp-content/uploads/2020/01/PT-163-Altera-PT-Consolidac%CC%A7a%CC%83o-6-2017.-1.pdf) [1.pdf.](https://www.conasems.org.br/wp-content/uploads/2020/01/PT-163-Altera-PT-Consolidac%CC%A7a%CC%83o-6-2017.-1.pdf)
- **Portaria GM/MS Nº 662/20:** Estabelece regras de forma excepcional -para as transferências de recursos do Bloco de Custeio - Grupo de Atenção de Média e Alta Complexidade Ambulatorial e Hospitalar - MAC pelo período de 90 (noventa) dias. Disponível em: [https://www.in.gov.br/en/web/dou/-/portaria-n-662-de-1-de-abril-de-](https://www.in.gov.br/en/web/dou/-/portaria-n-662-de-1-de-abril-de-2020-251064425)[2020-251064425.](https://www.in.gov.br/en/web/dou/-/portaria-n-662-de-1-de-abril-de-2020-251064425)
- **[Portaria GM/MS Nº 488/20:](https://www.in.gov.br/en/web/dou/-/portaria-n-488-de-23-de-marco-de-2020-249317439)** Dispõe sobre a aplicação de emendas parlamentares que adicionarem recursos ao Sistema Único de Saúde (SUS), para a realização de transferências do Fundo Nacional de Saúde aos Fundos de Saúde dos Estados, Distrito Federal e Municípios, no exercício de 2020. Disponível em: [http://www.planalto.gov.br/ccivil\\_03/Portaria/PRT/Portaria-488-MS.htm.](http://www.planalto.gov.br/ccivil_03/Portaria/PRT/Portaria-488-MS.htm)

### **Legislação Estadual**

**→ Lei Estadual nº 11.983/1995:** Institui o Fundo Estadual de Saúde – FES. Disponível em: [https://www.almg.gov.br/consulte/legislacao/completa/completa.html?tipo=LEI&num](https://www.almg.gov.br/consulte/legislacao/completa/completa.html?tipo=LEI&num=11983&comp=&ano=1995) [=11983&comp=&ano=1995.](https://www.almg.gov.br/consulte/legislacao/completa/completa.html?tipo=LEI&num=11983&comp=&ano=1995) 

- **Decreto Estadual nº39.223/1997:** Aprova o Regulamento do Fundo Estadual de Saúde – FES. Disponível em: [https://www.almg.gov.br/consulte/legislacao/completa/completa.html?tipo=DEC&nu](https://www.almg.gov.br/consulte/legislacao/completa/completa.html?tipo=DEC&num=39223&comp=&ano=1997) [m=39223&comp=&ano=1997.](https://www.almg.gov.br/consulte/legislacao/completa/completa.html?tipo=DEC&num=39223&comp=&ano=1997)
- **Decreto Estadual nº 44.761/2008 (revogada):** Dispõe sobre a prestação de contas dos recursos transferidos do Fundo Estadual de Assistência Social - FEAS e do Fundo Estadual de Saúde - FES, por meio de resoluções. Disponível em: [https://www.almg.gov.br/consulte/legislacao/completa/completa.html?tipo=DEC&nu](https://www.almg.gov.br/consulte/legislacao/completa/completa.html?tipo=DEC&num=44761&comp=&ano=2008) [m=44761&comp=&ano=2008.](https://www.almg.gov.br/consulte/legislacao/completa/completa.html?tipo=DEC&num=44761&comp=&ano=2008)
- **Decreto Estadual nº 48.269/2021:** Dispõe sobre as transferências de recursos financeiros fundo a fundo do Fundo Estadual de Assistência Social ao Fundo Municipal de Assistência Social, para a realização das ações de assistência social, no âmbito do Sistema Único de Assistência Social, e as prestações de contas dos recursos transferidos. Disponível em:

[https://www.almg.gov.br/consulte/legislacao/completa/completa.html?num=48269&](https://www.almg.gov.br/consulte/legislacao/completa/completa.html?num=48269&ano=2021&tipo=DEC) [ano=2021&tipo=DEC.](https://www.almg.gov.br/consulte/legislacao/completa/completa.html?num=48269&ano=2021&tipo=DEC) 

- **Decreto Estadual sem número, de 03/11/2003**: Designa representantes do Grupo Coordenador do Fundo Estadual de Saúde – FES. Disponível em: [https://www.almg.gov.br/consulte/legislacao/completa/completa.html?tipo=DSN&nu](https://www.almg.gov.br/consulte/legislacao/completa/completa.html?tipo=DSN&num=87&comp=&ano=2003) [m=87&comp=&ano=2003.](https://www.almg.gov.br/consulte/legislacao/completa/completa.html?tipo=DSN&num=87&comp=&ano=2003)
- **Decreto Estadual nº 45.468/2010:** Dispõe sobre as normas de transferência, controle e avaliação das contas de recursos financeiros repassados pelo Fundo Estadual de Saúde. Disponível em:

[https://www.almg.gov.br/consulte/legislacao/completa/completa.html?tipo=DEC&nu](https://www.almg.gov.br/consulte/legislacao/completa/completa.html?tipo=DEC&num=45468&comp=&ano=2010) [m=45468&comp=&ano=2010.](https://www.almg.gov.br/consulte/legislacao/completa/completa.html?tipo=DEC&num=45468&comp=&ano=2010) 

**Decreto Estadual nº 46.422/2014:** Dispõe sobre a movimentação dos Recursos do Fundo Estadual de Saúde – FES –, para órgãos e entidades do Poder Executivo Estadual, para financiamento das ações e serviços públicos de saúde. Disponível em; [https://www.almg.gov.br/consulte/legislacao/completa/completa.html?tipo=DEC&nu](https://www.almg.gov.br/consulte/legislacao/completa/completa.html?tipo=DEC&num=46422&comp=&ano=2014) [m=46422&comp=&ano=2014.](https://www.almg.gov.br/consulte/legislacao/completa/completa.html?tipo=DEC&num=46422&comp=&ano=2014) 

### 2.2.4 Transferências Especiais

Regulamentada através da Emenda Constitucional nº 105/19, disposta na Constituição Federal de 1988 através do Art.166-A:

> Art. 166-A. As emendas individuais impositivas apresentadas ao projeto de lei orçamentária anual poderão alocar recursos a Estados, ao Distrito Federal e a Municípios por meio de:

- I transferência especial;
- II transferência com finalidade definida

§ 1º Os recursos transferidos na forma do caput deste artigo não integrarão a receita do Estado, do Distrito Federal e dos Municípios para fins de repartição e para o cálculo dos limites da despesa com pessoal ativo e inativo, nos termos do § 16 do art. 166, e de endividamento do ente federado, vedada, em qualquer caso, a aplicação dos recursos a que se refere o caput deste artigo no pagamento de:

I - despesas com pessoal e encargos sociais relativas a ativos e inativos, e com pensionistas; e

II - encargos referentes ao serviço da dívida.

§ 2º Na transferência especial a que se refere o inciso I do caput deste artigo, os recursos:

I - serão repassados diretamente ao ente federado beneficiado, independentemente de celebração de convênio ou de instrumento congênere;

II - pertencerão ao ente federado no ato da efetiva transferência financeira; e III - serão aplicadas em programações finalísticas das áreas de competência do Poder Executivo do ente federado beneficiado, observado o disposto no § 5º deste artigo.

§ 3º O ente federado beneficiado da transferência especial a que se refere o inciso I do caput deste artigo poderá firmar contratos de cooperação técnica para fins de subsidiar o acompanhamento da execução orçamentária na aplicação dos recursos.

§ 4º Na transferência com finalidade definida a que se refere o inciso II do caput deste artigo, os recursos serão:

I - vinculados à programação estabelecida na emenda parlamentar; e

II - aplicados nas áreas de competência constitucional da União.

§ 5º Pelo menos 70% (setenta por cento) das transferências especiais de que trata o inciso I do caput deste artigo deverão ser aplicadas em despesas de capital, observada a restrição a que se refere o inciso II do § 1º deste artigo. [\(Incluído pela Emenda Constitucional nº 105, de 2019\)](http://www.planalto.gov.br/ccivil_03/constituicao/Emendas/Emc/emc105.htm#art1)

Outras normativas relativas ao assunto:

- **Portaria Interministerial nº 43/20**: Dispõe sobre procedimentos e prazos para operacionalização das emendas parlamentares individuais de execução obrigatória, bem como sobre procedimentos e prazos para a superação de impedimentos de ordem técnica, em atendimento ao disposto no art. 166, §§ 9o a 19, e 166-A, da Constituição. Disponível em: [https://www.gov.br/plataformamaisbrasil/pt-br/legislacao](https://www.gov.br/plataformamaisbrasil/pt-br/legislacao-geral/portarias/portaria-interministerial-no-43-de-4-de-fevereiro-de-2020)[geral/portarias/portaria-interministerial-no-43-de-4-de-fevereiro-de-2020.](https://www.gov.br/plataformamaisbrasil/pt-br/legislacao-geral/portarias/portaria-interministerial-no-43-de-4-de-fevereiro-de-2020)
- **Portaria Interministerial nº 252/20:** Estabelece normas de execução orçamentária e financeira da transferência especial a Estados, Distrito Federal e Municípios prevista no art. 166-A da Constituição, no exercício de 2020. Disponível em: [https://www.gov.br/plataformamaisbrasil/pt-br/legislacao-geral/portarias/portaria](https://www.gov.br/plataformamaisbrasil/pt-br/legislacao-geral/portarias/portaria-interministerial-no-252-de-19-de-junho-de-2020)[interministerial-no-252-de-19-de-junho-de-2020.](https://www.gov.br/plataformamaisbrasil/pt-br/legislacao-geral/portarias/portaria-interministerial-no-252-de-19-de-junho-de-2020)

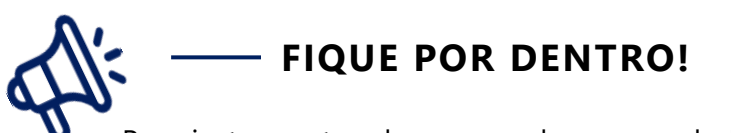

Para instrumentos de repasse de recurso da União que não estão previstos no Transfere Gov, deve-se observar a Lei nº 8.666/93 ou Lei nº 14.133/21, Portaria Interministerial nº 424/16 no que couber e demais normativas e cláusulas contratuais presentes no instrumento, bem como a legislação estadual.

## **2.3REPASSE DE RECURSOS – OUTRAS INSTITUIÇÕES**

Deverão ser observados os dispositivos da Lei nº8.666/93 ou Lei nº 14.133/21 e demais normativas e cláusulas contratuais presentes no instrumento, bem como a legislação estadual citada no item 1.1.

## 3. **PRÉ-QUALIFICAÇÃO DE PROJETOS**

## **3.1.O QUE É PRÉ-QUALIFICAÇÃO?**

Como parte de sua competência, a DCGCE auxilia os órgãos e entidades estaduais na qualificação e iniciação de projetos, o que constitui em importante estratégia para a obtenção do financiamento de projetos do Estado. Esse apoio técnico acontece em dois momentos:

- I) quando os órgãos desejam firmar novos instrumentos de transferências voluntárias de recursos para o Estado de MG;
- II) quando se estabelece um aditivo de valor a um instrumento já firmado.

O Decreto Estadual nº 48.574 de 2023 dispõe sobre a Programação Orçamentária e Financeira do Estado de Minas Gerais para o exercício de 2023 e elucida a obrigatoriedade e as ações pertinentes para análise de projetos/propostas dos possíveis convenentes, da sequinte forma:

> Art. 18 – As propostas de novos instrumentos de transferências voluntárias de recursos para o Poder Executivo ou de aditivos aos instrumentos já firmados, registrados na Plataforma Mais Brasil, ou, quando não registrados na Plataforma Mais Brasil, haja previsão de contrapartida financeira ou os repasses para o Estado sejam superiores a R\$5.000.000,00 (cinco milhões de reais) deverão ser previamente analisadas pela Seplag, com a finalidade de pré-qualificação e emissão de parecer quanto ao envio da proposta e assinatura do instrumento.

> § 1º – Os aditivos de que trata o caput referem-se a alterações de escopo, metas e valores de partida e contrapartida.

> § 2º – Os órgãos e as entidades do Poder Executivo que pretendam assinar ou aditar os instrumentos de que trata este artigo deverão encaminhar ofício do dirigente máximo ao gabinete da Seplag, submetendo a sua assinatura à decisão dessa instância.

> § 3º – É requisito para o início do processo de pré-qualificação de que trata o caput:

I – a apresentação do ofício previsto no § 2º;

II – o cadastro prévio da proposta pelo proponente na Plataforma Mais Brasil do Governo Federal, quando se tratar de propostas registradas no referido Sistema;

III – o preenchimento e envio de questionário de pré-qualificação disponibilizado pela Seplag, por meio do Sistema Eletrônico de Informações – SEI, em até cinco dias úteis após o cadastro na Plataforma Mais Brasil ou após a definição junto concedente sobre a celebração do instrumento, quando se tratar de convênios não registrados na Plataforma Mais Brasil.

§ 4º – O processo de pré-qualificação será realizado obrigatoriamente antes do envio da proposta na Plataforma Mais Brasil, quando se tratar de propostas registradas no referido Sistema, e antes da assinatura dos instrumentos, quando se tratar de instrumentos não registrados na Plataforma Mais Brasil.

§ 5º – Na hipótese de descumprimento do previsto no § 4º, o cadastro e a análise de pedidos de suplementação e de cotas orçamentárias do respectivo órgão ou entidade ficam suspensas até a realização de sua pré-qualificação ou dispensa.

§ 6º – A Seplag poderá, conforme pertinência, dispensar os instrumentos de que trata este artigo do processo de pré-qualificação.

§ 7º – As propostas que possuem contrapartida inferior a 2% (dois por cento) do valor total do instrumento, que serão custeadas com recursos próprios do órgão demandante e provenientes de recursos cujas dotações se enquadram nos índices constitucionais de saúde ou educação e que não demandam emissão de declaração de contrapartida, estão dispensadas da autorização disposta no caput.

Art. 19 – As propostas de que trata o art. 18 cujos objetos geram impacto de custos de manutenção futura para o Tesouro Estadual e prevejam contrapartida financeira superior a 4% (quatro por cento) do valor total do instrumento, após pré-qualificação da Seplag, deverão ser encaminhadas para deliberação do Cofin.

Parágrafo único – A Seplag, conforme pertinência, poderá solicitar deliberação do Cofin para solicitações que não se enquadram no caput.

Conforme disposto na legislação, a Pré-Qualificação é a análise feita pela DCGCE em projetos apresentados para celebração de convênios ou instrumentos congêneres registados no Transfere Gov, bem como para celebração de instrumentos que não estão presentes no Transfere Gov, mas que possuem contrapartida financeira ou tenham valores superiores a R\$5.000.000,00. A tabela a seguir detalha os casos em que é obrigatória a pré-qualificação, conforme legislação vigente estadual.

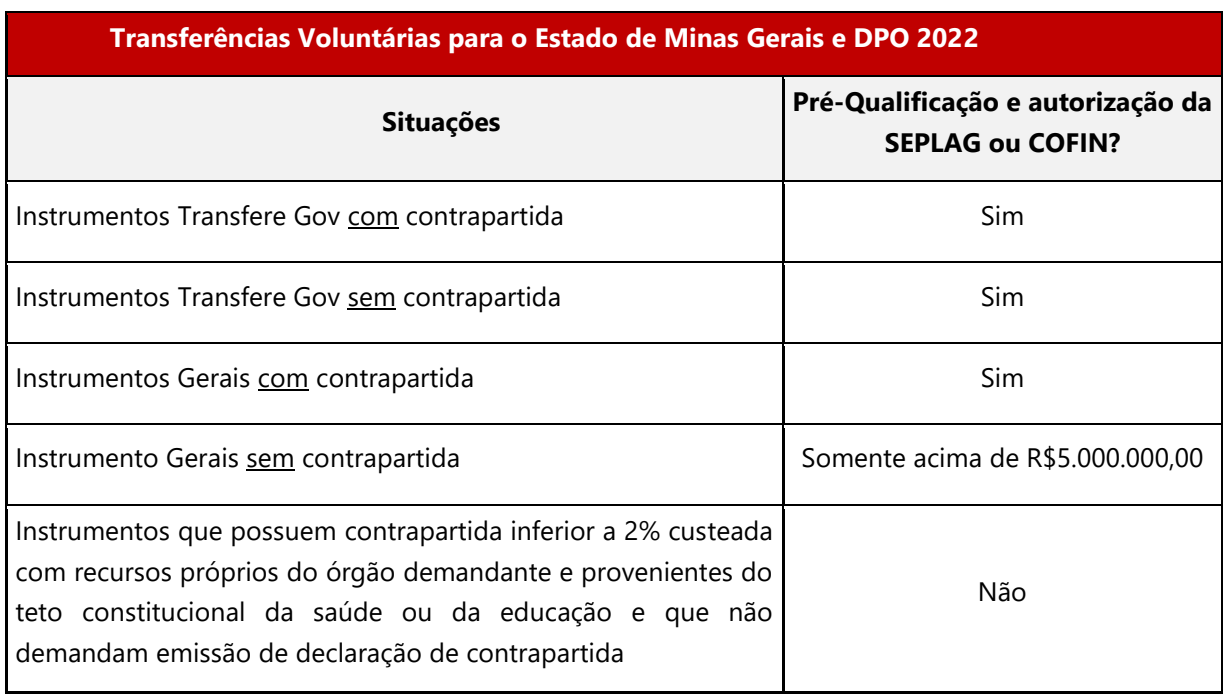

*Figura 52 - Casos obrigatórios para realização de pré-qualificação*

Fonte: DCGCE

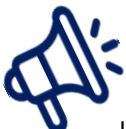

# **SAÚDE E EDUCAÇÃO!!**

Instrumentos que possuem contrapartida inferior a 2% do valor total proposto, que serão custeadas com recursos próprios do teto constitucional da saúde ou da educação e que não demandam emissão de declaração de contrapartida, estão **dispensadas** da autorização para formalização de instrumentos.

Por meio de metodologia própria de avaliação prévia de projetos, a equipe da diretoria analisa a proposta incluída pelos órgãos/entidades no Transfere Gov (caso seja um instrumento incluído no sistema), bem como as informações preenchidas no formulário que consta no SEI!MG, a fim de encaminhar parecer técnico ao Gabinete SEPLAG para deliberação.

Os documentos e passos necessários para a Pré-Qualificação de projeto caso o instrumento **esteja registado no Transfere Gov** são:

**1)** Cadastro prévio da proposta pelo proponente no transfere Gov (é importante ressaltar que a DCGCE está à disposição para apoio técnico nesse processo e o ideal é que o contato com a diretoria ocorra em momento anterior ao cadastramento da proposta na plataforma. Ainda, vale ressaltar, que a diretoria possui Multiplicadores do Transfere Gov à disposição para auxílio no momento da inclusão da proposta). Importante que a proposta seja salva e não seja enviada. Deve-se aguardar a pré-qualificação da Seplag.

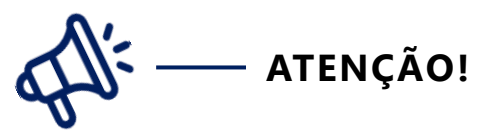

O convenente **não deve enviar a proposta Transfere Gov** ao concedente até que seja finalizada a pré-qualificação pela DCGCE e emitida a autorização e a Declaração de Contrapartida pelo Gabinete SEPLAG e/ou Cofin, conforme estipulado no Artigo 18, §4º, do Decreto nº 48.574/23.

- **2)** Preenchimento do "**Formulário SEPLAG – Convênio Transfere Gov – Aquisições**" e/ou "**Formulário Cofin – Convênio Transfere Gov – Obras**" presentes no SEI!MG. Quando o empreendimento (obra) previsto no convênio preveja aquisição de veículos ou equipamentos de TIC, é necessário, ainda, o preenchimento do "**Formulário SEPLAG – Provimento de Veículos**" e "**Formulário de Solicitação de Demandas de TIC**", respectivamente, no mesmo processo SEI!, para que as áreas centrais relacionadas a essa temática possam analisar os pedidos também;
- **3)** Envio do processo SEI!MG para a unidade "SEPLAG/GAB SECRETARIO Gabinete".

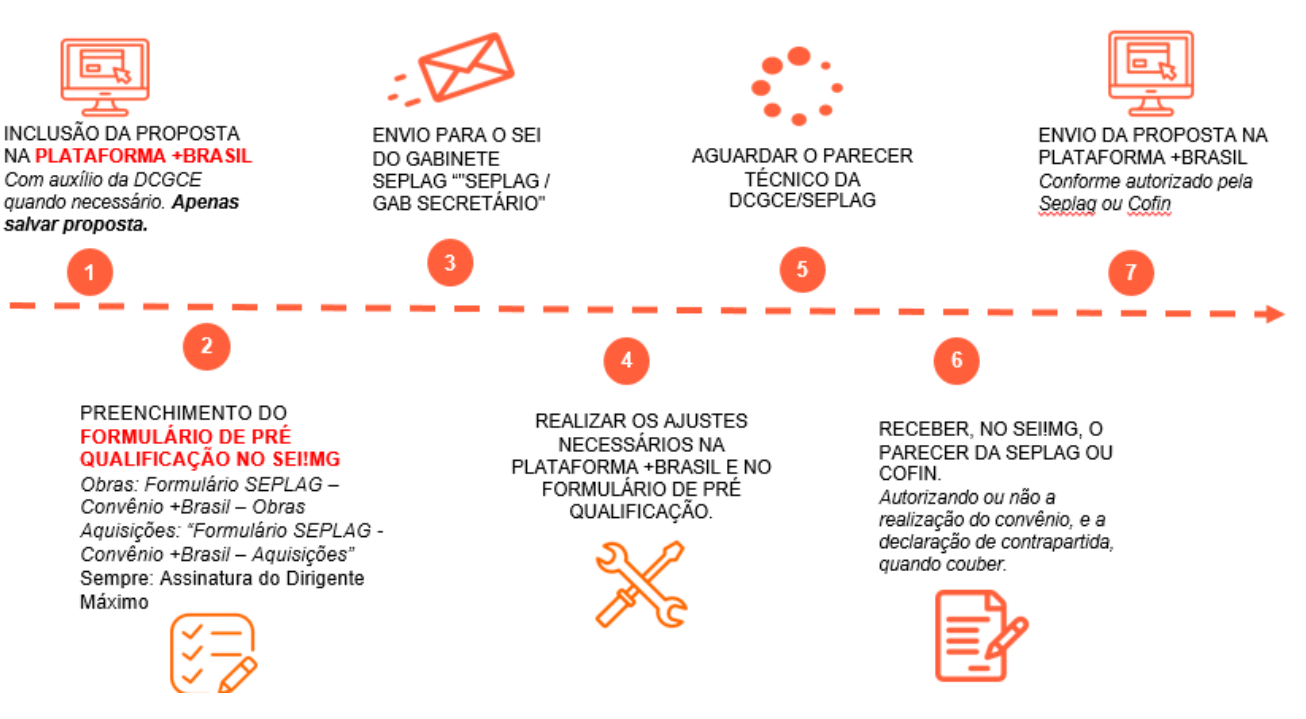

*Figura 53 -Macro etapas do processo de Pré-Qualificação de proposta Transfere Gov*

Fonte: DCGCE

Caso o instrumento **não esteja no Transfere Gov** e tenha **previsão de contrapartida** ou possua um valor total **acima de R\$5 milhões** os documentos e passos necessários para a Pré-Qualificação são:

- **1)** Elaboração do projeto da proposta.
- **2)** Preenchimento do "Formulário SEPLAG Outros Convênios Aquisições" e/ou "Formulário SEPLAG – Outros Convênios – Obras", além do "Anexo – Formulário SEPLAG – Outros Convênios ", presentes no SEI!MG, antes do envio ao concedente para análise ou até antes da assinatura do instrumento de transferência, conforme estipulado no Artigo 18, §4º, do Decreto nº 48.574/23. Quando o empreendimento (obra) previsto no convênio preveja aquisição de veículos ou equipamentos de TIC, é necessário o preenchimento do **"Formulário SEPLAG – Provimento de Veículos" e "Formulário de Solicitação de Demandas de TIC",** respectivamente, no mesmo processo SEI!, para que as áreas centrais relacionadas a essa temática possam analisar os pedidos também;
- **3)** Envio do processo SEI!MG para a unidade "SEPLAG/GAB SECRETARIO Gabinete".

A Pré-Qualificação de projetos possui as seguintes macro etapas:

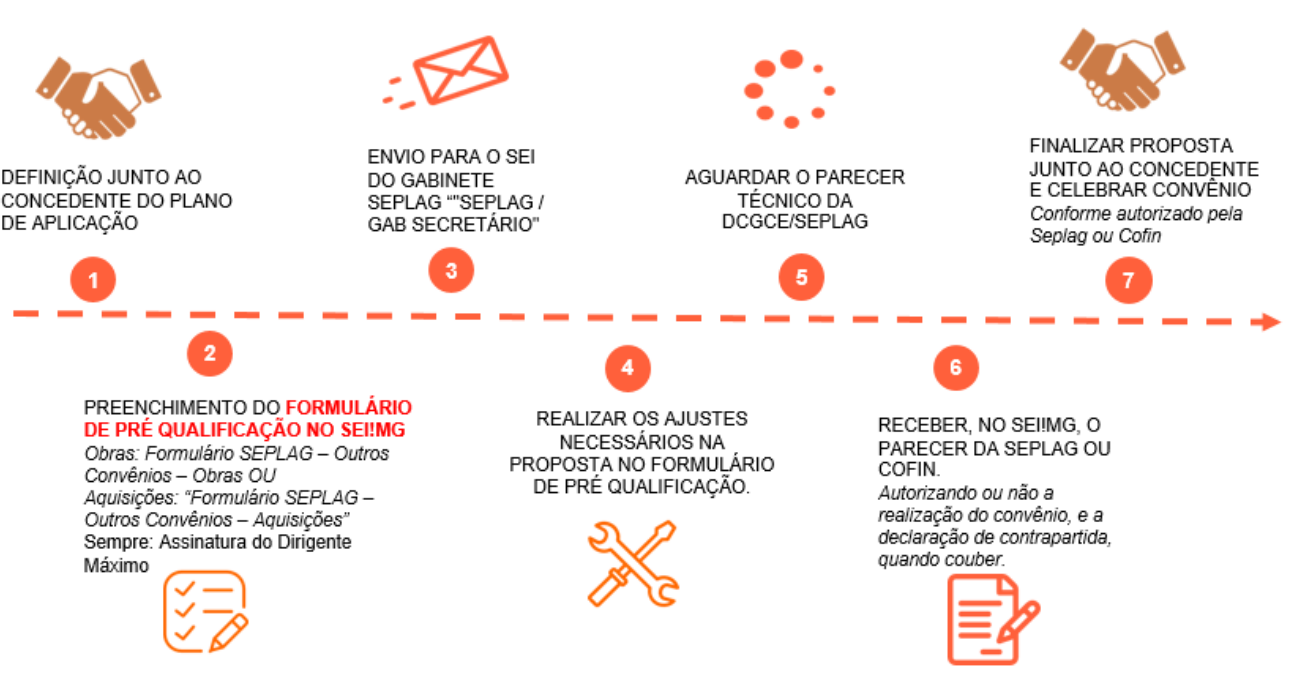

*Figura 54 - Macro etapas do processo de Pré-Qualificação de propostas não oriundas do Transfere Gov*

Fonte: DCGCE

### **3.2.OBJETIVOS DA PRÉ-QUALIFICAÇÃO**

A Pré-Qualificação tem como objetivo principal auxiliar os órgãos, entidades, autarquias e fundações quanto aos procedimentos legais e operacionais para elaboração de propostas que permitirão a formalização de convênios de entrada. Esse auxílio tem como premissa principal a necessidade de ajudar os órgãos no desenho do projeto, no detalhamento do Plano de Trabalho e no cronograma de desembolso, a fim de evitar futuros problemas na execução do convênio e na prestação de contas. Podemos definir como missão principal desse momento do fluxo de convênios o desenho correto do projeto e a identificação de todos os riscos inerentes ao processo, para antecipar os problemas que poderão ocorrer e para que o Estado não tenha que devolver recursos ao Governo Federal por causa de não execução ou de execuções equivocadas, diferentes daquelas acordadas.

Como objetivos auxiliares, podemos citar os seguintes:

- Analisar propostas elaboradas pelos órgãos, entidades, fundações e autarquias do estado de Minas Gerais para os Programas disponibilizados no Transfere Gov;
- Possibilitar que o Estado de Minas Gerais melhore o aproveitamento das oportunidades de captação e adquira o maior número de recursos provenientes do ente federal para aplicá-los eficientemente em políticas públicas;
- Posicionar o órgão quanto aos pontos críticos na proposta de maneira a dirimir os problemas futuros na execução do convênio.

### **3.3. PREENCHIMENTO DO TRANSFERE GOV**

Conforme previsto na Portaria Interministerial nº 424/2016, as propostas apresentadas no Transfere Gov deverão conter, no mínimo:

- descrição do objeto a ser executado;
- justificativa contendo a caracterização dos interesses recíprocos, a relação entre a proposta apresentada e os objetivos e diretrizes do programa federal, e a indicação do público alvo, do problema a ser resolvido e dos resultados esperados;
- estimativa dos recursos financeiros, discriminando o repasse a ser realizado pelo concedente ou mandatária e a contrapartida prevista para o proponente, especificando o valor de cada parcela e do montante de todos os recursos, na forma estabelecida em lei;
- previsão de prazo para a execução; e
- informações relativas à capacidade técnica e gerencial do proponente para execução do objeto.

O passo a passo para a realização da inserção da proposta no referido sistema poderá ser consultado no "Manual: Convenente – Inclusão e envio de Propostas", disponível no link: [https://www.gov.br/plataformamaisbrasil/pt-br/ajuda/manuais-e-cartilhas.](https://www.gov.br/plataformamaisbrasil/pt-br/ajuda/manuais-e-cartilhas)

Precisamos ressaltar alguns detalhes importantes, conforme listado a seguir, que os órgãos/entidades devem atentar no momento de elaborar os projetos para captação de recursos para o estado. Esses detalhes terão influência direta na aprovação ou não do projeto pelo Ministério, bem como no sucesso de implementação do projeto no Estado.

- **Objeto do convênio:** o objeto deve ser suficientemente caracterizado, mas o excesso de detalhamento pode engessar o contrato, tornando-o inexequível. Além de não ser necessária, a inclusão da especificação técnica no objeto pode trazer problemas durante a execução do convênio ou contrato. Recomenda-se ao proponente que sintetize esse campo em apenas uma frase;
- **Justificativa:** De acordo com a Portaria Interministerial nº 424/2016, artigo 16, a justificativa deve conter: (1) a caracterização dos interesses recíprocos, (2) a relação entre a proposta apresentada e os objetivos e diretrizes do programa federal, e a indicação do (3) público alvo, do (4) problema a ser resolvido e dos (5) resultados esperados;

Os pontos (1) e (2) devem ser respondidos de acordo com PPA federal.

O ponto (3) deve mencionar os beneficiários diretos da política e, caso necessário, podem também ser elencados os beneficiários indiretos. Ele pode ser definido em termos de faixaetária, faixa de renda, região geográfica, ocupação, e outros, bem como por uma combinação desses diferentes critérios.

O ponto (4) deve mencionar o macroproblema, ou seja, o problema social que a política pública busca mitigar, e o (5) os resultados intermediários e finais.

Segue molde de justificativa enxuta e objetiva:

*Um dos grandes desafios do/da (concedente) é garantir o/a …, visando à .... Neste sentido, o (proponente) busca ... (caracterização dos interesses recíprocos), por meio da presente proposta, promovendo/realizando ... (explicar da proposta).* 

*Assim, alinhando-se aos objetivos do Programa .... (programa federal que se alinha à proposta), o presente projeto busca ... (Relação da proposta com os objetivos e diretrizes do programa federal).* 

*Estabelece-se como público-alvo direto .... (público-alvo que será afetado imediatamente pela política), que se beneficiará.... (explicação de porque este público é beneficiário direto do projeto). Como público-alvo indireto, tem-se ... (público-alvo beneficiado indiretamente pela política, o qual, no geral será sempre a população), que (explicação de porque este público é beneficiário final do projeto).*

*Nesta proposta, a necessidade é resolver o/a (problema a ser resolvido).* 

*Com o/a (objeto da proposta), espera-se (resultados esperados), e, com isso, a consequente (resultado final esperado).*

 **Plano de Trabalho**: tem a função de definir uma série de questões relacionadas à execução do projeto, especialmente no tocante aos aspectos operacionais e financeiros. É importante detalhar toda a execução do projeto, listando o que se pretende adquirir, construir ou contratar, organizando cada ação em etapas cronológicas. No Transfere Gov são cadastradas informações que visam dar conta do Plano de Trabalho do Projeto como, por exemplo, cronograma físico, cronograma de desembolso, plano de aplicação detalhado e consolidado e aba de bens e serviços.

- **Itens de aquisição:** consultar se os itens a serem adquiridos ou serviços a serem contratados constam no catálogo CATMAS do Sistema Integrado de Administração de Materiais e Serviços - SIAD. Caso não constem, entrar em contato com a Subsecretaria de Gestão Logística/Seplag para melhor definição e adequação da aquisição antes da assinatura do instrumento de repasse. Consultar se a classificação econômica da despesa dos itens inseridos no Transfere Gov condiz com a classificação econômica da despesa destes itens no SIAD/SISOR.
- **Equipamentos:** Na hipótese de aquisição de equipamentos cuja funcionalidade dependa de instalação (exemplos: Academias ao Ar Livre, equipamentos produtivos de agroindústria, etc.), propor no objeto a previsão da instalação desse(s) equipamento(s). Observar que nos casos enquadrados no Nível IV, de acordo com a Portaria Interministerial 424/2016, a mandatária só poderá contratar a proposta com o Termo de Referência aprovado no Transfere Gov, sem previsão de cláusula suspensiva. Portanto, os locais de instalação já deverão estar definidos e com titularidade da área comprovada. Além disso, a liberação de recursos para pagamento aos fornecedores só será efetivada pela mandatária após a verificação dos equipamentos devidamente instalados.
- **Capacidade técnica e gerencial:** o proponente deverá apresentar argumentos que demonstrem sua capacidade de executar e/ou fazer a gestão do objeto da proposta;
- **Anexos de comprovação da contrapartida:** Nesse campo é possível anexar documentos que comprovem a existência de recursos para a contrapartida. Vale ressaltar que conforme a legislação estadual, a Declaração de Contrapartida Estadual deverá ser assinada pelo Secretário de Estado de Planejamento e Gestão.
- **O projeto básico** acompanhado de Anotação de Responsabilidade Técnica ART, ou o termo de referência, deverão ser apresentados antes da celebração, sendo facultado ao concedente exigi-los depois, desde que antes da liberação da primeira parcela dos recursos. Caso o projeto básico ou o termo de referência não seja entregue no prazo estabelecido no instrumento, ou receba parecer contrário à sua aprovação após as devidas complementações, o correrá:
	- rejeição da proposta;
	- extinção do instrumento, quando não tiverem sido liberados recursos; ou
	- rescisão imediata do instrumento, com o ressarcimento de eventuais despesas para elaboração do projeto básico ou termo de referência custeadas com recursos do instrumento.

As despesas referentes ao custo para elaboração do projeto básico ou termo de referência, além das despesas necessárias ao licenciamento ambiental, poderão ser custeadas com recursos oriundos do instrumento pactuado, desde que o desembolso do concedente voltado a essas despesas não seja superior a 5% (cinco por cento) do valor total do instrumento. Nos casos em que houver rejeição do projeto básico ou termo de referência pelo concedente o convenente devolverá os recursos aos cofres da União, sob pena de instauração de tomada de contas especial.

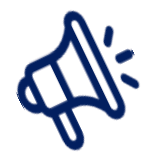

# **FIQUE POR DENTRO! UTILIZAÇÃO DO BIM!!!**

- Em 2021, de acordo com o Decreto Federal nº 10.306/2020, a administração pública federal deverá utilizar o Building Information Modelling (BIM) na execução direta ou indireta de obras e serviços de engenharia. A primeira fase compreenderá a utilizado do BIM no desenvolvimento de projetos de arquitetura e engenharia, referentes a construções novas, ampliações ou reabilitações. Portanto, para instrumentos federais que envolvem desenvolvimento de projetos de arquitetura e engenharia em 2021 deve-se utilizar o BIM.
- A segunda fase de implantação será a partir de 1º de janeiro de 2024, em que o BIM deverá ser utilizado na execução direta ou indireta de projetos de arquitetura e engenharia e na gestão de obras, referentes a construções novas, reformas, ampliações ou reabilitações, quando consideradas de grande relevância para a disseminação do BIM;
- A terceira fase de implantação será a partir de 1º de janeiro de 2028, onde o BIM deverá ser utilizado no desenvolvimento de projetos de arquitetura e engenharia e na gestão de obras referentes a construções novas, reformas, ampliações e reabilitações, quando consideradas de média ou grande relevância para a disseminação do BIM. Diferencia-se das demais pois envolve o gerenciamento e a manutenção do empreendimento após a sua construção, cujos projetos de arquitetura e engenharia e cujas obras tenham sido desenvolvidos ou executados com aplicação do BIM.
- Por fim o convenente deverá apresentar plano de sustentabilidade do empreendimento a ser realizado ou do equipamento a ser adquirido.

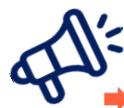

# **ATENÇÃO!**

Para **propostas de convênios Educação, Ciência, Tecnologia e Inovação**, o processo de preenchimento dos campos do Transfere Gov é igual para apresentação de propostas de convênios normais. A única diferença está na classificação do programa que terá um subtipo que constará a informação ECTI.

Os instrumentos formalizados neste subtipo de convênio **não serão regulamentados** pela Portaria Interministerial nº 424/16 ou pelo Decreto nº 6.170/07. Os mesmos deverão seguir o Decreto nº 8.240/14.

Após o preenchimento de todas estas informações no Transfere Gov, deverá ser preenchido o Formulário de Pré-Qualificação no Sistema Eletrônico de Informação – SEI!MG, para que a Diretoria Central de Gestão de Convênios de Entrada possa avaliar a proposta na plataforma e apresentar sugestões ao órgão, entidade, autarquia estatal. Caso o proponente tenha alguma dificuldade no preenchimento, inclusão da proposta no Transfere Gov, a DCGCE estará disponível para ser consultada.

## **3.4. OS FORMULÁRIOS DE PRÉ-QUALIFICAÇÃO**

O processo de Pré-Qualificação no Sistema Eletrônico de Informações - SEI!MG, em suma, segue o passo a passo detalhado nesta seção e resumido na imagem abaixo.

## 3.4.1. Como preencher o Formulário de Pré-Qualificação caso esteja inscrito no Transfere Gov e seja de aquisições?

Abaixo estão listadas algumas diretrizes para o preenchimento do **Formulário SEPLAG - Convênio Transfere Gov- Aquisições:**

- **Número do formulário:** Deve seguir uma sequência lógica considerando a quantidade de formulário já enviados pelo próprio órgão, para que seja possível o controle interno das pré qualificações. Por exemplo: se o órgão não enviou nenhum formulário em 2022, a numeração seria 01.
- **Data:** A data deverá ser referente ao dia de preenchimento do formulário.
- **Número da Proposta Transfere Gov:** inserir o número gerado no Transfere Gov.
- **Responsável técnico:** Trata-se do Responsável técnico pela elaboração do projeto.
- **Órgão ou entidade proponente:** Trata-se do órgão proponente responsável pelo projeto.
- **Concedente:** Trata-se do órgão ou entidade que disponibiliza a oportunidade e que repassará os recursos ao estado.
- **Assinalar em qual categoria se encaixa o convênio:** Selecionar entre as opções: "novo convênio", "aditivo de valor" e "aditivo de meta", conforme o necessário.

### **Eixo: Alinhamento PPAG**

- **Dotação Orçamentária (até o subprojeto/subatividade) da execução do objeto:** O órgão ou entidade, para responder este item, deverá completá-lo com parte da dotação orçamentária (até o subprojeto/subatividade) na qual será executada o objeto do instrumento. O órgão deverá se atentar à ação preenchida na dotação orçamentária, verificando se está de acordo com o objeto a ser executado. As ações e suas respectivas descrições poderão ser encontradas no [PPAG.](http://planejamento.mg.gov.br/documento/ppag-2016-2019-volume-iii-programas-e-acoes-por-eixos-0) A estrutura da dotação, com as definições dos respectivos códigos, pode ser encontrada no [Classificador Econômico da Despesa.](http://www.planejamento.mg.gov.br/documento/classificador-economico-da-despesa-atualizado-em-12022019-pdf)
- **Identificador de ação governamental – IAG (1 ou 0) da execução do objeto**: para responder esse item, o órgão deverá ter a definição acerca da ação governamental a ser utilizada na dotação orçamentária. Trata-se de uma ação de acompanhamento geral (0) ou intensivo (1)?
- **Quais as fontes de recurso que financiarão a contrapartida?** Deverá ser preenchido com os códigos das fontes previstas para financiar a contrapartida separados por vírgulas.
- **Dotação orçamentária (até subprojeto/subatividade) do recurso que financiará a contrapartida:** O órgão ou entidade, para responder este item, deverá completá-lo com parte da dotação orçamentária (até o subprojeto/subatividade) do recurso o qual financiará a contrapartida. A estrutura da dotação, com as definições dos respectivos códigos, pode ser encontrada no [Classificador Econômico da Despesa.](http://www.planejamento.mg.gov.br/documento/classificador-economico-da-despesa-atualizado-em-12022019-pdf)
- **Identificador de ação governamental IAG (1 ou 0) do recurso que financiará a contrapartida:** para responder esse item, o órgão deverá ter a definição acerca da ação governamental a ser utilizada na dotação orçamentária do recurso o qual financiará a contrapartida. Trata-se de uma ação de acompanhamento geral (0) ou intensivo (1)?
- **De que forma a execução desse convênio contribui para a entrega do produto dessa ação?** Para responder essa questão, o órgão ou entidade deve, em primeiro lugar, verificar no SIGPLAN qual o produto da ação orçamentária em que será executada o convênio. O próximo passo é explicar a relação entre o convênio e a entrega desse produto.

Exemplo:

**Ação:** 1026 Modernização do sistema de comunicação operacional da PMMG

**Produto:** Município com nova rede de rádio implantada

**Relação (hipotética entre o convênio e a entrega do produto):** A execução do convênio envolve a aquisição de novas tecnologias de comunicação operacional, contribuindo para modernizar o sistema de comunicação operacional da PMMG.

 **O valor total da proposta é suficiente para executar o objeto proposto ou é possível que haja necessidade de aumento de contrapartida e/ou repasse do concedente para realizar o objeto de forma funcional?** Como os orçamentos e definição dos valores são realizados antes da celebração do instrumento o órgão proponente deverá fazer uma estimativa/prévia se será necessário o aporte de mais recursos no convênio no decorrer da execução do instrumento. Caso, não tenha previsão de aumento por parte do concedente o órgão proponente deverá informar se há recursos próprios para custear estes possíveis acréscimos e qual a fonte financiará este aditivo de contrapartida.

### **Eixo: Planejamento**

- **Custos de manutenção futura:** nesse ponto deverá ser informado os custos de manutenção dos equipamentos adquiridos ou das obras realizadas e como esses custos serão financiados. Via de regra, todas as aquisições têm algum custo de manutenção futura. O órgão ou entidade deve identificar de que forma esses itens serão financiados. Muitas vezes, esses custos estão embutidos nos gastos de área meio do órgão ou entidade (manutenção de carros, computadores, etc.), de modo que tais despesas são diluídas nesses gastos. No entanto, dependendo do objeto do convênio, os custos de manutenção podem ser muito altos, devendo estar previstos no orçamento.
- **O projeto gerará alguma economia ao estado? :** O proponente deverá informar se o projeto gerará alguma economia, como isso irá ocorrer e qual o prazo para verificar a redução de gastos dentro do Estado.
- **Plano de sustentabilidade:** o § 13, art. 21, da PI 424, prevê que o concedente ou a mandatária deverá exigir que o proponente apresente plano de sustentabilidade do empreendimento a ser realizado ou do equipamento a ser adquirido, exceto nos casos em que ficar comprovada a desnecessidade de apresentação do referido plano. Na prática, poucos são os casos em que o concedente exige tal plano. Caso o concedente demande sua apresentação, o órgão ou entidade deve inseri-lo dentre os anexos da proposta.
- **Já foram obtidos os três (ou mais) orçamentos para definição adequada do preço referencial do projeto e apresentação ao concedente?** Para que um instrumento seja celebrado sem nenhum impeditivo é necessário a apresentação do termo de referência ou do projeto básico. Dentre os itens presentes nestes documentos está a informação do preço de referência. Este é calculado através da coleta de no mínimo três orçamentos, conforme previsto na Lei nº 8.666/93 ou Lei nº14.133/21. Neste sentido, o proponente deverá apresentar ao concedente os orçamentos dos produtos/serviços a serem

contratados. Caso não tenha os orçamentos o proponente deverá justificar, informar como foi realizado o preço de referência e a previsão para obtenção dos mesmos..

 **O órgão já executou propostas similares anteriormente?:** Esta informação está relacionada a capacidade técnica e gerencial do órgão proponente. É muito importante que o órgão já tenha executado propostas ou contratações similares evitando, assim, pequenos percalços durante a execução do instrumento.

### **Eixo: Prestação de Contas**

- **Quais documentos serão apresentados para comprovar o cumprimento do objeto do convênio?:** de acordo com a portaria 424, artigo 61 e 62, a prestação de contas final tem por objetivo a demonstração e a verificação de resultados e deve conter elementos que permitam avaliar a execução do objeto e o alcance das metas previstas. Deverá ser composto por: relatório de Cumprimento do Objeto; declaração de realização dos objetivos a que se propunha o instrumento; comprovante de recolhimento do saldo de recursos, quando houver; e termo de compromisso por meio do qual o convenente será obrigado a manter os documentos relacionados ao instrumento. Além desses documentos, os órgãos e entidades devem avaliar a necessidade de se manter registros (notas fiscais, fotos, etc.) relacionados ao convênio.
- **Qual será a finalidade dos bens do convênio? (Doação, cessão, incorporação ao patrimônio do órgão, etc.):** Em consulta à assessoria jurídica da Secretaria de Planejamento, ao término do instrumento de repasse, a doação dos bens deve obedecer à Lei nº 8.666, de 1993, e ao Decreto estadual nº 45.242, de 2009. Adicionalmente, a fim de evitar eventuais problemas na execução do pretendido convênio com a União, deve constar no termo de convênio e no respectivo Plano de Trabalho a forma de execução do objeto conveniado e o detalhamento de todas as ações do convenente. Ou seja, a finalidade dos bens remanescente deve estar acordada, formalmente, entre as partes.

### **Eixo: Aquisições/Contratações**

- **Prazo estimado do setor de compras para a homologação da licitação (em dias):** O prazo médio de licitação depende, obviamente, da modalidade. Para estimar esse prazo, o órgão ou entidade deve consultar o setor responsável pelas compras e solicitar sua estimativa para as compras daquele convênio específico. A estimativa deve levar em consideração o tempo necessário para a homologação da licitação de todos os itens que serão comprados (no caso em que os processos de aquisição ocorram simultaneamente, o tempo estimado não deve ser contado duas vezes. Deve-se considerar somente o prazo total).
- **Os itens a serem adquiridos estão cadastrados no CATMAS (Sistema Único de Classificação de Materiais e Serviços)?** O convenente deve verificar se os itens a serem

adquiridos já existem cadastrados no CATMAS (Sistema Único de Classificação de Materiais e Serviços), dispostos da forma como foram cadastrados no Transfere Gov, e conforme necessidade do projeto proposto pelo órgão. Caso algum item não esteja cadastrado no CATMAS, o convenente deverá entrar em contato com o CSC (Centro de Serviços Compartilhados) para inseri-lo no sistema.

- $\bullet$  Em caso positivo, nomear o(s) item(ns) e informar o(s) seu(s) respectivo(s) código(s) (exceto os códigos de itens de aquisição/locação de veículos): informar os códigos CATMAS que será utilizado na aquisição do bem ou serviço
- Em caso negativo, descreva as providências que estão sendo tomadas: informar se já realizaram a descrição do objeto ou serviço, se entraram em contato com o CSC, dentre outras possibilidades

### **Em caso de aquisição de itens da tecnologia da informação e comunicação (TIC):**

- **Objeto da contratação:** informar quais os objetos de TIC que serão contratados com as especificações;
- **Objetivo principal e secundário da aquisição/contratação:** informar a necessidade e os objetivos para realizar a contratação.
- **Justificativa e Importância;**
- **Fornecedor:** caso já tenha um fornecedor ou uma licitação vigente, informar o nome do fornecedor;
- **Vigência e Valor:** caso se trate de renovação contratual, ou novo contrato com o mesmo objeto, informar o valor atual do contrato e o novo valor solicitado;

### **Caso haja a previsão de provimento de veículos**

- **Responsável Técnico do órgão pelos itens de veículos:** informar o nome do servidor responsável por esta aquisição.
- **Telefone:** informar o telefone de contato do servidor responsável
- **E-mail:** informar o e-mail do responsável pela aquisição de veículos no órgão
- **Tipo de Provimento:** o órgão deverá informar qual tipo de contratação pretende realizar: compra, aluguel ou outros.
- **Destinação Final de veículos:** informar em qual atividade será utilizado o veículo
- Justificativa: o órgão que irá realizar a aquisição deverá descrever/ fundamentar uma justificativa para aquisição do(s) veículo(s);

Para **cada veículo** a ser adquirido/contratado o órgão deverá informar:

 **Código do Item de Material/ Serviço:** é obrigatório informar o código do item de material/serviço a ser adquirido/contratado, pois sem ele não é possível realizar a análise do pleito. Este código está presente no CATMAS (Sistema Único de Classificação de Materiais e Serviços).

- **Descrição do Item de Material/ Serviço:** realizar a descrição do veículo que pretende adquirir/contratar. Esta descrição deve estar clara e objetiva conforme disposto no CATMAS e como foi cadastrado no Transfere Gov, em plano de aplicação detalhado.
- **Unidade de Aquisição:** informar qual unidade de aquisição/contratação do veículo o órgão pretende, se será através de diária, mensal, anual ou outros;
- **Quantidade:** informar a quantidade daquele item material ou serviço será adquirido/contratado;
- **Valor Unitário Estimado:** informar o valor estimado para aquisição/contratação do material/ serviço. Este valor deve estar em conformidade com os RP vigentes no estado ou com a média dos orçamentos coletados para apresentação de proposta. Sugerimos que os orçamentos estejam anexos a Transfere Gov para comprovação do valor estimado unitário;
- **Valor Total Estimado:** o cálculo do valor unitário multiplicado pela quantidade de veículos que pretende adquirir/ contratar;
- **Classificação do Veículo:** informar qual destinação terá o veículo, se será para prestação de serviço ou para representação oficial;
- **Finalidade:** relatar qual a intenção da aquisição/contratação, pois isso influenciará na deliberação da Diretoria Central de Gestão Logística. Deverá ser informado se a aquisição/contratação do veículo será para ampliação da frota do órgão, substituição de veículos inservíveis, doação para outras instituições/organizações ou outros.

# **FIQUE POR DENTRO!**

No caso de substituição de veículos, é obrigatório anexar no processo SEI uma planilha com a relação dos veículos que serão substituídos, contendo as seguintes informações: placa, marca/modelo, ano de fabricação e situação atual.

De acordo com o manual da caixa, "quando se tratar de aquisição de equipamentos, é verificado se a funcionalidade do equipamento proposto prescinde ou não de instalação ..."Caso haja necessidade de instalação, o objeto do PT é ajustado de forma a prever a "aquisição e instalação" do equipamento, com solicitação de ajuste do PT e da documentação da área de intervenção, se for o caso". A documentação da área de intervenção não é necessária para proposta cujo objeto prescinda de instalação.

Em seguida, o usuário deverá fazer o envio do Processo SEI!MG para a unidade "SEPLAG/GAB SECRETARIO – Gabinete".

Cabe ressaltar que, na etapa da análise da Pré-Qualificação, o técnico da DCGCE poderá entrar em contato para solicitar maiores esclarecimentos ao proponente, inclusive sugerindo alterações no preenchimento do Formulário de Pré-Qualificação e do Transfere Gov, prevenindo assim inconsistências no projeto e problemas na execução do instrumento que possam levar a devolução de recursos pelo proponente no futuro.

## 3.4.2. Como preencher o Formulário de Pré-Qualificação caso esteja inscrito no Transfere Gov e seja de obras?

Abaixo estão listadas algumas diretrizes para o preenchimento do **Formulário SEPLAG - Convênio Transfere Gov- Obras**:

- **Número do formulário:** Deve seguir uma sequência lógica considerando a quantidade de formulário já enviados pelo próprio órgão, para que seja possível o controle interno das pré qualificações. Por exemplo: se o órgão não enviou nenhum formulário em 2022, a numeração seria 01.
- **Data:** A data deverá ser referente ao dia de preenchimento do formulário.
- **Número da Proposta Transfere Gov:** inserir o número gerado no Transfere Gov.
- **Responsável técnico:** Trata-se do Responsável técnico pela elaboração do projeto.
- **Órgão ou entidade proponente:** Trata-se do órgão proponente responsável pelo projeto.
- **Concedente:** Trata-se do órgão ou entidade que disponibiliza a oportunidade e que repassará os recursos ao estado.
- **Assinalar em qual categoria se encaixa o convênio:** Selecionar entre as opções: "novo convênio", "aditivo de valor" e "aditivo de meta", conforme o necessário.

### **Eixo: Alinhamento PPAG**

- **Dotação Orçamentária (até o subprojeto/subatividade) da execução do objeto:** O órgão ou entidade, para responder este item, deverá completá-lo com parte da dotação orçamentária (até o subprojeto/subatividade) na qual será executada o objeto do instrumento. O órgão deverá se atentar à ação preenchida na dotação orçamentária, verificando se está de acordo com o objeto a ser executado. As ações e suas respectivas descrições poderão ser encontradas no [PPAG.](http://planejamento.mg.gov.br/documento/ppag-2016-2019-volume-iii-programas-e-acoes-por-eixos-0) A estrutura da dotação, com as definições dos respectivos códigos, pode ser encontrada no [Classificador Econômico da Despesa.](http://www.planejamento.mg.gov.br/documento/classificador-economico-da-despesa-atualizado-em-12022019-pdf)
- **Identificador de ação governamental – IAG (1 ou 0) da execução do objeto:** para responder esse item, o órgão deverá ter a definição acerca da ação governamental a ser utilizada na dotação orçamentária. Trata-se de uma ação de acompanhamento geral (0) ou intensivo (1)?
- **Quais as fontes de recurso que financiarão a contrapartida?** Deverá ser preenchido com os códigos das fontes previstas para financiar a contrapartida separados por vírgulas.
- **Dotação orçamentária (até subprojeto/subatividade) do recurso que financiará a contrapartida:** O órgão ou entidade, para responder este item, deverá completá-lo com parte da dotação orçamentária (até o subprojeto/subatividade) do recurso o qual financiará a contrapartida. A estrutura da dotação, com as definições dos respectivos códigos, pode ser encontrada no [Classificador Econômico da Despesa.](http://www.planejamento.mg.gov.br/documento/classificador-economico-da-despesa-atualizado-em-12022019-pdf)
- **Identificador de ação governamental IAG (1 ou 0) do recurso que financiará a contrapartida:** para responder esse item, o órgão deverá ter a definição acerca da ação governamental a ser utilizada na dotação orçamentária do recurso o qual financiará a contrapartida. Trata-se de uma ação de acompanhamento geral (0) ou intensivo (1)?
- **De que forma a execução desse convênio contribui para a entrega do produto dessa ação?** Para responder essa questão, o órgão ou entidade deve, em primeiro lugar, verificar no SIGPLAN qual o produto da ação orçamentária em que será executada o convênio. O próximo passo é explicar a relação entre o convênio e a entrega desse produto.

Exemplo:

**Ação:** 1026 Modernização do sistema de comunicação operacional da PMMG

**Produto:** Município com nova rede de rádio implantada

Relação (hipotética entre o convênio e a entrega do produto): A execução do convênio envolve a aquisição de novas tecnologias de comunicação operacional, contribuindo para modernizar o sistema de comunicação operacional da PMMG.

 **O valor total da proposta é suficiente para executar o objeto proposto ou é possível que haja necessidade de aumento de contrapartida e/ou repasse do concedente para realizar o objeto de forma funcional?** Como os orçamentos e definição dos valores são realizados antes da celebração do instrumento o órgão proponente deverá fazer uma estimativa/prévia se será necessário o aporte de mais recursos no convênio no decorrer da execução do instrumento. Caso, não tenha previsão de aumento por parte do concedente o órgão proponente deverá informar se há recursos próprios para custear estes possíveis acréscimos e qual a fonte financiará este aditivo de contrapartida.

### **Eixo: Planejamento**

 **Custos de manutenção futura:** nesse ponto deverá ser informado os custos de manutenção dos equipamentos adquiridos ou das obras realizadas e como esses custos serão financiados. Via de regra, todas as aquisições têm algum custo de manutenção futura. O órgão ou entidade deve identificar de que forma esses itens serão financiados. Muitas vezes, esses custos estão embutidos nos gastos de área meio do órgão ou entidade (manutenção de carros, computadores, etc.), de modo que tais despesas são diluídas nesses gastos. No entanto, dependendo do objeto do convênio, os custos de manutenção podem ser muito altos, devendo estar previstos no orçamento.

- **Plano de sustentabilidade:** o § 13, art. 21, da PI 424, prevê que o concedente ou a mandatária deverá exigir que o proponente apresente plano de sustentabilidade do empreendimento a ser realizado ou do equipamento a ser adquirido, exceto nos casos em que ficar comprovada a desnecessidade de apresentação do referido plano. Na prática, poucos são os casos em que o concedente exige tal plano. Caso o concedente demande sua apresentação, o órgão ou entidade deve inseri-lo dentre os anexos da proposta.
- **Já foram obtidos os três (ou mais) orçamentos para definição adequada do preço referencial do projeto e apresentação ao concedente?** Para que um instrumento seja celebrado sem nenhum impeditivo é necessário a apresentação do termo de referência ou do projeto básico. Dentre os itens presentes nestes documentos está a informação do preço de referência. Este é calculado através da coleta de no mínimo três orçamentos, conforme previsto na Lei nº 8.666/93 ou Lei nº14.133/21. Neste sentido, o proponente deverá apresentar ao concedente os orçamentos dos produtos/serviços a serem contratados. Caso não tenha os orçamentos o proponente deverá justificar, informar como foi realizado o preço de referência e a previsão para obtenção dos mesmos.
- **O órgão já executou propostas similares anteriormente?:** Esta informação está relacionada a capacidade técnica e gerencial do órgão proponente. É muito importante que o órgão já tenha executado propostas ou contratações similares evitando, assim, pequenos percalços durante a execução do instrumento.
- **Como o órgão pretende executar a proposta?:** Gentileza descrever um breve resumo das etapas/fases a serem executadas do projeto. (Exemplo de etapas a serem citadas: elaboração de processo licitatório, tipo de processo a ser realizado e quantidade de lotes necessários; existência de RP ou licitação já realizada; alinhamento com atores envolvidos; operacionalização das entregas; etc.)

### **Eixo: Aquisições/Contratações (caso haja):**

- **Qual o prazo estimado do setor de compras para a homologação da licitação das aquisições/contratações (em dias)?:** O prazo médio de licitação depende, obviamente, da modalidade. Para estimar esse prazo, o órgão ou entidade deve consultar o setor responsável pelas compras e solicitar sua estimativa para as compras daquele convênio específico. A estimativa deve levar em consideração o tempo necessário para a homologação da licitação de todos os itens que serão comprados (no caso em que os processos de aquisição ocorram simultaneamente, o tempo estimado não deve ser contado duas vezes. Deve-se considerar somente o prazo total).
- **Os itens a serem adquiridos/contratados estão cadastrados no CATMAS (Sistema Único de Classificação de Materiais e Serviços)? :** O convenente deve verificar se os itens a serem adquiridos já existem cadastrados no CATMAS (Sistema Único de Classificação de Materiais e Serviços), dispostos da forma como foram cadastrados no Transfere Gov, e

conforme necessidade do projeto proposto pelo órgão. Caso algum item não esteja cadastrado no CATMAS, o convenente deverá entrar em contato com o CSC (Centro de Serviços Compartilhados) para inseri-lo no sistema.

- Em caso positivo, nomear o(s) item(ns) e informar o(s) seu(s) respectivo(s) código(s) (exceto os códigos de itens de aquisição/locação de veículos): informar os códigos CATMAS que será utilizado na aquisição do bem ou serviço
- Em caso negativo, descreva as providências que estão sendo tomadas: informar se já realizaram a descrição do objeto ou serviço, se entraram em contato com o CSC, dentre outras possibilidades

### **Eixo: Planejamento de Obras**

 **Há a necessidade de elaboração de projetos básico, executivo ou complementar de engenharia, bem como de licenciamento ambiental e de plano de desapropriações? Especifique (não deixe em branco):** nesse campo será necessário identificar a necessidade de elaboração e inclusão desses documentos no Transfere Gov, bem como a qual fonte de recursos que financiará a elaboração dos projetos e/ou licenciamentos e qual o prazo estimado para cada etapa, incluindo a aprovação de órgãos competentes.

A PI 424 estabelece no artigo 21 que o projeto básico acompanhado de Anotação de Responsabilidade Técnica – ART, deve ser apresentado antes da celebração, sendo facultado ao concedente exigi-lo depois. Além disso, as despesas para sua elaboração poderão ser custeadas com recursos do instrumento pactuado no limite de 5% do valor total do repasse. O artigo 23 prevê que, quando o instrumento envolver obras, instalações ou serviços que exijam estudos ambientais, a licença ambiental é condição para a celebração do convênio.

Caso a manifestação a pergunta anterior for positiva o proponente deverá responder as seguintes perguntas:

- Já foi elaborado projeto básico?
- Já foi providenciado o licenciamento ambiental?
- Os projetos necessitarão de aprovação junto aos órgãos competentes (p. ex. Prefeitura Municipal, Corpo de Bombeiros, Vigilância Sanitária, Empresas Públicas, Concessionárias de Serviços Públicos, entre outros)? Identificar a necessidade dessa aprovação.
- Em caso afirmativo nas questões anteriores, informar qual fonte de recursos financiará a elaboração dos projetos e/ou licenciamentos e qual o prazo estimado para cada etapa, incluindo a aprovação de órgão competentes.
- **O estado tem a titularidade do terreno?** Informar se o estado tem ou não a titularidade do terreno. Em caso negativo, informar como a obterá ou como realizará a obra. Ressalta-se que a titularidade do terreno é um dos motivos que ensejam a inclusão de cláusula suspensiva. Adicionalmente, dependendo do lugar de intervenção, podem ser necessárias manifestações de outros órgãos. O convenente deve estar atento a essas questões, verificando os procedimentos para obter tal documento e informá-las no formulário.
- **O terreno está localizado em faixa de domínio de rodovias, ferrovias, oleodutos, gasodutos e linhas de transmissão que demande manifestação favorável à intervenção emitida pelo órgão responsável pelo sistema afetado?** Identificar se o terreno está localizado em faixa de domínio de rodovias, ferrovias, oleodutos, gasodutos e linhas de transmissão que demande manifestação favorável à intervenção emitida pelo órgão responsável pelo sistema afetado.
- **O plano de trabalho do convênio contempla todos os itens de execução para que a obra tenha funcionalidade (inclusive infraestrutura mínima para sua operação – rede energia, rede de água e esgoto, coleta de lixo, etc.)?** Verificar essas informações. Em caso negativo, o órgão deverá informar quais itens não estão previstos, quais seus custos estimados como serão executados e quais suas fontes de financiamento.
- **Qual o prazo estimado do setor de compras para a homologação da licitação (em dias)?** O prazo médio de licitação depende, obviamente, da modalidade. Para estimar esse prazo, o órgão ou entidade deve consultar o setor responsável pelas compras e solicitar sua estimativa para as compras daquele convênio específico. A estimativa deve levar em consideração o tempo necessário para a homologação da licitação de todos os itens que serão comprados (no caso em que os processos de aquisição ocorram simultaneamente, o tempo estimado não deve ser contado duas vezes. Deve-se considerar somente o prazo total).
- **A Secretaria de Transportes e Obras Públicas já está ciente desta obra?** Importante ressaltar que a captação de recursos para a realização de obras deve envolver a Secretaria de Transportes e Obras Públicas – SETOP, exceto em casos em que o órgão ou entidade tenha capacidade técnica e competência legal para sua execução. Nos demais casos, a SETOP deve ser cadastrada como unidade executora, desde que informada previamente. O órgão/entidade deverá apresentar documento de anuência da SETOP, quando ela for figurar como unidade executora no Transfere Gov, ou documento que comprove a capacidade técnica (indicar profissional legalmente habilitado para responsabilizar-se tecnicamente pela obra) e competência legal para a execução direta da obra.

#### **Eixo: Prestação de Contas**

 **Quais documentos serão apresentados para comprovar o cumprimento do objeto do convênio?** de acordo com a portaria 424, artigo 61 e 62, a prestação de contas final tem por objetivo a demonstração e a verificação de resultados e deve conter elementos que permitam avaliar a execução do objeto e o alcance das metas previstas. Deverá ser composto por: relatório de Cumprimento do Objeto; declaração de realização dos objetivos a que se propunha o instrumento; comprovante de recolhimento do saldo de recursos, quando houver; e termo de compromisso por meio do qual o convenente será obrigado a manter os documentos relacionados ao instrumento. Além desses documentos, os órgãos e entidades devem avaliar a necessidade de se manter registros (notas fiscais, fotos, etc.) relacionados ao convênio.

De acordo com o manual da caixa, "quando se tratar de aquisição de equipamentos, é verificado se a funcionalidade do equipamento proposto prescinde ou não de instalação ..."Caso haja necessidade de instalação, o objeto do PT é ajustado de forma a prever a "aquisição e instalação" do equipamento, com solicitação de ajuste do PT e da documentação da área de intervenção, se for o caso". A documentação da área de intervenção não é necessária para proposta cujo objeto prescinda de instalação.

Após conferir as informações lançadas no formulário, o usuário deverá observar que: caso o objeto do projeto tenha previsão de aquisição de equipamentos de informática e/ou de veículos, será necessário realizar o preenchimento dos formulários "Provimento de Veículos" e/ou "Solicitação de demandas de TIC". Isso ocorre em virtude de que a DCGCE deverá considerar na elaboração de seu "Parecer Final" as decisões emitidas pelas áreas da SEPLAG responsáveis pela gestão de tecnologia da informação e pela gestão de frotas. Importante destacar que o parecer final da DCGCE servirá para pautar a decisão do Gabinete SEPLAG e/ou Cofin em relação à autorização ou não para a celebração do convênio ou contrato de repasse.

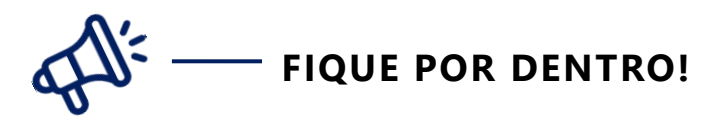

 $\rightarrow$  É necessário que todos os formulários relacionados ao convênio sejam preenchidos no mesmo processo SEI!MG.

Em seguida, o usuário deverá fazer o envio do Processo SEI!MG para a unidade "SEPLAG/GAB SECRETARIO – Gabinete".

Cabe ressaltar que, na etapa da análise da Pré-Qualificação, o técnico da DCGCE poderá entrar em contato para solicitar maiores esclarecimentos ao proponente, inclusive sugerindo alterações no preenchimento do Formulário de Pré-Qualificação e da Transfere Gov, prevenindo assim inconsistências no projeto e problemas na execução do instrumento que possam levar a devolução de recursos pelo proponente no futuro.

## 3.4.3. Como preencher o Formulário de Pré-Qualificação caso não esteja inscrito na Transfere Gov e seja de aquisições?

Abaixo estão listadas algumas diretrizes para o preenchimento do **Formulário SEPLAG - Outros Convênios - Aquisições**:

- **Número do formulário:** Deve seguir uma sequência lógica considerando a quantidade de formulário já enviados pelo próprio órgão, para que seja possível o controle interno das pré qualificações. Por exemplo: se o órgão não enviou nenhum formulário em 2022, a numeração seria 01.
- **Data:** A data deverá ser referente ao dia de preenchimento do formulário.
- **Responsável técnico:** Trata-se do Responsável técnico pela elaboração do projeto.
- **Órgão ou entidade proponente:** Trata-se do órgão proponente responsável pelo projeto.
- **Concedente:** Trata-se do órgão ou entidade que disponibiliza a oportunidade e que repassará os recursos ao estado.
- **Assinalar em qual categoria se encaixa o convênio:** Selecionar entre as opções: "novo convênio", "aditivo de valor" e "aditivo de meta", conforme o necessário.
- **Objeto do convênio:** O órgão ou entidade deve informar o objeto do convênio (ou outro instrumento de repasse), objetivo da execução do instrumento.
- **Justificativa:** Para responder este item, o órgão ou entidade deve informar a justificativa que motiva a celebração do convênio (ou instrumento congênero), detalhando a relação dos interesses recíprocos entre concedente e convenente, o problema a ser resolvido, os resultados esperados, o público alvo, e alguma outra informação que julgar cabível como argumentação para a celebração do instrumento.
- **Capacidade técnica e gerencial:** O órgão ou entidade deverá esclarecer neste campo se possui capacidade técnica e gerencial para executar o objeto da proposta em questão, demosntrando, pelas competências atribuídas, pela estrutura de profissionais, e pela expertise no tema, que possui qualificação e autoridade para realizar o projeto.

### **Eixo: Plano de Aplicação dos Recursos**

- **Valor de repasse do concedente:** o convenente deverá preencher com o valor a ser repassado pelo concedente, conforme previsão da oportunidade disponibilizada.
- **Valor da contrapartida financeira:** o convenente deverá preencher com o valor a ser destinado de contrapartida estadual (caso haja), conforme previsão da oportunidade disponibilizada e legislação específica do insturmento a ser celebrado (no caso de convêniosTransfere Gov, a Portarial Interministerial 424/16).

 **Valor total:** o órgão deverá preencher com o valor da soma do repasse do concedente e a contrapartida financeira estadual (caso haja).

### **Eixo: Alinhamento PPAG**

- **Dotação Orçamentária (até o subprojeto/subatividade) da execução do objeto:** O órgão ou entidade, para responder este item, deverá completá-lo com parte da dotação orçamentária (até o subprojeto/subatividade) na qual será executada o objeto do instrumento. O órgão deverá se atentar à ação preenchida na dotação orçamentária, verificando se está de acordo com o objeto a ser executado. As ações e suas respectivas descrições poderão ser encontradas no [PPAG.](http://planejamento.mg.gov.br/documento/ppag-2016-2019-volume-iii-programas-e-acoes-por-eixos-0) A estrutura da dotação, com as definições dos respectivos códigos, pode ser encontrada no [Classificador Econômico da Despesa.](http://www.planejamento.mg.gov.br/documento/classificador-economico-da-despesa-atualizado-em-12022019-pdf)
- **Identificador de ação governamental – IAG (1 ou 0) da execução do objeto**: para responder esse item, o órgão deverá ter a definição acerca da ação governamental a ser utilizada na dotação orçamentária. Trata-se de uma ação de acompanhamento geral (0) ou intensivo (1)?
- **Quais as fontes de recurso que financiarão a contrapartida?** Deverá ser preenchido com os códigos das fontes previstas para financiar a contrapartida separados por vírgulas.
- **Dotação orçamentária (até subprojeto/subatividade) do recurso que financiará a contrapartida:** O órgão ou entidade, para responder este item, deverá completá-lo com parte da dotação orçamentária (até o subprojeto/subatividade) do recurso o qual financiará a contrapartida. A estrutura da dotação, com as definições dos respectivos códigos, pode ser encontrada no [Classificador Econômico da Despesa.](http://www.planejamento.mg.gov.br/documento/classificador-economico-da-despesa-atualizado-em-12022019-pdf)
- **Identificador de ação governamental IAG (1 ou 0) do recurso que financiará a contrapartida:** para responder esse item, o órgão deverá ter a definição acerca da ação governamental a ser utilizada na dotação orçamentária do recurso o qual financiará a contrapartida. Trata-se de uma ação de acompanhamento geral (0) ou intensivo (1)?
- **De que forma a execução desse convênio contribui para a entrega do produto dessa ação?** Para responder essa questão, o órgão ou entidade deve, em primeiro lugar, verificar no SIGPLAN qual o produto da ação orçamentária em que será executada o convênio. O próximo passo é explicar a relação entre o convênio e a entrega desse produto.

Exemplo:

**Ação:** 1026 Modernização do sistema de comunicação operacional da PMMG

**Produto:** Município com nova rede de rádio implantada

Relação (hipotética entre o convênio e a entrega do produto): A execução do convênio envolve a aquisição de novas tecnologias de comunicação operacional, contribuindo para modernizar o sistema de comunicação operacional da PMMG.
**O valor total da proposta é suficiente para executar o objeto proposto ou é possível que haja necessidade de aumento de contrapartida e/ou repasse do concedente para realizar o objeto de forma funcional?:** Como os orçamentos e definição dos valores são realizados antes da celebração do instrumento o órgão proponente deverá fazer uma estimativa/prévia se será necessário o aporte de mais recursos no convênio no decorrer da execução do instrumento. Caso, não tenha previsão de aumento por parte do concedente o órgão proponente deverá informar se há recursos próprios para custear estes possíveis acréscimos e qual a fonte financiará este aditivo de contrapartida.

#### **Eixo: Planejamento**

- **Custos de manutenção futura:** nesse ponto deverá ser informado os custos de manutenção dos equipamentos adquiridos ou das obras realizadas e como esses custos serão financiados. Via de regra, todas as aquisições têm algum custo de manutenção futura. O órgão ou entidade deve identificar de que forma esses itens serão financiados. Muitas vezes, esses custos estão embutidos nos gastos de área meio do órgão ou entidade (manutenção de carros, computadores, etc.), de modo que tais despesas são diluídas nesses gastos. No entanto, dependendo do objeto do convênio, os custos de manutenção podem ser muito altos, devendo estar previstos no orçamento.
- **O projeto gerará alguma economia ao estado?:** O proponente deverá informar se o projeto gerará alguma economia, como isso irá ocorrer e qual o prazo para verificar a redução de gastos dentro do Estado.
- **Plano de sustentabilidade:** o § 13, art. 21, da PI 424, prevê que o concedente ou a mandatária deverá exigir que o proponente apresente plano de sustentabilidade do empreendimento a ser realizado ou do equipamento a ser adquirido, exceto nos casos em que ficar comprovada a desnecessidade de apresentação do referido plano. Na prática, poucos são os casos em que o concedente exige tal plano. Caso o concedente demande sua apresentação, o órgão ou entidade deve inseri-lo dentre os anexos da proposta.
- **Já foram obtidos os três (ou mais) orçamentos para definição adequada do preço referencial do projeto e apresentação ao concedente?** Para que um instrumento seja celebrado sem nenhum impeditivo é necessário a apresentação do termo de referência ou do projeto básico. Dentre os itens presentes nestes documentos está a informação do preço de referência. Este é calculado através da coleta de no mínimo três orçamentos, conforme previsto na Lei nº 8.666/93 ou Lei nº14.133/21. Neste sentido, o proponente deverá apresentar ao concedente os orçamentos dos produtos/serviços a serem contratados. Caso não tenha os orçamentos o proponente deverá justificar, informar como foi realizado o preço de referência e a previsão para obtenção dos mesmos.
- **O órgão já executou propostas similares anteriormente?:** Esta informação está relacionada a capacidade técnica e gerencial do órgão proponente. É muito importante

que o órgão já tenha executado propostas ou contratações similares evitando, assim, pequenos percalços durante a execução do instrumento.

 **Como o órgão pretende executar a proposta?** Gentileza descrever um breve resumo das etapas/fases a serem executadas do projeto. (Exemplo de etapas a serem citadas: elaboração de processo licitatório, tipo de processo a ser realizado e quantidade de lotes necessários; existência de RP ou licitação já realizada; alinhamento com atores envolvidos; operacionalização das entregas; etc.)

#### **Eixo: Prestação de Contas**

- **Documentos apresentados para comprovar o cumprimento do objeto do convênio:**  de acordo com a portaria 424, artigo 61 e 62, a prestação de contas final tem por objetivo a demonstração e a verificação de resultados e deve conter elementos que permitam avaliar a execução do objeto e o alcance das metas previstas. Deverá ser composto por: relatório de Cumprimento do Objeto; declaração de realização dos objetivos a que se propunha o instrumento; comprovante de recolhimento do saldo de recursos, quando houver; e termo de compromisso por meio do qual o convenente será obrigado a manter os documentos relacionados ao instrumento. Além desses documentos, os órgãos e entidades devem avaliar a necessidade de se manter registros (notas fiscais, fotos, etc.) relacionados ao convênio.
- **Finalidade dos bens do convênio (doação, cessão, etc.):** Em consulta à assessoria jurídica da Secretaria de Planejamento, ao término do instrumento de repasse, a doação dos bens deve obedecer à Lei nº 8.666, de 1993, e ao Decreto estadual nº 45.242, de 2009. Adicionalmente, a fim de evitar eventuais problemas na execução do pretendido convênio com a União, deve constar no termo de convênio e no respectivo Plano de Trabalho a forma de execução do objeto conveniado e o detalhamento de todas as ações do convenente. Ou seja, a finalidade dos bens remanescente deve estar acordada, formalmente, entre as partes.

#### **Eixo: Aquisições/Contratações**

 **Prazo estimado do setor de compras para a homologação da licitação (em dias):** O prazo médio de licitação depende, obviamente, da modalidade. Para estimar esse prazo, o órgão ou entidade deve consultar o setor responsável pelas compras e solicitar sua estimativa para as compras daquele convênio específico. A estimativa deve levar em consideração o tempo necessário para a homologação da licitação de todos os itens que serão comprados (no caso em que os processos de aquisição ocorram simultaneamente, o tempo estimado não deve ser contado duas vezes. Deve-se considerar somente o prazo total).

- **Os itens a serem adquiridos estão cadastrados no CATMAS (Sistema Único de Classificação de Materiais e Serviços)?** O convenente deve verificar se os itens a serem adquiridos já existem cadastrados no CATMAS (Sistema Único de Classificação de Materiais e Serviços), dispostos da forma como foram cadastrados na Transfere Gov, e conforme necessidade do projeto proposto pelo órgão. Caso algum item não esteja cadastrado no CATMAS, o convenente deverá entrar em contato com o CSC (Centro de Serviços Compartilhados) para inseri-lo no sistema.
	- Em caso positivo, nomear o(s) item(ns) e informar o(s) seu(s) respectivo(s) código(s) (exceto os códigos de itens de aquisição/locação de veículos): informar os códigos CATMAS que será utilizado na aquisição do bem ou serviço
	- Em caso negativo, descreva as providências que estão sendo tomadas: informar se já realizaram a descrição do objeto ou serviço, se entraram em contato com o CSC, dentre outras possibilidades

#### **Em caso de aquisição de itens da tecnologia da informação e comunicação (TIC):**

- **Objeto da contratação:** informar quais os objetos de TIC que serão contratados com as especificações;
- **Objetivo principal e secundário da aquisição/contratação:** informar a necessidade e os objetivos para realizar a contratação.
- **Justificativa e Importância;**
- **Fornecedor:** caso já tenha um fornecedor ou uma licitação vigente, informar o nome do fornecedor;
- **Vigência e Valor:** caso se trate de renovação contratual, ou novo contrato com o mesmo objeto, informar o valor atual do contrato e o novo valor solicitado;

#### **Caso haja a previsão de provimento de veículos**

- **Responsável Técnico do órgão pelos itens de veículos:** informar o nome do servidor responsável por esta aquisição.
- **Telefone:** informar o telefone de contato do servidor responsável
- **E-mail:** informar o e-mail do responsável pela aquisição de veículos no órgão
- **Tipo de Provimento:** o órgão deverá informar qual tipo de contratação pretende realizar: compra, aluguel ou outros.
- **Destinação Final de veículos:** informar em qual atividade será utilizado o veículo
- Justificativa: o órgão que irá realizar a aquisição deverá descrever/ fundamentar uma justificativa para aquisição do(s) veículo(s);

Para **cada veículo** a ser adquirido/contratado o órgão deverá informar:

- **Código do Item de Material/ Serviço:** é obrigatório informar o código do item de material/serviço a ser adquirido/contratado, pois sem ele não é possível realizar a análise do pleito. Este código está presente no CATMAS (Sistema Único de Classificação de Materiais e Serviços).
- **Descrição do Item de Material/ Serviço:** realizar a descrição do veículo que pretende adquirir/contratar. Esta descrição deve estar clara e objetiva conforme disposto no CATMAS e como foi cadastrado na Transfere Gov, em plano de aplicação detalhado.
- **Unidade de Aquisição:** informar qual unidade de aquisição/contratação do veículo o órgão pretende, se será através de diária, mensal, anual ou outros;
- **Quantidade:** informar a quantidade daquele item material ou serviço será adquirido/contratado;
- **Valor Unitário Estimado:** informar o valor estimado para aquisição/contratação do material/ serviço. Este valor deve estar em conformidade com os RP vigentes no estado ou com a média dos orçamentos coletados para apresentação de proposta. Sugerimos que os orçamentos estejam anexos a Transfere Gov para comprovação do valor estimado unitário;
- **Valor Total Estimado:** o cálculo do valor unitário multiplicado pela quantidade de veículos que pretende adquirir/ contratar;
- **Classificação do Veículo:** informar qual destinação terá o veículo, se será para prestação de serviço ou para representação oficial;
- **Finalidade:** relatar qual a intenção da aquisição/contratação, pois isso influenciará na deliberação da Diretoria Central de Gestão Logística. Deverá ser informado se a aquisição/contratação do veículo será para ampliação da frota do órgão, substituição de veículos inservíveis, doação para outras instituições/organizações ou outros.

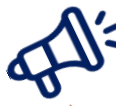

# **FIQUE POR DENTRO!**

No caso de substituição de veículos, é obrigatório anexar no processo SEI uma planilha com a relação dos veículos que serão substituídos, contendo as seguintes informações: placa, marca/modelo, ano de fabricação e situação atual.

De acordo com o manual da caixa, "quando se tratar de aquisição de equipamentos, é verificado se a funcionalidade do equipamento proposto prescinde ou não de instalação ..."Caso haja necessidade de instalação, o objeto do PT é ajustado de forma a prever a "aquisição e instalação" do equipamento, com solicitação de ajuste do PT e da documentação da área de intervenção, se for o caso". A documentação da área de intervenção não é necessária para proposta cujo objeto prescinda de instalação.

Em seguida, o usuário deverá fazer o envio do Processo SEI!MG para a unidade "SEPLAG/GAB SECRETARIO – Gabinete".

Cabe ressaltar que, na etapa da análise da Pré-Qualificação, o técnico da DCGCE poderá entrar em contato para solicitar maiores esclarecimentos ao proponente, inclusive sugerindo alterações no preenchimento do Formulário de Pré-Qualificação prevenindo assim inconsistências no projeto e problemas na execução do instrumento que possam levar a devolução de recursos pelo proponente no futuro.

#### 3.4.4. Como preencher o Formulário de Pré-Qualificação caso esteja não inscrito na Transfere Gov e seja de obras?

Abaixo estão listadas algumas diretrizes para o preenchimento do **Formulário SEPLAG - Outros Convênios - Obras**:

- **Número do formulário:** Deve seguir uma sequência lógica considerando a quantidade de formulário já enviados pelo próprio órgão, para que seja possível o controle interno das pré qualificações. Por exemplo: se o órgão não enviou nenhum formulário em 2022, a numeração seria 01.
- **Data:** A data deverá ser referente ao dia de preenchimento do formulário.
- **Responsável técnico:** Trata-se do Responsável técnico pela elaboração do projeto.
- **Órgão ou entidade proponente:** Trata-se do órgão proponente responsável pelo projeto.
- **Concedente:** Trata-se do órgão ou entidade que disponibiliza a oportunidade e que repassará os recursos ao estado.
- **Assinalar em qual categoria se encaixa o convênio:** Selecionar entre as opções: "novo convênio", "aditivo de valor" e "aditivo de meta", conforme o necessário.
- **Objeto do convênio:** O órgão ou entidade deve informar o objeto do convênio (ou outro instrumento de repasse), objetivo da execução do instrumento.
- **Justificativa:** Para responder este item, o órgão ou entidade deve informar a justificativa que motiva a celebração do convênio (ou instrumento congênero), detalhando a relação dos interesses recíprocos entre concedente e convenente, o problema a ser resolvido, os resultados esperados, o público alvo, e alguma outra informação que julgar cabível como argumentação para a celebração do instrumento.
- **Capacidade técnica e gerencial:** O órgão ou entidade deverá esclarecer neste campo se possui capacidade técnica e gerencial para executar o objeto da proposta em questão,

demosntrando, pelas competências atribuídas, pela estrutura de profissionais, e pela expertise no tema, que possui qualificação e autoridade para realizar o projeto.

#### **Eixo: Alinhamento PPAG**

- **Dotação Orçamentária (até o subprojeto/subatividade) da execução do objeto:** O órgão ou entidade, para responder este item, deverá completá-lo com parte da dotação orçamentária (até o subprojeto/subatividade) na qual será executada o objeto do instrumento. O órgão deverá se atentar à ação preenchida na dotação orçamentária, verificando se está de acordo com o objeto a ser executado. As ações e suas respectivas descrições poderão ser encontradas no [PPAG.](http://planejamento.mg.gov.br/documento/ppag-2016-2019-volume-iii-programas-e-acoes-por-eixos-0) A estrutura da dotação, com as definições dos respectivos códigos, pode ser encontrada no [Classificador Econômico da Despesa.](http://www.planejamento.mg.gov.br/documento/classificador-economico-da-despesa-atualizado-em-12022019-pdf)
- **Identificador de ação governamental – IAG (1 ou 0) da execução do objeto:** para responder esse item, o órgão deverá ter a definição acerca da ação governamental a ser utilizada na dotação orçamentária. Trata-se de uma ação de acompanhamento geral (0) ou intensivo (1)?
- **Quais as fontes de recurso que financiarão a contrapartida?** Deverá ser preenchido com os códigos das fontes previstas para financiar a contrapartida separados por vírgulas.
- **Dotação orçamentária (até subprojeto/subatividade) do recurso que financiará a contrapartida:** O órgão ou entidade, para responder este item, deverá completá-lo com parte da dotação orçamentária (até o subprojeto/subatividade) do recurso o qual financiará a contrapartida. A estrutura da dotação, com as definições dos respectivos códigos, pode ser encontrada no [Classificador Econômico da Despesa.](http://www.planejamento.mg.gov.br/documento/classificador-economico-da-despesa-atualizado-em-12022019-pdf)
- **Identificador de ação governamental IAG (1 ou 0) do recurso que financiará a contrapartida:** para responder esse item, o órgão deverá ter a definição acerca da ação governamental a ser utilizada na dotação orçamentária do recurso o qual financiará a contrapartida. Trata-se de uma ação de acompanhamento geral (0) ou intensivo (1)?
- **De que forma a execução desse convênio contribui para a entrega do produto dessa ação?** Para responder essa questão, o órgão ou entidade deve, em primeiro lugar, verificar no SIGPLAN qual o produto da ação orçamentária em que será executada o convênio. O próximo passo é explicar a relação entre o convênio e a entrega desse produto.

Exemplo:

**Ação:** 1026 Modernização do sistema de comunicação operacional da PMMG

**Produto:** Município com nova rede de rádio implantada

Relação (hipotética entre o convênio e a entrega do produto): A execução do convênio envolve a aquisição de novas tecnologias de comunicação operacional, contribuindo para modernizar o sistema de comunicação operacional da PMMG.

 **O valor total da proposta é suficiente para executar o objeto proposto ou é possível que haja necessidade de aumento de contrapartida e/ou repasse do concedente para realizar o objeto de forma funcional?** Como os orçamentos e definição dos valores são realizados antes da celebração do instrumento o órgão proponente deverá fazer uma estimativa/prévia se será necessário o aporte de mais recursos no convênio no decorrer da execução do instrumento. Caso, não tenha previsão de aumento por parte do concedente o órgão proponente deverá informar se há recursos próprios para custear estes possíveis acréscimos e qual a fonte financiará este aditivo de contrapartida.

#### **Eixo: Plano de Aplicação dos Recursos**

- **Valor de repasse do concedente:** o convenente deverá preencher com o valor a ser repassado pelo concedente, conforme previsão da oportunidade disponibilizada.
- **Valor da contrapartida financeira:** o convenente deverá preencher com o valor a ser destinado de contrapartida estadual (caso haja), conforme previsão da oportunidade disponibilizada e legislação específica do insturmento a ser celebrado (no caso de convênios Transfere Gov, a Portarial Interministerial 424/16).
- **Valor total:** o órgão deverá preencher com o valor da soma do repasse do concedente e a contrapartida financeira estadual (caso haja).

#### **Eixo: Aquisições/Contratações (caso haja)**

- **Qual o prazo estimado do setor de compras para a homologação da licitação das aquisições/contratações (em dias)?:** O prazo médio de licitação depende, obviamente, da modalidade. Para estimar esse prazo, o órgão ou entidade deve consultar o setor responsável pelas compras e solicitar sua estimativa para as compras daquele convênio específico. A estimativa deve levar em consideração o tempo necessário para a homologação da licitação de todos os itens que serão comprados (no caso em que os processos de aquisição ocorram simultaneamente, o tempo estimado não deve ser contado duas vezes. Deve-se considerar somente o prazo total).
- **Os itens a serem adquiridos/contratados estão cadastrados no CATMAS (Sistema Único de Classificação de Materiais e Serviços)? :** O convenente deve verificar se os itens a serem adquiridos já existem cadastrados no CATMAS (Sistema Único de Classificação de Materiais e Serviços), dispostos da forma como foram cadastrados na Transfere Gov, e conforme necessidade do projeto proposto pelo órgão. Caso algum item não esteja cadastrado no CATMAS, o convenente deverá entrar em contato com o CSC (Centro de Serviços Compartilhados) para inseri-lo no sistema.
	- Em caso positivo, nomear o(s) item(ns) e informar o(s) seu(s) respectivo(s) código(s) (exceto os códigos de itens de aquisição/locação de veículos): informar os códigos CATMAS que será utilizado na aquisição do bem ou serviço

 Em caso negativo, descreva as providências que estão sendo tomadas: informar se já realizaram a descrição do objeto ou serviço, se entraram em contato com o CSC, dentre outras possibilidades

#### **Eixo: Planejamento**

- **Custos de manutenção futura:** nesse ponto deverá ser informado os custos de manutenção dos equipamentos adquiridos ou das obras realizadas e como esses custos serão financiados. Via de regra, todas as aquisições têm algum custo de manutenção futura. O órgão ou entidade deve identificar de que forma esses itens serão financiados. Muitas vezes, esses custos estão embutidos nos gastos de área meio do órgão ou entidade (manutenção de carros, computadores, etc.), de modo que tais despesas são diluídas nesses gastos. No entanto, dependendo do objeto do convênio, os custos de manutenção podem ser muito altos, devendo estar previstos no orçamento.
- **Plano de sustentabilidade:** o § 13, art. 21, da PI 424, prevê que o concedente ou a mandatária deverá exigir que o proponente apresente plano de sustentabilidade do empreendimento a ser realizado ou do equipamento a ser adquirido, exceto nos casos em que ficar comprovada a desnecessidade de apresentação do referido plano. Na prática, poucos são os casos em que o concedente exige tal plano. Caso o concedente demande sua apresentação, o órgão ou entidade deve inseri-lo dentre os anexos da proposta.
- **Já foram obtidos os três (ou mais) orçamentos para definição adequada do preço referencial do projeto e apresentação ao concedente?** Para que um instrumento seja celebrado sem nenhum impeditivo é necessário a apresentação do termo de referência ou do projeto básico. Dentre os itens presentes nestes documentos está a informação do preço de referência. Este é calculado através da coleta de no mínimo três orçamentos, conforme previsto na Lei nº 8.666/93 ou Lei nº14.133/21. Neste sentido, o proponente deverá apresentar ao concedente os orçamentos dos produtos/serviços a serem contratados. Caso não tenha os orçamentos o proponente deverá justificar, informar como foi realizado o preço de referência e a previsão para obtenção dos mesmos..
- **O órgão já executou propostas similares anteriormente?:** Esta informação está relacionada a capacidade técnica e gerencial do órgão proponente. É muito importante que o órgão já tenha executado propostas ou contratações similares evitando, assim, pequenos percalços durante a execução do instrumento.
- **Como o órgão pretende executar a proposta?** Gentileza descrever um breve resumo das etapas/fases a serem executadas do projeto. (Exemplo de etapas a serem citadas: elaboração de processo licitatório, tipo de processo a ser realizado e quantidade de lotes necessários; existência de RP ou licitação já realizada; alinhamento com atores envolvidos; operacionalização das entregas; etc.)

#### **Eixo: Planejamento de Obras**

 **Há a necessidade de elaboração de projetos básico, executivo ou complementar de engenharia, bem como de licenciamento ambiental e de plano de desapropriações? Especifique (não deixe em branco):** nesse campo será necessário identificar a necessidade de elaboração e inclusão desses documentos na Transfere Gov, bem como a qual fonte de recursos que financiará a elaboração dos projetos e/ou licenciamentos e qual o prazo estimado para cada etapa, incluindo a aprovação de órgãos competentes.

A PI 424 estabelece no artigo 21 que o projeto básico acompanhado de Anotação de Responsabilidade Técnica – ART, deve ser apresentado antes da celebração, sendo facultado ao concedente exigi-lo depois. Além disso, as despesas para sua elaboração poderão ser custeadas com recursos do instrumento pactuado no limite de 5% do valor total do repasse. O artigo 23 prevê que, quando o instrumento envolver obras, instalações ou serviços que exijam estudos ambientais, a licença ambiental é condição para a celebração do convênio.

Caso a manifestação a pergunta anterior for positiva o proponente deverá responder as seguintes perguntas:

- Já foi elaborado projeto básico?
- Já foi providenciado o licenciamento ambiental?
- Os projetos necessitarão de aprovação junto aos órgãos competentes (p. ex. Prefeitura Municipal, Corpo de Bombeiros, Vigilância Sanitária, Empresas Públicas, Concessionárias de Serviços Públicos, entre outros)? Identificar a necessidade dessa aprovação.
- Em caso afirmativo nas questões anteriores, informar qual fonte de recursos financiará a elaboração dos projetos e/ou licenciamentos e qual o prazo estimado para cada etapa, incluindo a aprovação de órgão competentes.
- **O estado tem a titularidade do terreno?** Informar se o estado tem ou não a titularidade do terreno. Em caso negativo, informar como a obterá ou como realizará a obra. Ressalta-se que a titularidade do terreno é um dos motivos que ensejam a inclusão de cláusula suspensiva. Adicionalmente, dependendo do lugar de intervenção, podem ser necessárias manifestações de outros órgãos. O convenente deve estar atento a essas questões, verificando os procedimentos para obter tal documento e informá-las no formulário.
- **O terreno está localizado em faixa de domínio de rodovias, ferrovias, oleodutos, gasodutos e linhas de transmissão que demande manifestação favorável à intervenção emitida pelo órgão responsável pelo sistema afetado?** Identificar se o terreno está localizado em faixa de domínio de rodovias, ferrovias, oleodutos, gasodutos e linhas de transmissão que demande manifestação favorável à intervenção emitida pelo órgão responsável pelo sistema afetado.
- **O plano de trabalho do convênio contempla todos os itens de execução para que a obra tenha funcionalidade (inclusive infraestrutura mínima para sua operação – rede energia, rede de água e esgoto, coleta de lixo, etc.)?** Verificar essas informações. Em caso negativo, o órgão deverá informar quais itens não estão previstos, quais seus custos estimados como serão executados e quais suas fontes de financiamento.
- **Qual o prazo estimado do setor de compras para a homologação da licitação (em dias)?:** O prazo médio de licitação depende, obviamente, da modalidade. Para estimar esse prazo, o órgão ou entidade deve consultar o setor responsável pelas compras e solicitar sua estimativa para as compras daquele convênio específico. A estimativa deve levar em consideração o tempo necessário para a homologação da licitação de todos os itens que serão comprados (no caso em que os processos de aquisição ocorram simultaneamente, o tempo estimado não deve ser contado duas vezes. Deve-se considerar somente o prazo total).
- **A Secretaria de Transportes e Obras Públicas já está ciente desta obra?** Importante ressaltar que a captação de recursos para a realização de obras deve envolver a Secretaria de Transportes e Obras Públicas – SETOP, exceto em casos em que o órgão ou entidade tenha capacidade técnica e competência legal para sua execução. Nos demais casos, a SETOP deve ser cadastrada como unidade executora, desde que informada previamente. O órgão/entidade deverá apresentar documento de anuência da SETOP, quando ela for figurar como unidade executora, ou documento que comprove a capacidade técnica (indicar profissional legalmente habilitado para responsabilizar-se tecnicamente pela obra) e competência legal para a execução direta da obra.

#### **Eixo: Prestação de Contas**

 **Finalidade dos bens do convênio (doação, cessão, etc.):** De acordo com o manual da caixa, "quando se tratar de aquisição de equipamentos, é verificado se a funcionalidade do equipamento proposto prescinde ou não de instalação ..."Caso haja necessidade de instalação, o objeto do PT é ajustado de forma a prever a "aquisição e instalação" do equipamento, com solicitação de ajuste do PT e da documentação da área de intervenção, se for o caso". A documentação da área de intervenção não é necessária para proposta cujo objeto prescinda de instalação.

Após conferir as informações lançadas no formulário, o usuário deverá observar que: caso o objeto do projeto tenha previsão de aquisição de equipamentos de informática e/ou de veículos, será necessário realizar o preenchimento dos formulários "Provimento de Veículos" e/ou "Solicitação de demandas de TIC". Isso ocorre em virtude de que a DCGCE deverá considerar na elaboração de seu "Parecer Final" as decisões emitidas pelas áreas da SEPLAG responsáveis pela gestão de tecnologia da informação e pela gestão de frotas. Importante destacar que o parecer final da DCGCE servirá para pautar a decisão do Gabinete SEPLAG e/ou Cofin em relação à autorização ou não para a celebração do convênio ou contrato de repasse.

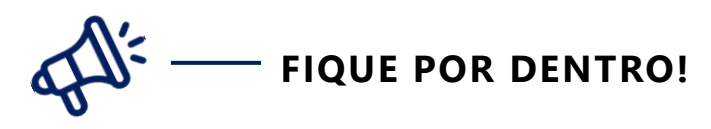

É necessário que todos os formulários relacionados ao convênio sejam preenchidos no mesmo processo SEI!MG.

Em seguida, o usuário deverá fazer o envio do Processo SEI!MG para a unidade "SEPLAG/GAB SECRETARIO – Gabinete".

Cabe ressaltar que, na etapa da análise da Pré-Qualificação, o técnico da DCGCE poderá entrar em contato para solicitar maiores esclarecimentos ao proponente, inclusive sugerindo alterações no preenchimento do Formulário de Pré-Qualificação, prevenindo assim inconsistências no projeto e problemas na execução do instrumento que possam levar a devolução de recursos pelo proponente no futuro.

#### **3.5.DELIBERAÇÃO DO GABINETE SEPLAG e/ou COFIN E EMISSÃO DA DECLARAÇÃO DE CONTRAPARTIDA**

Após a emissão do parecer da DCGCE, o pleito seguirá para a deliberação do Gabinete SEPLAG e/ou Cofin. Dessa forma, o órgão deverá aguardar a devolução do processo SEI!MG pelo Gabinete SEPLAG e/ou Secretaria Executiva, em que constará um ofício com a deliberação da mesma referente à autorização para a celebração ou não do convênio, o Parecer Final da DCGCE, bem como a declaração de contrapartida assinada pelo Secretário de Estado de Planejamento e Gestão, quando for o caso.

A declaração de contrapartida informará essencialmente o valor da contrapartida a ser aportado, bem como terá a indicação da dotação orçamentária onde estará consignado o recurso que será utilizado para o aporte da contrapartida e, ainda, a dotação orçamentária na qual será executado o objeto do convênio.

Geralmente os órgãos utilizam dotações próprias, principalmente aquelas advindas de arrecadação da própria instituição ou recursos provenientes de limites constitucionais, como saúde e educação, para custear as despesas de contrapartida. Entretanto, quando o órgão não possui disponibilidade orçamentária o mesmo pode solicitar que o recurso seja anulado do EGE /SEPLAG, especificamente da ação 2106 – Recursos para contrapartida de convênios, conforme previsto na Lei Orçamentária Anual 2022.

Para cálculo do valor da contrapartida o órgão deverá atentar-se para Lei de Diretrizes Orçamentárias - LDO (federal e estadual) de cada ano. Conforme LDO Federal, os valores de contrapartida são:

- Entre 0,1% (um décimo por cento) e 10% (dez por cento) se localizados nas áreas prioritárias definidas no âmbito da PNDR, nas áreas da SUDENE, SUDAM e SUDECO; e
- Entre 2% (dois por cento) e 20% (vinte por cento) para os demais;

A diretriz é de que sempre que possível, seja ofertada o mínimo de contrapartida possível devido a situação econômica do Estado mineiro. Entretanto nada impede que o órgão solicite um aporte maior de contrapartida, desde que comprovada a necessidade do valor de contrapartida.

#### **3.6. NÍVEIS DE EXECUÇÃO PARA FINS DE CELEBRAÇÃO**

Conforme Art.3º da Portaria Interministerial nº 424/16 (atualizada pela PI 558/2019) ficam estabelecidos os seguintes níveis de execução para fins de celebração de convênios e contratos de repasse com a União:

- Nível I (Regime Simplificado), para execução de obras e serviços de engenharia com valores de repasse iguais ou superiores a R\$250.000,00 e inferiores a R\$ 750.000,00, prazo máximo de vigência 36 meses;
- Nível I-A (Regime Simplificado), para execução de obras e serviços de engenharia com valores de repasse iguais ou superiores a R\$ 750.000,00 e inferiores a R\$ 1.500.000,00, prazo máximo de vigência 36 meses;
- Nível II, para execução de obras e serviços de engenharia com valores de repasse iguais ou superiores a R\$ 1.500.000,00 e inferiores a R\$ 5.000.000,00, prazo máximo de vigência 48 meses;
- Nível IV (Regime Simplificado), para execução de custeio ou aquisição de equipamentos com valores de repasse iguais ou superiores a R\$ 100.000,00 e inferiores a R\$ 1.000.000,00, prazo máximo de vigência 36 meses;
- Nível V, para execução de custeio ou aquisição de equipamentos com valores de repasse iguais ou superiores a R\$ 1.000.000,00, prazo máximo de vigência 60 meses.

Os prazos poderão ser prorrogados nos seguintes casos:

- Atraso de liberação de parcelas pelo concedente;
- Paralisação ou atraso da execução por determinação judicial, recomendação ou determinação de órgãos de controle, ou em razão de caso fortuito, força maior ou interferências imprevistas;
- Desde que justificado e aceito pelo concedente.

### 4. **EXECUÇÃO DOS INSTRUMENTOS DE REPASSE**

A execução de um [convênio](https://mooc.evg.gov.br/mod/glossary/showentry.php?eid=40843&displayformat=dictionary) ou instrumento congênere compreende todo o processo que ocorre entre a aprovação da proposta e o início da prestação de contas. A execução do [convenente,](https://mooc.evg.gov.br/mod/glossary/showentry.php?eid=40761&displayformat=dictionary) em linhas gerais, compreende as seguintes etapas:

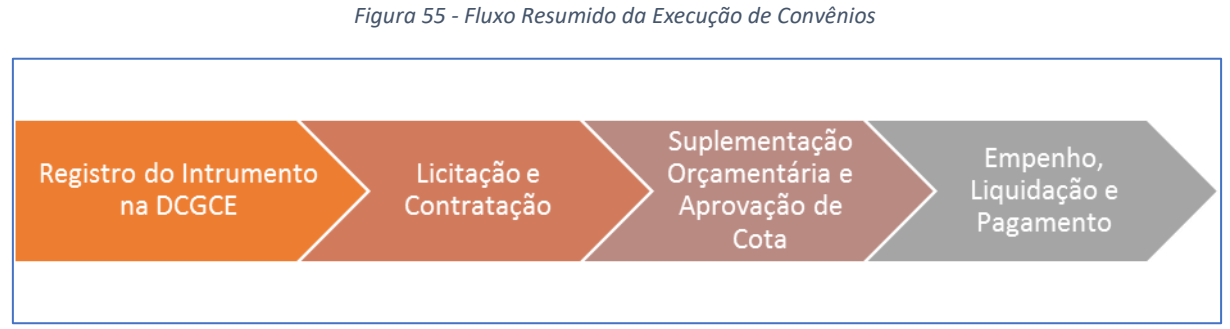

Fonte: Elaboração Própria

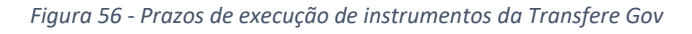

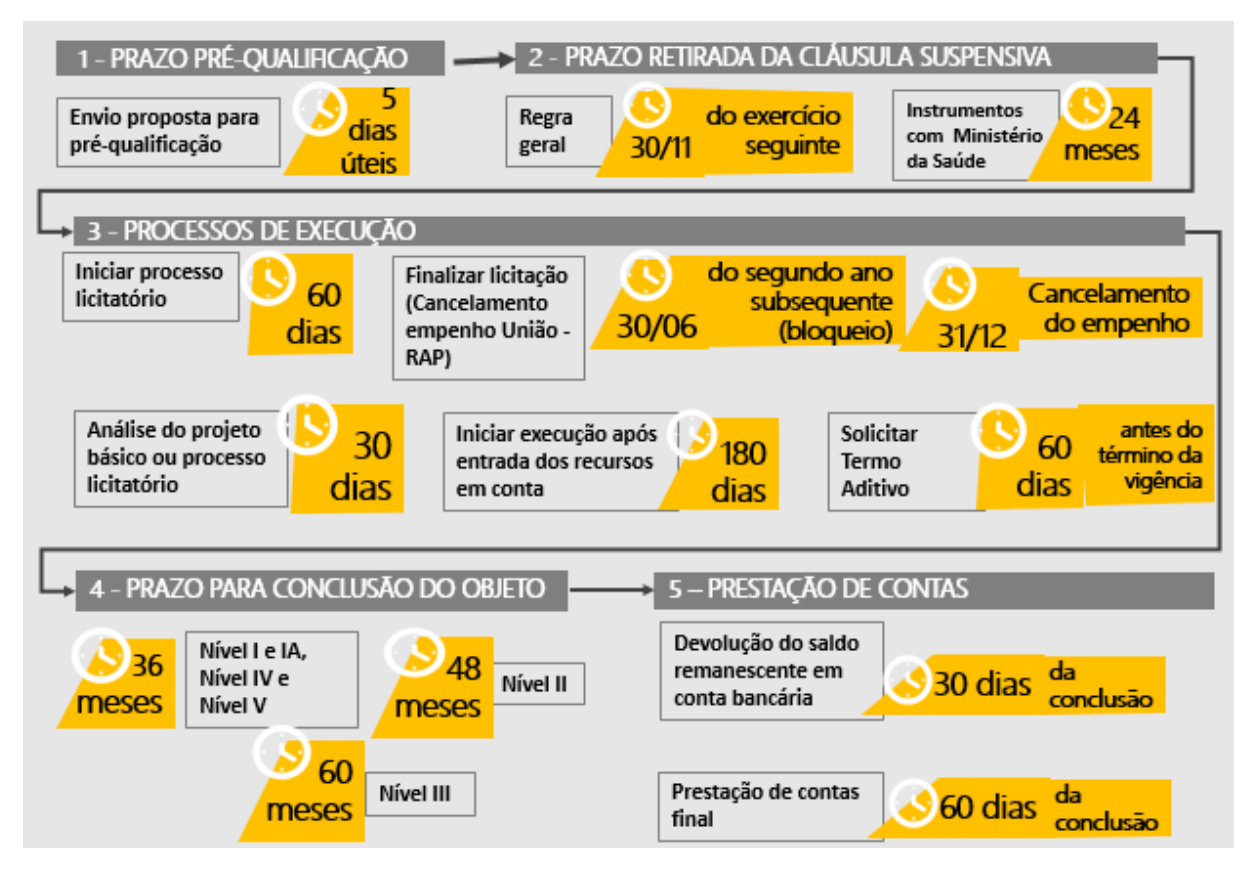

Fonte: Elaboração Própria

#### **4.1. VEDAÇÕES NA EXECUÇÃO DE CONVÊNIOS COM A UNIÃO**

São **vedações** na execução do convênio celebrado com a União:

realizar despesas a título de taxa de administração, de gerência ou similar;

- pagar, a qualquer título, servidor ou empregado público, integrante de quadro de pessoal do órgão ou entidade pública da Administração direta ou indireta;
- utilizar, os recursos para finalidade diversa da estabelecida no instrumento;
- realizar despesa em data anterior à vigência do instrumento;
- efetuar pagamento em data posterior à vigência do instrumento, salvo se o fato gerador da despesa tenha ocorrido durante a vigência do instrumento pactuado;
- realizar despesas com taxas bancárias, multas, juros ou correção monetária, inclusive referentes a pagamentos ou recolhimentos fora dos prazos,;
- transferir recursos para clubes, associações de servidores ou quaisquer entidades congêneres, exceto para creches e escolas para o atendimento pré-escolar;
- realizar despesas com publicidade, salvo a de caráter educativo, informativo ou de orientação social, da qual não constem nomes, símbolos ou imagens que caracterizem promoção pessoal e desde que previstas no plano de trabalho; e
- pagamento, a qualquer título, a empresas privadas que tenham em seu quadro societário servidor público da ativa, ou empregado de empresa pública, ou de sociedade de economia mista.
- utilização, por entidade privada ou pública, dos recursos do instrumento para aquisição ou construção de bem que desobedeça a Lei nº 6.454, de 1977.

#### **4.2. ASSINATURA DOS INSTRUMENTOS DE ENTRADA**

A assinatura de convênios e instrumentos de entrada de recursos é de competência de cada dirigente máximo dos órgãos da administração direta, indireta, autarquias e fundações, conforme previsto no Decreto Estadual nº 37.924 de 16 de maio de 1996, em seu artigo 17.

> Art. 17 – Os convênios, ajustes, acordos, contratos e instrumentos congêneres, que direta ou indiretamente estiverem vinculados à execução orçamentária da receita ou despesa, serão obrigatoriamente assinados pelo dirigente máximo do órgão ou entidade, com identificação dos signatários e indicação da data em que o ato foi praticado, sendo permitida a delegação de competência, observadas as atribuições definidas na legislação aplicável.

Corroborando com esta premissa ainda temos o Decreto Estadual nº48.279 de 01 de outubro de 2021 que trata em seu artigo 1º:

> Art. 1º – Fica delegada competência aos Secretários de Estado, nos casos de transferência de recursos da União para o Estado, mediante convênio, contratos de repasse ou instrumento congênere, para assinatura: I – dos Planos de Trabalho;

> II – dos instrumentos de formalização dos ajustes de que trata o caput e seus eventuais aditivos e apostilas;

> (Inciso com redação dada pelo art. 1º do Decreto nº 48.560 de 30/12/2022.) III – das declarações previstas no art. 22 da Portaria Interministerial nº 424, de 30 de dezembro de 2016;

IV – de outros documentos que componham ou sejam necessários à execução dos instrumentos de que trata o caput, desde que o seu conteúdo seja afeto à área de competência do órgão ou da entidade convenente. (Inciso com redação dada pelo art. 1º do Decreto nº 48.560 de 30/12/2022.)

Entretanto, caso haja exigência da assinatura do Chefe do Poder Executivo, ressalta-se que deverá ser observado o Decreto nº48.560/2022, em seu Art1º, §4º:

> § 4º – Nos casos em que se fizer necessária a assinatura do Chefe do Poder Executivo no convênio, contratos de repasse ou instrumentos congêneres ou nos documentos necessários à execução de tais ajustes, seja por exigência da União ou em razão do conteúdo dos mesmos, fica delegada ao Secretário de Estado de Governo a competência para representação do Governo do Estado. (Decreto Estadual nº 48560/2022)

#### **4.3. CLÁUSULA SUSPENSIVA**

Alguns convênios ou instrumentos congêneres firmados com a União podem possuir um impedimento no processo de execução, são os chamados instrumentos com Cláusula Suspensiva. Os motivos que podem ensejar esse impedimento é a não apresentação de um mais dos documentos listados abaixo:

- Termo de Referência (para aquisições e contratação de serviços);
- Projeto básico e Complementar, este último se for necessário (para obras);
- Licenciamento ambiental (para obras);
- Titularidade do terreno (para obras).

Conforme Portaria Interministerial nº424/2016 em seu artigo 24, os órgãos convenentes terão até 30 de novembro do ano seguinte a celebração para regularização das pendências apresentadas pelo concedente. Exceto para os convênios celebrados pelo Ministério da Saúde, que terão o prazo de até 24 meses após a celebração.

> Art. 24. Poderá ser realizada a celebração de instrumentos com previsão de condição a ser cumprida pelo convenente, exceto aquelas dispostas no art. 22 desta Portaria, e enquanto a condição não se verificar não terá efeito a celebração pactuada.

> § 1º O prazo final para o cumprimento das condições suspensivas, inclusive aquelas de que trata o art. 21, deverá ser fixado no instrumento e não poderá exceder ao dia 30 de novembro do exercício seguinte ao da assinatura do instrumento. (Alterado pela Portaria Interministerial nº 558, de 10 de outubro de 2019)

> § 2º Para os instrumentos celebrados pelo Ministério da Saúde, o prazo previsto no § 1º poderá ser de até vinte e quatro meses, contado da data da assinatura do instrumento. (Alterado pela Portaria Interministerial nº 558, de 10 de outubro de 2019)

§ 3º O instrumento será extinto quando não ocorrer a implementação, pelo convenente, da condição suspensiva no prazo estabelecido por este artigo. (Incluído pela Portaria Interministerial nº 558, de 10 de outubro de 2019)

# **FIQUE ATENTO!**

O prazo previsto no § 1º do Art.24 da PI 424/2016 é observado somente para convênios ou instrumentos congêneres formalizados diretamente com o concedente. Nos casos de contrato de repasse, em que há presença de mandatária, os convenentes devem encaminhar a documentação que ensejou a cláusula suspensiva até:

- Até 30 de outubro do ano seguinte a celebração do instrumento;
- Até 23 meses após a celebração do instrumento;

#### **4.4. REGISTRO DOS INSTRUMENTOS DE ENTRADA**

Os repasses efetuados pelos diversos concedentes ao Estado de Minas Gerais são registrados na DCGCE gerando um sequencial numérico que possibilita ao órgão o controle do instrumento nos diversos sistemas do Estado, como SIAD, SIAFI, PCASP, dentre outros. Apenas após esse cadastramento que os órgãos conseguirão executar seus instrumentos no orçamento do estado.

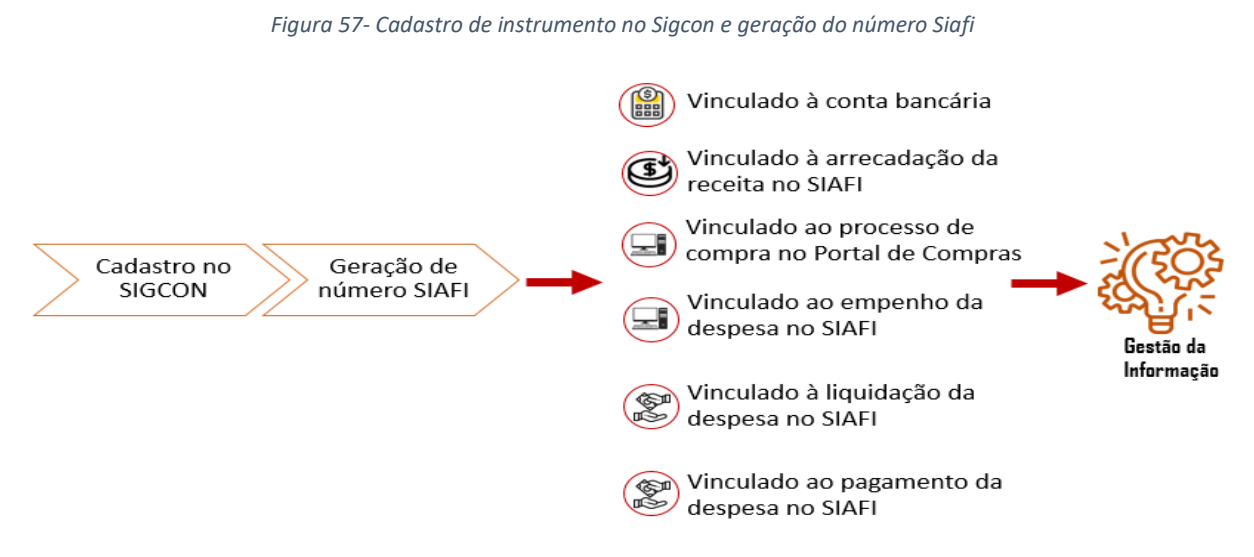

Fonte: DCGCE

Para registro desses instrumentos é necessário que o órgão/entidade verifique na Secretaria de Estado de Fazenda se o cadastro do concedente ou credor já foi efetuado nas bases do Estado de Minas Gerais. Para isso deve-se acessar o link <http://www.fazenda.mg.gov.br/atendimento/fale-com-o-tesouro-00001/> e realizar o pleito. Após este procedimento deve-se encaminhar à DCGCE um processo SEI!MG contendo alguns **documentos comprobatórios** e **algumas planilhas**.

Para os instrumentos que foram pré-qualificados pela DCGCE, a fim de subsidiar a deliberação do Gabinete SEPLAG e/ou Cofin e emissão de Declaração de Contrapartida, e portanto já possuem um processo SEI!MG já encaminhado à Gabinete SEPLAG, os órgãos deverão utilizar o **mesmo processo SEI!MG**.

Para os instrumentos que foram dispensados do procedimento da Pré-Qualificação, o órgão deverá criar um processo SEI!MG para o envio da documentação de registro do instrumento junto à SEPLAG. Após a criação deste SEI!MG, ele acompanhará o instrumento até o final de sua execução, ou seja, a aprovação de sua prestação de contas pelo concedente. Portanto, **todas as solicitações vinculadas àquele instrumento deverão ser inseridas neste número de processo**.

O processo SEI!MG solicitando o cadastramento do instrumento deverá ser encaminhado diretamente para a unidade SEI "SEPLAG/DCGCE".

Os **documentos comprobatórios** que deverão estar no processo SEI!MG para o cadastramento dos instrumentos no Estado de Minas Gerais, a fim de possibilitar a execução orçamentária e financeira dos mesmos, são:

- **Instrumento pactuado junto ao concedente**: consiste no instrumento que disciplina as transferências de recursos entre os concedentes e proponentes, podendo ser através de convênios, acordos/ajustes, portarias e contratos de repasse.
- **Plano de trabalho pactuado junto à concedente**: é o instrumento que contém o detalhamento das responsabilidades assumidas por cada um dos participantes. Deve conter, no mínimo, a justificativa para a celebração do instrumento de Convênio, a descrição completa do objeto a ser executado, a descrição das metas a serem atingidas, a definição das etapas ou fases da execução, o cronograma de execução do objeto, o cronograma de desembolso, o plano de aplicação dos recursos a serem desembolsados pelo Concedente e da Contrapartida financeira do proponente, quando houver.
- **Extrato da publicação no Diário Oficial da União ou equivalente**: é o extrato do convênio publicado em Imprensa Oficial.

Nos casos de convênios celebrados na Transfere Gov, caso o instrumento, o plano de trabalho final e o extrato da publicação já estejam disponíveis no sistema não é necessário o envio dos documentos.

As **planilhas** que deverão ser enviadas à DCGCE para o cadastramento dos instrumentos serão dividas considerando duas categorias:

- Os instrumentos de entrada de recurso que são registrados na Transfere Gov
	- **•** Convênios
	- Contratos de Repasse
- Os instrumentos de entrada de recurso que não são registrados na Transfere Gov
	- Portarias
	- **•** Convênios
	- Acordos/Ajustes

Cada categoria de instrumento exigirá uma planilha diferente conforme detalhado nos próximos tópicos. Além disso, a figura a seguir detalha resumidamente o fluxo de cadastro de instrumentos, e a tabela as opções de fontes para preenchimento das planilhas:

#### *Figura 58 - Resumo do fluxo de cadastro de instrumentos no SIGCON*

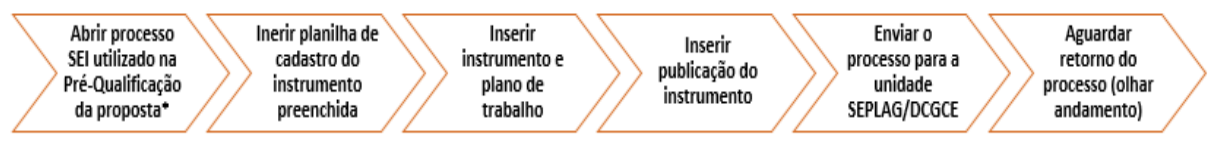

\* Caso não tenha realizado a pré-qualificação, abrir um processo SEI novo

Fonte: DCGCE

#### *Figura 59 -Fontes de instrumentos acompanhados pela DCGCE*

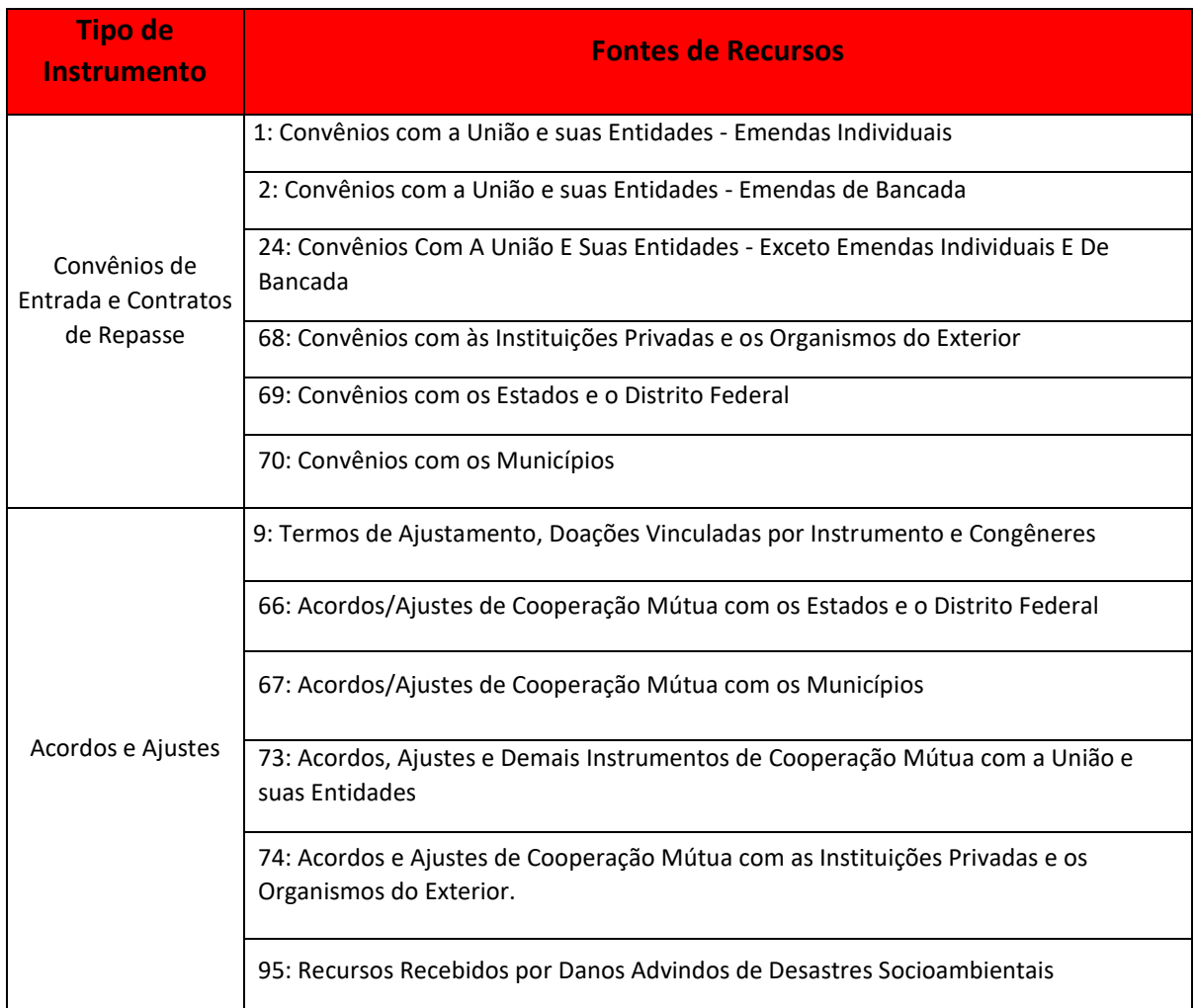

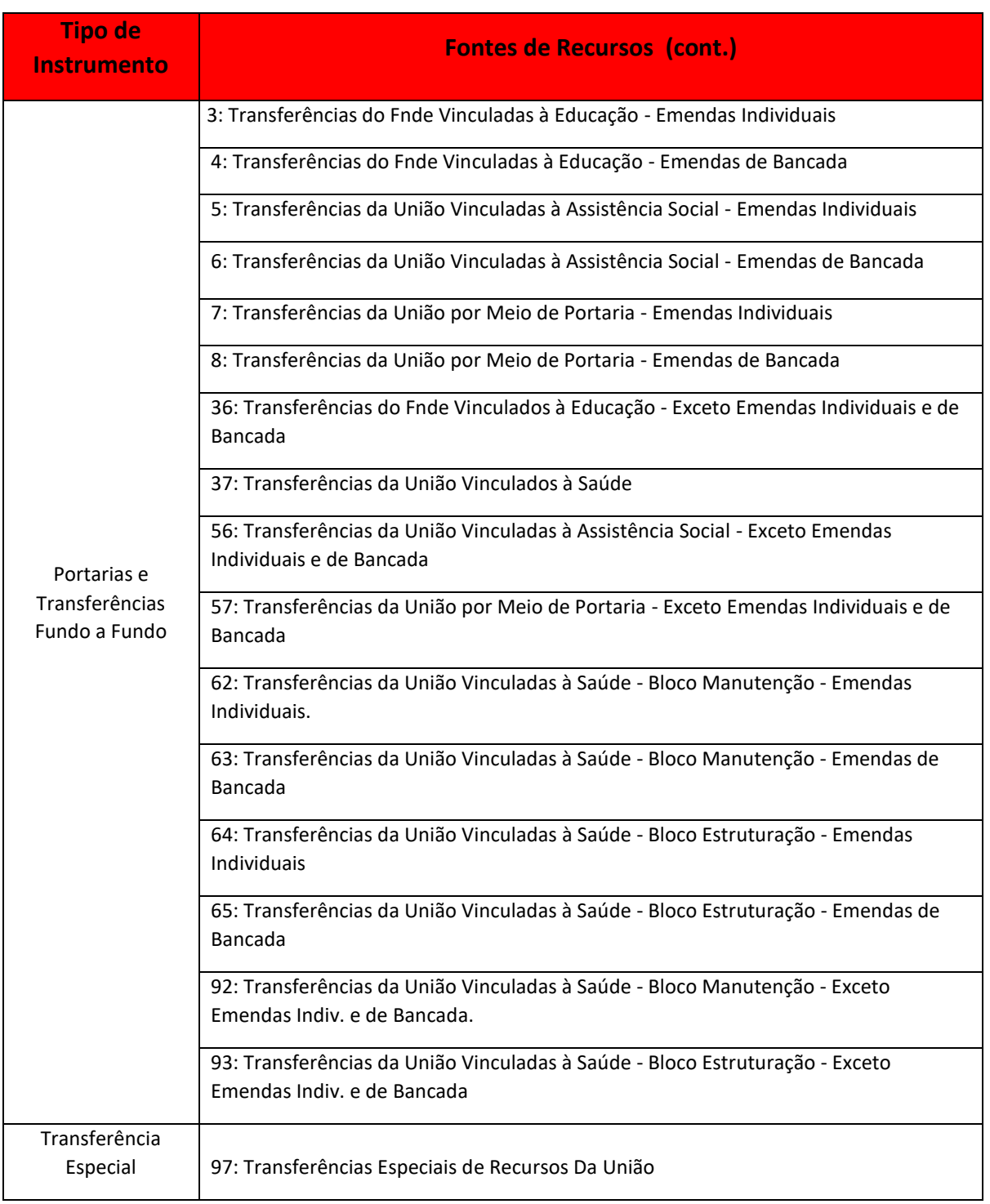

Fonte: DCGCE

#### 4.4.1. Cadastro de instrumentos que não tem seu registro na Transfere Gov:

Os instrumentos que, normalmente, não têm seu registro na Transfere Gov são:

#### **Portarias a serem firmadas com (em processo de adesão ao Transfere Gov)**

- Fundo Nacional de Saúde
- Fundo Nacional de Assistência Social
- Fundo Nacional de Desenvolvimento da Educação, etc.
- **Convênios a serem firmados com:**
	- Administração pública estadual e do Distrito Federal
	- Administração pública Municipal
	- Entidades privadas
	- Organismos internacionais, etc.

#### **Acordos/Ajustes**

- TAC Termo de Ajustamento de Conduta
- Convênios de delegação de competência, etc.

Para cadastramento desses instrumentos, **além de inserir o instrumento assinado, o plano de trabalho e a publicação no processo SEI**, os órgãos deverão preencher as **seguintes planilhas**, informando todos os campos solicitados (caso o órgão não tenha alguma planilha é só solicitar à DCGCE no e-mail dcgce@planejamento.mg.gov.br):

i) **"Solicitação - Registro de Outros Instrumentos de Entrada "**, bem como suas abas, conforme figuras a seguir:

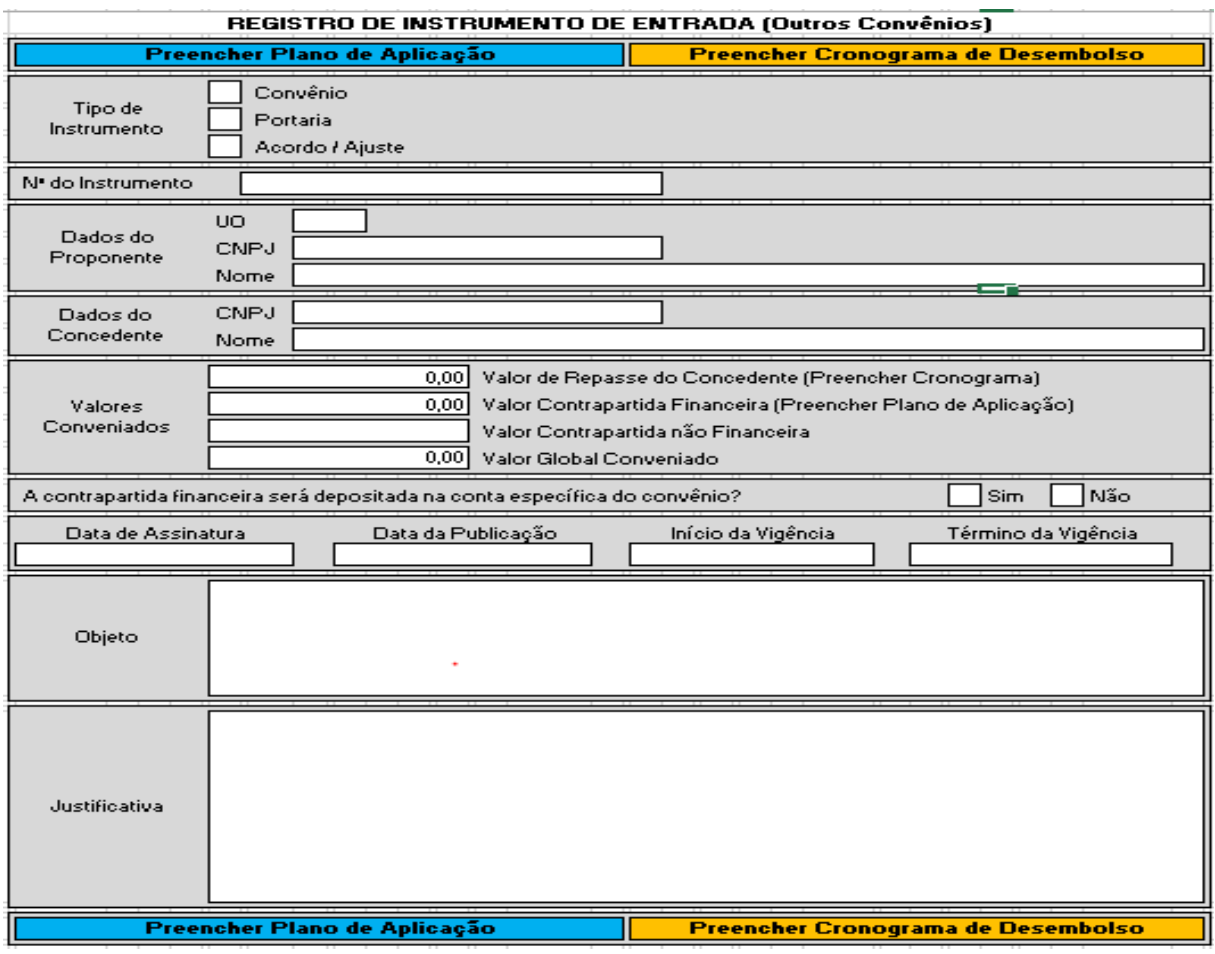

*Figura 60 - Planilha "Solicitação - Registro de Instrumento de Entrada Outros Convênios"*

Fonte: DCGCE

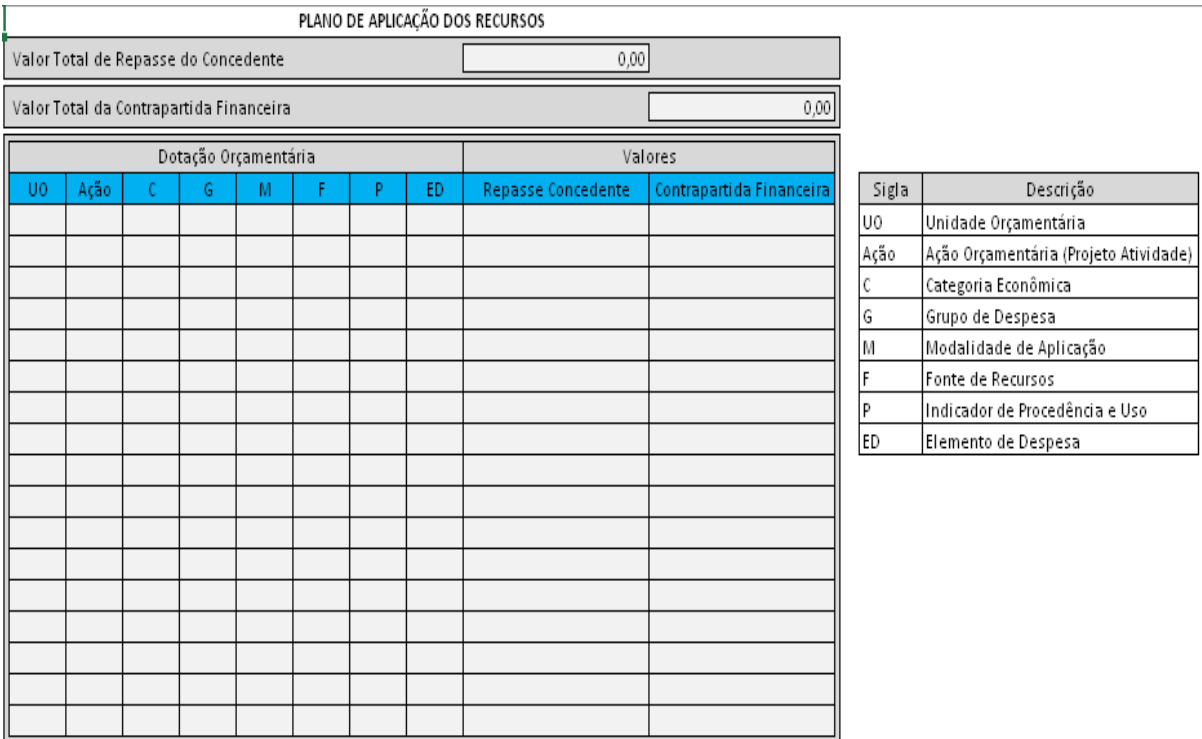

#### *Figura 61 - Aba "Plano de Aplicação" da Planilha de Instrumento de Entrada Outros Convênios*

Fonte: DCGCE

*Figura 62 -Aba "Cronograma de Desembolso" da Planilha de Instrumento de Entrada Outros Convênios*

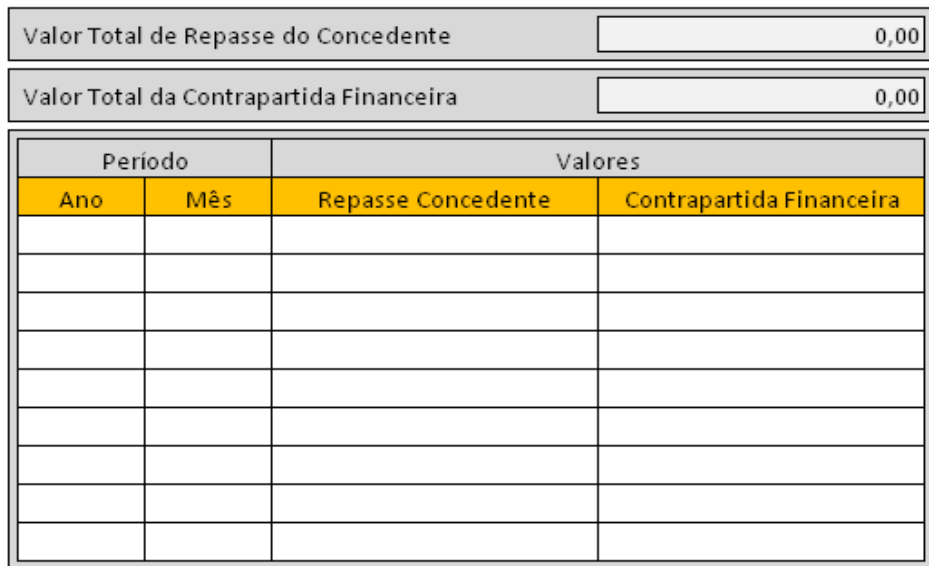

#### CRONOGRAMA DE DESEMBOLSO DOS RECURSOS

Fonte: DCGCE

**ii) "Solicitação – Alteração e/ou inclusão de Unidade Executora"**, conforme figura a seguir:

*Figura 63 - Planilha "Solicitação - Alteração de Unidade Executora" para Instrumento de Entrada*

ALTERAÇÃO DE UNIDADE EXECUTORA - INSTRUMENTO DE ENTRADA

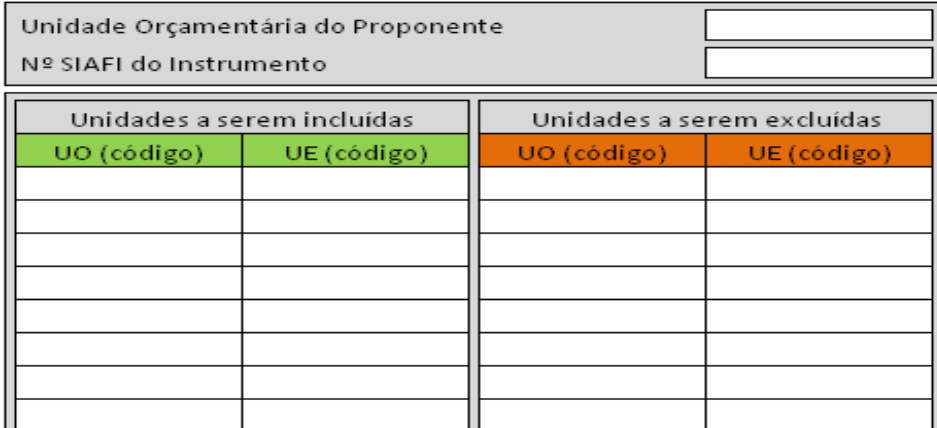

Fonte: DCGCE

# **FIQUE POR DENTRO!**

Todo instrumento que for registrado deverá ter as Unidades Executoras vinculadas a ele no SIGCON, pois a não vinculação desta ao instrumento impedirá que o setor realize empenhos, liquidações e pagamentos.

#### 4.4.2. Para cadastro de instrumentos que tem seu registro no Transfere Gov:

Os instrumentos que têm seu registro no Transfere Gov são:

- Contratos de repasse firmados junto ao Governo Federal
- **►** Convênios firmados junto ao Governo Federal

Para cadastramento desses instrumentos, **além de inserir o instrumento assinado, o plano de trabalho e a publicação no processo SEI**, os órgãos deverão preencher as seguintes planilhas, informando todos os campos solicitados:

**i) "Solicitação - Registro de Instrumento de Entrada Transfere Gov"**, conforme figura a seguir:

#### *Figura 64 - Planilha "Solicitação - Registro de Convênio de Entrada Transfere Gov"*

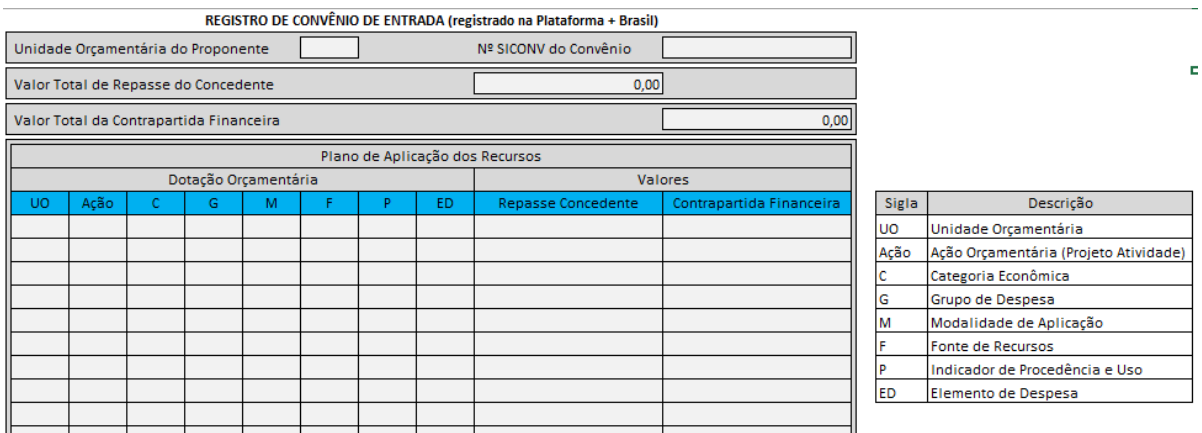

Fonte: DCGCE

#### ii) **"Solicitação – Inclusão/Alteração de Unidade Executora"**, conforme figura a seguir:

*Figura 65 - Planilha "Solicitação – Inclusão/Alteração de Unidade Executora"*

# Unidade Orçamentária do Proponente Nº SIAFI do Instrumento Unidades a serem incluídas Unidades a serem excluídas UE (código) UO (código) UE (código) UO (código)

#### ALTERAÇÃO DE UNIDADE EXECUTORA - INSTRUMENTO DE ENTRADA

Fonte: DCGCE

# **FIQUE POR DENTRO!**

Todo instrumento que for registrado deverá ter as Unidades Executoras ou Unidades Administrativas vinculadas a ele no SIGCON, pois a não vinculação destas ao instrumento impedirá que o setor realize empenhos, liquidações e pagamentos.

#### 4.4.3. Para cadastro de recursos de Transferência Especial (TE) da União:

A modalidade de repasse de recursos que ocorre via Transferência Especial da União, segue um fluxo diferenciado dentro do Estado. Após a indicação da emenda federal nesta modalidade, o parlamentar precisa enviar um ofício para o Estado de Minas (para o órgão executor ou para a SEGOV), informando a emenda indicada, o valor e objeto proposto. O Ofício precisa ser encaminhado à DCGCE/SEPLAG, pelo SEI (unidade SEPLAG/DCGCE), para que sejam realizados os trâmites necessários junto ao órgão/entidade executor (a).

Os valores previstos nas transferências especiais ficarão em uma conta específica do Estado, sob gerência da Secretaria de Estado de Fazenda - SEF. Para que seja possível a execução do recurso, as TEs serão cadastradas no SIGCON. Para isso, o órgão executor deverá preencher a planilha "Registro de Convênio de Entrada (registrado na Transfere Gov", informando os dados da dotação orçamentária, conforme figura a seguir.

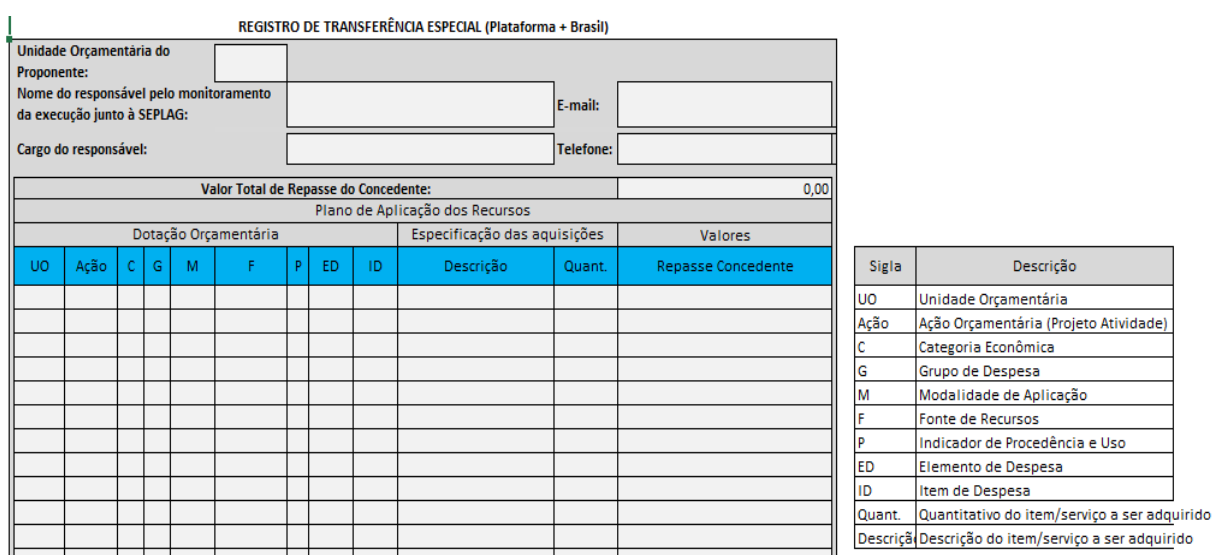

#### *Figura 66 - Planilha de cadastro de transferência especial*

Fonte: DCGCE

Após o cadastro no SIGCON será gerado um número Siafi que é informado ao órgão executor através do ícone "Consulta Acompanhamento" do processo SEI da TE. Somente após este trâmite o órgão poderá iniciar o processo de execução do instrumento, como processo licitatório, empenho, liquidação e pagamento. Todos os gastos deverão ser comprovados à Seplag, mediante inserção no processo SEI dos seguintes documentos:

- **Processo licitatório (ou outro procedimento utilizado, conforme legislação vigente);**
- Contratos ou outros instrumentos celebrados para a execução do objeto;
- Notas de empenho, liquidação e Ordem de pagamento;
- $\rightarrow$  Notas Fiscais; e
- Demais documentos que julgarem necessários para comprovação do cumprimento do objeto.

#### Segue resumo de cadastramento de Transferências Especiais:

*Figura 67 - Cadastro de Transferências Especiais*

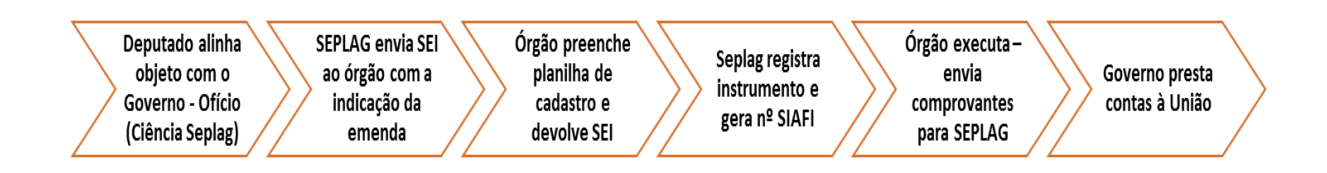

Fonte: DCGCE

#### **4.5. VINCULAÇÃO DA CONTA BANCÁRIA DO INSTRUMENTO**

Após o registro do instrumento no SIGCON, será gerado um número Siafi que acompanhará a vida do instrumento. Este número é a vinculação do número do instrumento ao sistema financeiro do Estado, Siafi MG. Posteriormente o órgão deverá realizar a vinculação do Siafi a conta bancária do convênio, para que nosso sistema financeiro tenha acesso a esta conta e possa realizar transações bancárias.

Nos casos em que o convenente (órgão recebedor de recursos) é responsável por abrir a conta, este deverá entrar em contato com a Fazenda e solicitar a autorização para abertura de conta, abrir a conta em banco e posteriormente realizar a vinculação do número Siafi informado pela DCGCE à conta aberta na instituição financeira. A seguir segue o fluxo resumido desta solicitação:

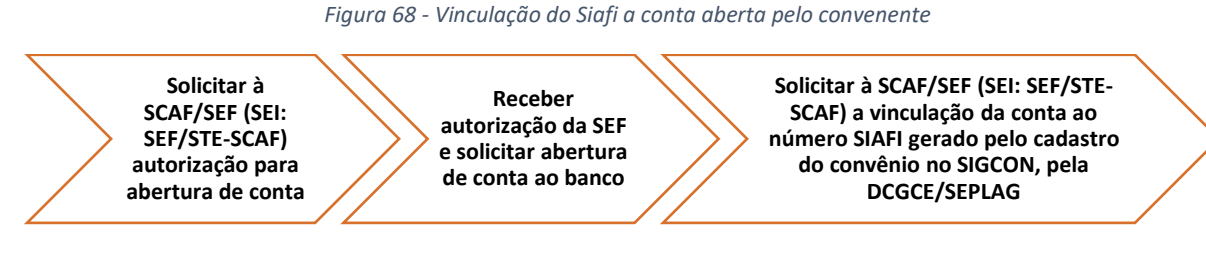

Fonte: DCGCE

Para as situações onde o concedente (órgão repassador) é responsável por abrir a conta bancária específica do instrumento o convenente deverá somente realizar a vinculação do Siafi na conta, conforme fluxo abaixo:

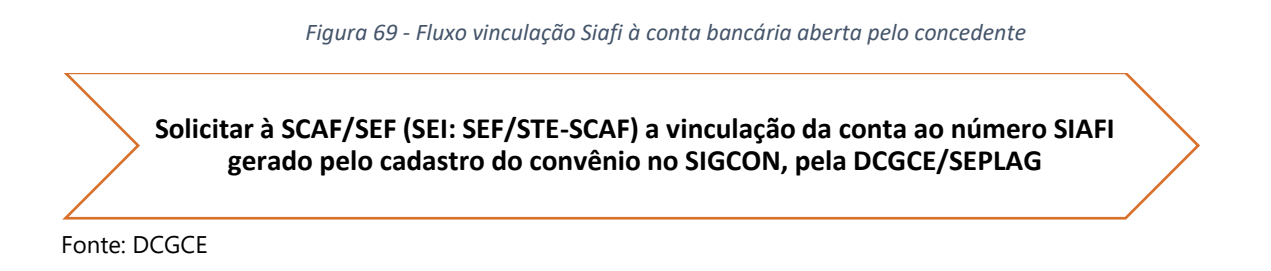

Em todos os casos o órgão solicitante deverá preencher o documento abaixo e encaminhar para a Secretaria de Estado da Fazenda com os seguintes campos preenchidos:

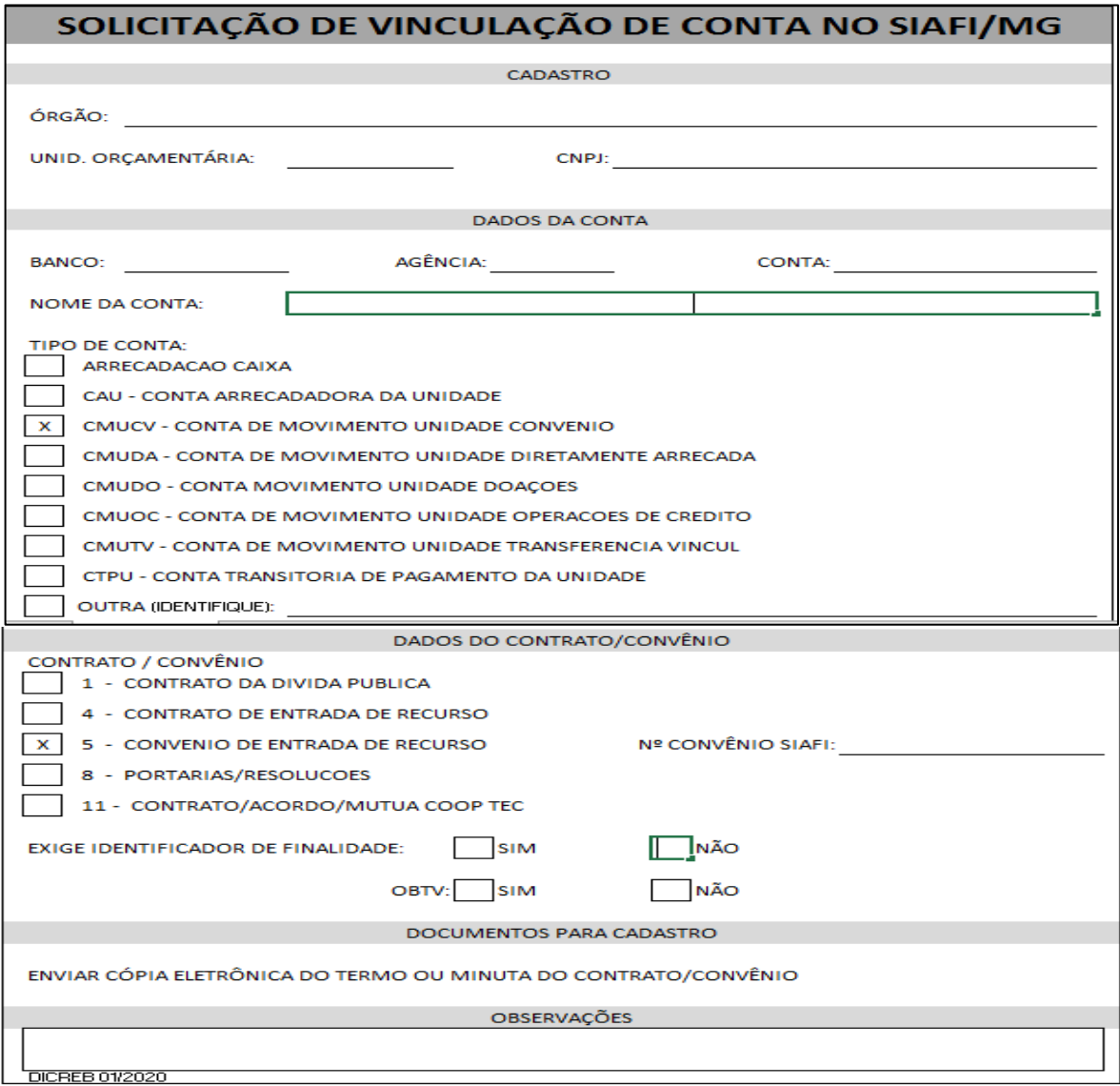

*Figura 70- Planilha de solicitação de vinculação do Siafi convênio com a conta bancária*

Fonte: SEF

Esta vinculação ocorre através de um chamado com o Fale com o Tesouro, no link: <http://www.fazenda.mg.gov.br/atendimento/fale-com-o-tesouro-00001/> .

#### **4.6. REGISTRO DE TERMO ADITIVO, PRORROGAÇÃO DE OFÍCIO E DEMAIS ALTERAÇÕES DE INSTRUMENTOS**

O Termo Aditivo é utilizado quando há a alteração de informações do convênio formalizado durante sua vigência, com exceção do objeto do mesmo, conforme a PI nº 424/2016. Os termos aditivos que necessitam ser enviados para a DCGCE para alteração nos sistemas corporativos do estado são os seguintes:

- Termo Aditivo de Alteração de valor;
- Termo Aditivo de Alteração de vigência;
- Termo Aditivo de alteração de vigência e de valor;
- Prorrogação de ofício.

Adota-se a Prorrogação de Ofício quando, devido ao atraso na liberação dos recursos financeiros, há a emissão "de ofício" por parte da concedente de um termo de prorrogação da vigência compensando pelo igual período de atraso, a fim de que a execução não seja prejudicada pela redução de tempo.

Para envio desses pedidos de termo aditivos à DCGCE, é necessário inserir no processo SEI!MG já criado para o instrumento os seguintes documentos:

- Instrumento de termo aditivo;
- Extrato da publicação;
- Plano de trabalho (nos casos de alteração de valor);
- Ofício assinado, quando for o caso de prorrogação de ofício.

Ainda, para solicitação de registro de termo aditivo, é necessário inserir, no processo SEI!MG, a "Planilha de Registro de Termo Aditivo" e a "Planilha de Registro de Prorrogação de Ofício", conforme modelos a seguir:

#### *Figura 71 - Planilha de solicitação de registro de Termo Aditivo*

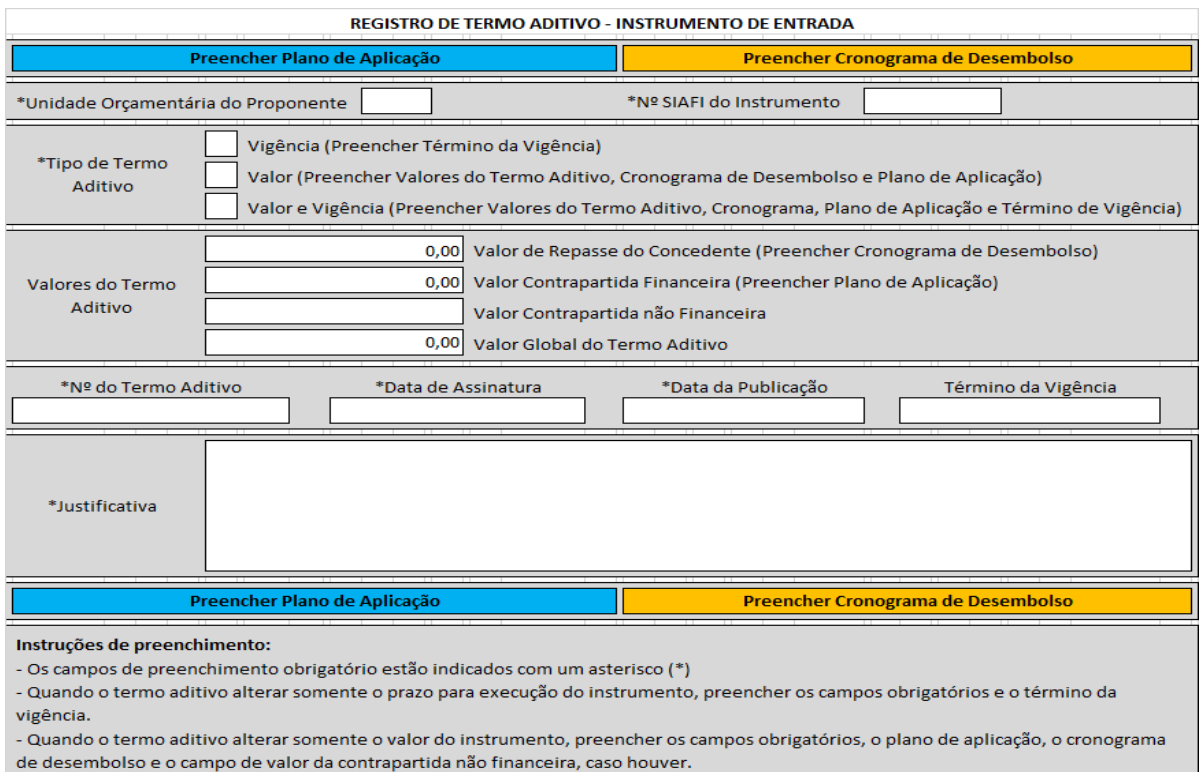

- Quando o termo aditivo alterar somente o valor e o prezo para execuçao do instrumento, preencher os campos obrigatórios, o plano de aplicação, o cronograma de desembolso e o campo de valor da contrapartida não financeira, caso houver, bem como o término da vigência.

Fonte: DCGCE

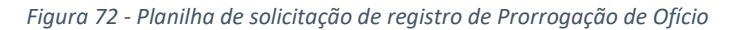

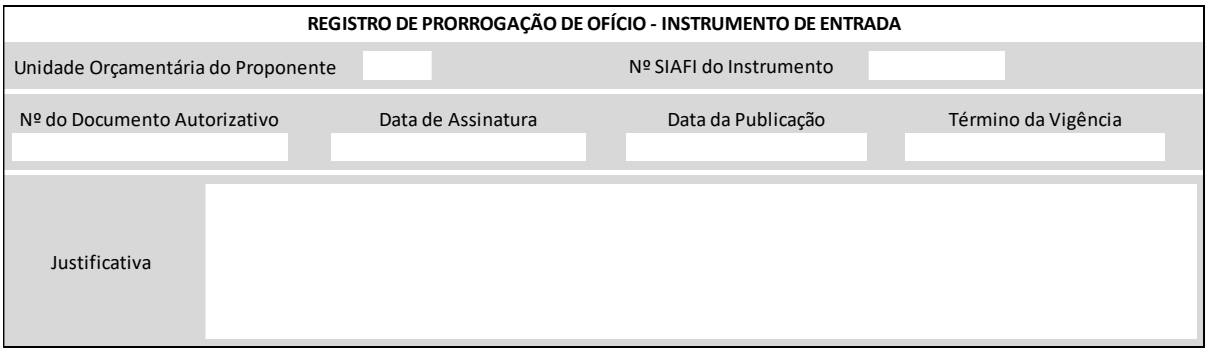

Fonte: DCGCE

Quaisquer outros tipos de alterações que porventura ocorram no convênio, diferentemente das que foram citadas anteriormente, requerem apenas que o órgão encaminhe para a DCGCE, no SEI!MG, os documentos informando sobre a alteração. São exemplos desses tipos de alterações:

a) **alteração do plano de aplicação** – nesta modalidade de alteração as partes definem uma nova alocação dos recursos sem alterar os valores globais de partida e contrapartida. Nesse caso será necessário informar qual será o novo plano a fim de orientar os procedimentos de suplementação e aprovação de cotas futuros.

b) **aprovação de utilização de rendimentos** – alguns concedentes, aprovam a utilização de rendimentos de aplicação financeira mediante a assinatura de termos aditivos. Tais termos, entretanto, não poderão ser registrados no Sistema, pois a aprovação dos mesmos não implica em recebimento de novos recursos, mas tão somente na autorização para utilização de recursos que já estão em conta. Entretanto, é fundamental que as autorizações para utilização de rendimentos sejam comunicadas à DCGCE a fim de subsidiar a análise dos pedidos de suplementação e de aprovação de cotas orçamentárias. Para registros de termos aditivos de vigência de repasse na modalidade Transferências Especiais o fluxo é um pouco diferente, sendo necessário somente o envio de um Ofício à DCGCE/SEPLAG solicitando a dilação do prazo de encerramento da execução.

A DCGCE receberá a solicitação do pleito via SEI!MG, o setorialista responsável irá analisar todas as informações, realizar o *check list* dos documentos anexados e sanar todas as pendências, se houver, junto ao órgão. E por último, registrar a solicitação nos sistemas corporativos do Estado, possibilitando, assim a continuidade de execução dos instrumentos. A figura a seguir detalha, resumidamente, o fluxo supracitado:

#### *Figura 73 - Cadastro de termos aditivos (geral)*

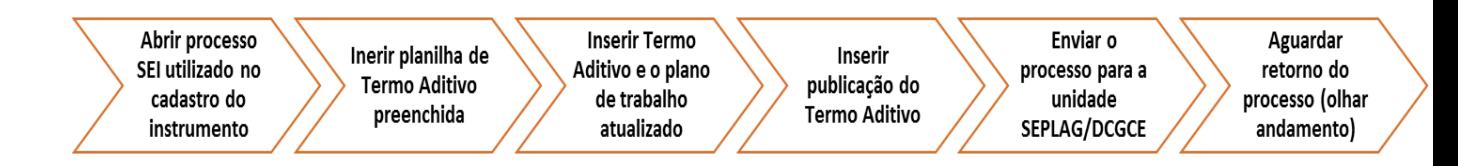

Fonte: DCGCE

#### **4.7. LICITAÇÃO**

Conforme a Portaria Interministerial nº 424/2016, Art. 50, §3º, para os convênios e contratos de repasse celebrados junto à União, o prazo para iniciar os trâmites do processo licitatório é **de 60 dias**, após início da vigência, e poderá ser prorrogado uma única vez, desde que motivado pelo convenente e aceito pelo concedente ou mandatária. O prazo para iniciar a execução dos recursos (fazer o primeiro pagamento) é de **180 dias**, após início da vigência conforme Art. 41 da Portaria Interministerial nº 424/2016. Ou seja, assim que o instrumento for celebrado já é necessário que sejam iniciados os trâmites necessários para a execução, sob pena do instrumento ser rescindido.

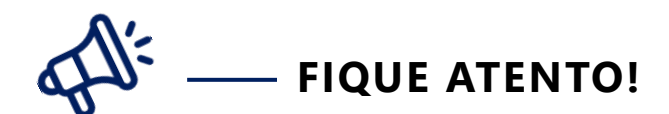

#### **O que seria o início do processo licitatório?**

Abertura de processo administrativo, devidamente autuado, protocolado e numerado, contendo a autorização respectiva, a indicação sucinta de seu objeto e do recurso para a despesa

O descumprimento dos prazos relativos a licitação poderá resultar em:

- Apontamentos pelos órgãos de controle quando da análise da prestação de contas;
- Aplicação de notificação ou glosa à mandatária;
- Solicitação de apresentação de justificativas pelo concedente, as quais devem demonstrar expressamente os motivos que impediram o cumprimento dos prazos;
- Rescisão do instrumento.

As aquisições ou prestação de serviços para cumprimento do objeto do convênio deverão ser realizadas através de processos licitatórios, ressalvados os casos especificados na legislação. Conforme previsto na Lei nº 8.666/93 em seu art.37, XXI, todas "as obras, serviços, compras e alienações serão contratados mediante processo de licitação pública que assegure igualdade de condições a todos os concorrentes, com cláusulas que estabeleçam obrigações de pagamento, mantidas as condições efetivas da proposta, nos termos da lei, o qual somente permitirá as exigências de qualificação técnica e econômica indispensáveis à garantia do cumprimento das obrigações" (Lei nº8.666/93, art.37).

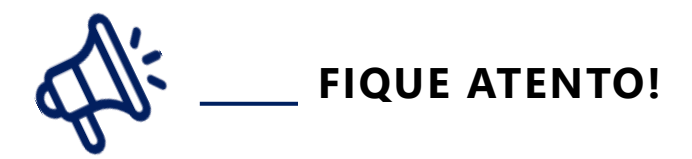

Compra de bens por meio do Transfere Gov será feita pela **modalidade Pregão Eletrônico**, conforme Decreto nº10.024/2019. Caso o convenente opte por adotar outra modalidade, o responsável pelo órgão deverá realizar justificativa fundamentada e incluir no sistema na aba "Arquivos" em processo de Execução ou Processo Licitatório, conforme determinado no Comunicado nº46/2021 - Relatório de Auditoria CGU 852325 – Recomendações aos convenentes.

Após elaboração do termo de referência e instrução do processo licitatório, os editais das licitações dos convênios celebrados com a União deverão ser publicados observando o marco temporal da publicação da Portaria Interministerial 558/2019, ou seja, 11 de outubro de 2019. Para instrumentos celebrados antes de 11 de outubro de 2019 deve-se aplicar a legislação vigente na assinatura destes instrumentos.

**Instrumentos firmados entre 29 de maio de 2008 e 30 de dezembro de 2016** devem seguir as normativas da Portaria Interministerial 507/2011. Neste caso, conforme Art.35 da referida normativa tem-se que a publicação do edital de licitação deverá ser realizada no Diário Oficial da União.

> Art. 35. Os editais de licitação para consecução do objeto conveniado somente poderão ser publicados após a assinatura do respectivo convênio e aprovação do projeto técnico pelo concedente. Parágrafo único. A publicação do extrato do edital de licitação deverá ser feita

> no Diário Oficial da União, em atendimento ao art. 21, inciso I, da Lei nº 8.666, de 1993, sem prejuízo ao uso de outros veículos de publicidade usualmente utilizados pelo convenente.

**Instrumentos firmados entre 30 de dezembro de 2016 a 11 de outubro de 2019** deverão seguir a normativa antiga prevista na Portaria Interministerial 424/2016. Para estes casos permanece a publicação do edital de licitação no Diário Oficial da União, conforme previsto no art. 50 da normativa supracitada.

> Art. 50. Os editais de licitação para consecução do objeto conveniado somente poderão ser publicados após a assinatura do respectivo instrumento e aceite do projeto técnico pelo concedente ou pela mandatária. Parágrafo único. A publicação do extrato do edital de licitação deverá ser feita no Diário Oficial da União, em atendimento ao inciso I do art. 21, da Lei nº 8.666, de 1993, sem prejuízo ao uso de outros veículos de publicidade usualmente utilizados pelo convenente.

Para **instrumentos formalizados após 11 de outubro de 2019** deve-se seguir as instruções presentes na Portaria Interministerial 558/2019 que altera a Portaria Interministerial 424/2016. Deve-se, portanto, conforme art. 50 da PI 424/16 seguir o previsto na Lei nº8.666/93, Lei 10520/2002 e demais normativas sobre o assunto.

> Art. 50. Os editais de licitação para consecução do objeto conveniado serão publicados após a assinatura do respectivo instrumento. (Alterado pela Portaria Interministerial nº 558, de 10 de outubro de 2019)

> § 2º A publicação dos extratos dos editais de licitação deverá observar as disposições da legislação específica aplicável ao respectivo processo licitatório, observado o disposto no art. 49.

> Art. 49. Os órgãos e entidades públicas que receberem recursos da União por meio dos instrumentos regulamentados por esta Portaria estão obrigados a observar as disposições contidas na Lei nº 8.666, de 1993, na Lei nº 10.520, de 17 de junho de 2002 e demais normas federais, estaduais e municipais pertinentes ao assunto, quando da contratação de terceiros.

Neste sentido, para **instrumentos formalizados após 11 de outubro de 2019**, as publicações deverão ocorrer:

- No Diário Oficial da União DOU, quando se tratar de outras modalidades que não seja pregão e referente a obras financiadas parcial ou totalmente com recursos federais ou garantidas por instituições federais (Lei nº 8.666/93, art. 21, I);
- No Diário Oficial do ente federativo ou jornais de grande circulação quando se tratar da modalidade pregão (presencial ou eletrônico) (Lei nº 10.520/2002, art.4º, I e Decreto nº 10.024/2019, art. 20, Parágrafo Único);

As publicações da **Administração Direta** do Estado de Minas Gerais no Diário Oficial da União são de responsabilidade da Superintendência Central de Publicidade da Secretaria de Estado de Governo de Minas Gerais – SEGOV. Para a realização dessa publicação é necessário que o órgão interessado encaminhe um ofício ao Secretário de Governo informando a necessidade da publicação do edital, bem como encaminhe e-mail para o setorialista do Núcleo de Apoio Técnico que dará andamento a tratativa. Em média, dentro de 3 (três) dias úteis será publicado o instrumento.

Já as publicações da **Administração Indireta** não são de responsabilidade da SEGOV, portanto a entidade deverá providenciar um convênio junto à Imprensa Oficial da União para possibilitar suas publicações no DOU.

Nos convênios ou contratos de repasse voltados para a execução de obras, a publicação dos editais de licitação para execução do objeto ficará condicionada, também, à emissão do laudo de análise técnica pelo concedente ou mandatária. O prazo para início do procedimento licitatório será de até sessenta dias e poderá ser prorrogado uma única vez, desde que motivado pelo convenente e aceito pelo concedente ou mandatária. Este prazo será contado a partir do aceite do termo de referência ou emissão do laudo de análise técnica.

Para fins de convênios ou instrumentos congêneres presentes na Transfere Gov, conforme orientação do Comitê Gestor do Ministério da Economia, o início do processo licitatório será considerado quando o órgão oficializar através de documentação (Ofício, Memorando, etc.) a solicitação de abertura do procedimento licitatório para execução do objeto previsto no instrumento, ou então quando o convenente informar o número do processo de compra instruído no Portal Compras MG.

O processo licitatório passará por todas as tratativas legais e antes de sua homologação é imprescindível que o órgão verifique se o vencedor do certame cumpre todas exigências necessárias. A empresa vencedora não pode estar presente no cadastro de empresas inidôneas do Tribunal de Contas da União, no Sistema de Cadastramento Unificado de Fornecedores - SICAF, no Cadastro Nacional de Condenações Civis por Ato de Improbidade Administrativa e Inelegibilidade. Para realização desta consulta o convenente deverá consultar o Cadastro Nacional de Empresas Inidôneas e Suspensas - Ceis, por meio de acesso ao Portal da Transparência na internet.

Conforme a Portaria Interministerial 558/2019, Art.50–A., poderão ser aceitos processos licitatórios, adesão de atas de registro de preços e utilização de **contratos anteriores a vigência do instrumento celebrado** com a união, desde que:

- o demonstrada a vantajosidade da contratação;
- o seguido a legislação pertinente;
- o objeto da licitação seja compatível com o objeto do convênio.
- o ata esteja vigente e permita a adesão da instituição;

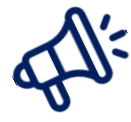

## **FIQUE ATENTO!**

- Novas regras de licitação na modalidade pregão eletrônico foram estabelecidas e, portanto, convênios ou instrumentos formalizados após 28 de outubro de 2019 NÃO poderão utilizar contratos ou registros de preços homologados antes da aplicabilidade da nova normativa.
- Em julho de 2020 todas as adequações da legislação estadual e a interação dos portais foram concluídos (integração entre o Portal de Compras e o Transfere Gov).

Concluída as etapas descritas acima, as informações sobre o procedimento licitatório serão automaticamente migradas para o Transfere Gov, não sendo necessário realizar lançamento sobre o processo de compras. Este procedimento vale para os novos processos licitatórios realizados após 28/10/2019. No caso de Entidade Privada sem fins Lucrativos, a execução da cotação prévia de preços deverá ser divulgada eletronicamente por meio da Transfere Gov.

Para os casos em que os instrumentos foram firmados antes de outubro de 2019 poderão ser utilizados os contratos e RPs vigentes, conforme relatado anteriormente e, todo o processo licitatório anterior a outubro de 2019 deverá ser inserido no Transfere Gov manualmente. Para isso serão necessários:

- Detalhes do processo de compra;
- Detalhes dos fornecedores participantes;
- Detalhes dos itens da licitação;
- Anexar o contrato referente a licitação na aba "Contratos/Subconvênios".

#### **4.8. A TRANSFERÊNCIA DO RECURSO PARA O ESTADO**

Conforme PI nº 424/16, a transferência do recurso do convênio/instrumentos congêneres da União para o Estado somente ocorrerá após a conclusão da análise técnica e/ou aceite do processo licitatório pelo concedente ou mandatária ou após o envio da mandatária e homologação do concedente da Síntese do Projeto Aprovado- SPA, ou após a primeira medição quando o objeto do instrumento envolver execução de obras e serviços de engenharia.

Conforme a Comissão Gestora do Transfere Gov, diretriz nº 01/2018, para o aceite do processo licitatório, o concedente ou a mandatária da União, deverá observar se o certame é recente; se os valores propostos pela empresa vencedora são compatíveis com os valores de referência; se o objeto contrato está compatível com o convênio; se existe declaração expressa do convenente (representante legal) atestando a legalidade do instrumento; e, caso o processo licitatório for na modalidade pregão presencial, conter a justificativa fundamentada e assinada pelo dirigente máximo do convenente (previsto no Comunicado nº47/2021 - Relatório de Auditoria 852325 – Recomendações aos concedentes). De maneira semelhante, a Advocacia Geral da União, através do Parecer nº 00134/2018/CONJUR-MINC/CGU/AJU, relata que o aceite presente na PI nº 424/2016 é um ato formal de concordância e de aprovação de outro ato, que guarda semelhança com o ato de homologação, ou seja, o ato pela qual a Administração concorda com a licitação realizada desde que atendidos os preceitos legais vigentes.

Para o recebimento de recursos no Estado, o órgão/entidade deverá abrir uma conta específica para cada convênio e toda a execução deverá ocorrer nessa conta impreterivelmente. Para abertura dessa conta, o órgão deverá enviar solicitação para a Diretoria Central de Operações Financeiras da Secretaria de Estado de Fazenda e informar que a conta deverá ser vinculada ao convênio (número SIAFI). Verificar o processo de vinculação de conta ao número Siafi no item 4.5 desta Cartilha.

Para os instrumentos formalizados regidos pela Lei 8.666/93, deve-se observar as seguintes regras de recebimento de recursos:

- As parcelas do convênio serão liberadas em estrita **conformidade com o plano de aplicação aprovado,** exceto nos casos a seguir, em que as mesmas ficarão retidas até o saneamento das impropriedades ocorrentes:
- a)quando não tiver havido comprovação da boa e regular aplicação da parcela anteriormente recebida;
- b)quando verificado desvio de finalidade na aplicação dos recursos;
- c) quando o executor deixar de adotar as medidas saneadoras apontadas pelo concedente.
- Os saldos de convênio, enquanto não utilizados, serão obrigatoriamente **aplicados em cadernetas de poupança** de instituição financeira oficial se a previsão de seu uso for igual ou superior a um mês, ou em fundo de aplicação financeira de curto prazo ou operação de mercado aberto lastreada em títulos da dívida pública;
- As receitas **financeiras de rendimentos** serão obrigatoriamente computadas a crédito do convênio e aplicadas, exclusivamente, **no objeto de sua finalidade, quando autorizado pelo concedente**;

Para os instrumentos formalizados com a União seguem algumas diretrizes conforme a PI 424/2016:

- Após a comprovação da homologação do processo licitatório o cronograma de desembolso deverá ser ajustado conforme grau de execução do procedimento licitatório;
- O recebimento dos recursos dos instrumentos dos Níveis I, I-A, IV (Regime Simplificado) e V, serão preferencialmente em parcela única; e dos Níveis II e III, serão de no mínimo três parcelas, sendo que a primeira não poderá exceder a 20% do valor global do instrumento;
- Caso não haja execução financeira por mais de **180 dias**, após a liberação da primeira parcela, o instrumento poderá ser rescindido;
- ◆ Para recebimento de nova parcela, o convenente deve estar regular com o Plano de Trabalho e ter **executado pelo menos 70% das parcelas anteriores**;
- **Restos a Pagar Processados RAP**: para que o convênio não seja rescindido, devido ao cancelamento do RAP, e a União transfira o recurso, o convenente durante o período de 24 meses deve cumprir a condição de eficácia, ou seja, o instrumento não pode estar com cláusula suspensiva, neste sentido o RAP poderá ser bloqueado e a União terá um prazo máximo de até 12 meses para realizar a liquidação dos recursos (Decreto nº 10.535/2020);

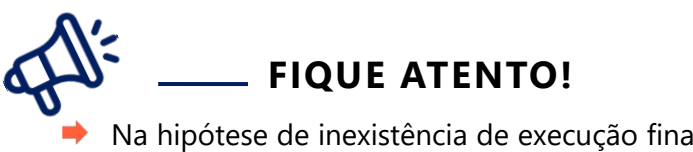

- Na hipótese de inexistência de execução financeira após **180 dias** da liberação da primeira parcela, o instrumento será rescindido.
- Após receber os recursos do convênio Transfere Gov e estes não forem utilizados por um período igual ou superior a um mês, deverão obrigatoriamente ser aplicados em caderneta de poupança de instituição financeira oficial.
Conforme tratado pela Comissão Gestora, através da Reunião Ordinária nº 03/2018, onde houve a deliberação sobre o recebimento de recurso pela União e à não execução financeira do mesmo no período de 180 dias temos:

> "Deliberação de 16 de maio de 2018: A Comissão Gestora do SICONV entende que a regra disposta no § 15 do art. 41 se aplica para a liberação dos recursos dos convênios celebrados após 1º de janeiro de 2017. Entretanto, a verificação dos instrumentos que se encontram sem execução há mais de 180 (cento e oitenta) dias deverá levar em consideração toda a carteira do órgão."

Diante dessa deliberação, o § 15 do art. 41 da PI nº 424, de 2016, foi alterado pela PI nº 451, de 217, e passou a vigorar com a seguinte redação:

> "§ 15. É vedada a liberação da primeira parcela de recursos para o início de execução de novos instrumentos quando o convenente tiver instrumentos apoiados com recursos do Governo Federal, sem execução financeira por prazo superior a 180 (cento e oitenta) dias." (Alterado pela PORTARIA INTERMINISTERIAL Nº 451, DE 18 DE DEZEMBRO DE 2017)

Diante do exposto acima, entende-se que a vedação de não liberação de recursos para convenentes que tenham instrumento com execução paralisada a mais de 180 dias, se estende, também, para aqueles instrumentos celebrados sob a égide das Portarias Interministeriais anteriores a PI 424/2016. Sendo assim, caso a instituição tenha instrumentos sem execução ou com execução paralisada por mais de 180 dias, independente da data o qual foi firmado, poderá não receber o desembolso pela União para os novos instrumentos.

Vale ressaltar que para todos os convênios deve-se:

- Sempre comprovar aporte da contrapartida financeira mediante depósito em conta específica do convênio dentro do prazo estipulado no cronograma de desembolso;
- Assim que o recurso do concedente estiver em conta, os recursos deverão ser arrecadados no SIAFI. O código de receita é cadastrado com base nas seguintes informações: concedente, proponente e categoria da receita (custeio e capital). Caso não tenha o código disponível, deverá ser solicitado à Diretoria Central de Análise Fiscal o desbloqueio ou a criação de um novo código.

Conforme PI 424/2016, art.7º, XI, é obrigação do convenente notificar os partidos políticos, os sindicatos de trabalhadores e as entidades empresariais com sede no ente, quando ocorrer a liberação de recursos financeiros, como forma de incrementar o controle social, conforme consagrado pela Lei nº 9.452, de 1997. Esta notificação poderá ser através de encaminhamento de correio eletrônico ou pelo Transfere Gov.

A ação poderá ser executada após o login e acesso ao Transfere Gov - Módulo Transferências Discricionárias e Legais, na aba Execução - Registrar Notificação, conforme imagens extraídas do sistema:

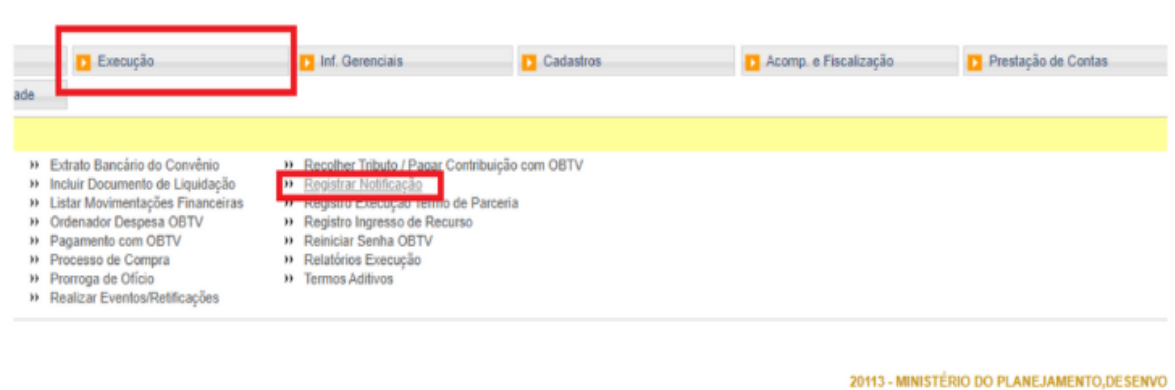

### *Figura 74 - Registrar Notificações no Transfere Gov*

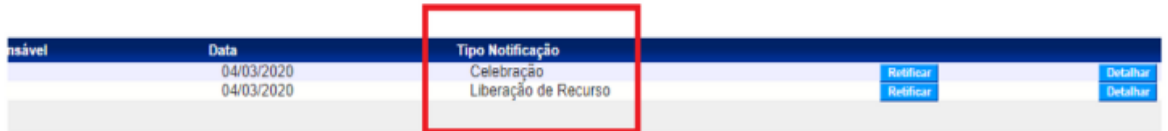

#### Notificação

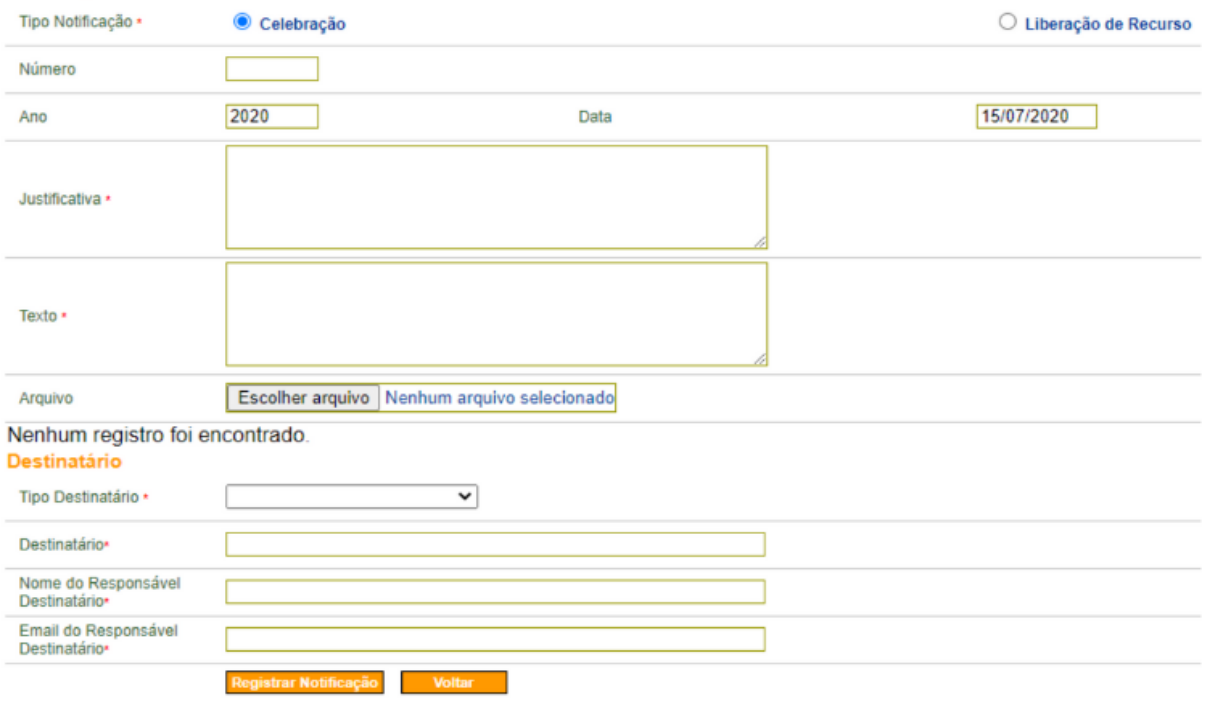

Fonte: Transfere Gov

Ressaltamos aos órgãos a funcionalidade disponível e recomendamos o registro e envio de notificações via Transfere Gov, quando ocorrer a celebração de novos convênios e a liberação de recursos para sua execução, para que as mesmas fiquem registradas e já cumpra o disposto nas normativas.

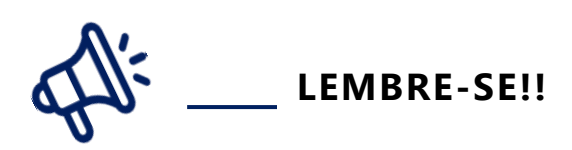

Conforme Decreto de Programação Orçamentária nº 48.574/2023:

Art. 8º – As programações orçamentárias de convênios de entrada e instrumentos congêneres serão aprovadas pela SCPO da Seplag, conforme o plano de aplicação e o cronograma de execução física e de desembolso previstos no instrumento, considerando, ainda, as informações obtidas pelo monitoramento.

Durante a execução do convênio poderão surgir outras situações como alterações de convênio, suplementações de recursos orçamentários, aprovação de cota, dentre outros. Estas ações necessitam ser repassadas para a DCGCE para formalização. Abaixo será explicado cada item.

# **4.9. EXECUÇÃO ORÇAMENTÁRIA**

A execução orçamentária é o processo de arrecadação das receitas e de realização das despesas autorizadas nos instrumentos de planejamento e orçamento do Estado. A execução orçamentária se divide em execução orçamentária da receita, quando se trata da obtenção de recursos pelos governos, e em execução orçamentária da despesa, quando se trata da realização de gastos. Destaque-se que a execução orçamentária é a fase posterior à de planejamento e orçamento, quando são estimadas as receitas e quando é definida a forma de sua alocação.

Após a aprovação pelo Poder Legislativo e a sanção do chefe do Poder Executivo, o orçamento passa a ter validade para o exercício ao qual se refere. Inicia-se, então, a fase de execução da receita e da despesa orçamentária.

A SEPLAG é o órgão responsável para programação orçamentária de convênios tendo em vista o plano de aplicação definido para execução do convênio, bem como o cronograma de execução física e de desembolsos previstos no instrumento e ainda pelas informações obtidas pelo monitoramento, conforme previsto no Decreto de Programação Orçamentária (Decreto nº 48.574/2023, art.8º).

### 4.9.1. Estimativa da Receita e da Despesa

O órgão deverá no momento oportuno, normalmente em abril de cada ano, fazer a estimativa das receitas dos instrumentos de entrada previstas para o próximo exercício.

Esta estimativa deve observar os repasses do concedente, que deverão ocorrer somente no próximo exercício, podendo ser feita também para instrumentos ainda não firmados, mas que para os quais há uma grande probabilidade de serem firmados e estarem vigentes no exercício seguinte.

Não devem ser estimados os saldos de recursos já recebidos ou a receber no corrente exercício.

No momento da estimativa da receita, é solicitada também a estimativa das despesas com as contrapartidas aos instrumentos de entrada que deverão ocorrer no exercício seguinte.

Estas estimativas, realizadas por instrumento de entrada, tanto da receita (repasse do concedente) quanto da despesa (contrapartida), devem ser encaminhadas para a DCGCE anualmente no prazo estipulado, conforme fluxo abaixo especificado.

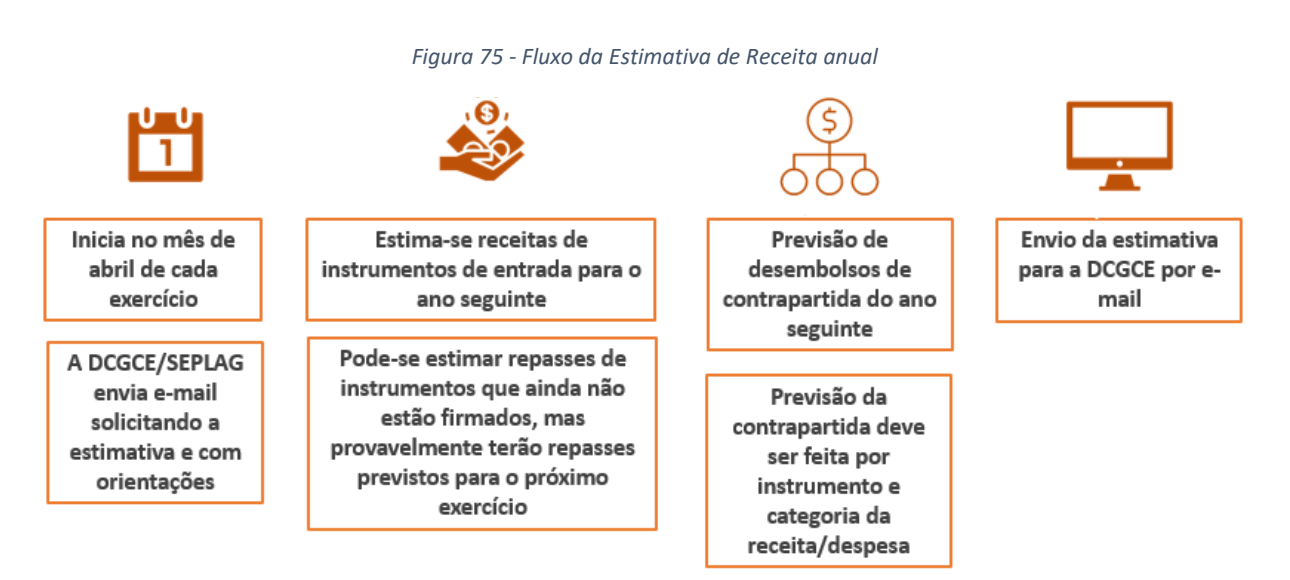

Fonte: DCGCE

Os valores informados pela Unidade Orçamentária irão subsidiar a elaboração do Anexo de Metas Fiscais da LDO e, quando da elaboração da proposta orçamentária (LOA), estes corresponderão aos limites fixados no SISOR para especificação das despesas para o exercício seguinte, distribuídos em Unidades Orçamentárias, Ações Orçamentárias, Grupos de Despesa, Fontes de Recursos e Procedência.

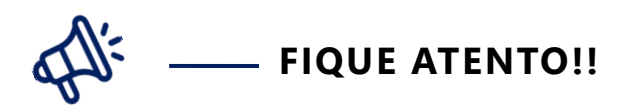

No final de 2020, foi aprovada a Emenda à Constituição Estadual nº 107, que delibera sobre a vedação da autorização de abertura de crédito suplementar quando se tratar de receita proveniente de excesso de arrecadação que, no exercício financeiro, supere 1% da receita orçamentária total. Esta emenda implica que, mesmo com a previsão na LOA, qualquer necessidade de abertura de crédito adicional por excesso de arrecadação será votada na ALMG, mediante Projeto de Lei - PL.

### 4.9.2. Suplementação Orçamentária

No decorrer da execução orçamentária, pode haver a necessidade de realizar uma despesa não autorizada ou um acréscimo de recurso em uma determinada dotação prevista na lei orçamentária. Normalmente, esses pedidos são referentes a receitas e despesas não previstas pelo órgão na estimativa realizada no ano anterior.

Nesse caso, o Poder Executivo deverá enviar ao Poder Legislativo projeto de lei de abertura de crédito adicional, com vistas a obter autorização para a realização de despesa não autorizada na lei orçamentária. Os créditos adicionais são as autorizações de despesa não computadas ou insuficientemente dotadas na lei de orçamento.

O crédito suplementar é um reforço na dotação orçamentária já existente na Lei Orçamentária Anual — LOA. É aberto quando os créditos orçamentários são ou se tornam insuficientes. A Constituição da República, de 1988, prevê em seu art. 165, § 8º, a possibilidade de constar na LOA dispositivo com autorização para abertura de crédito suplementar, vedando, no entanto, a concessão de créditos ilimitados. No caso do Executivo Estadual as alterações orçamentárias são processadas via Decreto.

São origens de recursos que podem ser utilizadas para a abertura de créditos adicionais de recursos de convênio ou instrumentos congêneres:

- o superávit financeiro apurado no orçamento do exercício anterior (também conhecido como "saldo financeiro");
- o excesso de arrecadação;
- a anulação parcial ou total de dotações orçamentárias;

Para solicitação de crédito suplementar aos convênios e instrumentos congêneres, o órgão deverá encaminhar a solicitação para "SEPLAG/DCGCE – Diretoria Central de Gestão de Convênios de Entrada" por meio do SEI!MG, utilizando mesmo processo já criado para o instrumento.

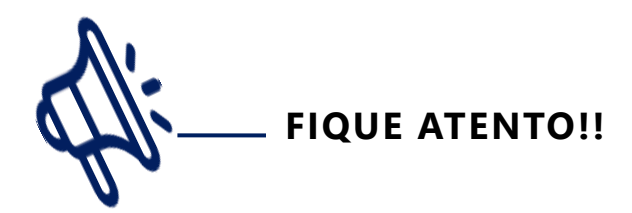

A DCGCE acompanha os processos orçamentários dos instrumentos de entrada de recursos referente as seguintes fontes:

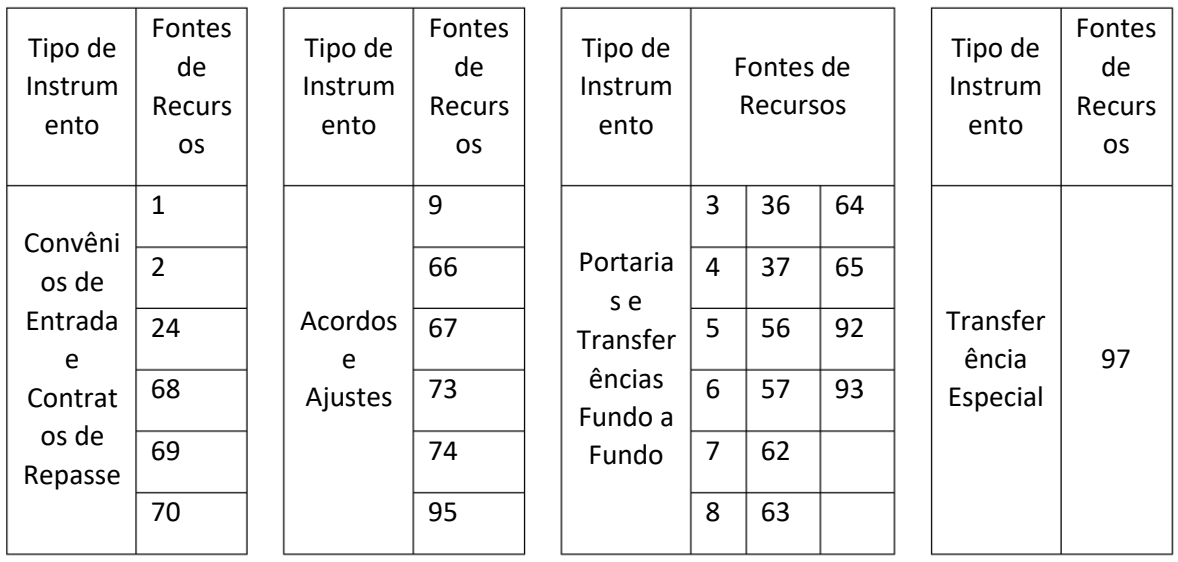

A Diretor Central de Monitoramento da Execução Física e Orçamentária (DCMEFO) acompanha das demais fontes.

Nesse processo SEI, deverá ser incluída a planilha "Solicitação - Suplementação Orçamentária", conforme Figura 76, informando todos os campos solicitados, e os documentos comprobatórios necessários para cada tipo de crédito adicional (a seguir serão detalhados todos os tipos de crédito e os documentos necessários para cada um).

#### *Figura 76 - Planilha de solicitação de suplementação orçamentária*

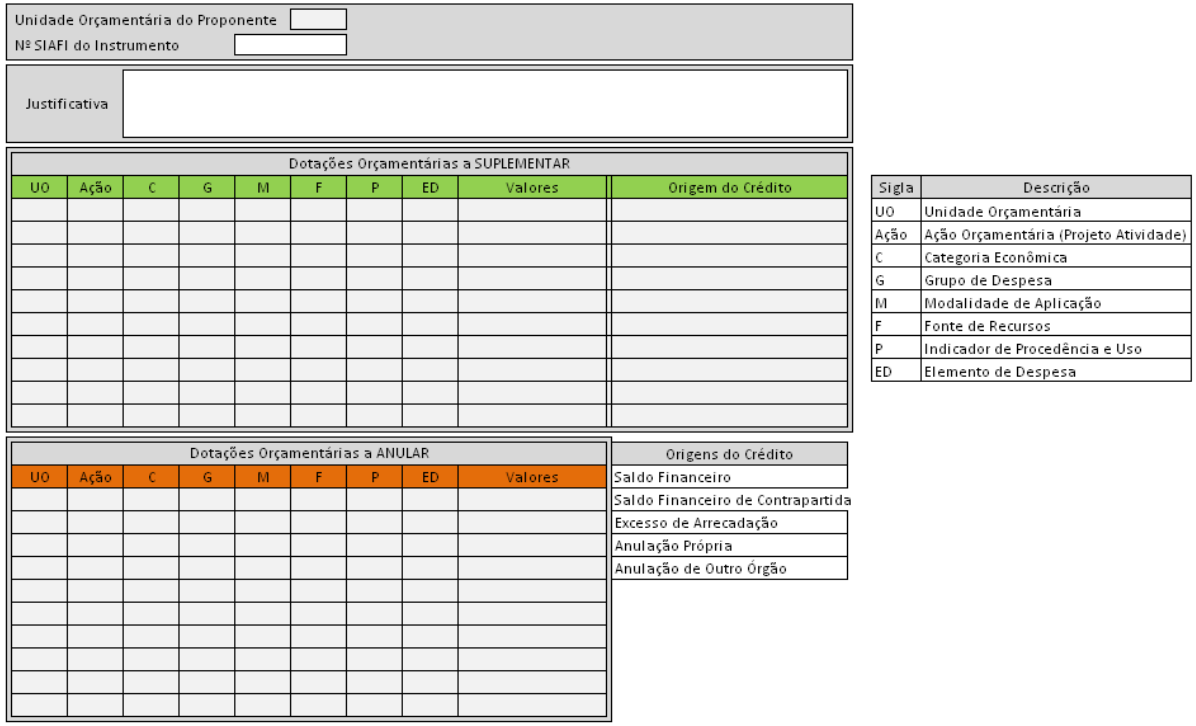

SOLICITAÇÃO DE SUPLEMENTAÇÃO DE CRÉDITO - INSTRUMENTO DE ENTRADA

*Fonte: DCGCE*

É necessário que órgão utilize o mesmo processo SEI!MG já iniciado quando da Pré-Qualificação do projeto ou quando da solicitação de cadastro convênio. A Figura a seguir demonstra, resumidamente, o fluxo de solicitação de suplementação orçamentária.

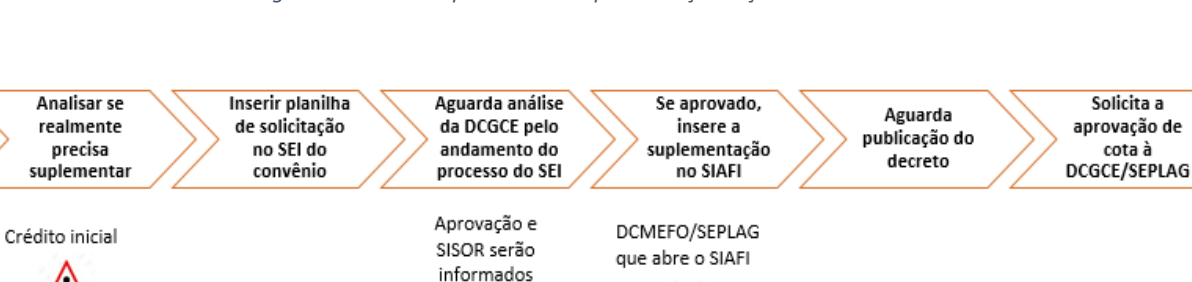

Λ

#### *Figura 77 - Fluxo do processo de suplementação orçamentária*

Fonte: DCGCE

Λ

### 4.9.2.1.Crédito por Excesso de Arrecadação

A solicitação de suplementação orçamentária por excesso de arrecadação poderá ocorrer por dois motivos:

Por ingresso de receitas que não foram estimadas na LOA;

 Para realização do processo licitatório, em atendimento ao disposto no art.41 da Portaria Interministerial 424/2016 que condiciona a liberação das parcelas à conclusão da análise técnica e aceite do processo licitatório.

São documentos necessários para a análise do crédito orçamentário por excesso de arrecadação:

- Extratos bancários das contas vinculadas aos instrumentos
- Comprovação do ingresso do recurso do concedente (arrecadação da receita no SIAFI)
- Autorização do concedente para utilização de rendimentos de aplicação financeira, nos casos em que couber
- Comprovante da autorização para realização de despesas de exercícios anteriores (DEA), nos casos em que couber

Como verificar se pode realizar a suplementação por excesso de arrecadação:

- Teve arrecadação no exercício corrente;
- **Não existe crédito disponível** na LOA para aprovação de cota (mesma UO, fonte, procedência, categoria, grupo, ação - projeto/atividade);
- **Não existe crédito disponível** na LOA para anulação própria (mesma UO e fonte, podendo ser diferente a procedência, grupo, ação - projeto/atividade). Nesses casos deverá ser solicitada suplementação com origem "anulação própria";

Para essa verificação basta consultar o Painel de Convênios em "Execução Estadual", subaba "Crédito e Cota", disponível nesta cartilha no item 7.5.

Dessa forma, para as solicitações de suplementação será necessário que o órgão preencha a "Planilha de solicitação de suplementação orçamentária" (Figura acima) e informe no campo de justifica a finalidade do pedido, que pode ser: i) necessidade de dotação orçamentária para iniciar o processo licitatório tendo a ausência de crédito na UO e Fonte; ou ii) suplementação tendo em vista o ingresso da receita e ausência de crédito na UO e Fonte.

## 4.9.2.2. Crédito por Remanejamento Orçamentário (Anulação Própria)

Solicitado quando no orçamento estadual possuir crédito orçamentário disponível para remanejamento, porém em ação e/ou grupo de despesa e/ou procedência diferente daquela necessária para execução do convênio. Este crédito disponível poderá ser o crédito inicial da LOA ou do próprio superávit financeiro.

Para os remanejamentos de recursos das Fonte 1, 2, 3, 4, 5, 6, 7, 8, 9, 24, 36, 37, 56, 57, 62, 63, 64, 65, 66, 67, 68, 69, 70, 73, 74, 92, 93, 95 e 97 a unidade deverá certificar-se, antes da solicitação à DCGCE, da existência de crédito disponível para anulação.

No caso de remanejamento proposto para contrapartida, ou seja, de uma determinada procedência para procedência 3, o SPGF ou ocupante de cargo equivalente deverá declarar que o remanejamento proposto não trará prejuízo à realização das demais atividades a cargo

do órgão/entidade, sendo dispensada a possibilidade de envio de solicitação para recomposição dos valores remanejados.

Para a análise da anulação própria ou remanejamento de dotações poderá ser solicitado os seguintes documentos comprobatórios:

- Extratos bancários das contas vinculadas aos instrumentos
- Comprovação do ingresso do recurso do concedente (arrecadação da receita no SIAFI)
- Autorização do concedente para utilização de rendimentos de aplicação financeira, nos casos em que couber
- Comprovante da autorização para realização de despesas de exercícios anteriores (DEA), nos casos em que couber.

Como verificar se pode realizar a suplementação por anulação própria:

- Teve arrecadação no exercício corrente;
- **Não existe crédito disponível** na LOA para aprovação de cota (mesma UO, fonte, procedência, categoria, grupo, ação - projeto/atividade);
- **Existe crédito disponível** na LOA contendo mesma UO, fonte, podendo ser diferente a procedência, grupo, ação - projeto/atividade
- Para essa verificação basta consultar o Painel de Convênios em "Execução Estadual", subaba "Crédito e Cota", disponível no item 7.5 desta cartilha.

# 4.9.2.3. Crédito por Remanejamento Orçamentário de Outros Órgãos (Anulação de Outros Órgãos)

Solicitado quando órgão não possui créditos disponíveis para arcar com as despesas inicialmente propostas, como por exemplo, recursos para custear despesas de contrapartida. Neste caso o órgão solicita disponibilização de recursos do EGE/SEPLAG, que estão previstos na LOA, para formalização de instrumentos de entrada de recursos.

Outra forma de solicitação de créditos de outros órgãos é quando ocorrem parcerias entre as instituições para formalização de algum instrumento. Neste caso o órgão parceiro repassa parte de seu orçamento, previsto na LOA, para que o órgão convenente formalize um instrumento de entrada de recurso.

No caso de remanejamento proposto o SPGF ou ocupante de cargo equivalente deverá declarar que o remanejamento proposto não trará prejuízo à realização das demais atividades a cargo do órgão/entidade parceira, sendo dispensada a possibilidade de envio de solicitação para recomposição dos valores remanejados.

Para a análise da anulação de outros órgãos ou remanejamento de dotações entre UO's será necessário enviar os seguintes documentos comprobatórios:

- Extratos bancários das contas vinculadas aos instrumentos contendo o valor depositado pelo órgão parceiro;
- Declaração de Contrapartida assinada pela SEPLAG, com a devida origem do crédito.

Para os casos em que o recurso anulado é advindo do EGE/SEPLAG o Estado de Minas sugere que o órgão recebedor do recurso solicite o depósito estritamente quando necessário tendo em vista a crise fiscal mineira. Somente após a anulação de recursos do EGE/SEPLAG que o órgão solicitará o depósito do valor à Secretaria de Estado da Fazenda.

# 4.9.2.4. Crédito por Superávit Financeiro (Saldo Financeiro de Exercícios Anteriores)

Corresponde ao crédito orçamentário que tem lastro em receitas auferidas e contrapartidas depositadas **em exercícios financeiros anteriores**. Tal crédito poderá ser solicitado após a apuração pelo órgão do saldo de recursos depositados na conta do convênio disponíveis para execução no exercício atual ou para devolução ao concedente.

São documentos necessários para a análise do crédito orçamentário por superávit financeiro (saldo financeiro de exercícios anteriores):

- Declaração de superávit financeiro assinada pelo servidor responsável pela Contabilidade do órgão;
- Extratos bancários das contas vinculadas aos instrumentos;
- Comprovantes de cancelamentos de restos a pagar, se for o caso;
- Autorização do concedente para utilização de rendimentos de aplicação financeira, quando couber;
- Comprovante da autorização para realização de despesas de exercícios anteriores (DEA), quando couber;
- Memória de cálculo para devolução de recursos de saldo de convênios aos partícipes.

Como calcular os valores para suplementação por saldo financeiro:

- Soma-se os valores arrecadados em exercícios anteriores: recursos de capital, recursos de custeio, restituições (quando houver) e rendimentos (quando autorizados;
- Soma-se os valores empenhados na execução do instrumento;
- Soma-se os valores de créditos de superávit financeiro já suplementados;
- $\rightarrow$  Saldo Financeiro atual = Somatório dos valores arrecadados Somatório dos valores empenhados – Somatório dos valores de créditos já suplementados por superávit.
- Recursos arrecadados no exercício corrente não entram na conta.

OBS: quando for realizar os cálculos do saldo financeiro deve-se considerar o plano de trabalho presente no instrumento, bem como as classificações de despesas, de forma que o órgão não execute diferente do acordado com o concedente.

### 4.9.2.5. Devolução de Saldo Remanescente ao Concedente

O processo de devolução de saldo remanescente de convênios e instrumentos congêneres trata-se do repasse de recursos excedentes ou não utilizados na execução do objeto proposto. Pode ocorrer nas seguintes situações:

- Término da vigência do instrumento;
- Execução completa do objeto proposto;
- Não execução do objeto por mais de 180 dias, conforme PI 424/2016.
- Encerramento do instrumento

O convenente terá um prazo de até 30 dias para devolver o recurso para o concedente. Neste sentido, para realizar o cálculo do valor devido às partes deve-se seguir as normas presentes no instrumento ou embasadas na Lei nº 8.666/93. Para instrumentos formalizados com a União deve-se seguir a Portaria Interministerial nº 424/2016, exceto nos casos em que houver outra regra no instrumento ou normativa regulamentando este cálculo. Perante a PI 424/2016, Art. 60 o cálculo de devolução de saldos remanescente deve ocorrer:

> Art. 60. Os saldos financeiros de recursos de repasse remanescentes, inclusive os provenientes das receitas obtidas nas aplicações financeiras realizadas, não utilizadas no objeto pactuado, serão devolvidos à Conta Única do Tesouro, no prazo improrrogável de 30 (trinta) dias da conclusão, denúncia, rescisão ou extinção do instrumento, sob pena da imediata instauração de tomada de contas especial do responsável, providenciada pela autoridade competente do órgão ou entidade concedente.

> § 1º A devolução dos saldos financeiros de recursos de repasse remanescentes, inclusive os provenientes das receitas obtidas nas aplicações financeiras realizadas, não utilizados no objeto pactuado, deverá ocorrer da seguinte forma:

> I - nos convênios, o convenente deverá observar a proporcionalidade dos recursos transferidos e os da contrapartida previstos na celebração, independentemente da época em que foram aportados pelas partes; e

> II - nos contratos de repasse, o convenente deverá proceder a devolução integral ao concedente.

Corroborando com este artigo tem-se vários entendimentos do Tribunal de Contas da União, através dos acórdãos (AC) TCU 439/2005 e AC 13/2007 em que "o valor do débito decorrente de execução parcial do objeto conveniado, com proveito à comunidade, deve ser calculado de forma a manter a mesma proporção entre os recursos federais e municipais estabelecida no instrumento".

Desta forma, para o cálculo da devolução dos recursos remanescentes dos convênios, o rateio das despesas executadas deverá observar o percentual pactuado no momento da celebração ou em aditivos. Apenas para o cálculo dos rendimentos deve-se observar os valores depositados.

A DCGCE/SEPLAG tem a competência de auxiliar e acompanhar os órgãos na execução dos convênios, bem como na devolução dos recursos. A fim de evitar que ocorram devoluções de saldos remanescentes de convênios de forma inadequada, gerando danos aos cofres públicos estaduais, foi publicada a Resolução Conjunta AGE/CGE/SEPLAG nº 10.123/2020 que regulamenta este processo. Sendo assim, a instituição antes de realizar a devolução do recurso deverá encaminhar através do SEI do instrumento, para a DCGCE, as seguintes documentações:

- declaração firmada pelo setor financeiro do órgão/entidade interessado atestando o valor a ser suplementado;
- extrato bancário da conta do convênio relativo ao último dia do exercício financeiro anterior;
- $\rightarrow$  extrato bancário atualizado da conta do convênio;
- informações sobre a classificação orçamentária e valor a ser suplementado;
- memória de cálculo do valor para devolução.

Para a devolução deve-se observar as regras descritas na Resolução Conjunta AGE/CGE/SEPLAG nº 10.123/2020 no item 2.2.1 do Capítulo 2 desta cartilha.

A DCGCE possui uma planilha para auxílio na conferência dos valores a serem devolvidos aos partícipes, que poderá ser disponibilizada aos órgãos para alimentação e conferência da memória de cálculo recebida dos concedentes e ou dos valores apurados diretamente pelo Transfere Gov. Ainda, no caso de dúvidas, a diretoria está à disposição para apoio técnico.

Há, ainda, os casos de inexecução do convênio. Nesse caso, deverá ocorrer a devolução dos recursos disponibilizados pela União aos cofres federais. Sobre o montante devido não incidirá juros de mora, no entanto, o rendimento das aplicações financeiras da transferência federal deverá ser incorporado à devolução.

### 4.9.3. Aprovação de cota

A aprovação de cota é necessária para que o órgão consiga executar seus recursos, por meio de empenhos, liquidações e pagamentos. As cotas só poderão ser aprovadas quando o órgão tiver apropriado a receita e possuir crédito orçamentário disponível no orçamento. Portanto, não basta apenas existir saldo de crédito orçamentário para aprovação de cota orçamentária, para tal deverá haver também saldo de receita suficiente para lastrear tal aprovação, ou seja, o concedente já deverá ter efetuado a transferência do recurso para a conta do Estado de Minas Gerais.

Para enviar o pedido para a DCGCE, via SEI!MG, o órgão deverá preencher a planilha "Solicitação - Aprovação de Cota", conforme Figura 78, informando todos os campos solicitados.

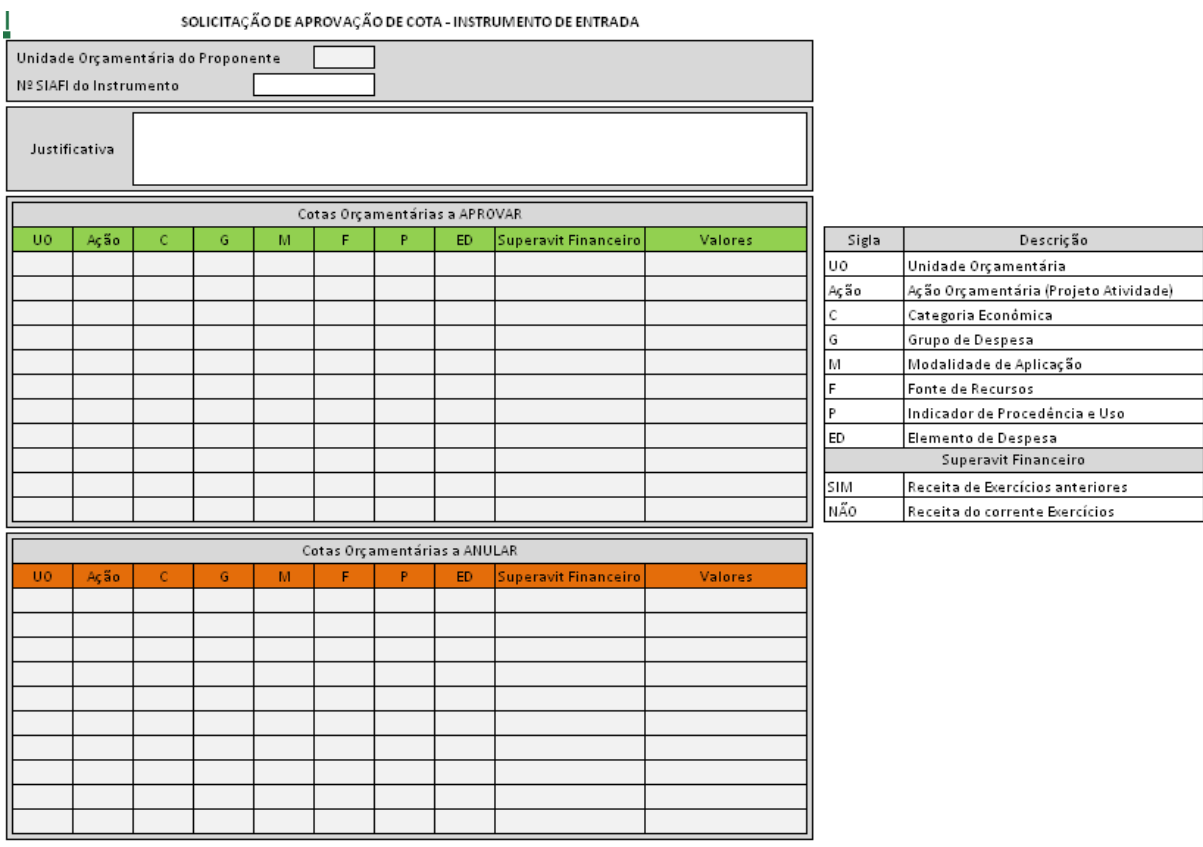

#### *Figura 78 - Planilha de Solicitação de Aprovação de Cota*

Fonte: DCGCE

Após colocar todas as informações necessárias para a análise do pleito, salvar o arquivo e inserir como novo documento "EXTERNO" ao número do Processo SEI!MG criado para o convênio ao qual necessita de aprovação da cota orçamentária. Se for o caso, irá anexar os demais documentos necessários para a análise da solicitação de cota orçamentária de acordo com a origem de crédito do recurso, ou seja, se é referente ao exercício corrente ou de exercícios anteriores (saldo financeiro).

Após a análise da equipe DCGCE e o estabelecimento do limite o órgão deverá proceder com a programação deste limite, fazendo login no MODULO DE PROGRAMAÇÃO ORÇAMENTÁRIA através do site<https://www.siafi.mg.gov.br/fcei/Usuarios/login> .

O órgão deverá clicar em "REGISTRAR PROGRAMAÇÃO ORÇAMENTÁRIA", conforme Figura 79:

*Figura 79 - Registrando programação orçamentária no SIAFI*

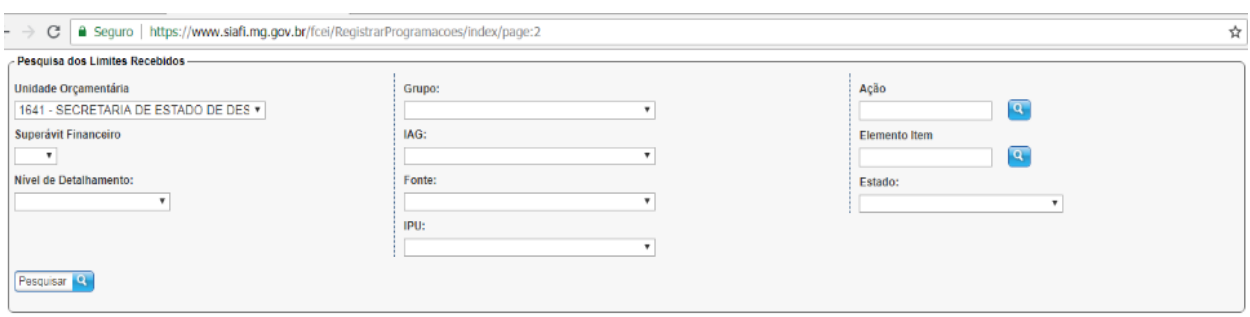

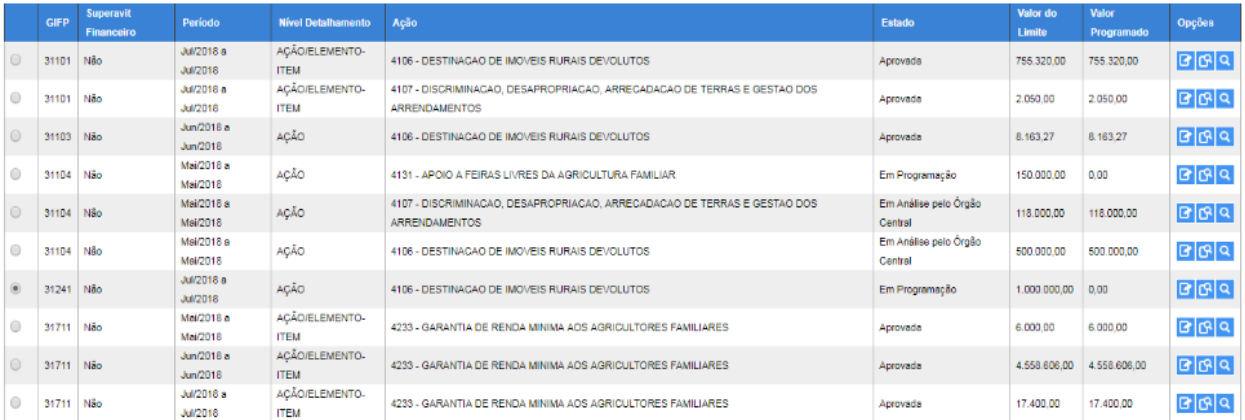

Fonte: SIAFI

Depois, deverá consultar utilizando as opções de parâmetros para filtro do limite a ser programado ou identificá-lo na lista apresentada e selecioná-lo (Figura 80). Depois deverá clicar em "Programar".

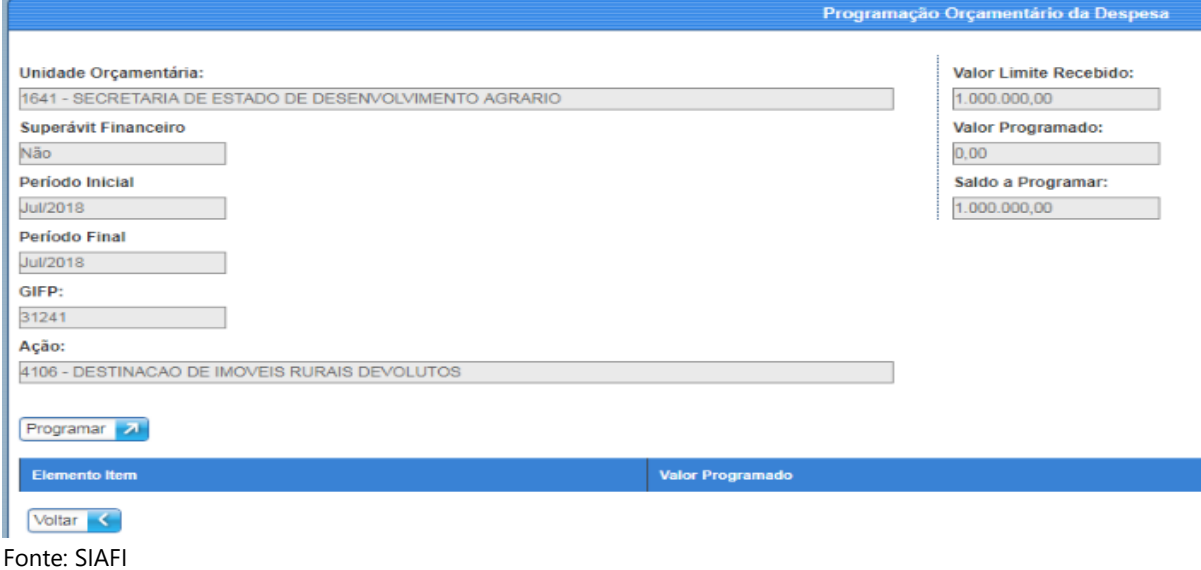

*Figura 80 - Estabelecendo limite de programação orçamentária no SIAFI*

Após, será necessário clicar na lupa a fim de possibilitar a seleção dos elementos de despesa a serem programados para o limite estabelecido. Deverá ser informado o valor a ser destinado para o elemento de despesa selecionado e o valor a ser executado para o período que o limite foi estabelecido.

O órgão deverá descer a barra de rolagem e verificar os comprometimentos existentes para o elemento de despesa. Clicar em "salvar" para registrar os valores informados (Figura 81).

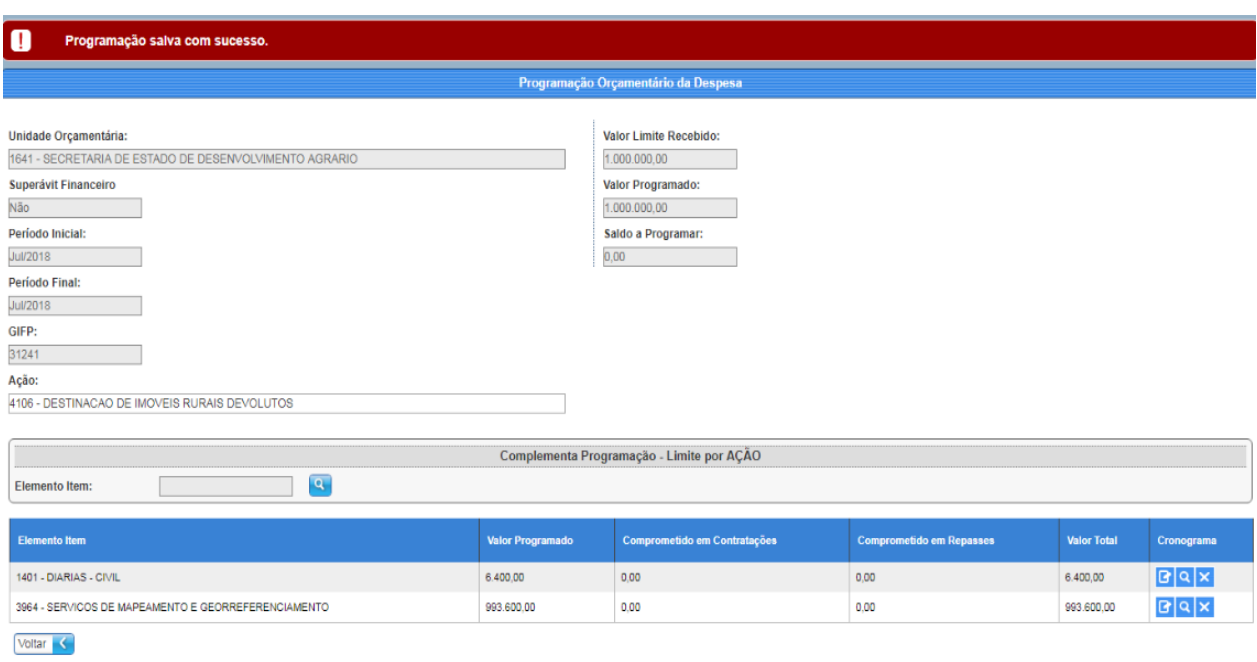

#### *Figura 81 - Salvando a programação orçamentária*

*Fonte: SIAFI*

O sistema retornará para a página inicial com a mensagem "PROGRAMAÇÃO SALVA COM SUCESSO" (Figura 82).

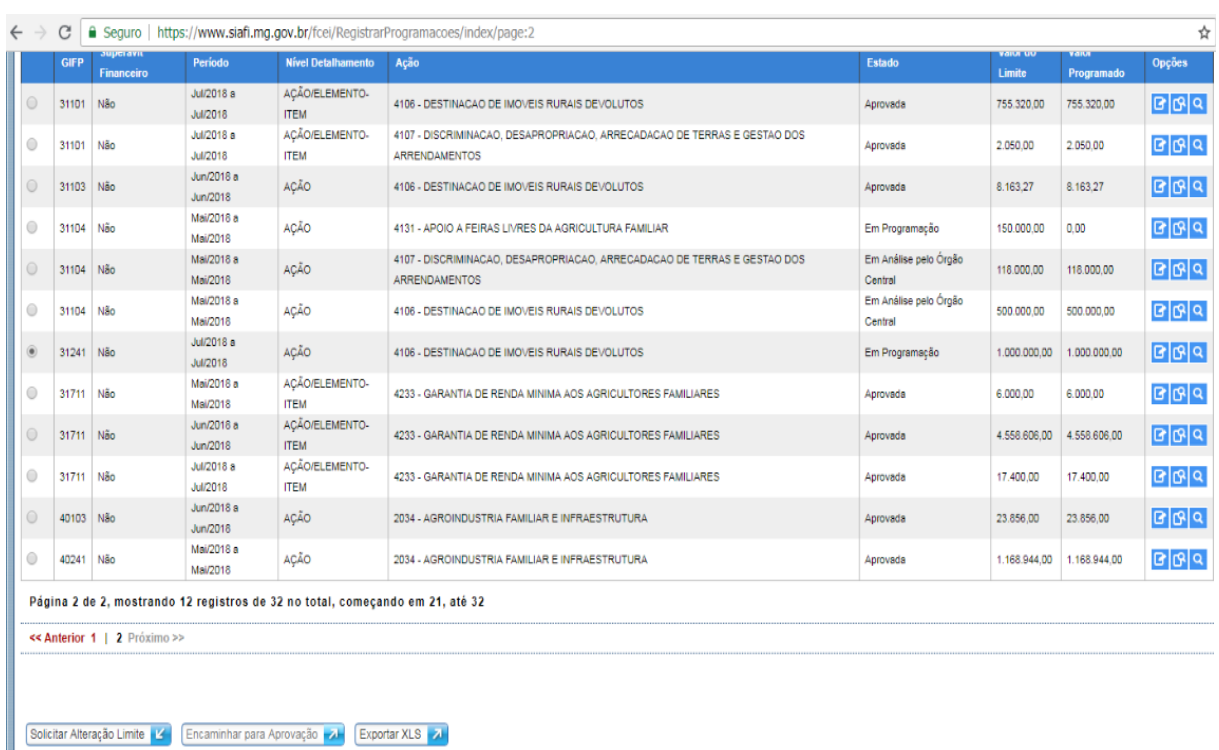

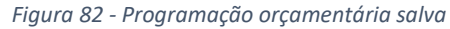

Fonte: SIAFI

O órgão deverá retornar para a página inicial e selecionar a linha referente ao limite que foi programado, clicar em "Encaminhar para Aprovação" para enviar a programação para análise da equipe DCGCE. O sistema retornará para a página inicial e o limite enviado para análise da DCGCE estará com a informação "Em análise pelo órgão Central" na coluna "ESTADO".

Após este procedimento o órgão deverá aguardar a análise/autorização da cota orçamentária pela equipe DCGCE.

Após a aprovação da cota orçamentária, o órgão deverá providenciar a descentralização do crédito para viabilizar a realização da despesa orçamentária. O fluxo resumido para aprovação de cotas orçamentárias está resumido na figura a seguir.

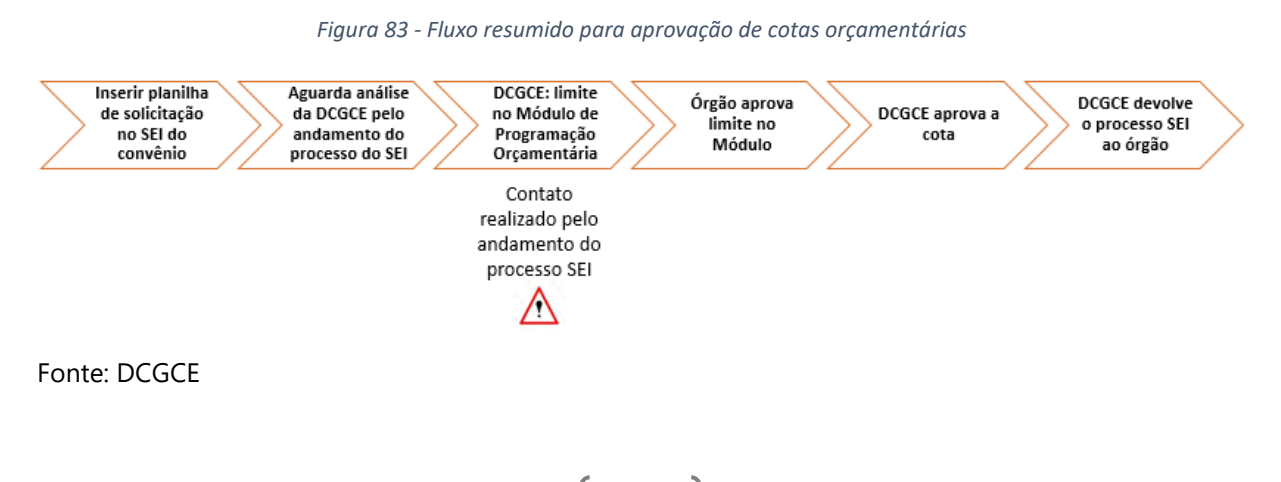

### 4.9.4. Empenho, Liquidação e Pagamento

Após a aprovação da cota do convênio pela DCGCE, o setor responsável do órgão/entidade deverá descentralizar a cota. Somente após esse procedimento será possível a realização do empenho, da liquidação e do pagamento.

*Figura 84- Fluxo inicial da execução de instrumentos de entrada*

Depois da cota orçamentária aprovada, é realizada a descentralização orçamentária pelo órgão.

Após toda liberação orçamentária, inicia-se a realização de empenhos, liquidações e pagamentos.

Os empenhos, liquidações e pagamentos também geram baixa de saldo nas contas contábeis.

Vedada a realização de despesa sem prévio empenho (Lei 4.320/1964)

Fonte: DCGCE

O empenho representa o primeiro estágio da despesa orçamentária e consiste na reserva de dotação orçamentária para um fim específico. É registrado no momento da contratação do serviço/obra e/ou aquisição do material/bem. Conforme Comunicado 33/2020 do Transfere Gov e seguindo o Princípio da Anualidade Orçamentária, para os convênios celebrados com a União, **o empenho das despesas** afetas às transferências da União **devem contemplar apenas aquelas parcelas previstas dentro do próprio exercício financeiro** ao qual pertence a referida dotação orçamentária, ou seja, é vedada a utilização de dotação orçamentária de um exercício financeiro para cumprir obrigações em exercícios financeiros futuros.

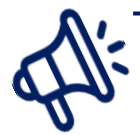

# **BLOQUEIO E DESBLOQUEIO DOS EMPENHOS INSCRITOS EM RESTOS A PAGAR NÃO PROCESSADOS**

De acordo com o Decreto Federal nº 10.535/2020 os restos a pagar inscritos na condição de não processados e que não forem liquidados serão bloqueados pela Secretaria do Tesouro Nacional do Ministério da Economia até 31de dezembro do segundo ano subsequente ao de sua inscrição, ou seja, até 24 meses , podendo serem desbloqueados, desde que **seus instrumentos estejam, até a data do desbloqueio, vigentes e cumpram os requisitos definidos para sua eficácia plena definidos pelas normas que tratam da transferência de recursos da União mediante convênios, contratos de repasse ou instrumentos congêneres,** ou seja, estejam vigentes e não possuam cláusula suspensiva**.**

A União terá um prazo de até 12 meses, após o desbloqueio do empenho, para realizar a liquidação do recurso.

A liquidação é o segundo estágio da despesa orçamentária e consiste na verificação do direito adquirido pelo credor tendo por base os títulos e documentos comprobatórios do respectivo crédito. Seguindo os preceitos do Comunicado 33/2020, para os convênios celebrados com a União, **a liquidação dos empenhos** referentes às transferências voluntárias **somente poderá ser realizada após o cumprimento de todas as exigências para a liberação dos recursos** que constam nos normativos aplicáveis a cada instrumento, ou seja:

- a resolução de eventual condição suspensiva;
- $\rightarrow$  a conclusão da análise técnica:
- **●** o aceite do processo licitatório; e
- o depósito da contrapartida na conta bancária específica do convênio, conforme cronograma de desembolso coincidente com a respectiva parcela.

# **FIQUE ATENTO!**

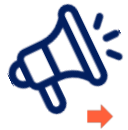

A diferença nas exigências para liberação de recursos entre convênios e contratos de repasse decorre que nos contratos de repasse o depósito da contrapartida ocorre apenas após o desbloqueio dos recursos pela mandatária. Tal desbloqueio ocorre somente após a liquidação da despesa e a liberação dos recursos financeiros para a conta específica do contrato de repasse. Ou seja, nos contratos de repasse, o depósito da contrapartida não é condição para a liberação dos recursos financeiros.

**→** Para instrumentos em que os recursos serão repassados em mais de uma parcela, deve-se seguir a proporcionalidade de 70% de execução das parcelas recebidas para o aporte das demais parcelas.

O pagamento da despesa refere-se ao terceiro estágio e consiste na entrega de numerário ao credor e só pode ser efetuado após a regular liquidação da despesa. Nesse momento, após a entrega do objeto contratado, o órgão convenente deverá prestar as seguintes informações sobre o processo de pagamento ao Transfere Gov:

- Informar o tipo de documento (nota fiscal, recibo de pagamento a autônomo, folha de pagamento, etc.)
- **→** O nome e CNPJ ou CPF do fornecedor, quando for o caso;
- Escolher o processo de compra e o contrato que gerou o documento de liquidação;
- $\rightarrow$  A meta, etapa ou fase do Plano de Trabalho relativa ao pagamento;
- Informar os dados do documento de liquidação, como dados bancários do favorecido;
- **■** Incluir cópia digitalizada do documento de liquidação;
- Registrar os tributos do documento, caso haja, que serão pagos com recursos do instrumento.

*Figura 85 - Empenho, liquidação e pagamento de despesas sem OBTV*

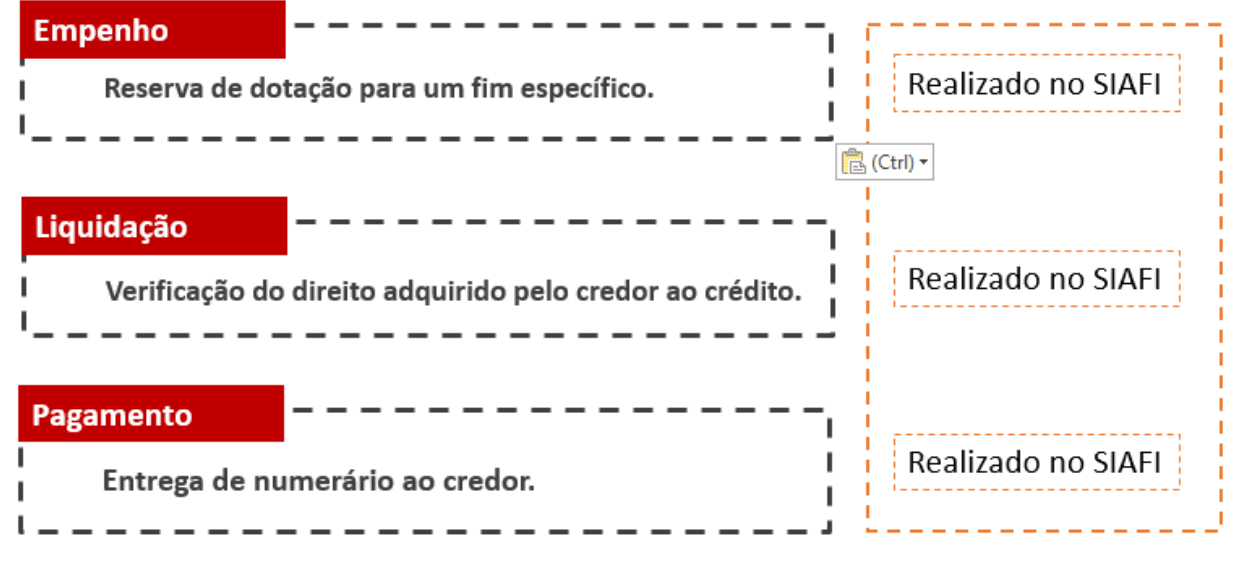

Fonte: DCGCE

Os pagamentos a fornecedores de instrumentos de transferência voluntária são realizados, no Transfere Gov, por meio da funcionalidade "**OBTV - Ordem Bancária de Transferência Voluntária"** e enviados ao SIAFI do Governo Federal. O SIAFI repassará as informações relativas aos pagamentos às instituições bancárias, que efetivarão o crédito dos valores correspondentes em conta corrente ou saque em espécie no caixa, conforme orientação descrita na legislação vigente.

Para o pagamento com OBTV, o convenente realizará e incluirá previamente no sistema os processos de execução, contratos e documentos de liquidação. Então ele preparará o pagamento, fará a autorização do gestor financeiro e do ordenador de despesas. O pagamento com OBTV fica disponível no menu Execução, "Pagamentos com OBTV".

Ressalta-se que para convênios operados por OBTV na Plataforma Mias Brasil o empenho, liquidação deverão ser realizados no Siafi do Governo de Minas Gerais e o pagamento deverá ser registrado de forma escritural no Siafi, conforme Figura 86:

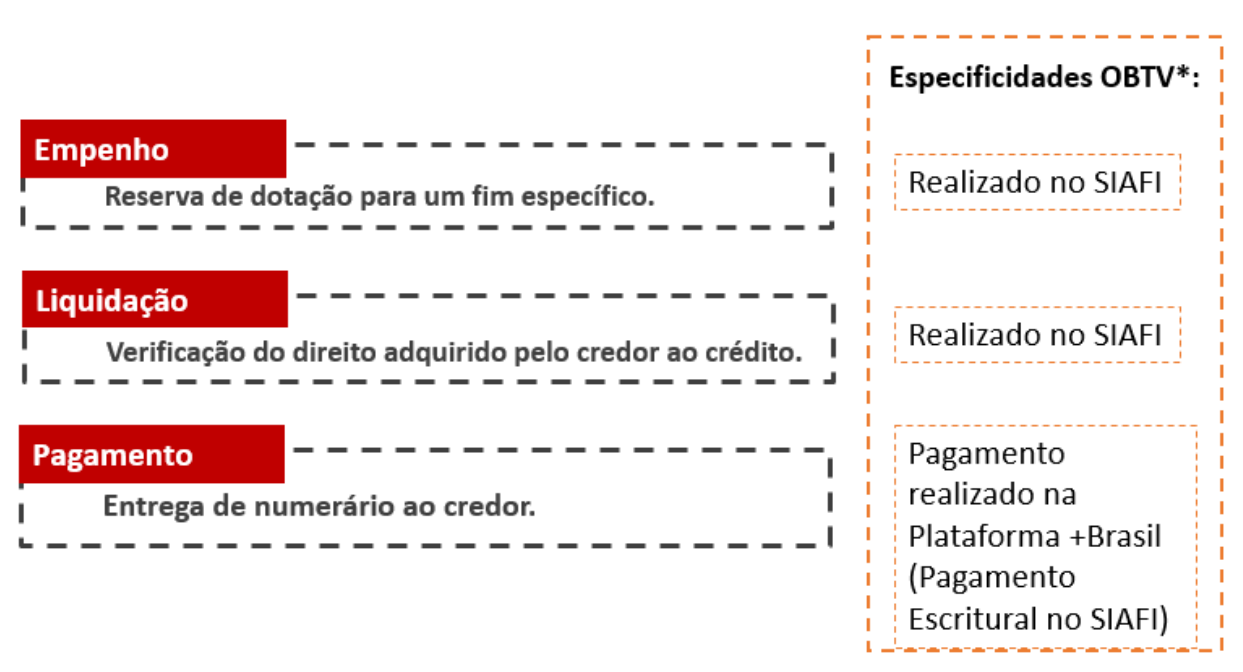

*Figura 86 - - Empenho, liquidação e pagamento de despesas com OBTV*

Fonte: DCGCE

O processo de empenho, liquidação e pagamento a credores em se tratando de instrumentos não pertencentes ao Transfere Gov deverão ocorrer dentro do Siafi do Estado de Minas Gerais, podendo os documentos comprobatórios da quitação do bem ou serviço contrato ser requisitados posteriormente pelo concedente.,

Empenho, Liquidação e Pagamento para repasses Fundo a Fundo:

Para os repasses de Fundo a Fundo no Transfere Gov existem exceções quanto ao processo de execução do instrumento. A União em conjunto com o Banco do Brasil criou o Gestão Ágil, um sistema pelo qual um Órgão Repassador de recursos pode ter acesso a informações de extratos bancários, pagamentos realizados e de documentos de despesa, para facilitar o processo de prestação de contas. Este sistema será integrado com o Transfere Gov sendo cada conta bancária vinculada a um programa específico do Governo Federal, informado pelo concedente. Após recebimento do repasse, estes serão aplicados automaticamente, evitando períodos de perda de rendimentos

A Figura 87 exemplifica melhor os passos para execução do instrumento através da Gestão Ágil:

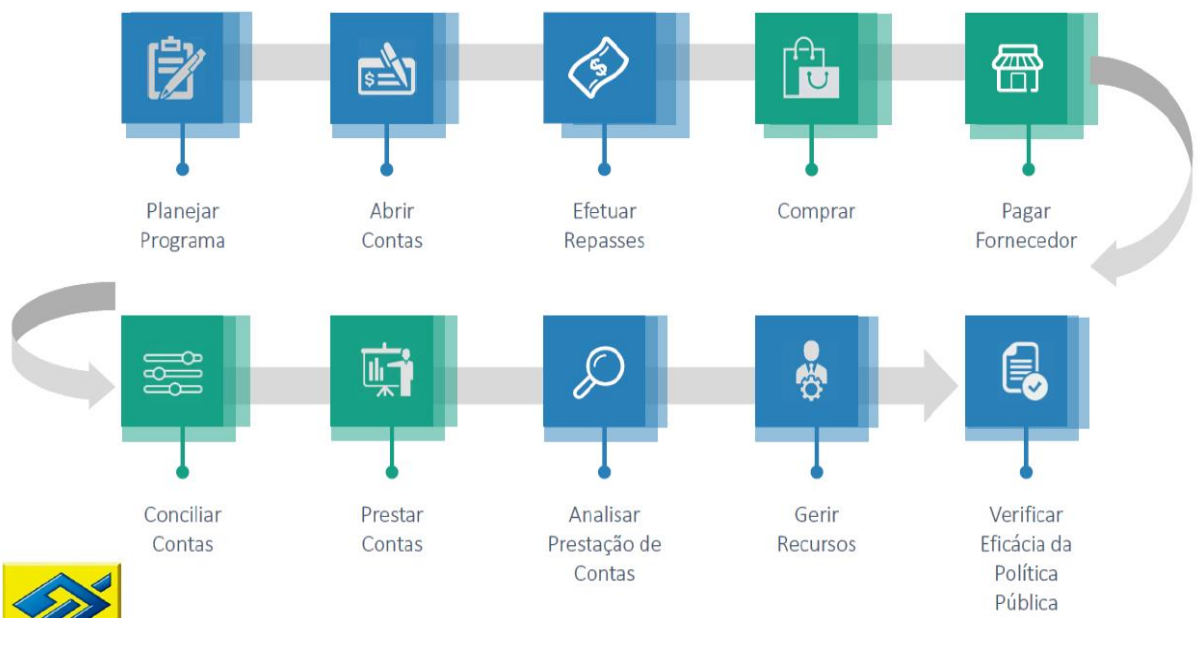

*Figura 87 - Processo de Execução do instrumento Fundo a Fundo*

Fonte: Ministério da Economia

O processo de empenho, liquidação e pagamento de despesas dos instrumentos de repasse Fundo a Fundo deverão ser realizados no Siafi estadual, igualmente é realizado para instrumentos não operantes por OBTV no Transfere Gov. As transferências bancárias poderão ocorrer entre contas do Banco do Brasil e para outras instituições financeiras. A Figura 88 demonstra como o órgão deve proceder na página do Banco do Brasil para a realização de pagamentos através de transferências bancárias.

Após a realização do login, o órgão convenente deverá acessar a conta bancária específica do repasse, selecionar o ícone "Transferências" e posterior selecionar "BB e outros bancos". Aparecerá a tela para inserção dos dados pessoais do fornecedor/beneficiário e o valor da transferência.

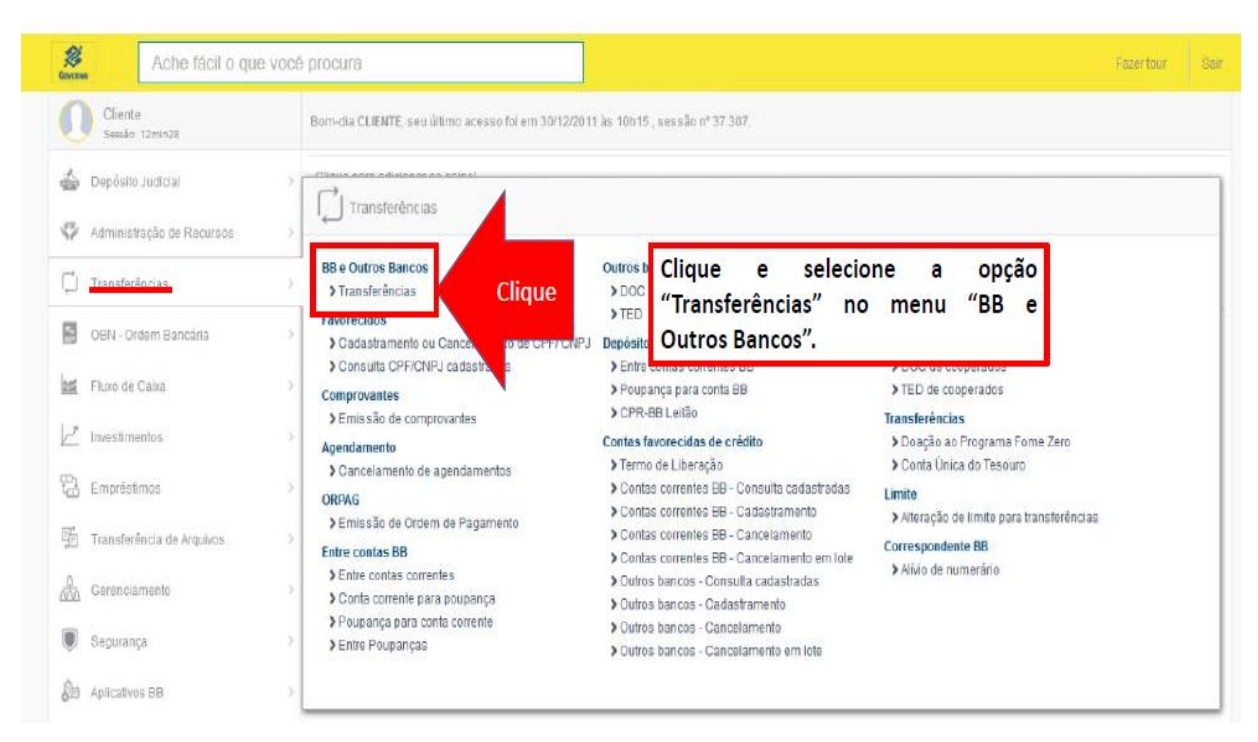

#### *Figura 88 - Modelo de Transferência no BB Ágil*

Fonte: Banco do Brasil e Ministério da Economia

Para inserção de documentos comprobatórios da realização da despesa o convenente deverá acessar à plataforma do Banco do Brasil, clicar em Gestão ágil e posteriormente Prestação de Contas, conforme Figura 89.

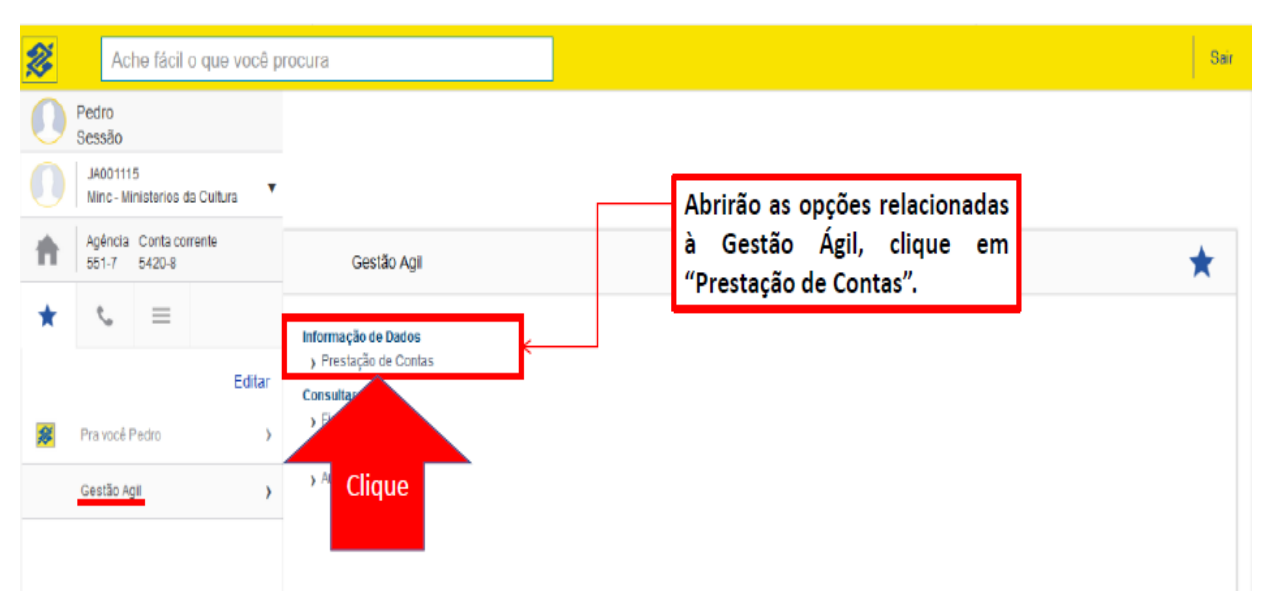

*Figura 89 - Inserir documentos de despesa (prestar contas)*

Fonte: Banco do Brasil e Ministério da Economia

Após selecionar a conta bancária do instrumento a instituição poderá consultar os extratos mensais e verificar a situação dos pagamentos realizados, conforme Figura 90.

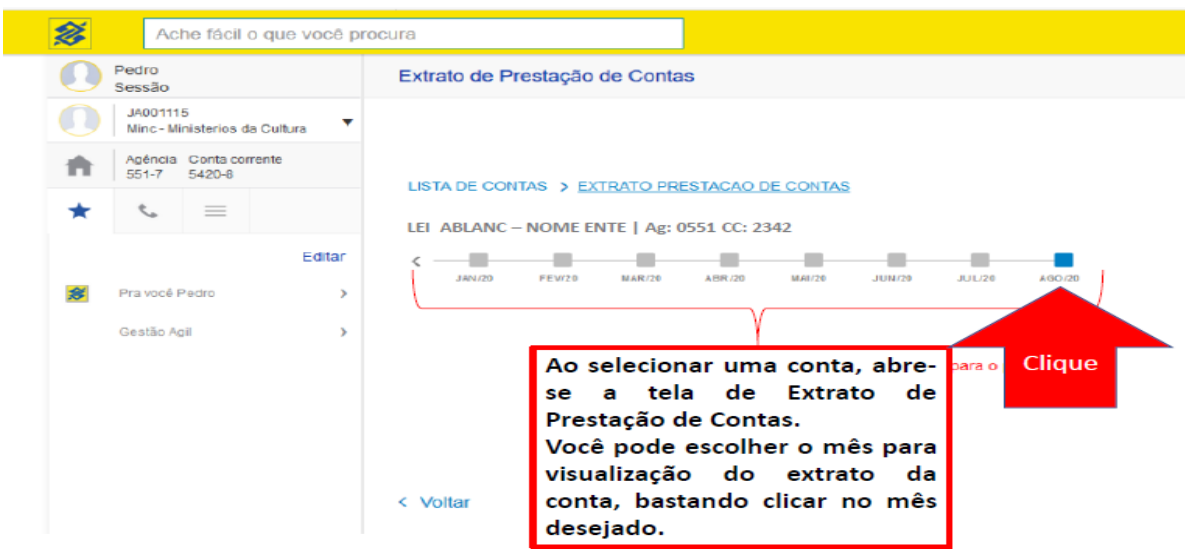

*Figura 90 - Consulta extratos BB Ágil*

Fonte: Banco do Brasil e Ministério da Economia

Quando houver pendências de comprovação de pagamento de despesas o próprio sistema alertará o convenente e mesmo deverá clicar em cima do lançamento para classificação da despesa e inserção de documentação (NF, empenhos, liquidações), conforme Figura 91.

| 签<br>Ache fácil o que você procura                                                                                                    |                                         |                                                                                                    |                  |               |          |
|----------------------------------------------------------------------------------------------------|-----------------------------------------|----------------------------------------------------------------------------------------------------|------------------|---------------|----------|
| Pedro<br>Sessão                                                                                                    | Extrato de Prestação de Contas          |                                                                                                    |                  |               |          |
| O ícone vermelho, na<br>linha do lançamento,<br>pendência<br>indica<br>de<br>documento de despesa<br>para justificar o total do<br>valor pago. Para prestar | <b>AGO</b><br><b>AGO</b><br>04<br>04    | O ícone azul indica que<br>já existem documentos<br>de despesa cadastrados<br>em valor suficiente para<br>justificar o total<br>do<br>pagamento.<br>53.604.999/0001-44- | 5211705000015    | $2.148.80 +$  |          |
|                                                                                                    | <b>AGO</b><br><b>AGO</b><br>04<br>04    |                                                                                                    | 5217990000051    | $2.310.80 +$  |          |
|                                                                                                    | <b>AGO</b><br><b>AGO</b><br>04<br>04    |                                                                                                    | 70               | $6.792.20 -$  | $0.00 +$ |
|                                                                                                    | <b>AGO</b><br>AGO<br>11<br>11           |                                                                                                    | 7362948264026002 | $1.342.30 -$  |          |
|                                                                                                    | AGO AGO / \<br>Lançamento pendente      | <b>TED Transf.Eletr.Disponivel</b><br>25 824 618/0001-05 -                                                                                                    | 101101           | $17.829.19 -$ |          |
|                                                                                                    | de prestação<br><b>Reso</b><br>11<br>11 |                                                                                                    | 70               | $19.171.49 +$ | $0.00 +$ |
| contas do valor, basta<br>clicar<br>linha<br>do<br>na<br>lancamento.                                                                                        |                                         | <b>Clique</b>                                                                                                    |                  |               |          |

*Figura 91 - Status dos pagamentos realizados*

Fonte: Banco do Brasil e Ministério da Economia

Ressalta-se que as informações gerais do instrumento como valor de repasse federal, onde serão alocados os recursos, valores pagos e para quais beneficiários e demais documentações que comprovem a execução do instrumento (prestação de contas) deverão estar presentes no módulo Fundo a Fundo do Transfere Gov. **O BB Gestão ágil não exime o convenente de** prestar contas do recurso repassado no Transfere Gov através de relatórios de execução e demais documentos comprobatórios do cumprimento do objeto.

# **4.10. ACOMPANHAMENTO DOS CONVÊNIOS**

### **4.10.1.** Acompanhamento pelo Estado

O acompanhamento dos instrumentos de entrada, englobando **convênios**, **transferências especiais** e **instrumentos com recursos provenientes de emendas parlamentares federais**, firmados pelo Estado de Minas Gerais é realizado pela DCGCE e ocorre em todo processo, desde a qualificação do projeto para a celebração dos convênios, passando pela execução do instrumento, até a prestação de contas. A Diretoria analisa todos os pedidos de cadastramento dos instrumentos, aprovação de cota e suplementação orçamentária, verificando sua consistência com o plano de trabalho celebrado.

Ainda, para melhor eficiência do acompanhamento, a DCGCE solicita informações dos órgãos sobre a execução destes instrumentos, a fim de identificar todos os pontos críticos do processo para realização de planos de ação junto aos órgãos/entidades. A diretoria está sempre à disposição para tirar dúvidas e auxiliar em todo o processo que envolve os convênios, bem como realizar treinamentos junto aos órgãos interessados.

Além desse acompanhamento constante, a DCGCE realiza o monitoramento intensivo, trimestralmente, da seguinte forma:

- **Monitoramento – Pontos de Controle com a Caixa Econômica Federal**: Monitoramentos trimestrais de todos os contratos de repasse celebrados pelo Estado de Minas, que ocorre com órgãos convenentes, SEPLAG e a Caixa, mandatária da União. São realizadas reuniões onde são relatadas as informações de execução física e financeira dos instrumentos e são alinhados os próximos passos de cada execução. Estas informações são consolidadas com os outros instrumentos da instituição na ferramenta Power BI e são publicadas no site da SEPLAG no Monitoramento. Disponível em: [http://planejamento.mg.gov.br/pagina/planejamento-e-orcamento/avaliacao-de](http://planejamento.mg.gov.br/pagina/planejamento-e-orcamento/avaliacao-de-projetos-e-captacao-de-recursos/execucao-e)[projetos-e-captacao-de-recursos/execucao-e](http://planejamento.mg.gov.br/pagina/planejamento-e-orcamento/avaliacao-de-projetos-e-captacao-de-recursos/execucao-e)
- **Monitoramento Intensivo:** realizado trimestralmente e compreende um contato mais próximo junto ao órgão, para fins de identificação da situação atual do instrumento, consolidando informações da execução orçamentária e física, bem como justificativas para possíveis falhas na execução do plano de aplicação e cronograma de desembolso do instrumento. Esse monitoramento é consolidado na ferramenta Power BI para publicação no site da SEPLAG (http://planejamento.mg.gov.br/pagina/planejamento-

e-orcamento/gestao-de-convenios-de-entrada) ou diretamente no link do Painel [\(https://bit.ly/monitoramentoconveniosmg](https://bit.ly/monitoramentoconveniosmg) ), conforme Figura 92.

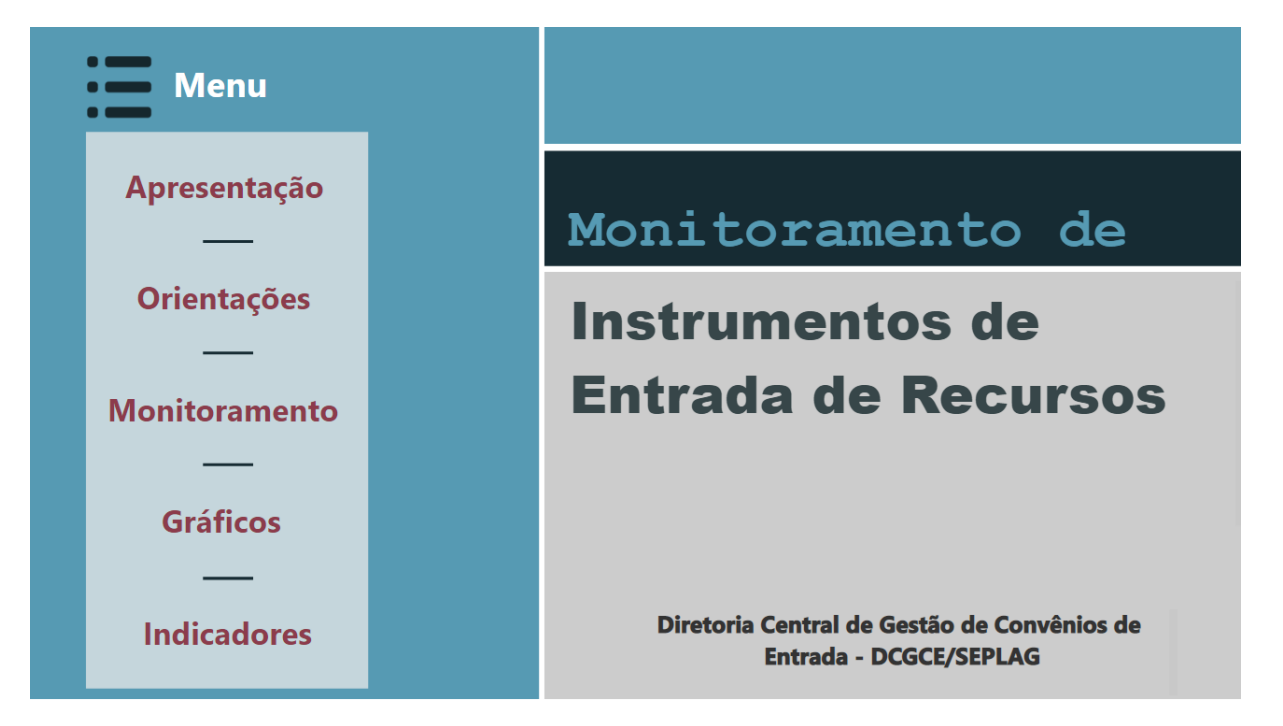

*Figura 92 - Monitoramento Intensivo na ferramenta Power BI*

Fonte: Power BI

Para acessar ao Monitoramento Intensivo deve-se acessar o Menu e estarão disponíveis as telas de "Apresentação" que relata os objetivos deste trabalho realizado pela Diretoria Central de Gestão de Convênios de Entrada. No Menu "Orientações" é possível obter os dados necessários para acessar a ferramenta e em "Monitoramento" o consultor pode filtrar os resultados por concedente, proponente, número SIAFI ou Transfere Gov (antigo SICONV) onde aparecerão as informações prestadas pelos órgãos. Vale destacar que esta ferramenta também possibilita a realização de download do Monitoramento em planilha Excel.

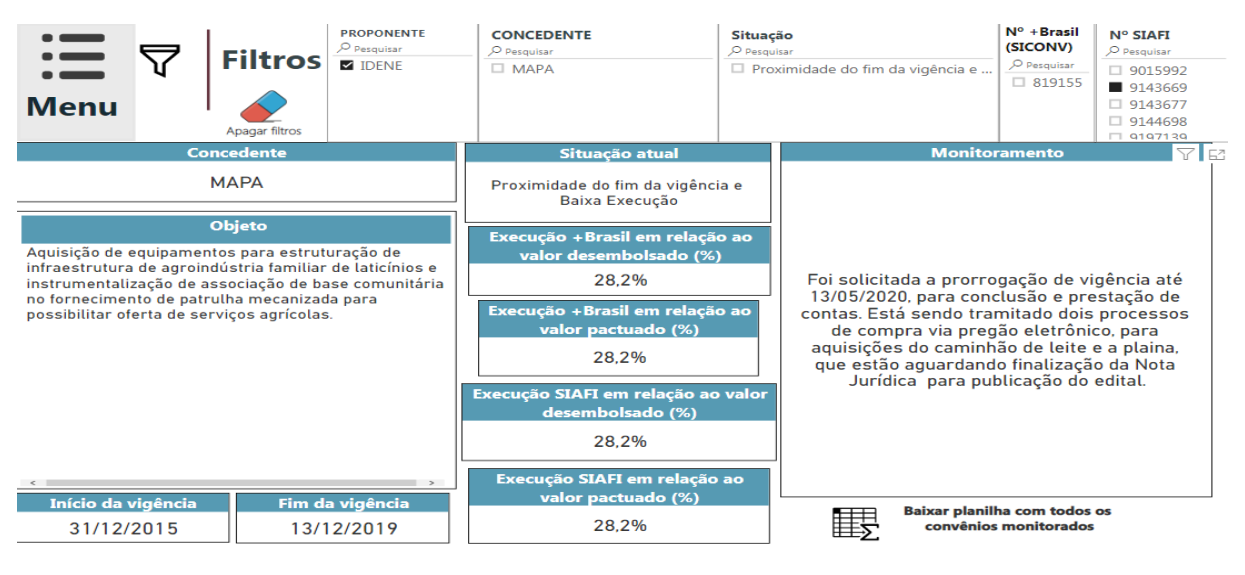

#### *Figura 93 - Filtro do Monitoramento Intensivo*

Fonte: Power BI

No Menu "Gráficos" podem ser visualizados os gráficos que consolidam as informações do monitoramento, conforme Figura 94:

*Figura 94 - Função Menu Gráficos*

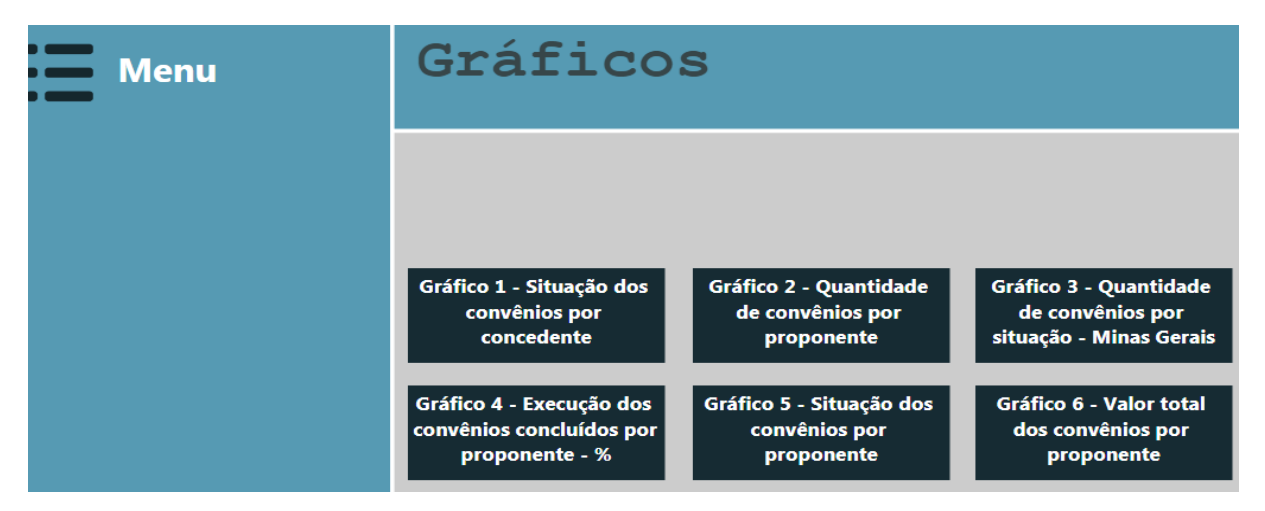

Fonte: Power BI

Por fim, em Menu "Indicadores" tem-se os indicadores dos instrumentos formalizados em Minas Gerais e por instituições da administração pública estadual. Todos correspondente ao mês monitorado. Para saber mais sobre indicadores pode-se acessar o item 7.1 desta cartilha.

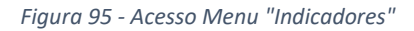

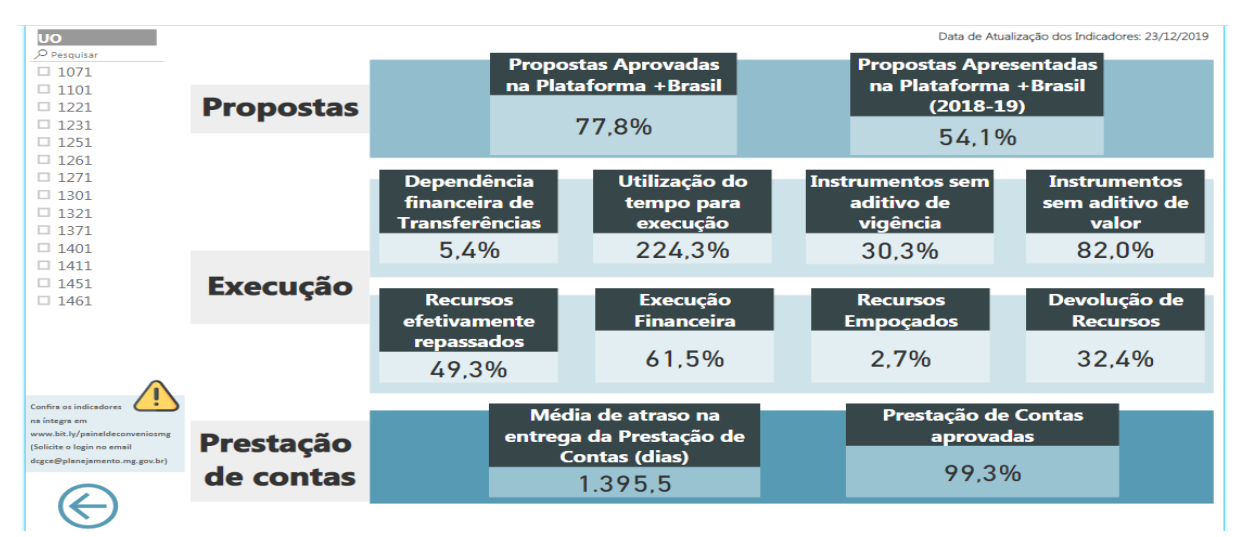

Fonte: Power BI

#### *Figura 96 - Descrição dos indicadores*

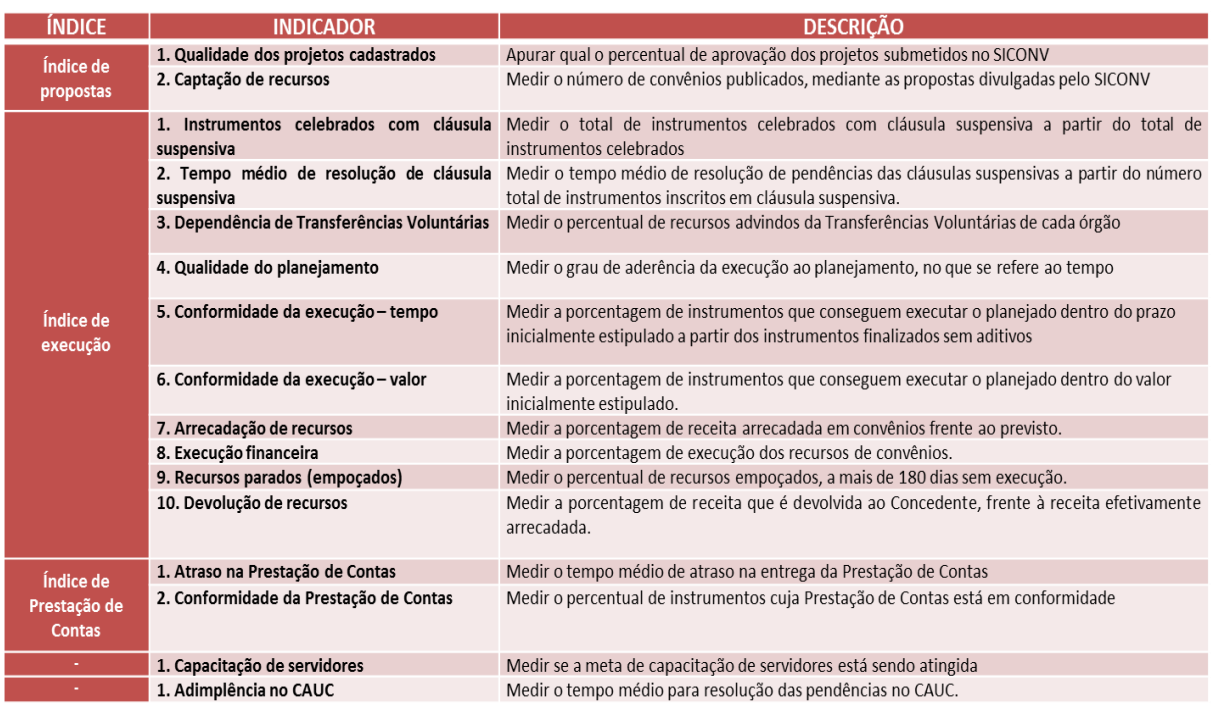

Fonte: DCGCE

Outra forma de consulta do Monitoramento Intensivo é através do Painel de Convênios da DCGCE, ferramenta Qlickview, através do ícone ""Monitoramento" e selecionar se quer o monitoramento dos instrumentos "Vigentes" ou se quer visualizar o monitoramento dos instrumentos em "Prestação de Contas".

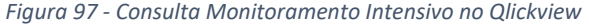

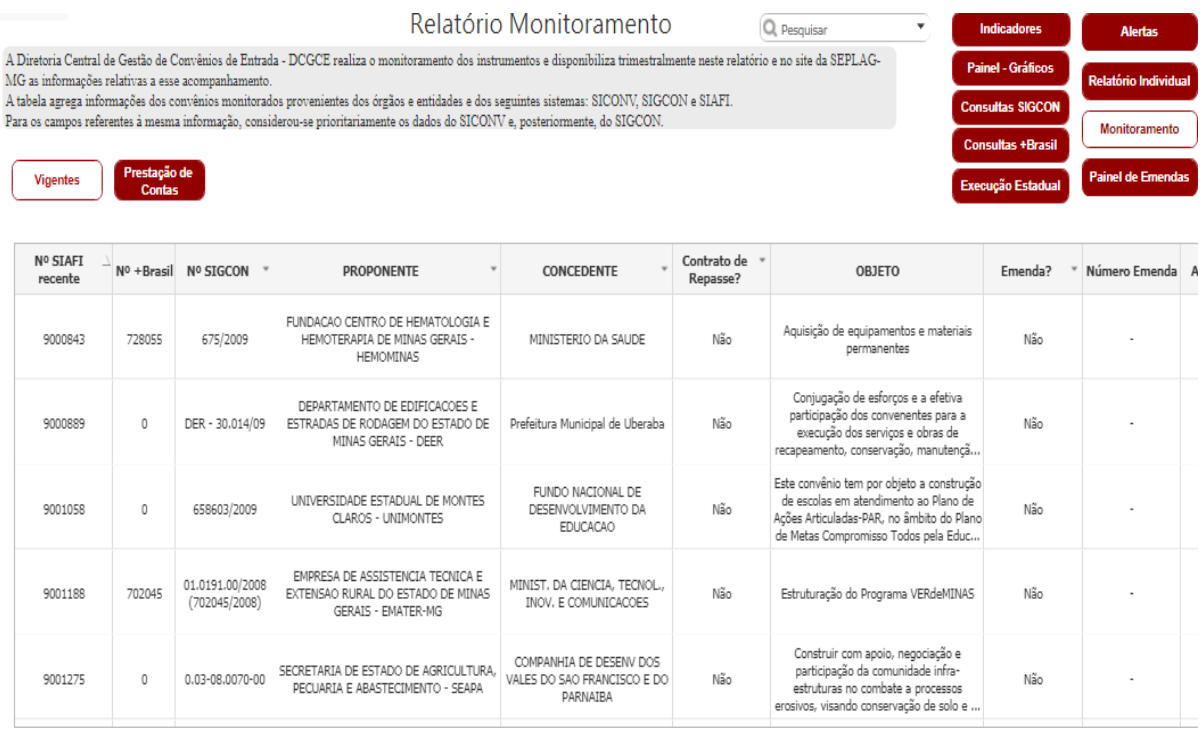

Fonte: Qlickview

### 4.10.2. Acompanhamento pela União

O acompanhamento realizado pela União, nos casos de convênios/instrumentos congêneres celebrados entre o Estado e o Governo Federal, ocorre de forma a garantir a regularidade dos atos praticados pelo convenente e a plena execução do objeto, podendo o convenente ser responsabilizado pelos danos causados a terceiros, decorrentes de culpa ou dolo na execução do instrumento. Para o acompanhamento o concedente ou a mandatária indicará o(s) nome (s) do (s) fiscalizador (es) ou responsável (is) pelo acompanhamento de todos os processos do convênio. O mesmo anotará todas as ocorrências relacionadas à consecução do objeto, adotando as medidas necessárias para regularização das falhas observadas.

No acompanhamento da execução do convênio serão observadas as seguintes ações:

comprovação da boa e regular aplicação dos recursos, na forma da legislação aplicável;

- compatibilidade entre a execução do objeto, o que foi estabelecido no plano de trabalho, e os desembolsos e pagamentos, conforme os cronogramas apresentados;
- regularidade das informações registradas pelo convenente no Transfere Gov; e

cumprimento das metas do plano de trabalho nas condições estabelecidas.

### **4.11. BLOUEIOS JUDICIAIS EM CONTAS DE CONVÊNIOS**

Em algumas situações pode ocorrer que a conta bancária de um convênio ou instrumento congênere seja bloqueada devido a questões judiciais do convenente, neste caso, os órgãos e entidades do Estado de Minas Gerais deverão seguir as orientações previstas no Ofício Circular SEPLAG/SEF/AGE nº 11/2021. Estas orientações visam minimizar as glosas e a necessidade de atualização de valores nas contas correntes destes instrumentos.

- Verificar diariamente as contas de convênios de entrada e instrumentos congêneres para identificar e levantar os bloqueios/ transferências de recursos em virtude de decisões judiciais;
- Acionar imediatamente a sua Assessoria/Procuradoria Jurídica para que sejam tomadas as providências cabíveis quanto ao desbloqueio dos recursos da conta bancária do instrumento, encaminhando:
	- o nº do convênio;
	- o código Siafi do convênio;
	- o dados da conta corrente, contendo banco, agência e número da conta;
	- o nº do processo judicial que deu origem ao bloqueio/transferência;
	- o decisão que determinou o /transferência de valores na conta do convênio;
	- o nº da conta corrente do órgão ou entidade (no caso de administração indireta) ou do Governo do Estado e Minas Gerais (no caso de administração direta) que poderá ser objeto de novo bloqueio a ser implementado pela justiça
- Caso o órgão/ entidade não tenha sido notificado da decisão judicial, este deverá solicitar à instituição financeira na qual a conta do convênio foi aberta para forneça maiores informações.
- Efetue a devida escrituração contábil no SIAFI/PCASP do bloqueio;
- Monitorar os impactos dos bloqueios/transferências em relação à obrigatoriedade de aplicação dos recursos em conta poupança, apurando os rendimentos de aplicação financeira que deixaram de ser auferidos:
	- o Solicitar à Diretoria Central de Controle e Operações Financeiras da Superintendência Central de Administração Financeira da SEF, a recomposição dos recursos na conta correte do convênio, nos casos em que o órgão não disponha de receita própria de que possa dispor para efetuar tal recomposição;
	- o Providenciar a recomposição da conta convênio com recursos próprios, nos casos em que o órgão possa dispor em suas fontes próprias de recursos suficientes para efetuar a recomposição.

# **FIQUE ATENTO!**

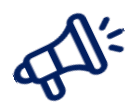

- Considerando que os bloqueios /transferências em contas de convênios determinados por decisão judicial ocorrem por fatores alheios à gestão/ administração, os cálculos das atualizações dos valores devem seguir as prerrogativas presentes no art.13-A da Indo TCU nº085/2020 e do art. 12, §2º da Lei nº8.443/1992.
- Neste sentido na hipótese de boa fé do gestor do convênio, o cálculo de atualização não deverá considerar a incidência e juros de mora.

# 5. **PRESTAÇÃO DE CONTAS**

A prestação de contas é o procedimento de acompanhamento sistemático da conformidade financeira, considerando o início e o fim da vigência dos instrumentos, bem como a análise dos elementos que comprovam, sob os aspectos técnicos, a execução integral do objeto e o alcance dos resultados previstos nos instrumentos. O prazo para prestação de contas é de **até 60 dias** após o fim da vigência do instrumento.

O ideal é que em todas as fases de execução de um instrumento haja uma prestação de contas parcial, a fim de facilitar a prestação de contas final, que tem por objetivo a demonstração e a verificação de resultados e deve conter elementos que permitam avaliar a execução do objeto e o alcance das metas previstas. Dessa forma, após realização de todos os pagamentos, é recomendável que o gestor do convênio faça a conciliação dos pagamentos contendo, no mínimo:

- 1) Nota de Empenho da Despesa;
- 2) Nota de Liquidação;
- 3) Ordem de Pagamento Bancária
- 4) Notas Fiscais (emitida em nome do convenente, com a identificação do número do convênio e do nome do Concedente)
- 5) Ateste de recebimento do bem ou serviço (fotos, vídeos, etc.)

A prestação de contas final exige alguns documentos que demonstrem a conciliação de todos os pagamentos; o cumprimento do objeto; o recebimento dos equipamentos, obras ou serviços; dentre outros documentos que deverão estar relatados no instrumento. Alguns documentos podem ser apresentados como complementares para demonstrar o cumprimento do objeto, tais como:

- 1) Relatório de Execução Físico-Financeira;
- 2) Relação de Pagamentos Efetuados, por ordem cronológica do extrato;
- 3) Relatório de Execução da Receita e Despesa;
- 4) cópias de Notas Fiscais/ Faturas, com seus respectivos recibos, com identificação do número do convênio, atestadas os serviços e/ou material, cópias de cheques/empenhos e guias de recolhimentos de INSS, ISS e FGTS;
- 5) Extrato de Conta Bancária específica;
- 6) Extrato de Conta Bancária de Aplicação Financeira, de todo o período da conta;
- 7) Conciliação Bancária, quando houver;
- 8) cópia de Cheques (que deve ser emitido nominal a empresa prestadora dos servicos);
- 9) cópia da Homologação das licitações realizadas ou cópia das Justificativas para sua Dispensa ou Inexigibilidade, com o respectivo embasamento legal;
- 10) cópia dos Contratos com o Fornecedor de Material/Equipamento e/ou Prestador de Serviços;
- 11) Comprovação de Regularidade Fiscal dos fornecedores contratados (certidão negativa de INSS, PGFN e FGTS).
- 12) cópia de Documentação Comprobatória de Serviço de Instrutoria, quando for o caso;

Essa prestação de contas **pode ser aprovada, aprovada com ressalvas ou rejeitada.**  Motivos para prestação de contas rejeitada:

- $\rightarrow$  inexecução total ou parcial do objeto pactuado;
- desvio de finalidade na aplicação dos recursos transferidos;
- impugnação de despesas, se realizadas em desacordo com as disposições do termo celebrado ou da legislação vigente;
- não utilização, total ou parcial, da contrapartida pactuada, na hipótese de não haver sido recolhida na forma prevista;
- inexistência de execução financeira após 180 dias da liberação da primeira parcela o instrumento;
- não devolução de eventual saldo de recursos federais;
- ausência de documentos exigidos na prestação de contas que comprometa o julgamento do cumprimento do objeto pactuado e da boa e regular aplicação dos recursos.

A não prestação de contas de transferências voluntárias poderá acarretar em instauração de Tomada de Contas Especial para o convenente e inclusão do mesmo no CAUC, impedindo assim a formalização de novos instrumentos com a União.

Para que o convenente não tenha problemas com a prestação de contas deve-se atentar para os seguintes quesitos:

- Conseguir comprovar a execução de cada item do Plano de Trabalho;
- Aplicar o recurso no mercado financeiro:
	- o Superior a 30 dias: é indicado ser aplicado na Caderneta de Poupança;
	- o Inferior a 30 dias: é indicado que seja aplicado no Fundo de Aplicação Financeira de Curto Prazo, e Operação de Mercado Aberto Lastreada em Título da Dívida Pública Federal;
- Movimentar os recursos do instrumento apenas na conta bancária específica;
- Apenas realizar saques para pagamento de despesas constantes do Plano de Trabalho, ou para aplicação no mercado financeiro;
- Antes de cada pagamento, o convenente deve ter em mãos as seguintes informações/dados:
	- o Destinação do recurso;
	- o Nome e CNPJ ou CPF do fornecedor, quando for o caso;
	- o Número do Contrato a que se refere o pagamento realizado;
	- o Meta, Etapa ou Fase do Plano de Trabalho relativa ao pagamento;
	- o Notas fiscais e/ ou documentos contábeis que comprovem o recebimento definitivo do objeto contratado;
- ◆ Obrigatoriedade da Emissão de Nota Fiscal pelos fornecedores;
- As despesas deverão ser comprovadas mediante documentos originais fiscais ou equivalentes. São eles: empenho, notas fiscais, faturas, recibos e cópia de cheque. Os mesmos devem:
	- o Estar dentro do prazo de validade para sua emissão;
	- o Ser original e sem rasuras;
	- o Ser emitidos em nome do convenente;
	- o Estar devidamente identificado com o número do convênio, e o nome do Concedente no corpo do comprovante de despesa;
	- o Conter especificação detalhada dos materiais adquiridos e/ou dos serviços prestados; e
	- o Conter a atestação do recebimento definitivo do bem ou serviço
- O pagamento do fornecedor ou prestador de serviço não pode ser feito em dinheiro. Devem ser feitos mediante crédito na conta bancária do fornecedor ou prestador de serviço, salvo exceções previstas nas legislações vigentes;
- **→** O gestor precisa acompanhar cada etapa de execução do instrumento.

## **5.1. PRESTAÇÃO DE CONTAS NA TRANSFERE GOV**

Essa fase, apesar de ser considerada a última do processo, inicia-se a partir do momento em que o convenente recebe a primeira parcela do repasse. Durante a execução, as notas fiscais e contratos são inseridos na aba "Execução" do Transfere Gov e servirão para apreciação da União na etapa de prestação de contas. Caso haja divergência entre objeto pactuado e executado, irregularidades ou improbidades, o Governo Federal poderá reprovar a prestação de contas. Os documentos a serem apresentados são:

- Relatório de Cumprimento do Objeto;
- **■** Declaração de realização dos objetivos a que se propunha o instrumento;
- Comprovante de recolhimento do saldo de recursos, quando houver;
- **■** Termo de compromisso por meio do qual o convenente será obrigado a manter os documentos relacionados ao instrumento por 10 anos.

Os pré-requisitos para que a prestação de contas possa ser realizada no sistema e apresentada ao órgão concedente para análise são:

- Autorizar ou cancelar todas as movimentações financeiras;
- **■** Discriminar todas as OBTVs para o Convenente;
- Complementar os dados de Câmbio de todas as OBTVs Câmbio;
- Gerar todos os relatórios de execução.

O preparativo para a prestação de contas é a inclusão de todas essas documentações listadas acima no Transfere Gov até 60 dias após o término da vigência do convênio ou do último pagamento efetuado. Caso esse prazo não seja cumprido, a União poderá conceder ao órgão mais 45 dias para tal. Se, ao término desse prazo, o órgão não apresentar a prestação de contas nem devolver os recursos, ele será inscrito como "**Inadimplente**" no Transfere Gov e isso pode acarretar suspensão para realização de novos convênios com o órgão federal. A União poderá solicitar à instituição financeira onde a conta corrente dos recursos do instrumento se encontra a transferência do montante devido aos cofres federais. Além disso, a União irá instaurar a Tomada de Contas Especial.

Por outro lado, os órgãos da União têm à sua disposição uma ferramenta elaborada em 2019 que realiza a prestação de contas informatizada, permitindo assim análise mais ágil da execução e cumprimento do objeto do instrumento.

O primeiro procedimento para iniciar uma prestação de contas é verificar na parte financeira no menu "Execução", "Listar Movimentações Financeiras" se todos os registros ali presentes estão na situação "Movimentação Financeira Concluída", que indica que o pagamento foi realizado e devidamente autorizado, ou "Movimentação Financeira Cancelada", que indica que a movimentação foi rejeitada pelo Gestor Financeiro do Convenente ou pelo Ordenador de Despesa.

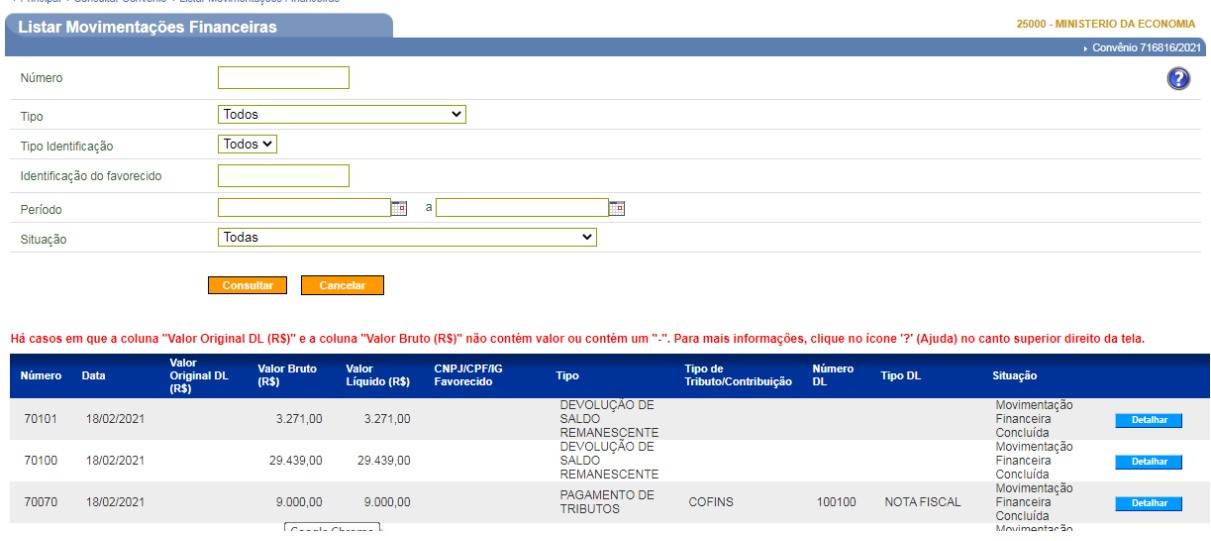

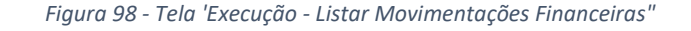

*Fonte: Transfere Gov*

Posteriormente, deverão ser emitidos os relatórios de execução, presentes em "Execução", "Emitir Relatórios". Eles são pré-requisitos para que a prestação de contas seja realizada e enviada para análise do [concedente.](https://mooc.evg.gov.br/mod/glossary/showentry.php?eid=41420&displayformat=dictionary)

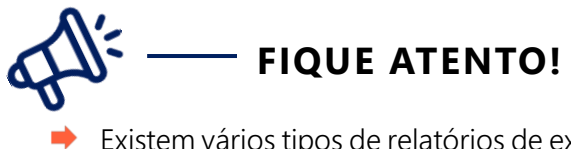

Existem vários tipos de relatórios de execução no Transfere Gov. O convenente deverá escolher o melhor relatório para exemplificar a execução do objeto e depois encaminhar para a prestação de contas.

Após a aprovação de todos os relatórios gerados pelo convenente, físicos, financeiros, bens adquiridos, serviços prestados, etc. será possível iniciar a prestação de contas no Transfere Gov. Ao clicar em "Prestação de Contas – Prestar contas". Aparecerá a seguinte tela de consulta:

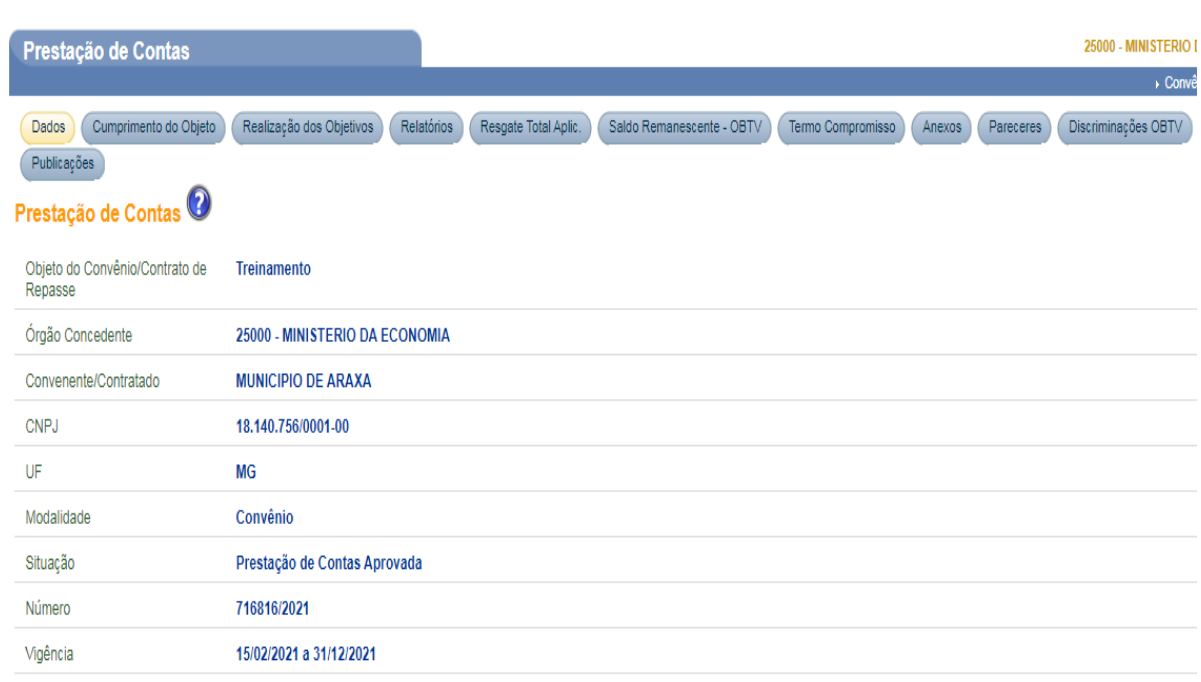

#### *Figura 99- Primeira página Prestação de Contas na PMB*

*Fonte: Transfere Gov*

Nesta primeira página são identificados alguns dados do convênio. Somente após a aprovação do relatório físico do plano de trabalho pelo concedente, que as informações incluídas como realizadas são transportadas para a aba cumprimento do objeto da prestação de contas no bloco Relatório Consubstanciado, resultando nas informações das metas e etapas cumpridas e das metas e etapas não cumpridas. Obrigatoriamente, o usuário deve assinalar se concorda ou não com o Cumprimento do Objeto e com o Termo de Compromisso, além de ter a necessidade de preencher os dados solicitados na aba Realização dos Objetivos.
*Figura 100 - Preenchimento da tela de Cumprimento do Objeto.*

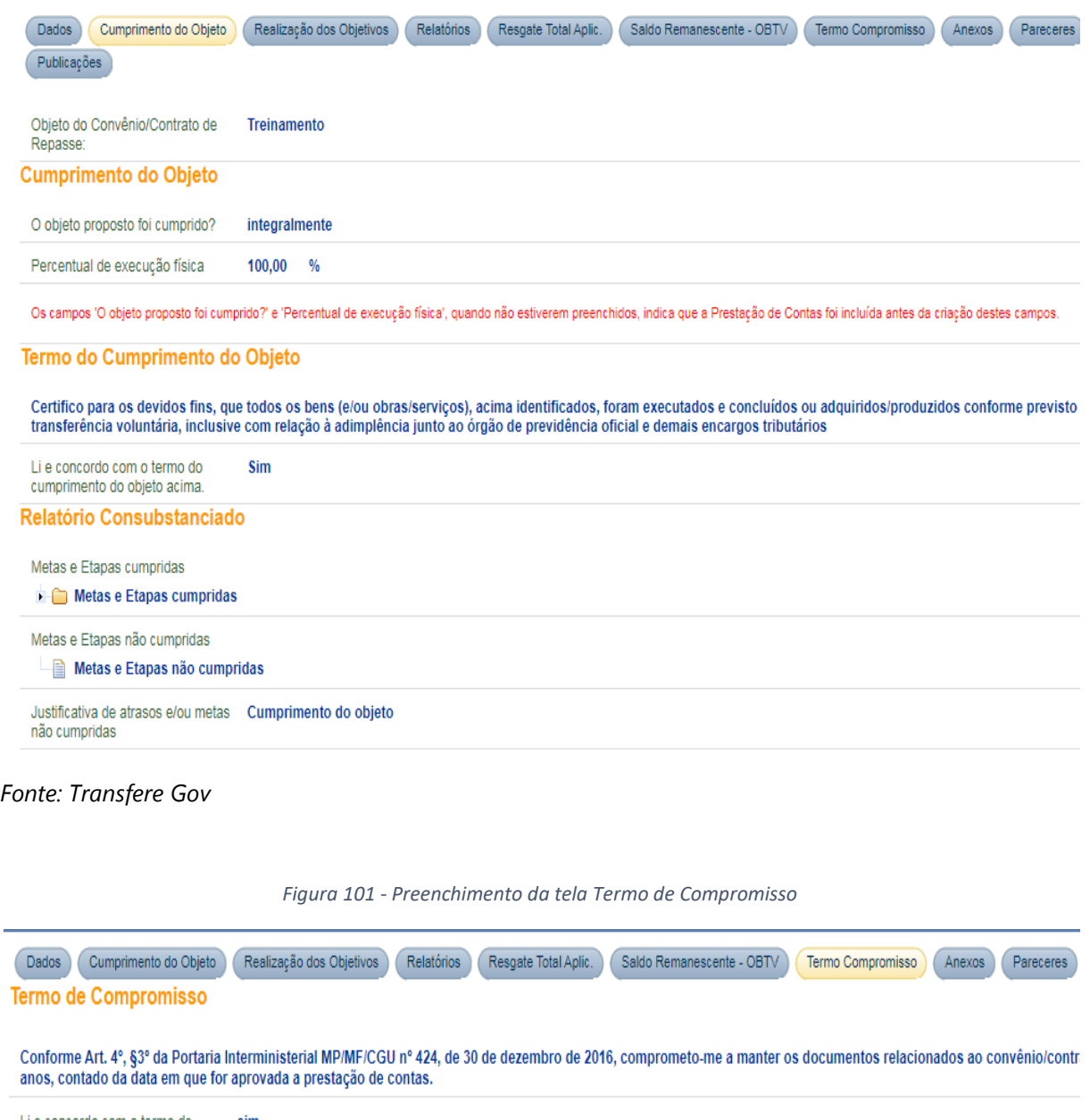

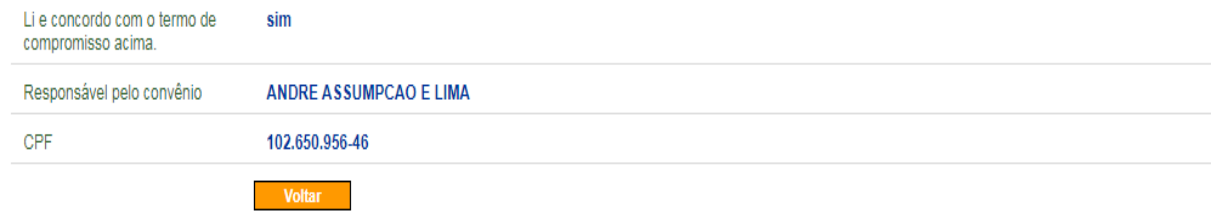

*Fonte: Transfere Gov*

Í.

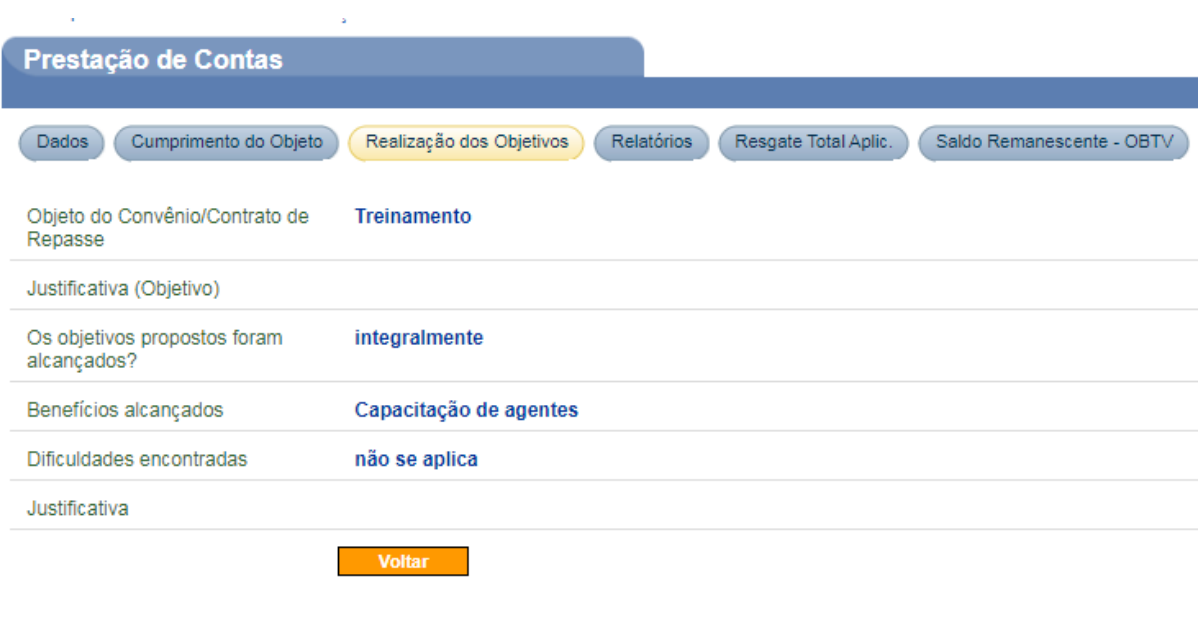

*Figura 102 - Preenchimento da tela Realização dos Objetivos*

*Fonte: Transfere Gov*

Somente após realizar estes procedimentos e não havendo pendências no processo, o convenente poderá realizar o Resgate Total das Aplicações para posteriormente realizar a Devolução do Saldo Remanescente. Esse procedimento será detalhado na próxima sessão.

## **5.2. DEVOLUÇÃO DE SALDO REMANESCENTE**

### 5.2.1. Contextualização

O processo de devolução de saldo remanescente de convênios e instrumentos congêneres trata-se do repasse de recursos excedentes ou não utilizados na execução do objeto proposto. Pode ocorrer nas seguintes situações:

- Término da vigência do instrumento;
- Execução completa do objeto proposto;
- Não execução do objeto por mais de 180 dias, conforme PI 424/2016;
- Encerramento antecipado do instrumento.

O convenente terá um prazo de até 30 dias para devolver o recurso para o concedente. Neste sentido, para realizar o cálculo do valor devido às partes deve-se seguir as normas presentes no instrumento ou embasadas na Lei nº 8.666/93. Para instrumentos formalizados com a União deve-se seguir a Portaria Interministerial nº 424/2016, exceto nos casos em que houver outra regra no instrumento ou normativa regulamentando este cálculo. Perante a PI 424/2016, Art. 60 o cálculo de devolução de saldos remanescente deve ocorrer:

Art. 60. Os saldos financeiros de recursos de repasse remanescentes, inclusive os provenientes das receitas obtidas nas aplicações financeiras realizadas, não utilizadas no objeto pactuado, serão devolvidos à Conta Única do Tesouro, no prazo improrrogável de 30 (trinta) dias da conclusão, denúncia, rescisão ou extinção do instrumento, sob pena da imediata instauração de tomada de contas especial do responsável, providenciada pela autoridade competente do órgão ou entidade concedente.

§ 1º A devolução dos saldos financeiros de recursos de repasse remanescentes, inclusive os provenientes das receitas obtidas nas aplicações financeiras realizadas, não utilizados no objeto pactuado, deverá ocorrer da seguinte forma:

I - nos convênios, o convenente deverá observar a proporcionalidade dos recursos transferidos e os da contrapartida previstos na celebração, independentemente da época em que foram aportados pelas partes; e

II - nos contratos de repasse, o convenente deverá proceder a devolução integral ao concedente.

Corroborando com este artigo tem-se vários entendimentos do Tribunal de Contas da União, através dos acórdãos (AC) TCU 439/2005 e AC 13/2007 em que "o valor do débito decorrente de execução parcial do objeto conveniado, com proveito à comunidade, deve ser calculado de forma a manter a mesma proporção entre os recursos federais e municipais estabelecida no instrumento".

A título de exemplo tem-se:

Um convênio com Município; construção de 1 hospital; valor federal repassado – R\$ 100,00; valor da contrapartida - R\$ 25,00.

Pelo convênio, a União deveria contribuir com 80% da construção do hospital (R\$ 100,00/R\$ 125,00). Já o Município contribuiria com 20% (R\$ 25,00/R\$ 125,00). Esse foi o pacto feito, à luz do federalismo de cooperação traçado pela Carta Magna, pelos entes políticos União e Município.

Suponhamos, no entanto, que o hospital seja construído apenas com recursos da União. Quer dizer, os R\$ 100,00 são suficientes para que se conclua o objeto do convênio. O Município, dessa forma, deixa de cumprir a avença ao não aportar os R\$ 25,00. Então, com base no que estabelece o mencionado art. 7º, inciso XIII, o Município deveria recolher à conta do concedente o valor corresponde ao percentual da contrapartida não aplicada na consecução do objeto do convênio. Quer dizer, ter-se-ia que devolver 20% dos R\$ 100,00. Ou seja, seriam devolvidos R\$ 20,00. Assim, seriam mantidas a relações percentuais originalmente pactuadas para a consecução do objeto - o hospital, construído pelo valor de R\$ 100,00 , teria a participação de 80% de recursos públicos federais e de 20% de recursos municipais. Nota-se que, de modo algum, se está devolvendo a contrapartida do Município, o que geraria, se assim o fosse, enriquecimento sem causa por parte da União. O que a Instrução Normativa determina é a devolução dos recursos federais aplicados além da proporção originalmente pactuada na avença. Prova disso é que seu texto fala em devolução do "valor (...) correspondente ao percentual da contrapartida", e não em devolução da contrapartida.

Já em relação a não execução do objeto, não há falar em devolução calculada com supedâneo em percentual de contrapartida. Afinal, se nada foi feito, o máximo que se pode fazer é devolver o total dos recursos federais repassados. (AC TCU nº 439/2005)

Desta forma para apuração do saldo, salvo dispositivo em contrário no instrumento celebrado e/ou em legislação específica, deverá ser observado a seguinte regra:

I - o saldo dos recursos aportados pelos partícipes será apurado deduzindo destes o valor efetivamente executado, em conformidade com a proporção dos aportes pactuados no instrumento e em seus aditivos, nos casos em que couber;

II - o saldo dos recursos obtidos nas aplicações financeiras realizadas, independentemente da época em que os recursos foram aportados pelas partes, será apurado aplicando-se a proporção relativa destes aportes na conta do instrumento.

### 5.2.2. Devolução de saldo remanescente no Estado de Minas Gerais

Sentindo a necessidade de regulamentar a aprovação de créditos e cotas orçamentários destinados à devolução de saldo remanescentes de convênios de entrada e instrumentos congêneres, a Diretoria Central de Convênio de Entrada em conjunto com a Controladoria Geral do Estado e a Advocacia Geral do Estado publicaram a Resolução Conjunta SEPLAG/CGE/AGE nº10.123/2020. A mesma tem por objetivo:

- Efetuar devolução correta dos recursos remanescentes relativos à execução de convênios de entrada de recursos e instrumentos congêneres a fim de evitar ressalvas e a não aprovação das prestações de contas pelo concedente;
- Informar aos órgãos/entidades os procedimentos necessários para solicitação de crédito orçamentário para realização das devoluções dos saldos remanescentes de convênios de entrada de recursos e instrumentos congêneres, aos concedentes e ao Tesouro Estadual;

Para apuração do saldo remanescente, conforme Resolução supracitada, deve-se considerar as seguintes regras:

- 1) A devolução dos saldos remanescentes de recursos de convênios aos concedentes relativos a receitas arrecadadas no SIAFI em exercícios anteriores deverá ser realizada por meio da execução de despesas (empenho, liquidação e pagamento);
- 2) A devolução dos saldos remanescentes de recursos de convênios aos concedentes relativos a receitas arrecadadas no exercício corrente deverá ser realizada por meio de reclassificação para Depósitos de Diversas Origens (DDO) – Recursos de Convênios a Restituir;

3) A devolução de saldos remanescentes de recursos de contrapartida de convênios devidos ao Tesouro do Estado ou à própria Unidade, deverá ser operada por meio de transferência financeira bancária ou transferência financeira cheque, conforme o caso, independentemente do exercício financeiro no qual os recursos foram aportados na conta do convênio.

Posteriormente a solicitação de créditos e cota orçamentários para devolução de saldos remanescentes deverá ser realizada à Diretoria Central de Gestão de Convênios de Entrada – DCGCE da Secretaria de Estado de Planejamento e Gestão - SEPLAG no SEI específico do convênio e deverá conter os seguintes documentos:

- declaração firmada pelo setor financeiro do órgão/entidade interessado atestando o valor a ser suplementado;
- extrato bancário da conta do convênio relativo ao último dia do exercício financeiro anterior;
- **■** extrato bancário atualizado da conta do convênio:
- $\rightarrow$  informações sobre a classificação orçamentária e valor a ser suplementado;
- memória de cálculo do valor para devolução.

A DCGCE realizará os cálculos e realizará os lançamentos da solicitação de suplementação dos créditos no SIGCON entrada e posteriormente lançamentos dos dados no Siafi para publicação de decreto. Ou seja, o órgão não terá que fazer nenhum lançamento no Siafi para que o decreto seja publicado. Após sair o decreto no Jornal Minas Gerais, o órgão/ entidade deverá realizar a solicitação de cota, conforme item 4.9.3 do Capítulo 4. Somente após a aprovação que deverá ser realizado a devolução aos partícipes do convênio.

A figura a seguir demonstra, resumidamente, o fluxo de devolução de saldo remanescente:

*Figura 103 - Fluxo de devolução de saldo remanescente de instrumentos de entrada*

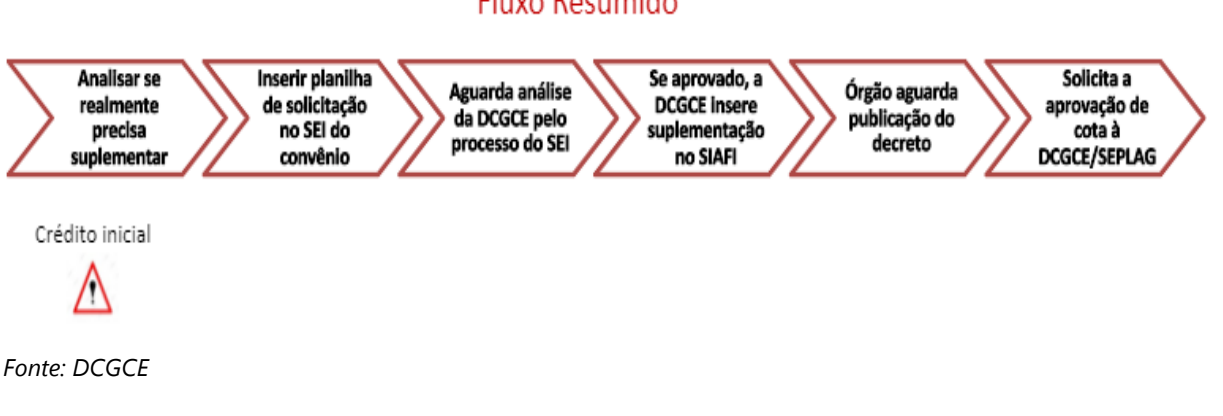

## Fluxo Resumido

### 5.2.3. Devolução de saldo remanescente no Transfere Gov

Para a devolução do saldo do remanescente no Transfere Gov, a movimentação de resgate de aplicação financeira deverá estar como concluída ou cancelada. Após a conclusão de todas as movimentações financeiras e o Resgate Total das Aplicações junto à instituição bancária, o [convenente](https://mooc.evg.gov.br/mod/glossary/showentry.php?eid=41434&displayformat=dictionary) deverá realizar a devolução do recurso que sobrou na conta corrente do instrumento.

No Transfere Gov ao acessar a funcionalidade "Saldo Remanescente", por meio do menu [Prestação de Contas,](https://mooc.evg.gov.br/mod/glossary/showentry.php?eid=41510&displayformat=dictionary) serão apresentados automaticamente pelo sistema os valores a serem devolvidos para o Convenente e para a Conta Única do Tesouro. Trata-se de um cálculo feito pelo Transfere Gov com base nos valores de [repasse](https://mooc.evg.gov.br/mod/glossary/showentry.php?eid=41519&displayformat=dictionary) e [contrapartida](https://mooc.evg.gov.br/mod/glossary/showentry.php?eid=41441&displayformat=dictionary) e seus respectivos rendimentos, além dos montantes alocados no pagamento das despesas do instrumento.

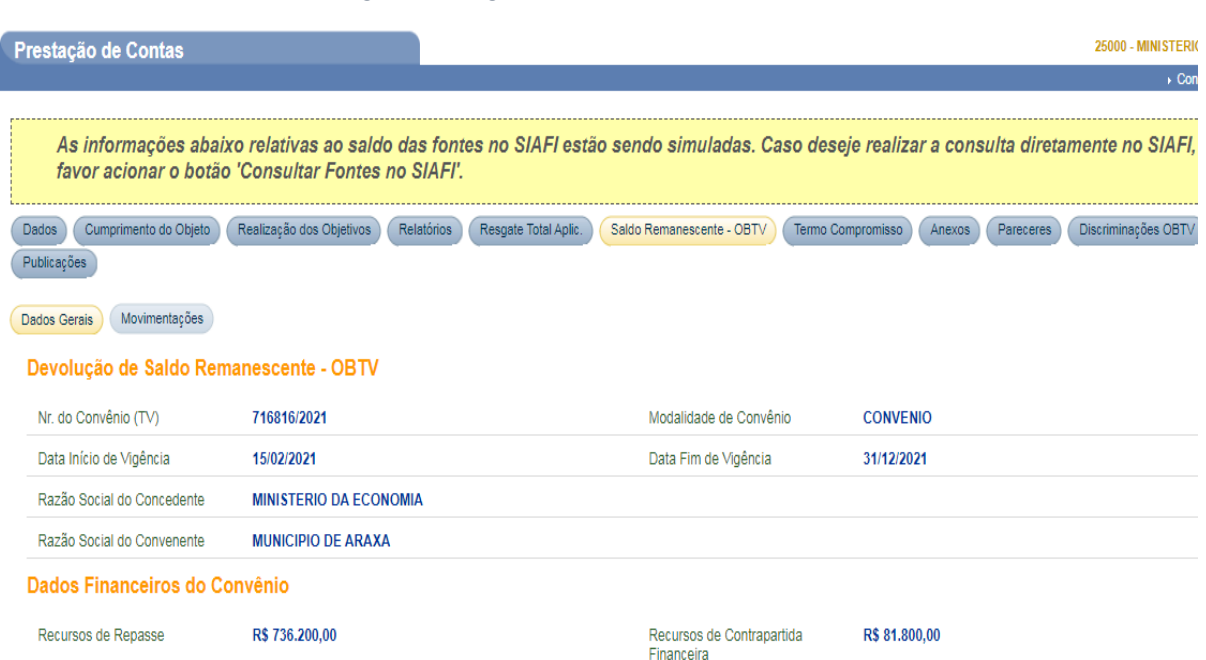

*Figura 104- Página de Saldo Remanescente - OBTV*

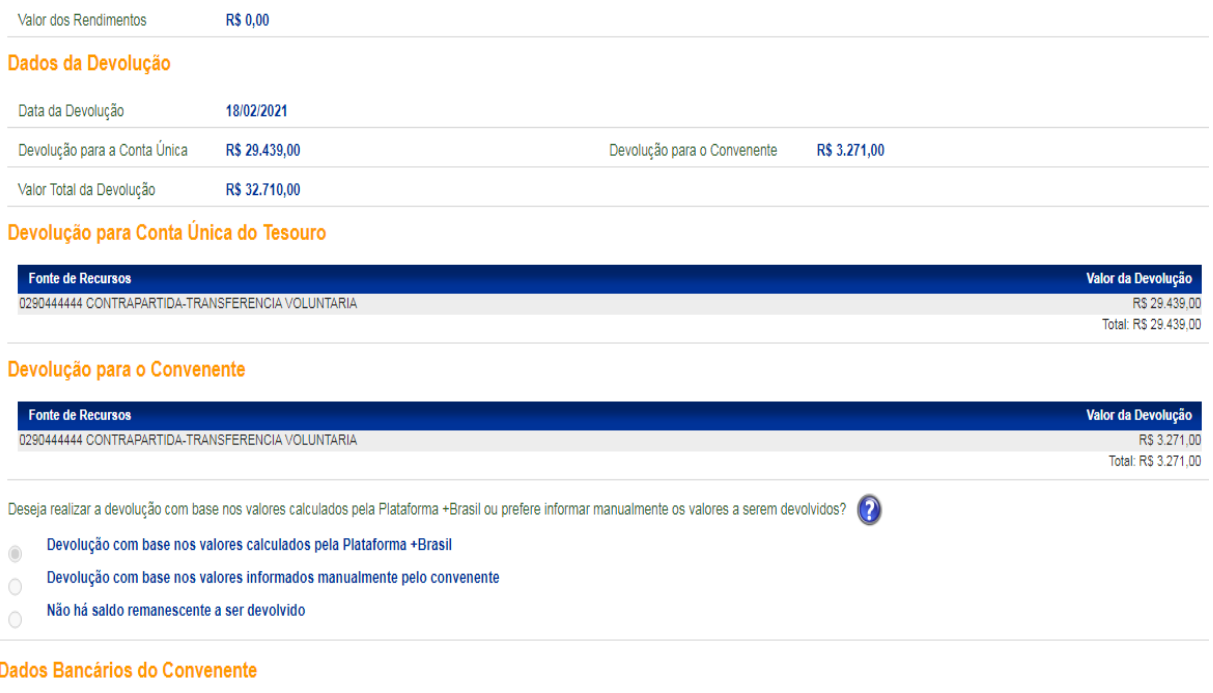

### *Fonte: Transfere Gov*

Ainda, no Transfere Gov há uma funcionalidade que permite ao órgão inserir os valores para devolução de forma manual, sendo que este procedimento será analisado pelo concedente o qual decidirá acatar o valor calculado automaticamente pelo Transfere Gov ou os valores informados manualmente pelo órgão. Esta funcionalidade deverá ser utilizada quando os valores repassados e aplicados não seguirem a proporção dos valores conveniados.

A DCGCE/SEPLAG tem a competência de auxiliar e acompanhar os órgãos na execução dos convênios, bem como na devolução dos recursos. A fim de evitar que ocorram devoluções de saldos remanescentes de convênios de forma inadequada, gerando dano ao cofre público estadual, foi criada a Resolução Conjunta AGE/CGE/SEPLAG nº 10.123/2020 que regulamenta este processo. Sendo assim, a instituição antes de realizar a devolução do recurso deverá encaminhar através do SEI do instrumento, para a DCGCE, as seguintes documentações:

- declaração firmada pelo setor financeiro do órgão/entidade interessado atestando o valor a ser suplementado;
- extrato bancário da conta do convênio relativo ao último dia do exercício financeiro anterior;
- extrato bancário atualizado da conta do convênio;
- informações sobre a classificação orçamentária e valor a ser suplementado;
- memória de cálculo do valor para devolução.

A DCGCE possui uma planilha para auxílio na conferência dos valores a serem devolvidos aos partícipes, que poderá ser disponibilizada aos órgãos para alimentação e conferência da memória de cálculo recebida dos concedentes e ou dos valores apurados diretamente pelo Transfere Gov. Ainda, no caso de dúvidas, a diretoria está à disposição para apoio técnico.

Após cálculo do saldo remanescente para as partes e a inserção destes valores no Transfere Gov, é só encaminhar a prestação de contas para análise do concedente. Para isso basta voltar até a aba "Dados" e clicar no botão "Enviar para análise".

Em 2018, através da Instrução Normativa MP/MF/CGU nº 05 foi instituída a prestação de contas informatizada cujo objetivo é o enfrentamento do passivo existente de prestação de contas, possibilitar uma redução nos custos de análise de prestação de contas e maximização da utilização de recursos humanos das instituições concedentes. Conforme normativa somente alguns instrumentos poderiam passar por esta prestação de contas informatizada:

- Convênios e Contratos de Repasse operacionalizados e cadastrados no Transfere Gov;
- Que tenham pontuação de risco igual ou inferior ao limite de risco estabelecido pelo concedente;
- Que não possuam saldos remanescentes;
- Que tenham saneadas as impropriedades constantes nos relatórios de trilhas de auditoria.
- **■** Com valor inferior a R\$5.000.000,00, sendo as seguintes faixas de valor:
	- o Faixa A: transferências voluntárias até R\$750.000,00;
	- o Faixa B: transferências voluntárias acima de R\$750.000,00 e abaixo de R\$5.000.000,00.

O concedente para utilizar a prestação de contas informatizada deve realizar a publicação manifestando o interesse neste tipo procedimento contendo as seguintes premissas:

- **■** Limite de tolerância ao risco conforme faixa de valor;
- $\rightarrow$  Justificativa para embasar a escolha do limite;
- **→** Outras informações que os concedentes julgarem necessárias.

Sendo assim, as prestações de contas serão analisadas e aprovadas com maior agilidade e o concedente correrá um risco, aceitável pela instituição, de existir alguma inconsistência na execução do instrumento.

### **5.3. TOMADA DE CONTAS ESPECIAL**

A Tomada de Contas Especial (TCE) é um procedimento que visa calcular o dano ao Erário, identificar os responsáveis e apurar os fatos relativos às irregularidades, pretendendo o imediato ressarcimento dos recursos financeiros. A TCE só será instaurada quando forem esgotados todos os outros mecanismos administrativos a cargo do concedente (União), bem como em casos em que o dano ao erário seja igual ou superior a R\$ 75.000,00 (será considerado a soma de todos os débitos de um mesmo órgão).

O estabelecimento da Tomada de Contas Especial ocorrerá quando a prestação de contas não for apresentada dentro do prazo estabelecido ou quando a prestação de contas for reprovada. São razões para tal reprovação:

- 1) Não execução total ou parcial do objeto pactuado, ou seja, o órgão deverá se certificar de cumprir o previsto em aquisições, obras, bens e/ou serviços;
- 2) Desvio de finalidade na aplicação dos recursos financeiros, ou seja, o objetivo e objeto executados devem ser os mesmos previstos quando da celebração do instrumento;
- 3) Impugnação de despesas, se realizadas em desacordo com o termo celebrado ou com a Portaria Interministerial Nº 424/2016;
- 4) Não utilização de parte ou da totalidade da contrapartida financeira, na hipótese de essa não haver sido restituída a quem aportou esse recurso, seguindo a regra de proporcionalidade de aporte da partida e contrapartida;
- 5) Eleger conta bancária para gestão dos recursos do convênio em instituição financeira que não seja federal ou estadual, ou somente federal para os contratos de repasse;
- 6) Não devolução de eventual saldo de recursos federais, apurado na execução do objeto, em conformidade com a regra de proporcionalidade da restituição financeira conforme o aporte da partida e contrapartida;
- 7) Ausência de documentos exigidos na prestação de contas que comprometa o julgamento do cumprimento do objeto pactuado e da boa e regular aplicação dos recursos (notas fiscais, contratos, registro das licitações, dentre outros exigidos).

Uma vez julgada a TCE, o responsável é notificado para que restitua o valor devido. Se o responsável, regularmente notificado, não recolher tempestivamente o valor devido, será formalizado processo de cobrança executiva. Esse será encaminhado ao Ministério Público junto ao Tribunal de Contas da União para, por meio da Advocacia-Geral da União (AGU) ou das unidades jurisdicionadas ao TCU que detêm essa competência, promover a cobrança judicial da dívida ou o arresto de bens.

A instauração de Tomada de Contas Especial provoca algumas consequências, quais sejam:

- ◆ O convênio ou contrato de repasse constará como inadimplente no Transfere Gov, o que restringe as novas transferências de recursos financeiros oriundos do Orçamento Fiscal e da Seguridade Social da União mediante Convênios e Contratos de Repasse. Excetuam-se dessa restrição apenas os instrumentos decorrentes de emendas parlamentares individuais que integrem os 50% de recursos financeiros obrigatórios para ações e serviços públicos de saúde, conforme dispõe o § 13 Artigo 166 da CF/88;
- Os responsáveis pelo dano ao erário serão registrados como "DIVERSOS RESPONSÁVEIS" no SIAFI;
- Emissão de declaração de inidoneidade do particular para licitar ou contratar com a administração;
- Emissão de declaração de inabilitação para o exercício de cargo ou função pública;
- Comunicação ao Ministério Público Federal e solicitação do arresto de bens para garantir o ressarcimento.

### **5.4. GLOSA DE RECURSOS**

A glosa de despesa consiste no ato de censurar ações incompatíveis ou irregulares, confiscando determinada importância financeira ou retendo/suspendendo a transferência de valores até que o órgão responsável restitua o valor. No caso das transferências voluntárias da União, os Ministérios e demais órgãos federais são os encarregados de glosar as despesas realizadas pelos órgãos do estado de Minas Gerais, se assim considerarem adequado a partir da análise dos processos e documentação de determinada transferência.

Os gestores devem ficar atentos à possibilidade de glosas, as quais podem ocorrer quando o órgão descumpre o objeto, as metas físicas e financeiras, as normas de contratação, os princípios constitucionais da economicidade, impessoalidade, publicidade, razoabilidade, entre outros.

Para solicitar recursos orçamentários para pagamentos de possíveis glosas realizadas pelo concedente o órgão ou instituição mineira deverá seguir o disposto na Resolução Conjunta AGE/CGE/SEPLAG nº 10.123/2020. As documentações abaixo deverão ser encaminhadas para o Cofin – Comitê de Orçamento e Finanças, com o prazo de 30 dias, para melhor deliberação.

- Ofício de solicitação de aprovação de cota ou de crédito orçamentário assinado pelo Dirigente Máximo do órgão/entidade, contendo justificativa para a devolução dos recursos, bem como os impactos da não devolução dos recursos;
- Classificação orçamentária para suplementação e/ou aprovação de cota orçamentária, conforme o caso;
- Comunicado oficial do concedente ou do órgão de controle responsável pela glosa de despesas, contendo o valor a ser devolvido e o prazo para devolução;
- Memória de cálculo em caso de atualização de valores, conforme exigido pelo concedente ou órgão de controle responsável pela glosa de despesas;
- **■** Parecer técnico do concedente ou do órgão de controle ou documento equivalente no qual estejam elencados os fatos que deram causa à glosa de despesas.

As glosas serão calculadas com a devida atualização monetária e juros até o término do prazo de que a União dispõe para findar a análise da prestação de contas. Após concluída essa fase, o valor devido sofrerá somente atualização monetária até a data do efetivo pagamento da dívida. A figura a seguir detalha, resumidamente, o fluxo de glosa no Estado de Minas Gerais.

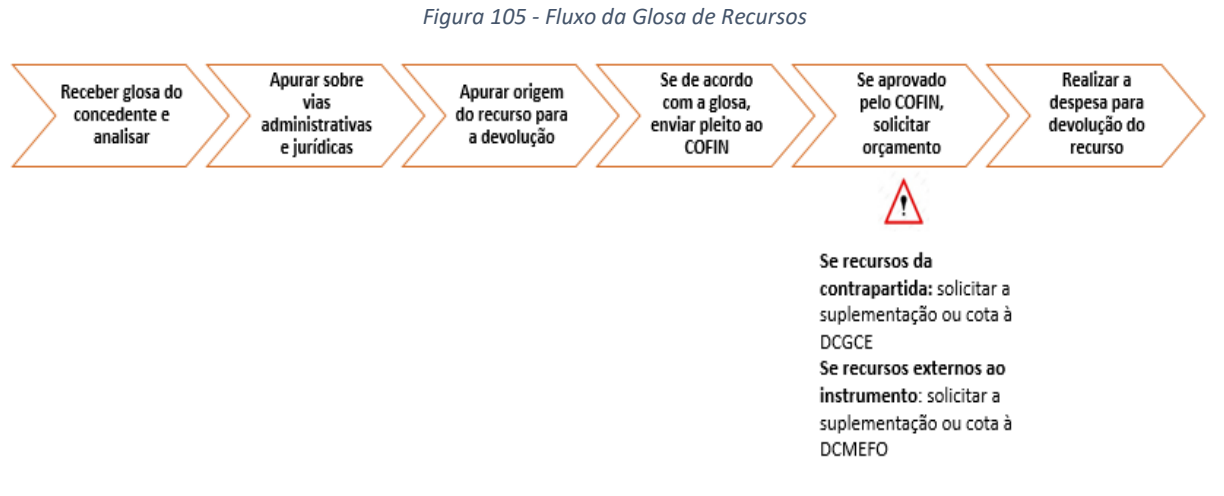

#### *Fonte: DCGCE*

A fonte de recursos que custeará essas despesas dependerá da disponibilidade orçamentária e financeira da instituição e da deliberação do Presidente da Cofin. Poderão ser realizadas suplementações por anulação, seja do próprio órgão ou de outros órgãos e caso a instituição tenha orçamento disponível na LOA poderão ser aprovadas cotas diretamente para que o tesouro aporte recursos na conta da mesma.

# 6. **DENÚNCIA E RESCISÃO**

## **6.1. DENÚNCIAS**

Os órgãos que celebrarem convênios ou contratos de repasse com o Governo Federal devem cumprir a exigência de manter um canal de comunicação efetivo para o registro de solicitações, elogios, sugestões, reclamações e de denúncias, os quais podem ser registrados pela sociedade civil a qualquer tempo.

Caso haja uma denúncia e seu objeto seja comprovado, os saldos remanescentes, inclusive aqueles provenientes de receita obtidas mediante aplicação financeira, serão devolvidos àqueles que ali aportaram seus recursos, proporcionalmente ao valor depositado, conforme dispõe o Art. 57 da Portaria Interministerial nº 127, de 29 de maio de 2008. Ou seja, o saldo remanescente referente à partida será devolvido à União e o referente à contrapartida, ao estado de Minas Gerais. Os órgãos convenentes têm o prazo de 30 dias para realizar esses procedimentos, a contar da data de ocorrência do evento. Esse dispositivo se aplica também aos convênios liquidados por conclusão, rescisão ou extinção. O descumprimento dessa norma culminará na instauração de Tomada de Contas Especial.

## **6.2. RESCISÕES**

A rescisão de convênios ou contratos de repasse é motivada pelo inadimplemento de qualquer das cláusulas pactuadas, pela constatação de falsidade ou incorreção de informação em documentos apresentados, pela ocorrência de circunstância que motive a instauração de Tomada de Contas Especial e pela **ausência de execução financeira após 180 dias da liberação da primeira parcela.**

Caso a rescisão implique em danos ao Erário, a Tomada de Contas Especial deverá ser instaurada, a menos que haja devolução dos recursos devidamente corrigidos. No entanto, outros procedimentos de apuração por meio de medidas administrativas próprias (fiscalizações, requerimento de relatórios e documentação, entre outros procedimentos previstos) serão conduzidos quando identificadas outras irregularidades decorrentes do ato praticado.

## 7. **PAINEL DE CONVÊNIOS NO QLIKVIEW**

A DCGCE desenvolveu uma ferramenta prática, o Painel de Convênios, no QlikView, para que os órgãos possam acompanhar as informações referentes a todo o processo de seus convênios. O QlikView, sistema de *Business Intelligence*, é um aplicativo que reúne informações vindas do Transfere Gov), do antigo Sistema Estadual de Convênios de Entrada (SIGCON), do Sistema Integrado de Administração Financeira de Minas Gerais (SIAFI), Sistema Integrado de Administração de Materiais e Serviços de Minas Gerais (SIAD), além de informações do orçamento do Governo de Minas Gerais.

O objetivo da disponibilização da ferramenta é facilitar o acompanhamento e controle dos órgãos da situação de seus convênios. As informações poderão ser acessadas de um mesmo ambiente de maneira integrada e organizadas de acordo com as necessidades dos gestores. Para consulta das informações as instituições estaduais podem filtrar dados nos tópicos à esquerda da ferramenta, abaixo da logomarca da Secretaria de Estado de Planejamento e Gestão. Podem ser buscados instrumentos por Ano, Código Transfere Gov, Código SIGCON, Código SIAFI, nome do Proponente, Situação de vigência, Tipo de Instrumento, Esfera Concedente, conforme a Figura 106.

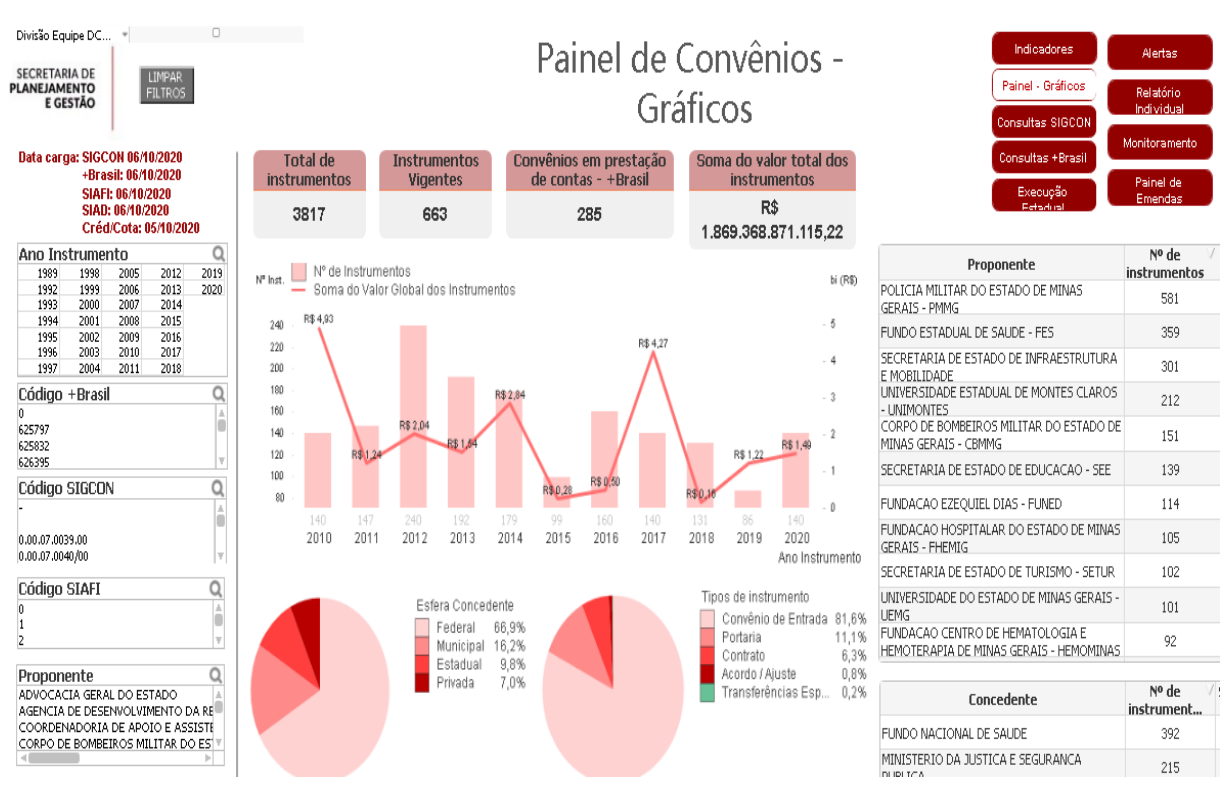

*Figura 106 - Painel de Convênios Qlikview*

Fonte: Qlickview

### **7.1. INDICADORES**

O Painel de Convênios (Figura 107) será o ambiente em que poderão ser acessadas as informações dos convênios de forma integrada. O primeiro mostrará os indicadores elaborados pelo Estado de Minas Gerais para melhor acompanhamento dos convênios. Serão exibidos de forma geral os indicadores sobre as propostas, indicadores sobre a execução de convênios, indicadores relativos à prestação de contas e demais indicadores, que englobam capacitação de servidores e pendências no CAUC e sua regularização.

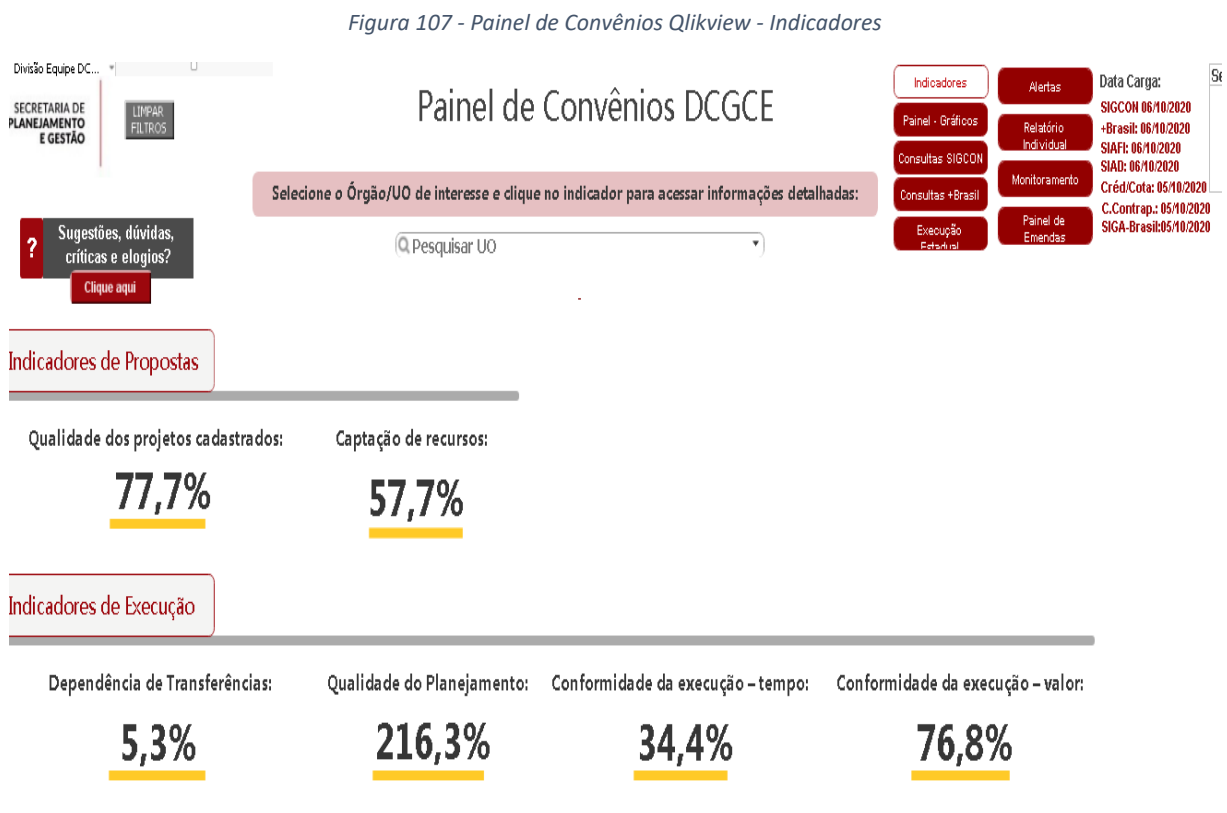

Fonte: Qlickview

Na Figura 108 foi detalhado os indicadores elaborados para acompanhamento do Governo do Estado de Minas Gerais.

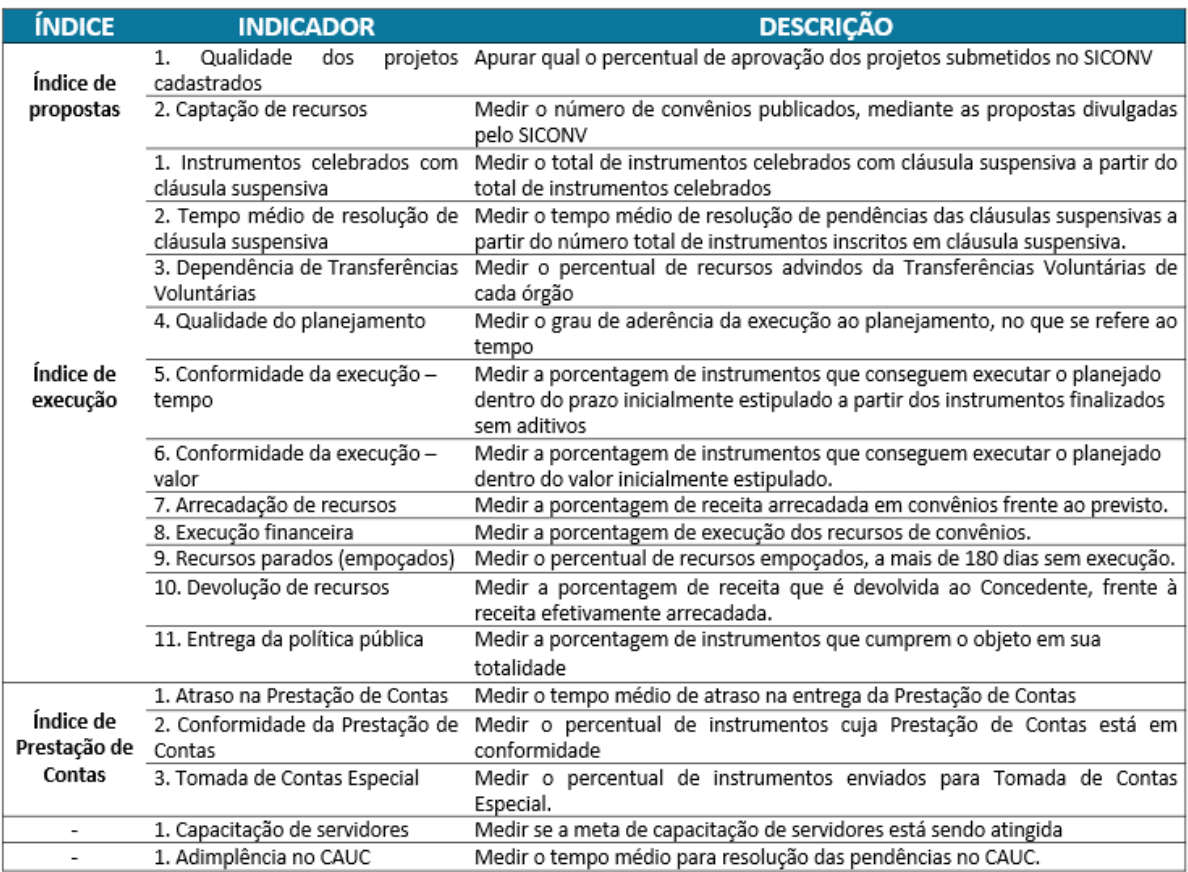

*Figura 108 - Descrição dos indicadores sobre Convênios de Entrada*

Fonte: DCGCE

Para que a instituição pesquise somente informações sobre sua Unidade Orçamentária basta inserir a UO e selecionar a Instituição, conforme Figura 109.

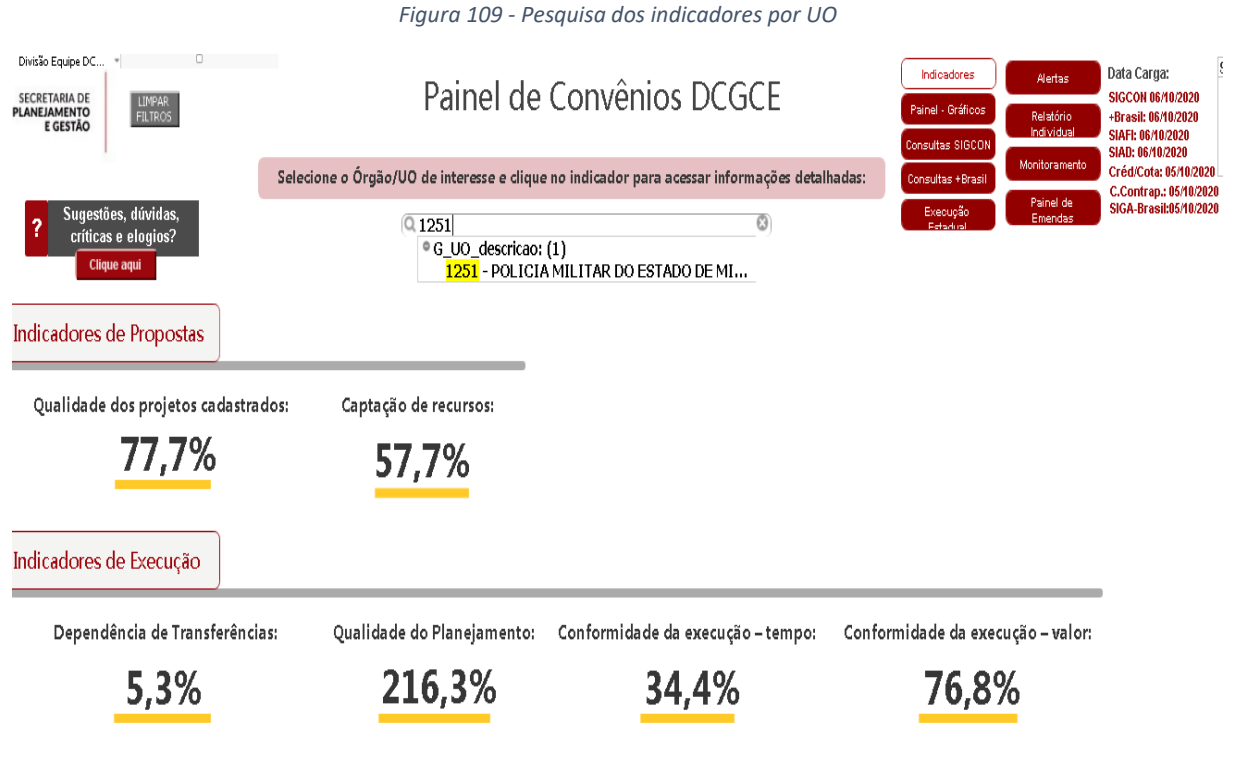

Fonte: Qlickview

Ao clicar em um indicador, conforme Figura 110, o órgão obterá as seguintes informações sobre o indicador:

- Descrição do indicador;
- Polaridade:
- Unidade de medida;
- Apurado para os seguintes sistemas;
- Base de dados;
- Valores de referência;
- Valor consolidado do indicador para o Estado de Minas Gerais e para a UO selecionada;
- Gráfico Série histórica do indicador;
- Gráfico Comparativo das Unidades Orçamentárias;

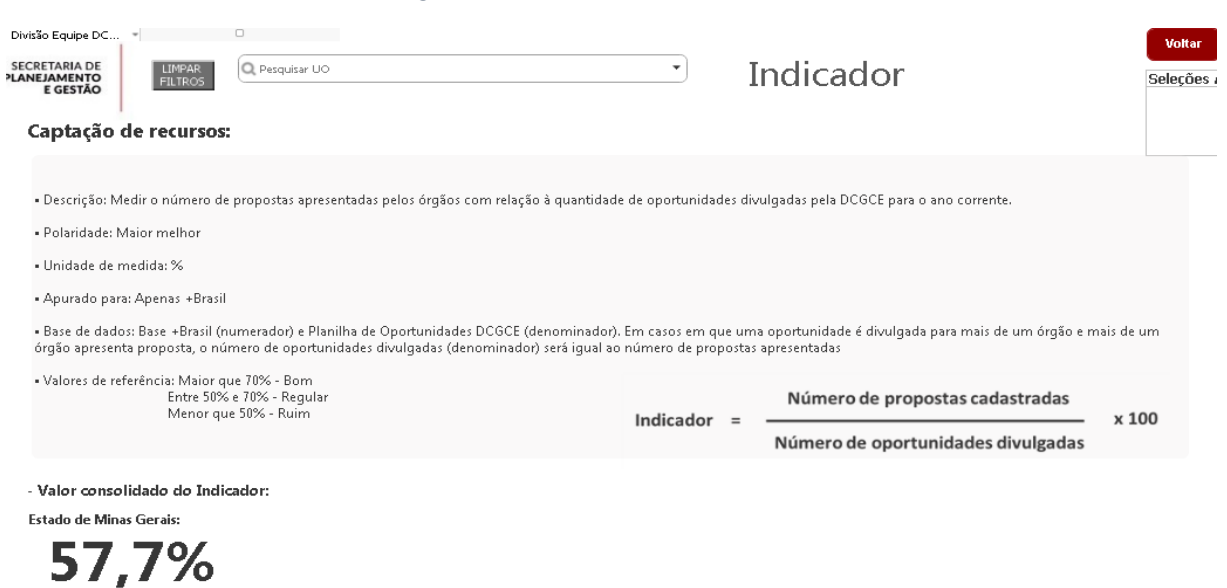

*Figura 110 - Detalhamento dos indicadores*

- Gráfico - Série histórica do indicador:

Fonte: Qlickview

### **7.2. PAINEL**

O "Painel - Gráficos" (Figura 111), apresentará de forma geral a situação dos instrumentos ano após ano, oferecendo uma base de análise visual, com as informações das transferências voluntárias firmadas pelo Estado ou delimitado por órgão, conforme necessidade da consulta.

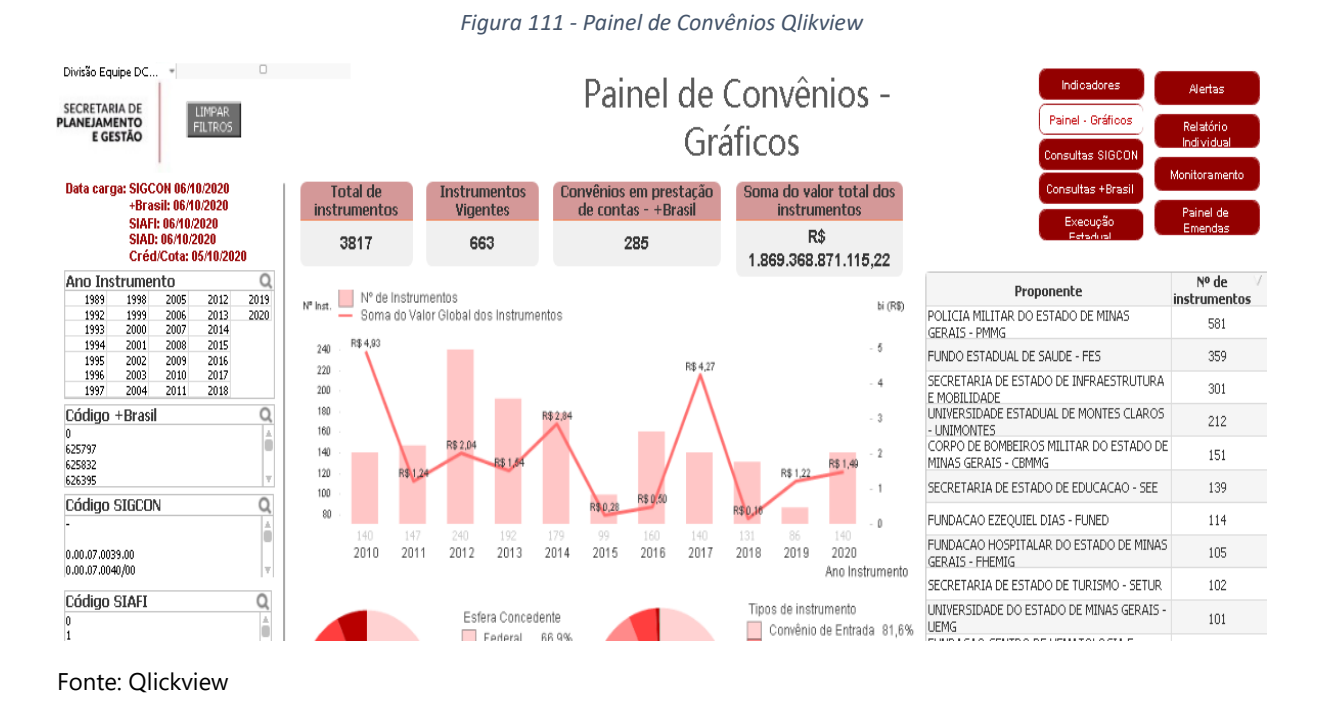

### **7.3. CONSULTA SIGCON**

Em "Consultas SIGCON" (Figura 112), as tabelas estão dispostas de outra maneira e com informações prestadas pelos órgãos do executivo estadual ao Sistema de Gerenciamento de Convênios do Estado de Minas Gerais (SIGCON). As consultas estão estruturadas da seguinte forma: "Convênios", "Plano de Aplicação", "Cronograma de Desembolso", "Prorrogação de Ofício", "Termo Aditivo" e "Unidades Executoras".

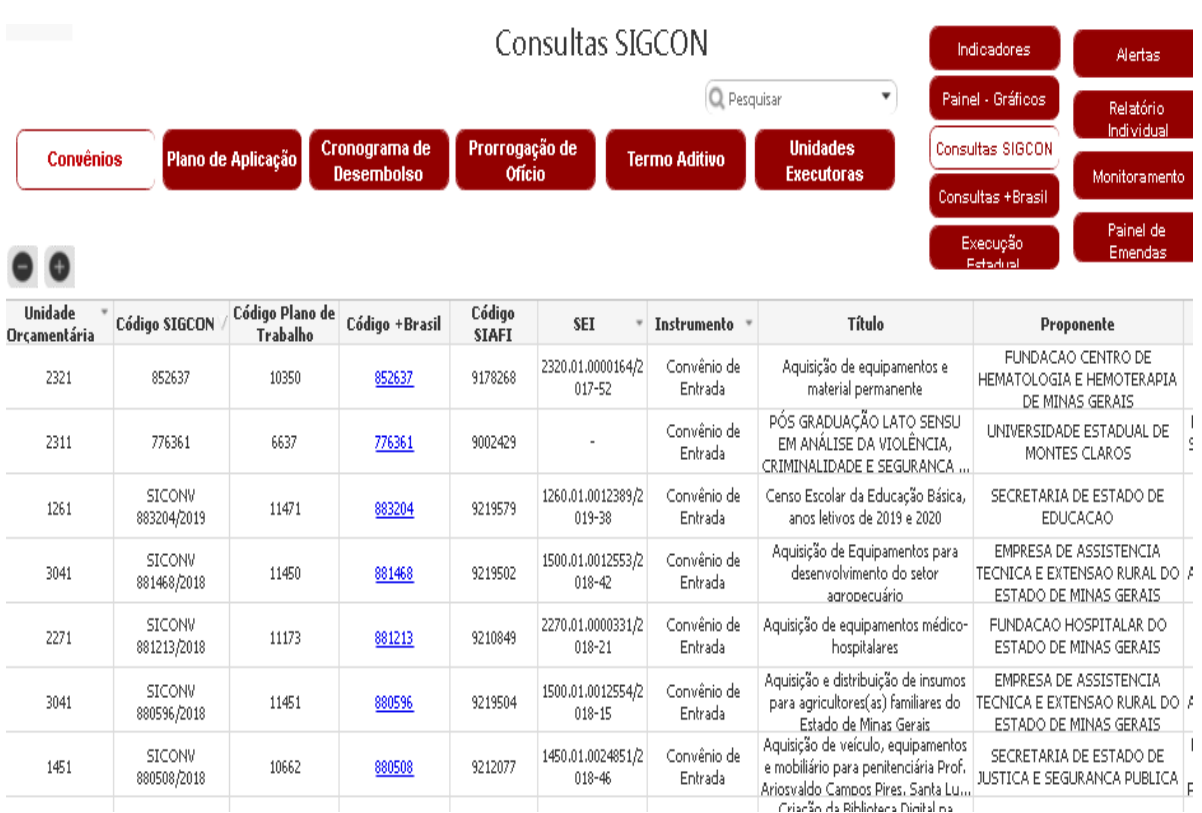

*Figura 112 - Painel de Convênios Qlikview - "Consultas SIGCON"*

Fonte: Qlickview

Na planilha "Convênios" serão apresentados os dados gerais do convênio ou instrumento congênere, cadastrados conforme documento assinado entre as partes. Será possível visualizar o código SIGCON, código Transfere Gov, código Plano de Trabalho, código Siafi, número do SEI, tipo de instrumento, título, proponente, concedente, objeto, situação do instrumento, vigência, valores acordados, dentre outras informações.

Em "Plano de Aplicação" (Figura 113) serão apresentadas as informações orçamentárias e financeiras, conforme previsto no plano de trabalho assinado entre as partes. Estarão presentes a dotação orçamentária, ação, fonte, procedência, natureza de despesa e valores previstos para cada despesa, dentre outras informações.

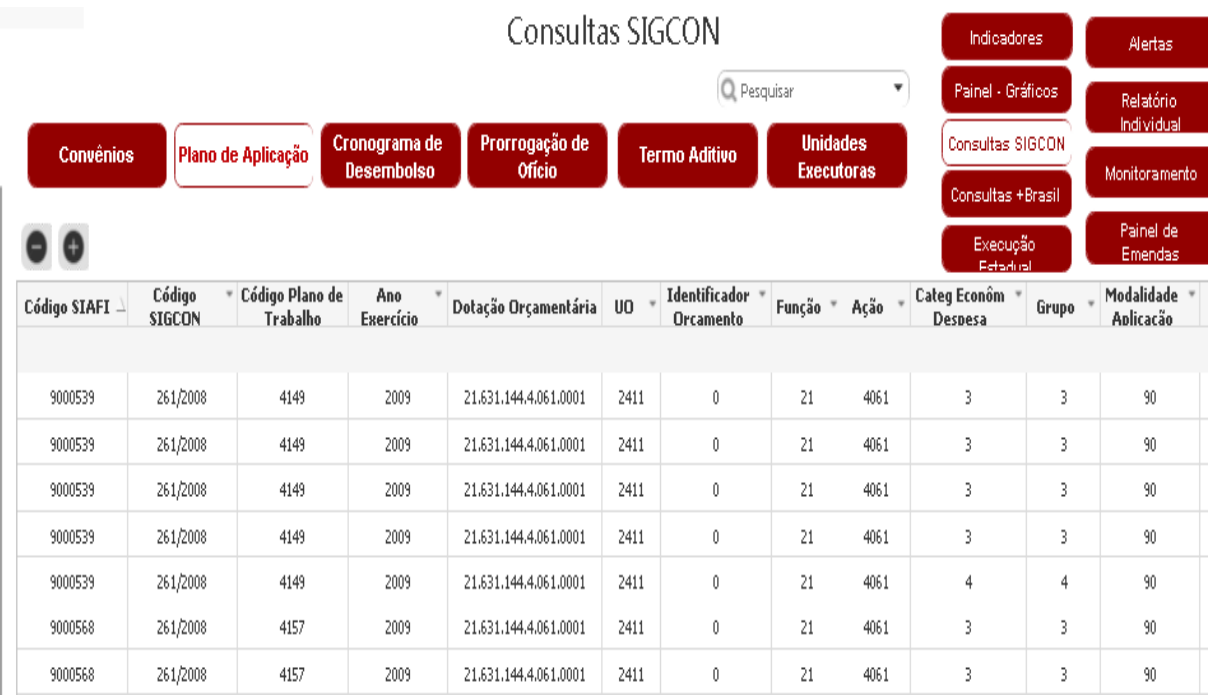

### *Figura 113 - Painel de Convênios Qlikview - "Consultas SIGCON- Plano de Aplicação"*

Fonte: Qlickview

Na aba "Cronograma de Desembolso" (Figura 114) o usuário poderá visualizar quando o recurso será desembolsado pelo proponente e pelo concedente, conforme previsto no plano de trabalho.

|                                  |          |                                |                             |                                  | Consultas SIGCON            |                                                          |               | Indicadores                               | Alertas                                  |
|----------------------------------|----------|--------------------------------|-----------------------------|----------------------------------|-----------------------------|----------------------------------------------------------|---------------|-------------------------------------------|------------------------------------------|
| <b>Convênios</b>                 |          | Plano de Aplicação             | Cronograma de<br>Desembolso | Prorrogação de<br><b>Officio</b> | <b>Termo Aditivo</b>        | Q Pesquisar<br>▼<br><b>Unidades</b><br><b>Executoras</b> |               | Painel - Gráficos<br>Consultas SIGCON     | Relatório<br>Individual<br>Monitoramento |
| Código                           |          | Código Plano de Ano Cronograma | Mês Cronograma              |                                  | Valor Proponente Cronograma | Valor Concedente Cronograma                              |               | Consultas +Brasil<br>Execução<br>Fetadual | Painel de<br>Emendas                     |
| <b>SIGCON</b>                    | Trabalho | Desembolso                     | <b>Desembolso</b>           |                                  | Desembolso (R\$)            | Desembolso (R\$)                                         |               |                                           |                                          |
|                                  |          |                                |                             |                                  | 273.357.263,80              | 1.555.497.949,13                                         |               |                                           |                                          |
| 01.0191.00/2008<br>(702045/2008) | 5596     | 2011                           | 2                           |                                  | 3,150,000,00                |                                                          | 12,600,000,00 |                                           |                                          |
| 02/2009                          | 4295     | 2009                           | 3                           |                                  | 6,150,00                    |                                                          | 300,000,00    |                                           |                                          |
| 04/2018                          | 10671    | 2018                           | 9                           |                                  | 0,00                        |                                                          | 199.501,00    |                                           |                                          |
| 04/2018                          | 10671    | 2018                           | 11                          |                                  | 13,650,00                   |                                                          | 0,00          |                                           |                                          |
| 04/2018                          | 10671    | 2018                           | 12                          |                                  | 6,552,00                    |                                                          | 0,00          |                                           |                                          |
| 009/2012(770320/2<br>012)        | 6639     | 2012                           | 10                          |                                  | 1.925,05                    |                                                          | 190.580,00    |                                           |                                          |

*Figura 114 - Painel de Convênios Qlikview - "Consultas SIGCON- Cronograma de Desembolso"*

Fonte: Qlickview

Em "Prorrogação de Ofício" e "Termo Aditivo" (Figura 115) serão apresentadas as informações de alteração no instrumento original, seja pela necessidade de prorrogação de vigência, alteração de valores e ou do plano de trabalho. Qualquer alteração do instrumento original somente aparecerá nesta planilha se o órgão convenente apresentar os documentos comprobatórios da alteração à DCGCE para que os registros sejam realizados no SIGCON.

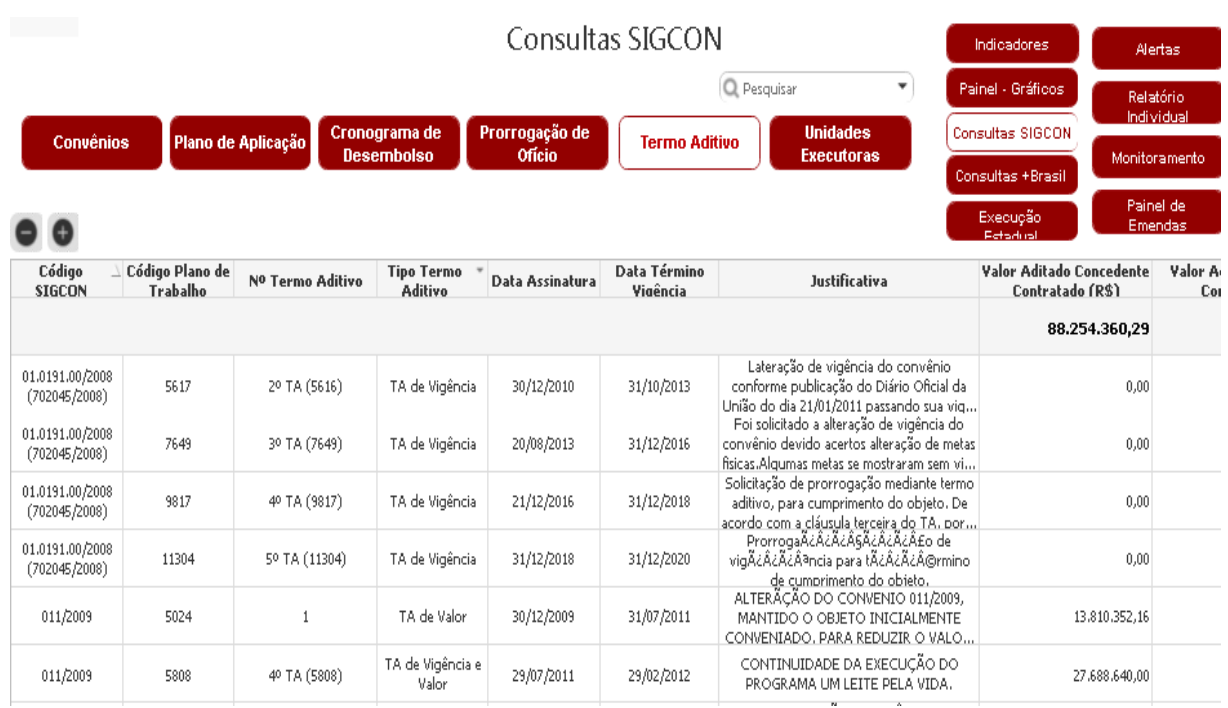

### *Figura 115 -Painel de Convênios Qlikview - "Consultas SIGCON- Termo Aditivo"*

Fonte: Qlickview

Por fim, tem-se a planilha de "Unidades Executoras" (Figura 116) que permite a visualização das unidades cadastrada para execução do objeto do convênio ou instrumento congênere. O não cadastramento da unidade executora ou unidade administrativa impede o setor do órgão ou instituição de realizar empenhos, liquidar e pagar.

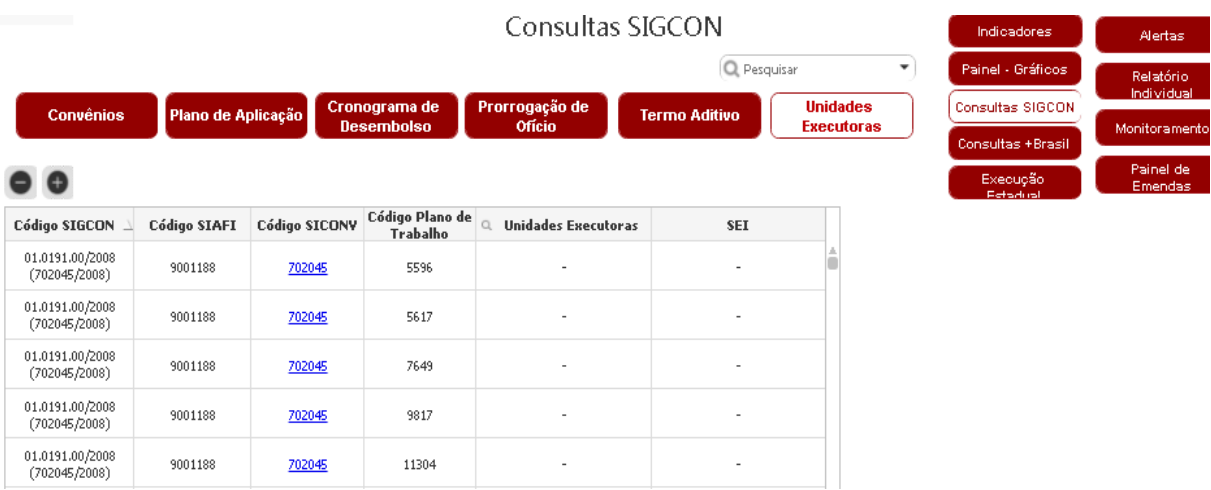

#### *Figura 116 - Painel de Convênios Qlikview - "Consultas SIGCON- Unidades Executoras"*

Fonte: Qlickview

### **7.4. CONSULTA Transfere Gov**

Em "Consultas Transfere Gov" (Figura 117) as tabelas estão organizadas conforme informações presentes no Transfere Gov, plataforma integrada de sistemas de transferências voluntárias do Governo Federal. Na planilha "Oportunidades", é possível consultar todos as oportunidades de captação de recursos disponibilizadas pelo Governo Federal. Estarão presentes nesta tabela o Código do Programa, bem como seu nome, situação, a data em que foi disponibilizado o programa, a data de início e fim de recebimento de propostas, dentre outras informações.

|                                   |                     |                                                                                                    |                       | <b>CUIBUILD TUIDING</b>         |                                   | <b>LL</b> Pesquisar                                      |                         | <b>Indicadores</b>                                  |                | <b>Alertas</b>              |
|-----------------------------------|---------------------|----------------------------------------------------------------------------------------------------|-----------------------|---------------------------------|-----------------------------------|----------------------------------------------------------|-------------------------|-----------------------------------------------------|----------------|-----------------------------|
| Oportunidades -<br>apenas +Brasil |                     | <b>Convênios</b><br><b>Pré-Convênios</b><br><b>Propostas</b>                                                                                                  | Plano de<br>Aplicação | Cronograma<br><b>Desembolso</b> | Cronograma<br><b>Físico</b>       | Prorrogação<br>Execução<br>de Ofício                     | Termo<br><b>Aditivo</b> | <b>Painel - Gráficos</b>                            |                | <b>Relatório Individual</b> |
|                                   |                     | Acompanhamento                                                                                                    |                       |                                 |                                   |                                                          |                         | <b>Consultas SIGCON</b><br><b>Consultas +Brasil</b> |                | <b>Monitoramento</b>        |
|                                   |                     | Licitação                                                                                                    |                       |                                 |                                   |                                                          |                         | <b>Execução Estadual</b>                            |                | <b>Painel de Emendas</b>    |
|                                   | <b>Cod Programa</b> | Nome Programa                                                                                                    | <b>UF Programa</b>    | Situação<br>Programa            | Data Disponibilização<br>Programa | Data Início Recebimento Data Fim Recebimento<br>Proposta | Proposta                | N°<br>Emenda                                        | No<br>Proposta | <b>Nome Parl</b>            |
|                                   | 3600020210099       | REDE DE ATENÇÃO PSICOSSOCIAL - RAPS -<br>HOSPITAIS PSIQUIATRICOS / ACÃO 5018.8535 /<br>CONVÊNIO EOUIPAMENTO / PROGRAMA                                        | <b>MG</b>             | <b>DISPONIBILIZADO</b>          | 30/12/2021                        | 29/12/2021                                               | 30/12/2021              |                                                     | $\sim$         |                             |
|                                   | 3600020210098       | ATENÇÃO ESPECIALIZADA À SAÚDE - AÇÃO 21CD -<br>IMPLEMENTAÇÃO DE POLÍTICA DE ATENÇÃO À<br>SAÚDE HOSPITALAR - CONVÊNIO - PROGRAMA                               | MG                    | <b>DISPONIBILIZADO</b>          | 23/12/2021                        | 23/12/2021                                               | 31/12/2021              |                                                     | $\sim$         |                             |
|                                   | 5300020210070       | Programa 2219 - Ação 105T Transporte Não<br>Motorizado                                                                                                    | <b>MG</b>             | <b>DISPONIBILIZADO</b>          | 23/12/2021                        | 09/12/2021                                               | 31/12/2021              |                                                     | $\sim$         |                             |
|                                   | 3600020210097       | SAÚDE EM FAMÍLIA / SAÚDE BUCAL - BRASIL<br>SORRIDENTE / FLUORETAÇÃO DAS ÁGUAS DE<br>ABASTECIMENTO PÚBLICO / ACÃO 5019.8581 /<br>CONVENIO / EMENDA PARLAMENTAR | MG                    | <b>DISPONIBILIZADO</b>          | 20/12/2021                        | 17/12/2021                                               | 30/12/2021              |                                                     | ×              |                             |
|                                   | 5500020210042       | Implantacao e Modernizacao de Infraestrutura para<br>Esporte Educacional, Recreativo e de Lazer -<br><b>EMENDA DE RELATOR</b>                                 | <b>MG</b>             | <b>DISPONIBILIZADO</b>          | 20/12/2021                        | 10/06/2021                                               | 28/12/2021              |                                                     | ٠              |                             |

*Figura 117 - Painel de Convênios Qlikview – "Consultas Transfere Gov - Oportunidades"*

Fonte: Qlickview

Para maiores informações sobre os programas federais, propostas inseridas pelos órgãos do Governo de Minas Gerais e convênios formalizados no Transfere Gov, o usuário deverá clicar no código dentro da tabela e automaticamente será feita uma consulta dentro do Transfere Gov, conforme Figura 118.

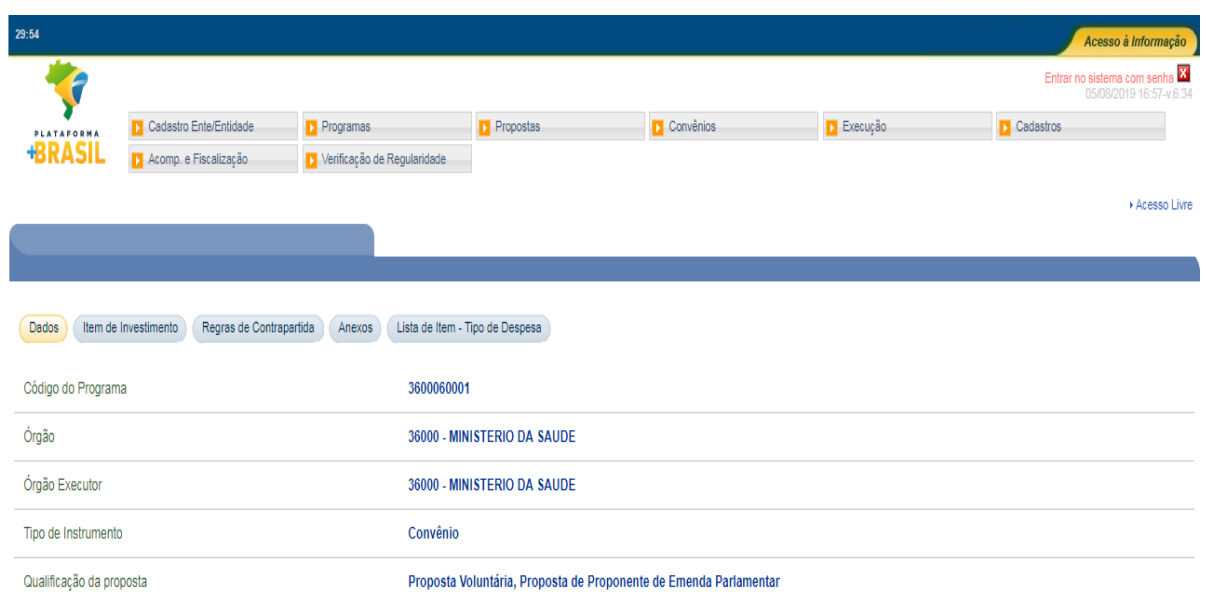

*Figura 118 - "Consultas Transfere Gov - Oportunidades – Código do Programa"*

Fonte: Transfere Gov

Na planilha "Propostas" estão todas as propostas elaboradas pelos órgãos do executivo do Estado de Minas Gerais, conforme presente na Figura 119. Estarão disponíveis as informações da situação da proposta, valor do repasse voluntário, valor da contrapartida, objeto proposto, bem como demais informações sobre o programa e a proposta realizada pelo proponente.

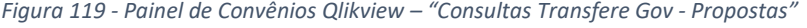

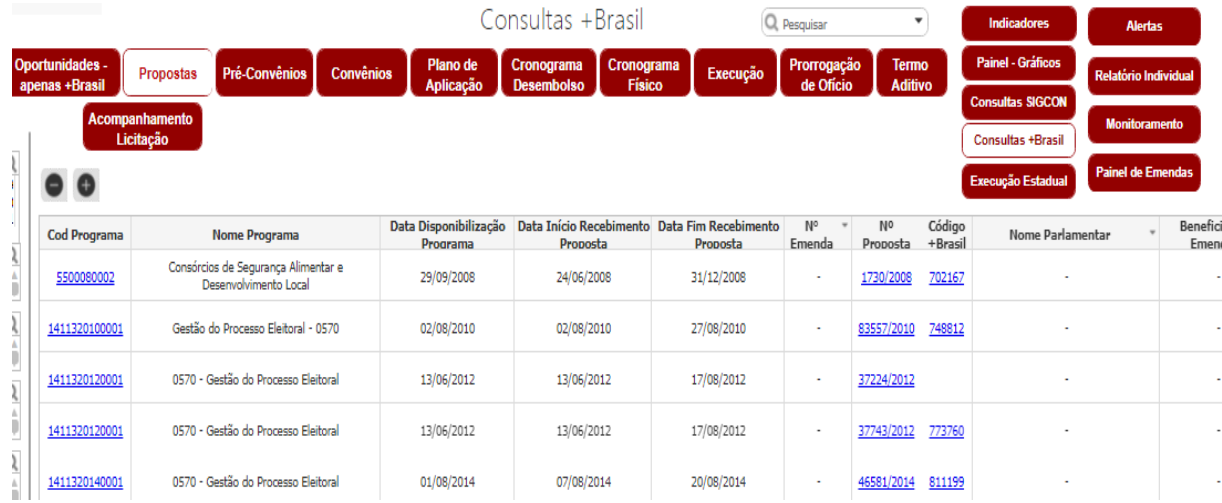

Fonte: Qlickview

As abas "Pré-convênios" e "Convênios" serão apresentadas as informações sobre o convênio, como código Transfere Gov, número da proposta, código Siafi, número do SEI, nome do proponente, nome do concedente, objeto do convênio, data de assinatura, data da publicação, início da vigência, fim da vigência, dentre outras, conforme Figura 120.

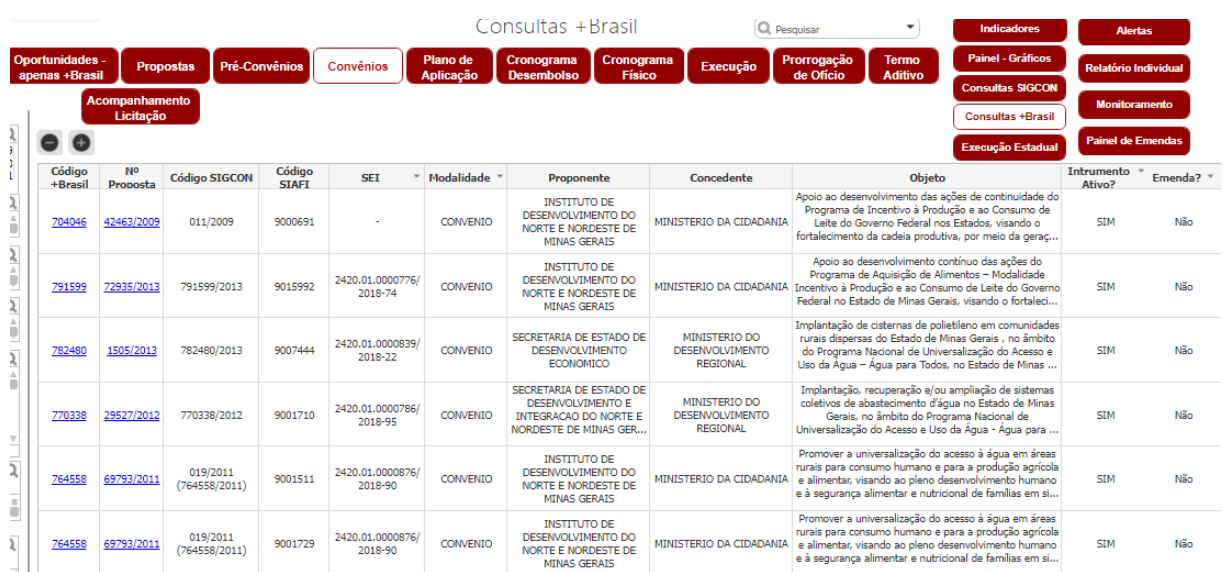

*Figura 120 - Painel de Convênios Qlikview – "Consultas Transfere Gov - Convênio"*

Fonte: Qlickview

Em "Plano de Aplicação" (Figura 121), o usuário visualizará os itens a serem adquiridos ou serviços a serem prestados à instituição proponente. Nesta planilha serão disponibilizados a descrição do item bem como a natureza de despesa do mesmo e o valor total. Conforme mencionado anteriormente, caso o usuário do Qlickview queira filtrar as informações de um único convênio, ou de um proponente específico basta selecionar o dado a ser filtrado no lado esquerdo da ferramenta.

|                                           |                                   |                             |                               |                            |                       | Consultas + Brasil                 |                             |   |   |          |                    | v<br>Q Pesquisar<br><b>Indicadores</b>                                                                                |                       | <b>Alertas</b>              |
|-------------------------------------------|-----------------------------------|-----------------------------|-------------------------------|----------------------------|-----------------------|------------------------------------|-----------------------------|---|---|----------|--------------------|----------------------------------------------------------------------------------------------------|-----------------------|-----------------------------|
|                                           | Oportunidades -<br>apenas +Brasil | <b>Propostas</b>            | Pré-Convênios                 | <b>Convênios</b>           | Plano de<br>Aplicação | Cronograma<br><b>Desembolso</b>    | Cronograma<br><b>Físico</b> |   |   | Execução |                    | <b>Painel - Gráficos</b><br>Prorrogação<br><b>Termo</b><br>de Ofício<br><b>Aditivo</b>                                |                       | <b>Relatório Individual</b> |
|                                           |                                   | Acompanhamento<br>Licitação |                               |                            |                       |                                    |                             |   |   |          |                    | <b>Consultas SIGCON</b><br><b>Consultas +Brasil</b>                                                                   |                       | <b>Monitoramento</b>        |
| ر<br>و<br>Ō                               |                                   |                             |                               |                            |                       |                                    |                             |   |   |          |                    | Execução Estadual                                                                                                    |                       | <b>Painel de Emendas</b>    |
| 1                                         | Código<br>$+B$ rasil              | Nº Proposta                 | <b>Tipo</b><br><b>Despesa</b> | Situação $\perp$ "<br>Item |                       | Despesa Plano de Aplicação SICONV  |                             |   |   |          | $C - G - M - ED =$ | Descrição Item                                                                                                    | Quant.<br><b>Item</b> | <b>Valor Total Tte</b>      |
| $\frac{2}{3}$                             |                                   |                             |                               |                            |                       |                                    |                             |   |   |          |                    |                                                                                                    |                       | 5.803.806                   |
| $\frac{2}{\pi}$                           |                                   | 69869/2010                  | <b>BFM</b>                    |                            |                       | INSTRUMENTOS MUSICAIS E ARTISTICOS |                             | 4 | 4 | 90       |                    | Nova Lima - Sociedade Musical Sagrado Coração de<br>52 Jesus de Nova Lima - Maçaneta: spanking 330MM<br>pelúcia bola. | 1                     |                             |
| 2                                         |                                   | 69869/2010                  | <b>BEM</b>                    |                            |                       | INSTRUMENTOS MUSICAIS E ARTISTICOS |                             | 4 | 4 | 90       | 52                 | Nova Lima - Sociedade Musical Santa Efigênia -<br>Maçaneta: spanking 330MM pelúcia bola.                              | 1                     |                             |
| $\hat{\phantom{a}}$<br>2                  |                                   | 69869/2010                  | <b>BEM</b>                    |                            |                       | INSTRUMENTOS MUSICAIS E ARTISTICOS |                             | 4 | 4 | 90       | 52                 | Ouro Preto - Sociedade Musical Senhor Bom Jesus das<br>Flores - Maçaneta: spanking 330MM pelúcia bola.                | 1                     |                             |
| Á<br>$\blacksquare$                       |                                   | 69869/2010                  | <b>BEM</b>                    |                            |                       | INSTRUMENTOS MUSICAIS E ARTISTICOS |                             | 4 | 4 | 90       | 52                 | Ouro Preto - Sociedade Musical Senhor do Bom Jesus<br>do Matozinhos - Macaneta: spanking 330MM pelúcia<br>bola.       | 1                     |                             |
|                                           |                                   | 69869/2010                  | <b>BEM</b>                    |                            |                       | INSTRUMENTOS MUSICAIS E ARTISTICOS |                             | 4 | 4 | 90       | 52                 | Paraopeba - Corporação Musical Lira Espírito Santo -<br>Macaneta: spanking 330MM pelúcia bola.                        | 1                     |                             |
| $\overline{\mathbb{Y}}$<br>$\overline{5}$ |                                   | 69869/2010                  | <b>BEM</b>                    |                            |                       | INSTRUMENTOS MUSICAIS E ARTISTICOS |                             | 4 | 4 | 90       | 52                 | Ponte Nova - Corporação Musical Sete de Setembro -<br>Macaneta: spanking 330MM pelúcia bola.                          |                       |                             |

*Figura 121 - Painel de Convênios Qlikview – "Consultas Transfere Gov – Plano de Aplicação"*

Fonte: Qlickview

Em "Cronograma de Desembolso" (Figura 122), estarão disponíveis as datas previstas para repasse e aporte de recursos na conta bancária do instrumento. De maneira semelhante, em cronograma físico estarão disponíveis as datas previstas em instrumento para as entregas do cumprimento do objeto.

*Figura 122 - Painel de Convênios Qlikview – "Consultas Transfere Gov – Cronograma de desembolso"*

|                                                       |                                   |                                     | Consultas + Brasil                                      | Q Pesquisar                                | $\blacktriangledown$           | <b>Indicadores</b>                            | <b>Alertas</b>              |
|-------------------------------------------------------|-----------------------------------|-------------------------------------|---------------------------------------------------------|--------------------------------------------|--------------------------------|-----------------------------------------------|-----------------------------|
| Oportunidades -<br><b>Propostas</b><br>apenas +Brasil | Pré-Convênios<br><b>Convênios</b> | Plano de<br>Aplicação               | Cronograma<br>Cronograma<br><b>Físico</b><br>Desembolso | Prorrogação<br>Execução<br>de Ofício       | <b>Termo</b><br><b>Aditivo</b> | <b>Painel - Gráficos</b>                      | <b>Relatório Individual</b> |
| Acompanhamento                                        |                                   |                                     |                                                         |                                            |                                | <b>Consultas SIGCON</b>                       | <b>Monitoramento</b>        |
| Licitação                                             |                                   |                                     |                                                         |                                            |                                | <b>Consultas +Brasil</b><br>Execução Estadual | <b>Painel de Emendas</b>    |
| Código +Brasil                                        | Nº Proposta                       | Ano Cronograma<br><b>Desembolso</b> | Mês Cronograma<br>$\lambda$ w<br><b>Desembolso</b>      | Nº Parcela Cronograma<br><b>Desembolso</b> | Origem do Recurso              |                                               | Desembolso (R\$)            |
|                                                       |                                   |                                     |                                                         |                                            |                                |                                               | 5.968.947.875,09            |
| 700557                                                | 2959/2008                         | 2011                                | 1                                                       | 6                                          | Concedente                     |                                               | 1.000.000.00                |
|                                                       | 25597/2008                        | 2010                                | 1                                                       | 6                                          | Concedente                     |                                               | 1,944,800,00                |
| 704248                                                | 43858/2009                        | 2010                                | 1                                                       | 6                                          | Convenente                     |                                               | 10.696,95                   |
| 717314                                                | 81462/2009                        | 2019                                | 1                                                       | 6                                          | Rendimento de Aplicação        |                                               | 414.702,10                  |
|                                                       | 85153/2010                        | 2012                                | 1                                                       | 6                                          | Convenente                     |                                               | 106,000,00                  |
| 755856                                                | 108880/2010                       | 2013                                | 1                                                       | 6                                          | Convenente                     |                                               | 339,000,00                  |
|                                                       |                                   |                                     |                                                         |                                            |                                |                                               |                             |

Fonte: Qlickview

Na aba "Execução" (Figura 123) serão apresentados de maneira sintética os dados financeiros do convênio, como o aporte de recursos previstos no instrumento, valores que realmente foram depositados em conta específica, os valores pagos a fornecedores e o saldo disponível em conta.

|                                   |                                    |                                                                                      | Consultas + Brasil                                                                                                    |                                            |            | Q Pesquisar                       | $\checkmark$                   | <b>Indicadores</b>                                  | <b>Alertas</b>              |
|-----------------------------------|------------------------------------|--------------------------------------------------------------------------------------|----------------------------------------------------------------------------------------------------|--------------------------------------------|------------|-----------------------------------|--------------------------------|-----------------------------------------------------|-----------------------------|
| Dportunidades -<br>apenas +Brasil |                                    | <b>Pré-Convênios</b><br><b>Propostas</b>                                             | Plano de<br>Cronograma<br><b>Convênios</b><br>Aplicação<br><b>Desembolso</b>                                                                                                    | Cronograma<br><b>Físico</b>                | Execução   | Prorrogação<br>de Ofício          | <b>Termo</b><br><b>Aditivo</b> | <b>Painel - Gráficos</b>                            | <b>Relatório Individual</b> |
|                                   | <b>Acompanhamento</b><br>Licitação |                                                                                      |                                                                                                    |                                            |            |                                   |                                | <b>Consultas SIGCON</b><br><b>Consultas +Brasil</b> | <b>Monitoramento</b>        |
|                                   |                                    |                                                                                      |                                                                                                    |                                            |            |                                   |                                | <b>Execução Estadual</b>                            | <b>Painel de Emendas</b>    |
| Código<br>$+$ Brasil              | Nº Proposta                        | Proponente                                                                           | <b>Objeto Proposta</b>                                                                                                    | Data Assinatura Fim Vigência A<br>Convênio | Convênio   | Situação<br>Convênio              | Opera por<br><b>OBTV</b>       | <b>Valor Repasse</b><br>Concedente (RS)             | Valor Desembolsado<br>(RS)  |
|                                   |                                    |                                                                                      |                                                                                                    |                                            |            |                                   |                                | 2.606.010.072,63                                    | 1.464.802.697,74            |
| 700528                            | 1747/2008                          | SECRETARIA DE ESTADO DE<br>GOVERNO                                                   | Promover a implantação do SISAN por meio da<br>revisão e adequação dos instrumentos legais já<br>existentes no Estado de Minas Gerais, a fim de<br>estimular a consolidação do Sistema Local e operac | 29/12/2008                                 | 31/05/2009 | Convênio Anulado                  | <b>NÃO</b>                     | 100,000.00                                          |                             |
| 700071                            | 267/2008                           | SECRETARIA DE ESTADO DE TURISMO                                                      | PROMOÇÃO NACIONAL DO TURISMO DE MINAS<br>GERAIS, POR MEIO DA PARTICIPAÇÃO DO ESTADO<br>EM FEIRAS, EVENTOS E OUTRAS ACÕES<br>PROMOCIONAIS.                                                             | 21/10/2008                                 | 09/08/2009 | Prestação de Contas<br>Concluída  | <b>NÃO</b>                     | 366,000.00                                          | 366,000.00                  |
| 703087                            | 2037/2009                          | SECRETARIA DE ESTADO DE TURISMO                                                      | II Salão Mineiro do Turismo, a ser realizado nos dias<br>03 e 04 de abril de 2009, na cidade de Belo<br>Horizonte (MG).                                                                               | 02/04/2009                                 | 30/10/2009 | Prestação de Contas<br>em Análise | NÃO                            | 150,000.00                                          | 150,000.00                  |
| 702837                            | 16778/2008                         | <b>INSTITUTO DE DESENVOLVIMENTO</b><br>DO NORTE E NORDESTE DE MINAS<br><b>GERAIS</b> | Contribuir na instrumentalização dos diversos<br>empreendimentos solidários instalados na região de<br>abrangência do IDENE, visando promover o<br>fortalecimento das redes de cooperação de econo    |                                            | 29/12/2009 | Cancelado                         | <b>NÃO</b>                     | 499.999.74                                          |                             |
| 702177                            | 93/2008                            | SECRETARIA DE ESTADO DE<br>DESENVOLVIMENTO SOCIAL                                    | Equipagem dos Conselhos Tutelares do Estado de<br><b>Minas Gerais</b>                                                                                                    | 31/12/2008                                 | 31/12/2009 | Prestação de Contas<br>Aprovada   | <b>NÃO</b>                     | 480,000,00                                          |                             |

*Figura 123 - Painel de Convênios Qlikview – "Consultas Transfere Gov - Execução"*

Fonte: Qlickview

O Qlick View também apresentará as planilhas "Prorrogação de Ofício" e "Termo Aditivo" que contém informações de qualquer alteração realizada no instrumento de formalização da transferência voluntária. Estas podem ser quanto à vigência, valores ou alteração no plano de trabalho original.

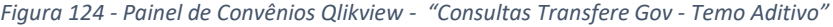

|                                          |                             |                          |                       |                                                          | Consultas + Brasil   |                    | Q Pesquisar                 | ٠                                                   | <b>Indicadores</b>                                                          | <b>Alertas</b>                                                                                                    |
|------------------------------------------|-----------------------------|--------------------------|-----------------------|----------------------------------------------------------|----------------------|--------------------|-----------------------------|-----------------------------------------------------|-----------------------------------------------------------------------------|----------------------------------------------------------------------------------------------------|
| <b>Oportunidades -</b><br>apenas +Brasil | <b>Propostas</b>            | <b>Pré-Convênios</b>     | <b>Convênios</b>      | Plano de<br>Cronograma<br>Aplicação<br><b>Desembolso</b> | Cronograma<br>Físico |                    | Execução                    | Prorrogação<br>Termo<br><b>Aditivo</b><br>de Ofício | <b>Painel - Gráficos</b><br><b>Consultas SIGCON</b>                         | <b>Relatório Individual</b>                                                                                                    |
|                                          | Acompanhamento<br>Licitação |                          |                       |                                                          |                      |                    |                             |                                                     | <b>Consultas +Brasil</b>                                                    | <b>Monitoramento</b>                                                                                                    |
| Código +Brasil                           | Nº Termo<br>Aditivo         | <b>Tipo</b>              | - Valor Repasse (R\$) | Valor Contrapartida<br>(RS)                              | Valor Global (RS)    | Data<br>Assinatura | Data Vigência<br>Prorrogada |                                                     | <b>Execução Estadual</b><br><b>Justificativa</b>                            | <b>Painel de Emendas</b>                                                                                                    |
|                                          |                             |                          | 136.225.890,42        | 79.656.468.64                                            | 215.882.359,06       |                    |                             |                                                     |                                                                             |                                                                                                    |
| 702817                                   | 1/2009                      | Alteração da<br>Vigência |                       |                                                          |                      | 30/12/2009         | 31/12/2010                  |                                                     | A Convenente solicitou prorrogação de prazo de vigência para atingir metas. |                                                                                                    |
| 702817                                   | 1/2011                      | Alteração da<br>Vigência |                       |                                                          |                      | 31/12/2010         | 26/12/2011                  |                                                     | Atendimento ao pleito do Convenente para atingir metas propostas.           |                                                                                                    |
| 702914                                   | 1/2010                      | Alteração da<br>Vigência |                       |                                                          |                      | 13/12/2010         | 31/12/2011                  |                                                     |                                                                             | A nossa solicitação se justifica pelas dificuldades surgidas no decorrer dos trabalhos,<br>em virtude do atraso na liberação dos recuros o que inviabilizou o atendimento aos<br>prazos legais previstos para a realização dos processos licitatórios pertinentes, some-<br>se ao exposto, o movimento grevista envolvendo os servidores técnico-administrati |
| 702914                                   | 1/2011                      | Alteração da<br>Vigência |                       |                                                          |                      | 23/12/2011         | 31/12/2012                  |                                                     | para cumprimento da execução do convênio                                    |                                                                                                    |
| 703591                                   | 1/2011                      | Alteração da<br>Vigência |                       |                                                          |                      | 07/02/2012         | 31/12/2012                  |                                                     |                                                                             | A FAPEMIG selecionou e contratou projetos de pesquisa, que se encontram em fase<br>de execução. Considerando que os projetos a ele vinculados apresentam prazo de<br>encerramento diferenciado do término da vigência do mesmo, faz-se premente a<br>necessidade da sua prorrogação para que todas as etapas dos projetos sejam conc                          |

Fonte: Qlickview

Por fim, tem-se a aba Acompanhamento Licitação que fornecerá dados sobre os convênios que tiveram o processo licitatório migrado para o Transfere Gov e se tiveram ou não o aceite da licitação pelo concedente.

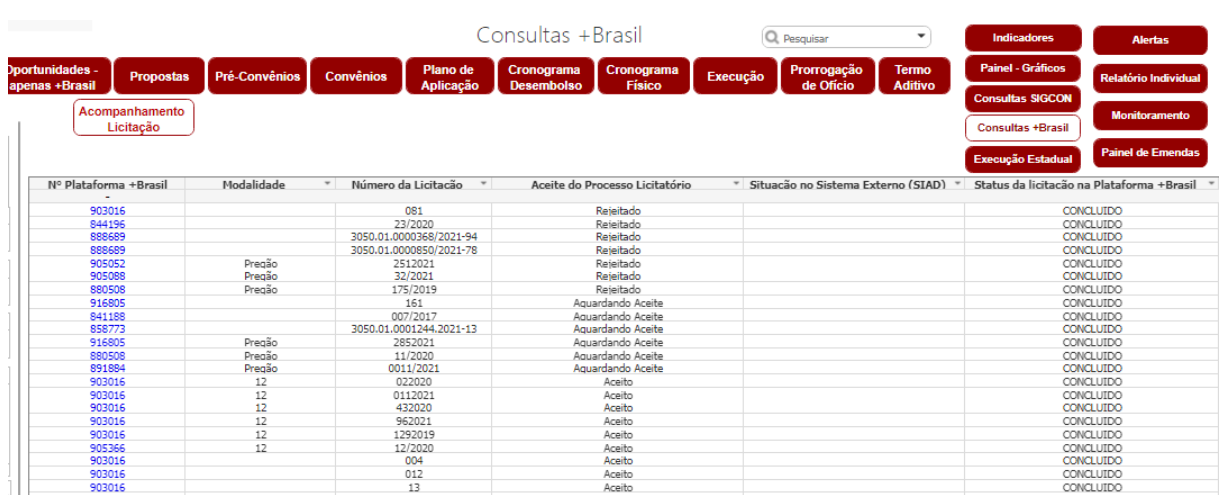

*Figura 125 - Painel de Convênios Qlikview - "Consultas Transfere Gov - Acompanhamento Licitação"*

Fonte: Qlickview

## **7.5. EXECUÇÃO ESTADUAL**

Ao consultar a aba "Execução" (Figura 126) estarão disponíveis informações recebidas dos sistemas SIAFI, PCASP, SIAD e de planilhas de controle desenvolvidas pela equipe da DCGCE, tais como:

- **Arrecadação por convênios;**
- Execução orçamentária por convênios, incluindo cotas e suplementações aprovadas;
- Empenhos, liquidações e pagamentos;
- $\rightarrow$  Restos a pagar;
- Contas Bancárias dos convênios;
- $\rightarrow$  Saldo em conta:
- $\rightarrow$  Estimativas de Receitas;
- Informações sobre os processos licitatórios;

Entre outras informações.

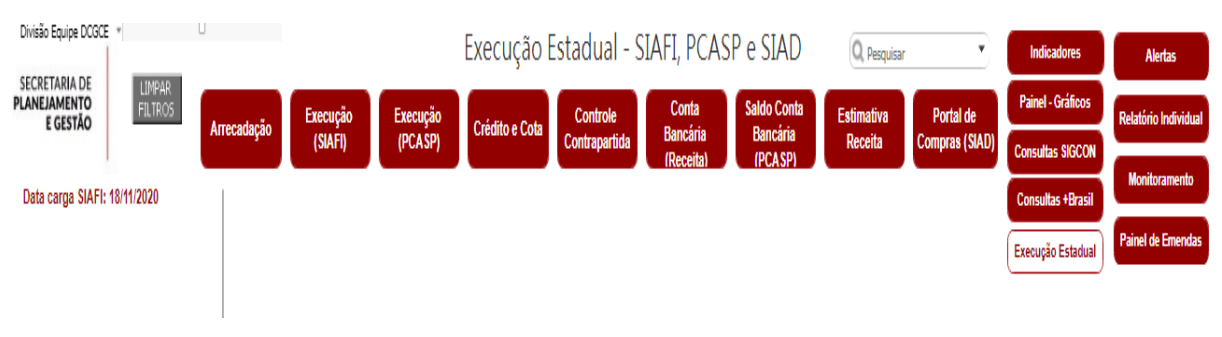

*Figura 126 - Painel de Convênios Qlikview – Consulta "Execução"*

Fonte: Qlickview

Na primeira planilha "Arrecadação" (Figura 127) estarão as informações retiradas do SIAFI sobre os recursos arrecadados de convênios e instrumentos formalizados com o Estado. Conforme a classificação do tipo de receita, os recursos poderão ser de Receita Corrente, Rendimento, Receita de Capital ou Restituição, todos separados por ano e fonte. É importante frisar que se trata de recursos arrecadados durante a execução do instrumento, não incluindo os recursos aportados de contrapartida. Para averiguar esta informação a instituição deverá realizar uma consulta ao sistema Siafi. Caso o órgão queira realizar uma consulta detalhada de um determinado instrumento basta filtrar a planilha por um dos códigos do instrumento, conforme exemplificado anteriormente.

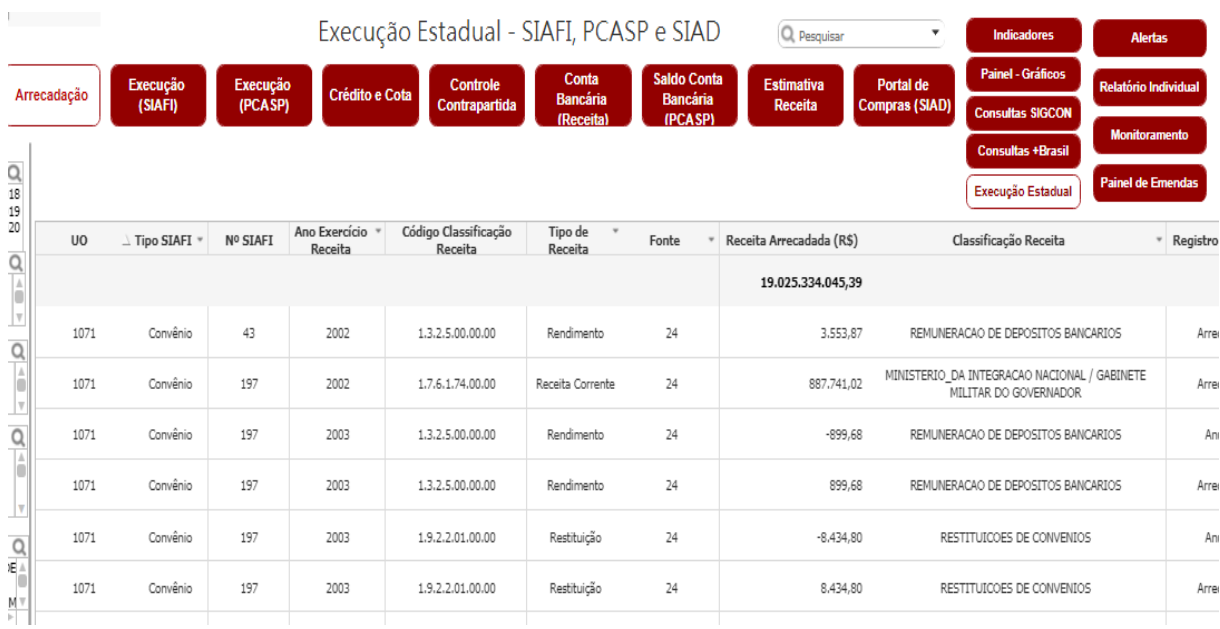

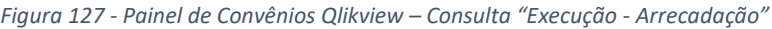

Fonte: Qlickview

Na planilha "Execução (SIAFI) serão apresentadas todas as despesas empenhadas, podendo as mesmas estarem liquidadas ou pagas. Além disso constarão as informações sobre o empenho, ano do empenho, natureza de despesa, dados do credor, dentre outros dados orçamentários e financeiros, conforme a Figura 128.

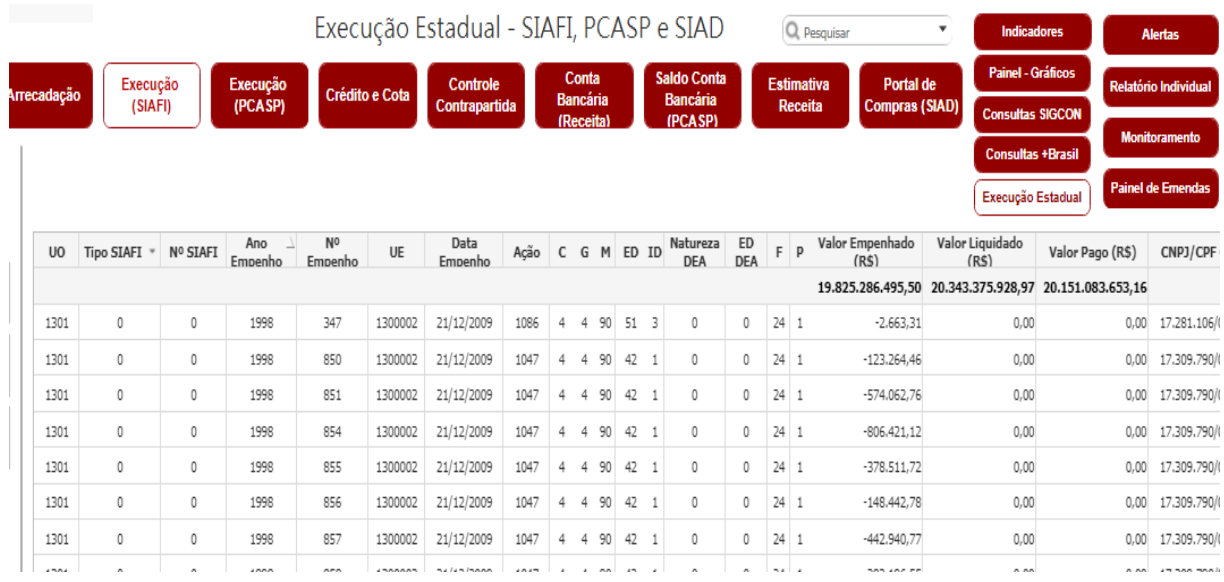

*Figura 128 - Painel de Convênios Qlikview – Consulta "Execução –Execução (SIAFI)"*

Fonte: Qlickview

Em Execução (PCASP), na Figura 129, a instituição consultará as informações contábeis para execução do convênio ou instrumento congênere. Serão apresentadas as contas contábeis bem como a descrição e os valores previstos no início do ano contábil e o saldo atual.

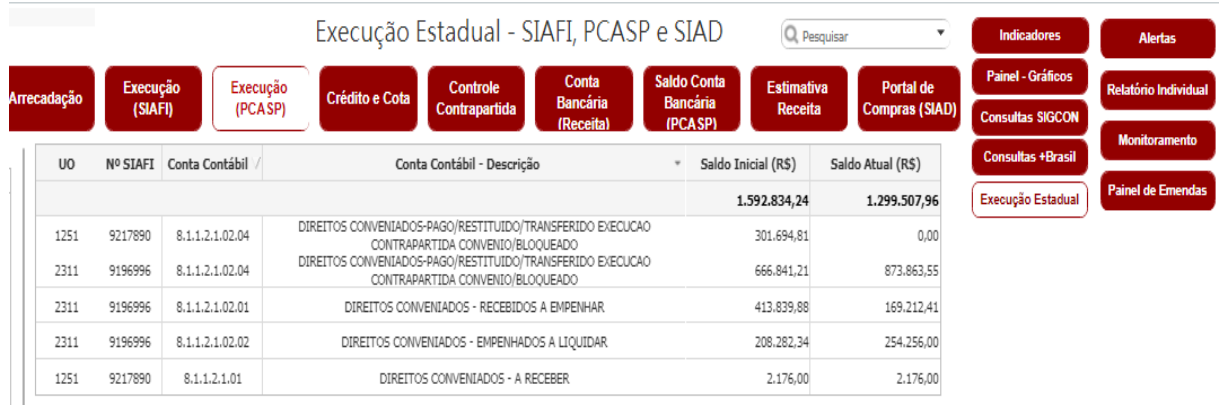

*Figura 129 - Painel de Convênios Qlikview – Consulta "Execução –Execução (PCASP)"*

Fonte: Qlickview

Na consulta de "Crédito e Cota", conforme Figura 130, constará a relação de suplementações por instrumento e natureza de despesa, bem como a disponibilidade de

crédito para aprovação de cota, o valor de cotas anuladas e as respectivas datas que ocorreram o crédito. Desta forma a instituição conseguirá obter informações orçamentárias mais facilmente de todos os seus convênios e instrumentos vigentes.

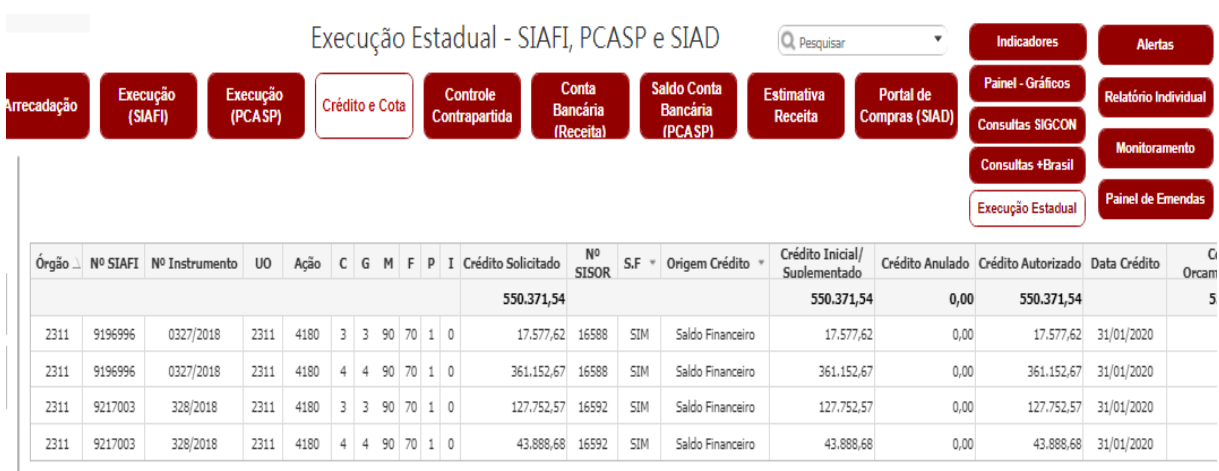

*Figura 130 - Painel de Convênios Qlikview – Consulta "Execução –Crédito e Cota)"*

Fonte: Qlickview

Na consulta "Controle de Contrapartida", conforme Figura 131, a instituição visualizará o valor das contrapartidas depositadas e a serem depositas pelo Tesouro Estadual em cada instrumento firmado. Poderá ser visualizado a fonte financiadora e se o recurso foi advindo do EGE/SEPLAG, bem como demais informações sobre o convênio ou instrumento congênere.

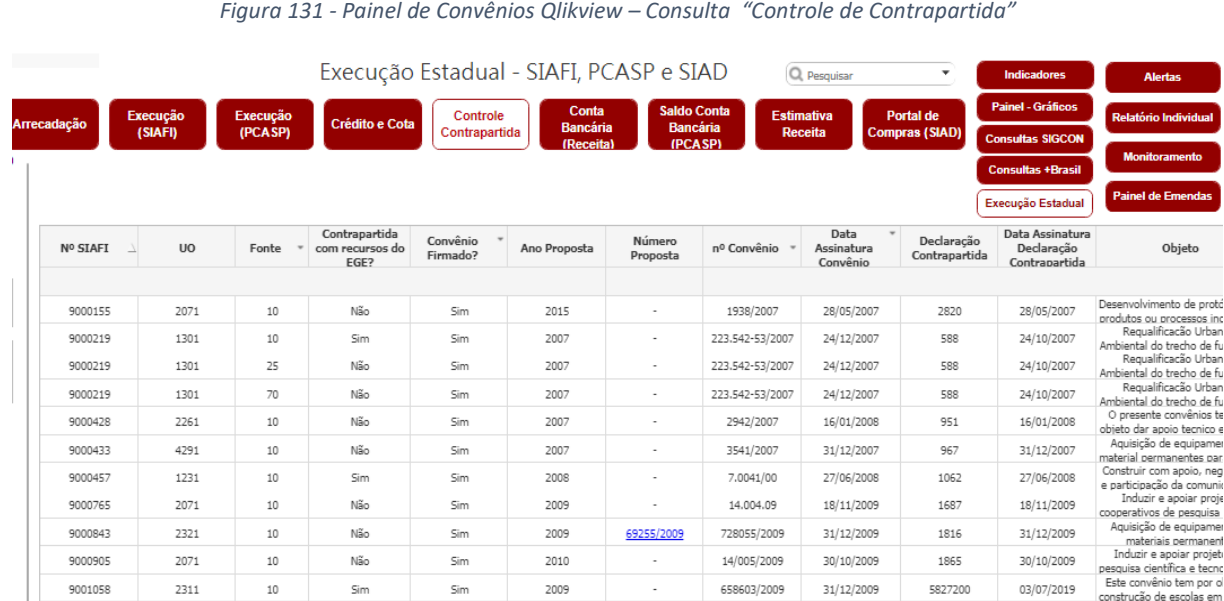

Fonte: Qlickview

A consulta "Conta Bancária (Receitas) será possível visualizar a conta bancária que está sendo movimentada para a execução do convênio ou instrumento. Conforme previsto na PI nº 424/2016, deverá existir uma conta específica para cada convênio ou instrumento congênere onde serão realizadas as movimentações financeiras.

Já em "Saldo Conta Bancária (PCASP)" poderão ser consultados os saldos bancários em duas contas contábeis: Banco Conta Movimento e Aplicações Financeiras. Todas as contas especificadas por fonte e procedência do recurso, conforme presente na Figura 132.

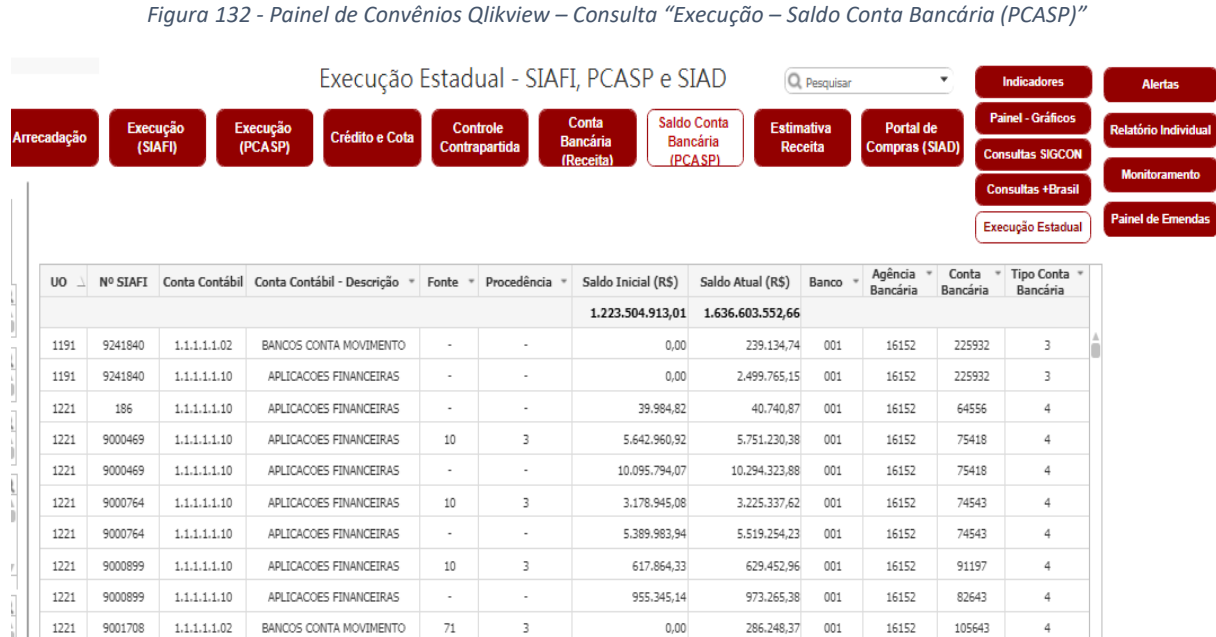

Fonte: Qlickview

Em "Estimativa de Receitas" a instituição poderá consultar os valores previstos de aporte de recursos para o ano corrente, podendo ser filtrado por Unidade Orçamentária, código Siafi e fonte. Nesta consulta serão exibidos o código da receita bem como sua descrição e o nome do concedente, conforme Figura 133. Estes valores foram previstos pela instituição estatal à DCGCE no ano anterior ao atual exercício.

|                |                  |                                                                  |   |          |                    | Execução Estadual - SIAFI, PCASP e SIAD<br>Q Pesquisar                                 | ۰                     | <b>Indicadores</b>       | <b>Alertas</b>              |
|----------------|------------------|------------------------------------------------------------------|---|----------|--------------------|----------------------------------------------------------------------------------------|-----------------------|--------------------------|-----------------------------|
|                | Execução         |                                                                  |   | Execução |                    | <b>Saldo Conta</b><br>Conta<br><b>Estimativa</b><br>Controle                           | Portal de             | <b>Painel - Gráficos</b> | <b>Relatório Individual</b> |
| Arrecadação    | (SIAFI)          |                                                                  |   | (PCASP)  | Crédito e Cota     | <b>Bancária</b><br><b>Bancária</b><br>Contrapartida<br>Receita<br>(PCASP)<br>(Receita) | <b>Compras (SIAD)</b> | <b>Consultas SIGCON</b>  |                             |
|                |                  |                                                                  |   |          |                    |                                                                                        |                       | <b>Consultas +Brasil</b> | <b>Monitoramento</b>        |
|                |                  |                                                                  |   |          |                    |                                                                                        |                       | Execução Estadual        | <b>Painel de Emendas</b>    |
| U <sub>0</sub> | $\perp$ N° SIAFI | Base $\overline{C}$ $\overline{C}$ $\overline{F}$ $\overline{C}$ |   |          | Código da Receita  | Descrição da Receita / Concedente                                                      | Crédito (RS)          |                          |                             |
|                |                  |                                                                  |   |          |                    |                                                                                        | 244.489.064,00        |                          |                             |
| 1251           | 9138769          | Inicial                                                          | 4 | 70       | 2438.10.9.1.20.001 | DIVERSOS MUNICIPIOS/POLICIA MILITAR DO ESTADO DE MINAS GERAIS                          | 103,000,00            |                          |                             |
| 1251           | 9138770          | Inicial                                                          | 3 | 70       | 1738.10.9.1.20.002 | DIVERSOS MUNICIPIOS/POLICIA MILITAR DO ESTADO DE MINAS GERAIS                          | 176,000,00            |                          |                             |
| 1251           | 9143285          | Inicial                                                          | 3 | 70       | 1738.10.9.1.20.002 | DIVERSOS MUNICIPIOS/POLICIA MILITAR DO ESTADO DE MINAS GERAIS                          | 40,000,00             |                          |                             |
| 1251           | 9143285          | Inicial                                                          | 4 | 70       | 2438.10.9.1.20.001 | DIVERSOS MUNICIPIOS/POLICIA MILITAR DO ESTADO DE MINAS GERAIS                          | 20,000,00             |                          |                             |
| 1251           | 9143794          | Inicial                                                          | 3 | 70       | 1738.10.9.1.20.002 | DIVERSOS MUNICIPIOS/POLICIA MILITAR DO ESTADO DE MINAS GERAIS                          | 23.000,00             |                          |                             |
| 1251           | 9149734          | Inicial                                                          | 4 | 70       | 2438.10.9.1.20.001 | DIVERSOS MUNICIPIOS/POLICIA MILITAR DO ESTADO DE MINAS GERAIS                          | 136,000,00            |                          |                             |
| 1251           | 9149738          | Inicial                                                          | 3 | 70       | 1738.10.9.1.20.002 | DIVERSOS MUNICIPIOS/POLICIA MILITAR DO ESTADO DE MINAS GERAIS                          | 66,000,00             |                          |                             |
| 1251           | 9149738          | Inicial                                                          | 4 | 70       | 2438.10.9.1.20.001 | DIVERSOS MUNICIPIOS/POLICIA MILITAR DO ESTADO DE MINAS GERAIS                          | 78,000,00             |                          |                             |
| 1251           | 9162193          | Inicial                                                          | 3 | 70       | 1738.10.9.1.20.002 | DIVERSOS MUNICIPIOS/POLICIA MILITAR DO ESTADO DE MINAS GERAIS                          | 450,000,00            |                          |                             |
| 1251           | 9162193          | Inicial                                                          | 4 | 70       | 2438.10.9.1.20.001 | DIVERSOS MUNICIPIOS/POLICIA MILITAR DO ESTADO DE MINAS GERAIS                          | 600,000,00            |                          |                             |
| 1251           | 9162879          | Inicial                                                          | 3 | 70       | 1738.10.9.1.20.002 | DIVERSOS MUNICIPIOS/POLICIA MILITAR DO ESTADO DE MINAS GERAIS                          | 80,000,00             |                          |                             |

*Figura 133 - Painel de Convênios Qlikview – Consulta "Execução – Estimativa de Receita"*

Fonte: Qlickview

Por último tem-se a planilha "Portal de Compras (SIAD)" que abordará as informações sobre os processos licitatórios de convênios e instrumentos congêneres. Serão apresentados os códigos do processo SIAD, vinculados ao Siafi e Sigcon. Nesta consulta poderá ser verificado o ano do processo, objeto contratado, fornecedor, valores homologados e início e fim da vigência do contrato com o fornecedor, conforme Figura 134.

|                            |          |           |                |                       | Execução Estadual - SIAFI, PCASP e SIAD   |                                       | Q Pesquisar       | $\mathbf{v}$   | <b>Indicadores</b>                                      | <b>Alertas</b>              |      |
|----------------------------|----------|-----------|----------------|-----------------------|-------------------------------------------|---------------------------------------|-------------------|----------------|---------------------------------------------------------|-----------------------------|------|
| Arrecadação                | Execução | Execução  | Crédito e Cota |                       | Conta<br>Controle<br><b>Bancária</b>      | <b>Saldo Conta</b><br><b>Bancária</b> | <b>Estimativa</b> | Portal de      | Painel - Gráficos                                       | <b>Relatório Individual</b> |      |
|                            | (SIAFI)  | (PCASP)   |                |                       | Contrapartida<br>(Receita)                | (PCASP)                               | Receita           | Compras (SIAD) | <b>Consultas SIGCON</b>                                 | <b>Monitoramento</b>        |      |
|                            |          |           |                |                       |                                           |                                       |                   |                | <b>Consultas +Brasil</b>                                | <b>Painel de Emendas</b>    |      |
|                            |          |           |                |                       |                                           |                                       |                   |                | Execução Estadual                                       |                             |      |
| Nº Processo<br><b>SIAD</b> | Nº STAFT | Nº SIGCON | Código +Brasil | Ano $\perp$ "<br>Proc | Objeto Processo                           |                                       | Objeto Contrato   |                | Nome Fornecedor                                         | Data Ass                    | Cont |
| 1321164<br>000002/2009     | 220      | 28312001  | $\mathbb O$    | 2009                  | Eletrodomésticos e cadeira giratória      | INEXISTENTE                           |                   |                | COMERCIAL DE MATERIAIS<br>ELETRICOS NORTE LTDA          |                             |      |
| 1321164<br>000002/2009     | 220      | 28312001  | $\mathbf{0}$   | 2009                  | Eletrodomésticos e cadeira giratória      | INEXISTENTE                           |                   |                | MAGUI MOVEIS INDUSTRIA E<br>COMERCIO LTDA -ME           |                             |      |
| 1321164<br>000002/2009     | 220      | 28312001  | $\mathbf{0}$   | 2009                  | Eletrodomésticos e cadeira giratória      | INEXISTENTE                           |                   |                | OPPORTUNITAT COMERCIO E<br>SERVICOS EIRELI - EPP        |                             |      |
| 1321164<br>000002/2009     | 220      | 28312001  | $\circ$        | 2009                  | Eletrodomésticos e cadeira giratória      | INEXISTENTE                           |                   |                | ROSILENE VIEIRA LOPES-EPP                               |                             |      |
| 1321164<br>000005/2009     | 220      | 28312001  | $\circ$        | 2009                  | Equipamentos Hospitalares e Laboratoriais | INEXISTENTE                           |                   |                | BIOSAN COMERCIO DE PRODUTOS<br>PARA LABORATORIOS EIRELI |                             |      |
| 1321164<br>000005/2009     | 220      | 28312001  | $\circ$        | 2009                  | Equipamentos Hospitalares e Laboratoriais | <b>INEXTSTENTE</b>                    |                   |                | DORMED HOSPITALAR EIRELI - EPP                          |                             |      |

*Figura 134 - Painel de Convênios Qlikview – Consulta "Execução – Portal de Compras (SIAD)"*

Fonte: Qlickview

### **7.6. ALERTAS**

No item "Alertas" foram criados alguns alertas, utilizando dados do Transfere Gov e SIGCON, com situações que poderiam indicar a necessidade de maior atenção com relação a algum programa, proposta ou convênio. Dessa forma, sempre que determinada situação configurada for identificada nos sistemas monitorados pelo aplicativo, um alerta surgirá para o gestor, que poderá atuar com mais tempo e controle na solução do problema. Como demonstrado na Figura 135 cada botão localizado parte superior central indicará um alerta, que quando estiver verde, indicará a não existência de casos na situação monitorada, já o botão vermelho indicará a existência de ocorrências daquele alerta.

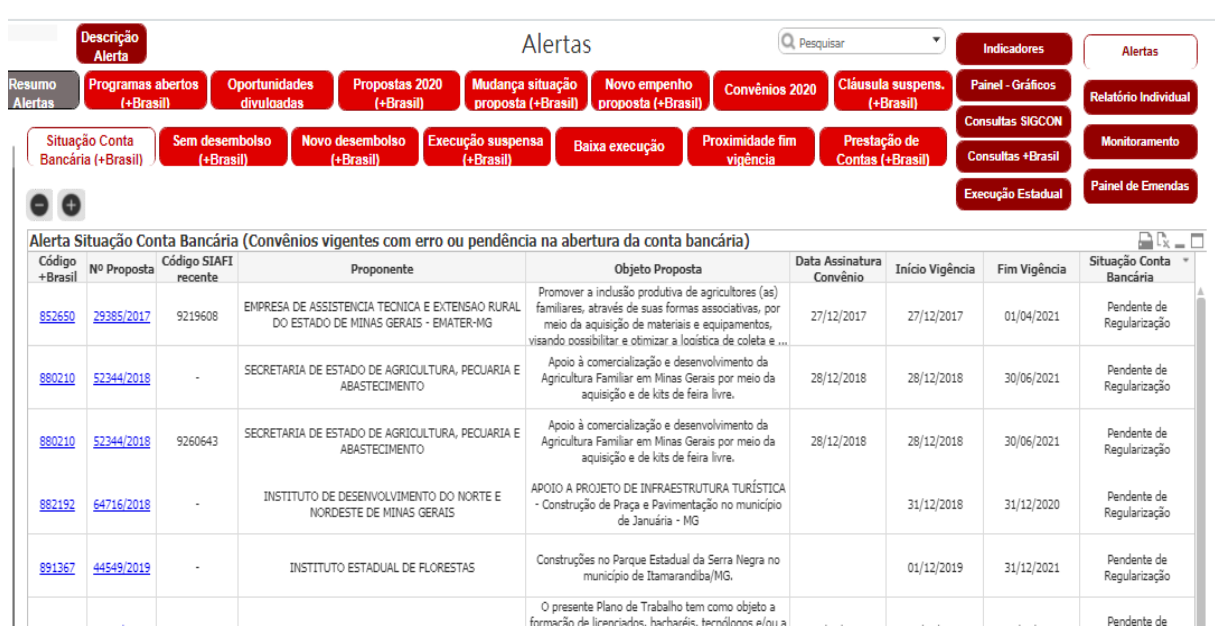

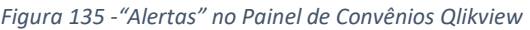

Fonte: Qlickview

Caso o órgão queira realizar um levantamento de alertas dos instrumentos formalizados por sua instituição, basta filtrar por "Proponente" e posteriormente clicar no botão "Resumo de Alertas", presente no lado esquerdo da aba "Alertas". Todos os alertas e informações básicas dos instrumentos aparecerão neste relatório.

Dentre os 14 alertas apresentados no Qlickview em "Programas abertos (Transfere Gov)" (Figura 136), a instituição estadual conseguirá visualizar todos os programas que estão disponíveis para recebimento de propostas. Para isso deve-se clicar no número do programa que deseja realizar a consulta e posteriormente será aberto uma página do Transfere Gov, onde constará todas as informações do programa selecionado. Neste momento o órgão deverá analisar as especificações do programa e verificar se os mesmos atendem a política pretendida pela instituição.

| Descrição<br>Alerta       |                                                                                                    |                             | Alertas                  |                                                         | Q Pesquisar                      |                                         | <b>Indicadores</b>       | <b>Alertas</b>           |
|---------------------------|----------------------------------------------------------------------------------------------------|-----------------------------|--------------------------|---------------------------------------------------------|----------------------------------|-----------------------------------------|--------------------------|--------------------------|
| <b>Resumo</b><br>Alertas  | Programas abertos<br><b>Oportunidades</b><br>divulgadas<br>(+Brasil)                                             | Propostas 2020<br>(+Brasil) | Mudança situação         | Novo empenho<br>proposta (+Brasil) L proposta (+Brasil) | <b>Convênios 2020</b>            | Cláusula suspens.<br>(+Brasil)          | <b>Painel - Gráficos</b> | Relatório Individual     |
| Situação Conta            | Sem desembolso<br>Novo desembolso                                                                                |                             |                          |                                                         | <b>Proximidade fim</b>           |                                         | <b>Consultas SIGCON</b>  |                          |
| <b>Bancária (+Brasil)</b> | (+Brasil)<br>(+Brasil)                                                                                           | Execução suspensa           | (+Brasil)                | Baixa execução                                          | vigência                         | Prestação de<br><b>Contas (+Brasil)</b> | <b>Consultas +Brasil</b> | <b>Monitoramento</b>     |
|                           |                                                                                                    |                             |                          |                                                         |                                  |                                         | Execução Estadual        | <b>Painel de Emendas</b> |
|                           | Alerta Programas Disponibilizados - (Aberto para apresentação de propostas)                                      |                             |                          |                                                         |                                  |                                         |                          |                          |
| Q. Cod Programa           | Programa                                                                                                    | Situação<br>Programa        | Data<br>Disponibilização | Data início<br>recebimento proposta                     | Data fim recebimento<br>proposta | N <sub>0</sub><br>Emenda                | Nome Parlamentar         | Beneficiário             |
| 2040820200003             | FCP - EMENDAS PARLAMENTARES 2020 - ACÃO 20ZF<br>$-$ CONVENIOS                                                    | DISPONIBILIZADO             | 21/02/2020               | 12/11/2020                                              | 29/11/2020                       |                                         |                          |                          |
| 2041220200001             | Promocão e Fomento à Cultura Brasileira - Emendas<br>Impositivas Individuais - Orcamento 2020 - Ação<br>202720ZF | DISPONIBILIZADO             | 21/02/2020               | 28/08/2020                                              | 29/11/2020                       |                                         |                          |                          |
| 2041220200003             | Promocão e Fomento à Cultura Brasileira - Emendas<br>Impositivas Individuais - Orcamento 2020 - Ação<br>202720ZF | DISPONIBILIZADO             | 23/04/2020               | 28/08/2020                                              | 29/11/2020                       |                                         |                          |                          |
| 2200020200001             | Minas Gerais-Emendas Parlamentares-Investimento DISPONIBILIZADO                                                  |                             | 19/02/2020               | 19/02/2020                                              | 29/11/2020                       | 27640012                                | PADRE JOAO               | 17138140000123           |
|                           |                                                                                                    |                             |                          |                                                         |                                  |                                         |                          |                          |

*Figura 136 - "Alertas" no Painel de Convênios Qlikview – "Programas Abertos (Transfere Gov)"*

Fonte: Qlickview

Em "Oportunidades divulgadas" (Figura 137) constará todas as oportunidades divulgadas, via Publisher (e-mail), pela DCGCE aos respectivos órgãos. Nesta planilha poderão ser acessados os programas Transfere Gov ou os links das plataformas que oferecem alguma oportunidade de captação de recursos. Estará disponível o nome do programa, a descrição do mesmo, área temática, valores de partida e contrapartida, data limite para apresentação de propostas, dentre outras.

| Descrição<br>Alerta<br><b>Resumo</b>                   | <b>Programas abertos</b>                 | <b>Oportunidades</b> | Propostas 2020                            |           | <b>Alertas</b><br>Mudança situação                                             | Q Pesquisar<br><b>Novo empenho</b>                                                                                                    | Cláusula suspens.                                    | Indicadores<br><b>Painel - Gráficos</b>                                         |                  |                                                         | <b>Alertas</b>       |
|--------------------------------------------------------|------------------------------------------|----------------------|-------------------------------------------|-----------|--------------------------------------------------------------------------------|----------------------------------------------------------------------------------------------------|------------------------------------------------------|---------------------------------------------------------------------------------|------------------|---------------------------------------------------------|----------------------|
| <b>Alertas</b><br>Situação Conta<br>Bancária (+Brasil) | (+Brasil)<br>Sem desembolso<br>(+Brasil) | divulgadas           | (+Brasil)<br>Novo desembolso<br>(+Brasil) |           | proposta (+Brasil)<br>Execução suspensa<br>$(-Brasi)$                          | Convênios 2020<br>proposta (+Brasil)<br><b>Proximidade fim</b><br>Baixa execução<br>vigência                                                                                                    | (+Brasil)<br>Prestação de<br><b>Contas (+Brasil)</b> | <b>Consultas SIGCON</b><br><b>Consultas +Brasil</b><br><b>Execução Estadual</b> |                  | <b>Relatório Individual</b><br><b>Painel de Emendas</b> | <b>Monitoramento</b> |
| Alerta Programas Divulgados                            |                                          | Número               |                                           |           |                                                                                |                                                                                                    |                                                      |                                                                                 |                  |                                                         |                      |
| Cod Programa<br>$^{\circ}$<br>$+$ Brasil               | Link Programa<br>Não +Brasil             | da<br>Emenda         | Parlamentar<br>$\scriptstyle\rm w$        | Partido * | Nome do Programa                                                               | Descrição do Programa                                                                                                    |                                                      |                                                                                 | Área Temática *  |                                                         | Valor da<br>partida  |
| 2200020200035                                          | https://voluntarias.j                    |                      |                                           |           | Emendas Parlamentares<br>Assistência Técnica e<br>Extensão Rural               | Viabilização, ampliação e qualificação dos serviços de assistência técnica e extensão<br>rural, educação formal e não formal no campo e capacitação, promovendo a inovação<br>e a sustentabilidade dos sistemas produtivos de agricultores familiares e médios<br>produtores, assentados da reforma agrária e povos e comunidades tradicionais e seus<br>empreendimentos, além da formação e capacitação de agentes de ATER e da<br>produção de conhecimentos tecnológicos apropriados.                                                                                                    |                                                      |                                                                                 | 20 - Agricultura |                                                         |                      |
| 2200020200035                                          |                                          |                      |                                           |           | Emendas Parlamentares<br>Assistência Técnica e<br>Extensão Rural               | Viabilização, ampliação e qualificação dos serviços de assistência técnica e extensão<br>rural, educação formal e não formal no campo e capacitação, promovendo a inovação<br>e a sustentabilidade dos sistemas produtivos de agricultores familiares e médios<br>produtores, assentados da reforma agrária e povos e comunidades tradicionais e seus<br>empreendimentos, além da formação e capacitação de agentes de ATER e da<br>produção de conhecimentos tecnológicos apropriados.                                                                                                    |                                                      |                                                                                 | 20 - Agricultura |                                                         |                      |
| 2200020200036                                          | https://voluntarias.                     |                      |                                           |           | Emendas Parlamentares -<br>da Comercialização e<br>$\sim$ $\sim$ $\sim$ $\sim$ | Estruturar, apoiar e fomentar as acões de comercialização da produção agropecuária<br>dos agricultores familiares, pequenos e médios produtores, assentados da reforma<br>Promoção e Fortalecimento agrária e povos e comunidades tradicionais e seus empreendimentos. Inserção dos<br>beneficiários e suas organizações econômicas no mercado, por meio da articulação,<br>realist the form of the contract of the contract of the contract of the contract of the contract of the contract of the contract of the contract of the contract of the contract of the contract of the contract of the contra |                                                      |                                                                                 | 20 - Agricultura |                                                         |                      |

*Figura 137 - "Alertas" no Painel de Convênios Qlikview – "Oportunidades Divulgadas"*

Fonte: Qlickview

Modo semelhante ao consultar a aba "Propostas 2020 (Transfere Gov)", conforme Figura 138, onde a instituição visualizará todas as propostas elaboradas pelo executivo estadual. Poderão ser consultadas as propostas, a data de cadastramento no Transfere Gov e o SEI respectivo de solicitação para autorização de formalização do instrumento de transferência voluntária, junto ao Cofin.

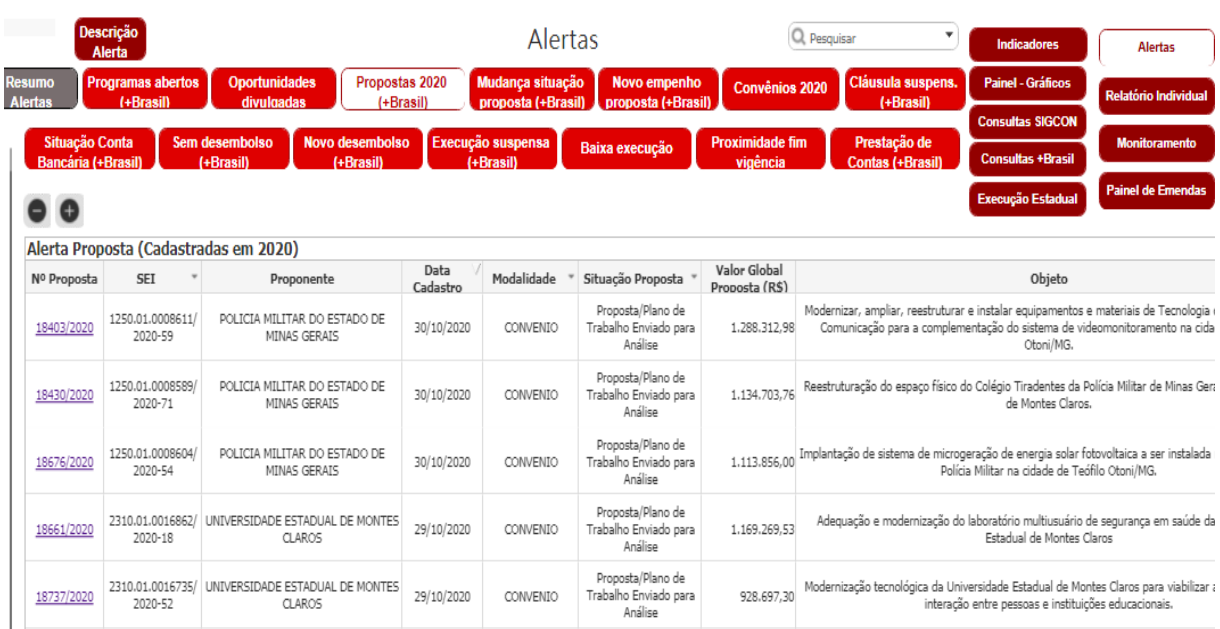

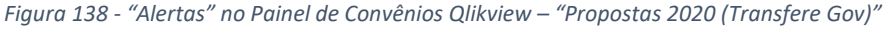

Fonte: Qlickview

Clicando em "Mudança situação proposta (Transfere Gov)" o órgão visualizará qualquer alteração na situação da proposta. Geralmente ocorre quando uma proposta/plano de trabalho é aprovada, fica em complementação ou é reprovada. Esta funcionalidade facilitará o acompanhamento do andamento da proposta pelo proponente junto ao concedente.

Na aba "Novo empenho proposta (Transfere Gov)" serão disponibilizados os empenhos gerados pelo concedente para as propostas ou pré-convênios. Esta informação permite inferir que a proposta foi aceita pelo concedente e o possivelmente o instrumento será formalizado entre as partes.

Na aba "Convênios 2020" aparecerá as sub abas Transfere Gov e SIGCON. Neta funcionalidade a instituição poderá acompanhar todos os instrumentos que foram formalizados em 2020 e seus registros nos dois sistemas. Será possível pesquisar informações como número de SEI, SIAFI, SIGCON, datas de assinatura, publicação, início e fim de vigência, dentre outros dados, conforme Figura 139.

|                                 | Descrição<br>Alerta                   |                                                                        |                                    | Alertas                                                               |                                    | Q Pesquisar     | ▼                              | Indicadores              | <b>Alertas</b>                                |              |
|---------------------------------|---------------------------------------|------------------------------------------------------------------------|------------------------------------|-----------------------------------------------------------------------|------------------------------------|-----------------|--------------------------------|--------------------------|-----------------------------------------------|--------------|
| <b>Resumo</b><br><b>Alertas</b> | <b>Programas abertos</b><br>(+Brasil) |                                                                        | <b>Oportunidades</b><br>divulgadas | Propostas 2020<br>Mudança situação<br>(+Brasil)<br>proposta (+Brasil) | Novo empenho<br>proposta (+Brasil) | Convênios 2020  | Cláusula suspens.<br>(+Brasil) | <b>Painel - Gráficos</b> | <b>Relatório Individual</b>                   |              |
|                                 | <b>Situação Conta</b>                 | Sem desembolso                                                         |                                    | Execução suspensa<br><b>Novo desembolso</b>                           | <b>Proximidade fim</b>             |                 | Prestação de                   | <b>Consultas SIGCON</b>  | <b>Monitoramento</b>                          |              |
|                                 | <b>Bancária (+Brasil)</b>             | (+Brasil)                                                              |                                    | Baixa execução<br>(+Brasil)<br>(+Brasil)                              | vigência                           |                 | <b>Contas (+Brasil)</b>        | <b>Consultas +Brasil</b> |                                               |              |
| o                               |                                       |                                                                        |                                    |                                                                       |                                    |                 |                                | <b>Execução Estadual</b> | <b>Painel de Emendas</b>                      |              |
| +Brasil<br>Código               | Nº Proposta                           | <b>SIGCON</b><br>Convênios assinados em 2020 - +Brasil<br><b>SIAFI</b> | SEI                                | Proponente                                                            | Situação Convênio                  | Data Assinatura | Data Publicação                | Dia Fim                  | Situação Contratação                          | Valor        |
| $+B$ rasil                      |                                       |                                                                        |                                    |                                                                       |                                    | Convênio        | Convênio                       | Vigência                 |                                               | Convêr       |
| 888188                          | 47874/2019                            | 9250047                                                                | 1410.01.0000573<br>2019-77         | MINAS GERAIS SECRETARIA DE ESTADO DE CULTURA E<br>TURISMO             | Em execução                        | 19/02/2020      | 21/02/2020                     | 19/08/2021               | Sob Liminar Judicial e<br>Cláusula Suspensiva |              |
| 894703                          | 54405/2019                            | ٠                                                                      | 1300.01.0000011/<br>2020-22        | SECRETARIA DE ESTADO DE INFRAESTRUTURA E<br>MOBILIDADE                | Em execução                        | 19/02/2020      | 21/02/2020                     | 19/08/2022               | Sob Liminar Judicial e<br>Cláusula Suspensiva | $\mathbf{1}$ |
| 896592                          | 56017/2019                            |                                                                        | 1450.01.0166813<br>2019-24         | SECRETARIA DE ESTADO DE JUSTICA E SEGURANCA<br>PUBLICA - SEJUSP       | Em execução                        | 19/02/2020      | 21/02/2020                     | 19/08/2022               | Sob Liminar Judicial e<br>Cláusula Suspensiva | 3            |
| 897972                          | 4748/2020                             |                                                                        | 1480.01.0002615<br>2020-87         | Secretaria de Estado de Trabalho e Desenvolvimento Social             | Em execução                        | 04/06/2020      | 08/06/2020                     | 04/06/2021               | Normal                                        |              |
| 898273                          | 5733/2020                             | ٠                                                                      | 2350.01.0000185<br>2019-69         | UNIVERSIDADE DO ESTADO DE MINAS GERAIS                                | Em execução                        | 16/11/2020      |                                | 16/11/2025               | Normal                                        |              |

*Figura 139 - "Alertas" no Painel de Convênios Qlikview – "Convênios 2020"*

Fonte: Qlickview

Em "Cláusulas suspens. (Transfere Gov)", conforme Figura 140, aparecerão três sub abas, a primeira com convênios registrados no Transfere Gov contendo cláusula(s) suspensiva(s) e que estão vigentes entre seis e treze meses e, a segunda com prazo superior a treze meses de vigência. Na terceira sub aba serão apresentados todos os convênios Transfere Gov que possuem alguma cláusula suspensiva, independentemente do tempo de execução do instrumento. Nestas planilhas estarão dispostas as seguintes informações: número do convênio Transfere Gov, número da proposta, código Siafi, objeto da proposta, início e término da vigência.

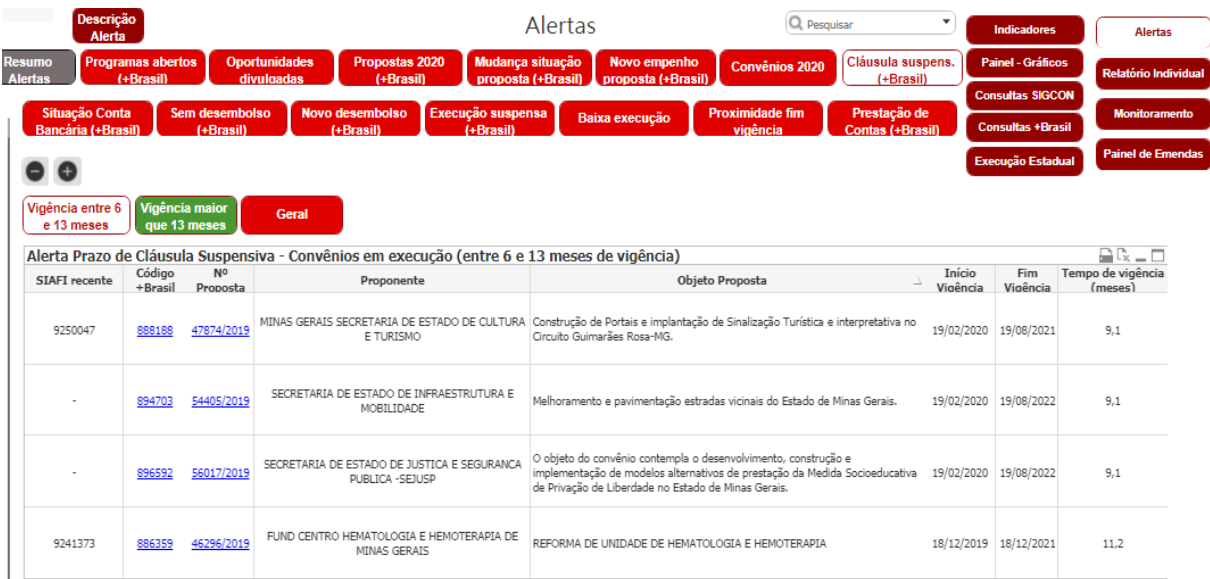

*Figura 140 -"Alertas" no Painel de Convênios Qlikview – "Cláusula suspens. (Transfere Gov)"*

Fonte: Qlickview

No alerta "Situação Conta Bancária (Transfere Gov)" (Figura 141) serão informados os dados básicos dos convênios e se a conta bancária está regularizada com o correspondente bancário ou se existe alguma pendência a ser resolvida. O alerta "Sem desembolso (Transfere Gov)" exibirá os convênios Transfere Gov que estão a mais de dez meses sem receber recurso do concedente e os convênios que ainda não receberam recursos financeiros do parceiro.

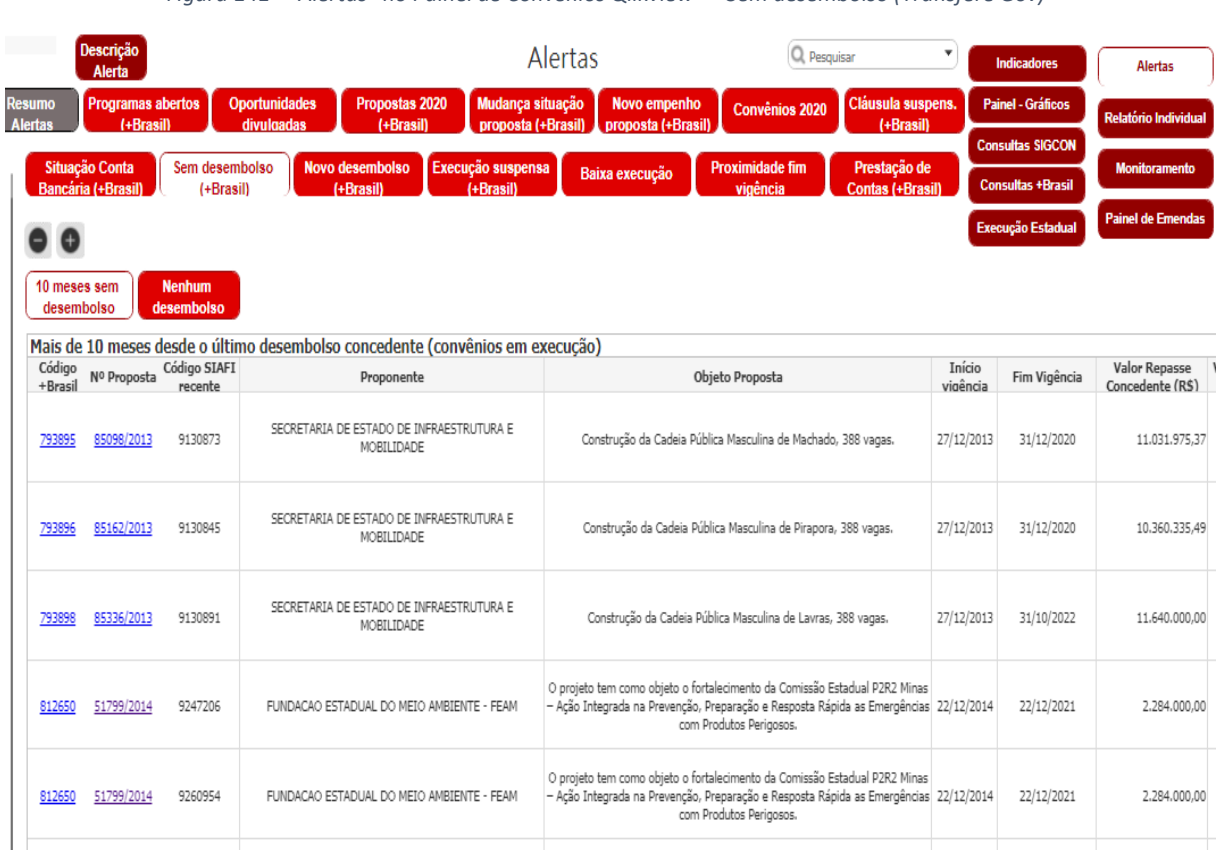

*Figura 141 - "Alertas" no Painel de Convênios Qlikview – "Sem desembolso (Transfere Gov)"*

Fonte: Qlickview

Já em "Novo desembolso (Transfere Gov)" serão listados os convênios federais que tiveram recentemente, menos de 30 dias, algum desembolso de recurso pelo concedente. No alerta "Execução suspensa (Transfere Gov)" (Figura 142) serão apresentados os convênios que não tiveram execução financeira entre o período de quatro e cinco meses e, os convênios que não são executados a mais de cinco meses. Este alerta foi criado com base no art. 41 da Portaria Interministerial nº 424/2016, já que a não execução por mais de 180 dias pode dar causa a rescisão do convênio e consequentemente devolução do recurso.
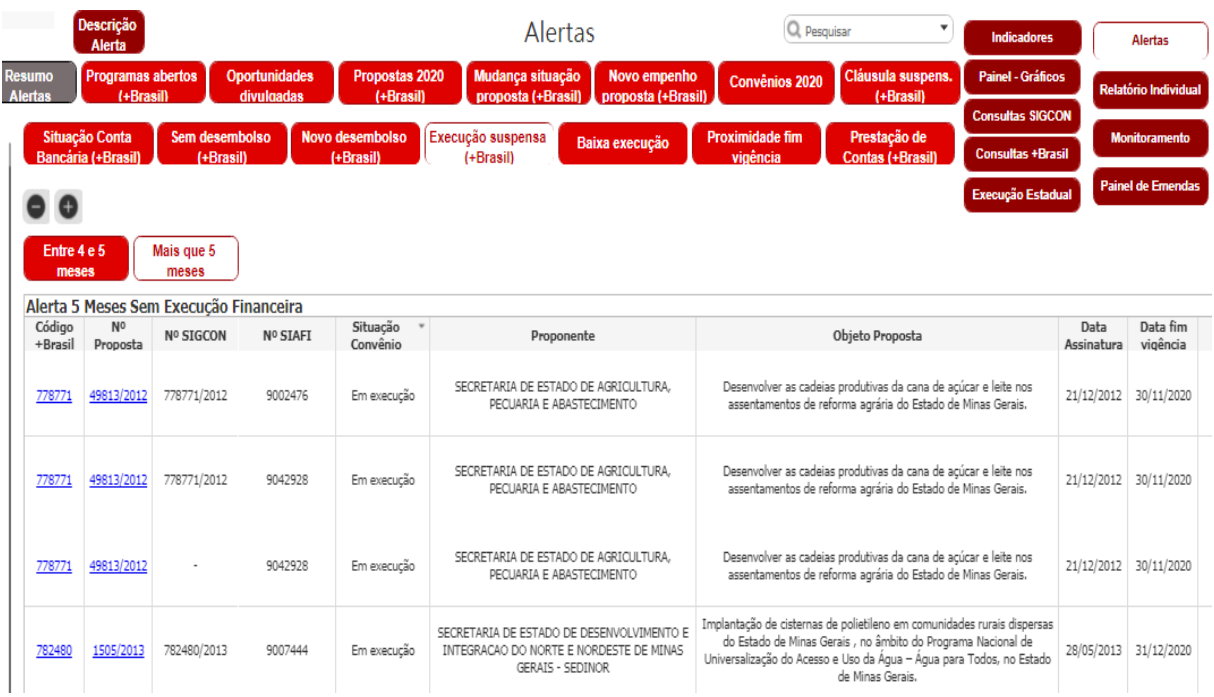

*Figura 142 - "Alertas" no Painel de Convênios Qlikview – "Execução suspensa (Transfere Gov)"*

Fonte: Qlickview

Quanto ao alerta "Baixa execução" serão apresentados os convênios vigentes que tiveram execução inferior a 70% e cujo fim da vigência é anterior a 180 dias. Mesma maneira, em "Proximidade fim vigência" (Figura 143) serão apresentados os convênios Transfere Gov e SIGCON que findarão em até três meses. Com estas informações o órgão poderá atentar-se ao prazo de execução e caso necessário solicitar prorrogação de vigência do convênio.

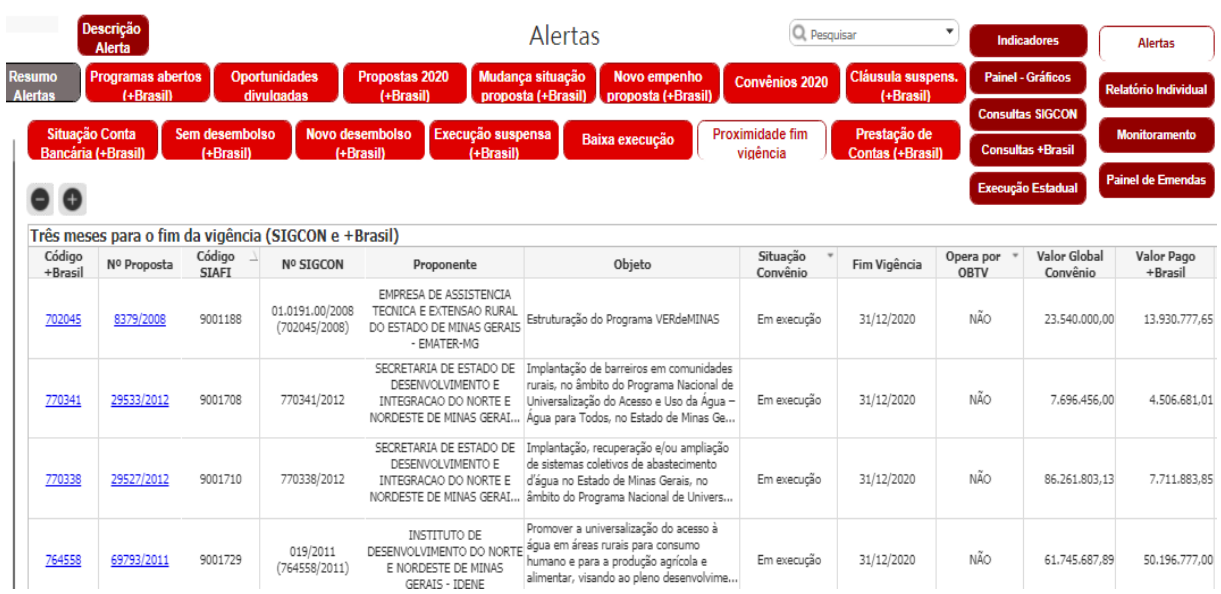

*Figura 143 - "Alertas" no Painel de Convênios Qlikview – "Proximidade do fim da vigência"*

Fonte: Qlickview

Por fim no alerta "Prestação de contas (Transfere Gov)" a instituição poderá visualizar todos os instrumentos de transferência voluntária que estão vencidos e em fase de prestação de contas. Conforme Figura 144, este alerta possui três sub abas, uma cujo prazo para prestar contas vence em menos de 30 dias, outra que o prazo está entre 60 e 30 dias, e a terceira que apresentará os convênios e instrumentos congêneres presentes no Monitoramento Intensivo sobre prestação de contas, com as informações apresentadas pelos órgãos trimestralmente para a DCGCE.

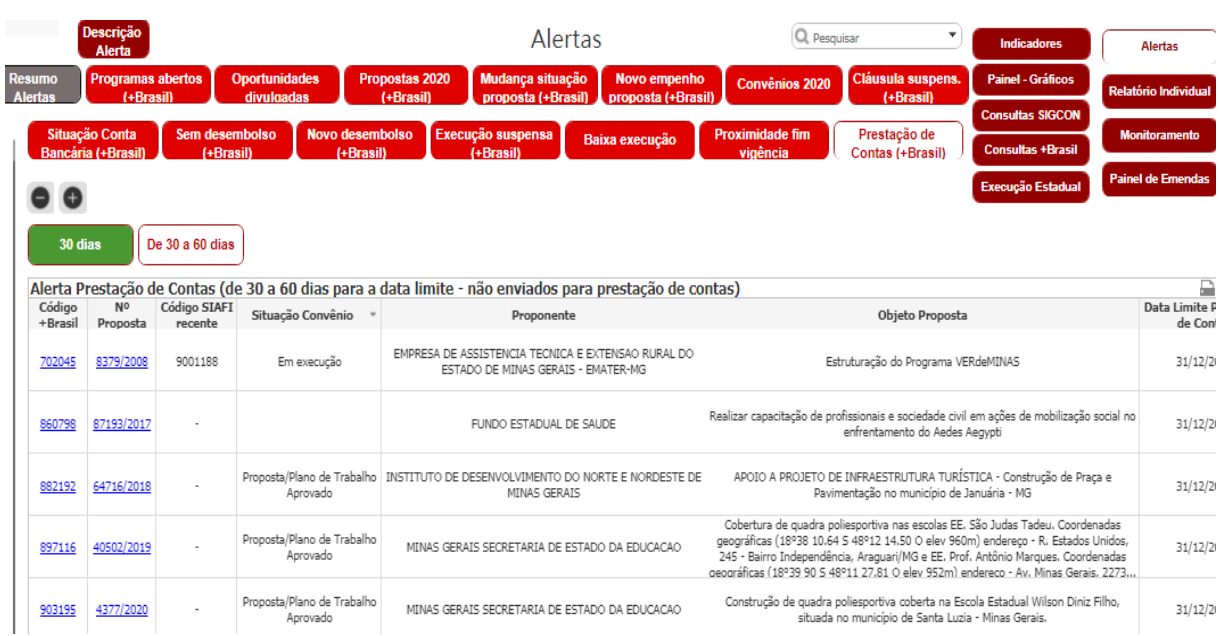

*Figura 144- Painel de Convênios Qlikview – Alerta "Prestação de Contas (Transfere Gov)"|*

Fonte: Qlickview

### **7.7. RELATÓRIO INDIVIDUAL**

Em "Relatório Individual" (Figura 145) serão exibidos todos os dados individuais de cada instrumento e sua respectiva situação a partir da pesquisa, restringindo pelo código Transfere Gov, SIAFI ou SIGCON. Os dados irão comparar as informações disponíveis no SIAFI e SIGCON com os do Transfere Gov.

#### *Figura 145 - Painel de Convênios Qlikview*

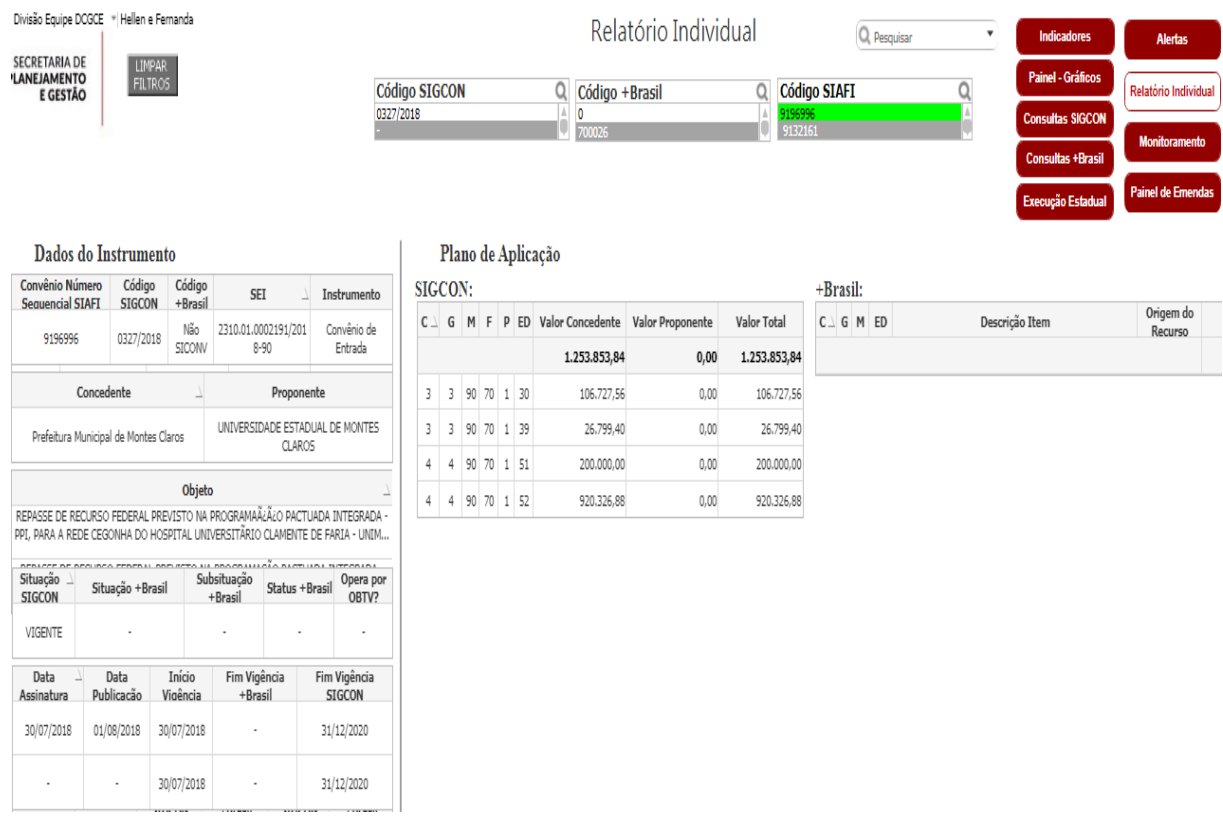

Fonte: Qlickview

### **7.8. MONITORAMENTO**

Em "Monitoramento", Figura 146, serão disponibilizados todos os dados e informações do último Monitoramento Intensivo dos convênios e instrumentos congêneres vigentes do Estado de Minas Gerais. Caso o órgão queira filtrar os dados para que possa visualizar parte dos instrumentos, basta selecionar o item a ser filtrado no lado esquerdo da tela. Quando o órgão quiser limpar os filtros, basta clicar no botão "Limpar Filtros" presente no lado superior esquerdo da tela. Esta funcionalidade poderá ser utilizada em qualquer momento da consulta à ferramenta.

#### *Figura 146 - Monitoramento*

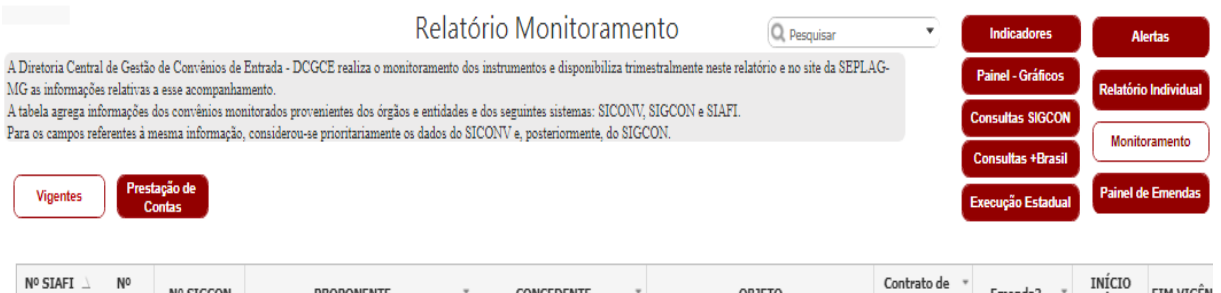

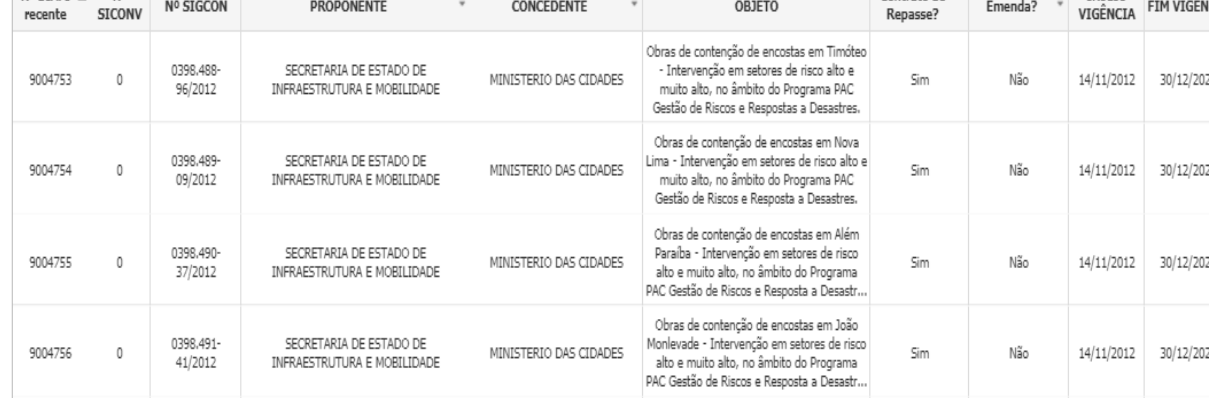

Fonte: Qlickview

O Monitoramento Intensivo, realizado trimestralmente pela SEPLAG, também poderá ser consultado através do site da SEPLAG através da página: [http://www.planejamento.mg.gov.br/pagina/planejamento-e-orcamento/avaliacao-de-projetos-e](http://www.planejamento.mg.gov.br/pagina/planejamento-e-orcamento/avaliacao-de-projetos-e-captacao-de-recursos/execucao-e)[captacao-de-recursos/execucao-e](http://www.planejamento.mg.gov.br/pagina/planejamento-e-orcamento/avaliacao-de-projetos-e-captacao-de-recursos/execucao-e) ou através do link do Painel de monitoramento através do link [https://app.powerbi.com/view?r=eyJrIjoiOTkyMGMwYTAtNzM2ZS00MDU2LTkwYTQtM2Y2OGI1NzE2](https://app.powerbi.com/view?r=eyJrIjoiOTkyMGMwYTAtNzM2ZS00MDU2LTkwYTQtM2Y2OGI1NzE2YTc0IiwidCI6ImU1ZDNhZTdjLTliMzgtNDhkZS1hMDg3LWY2NzM0YTI4NzU3NCJ9) [YTc0IiwidCI6ImU1ZDNhZTdjLTliMzgtNDhkZS1hMDg3LWY2NzM0YTI4NzU3NCJ9](https://app.powerbi.com/view?r=eyJrIjoiOTkyMGMwYTAtNzM2ZS00MDU2LTkwYTQtM2Y2OGI1NzE2YTc0IiwidCI6ImU1ZDNhZTdjLTliMzgtNDhkZS1hMDg3LWY2NzM0YTI4NzU3NCJ9).

#### **7.9. PAINEL DE EMENDAS**

No Painel de Emendas o usuário conseguirá ver um panorama geral das emendas recebidas pelo Estado de Minas Gerais de 2015 a 2020, através do subitem "Gráficos", conforme Figura 147:

#### Q Pesquis Relatório Emendas Entre suas antivisões, a DCGCE é responsivel per coordenar a captação de recursos via Emendas Parlamentares Federais, bem como monitorar a sua execução. Tendo em vista as particularidades desse recursos de conseição de re **CROON Painel de En** Emendas - SIGA<br>BRASIL Gráficos **Emendas - Propostas** Emendas - Convên Valor de repasse das propostas apresentadas Valor indicação de Emendas - 2015 a 2020 com recursos de emendas, de Ano Emenda Ano Valor indicado R\$ 119.732.685,89 Valor pago 2011 R\$ 1.621.250,00  $201$ R\$ 17.591.294,74 2012 R\$ 52.179 R\$ 15.615.000,00 2013 R\$ 109.267.717,00 R\$15.644.472,50 2014  $201($ R\$ 55.138.775.58 2015 R\$8.709.765,69 2016 R\$415.658.721,00 2017 201 R\$ 195,918,968.47 2018 R\$ 21.427.804,87 2019 R\$ 14.489.487.94 R\$ 41.305.522.00 2020 R\$ 46,308,126.00 2018 R\$ 28.915.653,46 20.000.000 40.000.000 60.000.  $\dot{0}$

Fonte: Qlickview

Além disso, na aba "Emendas – SIGA BRASIL", pode ser realizada uma busca na base de emendas do SIGA Brasil, um sistema federal que fornece informações sobre o destino de todas as emendas disponibilizadas para os entes federados brasileiros. A base presente no Portal de Convênios da SEPLAG possui todas as informações necessárias sobre as emendas parlamentares desde 2015 bem como a execução federal proposto, conforme figura 148 abaixo:

#### *Figura 148 - Painel de Emendas - Emendas - SIGA Brasil* Relatório Emendas υ Q Pesquisar Indicadores **Alertas** Entre suas atribuições, a DCGCE é responsável por coordenar a captação de recursos via Emendas Parlamentares Federais, bem como monitorar a sua execução. Tendo em vista as particularidades desse J. Gráficos elatório Individual tipo de captação e execução de recursos, criamos a consulta específica para Emendas. Na primeira aba constam gráficos para uma visualização geral e consolidada dos dados de indicação e captação de recursos de emendas. Na segunda aba, será possível consultar os dados detalhados de indicação de emendas parlamentares federais e a execução no orçamento da União. Ressaltamos que esses dados,<br>que advém do SIGA - Brasil, s **SIGCON** propostas são assinadas e ganham o status de convênio, os seus dados passam para a quarta aba, onde constam os dados da execução dos instrumentos firmados, de acordo com bases da Plataforma  $+**R**<sub>FB</sub>$ +Brasil, do SIGCON e de bases próprias da DCGCE. **Painel de Emendas** cão Estadua Emendas - SIGA Gráficos **Emendas - Propostas Emendas - Convênios BRASIL** Autor (Tipo) \*  $\sim$ Órgão Federal Nº Emenda Autor Partido Função 140300132016 LEONARDO MONTEIRO DEPUTADO FEDERAL ORGANIZAÇÃO AGRÁRIA MINISTÉRIO DO DESENVOLVIMENTO AGRÁRIO 140300132016 LEONARDO MONTEIRO DEPUTADO FEDERAL ORGANIZAÇÃO AGRÁRIA MINISTÉRIO DO DESENVOLVIMENTO AGRÁRIO

2029 阿阿阿阿 2029 140300132016 LEONARDO MONTEIRO DEPUTADO FEDERAL ORGANIZAÇÃO AGRÁRIA MINISTÉRIO DO DESENVOLVIMENTO AGRÁRIO 2029 LEONARDO MONTEIRO DEPUTADO FEDERAL DESPORTO E LAZER MINISTÉRIO DO ESPORTE 2035 140300132018 140300132018 LEONARDO MONTEIRO DEPUTADO FEDERAL DESPORTO E LAZER MINISTÉRIO DO ESPORTE 2035 140300132019 LEONARDO MONTEIRO DEPUTADO FEDERAL EDUCAÇÃO MINISTÉRIO DA EDUCAÇÃO 2080 140300132019 LEONARDO MONTEIRO DEPUTADO FEDERAL PT<br>PT<br>PT EDUCACÃO MINISTÉRIO DA EDUCAÇÃO 2080 DEPUTADO FEDERAL<br>DEPUTADO FEDERAL MINISTÉRIO DA EDUCAÇÃO<br>MINISTÉRIO DA EDUCAÇÃO 2080<br>2080 140300132019 LEONARDO MONTEIRO EDUCAÇÃO EDUCAÇÃO 140300132019 LEONARDO MONTEIRO 140300132019 LEONARDO MONTEIRO DEPUTADO FEDERAL EDUCAÇÃO MINISTÉRIO DA EDUCAÇÃO 2080 叮叮叮 DEPUTADO FEDERAL MINISTÉRIO DA EDUCAÇÃO 140300132019 LEONARDO MONTEIRO EDUCACÃO 2080<br>2217 MINISTÉRIO DO DESENVOLVIMENTO REGIONAL 140300132020 LEONARDO MONTEIRO DEPUTADO FEDERAL **AGRICULTURA** 

Programa Fed

 $(Cod)$ 

 $\overline{\phantom{a}}$ 

Fonte: Qlickview

#### *Figura 147 - Painel de Emendas - Gráficos*

Na terceira aba, "Emendas – Propostas", é possível ver as propostas apresentadas pelo Estado de Minas Gerais, no Transfere Gov, para captar os recursos das emendas federais indicadas ao Estado. A partir do momento em que essas propostas são aprovadas pelo Governo Federal e os convênios ou contratos de repasses são assinados, eles passam a constar na aba "Emendas – Convênios", conforme Figura 149. Além dos convênios do Transfere Gov, essa base de convênios possui as Portarias das SES e da SEE, a partir de 2020, que foram cadastradas no SIGCON e possuem detalhadamente as informações das emendas. Todas essas emendas são monitoradas pela DCGCE e possuem, nessa consulta, o texto do último monitoramento realizado.

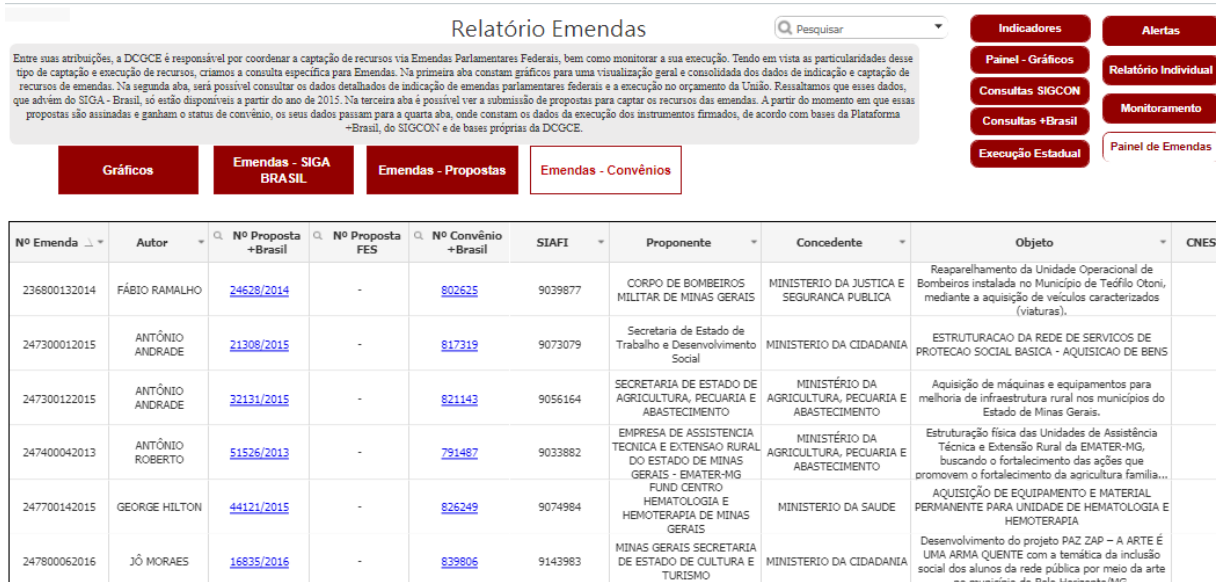

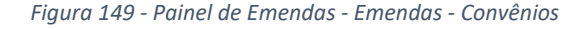

Fonte: Qlickview

O Painel de Convênios DCGCE foi construído conforme demanda e feedbacks dos usuários, desta maneira ao surgirem novas propostas de melhorias, as instituições poderão entrar em contato com a diretoria para que a ferramenta possa ser aprimorada. Para que os órgãos e entidades envolvidos no processo de conveniamento e formalização de instrumentos de repasse de recursos possam utilizar a ferramenta a DCGCE disponibilizou senhas de acesso que permite realizar consultas diversas sobre os instrumentos vigentes e novos programas para captação de recursos.

Quaisquer dúvidas, críticas, sugestões e elogios ao Qlikview "Painel de Convênios DCGCE" devem ser enviados ao e-mail [dcgce@planejamento.mg.gov.br.](mailto:dcgce@planejamento.mg.gov.br)

# 8. **Sistema de Informações sobre Requisitos Fiscais (CAUC)**

# **8.1. O QUE É O CAUC?**

O CAUC é um serviço responsável por consolidar informações relativas ao cumprimento de requisitos fiscais por estados, Distrito Federal e municípios, seus órgãos e entidades e por organizações da sociedade civil (OSC), a partir de dados captados de cadastros e sistemas de informação da União, necessários à celebração de instrumentos para transferência de recursos do governo federal.) Foi instituído pela IN nº 2, de 02 de fevereiro de 2012 da STN, e consiste em um subsistema desenvolvido dentro do Sistema Integrado de Administração Financeira do Governo Federal - SIAFI, disponibilizado em rede a todas as unidades do governo federal e na internet, no sítio da Secretaria do Tesouro Nacional - STN.

Possui caráter informativo e facultativo, e espelha registros de informações que estiverem disponíveis nos cadastros de adimplência ou sistemas de informações financeiras, contábeis e fiscais, geridos pelo Governo Federal. É um instrumental facilitador disponível às partes, ao concedente e ao convenente, no momento da formalização do convênio e do recebimento dos respectivos recursos.

*Figura 150 - Sistemas que integram ao CAUC*

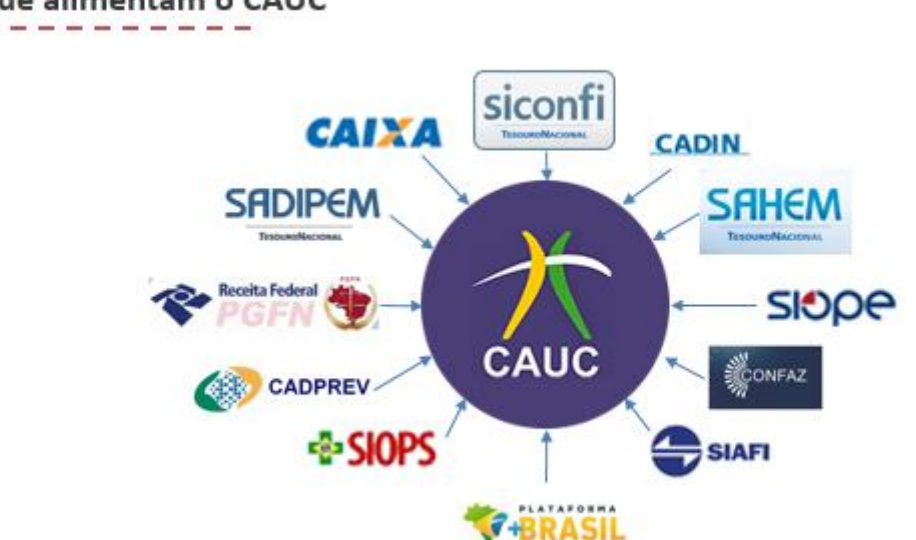

Fontes que alimentam o CAUC

#### *Fonte: Transfere Gov*

Para além desta função relativa a convênios, o CAUC também constitui um importante instrumento de controle da gestão fiscal e tributária por parte dos próprios órgãos, sendo por isso um instrumento de desburocratização e ao mesmo tempo de transparência fiscal,

principalmente por conter em suas páginas muitas planilhas gerenciais com informações sempre atualizadas relativas às transferências voluntárias da União.

O CAUC não é de uso obrigatório. Conforme a legislação, a comprovação do cumprimento das exigências para conveniar poderá ocorrer mediante a entrega de documentos impressos diretamente ao órgão concedente.

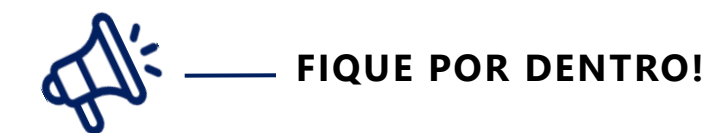

#### **São informações disponibilizadas pelo CAUC:**

- Cadastros ou sistemas de registro de adimplência mantidos por órgãos ou entidades federais cuja responsabilidade esteja definida em lei; e
- Sistemas subsidiários de informações de caráter declaratório de natureza contábil, financeira ou fiscal, consideradas suficientes para verificação do atendimento de requisitos fiscais.
- ◆ O CAUC poderá gerar relatório a ser impresso e utilizado em instrução processual que vise à comprovação de regularidade fiscal, mediante assinatura do servidor federal responsável pela respectiva extração.
- As informações do CAUC são atualizadas todas as noites por meio da varredura nos sistemas interligados. Assim as pendências sanadas ao longo do dia terão sua regularização somente à noite.

O CAUC pesquisa informações relativas a pessoas jurídicas, segundo seu registro no Cadastro Nacional de Pessoa Jurídica - CNPJ. Cada ente federado subnacional é responsável pela relação, constante na página do CAUC, de registros no CNPJ dos órgãos da sua Administração Direta e das entidades da sua Administração Indireta.

A adimplência da administração pública dos entes federados é pressuposto e condição indispensável para o recebimento de transferências voluntárias da União como também para a contratação de operações de crédito junto a instituições financeiras nacionais e internacionais.

Deste modo, reitera-se a importância da manutenção da adimplência em toda a administração pública estadual para que, assim, possam ser celebrados os convênios com a União, bem como permitir ao Estado contratar operações de crédito para a execução das políticas públicas. **A inclusão de um órgão ou entidade estadual no CAUC impede todo o Estado de receber recursos das transferências voluntárias do governo federal e bloqueia a contratação de operações de crédito.**

## **8.2. QUAIS SÃO OS OBJETIVOS DO CAUC?**

Tem como objetivo principal facilitar o conhecimento do cumprimento de condições para a efetivação de transferência voluntária, e dentre outros:

- Facilitar a comprovação de requisitos fiscais dos entes federados com vistas à celebração de instrumentos de transferências voluntárias, definida de acordo com art. 25 da Lei Complementar nº101/2000 (LRF);
- Permitir análises da situação fiscal dos diversos órgãos e entidades de cada ente federado;
- Servir como instrumento de transparência e controle social, acessível a todos os cidadãos;
- Possibilitar às Organizações da Sociedade Civil a comprovação de requisitos necessários à celebração de parcerias com o poder público;
- Auxiliar os gestores municipais, estaduais e federais, bem como órgãos de controle externo e interno, como ferramentas de controle da situação fiscal dos entes;

### **8.3. COMPONENTES DO CAUC**

O CAUC é composto por itens de regularidade divididos em cinco conjuntos de requisitos, conforme descrito a seguir. Estas informações podem passar por atualização, portanto sugere-se sempre consultar diretamente no site do CAUC, como descrito no item 8.5 desta Cartilha.

### **OBRIGAÇÕES DE ADIMPLÊNCIA FINANCEIRA**

**Competência no âmbito estadual**: Todos os órgãos da administração direta e indireta, incluindo as autarquias, fundações, empresas públicas, órgãos autônomos e de outros dos poderes legislativo e judiciário.

#### **Itens do CAUC**:

- 1.1 Regularidade quanto a Tributos, a Contribuições Previdenciárias Federais e à Dívida Ativa da União
- 1.3 Regularidade quanto a Contribuições para o FGTS
- 1.4 Regularidade em relação à Adimplência Financeira em Empréstimos e Financiamentos concedidos pela União
- 1.5 Regularidade perante o Poder Público Federal

\* OBS.: A partir de maio de 2015, o Serviço Auxiliar não exibe mais o item "1.2 - Regularidade quanto a Contribuições Previdenciárias", e o item 1.1 passa ater nova redação e a atestar também a Regularidade Previdenciária. Tais alterações se devem às mudanças ocorridas na

Certidão de Débitos Relativos a Créditos Tributários Federais e à Dívida Ativa da União, em virtude da edição da Portaria RFB/ PGFN nº. 1.751, de 02/10/2014.

### **ADIMPLEMENTO NA PRESTAÇÃO DE CONTAS DE CONVÊNIOS:**

**Competência no âmbito estadual**: Todos os órgãos da administração direta e indireta, incluindo as autarquias, fundações, empresas públicas, órgãos autônomos e de outros dos poderes legislativo e judiciário.

### **Itens do CAUC**:

- 2.1 Regularidade quanto à Prestação de Contas de Recursos Federais recebidos anteriormente
	- **→** 2.1.1 SIAFI/Subsistema Transferências
	- $\rightarrow$  2.1.2 Transfere Gov

## **OBRIGAÇÕES DE TRANSPARÊNCIA:**

**Competência no âmbito estadual:** Secretaria de Estado de Fazenda.

### **Itens do CAUC**:

- 3.1 Relatório de Gestão Fiscal RGF
	- 3.1.1 Publicação do Relatório de Gestão Fiscal
	- 3.1.2 Encaminhamento do Relatório de Gestão Fiscal ao SICONFI
- 3.2 Relatório Resumido de Execução Orçamentária RREO
	- 3.2.1 Publicação do Relatório Resumido da Execução Orçamentária RREO

3.2.2 - Encaminhamento do Relatório Resumido da Execução Orçamentária – RREO

- 3.2.3 Encaminhamento do Anexo 8 do RREO ao SIOPE
- 3.2.4 Encaminhamento do Anexo 12 do RREO ao SIOPS
- 3.3 Encaminhamento das Contas Anuais
- 3.4 Encaminhamento da Matriz de Saldos Contábeis
- 3.5 Encaminhamento de informações para o cadastro da Dívida Pública CDP.

### **ADIMPLEMENTO DE OBRIGAÇÕES CONTITUCIONAIS OU LEGAIS:**

#### **Competência no âmbito estadual:** Secretaria de Estado de Fazenda.

#### **Itens do CAUC**:

4.1 - Exercício da Plena Competência Tributária

4.2 - Regularidade Previdenciária

#### **Cumprimento de limites Constitucionais ou legais.**

**Competência no âmbito estadual:** Secretaria de Estado de Planejamento e Gestão **Itens do CAUC**:

- 5.1 Aplicação Mínima de recursos em Educação;
- 5.2 Aplicação Mínima de recursos em Saúde;
- 5.3 Limite de despesas com Parcerias Público Privadas (PPP);
- 5.4 Limite de Operações de Crédito, inclusive por Antecipação de Receita.

Observa-se também que, à exceção do CNPJ do Estado de Minas Gerais, todos os demais exibem apenas seis itens para a verificação da adimplência (Grupos 1 e 2 - Adimplência financeira e na prestação de contas de convênios), o que significa que cabe aos órgãos e entidades estaduais a adimplência apenas nestes itens. Os outros sete itens que compõem o rol de verificação de adimplência expostos no CAUC são de responsabilidade do ente federado e tem o seu cumprimento realizado pela Secretaria de Estado de Fazenda, dada a natureza de suas competências.

As informações detalhadas de cada item de regularidade, como descrição, fonte de informação e forma de atualização, podem ser obtidas na consulta ao sistema do CAUC, clicando no nome da cada um deles. Para os itens de competência de todos órgãos da administração direta e indireta (itens 1.1 a 2.1), detalhamos essas informações no Anexo 3 desta Cartilha, porém sugere-se sempre verificar no site do sistema, pois podem passar por atualizações.

### **8.4. COMO OCORRE A ATUALIZAÇÃO DOS ITENS DO CAUC?**

As informações dos itens que compõem o CAUC resultam do traslado por interação informatizada dos registros mantidos por força de legislação específica, nos bancos de dados dos órgãos federais certificadores e/ou responsáveis pelo controle e acompanhamento da respectiva informação acerca da situação dos entes federados e convenentes quanto à sua regularidade nas obrigações legais perante os referidos órgãos ou entidades. O CAUC, portanto, apenas cópia essas informações e as consolida num só lugar, justamente para facilitar a tarefa dos gestores governamentais de verificação das documentações comprobatórias exigidas no momento da formalização de um convênio, com subsequente recebimento de recursos públicos. Assim, não compete à Secretaria do Tesouro Nacional, na condição de órgão gestor do SIAFI, a iniciativa no sentido da alteração dos registros dele constantes.

Portanto, caberá apenas ao convenente interessado a comprovação de sua situação de adimplência junto ao órgão ou entidade de origem da certificação que o inscreveu como inadimplente em seu banco de dados, em sistema próprio. E uma vez comprovada essa regularidade e alterada a sua condição no sistema de origem, o CAUC automaticamente também refletirá o registro mais atual. **Quanto ao CADIN** (Cadastro Informativo de créditos não quitados do setor público federal), que é administrado pelo Banco Central e que não tem atualização automática, o credor, que solicitou ao Banco Central a inclusão, tem até cinco dias úteis após o pagamento da obrigação pecuniária para retirar o órgão incluído.

Finalmente cabe esclarecer que **as informações do CAUC são atualizadas todas as noites por meio da varredura nos sistemas interligados. Assim, as pendências sanadas ao longo do dia terão sua regularização somente à noite.**

### **8.5. COMO CONSULTAR O CAUC?**

Para consultar o CAUC basta acessar o endereço [https://www.tesouro.fazenda.gov.br](https://www.tesouro.fazenda.gov.br/) e selecionar, nos links de acesso rápido, o ícone do "CAUC", como mostra a figura a seguir.

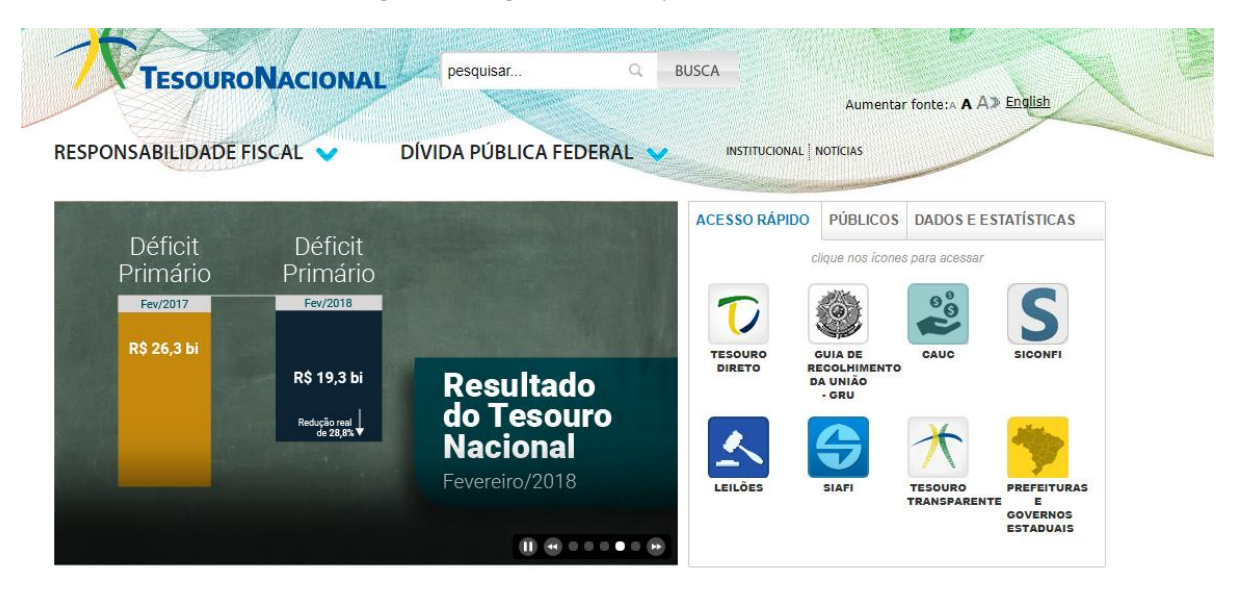

*Figura 151- Página da STN na qual se consulta o CAUC*

Fonte: Página do sítio do Tesouro Nacional1

**.** 

A página seguinte dá acesso ao **"Extrato CAUC"** como demonstrado na Figura 152.

<sup>1</sup> https://www.tesouro.fazenda.gov.br/ consulta em 21/05/18

*Figura 152 - Formas de Acesso ao relatório de Atendimento aos Requisitos Fiscais*

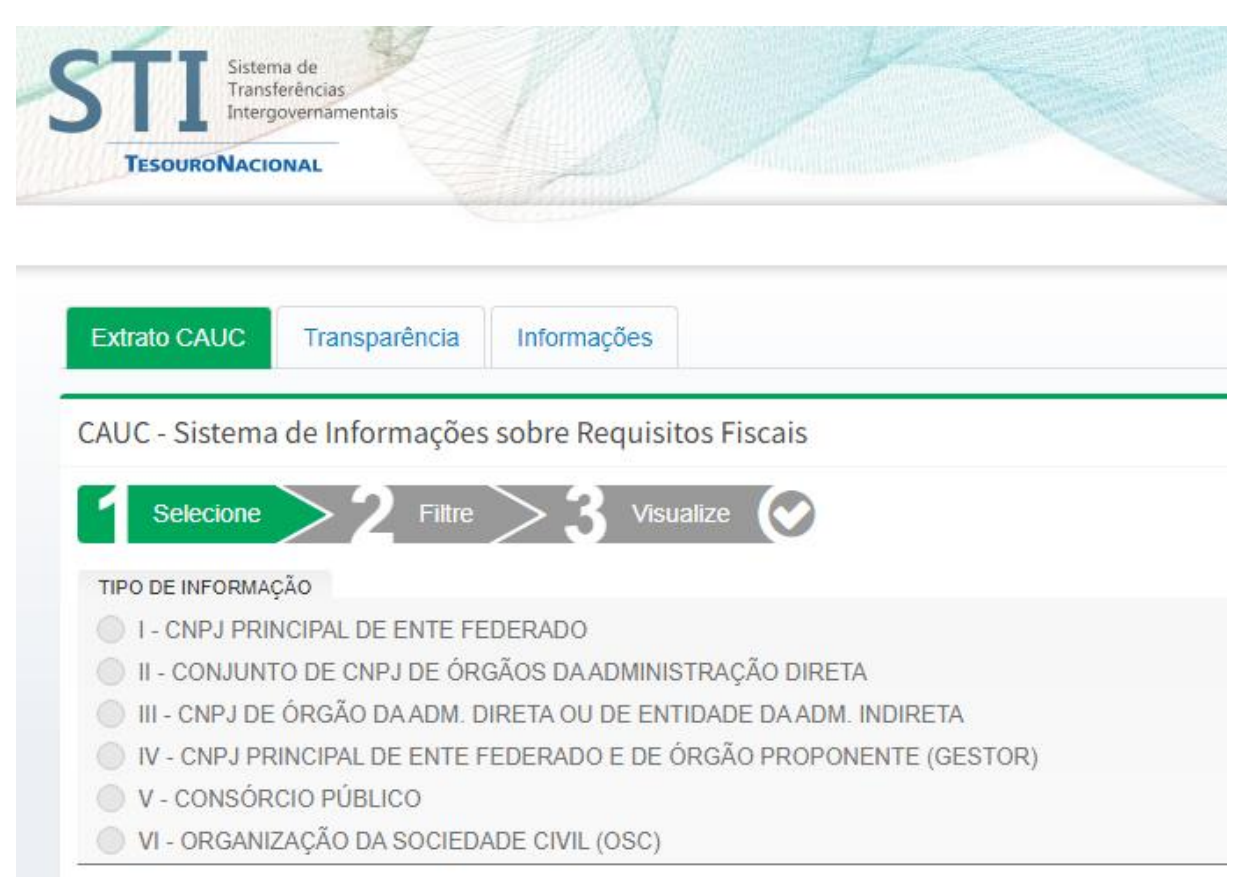

Fonte: Página do sítio do Tesouro Nacional

Nesta página se tem a opção de consultar a adimplência de formas distintas, no caso dos órgãos e entidades do estado, é possível fazer várias consultas, a saber:

> II - CONJUNTO DE CNPJ DE ÓRGÃOS DA ADMINISTRAÇÃO DIRETA (Para consulta à adimplência relacionada ao conjunto da administração direta);

> III - CNPJ DE ÓRGÃO DA ADM. DIRETA OU DE ENTIDADE DA ADM. INDIRETA (Para consulta individual por CNPJ dos órgãos e entidades que compõem o Estado)

Para consulta de Relatório da Situação de Ente Federado (direta /indireta) deve-se clicar em Transparência e no ítem III:

#### *Figura 153 - Consultando o CNPJ do órgão no CAUC*

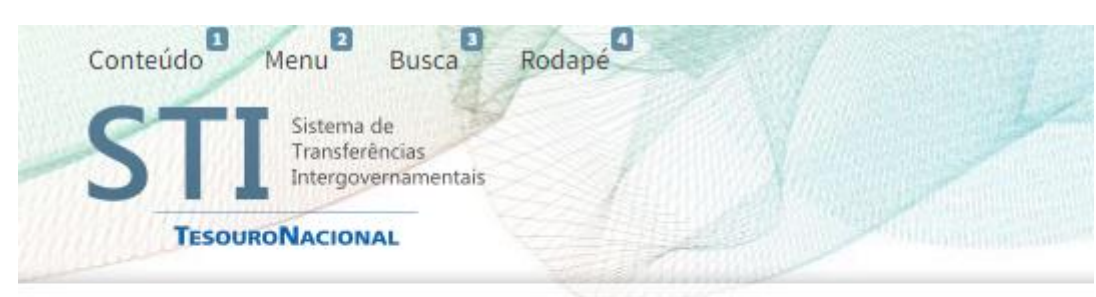

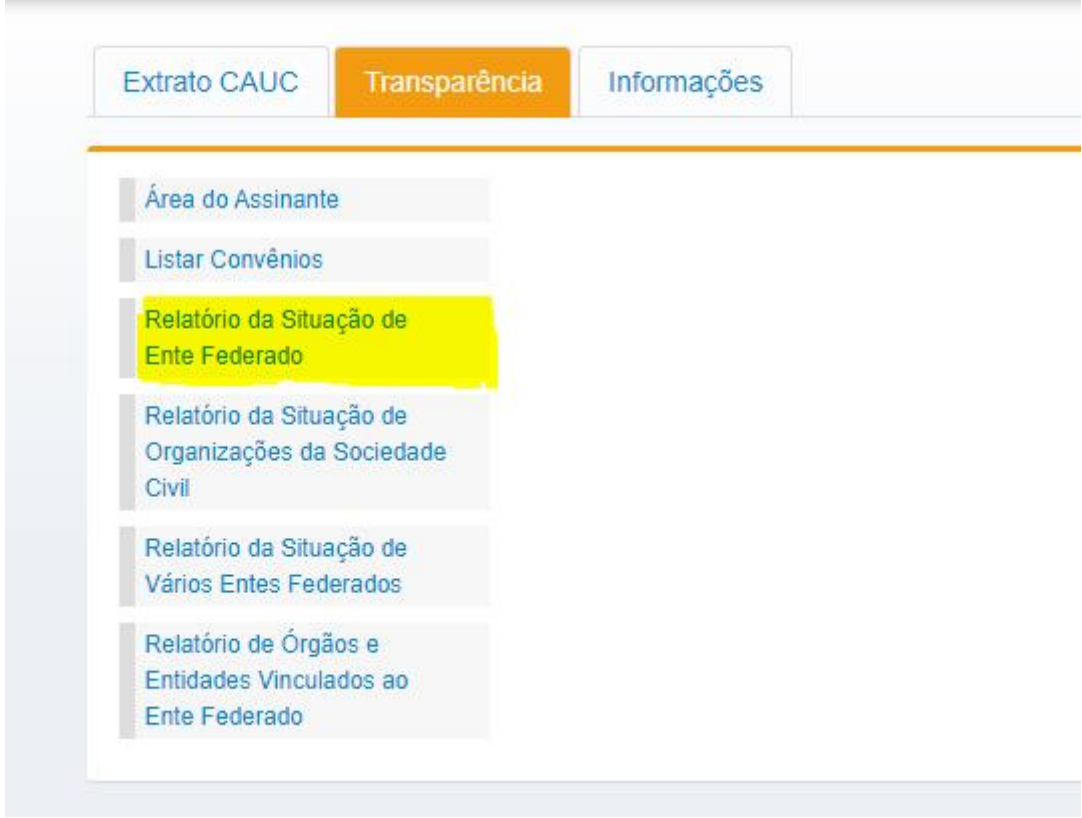

Fonte: Página do sítio do Tesouro Nacional

Salienta-se que em todas as consultas deve-se indicar o nome do ente federado, conforme Figura 154.

#### *Figura 154 - Consultando o CNPJ do órgão no CAUC*

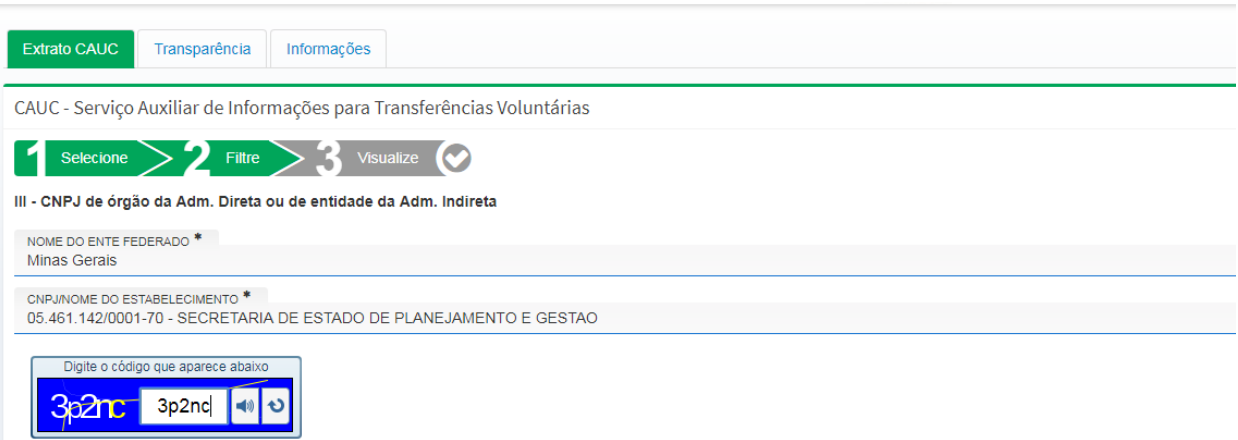

Fonte: Página do sítio do Tesouro Nacional

Em seguida, é exibida a situação da adimplência do órgão ou entidade pesquisado, como pode ser observado na Figura 155.

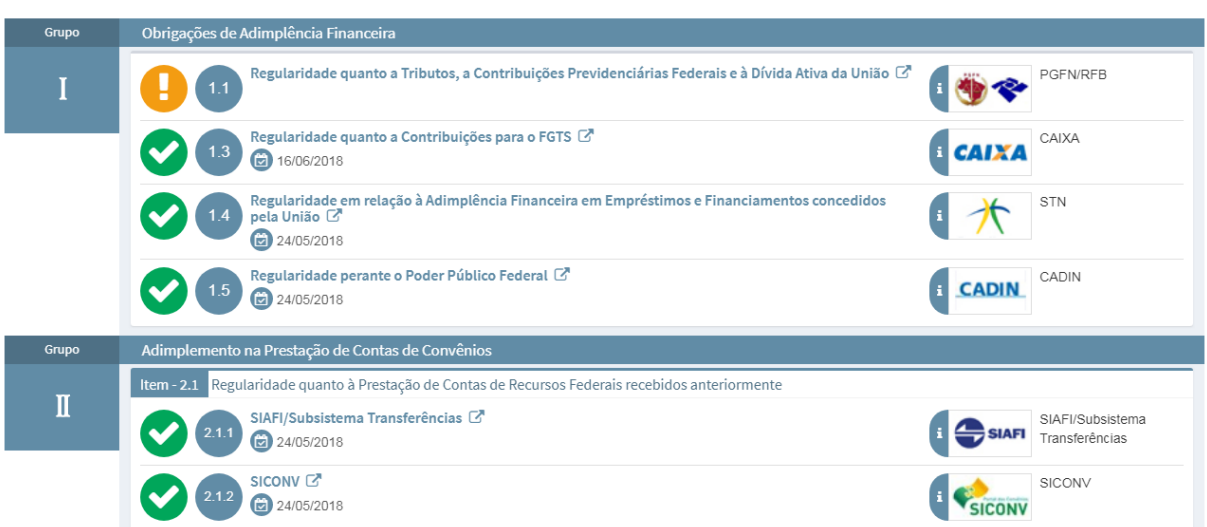

*Figura 155 - Página demonstrativa da situação da adimplência do órgão*

Fonte: Página do sítio do Tesouro Nacional

É necessário observar o código que aparece à frente do nome de cada item, conforme a legenda exibida no final da página (Figura 156). Ao constar "Comprovado" significa que o órgão está adimplente no item verificado. Nas situações de inadimplência, será exibida uma (!), identificando o item a comprovar.

*Figura 156 - Legenda CAUC: códigos referentes à situação de cada item de regularidade*

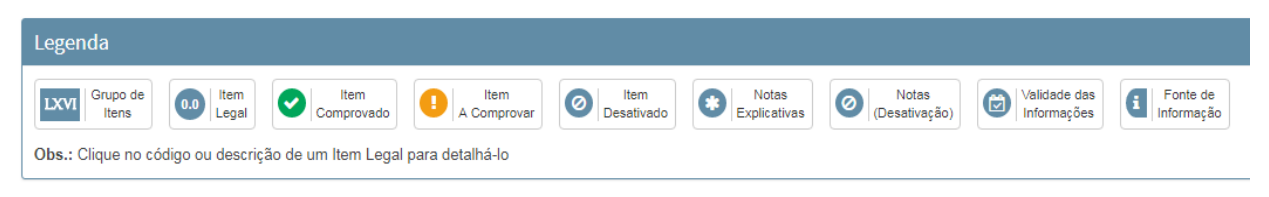

Fonte: Página do sítio do Tesouro Nacional

Ao clicar no nome de cada item, será exibida a notificação ou alguma informação adicional da pendência. Para ambos os casos, é possível exportar o espelho da inclusão em PDF, para fins de comprovação ou arquivamento de irregularidades.

*Figura 157 - Detalhamento do item de inadimplência*

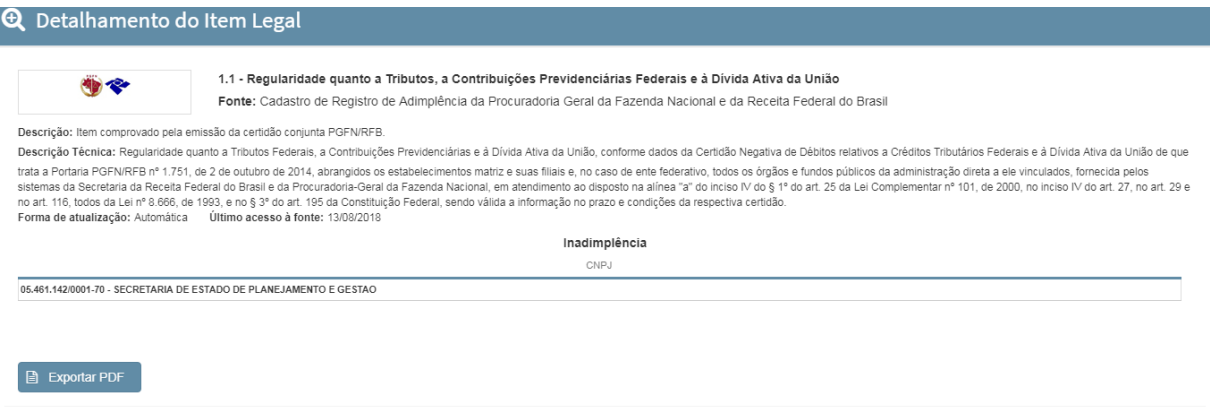

Fonte: Página do sítio do Tesouro Nacional

### **8.6. QUAL O IMPACTO DA INCLUSÃO NO CAUC?**

O órgão é incluído no CAUC quando deixa de cumprir algum dos itens que devem ser atendidos pelos convenentes quando da formalização de convênios e contratos de repasse na transferência voluntária de recursos feita pelo governo federal, bem como quando deixa de cumprir alguma obrigação contábil, financeira ou tributária, sendo esta principal ou acessória. Desta forma os impactos da inclusão no CAUC são:

#### **PARA ÓRGÃOS DA ADMINISTRAÇÃO DIRETA E INDIRETA DO ESTADO DE MINAS GERAIS**

- Bloqueio ao próprio ente federativo beneficiário de recebimento das transferências voluntárias feitas pelo governo federal;
- Impedimento do recebimento da mesma modalidade de transferência supracitada aos órgãos da administração direta e indireta dos Estados. Assim, o órgão incluído no CAUC

além de impedir o próprio recebimento dos recursos pode impedir demais entes da administração direta e indireta do Estado de também receber recursos;

Suspensão da análise dos pleitos de créditos adicionais e da aprovação de cotas orçamentárias de capital conforme Decreto Anual de Programação Orçamentária.

#### **NO QUE TANGE ÀS TRASNFERÊNCIAS VOLUNTÁRIAS**

No caso de transferências voluntárias há o bloqueio do repasse dos recursos aos órgãos e entidades que estejam incluídos no CAUC. A celebração de convênio fica condicionada à verificação da situação de adimplência do ente federativo beneficiário da transferência voluntária.

#### **RELATIVO ÀS OPERAÇÕES DE CRÉDITO**

Os procedimentos para a obtenção do crédito podem ser consultados no endereço [http://www.tesouro.fazenda.gov.br/hp/downloads/MIP.pdf.](http://www.tesouro.fazenda.gov.br/hp/downloads/MIP.pdf) Entre outras exigências a comprovação de adimplência realizada pelos entes será objeto de confirmação pela STN mediante consulta eletrônica, por intermédio do SIAFI (CAUC) e, caso necessário, consulta direta às páginas dos respectivos órgãos.

#### **8.7. ACOMPANHAMENTO DO CAUC PELO GOVERNO DE MINAS**

Por força do Decreto nº 45.583 de 08 de abril de 2011, o monitoramento do CAUC é feito pela SCCG/SEPLAG, por meio da DCGCE. Este decreto estabeleceu a obrigatoriedade, por parte de todas as instituições públicas estaduais, do acompanhamento diário e proativo da adimplência. A DCGCE realiza consulta diária, visando monitorar a inclusão e exclusão dos órgãos e entidades do Estado, e compartilha por meio do "Informe CAUC" ou através de um Painel do Power BI disponível no link: [https://app.powerbi.com/view?r=eyJrIjoiNWY3NDcwNzUtNjRlMi00NjI3LTkwYzMtZjg3ODViOWRmM](https://app.powerbi.com/view?r=eyJrIjoiNWY3NDcwNzUtNjRlMi00NjI3LTkwYzMtZjg3ODViOWRmMGYxIiwidCI6ImU1ZDNhZTdjLTliMzgtNDhkZS1hMDg3LWY2NzM0YTI4NzU3NCJ9) [GYxIiwidCI6ImU1ZDNhZTdjLTliMzgtNDhkZS1hMDg3LWY2NzM0YTI4NzU3NCJ9](https://app.powerbi.com/view?r=eyJrIjoiNWY3NDcwNzUtNjRlMi00NjI3LTkwYzMtZjg3ODViOWRmMGYxIiwidCI6ImU1ZDNhZTdjLTliMzgtNDhkZS1hMDg3LWY2NzM0YTI4NzU3NCJ9).

A norma citada acima estabelece, em seu Artigo 1º, que o titular ou dirigente máximo do órgão ou entidade é responsável pelo restabelecimento e manutenção da regularidade jurídica, econômico-financeira e administrativa. Para implementar as ações descritas no Decreto, o titular das pastas estaduais atribui aos Diretores de Planejamento, Gestão e Finanças ou aos Superintendentes de Planejamento, Gestão e Finanças ou ocupantes de cargo ou função correspondentes nas empresas públicas e sociedades de economia mista, o dever da manutenção (ou do restabelecimento) da regularidade jurídica, fiscal, econômico-financeira e administrativa.

Os incisos do parágrafo único do Artigo 4º do Decreto preveem as situações nas quais o dirigente máximo dos órgãos e entidades estaduais devem encaminhar para a SEPLAG a

comunicação formal de ocorrência de irregularidade, bem como de notificação que pode levar à inclusão no CAUC e, mesmo após a inclusão, a instituição deve informar o motivo desta e as providências já adotadas para sanear a pendência. Salienta-se que, em determinados itens de verificação do CAUC, como por exemplo, a prestação de contas de convênio, o governo federal notifica o convenente de eventuais pendências que, se não resolvidas no prazo estabelecido, acarretarão a inclusão no CAUC. Como informado acima, o órgão ou entidade, ao tomar conhecimento de algum problema que pode levar à inclusão no CAUC tem o dever de comunicar formalmente à DCGCE para que seja orientado no sentido da resolução de pendência, e se não o fizer está se sujeitando às sanções descritas no Artigo 10.

O Artigo 10 deste Decreto estabelece que o descumprimento do mesmo sujeita o servidor e o dirigente máximo, de forma solidária, às sanções impostas pela Lei nº 869/52, e ainda restringe a aprovação de cotas orçamentárias de capital e análise de pleitos adicionais nos termos o Decreto de Programação Orçamentária e Financeira do Estado de Minas Gerais, do exercício vigente.

### **DA DESIGNAÇÃO DE RESPONSÁVEL PELO MONITORAMENTO DO CAUC NO ÓRGÃO OU ENTIDADE**

A Resolução Conjunta CGE/SEF/SEPLAG nº 4781/15 detalha os procedimentos para utilizar as ferramentas dos órgãos federais certificadores para atuar de forma a mitigar os riscos de inclusão no CAUC. Traz ainda, a determinação de designar formalmente um servidor para se responsabilizar por todo o monitoramento do CAUC no órgão ou entidade a que pertence. O servidor designado, respaldado pelo dirigente máximo do órgão ou entidade, deve ter poderes para fazer todo o acompanhamento dos itens do CAUC solicitando providências dos setores envolvidos na manutenção da adimplência junto ao governo federal.

### **ATUAÇÃO DA DIRETORIA CENTRAL DE GESTÃO DE CONVÊNIOS DE ENTRADA:**

No que tange a atuação da DCGCE no monitoramento do CAUC, são realizadas ações preventivas, a saber:

- Advertência, com 60 dias e novamente com 30 dias de antecedência, aos órgãos e entidades quanto ao vencimento das certidões tributárias e previdenciárias através do Painel de Controle das certidões previdenciárias e tributárias;
- Monitoramento diário do CAUC: consulta e aviso aos órgãos inscritos por e-mail e ofício;
- Confecção de material informativo;
- Realização de capacitações.

## **8.8. PROCEDIMENTOS DE ATUAÇÃO PREVENTIVA**

Abaixo são listados os procedimentos para a atuação preventiva que os órgãos e entidades devem incluir na rotina de acompanhamento do CAUC.

- Com antecedência de 60 (sessenta dias) úteis antes do vencimento da CND (Certidão Negativa de Débitos) é possível retirar o "Relatório de Restrições" no sítio da Receita Federal<sup>2</sup> para verificar se há pendências. Para esta consulta é necessário obter senha para a ferramenta "Código de Acesso" da Receita Federal. Este procedimento é também estabelecido na resolução conjunta anteriormente citada, assim, o órgão ou entidade tem o dever de ter esta ferramenta e de utilizá-la para atuar proativamente.
- Atentar para o prazo de prestação de contas dos convênios (os órgãos e entidades têm esta informação ao acessar o SIGCON);
- Atentar para as alterações de programa da Receita Federal (tal como o programa de envio de DCTF - Declaração de Débitos e Créditos Tributários Federais);
- Atentar também para o cumprimento das obrigações acessórias (exemplos: envio de DCTF e apresentação de GFIP - Guia de Recolhimento do FGTS e de Informações à Previdência Social sem movimento), pois elas também levam à inclusão no CAUC;
- Certificar-se que a sua instituição esteja sempre adimplente com o Tesouro Nacional, realizando consultas diárias ao site do Tesouro Nacional para o monitoramento da situação de adimplência no CAUC, uma vez que a situação regular de todos os órgãos e entidades estaduais no CAUC é pré-requisito para a celebração de convênios com o Governo Federal;
- Estar atento aos itens exigidos pela legislação a serem observados quando da formalização de convênios, os quais estão discriminados nesta cartilha.
- Monitorar todos os CNPJ's de suas entidades vinculadas, inclusive de órgãos já extintos, para que pendências antigas não prejudiquem a celebração de convênios e a liberação de recursos.
- No caso de ter sido incluído no item CADIN, ao quitar o débito, enviar o comprovante de pagamento ao ente que fez a inclusão para que seja dada a baixa com maior agilidade, uma vez que no trâmite normal o credor teria até cinco dias úteis para efetivar tal baixa.
- Em caso de discussão judicial quanto à inclusão no CAUC o jurídico do órgão ou entidade deve já incluir no pedido de liminar ou tutela antecipada a solicitação que a decisão judicial substitua a CND.

**.** 

<sup>2</sup> <https://www.receita.fazenda.gov.br/Aplicacoes/ATBHE/TUS/DefaultIE.aspx/p/2/a/3>

# 9. **Certidão Negativa de Débitos - CND**

A CND é um documento emitido pela Receita Federal em conjunto com a Procuradoria Geral da Fazenda Nacional que atesta a regularidade fiscal perante a Fazenda Nacional, ou seja, é a prova de regularidade referente a todos os créditos tributários federais e à Dívida Ativa da União (DAU).

A certidão somente é emitida para o contribuinte devidamente inscrito no Cadastro Nacional da Pessoa Jurídica (CNPJ). Para a pessoa jurídica, a certidão é emitida no CNPJ do estabelecimento matriz, tendo validade para todos os demais estabelecimentos.

Tipos de Certidões:

- ◆ Negativa: caracteriza-se pela não existência de pendências relativas a débitos, a dados cadastrais e à apresentação de declarações.
- ◆ Positiva: existem pendências perante a RFB, relativas a débitos, a dados cadastrais e à apresentação de declarações, bem como perante a PGFN, relativas a inscrições em cobrança;
- $\rightarrow$  Positiva, com efeitos de negativa: para contribuintes sem pendências relativas a débitos em cobrança, a dados cadastrais e à apresentação de declarações, mas possuam débitos com a exigibilidade suspensa (ex.: parcelamentos);

A CND é válida por 180 (cento e oitenta) dias, a partir da data de emissão. A certidão Positiva não tem prazo de validade, atestando a situação fiscal do contribuinte apenas no dia de sua emissão, não alterando o prazo de validade de CND emitidas anteriormente.

A emissão da CND poderá ser realizada através da internet através do site [https://servicos.receita.fazenda.gov.br/Servicos/certidao/CNDConjuntaInter/InformaNICertida](https://servicos.receita.fazenda.gov.br/Servicos/certidao/CNDConjuntaInter/InformaNICertidao.asp?tipo=1) [o.asp?tipo=1.](https://servicos.receita.fazenda.gov.br/Servicos/certidao/CNDConjuntaInter/InformaNICertidao.asp?tipo=1) Caso não seja possível a emissão da certidão, provavelmente por falta de documentação ou pagamento de tributos a pessoa jurídica, através de representante, procurador, etc., deverá protocolar uma solicitação de emissão da CND nos órgãos da RFB ou em consulta ao Dossiê Digital de Atendimento a distância.

Para emissão ou consulta à CND deve-se acessar o site informado acima, preencher o campo com o CNPJ da instituição e digitar os caracteres presentes na página.

#### *Figura 158 - Página inicial de emissão da CND*

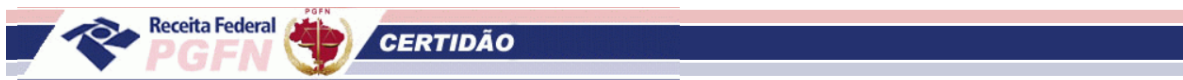

#### Certidão de Débitos Relativos a Créditos Tributários Federais e à Dívida Ativa da União

#### Emissão da Certidão

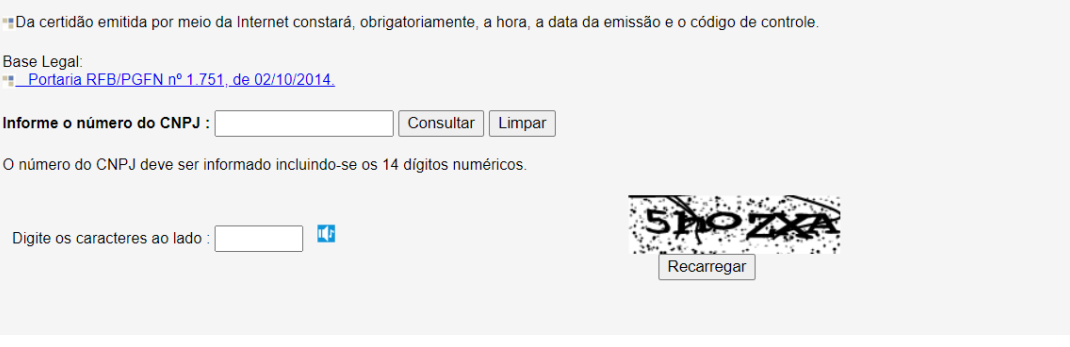

*Fonte: Receita Federal do Brasil*

#### Certidão de Débitos Relativos a Créditos Tributários Federais e à Dívida Ativa da União **II** Consulta de certidão Permite consultar e emitir 2ª via de CND e CPEND por data de emissão ou validade para o CNPJ pesquisado. Abrange certidões emitidas a partir de 03/11/2014 nos termos da Portaria Conjunta RFB/PGFN nº 1.751/2014. CNPJ: 18.715.615/0001-60  $\blacktriangleleft$ Não sou um robô Pesquisa: O Data de validade O Data de emissão CAPTCHA Período a partir de 03/11/2014: 03/11/2014 | a 17/03/2021 | Consultar Limpar

*Fonte: Receita Federal do Brasil*

Será disponibilizada a certidão com a situação do órgão ou instituição quanto à dívida ativa da União, conforme figura abaixo:

*Figura 159 - Página Inicial para segunda via da CND*

#### *Figura 160 - Modelo de Certidão Negativa com Efeitos Positivos de Débitos com a União*

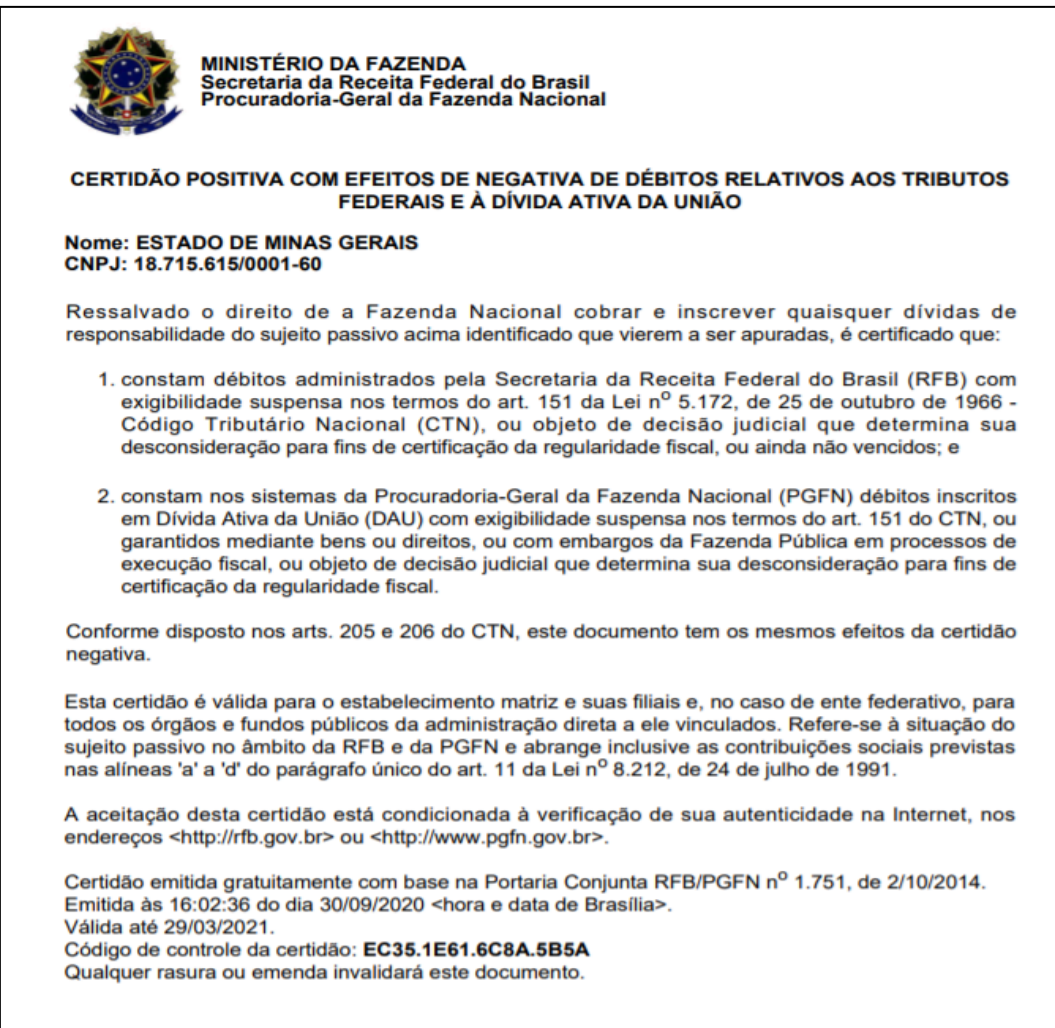

*Fonte: Receita Federal do Brasil*

# **ANEXOS**

# **ANEXO 1 – Checklist para captação de recursos e celebração de convênios**

# **Convênios Transfere Gov**

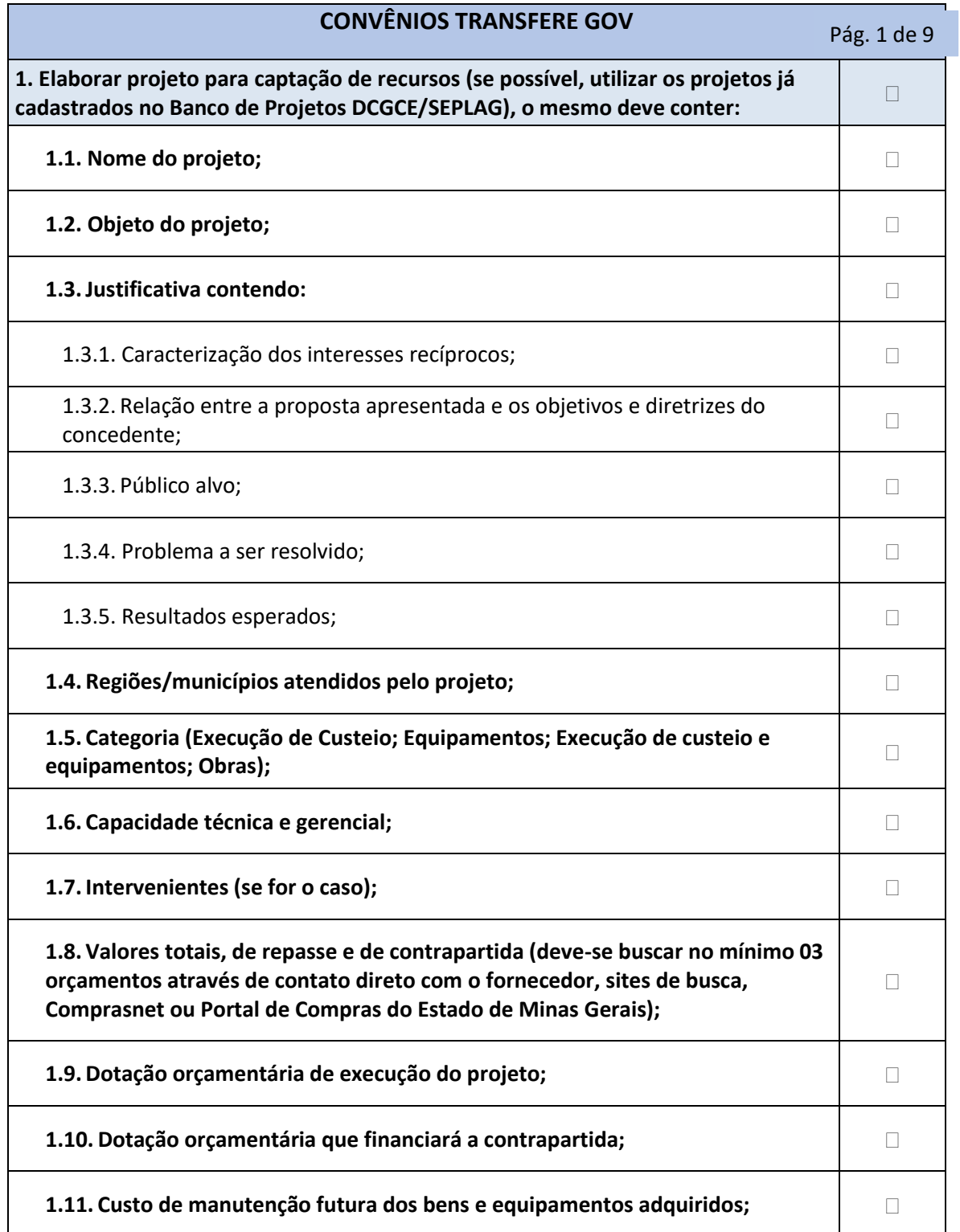

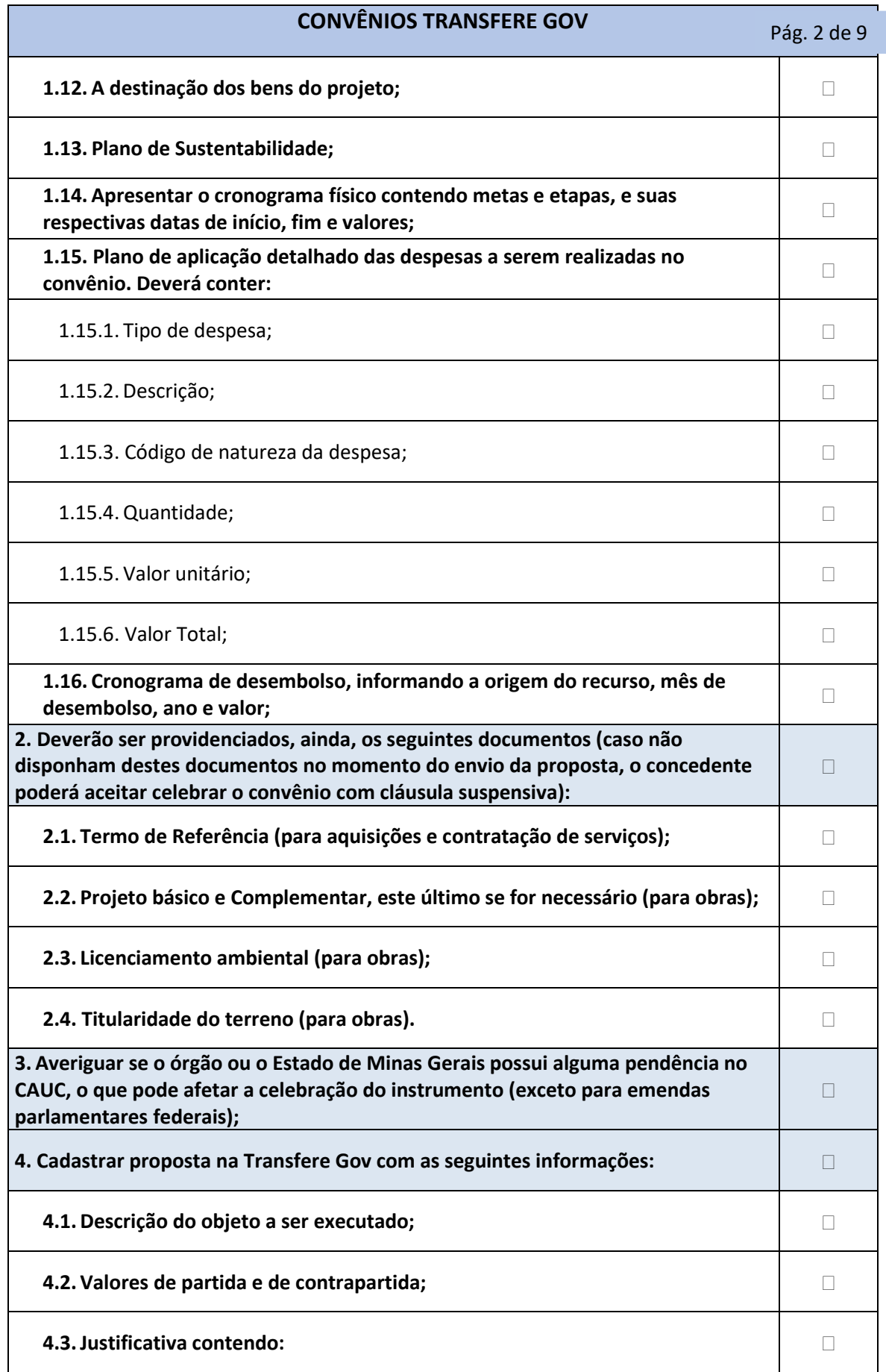

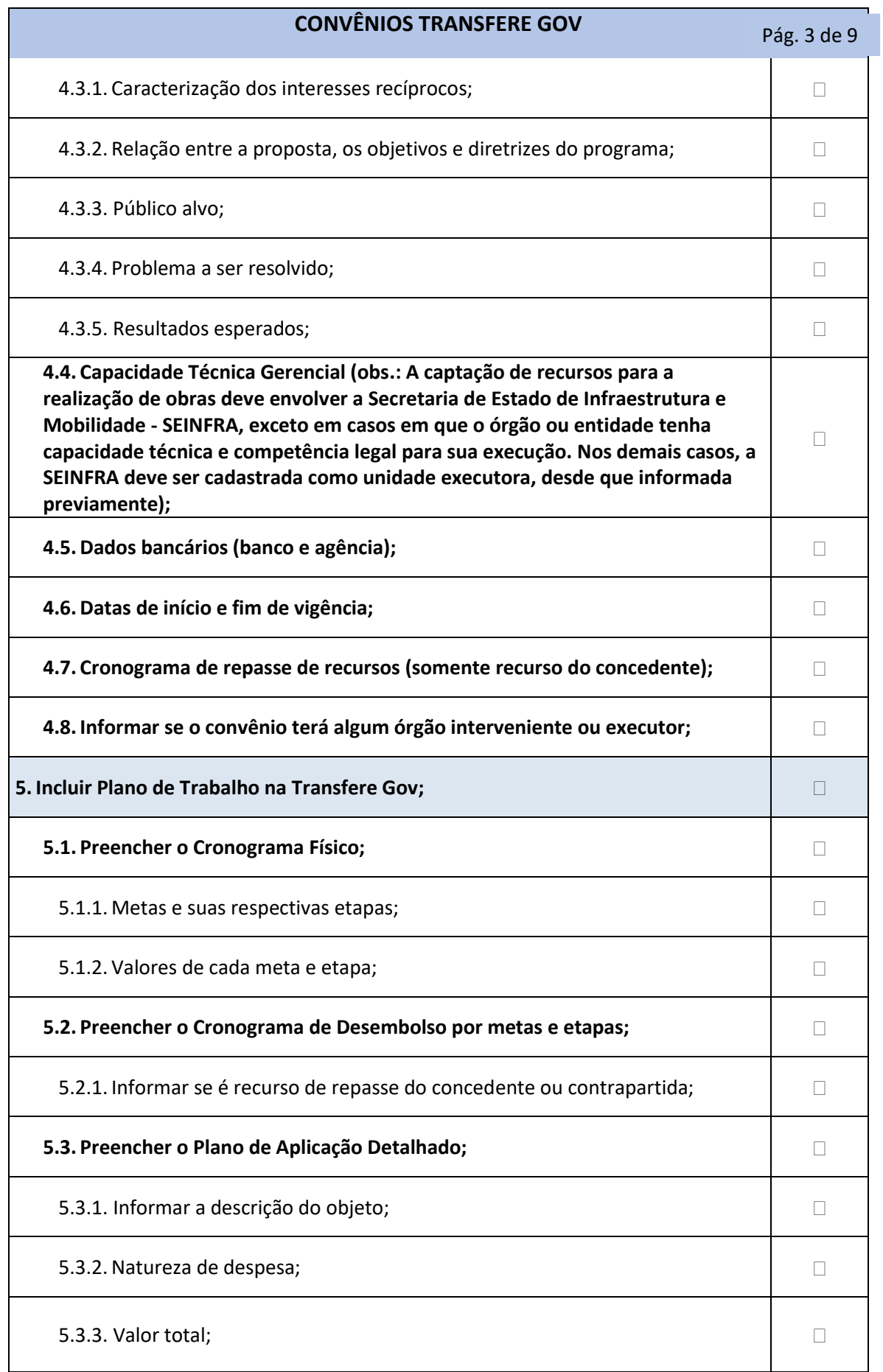

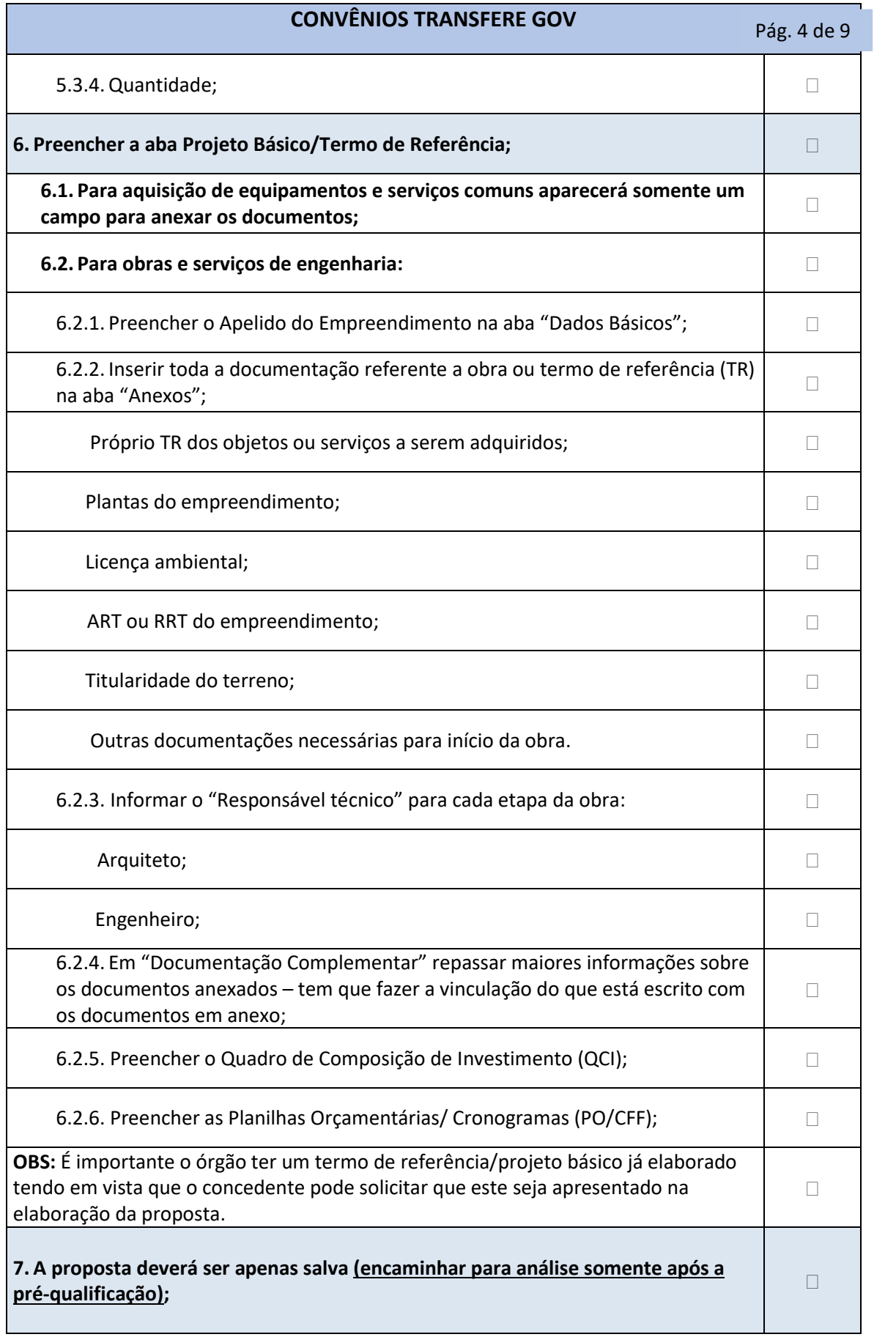

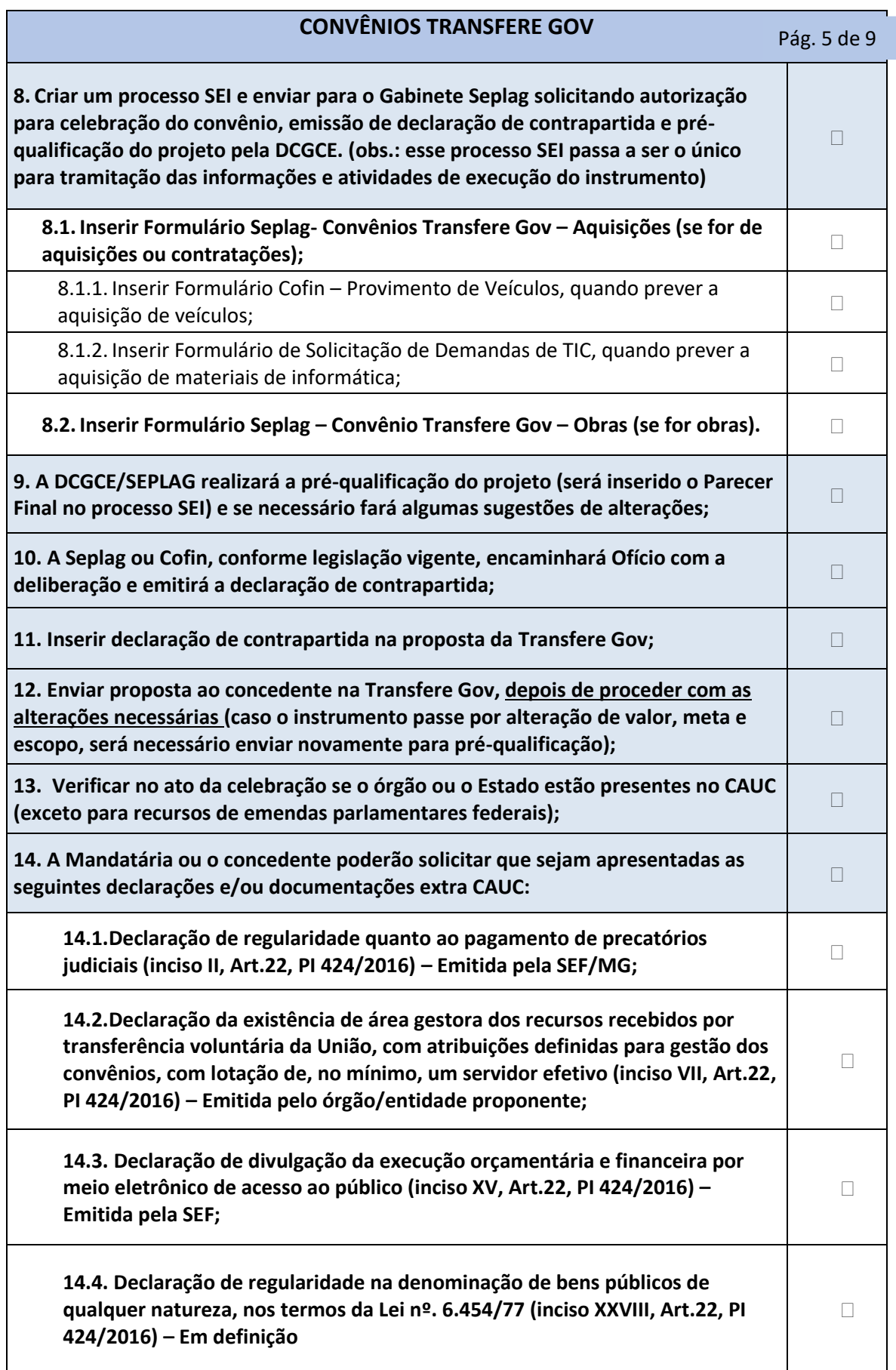

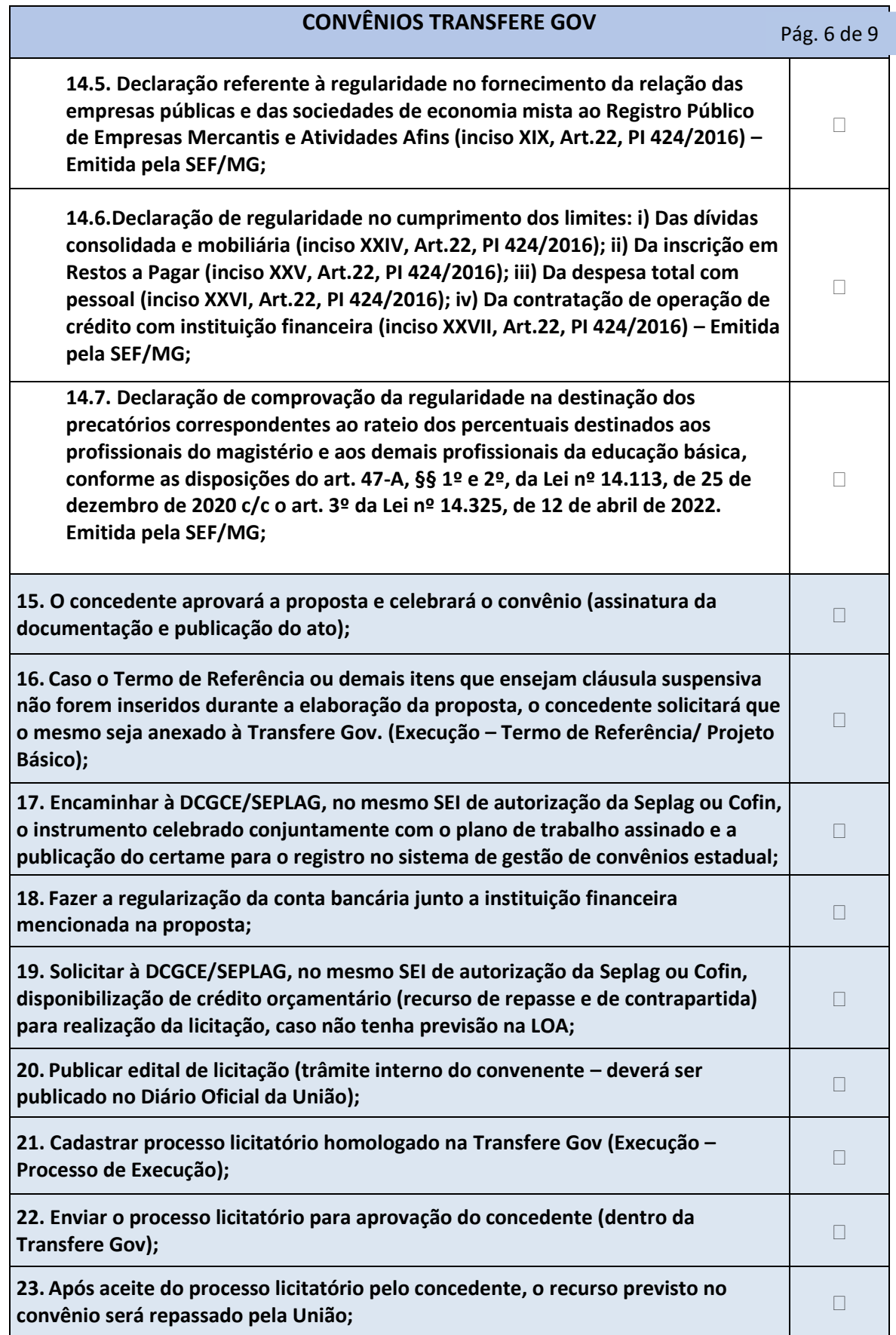

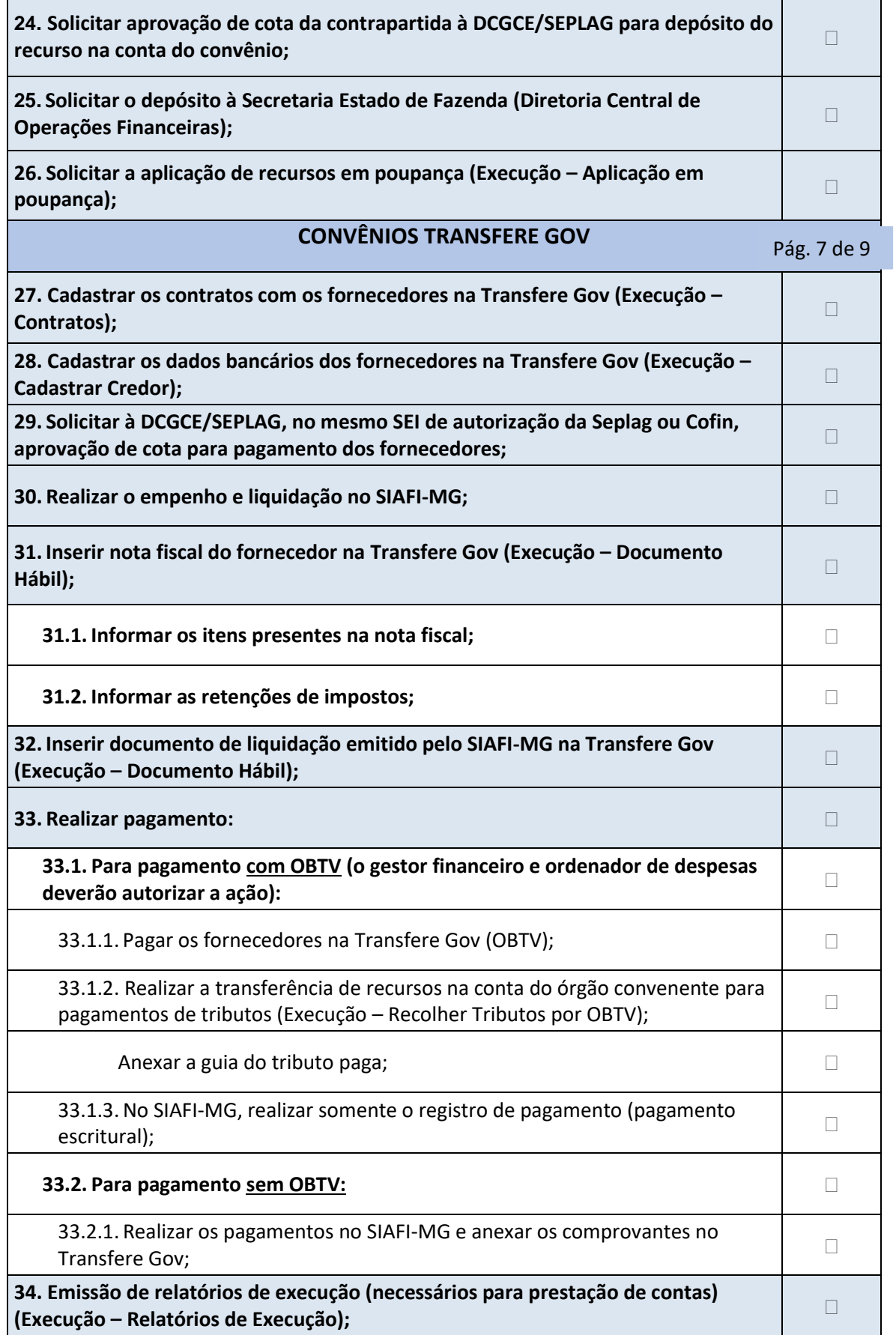

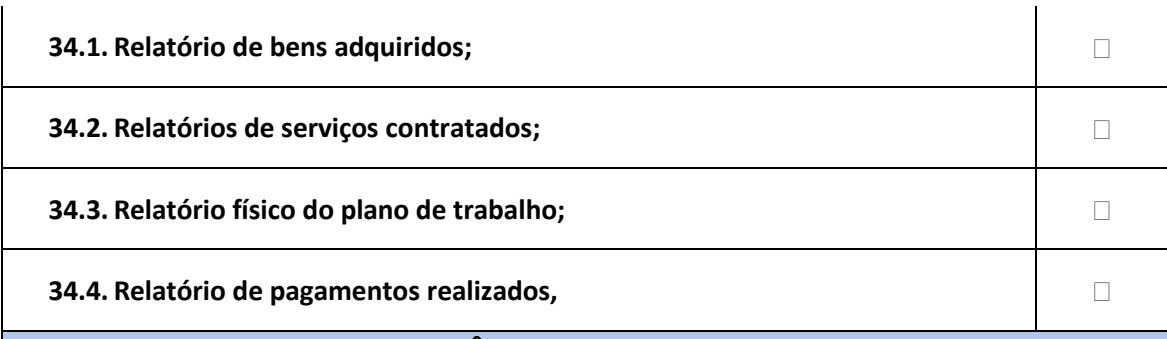

# **CONVÊNIOS TRANSFERE GOV**

Pág. 8 de 9

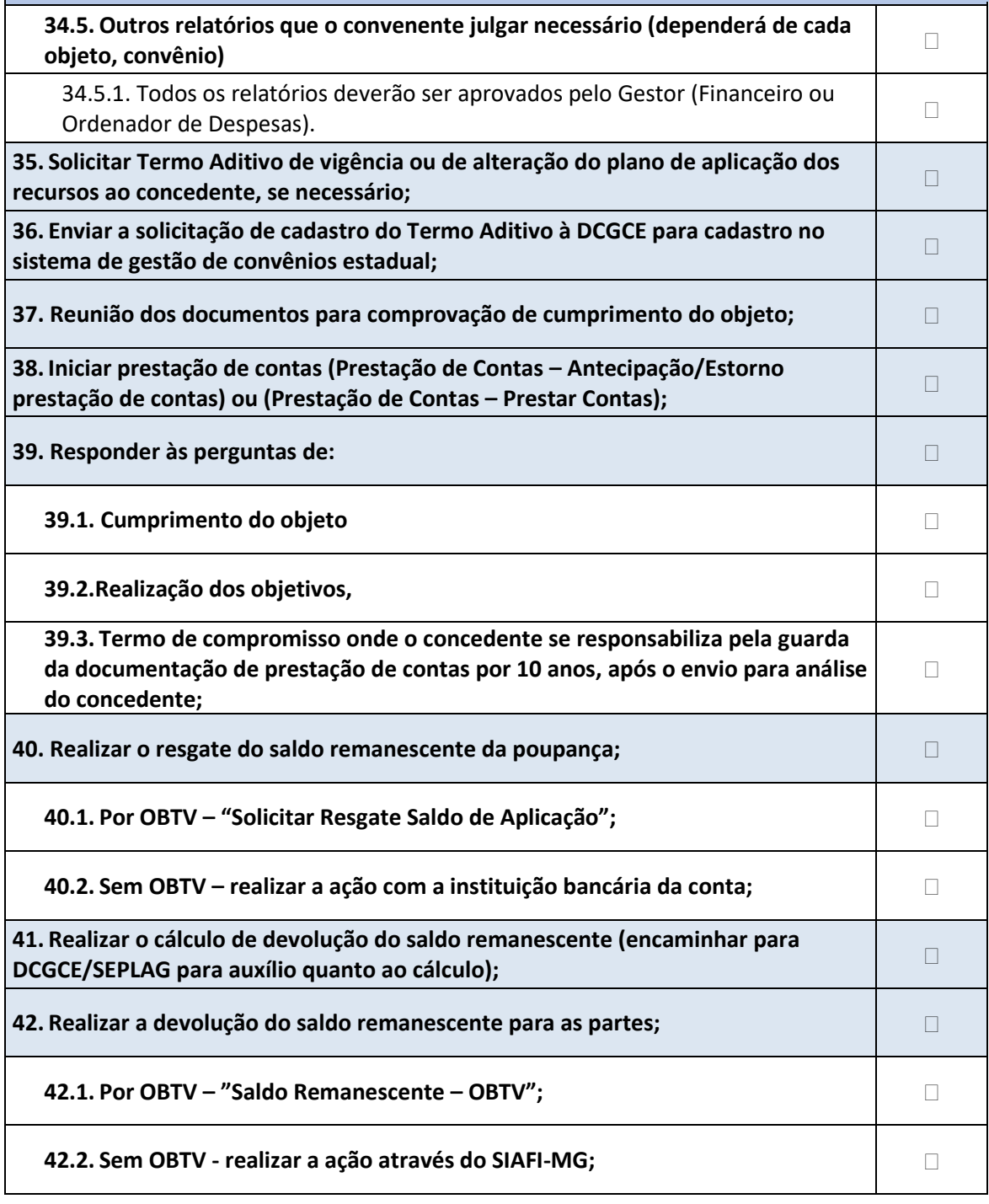

 $\begin{array}{|c|c|} \hline \rule{0.2cm}{0.2cm} & \rule{0.2cm}{0.2cm} & \rule{0.2cm}{0.2cm} & \rule{0.2cm}{0.2cm} & \rule{0.2cm}{0.2cm} & \rule{0.2cm}{0.2cm} & \rule{0.2cm}{0.2cm} & \rule{0.2cm}{0.2cm} & \rule{0.2cm}{0.2cm} & \rule{0.2cm}{0.2cm} & \rule{0.2cm}{0.2cm} & \rule{0.2cm}{0.2cm} & \rule{0.2cm}{0.2cm} & \rule{0.2cm}{0.2cm} & \rule{0.2cm}{0.$ 

### **Outros convênios**

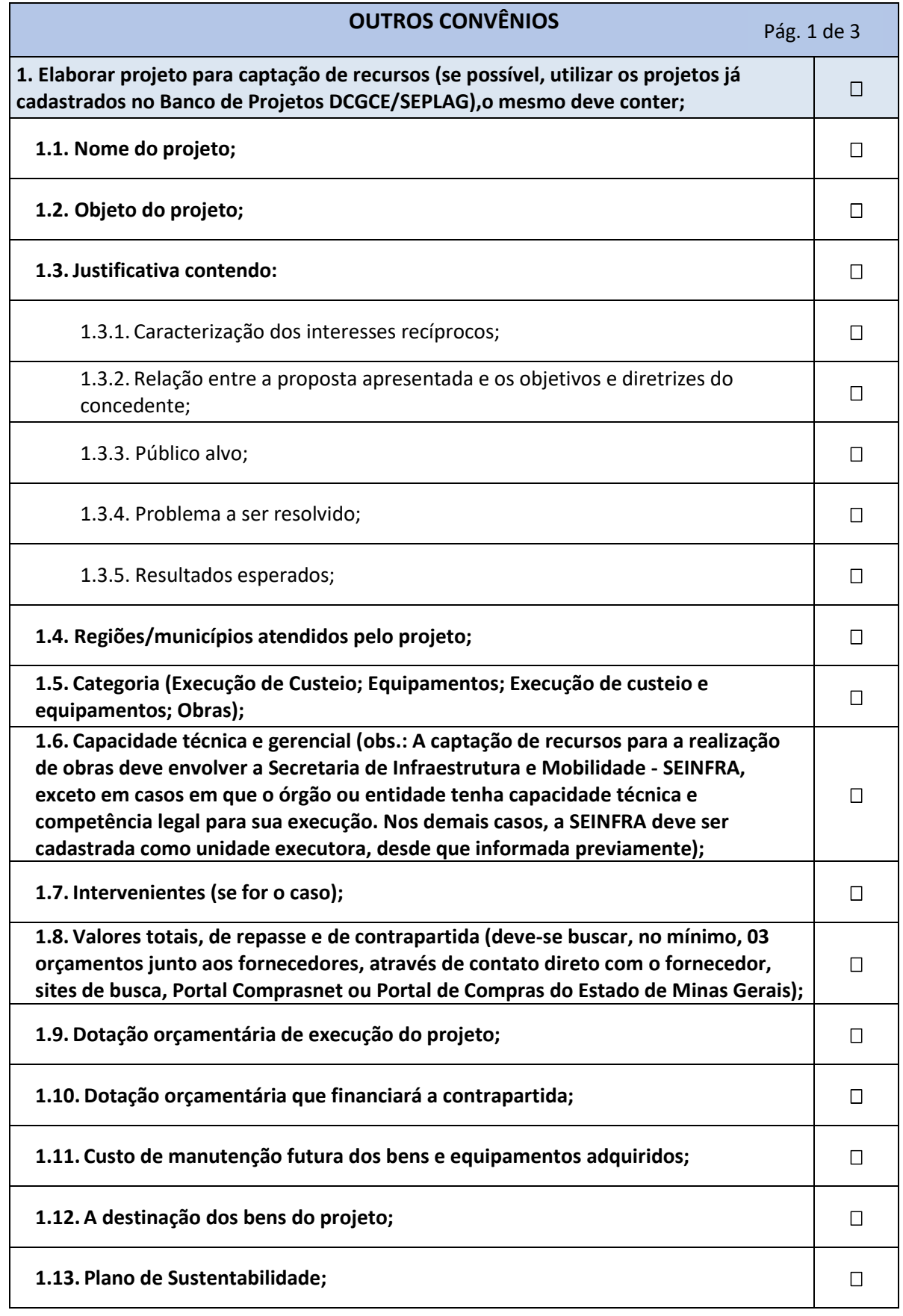

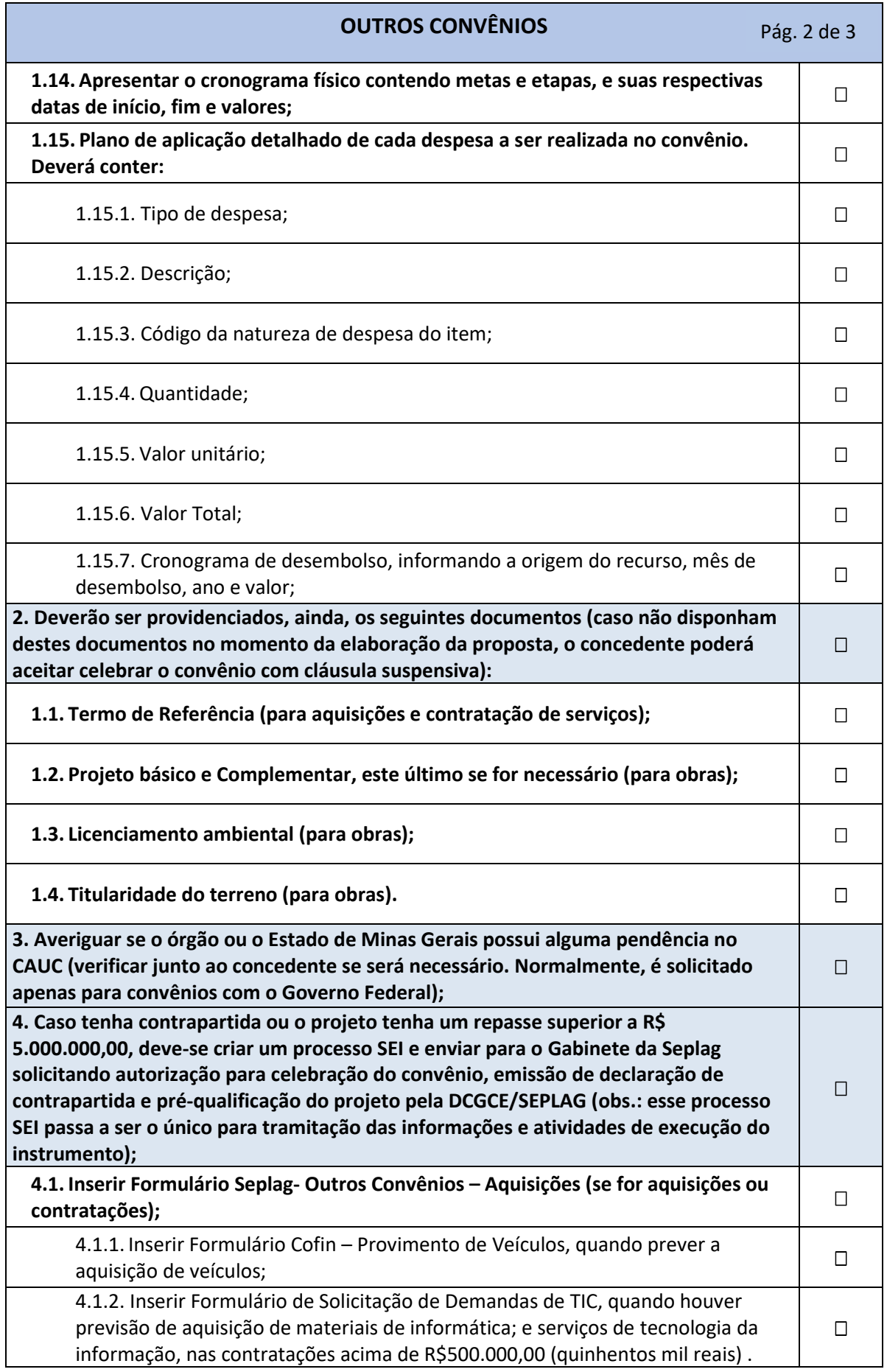

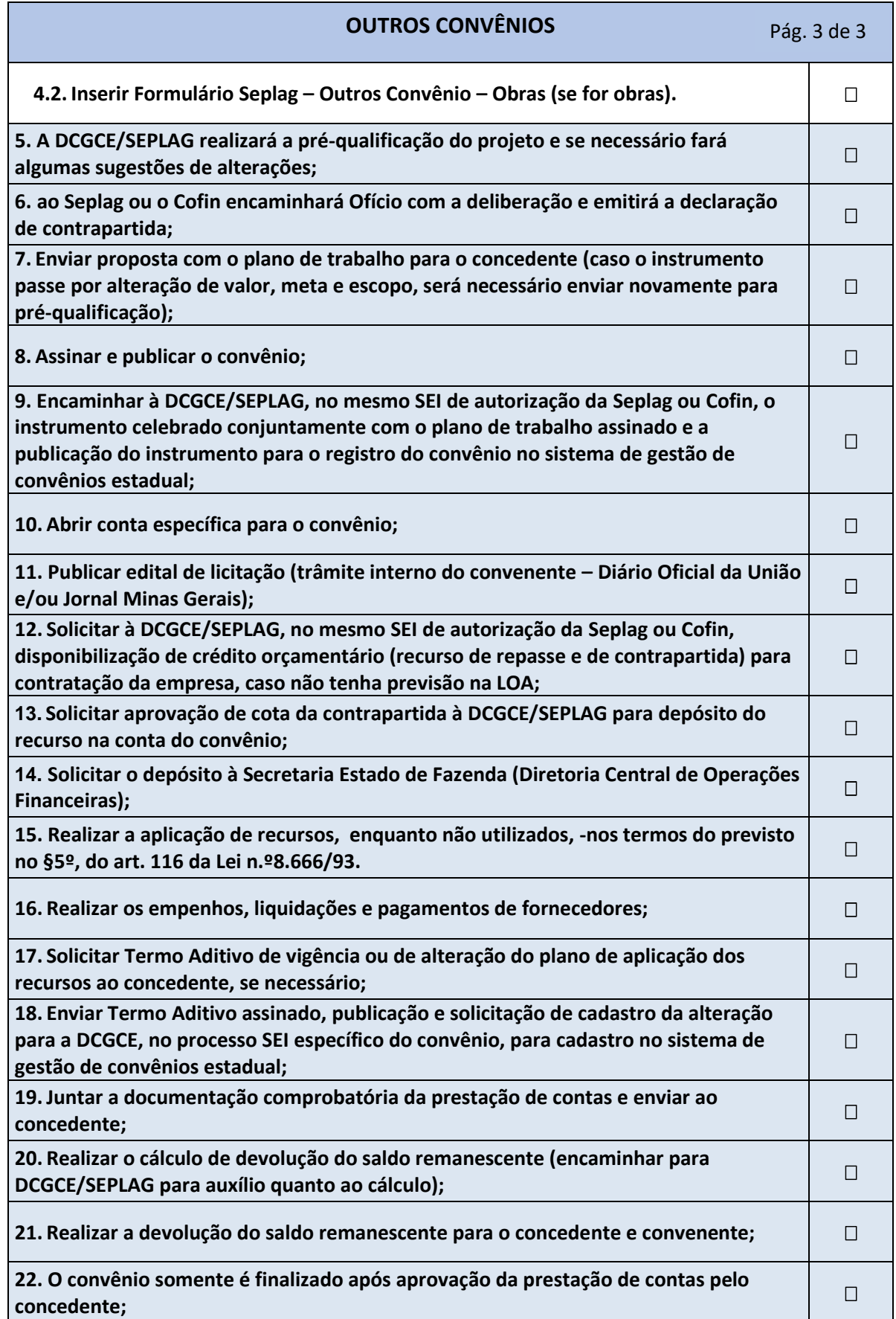

# **ANEXO 2 – Datas importantes para o CAUC**

- Todo quinto dia útil de cada mês: Envio à Receita Federal do Brasil da SEFIP/GFIP referente ao recolhimento do mês anterior;
- Todo último dia útil de cada trimestre: Publicação do Relatório Resumido de Execução Orçamentária - RREO referente ao 1º bimestre;
- Todo dia 10 de cada mês: Pagamento do INSS (se o dia 10 for fim de semana ou feriado, deve-se antecipar o pagamento para o dia útil antecedente);
- Até o 15 º (décimo quinto) dia útil do 2 º (segundo) mês subsequente ao mês de ocorrência dos fatos geradores: envio da DCTF;
- Último dia útil do mês de abril: Emissão do relatório quadrimestral de Gestão Fiscal RGF;
- Último dia útil do mês de maio: Publicação do relatório quadrimestral de Gestão Fiscal – RGF e Publicação do Relatório Resumido de Execução Orçamentária - RREO referente ao 2º bimestre;
- Último dia útil do mês de junho: Publicação do relatório quadrimestral de Gestão Fiscal - RGF.
- Dia 30/07: Publicação do Relatório Resumido de Execução Orçamentária RREO referente ao 3º bimestre;
- Último dia útil do mês de agosto: Emissão do relatório quadrimestral de Gestão Fiscal RGF;
- Último dia útil do mês de setembro: Publicação do Relatório Resumido de Execução Orçamentária - RREO referente ao 4º bimestre;
- Quinto dia útil do mês de outubro: Envio da DCTF Semestral referente ao primeiro semestre do ano-calendário;
- Último dia útil do mês de novembro: Publicação do relatório resumido de execução orçamentária referente ao 5º bimestre;
- Último dia útil do mês de dezembro: Emissão do relatório quadrimestral de Gestão Fiscal – RGF.

# **ANEXO 3 – Detalhamento dos Itens do CAUC com competência de todos os órgãos da administração direta e indireta**

(Estas informações podem passar por atualização, portanto sugere-se sempre consultar diretamente no site do CAUC, como descrito no item 7.5 desta Cartilha)

## 1.1 **– Regularidade quanto a Tributos, a Contribuições Previdenciárias Federais e à Dívida Ativa da União**

**Fonte:** Cadastro de Registro de Adimplência da Procuradoria Geral da Fazenda Nacional e da Receita Federal do Brasil.

**Descrição:** Item comprovado pela emissão da certidão conjunta PGFN/RFB.

**Descrição Técnica:** Regularidade quanto a Tributos Federais, a Contribuições Previdenciárias e à Dívida Ativa da União, conforme dados da Certidão Negativa de Débitos relativos a Créditos Tributários Federais e à Dívida Ativa da União de que trata a Portaria PGFN/RFB nº 1.751, de 2 de outubro de 2014, abrangidos os estabelecimentos matriz e suas filiais e, no caso de ente federativo, todos os órgãos e fundos públicos da administração direta a ele vinculados, fornecida pelos sistemas da Secretaria da Receita Federal do Brasil e da Procuradoria-Geral da Fazenda Nacional, em atendimento ao disposto na alínea "a" do inciso IV do § 1º do art. 25 da Lei Complementar nº 101, de 2000, no inciso IV do art. 27, no art. 29 e no art. 116, todos da Lei nº 8.666, de 1993, e no § 3º do art. 195 da Constituição Federal, sendo válida a informação no prazo e condições da respectiva certidão.

### **Forma de atualização:** automática.

**REGULARIDADE:** A regularização se processa no órgão responsável (RFB ou PGFN) pela emissão da respectiva certidão conjunta de regularidade, após a quitação da obrigação devida.

### **1.3 – Regularidade quanto a Contribuições para o FGTS**

**Fonte:** Caixa Econômica Federal - Certificado de Regularidade quanto a Contribuições para o FGTS – CRF.

**Descrição:** Regularidade quanto ao depósito das parcelas relativas a trabalhadores optantes pelo FGTS (comprovação pela emissão do CRF/FGTS)

**Descrição Técnica:** Regularidade quanto a Contribuições para o FGTS, conforme dados do Certificado de Regularidade do Fundo de Garantia do Tempo de Serviço - CRF/FGTS, cuja comprovação de regularidade, quanto ao depósito das parcelas devidas ao Fundo, atende ao disposto nos arts. 29, inciso IV, e 116 da Lei nº 8.666, de 21 de junho de 1993, e art. 25, § 1º, inciso IV, alínea "a" da Lei Complementar nº 101, de 4 de maio de 2000, sendo válida no prazo da respectiva certidão.

### **Forma de atualização:** automática.
**REGULARIDADE:** A regularização se processa no órgão responsável (CAIXA) pela emissão do respectivo Certificado de Regularidade do FGTS - CRF, após o depósito dos valores pertinentes.

# **1.4 – Regularidade em relação à Adimplência Financeira em Empréstimos e Financiamentos concedidos pela União**

**Fonte:** Cadastro de Registro de Adimplência.

**Descrição:** Regularidade em relação a empréstimos e financiamentos concedidos pela União.

**Descrição Técnica:** Regularidade em relação à adimplência financeira em empréstimos e financiamentos concedidos pela União, e administrados pela Secretaria do Tesouro Nacional (STN), em atendimento ao disposto no art. 25, § 1º, inciso IV, alínea "a" da Lei Complementar nº 101, de 4 de maio de 2000, comprovada mediante consulta ao sistema próprio da STN.

#### **Forma de atualização:** automática.

**REGULARIDADE:** Os pagamentos de empréstimos e financiamentos são efetivados na CAIXA, no Banco do Brasil S.A ou diretamente à STN. De posse das informações desses pagamentos, a STN atualiza o banco de dados que alimenta o CAUC.

# **1.5 – Regularidade perante o Poder Público Federal**

**Fonte:** Cadastro de Registro de Adimplência.

**Descrição:** Regularidade perante os órgãos e as entidades do Poder Público Federal, que é verificada pela falta de registro no CADIN (cadastro de devedores da União).

**Descrição Técnica:** Regularidade perante o Poder Público Federal, conforme consulta ao Cadastro Informativo dos Créditos não Quitados do Setor Público Federal - CADIN, cuja verificação da existência de débitos perante os órgãos e as entidades do Poder Público Federal atende ao disposto no art. 6º da Lei nº 10.522, de 19 de julho de 2002, sendo sua comprovação verificada por meio da informação do cadastro mantido no SISBACEN e de acordo com os procedimentos da referida Lei.

# **Forma de atualização:** automática.

**REGULARIDADE:** A regularização se processa no órgão ou entidade responsável pela inscrição no CADIN. Somente o órgão ou entidade que inscreveu uma pessoa física ou jurídica naquele Cadastro é que pode retirar a inadimplência, segundo dispositivo da Lei n° 10.522/2002 (dispõe sobre o CADIN).

# **2.1 – Regularidade quanto à Prestação de contas de Recursos Federais recebidos anteriormente**

#### **2.1.1 SIAFI/Subsistema Transferências**

**Fonte:** Cadastro de Registro de Adimplência.

**Descrição:** Regularidade em transferências voluntárias federais recebidas anteriormente e registradas no SIAFI.

**Descrição Técnica:** Regularidade quanto à prestação de contas de recursos federais recebidos anteriormente, em atendimento ao disposto no art. 25, § 1º, inciso IV, alínea "a" da Lei Complementar nº 101, de 4 de maio de 2000, mediante consulta ao subsistema TRANSFERÊNCIAS do Sistema de Administração Financeira do Governo Federal (SIAFI), para os convênios firmados sob a égide da Instrução Normativa STN nº 1, de 15 de janeiro de 1997.

# **Forma de atualização:** automática.

**REGULARIDADE:** O órgão ou entidade federal responsável pela transferência voluntária (o concedente) informa a situação de adimplência ou inadimplência no SIAFI, que gerará a atualização do registro no CAUC.

# **2.1.2 Transfere Gov**

**Fonte:** Cadastro de Registro de Adimplência.

**Descrição:** Regularidade em transferências voluntárias federais recebidas anteriormente e registradas no Transfere Gov.

**Descrição Técnica:** Regularidade quanto à prestação de contas de recursos federais recebidos anteriormente, em atendimento ao disposto no art. 25, § 1º, inciso IV, alínea "a" da Lei Complementar nº 101, de 4 de maio de 2000, mediante consulta ao Transfere Gov, para aqueles firmados sob a égide das Portarias Interministeriais nºs 127, de 29 de maio de 2008, 507, de 24 de novembro de 2011, e 424, de 30 de dezembro de 2016.

# **Forma de atualização:** automática.

**REGULARIDADE:** O órgão ou entidade federal responsável pela transferência voluntária (o concedente) informa a situação de adimplência ou inadimplência no Transfere Gov, que gerará a atualização do registro no CAUC.

# **ANEXO 4 – Contatos DCGCE**

Diretora: Caroliny Aparecida Silva de Miranda

Telefone: 3915-0727

E-mail: **[caroliny.miranda@planejamento.mg.gov.br](mailto:caroliny.miranda@planejamento.mg.gov.br)**

E-mail equipe: [dcgce@planejamento.mg.gov.br](mailto:dcgce@planejamento.mg.gov.br)